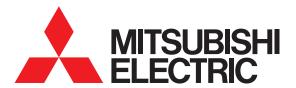

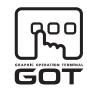

**GRAPHIC OPERATION TERMINAL** 

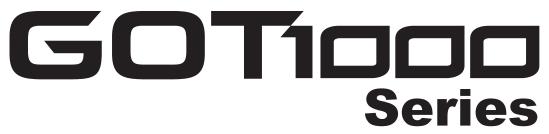

# **Connection Manual**

(Non-Mitsubishi Electric Products 2)

for GT Works3

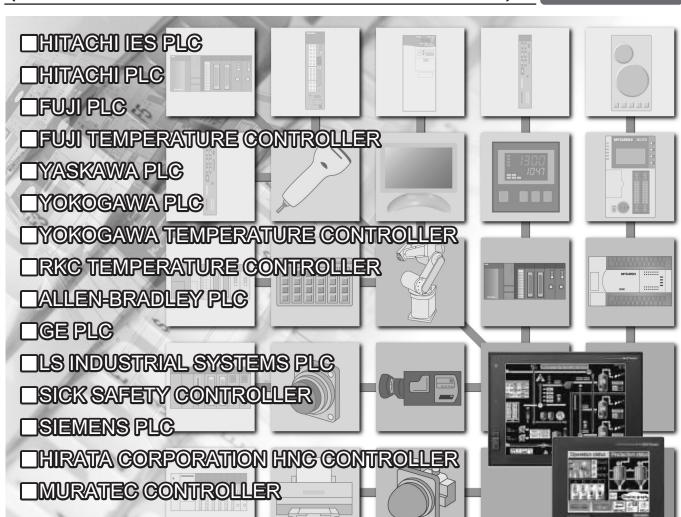

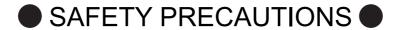

(Always read these precautions before using this equipment.)

Before using this product, please read this manual and the relevant manuals introduced in this manual carefully and pay full attention to safety to handle the product correctly.

The precautions given in this manual are concerned with this product.

In this manual, the safety precautions are ranked as "WARNING" and "CAUTION".

**∴ WARNING** 

Indicates that incorrect handling may cause hazardous conditions, resulting in death or severe injury.

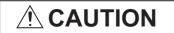

Indicates that incorrect handling may cause hazardous conditions, resulting in medium or slight personal injury or physical damage.

Note that the <u>\overline{N}</u> caution level may lead to a serious accident according to the circumstances. Always follow the instructions of both levels because they are important to personal safety.

Please save this manual to make it accessible when required and always forward it to the end user.

## [DESIGN PRECAUTIONS]

## **WARNING**

Some failures of the GOT, communication unit or cable may keep the outputs on or off.
 Some failures of a touch panel may cause malfunction of the input objects such as a touch switch.
 An external monitoring circuit should be provided to check for output signals which may lead to a serious accident.

Not doing so can cause an accident due to false output or malfunction.

• If a communication fault (including cable disconnection) occurs during monitoring on the GOT, communication between the GOT and PLC CPU is suspended and the GOT becomes inoperative.

For bus connection : The CPU becomes faulty and the GOT becomes inoperative.

For other than bus connection: The GOT becomes inoperative.

A system where the GOT is used should be configured to perform any significant operation to the system by using the switches of a device other than the GOT on the assumption that a GOT communication fault will occur.

Not doing so can cause an accident due to false output or malfunction.

• Do not use the GOT as the warning device that may cause a serious accident.

An independent and redundant hardware or mechanical interlock is required to configure the device that displays and outputs serious warning.

Failure to observe this instruction may result in an accident due to incorrect output or malfunction.

## [DESIGN PRECAUTIONS]

## **⚠ WARNING**

Incorrect operation of the touch switch(s) may lead to a serious accident if the GOT backlight is gone

When the GOT backlight goes out, the display section dims, while the input of the touch switch(s) remains active.

This may confuse an operator in thinking that the GOT is in "screensaver" mode, who then tries to release the GOT from this mode by touching the display section, which may cause a touch switch to operate.

Note that the following occurs on the GOT when the backlight goes out.

<When using the GT1655-V, Handy GOT, GT15, GT14, GT12, GT11, or GT105□>

The POWER LED blinks (green/orange) and the monitor screen appears blank.

<When using the GT1695, GT1685, GT1675, GT1672, GT1665, or GT1662>

The POWER LED blinks (green/orange) and the monitor screen appears dimmed.

<When using the GT104□>

The monitor screen appears blank.

<When using the GT103□ or GT102□>

The monitor screen appears dimmed.

The display section of the GT16, GT1595-X, GT14, GT12 or GT1020 are an analog-resistive type touch panel.

If you touch the display section simultaneously in 2 points or more, the switch that is located around the center of the touched point, if any, may operate.

Do not touch the display section in 2 points or more simultaneously.

Doing so may cause an accident due to incorrect output or malfunction.

- When programs or parameters of the controller (such as a PLC) that is monitored by the GOT are changed, be sure to reset the GOT or shut off the power of the GOT at the same time.
  - Not doing so can cause an accident due to false output or malfunction.
- To maintain the security (confidentiality, integrity, and availability) of the GOT and the system against unauthorized access, DoS\*1 attacks, computer viruses, and other cyberattacks from unreliable networks and devices via network, take appropriate measures such as firewalls, virtual private networks (VPNs), and antivirus solutions.

Mitsubishi Electric shall have no responsibility or liability for any problems involving GOT trouble and system trouble by unauthorized access, DoS attacks, computer viruses, and other cyberattacks.

\*1 DoS: A denial-of-service (DoS) attack disrupts services by overloading systems or exploiting vulnerabilities, resulting in a denial-of-service (DoS) state.

## **♠ CAUTION**

- Do not bundle the control and communication cables with main-circuit, power or other wiring. Run the above cables separately from such wiring and keep them a minimum of 100mm apart. Not doing so noise can cause a malfunction.
- Do not press the GOT display section with a pointed material as a pen or driver. Doing so can result in a damage or failure of the display section.

## [DESIGN PRECAUTIONS]

## **CAUTION**

- When the GOT is connected to the Ethernet network, the available IP address is restricted according to the system configuration.
  - When multiple GOTs are connected to the Ethernet network:

    Do not set the IP address (192.168.0.18) for the GOTs and the controllers in the network.
  - When a single GOT is connected to the Ethernet network:

Do not set the IP address (192.168.0.18) for the controllers except the GOT in the network.

Doing so can cause the IP address duplication. The duplication can negatively affect the communication of the device with the IP address (192.168.0.18).

The operation at the IP address duplication depends on the devices and the system.

• Turn on the controllers and the network devices to be ready for communication before they communicate with the GOT.

Failure to do so can cause a communication error on the GOT.

## [MOUNTING PRECAUTIONS]

## **MARNING**

- Be sure to shut off all phases of the external power supply used by the system before mounting or removing the GOT to/from the panel.
  - Not switching the power off in all phases can cause a unit failure or malfunction.
- Be sure to shut off all phases of the external power supply used by the system before mounting or removing the communication unit, option function board or multi-color display board onto/from the GOT.
  - Not doing so can cause the unit to fail or malfunction.
- Before mounting an optional function board or Multi-color display board, wear a static discharge wrist strap to prevent the board from being damaged by static electricity.

## **CAUTION**

- Use the GOT in the environment that satisfies the general specifications described in the User's Manual.
  - Not doing so can cause an electric shock, fire, malfunction or product damage or deterioration.
- When mounting the GOT to the control panel, tighten the mounting screws in the specified torque range.
  - Undertightening can cause the GOT to drop, short circuit or malfunction.
  - Overtightening can cause a drop, short circuit or malfunction due to the damage of the screws or the GOT.
- When loading the communication unit or option unit to the GOT (GT16, GT15), fit it to the extension interface of the GOT and tighten the mounting screws in the specified torque range.
  - Undertightening can cause the GOT to drop, short circuit or malfunction.
  - Overtightening can cause a drop, failure or malfunction due to the damage of the screws or unit.

## [MOUNTING PRECAUTIONS]

## **CAUTION**

- When mounting the multi-color display board onto the GOT (GT15), connect it to the corresponding connector securely and tighten the mounting screws within the specified torque range.
   Loose tightening may cause the unit and/or GOT to malfunction due to poor contact.
   Overtightening may damage the screws, unit and/or GOT; they might malfunction.
- When mounting the option function board onto the GOT (GT16), connect it to the corresponding connector securely and tighten the mounting screws within the specified torque range.
- When mounting an optional function board onto the GOT(GT15), fully connect it to the connector until you hear a click.
- When mounting an optional function board onto the GOT(GT11), fully connect it to the connector.
- When inserting a CF card into the GOT(GT16, GT15, GT11), push it into the CF card interface of GOT until the CF card eject button will pop out.
   Failure to do so may cause a malfunction due to poor contact.
- When inserting/removing a SD card into/from the GOT(GT14), turn the SD card access switch off in advance. Failure to do so may corrupt data within the SD card.
- When inserting/removing a CF card into/from the GOT(GT16, GT15, GT11), turn the CF card access switch off in advance.
  - Failure to do so may corrupt data within the CF card.
- When removing a SD card from the GOT(GT14), make sure to support the SD card by hand, as it may pop out.
  - Failure to do so may cause the SD card to drop from the GOT(GT14) and break.
- When removing a CF card from the GOT, make sure to support the CF card by hand, as it may pop out. Failure to do so may cause the CF card to drop from the GOT and break.
- When installing a USB memory to the GOT(GT16, GT14), make sure to install the USB memory to the USB interface firmly.
  - Failure to do so may cause a malfunction due to poor contact.
- Before removing the USB memory from the GOT(GT16, GT14), operate the utility screen for removal.
  - After the successful completion dialog box is displayed, remove the memory by hand carefully. Failure to do so may cause the USB memory to drop, resulting in a damage or failure of the memory.
- For closing the USB environmental protection cover, fix the cover by pushing the △ mark on the latch firmly to comply with the protective structure.
- Remove the protective film of the GOT.
  - When the user continues using the GOT with the protective film, the film may not be removed.
- Operate and store the GOT in environments without direct sunlight, high temperature, dust, humidity, and vibrations.
- When using the GOT in the environment of oil or chemicals, use the protective cover for oil.
   Failure to do so may cause failure or malfunction due to the oil or chemical entering into the GOT.

## [WIRING PRECAUTIONS]

## **MARNING**

• Be sure to shut off all phases of the external power supply used by the system before wiring. Failure to do so may result in an electric shock, product damage or malfunctions.

## **CAUTION**

 Please make sure to ground FG terminal and LG terminal and protective ground terminal of the GOT power supply section by applying Class D Grounding (Class 3 Grounding Method) or higher which is used exclusively for the GOT.

Not doing so may cause an electric shock or malfunction.

- Be sure to tighten any unused terminal screws with a torque of 0.5 to 0.8N•m.
   Failure to do so may cause a short circuit due to contact with a solderless terminal.
- Use applicable solderless terminals and tighten them with the specified torque.
   If any solderless spade terminal is used, it may be disconnected when the terminal screw comes loose, resulting in failure.
- Correctly wire the GOT power supply section after confirming the rated voltage and terminal arrangement of the product.

Not doing so can cause a fire or failure.

- Tighten the terminal screws of the GOT power supply section in the specified torque range.
   Undertightening can cause a short circuit or malfunction.
   Overtightening can cause a short circuit or malfunction due to the damage of the screws or the GOT.
- Exercise care to avoid foreign matter such as chips and wire offcuts entering the GOT. Not doing so can cause a fire, failure or malfunction.
- The module has an ingress prevention label on its top to prevent foreign matter, such as wire offcuts, from entering the module during wiring.

Do not peel this label during wiring.

Before starting system operation, be sure to peel this label because of heat dissipation.

• Plug the bus connection cable by inserting it into the connector of the connected unit until it "clicks". After plugging, check that it has been inserted snugly.

Not doing so can cause a malfunction due to a contact fault.

- Plug the communication cable into the connector of the connected unit and tighten the mounting and terminal screws in the specified torque range.
  - Undertightening can cause a short circuit or malfunction.
  - Overtightening can cause a short circuit or malfunction due to the damage of the screws or unit.
- Plug the QnA/ACPU/Motion controller (A series) bus connection cable by inserting it into the connector of the connected unit until it "clicks".

After plugging, check that it has been inserted snugly.

Not doing so can cause a malfunction due to a contact fault.

## [TEST OPERATION PRECAUTIONS]

## **MARNING**

 Before performing the test operations of the user creation monitor screen (such as turning ON or OFF bit device, changing the word device current value, changing the settings or current values of the timer or counter, and changing the buffer memory current value), read through the manual carefully and make yourself familiar with the operation method.

During test operation, never change the data of the devices which are used to perform significant operation for the system.

False output or malfunction can cause an accident.

## [PRECAUTIONS FOR REMOTE CONTROL]

## **WARNING**

 Remote control is available through a network by using GOT functions, including the SoftGOT-GOT link function, the remote personal computer operation function, and the VNC server function.
 If these functions are used to perform remote control of control equipment, the field operator may not notice the remote control, possibly leading to an accident.

In addition, a communication delay or interruption may occur depending on the network environment, and remote control of control equipment cannot be performed normally in some cases. Before using the above functions to perform remote control, fully grasp the circumstances of the field site and ensure safety.

## [STARTUP/MAINTENANCE PRECAUTIONS]

## **MARNING**

- When power is on, do not touch the terminals.
  - Doing so can cause an electric shock or malfunction.
- Correctly connect the battery connector.
  - Do not charge, disassemble, heat, short-circuit, solder, or throw the battery into the fire.
  - Doing so will cause the battery to produce heat, explode, or ignite, resulting in injury and fire.
- Before starting cleaning or terminal screw retightening, always switch off the power externally in all phases.
  - Not switching the power off in all phases can cause a unit failure or malfunction.
  - Undertightening can cause a short circuit or malfunction.
  - Overtightening can cause a short circuit or malfunction due to the damage of the screws or unit.

## **CAUTION**

- Do not disassemble or modify the unit.
   Doing so can cause a failure, malfunction, injury or fire.
- Do not touch the conductive and electronic parts of the unit directly.
   Doing so can cause a unit malfunction or failure.

## [STARTUP/MAINTENANCE PRECAUTIONS]

## **CAUTION**

- The cables connected to the unit must be run in ducts or clamped.
   Not doing so can cause the unit or cable to be damaged due to the dangling, motion or accidental pulling of the cables or can cause a malfunction due to a cable connection fault.
- When unplugging the cable connected to the unit, do not hold and pull the cable portion.
   Doing so can cause the unit or cable to be damaged or can cause a malfunction due to a cable connection fault.
- Do not drop or apply strong impact to the unit.
   Doing so may damage the unit.
- Do not drop or give an impact to the battery mounted to the unit.
   Doing so may damage the battery, causing the battery fluid to leak inside the battery.
   If the battery is dropped or given an impact, dispose of it without using.
- Before touching the unit, always touch grounded metal, etc. to discharge static electricity from human body, etc.
  - Not doing so can cause the unit to fail or malfunction.
- Replace battery with GT15-BAT(GT16, GT15) or GT11-50BAT(GT14, GT12, GT11, GT10) by Mitsubishi electric Co. only.
   Use of another battery may present a risk of fire or explosion.
- Dispose of used battery promptly.
   Keep away from children. Do not disassemble and do not dispose of in fire.

## **ITOUCH PANEL PRECAUTIONS**

## **CAUTION**

- For the analog-resistive film type touch panels, normally the adjustment is not required. However, the difference between a touched position and the object position may occur as the period of use elapses. When any difference between a touched position and the object position occurs, execute the touch panel calibration.
- When any difference between a touched position and the object position occurs, other object may be activated. This may cause an unexpected operation due to incorrect output or malfunction.

## [BACKLIGHT REPLACEMENT PRECAUTIONS]

## **WARNING**

• Be sure to shut off all phases of the external power supply of the GOT (and the PLC CPU in the case of a bus topology) and remove the GOT from the control panel before replacing the backlight (when using the GOT with the backlight replaceable by the user).

Not doing so can cause an electric shock.

Replacing a backlight without removing the GOT from the control panel can cause the backlight or control panel to drop, resulting in an injury.

## **<u>^</u>**CAUTION

• Wear gloves for the backlight replacement when using the GOT with the backlight replaceable by the user

Not doing so can cause an injury.

 Before replacing a backlight, allow 5 minutes or more after turning off the GOT when using the GOT with the backlight replaceable by the user.

Not doing so can cause a burn from heat of the backlight.

## [DISPOSAL PRECAUTIONS]

## **CAUTION**

- When disposing of the product, handle it as industrial waste.
- When disposing of this product, treat it as industrial waste. When disposing of batteries, separate them from other wastes according to the local regulations.

(For details of the battery directive in EU member states, refer to the User's Manual of the GOT to be used.)

## [TRANSPORTATION PRECAUTIONS]

## **CAUTION**

- When transporting lithium batteries, make sure to treat them based on the transport regulations. (For details on models subject to restrictions, refer to the User's Manual for the GOT you are using.)
- Make sure to transport the GOT main unit and/or relevant unit(s) in the manner they will not be exposed to the impact exceeding the impact resistance described in the general specifications of the User's Manual, as they are precision devices.

Failure to do so may cause the unit to fail.

Check if the unit operates correctly after transportation.

## INTRODUCTION

Thank you for choosing Mitsubishi Electric Graphic Operation Terminal (Mitsubishi Electric GOT). Read this manual and make sure you understand the functions and performance of the GOT thoroughly in advance to ensure correct use.

## **CONTENTS**

| S    | AFETY P        | RECAUTIONS                                                                       | A - 1  |
|------|----------------|----------------------------------------------------------------------------------|--------|
| IN   | NTRODU         | CTION                                                                            | A - 9  |
| С    | ONTENT         | S                                                                                | A - 9  |
|      |                |                                                                                  |        |
|      |                | FERENCE                                                                          |        |
|      |                |                                                                                  |        |
|      |                | TIONS AND GENERIC TERMS                                                          |        |
| Н    | IOW TO F       | READ THIS MANUAL                                                                 | A - 26 |
| 1. F | PREPA          | RATORY PROCEDURES FOR MONITORING                                                 |        |
| 1.1  | 1 Settir       | ng the Communication Interface                                                   | 1 - 3  |
|      | 1.1.1          | Setting connected equipment (Channel setting)                                    | 1 - 3  |
|      | 1.1.2          | I/F communication setting                                                        |        |
|      | 1.1.3          | Precautions                                                                      | 1 - 15 |
| 1.2  |                | ng the Project Data and OS onto the GOT                                          |        |
|      | 1.2.1          | Writing the project data and OS onto the GOT                                     |        |
|      | 1.2.2          | Checking the project data and OS writing on GOT                                  | 1 - 17 |
| 1.3  | 3 Optio        | n Devices for the Respective Connection                                          |        |
|      | 1.3.1          | Communication module                                                             |        |
|      | 1.3.2          | Option unit                                                                      |        |
|      | 1.3.3          | Conversion cable                                                                 |        |
|      | 1.3.4<br>1.3.5 | Connector conversion adapter                                                     |        |
|      | 1.3.6          | RS-232/485 signal conversion adapter                                             |        |
|      | 1.3.7          | Installing a unit on another unit (Checking the unit installation position)      |        |
| 1.4  |                | ection Cables for the Respective Connection                                      |        |
|      | 1.4.1          | GOT connector specifications                                                     |        |
|      | 1.4.2          | Coaxial cable connector connection method                                        |        |
|      | 1.4.3          | Terminating resistors of GOT                                                     |        |
|      | 1.4.4          | Setting the RS-232/485 signal conversion adaptor                                 |        |
| 1.5  | 5 Verify       | /ing GOT Recognizes Connected Equipment                                          | 1 - 35 |
| 1.6  | 6 Chec         | king for Normal Monitoring                                                       | 1 - 40 |
|      | 1.6.1          | Check on the GOT                                                                 | 1 - 40 |
|      | 1.6.2          | Confirming the communication state on the GOT side (For Ethernet connection)     | 1 - 43 |
|      | 1.6.3          | Confirming the communication state to each station (Station monitoring function) | 1 - 45 |

## CONNECTIONS TO NON-MITSUBISHI ELECTRIC PRODUCTS

| 2. C | CONNE    | ECTION TO HITACHI IES PLC                                               |        |
|------|----------|-------------------------------------------------------------------------|--------|
| 2.1  | Conn     | ectable Model List                                                      | 2 - 2  |
| 2.2  | Syste    | em Configuration                                                        | 2 - 3  |
|      | 2.2.1    | Connection to large-sized H series                                      |        |
|      | 2.2.2    | Connecting to H-200 to 252 series, H series board type or EH-150 series | 2 - 4  |
| 2.3  | Conn     | ection Diagram                                                          | 2 - 5  |
|      | 2.3.1    | RS-232 cable                                                            |        |
|      | 2.3.2    | RS-422 cable                                                            |        |
| 2.4  | GOT      | Side Settings                                                           | 2 - 7  |
|      | 2.4.1    | Setting communication interface (Communication settings)                |        |
|      | 2.4.2    | Communication detail settings                                           |        |
| 2.5  | PLC      | Side Setting                                                            | 2 - 9  |
| 2.6  | Devid    | ce Range that Can Be Set                                                | 2 - 10 |
|      | 2.6.1    | HITACHI HIDIC H Series                                                  |        |
| 2 (  | · ONINIE | ECTION TO HITACHI PLC                                                   |        |
|      |          |                                                                         |        |
| 3.1  |          | ectable Model List                                                      |        |
| 3.2  | •        | em Configuration                                                        |        |
|      | 3.2.1    | Connecting to S10V                                                      |        |
|      | 3.2.2    | Connecting to S10mini                                                   |        |
| 3.3  |          | ection Diagram                                                          |        |
|      | 3.3.1    | RS-232 cable                                                            |        |
|      | 3.3.2    | RS-422 cable                                                            |        |
| 3.4  |          | Side Settings                                                           |        |
|      | 3.4.1    | Setting communication interface (Communication settings)                |        |
|      | 3.4.2    | Communication detail settings                                           |        |
| 3.5  | PLC      | Side Setting                                                            |        |
|      | 3.5.1    | Connecting to communication module                                      | 3 - 8  |
| 3.6  | Devid    | ce Range that Can Be Set                                                | 3 - 9  |
|      | 3.6.1    | HITACHI S10mini/S10V                                                    | 3 - 9  |
| 4. C | ONNE     | ECTION TO FUJI PLC                                                      |        |
| 4.1  | Conn     | ectable Model List                                                      |        |
| 4.2  |          | l Connection                                                            |        |
| 7.2  | 4.2.1    | System Configuration for connecting to MICREX-F55                       |        |
|      | 4.2.2    | System Configuration for connecting to MICREX-F70                       |        |
|      | 4.2.3    | System Configuration for connecting to MICREX-F120S/140S/15[]S          |        |
|      | 4.2.4    | System Configuration for connecting to MICREX-SX SPH                    |        |
|      | 4.2.5    | Connection Diagram                                                      |        |
|      | 4.2.6    | GOT Side Settings                                                       | 4 - 17 |
|      | 4.2.7    | PLC Side Setting                                                        | 4 - 19 |
| 4.3  | Ether    | net Connection                                                          | 4 - 25 |
|      | 4.3.1    | System Configuration for connecting to MICREX-SX SPH                    | 4 - 25 |
|      | 4.3.2    | GOT Side Settings                                                       | 4 - 26 |
|      | 4.3.3    | PLC side setting (MICREX-SX SPH)                                        | 4 - 28 |

| 4.4  | Devid | ce Range that Can Be Set                                                        | 4 - 29 |
|------|-------|---------------------------------------------------------------------------------|--------|
|      | 4.4.1 | FUJI MICREX-F Series                                                            | 4 - 30 |
|      | 4.4.2 | FUJI MICREX-SX Series                                                           | 4 - 30 |
| 4.5  | Preca | autions                                                                         | 4 - 31 |
| 5. C | ONNE  | ECTION TO FUJI TEMPERATURE CONTROLLER                                           |        |
| 5.1  | Conn  | ectable Model List                                                              | 5 - 2  |
| 5.2  | Syste | em Configuration                                                                | 5 - 3  |
| 0.2  | 5.2.1 | Connecting to PXR3, PXR4, PXR5 or PXR9                                          |        |
|      | 5.2.2 | Connecting to PXG4, PXG5, PXG9 or PXH9                                          |        |
| 5.3  |       | ection Diagram                                                                  |        |
| 5.5  | 5.3.1 | RS-232 cable                                                                    |        |
|      | 5.3.2 | RS-485 cable                                                                    |        |
| - 4  |       |                                                                                 |        |
| 5.4  |       | Side Settings                                                                   |        |
|      | 5.4.1 | Setting communication interface (Communication settings)                        |        |
|      | 5.4.2 | Communication detail settings                                                   |        |
| 5.5  | -     | perature Controller Side Setting                                                |        |
|      | 5.5.1 | Connecting to PXR3/4/5/9                                                        |        |
|      | 5.5.2 | Connecting to PXG4, PXG5 or PXG9                                                |        |
|      | 5.5.3 | Connecting to PXH9                                                              |        |
|      | 5.5.4 | Connecting to interface converter (RC-77)                                       |        |
|      | 5.5.5 | Connecting to interface converter (SI-30A)                                      |        |
|      | 5.5.6 | Connecting to interface converter (KS-485)                                      |        |
|      | 5.5.7 | Connecting to interface converter (K3SC-10)                                     |        |
|      | 5.5.8 | Station number setting                                                          |        |
| 5.6  | Devid | ce Range that Can Be Set                                                        |        |
|      | 5.6.1 | FUJI PXR/PXG/PXH                                                                | 5 - 19 |
| 5.7  | Preca | autions                                                                         | 5 - 19 |
| 6. C | ONNE  | ECTION TO YASKAWA PLC                                                           |        |
| 6.1  | Conn  | ectable Model List                                                              | 6 - 2  |
| 6.2  | Seria | I Connection                                                                    | 6 - 3  |
|      | 6.2.1 | System configuration for connecting to GL120 or GL130                           |        |
|      | 6.2.2 | System configuration for connecting to GL60S, GL60H or GL70H                    |        |
|      | 6.2.3 | System configuration for connecting to MP-920/930, CP-9300MS/9200(H) or         |        |
|      |       | PROGIC-8                                                                        | 6 - 5  |
|      | 6.2.4 | System configuration for connecting to MP-940                                   | 6 - 7  |
|      | 6.2.5 | System configuration for connecting to CP-9200SH, CP-317                        | 6 - 8  |
|      | 6.2.6 | System configuration for connecting to MP2200, MP2300 or MP2300S                | 6 - 9  |
|      | 6.2.7 | Connection Diagram                                                              | 6 - 10 |
|      | 6.2.8 | GOT Side Settings                                                               | 6 - 15 |
|      | 6.2.9 | PLC Side Settings                                                               | 6 - 17 |
| 6.3  | Ether | net Connection                                                                  | 6 - 20 |
|      | 6.3.1 | System configuration for connecting to MP-920 or MP2200 or MP2300 or MP2300S or |        |
|      |       | CP-9200SH or CP-312 or CP-317                                                   | 6 - 20 |
|      | 6.3.2 | GOT Side Settings                                                               | 6 - 21 |
|      | 6.3.3 | PLC side setting (MP2000 series, MP920 series)                                  | 6 - 23 |
|      | 6.3.4 | PLC side setting (CP-9200SH series, CP-312, CP-317 series)                      | 6 - 28 |
|      | 6.3.5 | Precautions                                                                     | 6 - 32 |

| 6.4  | Devid    | e Range that Can Be Set                                                     |        |
|------|----------|-----------------------------------------------------------------------------|--------|
|      | 6.4.1    | YASKAWA GL/PROGIC8                                                          | 6 - 33 |
|      | 6.4.2    | YASKAWA CP9200SH/MP900                                                      |        |
|      | 6.4.3    | YASKAWA CP9200 (H)                                                          |        |
|      | 6.4.4    | YASKAWA CP9300MS (MC compatible)                                            | 6 - 34 |
|      | 6.4.5    | YASKAWA MP2000/MP900/CP9200SH Series                                        | 6 - 35 |
| 7. C | ONNE     | ECTION TO YOKOGAWA PLC                                                      |        |
| 7.1  | Conn     | ectable Model List                                                          | 7 - 2  |
| 7.2  | Seria    | l Connection                                                                | 7 - 3  |
|      | 7.2.1    | System configuration for connecting to FA-M3/M3V                            | 7 - 3  |
|      | 7.2.2    | System configuration for connecting to FA500                                |        |
|      | 7.2.3    | System configuration for connecting to STARDOM                              | 7 - 5  |
|      | 7.2.4    | Connection diagram                                                          |        |
|      | 7.2.5    | GOT side settings                                                           | 7 - 8  |
|      | 7.2.6    | PLC side setting                                                            |        |
|      | 7.2.7    | Connecting to CPU port/D-sub 9-pin conversion cable, SIO port adapter cable |        |
|      | 7.2.8    | Connecting PC link module (F3LC01-1N, F3LC11-1N, F3LC11-2N, F3LC11-2F)      |        |
|      | 7.2.9    | Connecting PC link module (F3LC11-1F, F3LC12-1F)                            |        |
|      | 7.2.10   | Connecting PC link module (LC01-0N, LC02-0N)                                |        |
|      | 7.2.11   | Connecting to STARDOM                                                       |        |
|      | 7.2.12   | Precautions                                                                 | 7 - 15 |
| 7.3  | Ether    | net Connection                                                              | 7 - 16 |
|      | 7.3.1    | System configuration for connecting to FA-M3/M3V                            | 7 - 16 |
|      | 7.3.2    | GOT Side Settings                                                           | 7 - 17 |
|      | 7.3.3    | PLC side setting                                                            | 7 - 19 |
|      | 7.3.4    | Connecting to Ethernet Interface Module (F3LE01-5T, F3LE11-0T)              | 7 - 19 |
|      | 7.3.5    | Connecting to Ethernet Interface Module (F3LE12-0T)                         | 7 - 20 |
|      | 7.3.6    | Connecting to F3SP66, F3SP67, F3SP71-4N (built-in Ethernet interface)       | 7 - 21 |
|      | 7.3.7    | Precautions                                                                 | 7 - 21 |
| 7.4  | Devid    | e Range that Can Be Set                                                     | 7 - 22 |
|      |          | YOKOGAWA FA500/FA-M3 Series                                                 |        |
|      | 7.4.2    | YOKOGAWA STARDOM/FA-M3 Series                                               |        |
| 8 (  | · ONINIE | ECTION TO YOKOGAWA TEMPERATURE CONTROLLER                                   |        |
| 8.1  |          | ectable Model List                                                          |        |
|      |          |                                                                             |        |
| 8.2  | -        | em Configuration                                                            |        |
|      | 8.2.1    | Connecting to GREEN Series.                                                 |        |
|      | 8.2.2    | Connecting to UT100 Series.                                                 |        |
|      | 8.2.3    | Connecting to UT2000 Series.                                                |        |
|      | 8.2.4    | Connecting to UTAdvanced Series                                             |        |
| 8.3  | Conn     | ection Diagram                                                              |        |
|      | 8.3.1    | RS-232 cable                                                                | 8 - 10 |
|      | 8.3.2    | RS-485 cable                                                                | 8 - 11 |
| 8.4  | GOT      | Side Settings                                                               | 8 - 31 |
|      | 8.4.1    | Setting communication interface (Communication settings)                    |        |
|      | 8.4.2    | Communication detail settings                                               |        |
| 8.5  | Temr     | perature Controller Side Setting                                            |        |
| 5.0  | 8.5.1    | Connecting to GREEN Series                                                  |        |
|      |          |                                                                             |        |

|      | 8.5.2  | Connecting to UT100 Series                                               | 8 - 34 |
|------|--------|--------------------------------------------------------------------------|--------|
|      | 8.5.3  | Connecting to UT2000 Series                                              | 8 - 34 |
|      | 8.5.4  | Connecting to UTAdvanced Series                                          | 8 - 34 |
|      | 8.5.5  | Connecting to RS232C/RS485 converter (ML2-[])                            |        |
|      | 8.5.6  | Station number setting                                                   |        |
| 8.6  | Devic  | e Range that Can Be Set                                                  | 8 - 37 |
| 0.0  | 8.6.1  | YOKOGAWA GREEN/UT100/UT2000/UTAdvanced                                   |        |
| 0.7  |        |                                                                          |        |
| 8.7  |        | utions                                                                   | 8 - 36 |
| 9. C | ONNE   | CTION TO RKC TEMPERATURE CONTROLLER                                      |        |
| 9.1  | Conne  | ectable Model List                                                       | 9 - 2  |
| 9.2  | Syste  | m Configuration                                                          | 9 - 4  |
|      | 9.2.1  | Connecting to H-PCP-J                                                    | 9 - 4  |
|      | 9.2.2  | Connecting to H-PCP-A or H-PCP-B                                         | 9 - 7  |
|      | 9.2.3  | Connecting to SRZ                                                        |        |
|      | 9.2.4  | Connecting to CB Series (CB100, CB400, CB500, CB700, CB900)              |        |
|      | 9.2.5  | Connecting to FB series (FB100, FB400 or FB900)                          |        |
|      | 9.2.6  | Connecting to RB Series (RB100, RB400, RB500, RB700, RB900)              |        |
|      | 9.2.7  | Connection to PF900/901, HA400/401, HA900/901, RMC500, MA900/901, AG500, |        |
|      |        | SA100/200                                                                |        |
|      | 9.2.8  | Connection to THV-A1                                                     |        |
|      | 9.2.9  | Connection to SRX                                                        |        |
|      | 9.2.10 | Connecting to SB1                                                        |        |
|      | 9.2.11 | Connecting to B400                                                       | 9 - 25 |
| 9.3  | Conne  | ection Diagram                                                           | 9 - 26 |
|      | 9.3.1  | RS-232 cable                                                             | 9 - 26 |
|      | 9.3.2  | RS-422 cable                                                             | 9 - 27 |
|      | 9.3.3  | RS-485 cable                                                             | 9 - 30 |
| 9.4  | GOT    | Side Settings                                                            | 9 - 38 |
|      | 9.4.1  | Setting communication interface (Communication settings)                 | 9 - 38 |
|      | 9.4.2  | Communication detail settings                                            |        |
| 9.5  | Temp   | erature Controller Side Setting                                          | 9 - 39 |
|      | 9.5.1  | Connecting to H-PCP-J                                                    |        |
|      | 9.5.2  | Connecting to H-PCP-A, H-PCP-B                                           |        |
|      | 9.5.3  | Connecting to Z-TIO, Z-DIO, Z-CT                                         |        |
|      | 9.5.4  | Connecting to Z-COM                                                      |        |
|      | 9.5.5  | Connecting to CB Series                                                  |        |
|      | 9.5.6  | Connecting to FB Series                                                  |        |
|      | 9.5.7  | Connecting to RB Series                                                  |        |
|      | 9.5.8  | Connecting to PF900/900                                                  |        |
|      | 9.5.9  | Connecting to HA400/401, HA900/901                                       |        |
|      | 9.5.10 | Connecting to AG500                                                      |        |
|      | 9.5.11 | Connecting to RMC500                                                     |        |
|      | 9.5.12 | Connecting to MA900, MA901                                               |        |
|      | 9.5.13 | Connecting to THV-A1                                                     |        |
|      | 9.5.14 | Connecting to SA100/SA200                                                |        |
|      | 9.5.15 | Connecting to X-TIO Module                                               |        |
|      | 9.5.16 | Connecting to SB1                                                        |        |
|      | 9.5.17 | Connecting to B400                                                       |        |
|      |        | Station number setting                                                   |        |

| 9.6 Device Range that Can Be Set                                                   |         |
|------------------------------------------------------------------------------------|---------|
| 9.6.1 RKC SR Mini HG                                                               | 9 - 51  |
| 9.7 Precautions                                                                    | 9 - 51  |
| 10. CONNECTION TO ALLEN-BRADLEY PLC                                                |         |
| 10.1 Connectable Model List                                                        | 10 - 2  |
| 10.2 Serial Connection                                                             | 10 - 4  |
| 10.2.1 System Configuration for connecting to SLC500 Series                        | 10 - 4  |
| 10.2.2 System configuration for connecting to MicroLogix1000/1200/1400/1500 Series |         |
| 10.2.3 System Configuration for connecting to Control/Compact/FlexLogix Series     |         |
| 10.2.4 Connection Diagram                                                          |         |
| 10.2.5 GOT Side Settings                                                           |         |
| 10.2.6 PLC Side Setting                                                            |         |
| 10.3 Ethernet Connection                                                           |         |
| 10.3.1 System configuration for connecting to ControlLogix or CompactLogix         |         |
| 10.3.2 GOT Side Settings                                                           |         |
| 10.3.3 PLC side setting                                                            |         |
|                                                                                    |         |
| 10.4 Device Range that Can Be Set                                                  |         |
| 10.4.1 AB SLC500                                                                   |         |
| 10.4.2 AB MicroLogix1000/1200/1400/1500 Series (Device extended)                   |         |
| 10.4.4 AB Control/CompactLogix                                                     |         |
| 11. CONNECTION TO GE PLC                                                           |         |
| 11.1 Connectable Model List                                                        |         |
| 11.2 System Configuration                                                          |         |
| 11.2.1 Connecting to Series90-30                                                   |         |
| 11.2.2 Connecting to Series90-70                                                   |         |
| 11.2.3 Connecting to VersaMax Micro                                                |         |
| 11.3 Connection Diagram                                                            |         |
| 11.3.1 RS-232 cable                                                                |         |
| 11.3.2 RS-422 cable                                                                | 11 - 10 |
| 11.4 GOT Side Settings                                                             | 11 - 14 |
| 11.4.1 Setting communication interface (Communication settings)                    |         |
| 11.4.2 Communication detail settings                                               |         |
| 11.5 PLC Side Setting                                                              | 11 - 15 |
| 11.5.1 Connecting to Series 90-30                                                  |         |
| 11.5.2 Connecting to VersaMaxMicro                                                 |         |
| 11.5.3 Connecting to IC693CMM311                                                   | 11 - 16 |
| 11.5.4 Connecting to IC697CMM711                                                   | 11 - 16 |
| 11.5.5 Station number setting                                                      | 11 - 16 |
| 11.6 Device Range that Can Be Set                                                  | 11 - 17 |
| 11.6.1 GE Series 90                                                                | 11 - 17 |
| 11.7 Precautions                                                                   | 11 - 17 |
| 12. CONNECTION TO LS INDUSTRIAL SYSTEMS PLC                                        |         |
| 12.1 Connectable Model List                                                        | 12 - 2  |

| 12.2 Syste         | em Configuration                                                          | 12 - 3  |
|--------------------|---------------------------------------------------------------------------|---------|
| 12.2.1             | Connecting to K80S or K120S                                               | 12 - 3  |
| 12.2.2             | Connecting to K200S                                                       | 12 - 5  |
| 12.2.3             | Connecting to K300S                                                       | 12 - 6  |
| 12.3 Conr          | nection Diagram                                                           | 12 - 7  |
| 12.3.1             | RS-232 cable                                                              |         |
| 12.3.2             | RS-422 cable                                                              | 12 - 8  |
| 12.4 GOT           | Side Settings                                                             | 12 - 9  |
| 12.4.1             | Setting communication interface (Communication settings)                  |         |
| 12.4.2             | Communication detail settings                                             |         |
|                    | Side Setting                                                              |         |
| 12.5 PLC<br>12.5.1 | Connecting to PLC CPU                                                     |         |
| 12.5.1             | Connecting to Cnet I/F module                                             |         |
|                    | -                                                                         |         |
|                    | ce Range that Can Be Set                                                  |         |
| 12.6.1             | LS Industrial Systems MASTER-K                                            | 12 - 11 |
| 13. CONN           | IECTION TO SICK SAFETY CONTROLLER                                         |         |
|                    |                                                                           |         |
|                    | nectable Model List                                                       |         |
| 13.2 Syste         | em Configuration                                                          |         |
| 13.2.1             | Connecting to Flexi Soft                                                  | 13 - 2  |
| 13.3 Conr          | nection Diagram                                                           | 13 - 3  |
| 13.3.1             | RS-232 cable                                                              | 13 - 3  |
| 13.4 GOT           | Side Settings                                                             | 13 - 4  |
| 13.4.1             | Setting communication interface (Communication settings)                  |         |
| 13.4.2             | Communication detail settings                                             |         |
| 13.5 PLC           | Side Setting                                                              |         |
| 13.5.1             | Connecting to Flexi Soft                                                  |         |
|                    | ce Range That Can Be Set                                                  |         |
| 13.6.1             | SICK Safety Controller (SICK Flexi Soft)                                  |         |
| 13.0.1             | SICK Salety Controller (SICK Flexi Soft)                                  | 13 - 1  |
| 14. CONN           | NECTION TO SIEMENS PLC                                                    |         |
| 14.1 Conr          | nectable Model List                                                       |         |
|                    |                                                                           |         |
|                    | Il Connection                                                             | _       |
| 14.2.1             | System configuration for connecting to SIMATIC S7-300/400 series          |         |
| 14.2.2             | System configuration for connecting to SIMATIC S7-200                     |         |
| 14.2.3<br>14.2.4   | Connection DiagramGOT Side Settings                                       |         |
| 14.2.4             | PLC Side Setting                                                          |         |
| 14.2.5             | Connecting to HMI Adapter                                                 |         |
| 14.2.7             | Connecting to SIMATIC S7-200                                              |         |
| 14.2.7             | Precautions                                                               |         |
|                    |                                                                           |         |
|                    | rnet Connection                                                           | 14 - 9  |
| 14.3.1             | System configuration for connecting to SIMATIC S7-300/400 series          | 44 0    |
| 4400               | (Ethernet connection type: FETCH/WRITE)                                   | 14 - 9  |
| 14.3.2             | System configuration for connecting to SIMATIC S7-200/300/400/1200 series | 44 40   |
| 14.3.3             | (Ethernet connection type: OP communication)                              |         |
| 14.3.3             | PLC side setting                                                          |         |
| 14.5.4             | ı LO side settiliğ                                                        | 14 - 14 |

| 1       | 4.3.5 Precautions                         | 14 - 15 |
|---------|-------------------------------------------|---------|
|         | Device Range that Can Be Set              | 14 - 18 |
|         | 4.4.2 SIEMENS S7-200 Series               |         |
|         | 4.4.3 SIEMENS S7 (Ethernet)               |         |
| 1       | 4.4.4 SIEMENS OP (Ethernet)               | 14 - 18 |
| 15. C   | CONNECTION TO HIRATA CORPORATION HNC CONT | ROLLER  |
| 15.1    | Connectable Model List                    | 15 - 2  |
| 15.2    | System Configuration                      | 15 - 2  |
| 15.3    | Connection Diagram                        | 15 - 2  |
| 15.4    | GOT Side Settings                         | 15 - 2  |
| 15.5    | PLC Side Setting                          | 15 - 2  |
| 15.6    | Device Range that Can Be Set              | 15 - 2  |
| 16. C   | CONNECTION TO MURATEC CONTROLLER          |         |
| 16.1    | Connectable Model List                    | 16 - 2  |
| 16.2    | System Configuration                      | 16 - 2  |
| 16.3    | Connection Diagram                        | 16 - 2  |
| 16.4    | GOT Side Settings                         | 16 - 2  |
| 16.5    | MURATEC Controller Side Setting           | 16 - 2  |
| 16.6    | Device Range that Can Be Set              | 16 - 2  |
| INDE    | X                                         |         |
| REVI    | SIONS                                     |         |
| WAR     | RANTY                                     |         |
| Intelle | ectual Property Rights                    |         |

#### **MANUALS**

The following table lists the manual relevant to this product. Refer to each manual for any purpose.

#### ■ Screen creation software manuals

| Manual Name                                                        | Delivery method     | Manual Number |
|--------------------------------------------------------------------|---------------------|---------------|
| GT Works3 Version1 Installation Procedure Manual                   | Enclosed in product | -             |
| GT Designer3 Version1 Screen Design Manual (Fundamentals) 1/2, 2/2 | *1                  | SH-080866ENG  |
| GT Designer3 Version1 Screen Design Manual (Functions) 1/2, 2/2    | *1                  | SH-080867ENG  |
| GT Simulator3 Version1 Operating Manual for GT Works3              | *1                  | SH-080861ENG  |
| GT Converter2 Version3 Operating Manual for GT Works3              | *1                  | SH-080862ENG  |

<sup>\*1</sup> Contact your local distributor.

#### **■** Connection manuals

| Manual Name                                                                                  | Delivery method | Manual Number |
|----------------------------------------------------------------------------------------------|-----------------|---------------|
| GOT1000 Series Connection Manual (Mitsubishi Electric Products) for GT Works3                | *1              | SH-080868ENG  |
| GOT1000 Series Connection Manual (Non-Mitsubishi Electric Products 1) for GT Works3          | *1              | SH-080869ENG  |
| GOT1000 Series Connection Manual (Non-Mitsubishi Electric Products 2) for GT Works3          | *1              | SH-080870ENG  |
| GOT1000 Series Connection Manual (Microcomputer, MODBUS Products, Peripherals) for GT Works3 | *1              | SH-080871ENG  |
| GOT1000 Series Connection Manual (α2 Connection) for GT Works3                               | *1              | JY997D39201   |

<sup>\*1</sup> Contact your local distributor.

## **■** Extended and option function manuals

| Manual Name                                                                       | Delivery method | Manual Number |
|-----------------------------------------------------------------------------------|-----------------|---------------|
| GOT1000 Series Gateway Functions Manual for GT Works3                             | *1              | SH-080858ENG  |
| GOT1000 Series MES Interface Function Manual for GT Works3                        | *1              | SH-080859ENG  |
| GOT1000 Series User's Manual (Extended Functions, Option Functions) for GT Works3 | *1              | SH-080863ENG  |

<sup>\*1</sup> Contact your local distributor.

#### ■ GT SoftGOT1000 manuals

| Manual Name                                            | Delivery method | Manual Number |
|--------------------------------------------------------|-----------------|---------------|
| GT SoftGOT1000 Version3 Operating Manual for GT Works3 | *1              | SH-080860ENG  |

<sup>\*1</sup> Contact your local distributor.

#### **■** GT16 manuals

| Manual Name                        | Delivery method | Manual Number              |
|------------------------------------|-----------------|----------------------------|
| GT16 User's Manual (Hardware)      | *1              | SH-080928ENG               |
| GT16 User's Manual (Basic Utility) | *1              | SH-080929ENG               |
| GT16 Handy GOT User's Manual       | *1              | JY997D41201<br>JY997D41202 |

<sup>\*1</sup> Contact your local distributor.

#### ■ GT15 manuals

| Manual Name        | Delivery method | Manual Number |
|--------------------|-----------------|---------------|
| GT15 User's Manual | *1              | SH-080528ENG  |

<sup>\*1</sup> Contact your local distributor.

#### **■** GT14 manuals

| Manual Name        | Delivery method | Manual Number |
|--------------------|-----------------|---------------|
| GT14 User's Manual | *1              | JY997D44801   |

<sup>\*1</sup> Contact your local distributor.

#### **■** GT12 manuals

| Manual Name        | Delivery method | Manual Number |
|--------------------|-----------------|---------------|
| GT12 User's Manual | *1              | SH-080977ENG  |

<sup>\*1</sup> Contact your local distributor.

#### **■** GT11 manuals

| Manual Name                  | Delivery method | Manual Number              |
|------------------------------|-----------------|----------------------------|
| GT11 User's Manual           | *1              | JY997D17501                |
| GT11 Handy GOT User's Manual | *1              | JY997D20101<br>JY997D20102 |

<sup>\*1</sup> Contact your local distributor.

#### **■** GT10 manuals

| Manual Name        | Delivery method | Manual Number |
|--------------------|-----------------|---------------|
| GT10 User's Manual | *1              | JY997D24701   |

<sup>\*1</sup> Contact your local distributor.

#### **QUICK REFERENCE**

## ■ Creating a project

| Obtaining the specifications and operation methods of GT Designer3                                            |                                                                                                    |  |  |
|----------------------------------------------------------------------------------------------------|----------------------------------------------------------------------------------------------------|--|--|
| Setting available functions on GT Designer3                                                                   | GT Designer3 Version1 Screen Design Manual<br>(Fundamentals) 1/2, 2/2                                                                       |  |  |
| Creating a screen displayed on the GOT                                                                        |                                                                                                    |  |  |
| Obtaining useful functions to increase efficiency of drawing                                                  |                                                                                                    |  |  |
| Setting details for figures and objects                                                                       |                                                                                                    |  |  |
| Setting functions for the data collection or trigger action                                                   | GT Designer3 Version1 Screen Design Manual (Functions) 1/2, 2/2                                                                             |  |  |
| Setting functions to use peripheral devices                                                                   |                                                                                                    |  |  |
| Simulating a created project on a personal computer                                                           | GT Simulator3 Version1 Operating Manual for GT Works3                                                                                       |  |  |
| ■ Connecting a controller to the GOT                                                                          |                                                                                                    |  |  |
| Obtaining information of Mitsubishi Electric products applicable to the GOT                                   |                                                                                                    |  |  |
| Connecting Mitsubishi Electric products to the GOT                                                            | GOT1000 Series Connection Manual (Mitsubishi Electric                                                                                       |  |  |
| Connecting multiple controllersto one GOT (Multi-channel function)                                            | Products) for GT Works3                                                                                                    |  |  |
| Establishing communication between a personal computer and a controller via the GOT (FA transparent function) |                                                                                                    |  |  |
| Obtaining information of Non-Mitsubishi Electric products applicable to the GOT                               | GOT1000 Series Connection Manual (Non-Mitsubishi<br>Electric Products 1) for GT Works3     GOT1000 Series Connection Manual (Non-Mitsubishi |  |  |
| Connecting Non-Mitsubishi Electric products to the GOT                                                        | Electric Products 2) for GT Works3                                                                                                    |  |  |
| Obtaining information of peripheral devices applicable to the GOT                                             | GOT1000 Series Connection Manual (Microcomputer,                                                                                            |  |  |
| Connecting peripheral devices including a barcode reader to the GOT                                           | MODBUS Products, Peripherals) for GT Works3                                                                                                 |  |  |
| Connecting a2 with GOT                                                                                        | GOT1000 Series Connection Manual (α2 Connection) for GT Works3                                                                              |  |  |
| ■ Transferring data to the GOT                                                                                |                                                                                                    |  |  |
| Writing data to the GOT                                                                                       |                                                                                                    |  |  |
| Reading data from the GOT                                                                                     | GT Designer3 Version1 Screen Design Manual<br>(Fundamentals) 1/2, 2/2                                                                       |  |  |
| Verifying a editing project to a GOT project                                                                  |                                                                                                    |  |  |

#### **■** Others

| Obtaining specifications (including part names, external dimensions, and options) of each GOT  Installing the GOT | GT16 User's Manual (Hardware) GT16 Handy GOT User's Manual GT15 User's Manual GT14 User's Manual GT12 User's Manual GT11 User's Manual GT11 User's Manual GT11 User's Manual GT11 Handy GOT User's Manual GT10 User's Manual |
|----------------------------------------------------------------------------------------------------|----------------------------------------------------------------------------------------------------|
| Operating the utility                                                                                             | GT16 User's Manual (Basic Utility) GT16 Handy GOT User's Manual GT15 User's Manual GT14 User's Manual GT12 User's Manual GT11 User's Manual GT11 User's Manual GT11 User's Manual GT11 User's Manual GT11 User's Manual      |
| Configuring the gateway function                                                                                  | GOT1000 Series Gateway Functions Manual for GT Works3                                                                                                    |
| Configuring the MES interface function                                                                            | GOT1000 Series MES Interface Function Manual for GT<br>Works3                                                                                                    |
| Configuring the extended function and option function                                                             | GOT1000 Series User's Manual (Extended Functions, Option Functions) for GT Works3                                                                                                    |
| Using a personal computer as the GOT                                                                              | GT SoftGOT1000 Version3 Operating Manual for GT Works3                                                                                                    |

#### **ABBREVIATIONS AND GENERIC TERMS**

#### **■** GOT

| ADI               | breviations and g |           | Description                                                                                                    |
|-------------------|-------------------|-----------|----------------------------------------------------------------------------------------------------|
|                   | GT1695            | GT1695M-X | Abbreviation of GT1695M-XTBA, GT1695M-XTBD                                                                                                    |
|                   | GT1685            | GT1685M-S | Abbreviation of GT1685M-STBA, GT1685M-STBD                                                                                                    |
|                   |                   | GT1675M-S | Abbreviation of GT1675M-STBA, GT1675M-STBD                                                                                                    |
|                   | GT1675            | GT1675M-V | Abbreviation of GT1675M-VTBA, GT1675M-VTBD                                                                                                    |
|                   |                   | GT1675-VN | Abbreviation of GT1675-VNBA, GT1675-VNBD                                                                                                    |
|                   | GT1672            | GT1672-VN | Abbreviation of GT1672-VNBA, GT1672-VNBD                                                                                                    |
|                   | GT1665            | GT1665M-S | Abbreviation of GT1665M-STBA, GT1665M-STBD                                                                                                    |
|                   | 011000            | GT1665M-V | Abbreviation of GT1665M-VTBA, GT1665M-VTBD                                                                                                    |
|                   | GT1662            | GT1662-VN | Abbreviation of GT1662-VNBA, GT1662-VNBD                                                                                                    |
|                   | GT1655            | GT1655-V  | Abbreviation of GT1655-VTBD                                                                                                    |
|                   | GT16              | 1         | Abbreviation of GT1695, GT1685, GT1675, GT1672, GT1665, GT1662, GT1655, GT16 Handy GO                                                                                                    |
|                   | GT1595            | GT1595-X  | Abbreviation of GT1595-XTBA, GT1595-XTBD                                                                                                    |
|                   |                   | GT1585V-S | Abbreviation of GT1585V-STBA, GT1585V-STBD                                                                                                    |
|                   | GT1585            | GT1585-S  | Abbreviation of GT1585-STBA, GT1585-STBD                                                                                                    |
|                   |                   | GT1575V-S | Abbreviation of GT1575V-STBA, GT1575V-STBD                                                                                                    |
|                   |                   | GT1575-S  | Abbreviation of GT1575-STBA, GT1575-STBD                                                                                                    |
|                   | GT157□            | GT1575-V  | Abbreviation of GT1575-VTBA, GT1575-VTBD                                                                                                    |
|                   |                   | GT1575-VN | Abbreviation of GT1575-VNBA, GT1575-VNBD                                                                                                    |
|                   |                   | GT1572-VN | Abbreviation of GT1572-VNBA, GT1572-VNBD                                                                                                    |
|                   |                   | GT1565-V  | Abbreviation of GT1565-VTBA, GT1565-VTBD                                                                                                    |
|                   | GT156□            | GT1562-VN | Abbreviation of GT1562-VNBA, GT1562-VNBD                                                                                                    |
|                   |                   | GT1555-V  | Abbreviation of GT1555-VTBD                                                                                                    |
|                   | GT155□            | GT1555-Q  | Abbreviation of GT1555-QTBD, GT1555-QSBD                                                                                                    |
| GOT1000<br>Series |                   | GT1550-Q  | Abbreviation of GT1505-QLBD, GT1505-QSBD                                                                                                    |
| Ochos             | GT15              | G11550-Q  |                                                                                                    |
|                   | GT15              | OT4455 O  | Abbreviation of GT1595, GT1585, GT157□, GT156□, GT155□                                                                                                    |
|                   | GT145□            | GT1455-Q  | Abbreviation of GT1455-QTBDE, GT1455-QTBD                                                                                                    |
|                   | 0711              | GT1450-Q  | Abbreviation of GT1450-QMBDE, GT1450-QMBD, GT1450-QLBDE, GT1450-QLBD                                                                                                    |
|                   | GT14              | 07/075    | Abbreviation of GT1455-Q, GT1450-Q                                                                                                    |
|                   | GT1275            | GT1275-V  | Abbreviation of GT1275-VNBA, GT1275-VNBD                                                                                                    |
|                   | GT1265            | GT1265-V  | Abbreviation of GT1265-VNBA, GT1265-VNBD                                                                                                    |
|                   | GT12              |           | Abbreviation of GT1275, GT1265                                                                                                    |
|                   | GT115□            | GT1155-Q  | Abbreviation of GT1155-QTBDQ, GT1155-QSBDQ, GT1155-QTBDA, GT1155-QSBDA, GT1155-QTBD, GT1155-QSBD                                                                                                    |
|                   |                   | GT1150-Q  | Abbreviation of GT1150-QLBDQ, GT1150-QLBDA, GT1150-QLBD                                                                                                    |
|                   | GT11              |           | Abbreviation of GT115□, GT11 Handy GOT,                                                                                                    |
|                   | OT405             | GT1055-Q  | Abbreviation of GT1055-QSBD                                                                                                    |
|                   | GT105□            | GT1050-Q  | Abbreviation of GT1050-QBBD                                                                                                    |
|                   |                   | GT1045-Q  | Abbreviation of GT1045-QSBD                                                                                                    |
|                   | GT104□            | GT1040-Q  | Abbreviation of GT1040-QBBD                                                                                                    |
|                   | GT1030            |           | Abbreviation of GT1030-LBD, GT1030-LBD2, GT1030-LBL, GT1030-LBDW, GT1030-LBDW2, GT1030-LBLW, GT1030-LWD, GT1030-LWD2, GT1030-LWLW, GT1030-LWDW, GT1030-LWDW2, GT1030-LWLW, GT1030-HBD, GT1030-HBD2, GT1030-HBL, GT1030-HBDW, GT1030-HWDW2, GT1030-HBLW, GT1030-HWD, GT1030-HWDW2, GT1030-HWLW |
|                   | GT1020            |           | Abbreviation of GT1020-LBD, GT1020-LBD2, GT1020-LBL, GT1020-LBDW, GT1020-LBDW2, GT1020-LBLW, GT1020-LWD, GT1020-LWD2, GT1020-LWL, GT1020-LWDW, GT1020-LWDW2, GT1020-LWLW                                                                                                    |
|                   | GT10              |           | Abbreviation of GT105□, GT104□, GT1030, GT1020                                                                                                    |

| Abbreviations and generic terms |                          | ric terms | Description                                      |                                |
|---------------------------------|--------------------------|-----------|--------------------------------------------------|--------------------------------|
| 0074000                         | Handy GOT GT11 Handy GOT | Handy     | GT1665HS-V                                       | Abbreviation of GT1665HS-VTBD  |
| GOT1000<br>Series               |                          |           | GT1155HS-Q                                       | Abbreviation of GT1155HS-QSBD  |
|                                 |                          | -         | GT1150HS-Q                                       | Abbreviation of GT1150HS-QLBD  |
|                                 | GT Soft@                 | OT1000    |                                                  | Abbreviation of GT SoftGOT1000 |
| GOT900 Series                   |                          |           | Abbreviation of GOT-A900 series, GOT-F900 series |                                |
| GOT800 Se                       | GOT800 Series            |           |                                                  | Abbreviation of GOT-800 series |

#### **■** Communication unit

| Abbreviations and generic terms                  | Description                                                                              |
|--------------------------------------------------|------------------------------------------------------------------------------------------|
| Bus connection unit                              | GT15-QBUS, GT15-QBUS2, GT15-ABUS, GT15-ABUS2, GT15-75QBUSL, GT15-75QBUS2L, GT15-75ABUS2L |
| Serial communication unit                        | GT15-RS2-9P, GT15-RS4-9S, GT15-RS4-TE                                                    |
| RS-422 conversion unit                           | GT15-RS2T4-9P, GT15-RS2T4-25P                                                            |
| Ethernet communication unit                      | GT15-J71E71-100                                                                          |
| MELSECNET/H communication unit                   | GT15-J71LP23-25, GT15-J71BR13                                                            |
| MELSECNET/10 communication unit                  | GT15-75J71LP23-Z*1, GT15-75J71BR13-Z*2                                                   |
| CC-Link IE Controller Network communication unit | GT15-J71GP23-SX                                                                          |
| CC-Link IE Field Network communication unit      | GT15-J71GF13-T2                                                                          |
| CC-Link communication unit                       | GT15-J61BT13, GT15-75J61BT13-Z*3                                                         |
| Interface converter unit                         | GT15-75IF900                                                                             |
| Serial multi-drop connection unit                | GT01-RS4-M                                                                               |
| Connection Conversion Adapter                    | GT10-9PT5S                                                                               |
| RS-232/485 signal conversion adapter             | GT14-RS2T4-9P                                                                            |

- \*1 A9GT-QJ71LP23 + GT15-75IF900 set \*2 A9GT-QJ71BR13 + GT15-75IF900 set \*3 A8GT-J61BT13 + GT15-75IF900 set

## ■ Option unit

| Abbreviations and generic terms      |                      | Description              |  |
|--------------------------------------|----------------------|--------------------------|--|
| Printer unit                         |                      | GT15-PRN                 |  |
|                                      | Video input unit     | GT16M-V4, GT15V-75V4     |  |
| Video/RGB unit                       | RGB input unit       | GT16M-R2, GT15V-75R1     |  |
| Video/NGB driit                      | Video/RGB input unit | GT16M-V4R1, GT15V-75V4R1 |  |
|                                      | RGB output unit      | GT16M-ROUT, GT15V-75ROUT |  |
| Multimedia unit                      |                      | GT16M-MMR                |  |
| CF card unit                         |                      | GT15-CFCD                |  |
| CF card extension unit <sup>*1</sup> |                      | GT15-CFEX-C08SET         |  |
| External I/O unit                    |                      | GT15-DIO, GT15-DIOR      |  |
| Sound output unit                    |                      | GT15-SOUT                |  |

<sup>\*1</sup> GT15-CFEX + GT15-CFEXIF + GT15-C08CF set.

## **■** Option

| Abbreviations and generic terms  |                         |           | Description                                                                                                    |  |  |
|----------------------------------|-------------------------|-----------|----------------------------------------------------------------------------------------------------|--|--|
| Memory card                      | CF card                 | GT05-MEM  | GT05-MEM-16MC, GT05-MEM-32MC, GT05-MEM-64MC, GT05-MEM-128MC, GT05-MEM-256MC, GT05-MEM-512MC, GT05-MEM-1GC, GT05-MEM-2GC, GT05-MEM-8GC, GT05-MEM-16GC                                                                                                    |  |  |
|                                  | SD card                 |           | NZ1MEM-2GBSD, NZ1MEM-4GBSD, NZ1MEM-8GBSD, NZ1MEM-16GBSD, L1MEM-2GBSD, L1MEM-4GBSD                                                                                                    |  |  |
| Memory card adap                 | tor                     | GT05-MEM  | -ADPC                                                                                                    |  |  |
| Option function boa              | ard                     |           | GT16-MESB, GT15-FNB, GT15-QFNB, GT15-QFNB16M,<br>GT15-QFNB32M, GT15-QFNB48M, GT11-50FNB, GT15-MESB48M                                                                                                    |  |  |
| Battery                          |                         | GT15-BAT, | GT11-50BAT                                                                                                    |  |  |
| Protective Sheet                 |                         | For GT16  | GT16-90PSCB, GT16-90PSGB, GT16-90PSCW, GT16-90PSGW, GT16-80PSCB, GT16-80PSGB, GT16-80PSCW, GT16-80PSGW, GT16-70PSCB, GT16-70PSGB, GT16-70PSCW, GT16-70PSGW, GT16-60PSCB, GT16-60PSGB, GT16-60PSCW, GT16-60PSGW, GT16-50PSCB, GT16-50PSGB, GT16-50PSCW, GT16-50PSGW, GT16-90PSCB-012, GT16-80PSCB-012, GT16-70PSCB-012, GT16-60PSCB-012, GT16-60PSCB-012, GT16-60PSCB-012, GT16-60PSCB-012, GT16-50PSCB-012, GT16-60PSCB-012, GT16-50PSCB-012, GT16-60PSCB-012, GT16-50PSCB-012, GT16-50PSCB-012, G |  |  |
|                                  |                         | For GT15  | GT15-90PSCB, GT15-90PSGB, GT15-90PSCW, GT15-90PSGW, GT15-80PSCB, GT15-80PSGB, GT15-80PSCW, GT15-80PSGW, GT15-70PSCB, GT15-70PSGB, GT15-70PSCW, GT15-70PSGW, GT15-60PSCB, GT15-60PSGB, GT15-60PSCW, GT15-50PSCB, GT15-50PSGB, GT15-50PSCW, GT15-50PSGW                                                                                                    |  |  |
|                                  |                         | For GT14  | GT14-50PSCB, GT14-50PSGB, GT14-50PSCW, GT14-50PSGW                                                                                                    |  |  |
|                                  |                         | For GT12  | GT11-70PSCB, GT11-65PSCB                                                                                                    |  |  |
|                                  |                         | For GT11  | GT11-50PSCB, GT11-50PSGB, GT11-50PSCW, GT11-50PSGW, GT11H-50PSC                                                                                                    |  |  |
|                                  |                         | For GT10  | GT10-50PSCB, GT10-50PSGB, GT10-50PSCW, GT10-50PSGW, GT10-40PSCB, GT10-40PSGB, GT10-40PSCW, GT10-40PSGW, GT10-30PSCB, GT10-30PSGB, GT10-30PSCW, GT10-30PSGW, GT10-20PSCB, GT10-20PSGB, GT10-20PSCW, GT10-20PSGW                                                                                                    |  |  |
| Protective cover fo              | r oil                   |           | CO, GT05-80PCO, GT05-70PCO, GT05-60PCO, GT05-50PCO, CO, GT10-40PCO, GT10-30PCO, GT10-20PCO                                                                                                    |  |  |
| USB environmenta                 | I protection cover      | GT16-UCO  | V, GT16-50UCOV, GT15-UCOV, GT14-50UCOV, GT11-50UCOV                                                                                                    |  |  |
| Stand                            |                         | GT15-90ST | AND, GT15-80STAND, GT15-70STAND, A9GT-50STAND, GT05-50STAND                                                                                                    |  |  |
| Attachment                       |                         |           | GT15-70ATT-98, GT15-70ATT-87, GT15-60ATT-97, GT15-60ATT-96,<br>GT15-60ATT-87, GT15-60ATT-77, GT15-50ATT-95W, GT15-50ATT-85                                                                                                    |  |  |
| Backlight                        |                         | GT16-60SL | GT16-90XLTT, GT16-80SLTT, GT16-70SLTT, GT16-70VLTT, GT16-70VLTTA, GT16-70VLTN, GT16-60SLTT, GT16-60VLTT, GT16-60VLTN, GT15-90XLTT, GT15-80SLTT, GT15-70SLTT, GT15-70VLTN, GT15-70VLTN, GT15-60VLTN                                                                                                    |  |  |
| Multi-color display              | board                   | GT15-XHNI | GT15-XHNB, GT15-VHNB                                                                                                    |  |  |
| Connector convers                | sion box                | GT11H-CNI | GT11H-CNB-37S, GT16H-CNB-42S                                                                                                    |  |  |
| Emergency stop sv                | w guard cover           | GT11H-50E | GT11H-50ESCOV, GT16H-60ESCOV                                                                                                    |  |  |
| With wall-mounting               | Attachment              | GT14H-50A | GT14H-50ATT                                                                                                    |  |  |
| Memory loader                    |                         | GT10-LDR  | GT10-LDR                                                                                                    |  |  |
| Memory board                     | lemory board GT10-50FMB |           | 1B                                                                                                    |  |  |
| Panel-mounted USB port extension |                         | GT14-C10E | GT14-C10EXUSB-4S, GT10-C10EXUSB-5S                                                                                                    |  |  |

#### **■** Software

| Abbreviations and generic terms       |               | Description                                                                                                    |  |
|---------------------------------------|---------------|----------------------------------------------------------------------------------------------------|--|
| GT Works3                             |               | Abbreviation of the SW□DND-GTWK3-E and SW□DND-GTWK3-EA                                                                                                    |  |
| GT Designer3                          |               | Abbreviation of screen drawing software GT Designer3 for GOT1000 series                                                                                    |  |
| GT Simulator3                         |               | Abbreviation of screen simulator GT Simulator3 for GOT1000/GOT900 series                                                                                   |  |
| GT SoftGOT1000                        |               | Abbreviation of monitoring software GT SoftGOT1000                                                                                                    |  |
| GT Converter2                         |               | Abbreviation of data conversion software GT Converter2 for GOT1000/GOT900 series                                                                           |  |
| GT Designer2 Classic                  |               | Abbreviation of screen drawing software GT Designer2 Classic for GOT900 series                                                                             |  |
| GT Designer2                          |               | Abbreviation of screen drawing software GT Designer2 for GOT1000/GOT900 series                                                                             |  |
| iQ Works                              |               | Abbreviation of iQ Platform compatible engineering environment MELSOFT iQ Works                                                                            |  |
| MELSOFT Navigator                     |               | Generic term for integrated development environment software included in the SW□DNC-IQWK (iQ Platform compatible engineering environment MELSOFT iQ Works) |  |
| GX Works3                             |               | Abbreviation of SW□DND-GXW3-E and SW□DND-GXW3-EA type programmable controller engineering software                                                         |  |
| GX Works2                             |               | Abbreviation of SW□DNC-GXW2-E and SW□DNC-GXW2-EA type programmable controller engineering software                                                         |  |
|                                       | GX Simulator3 | Abbreviation of GX Works3 with the simulation function                                                                                                    |  |
| Controller simulator                  | GX Simulator2 | Abbreviation of GX Works2 with the simulation function                                                                                                    |  |
|                                       | GX Simulator  | Abbreviation of SW D5C-LLT-E(-EV) type ladder logic test tool function software packages (SW5D5C-LLT (-EV) or later versions)                              |  |
| GX Developer                          |               | Abbreviation of SW□D5C-GPPW-E(-EV)/SW D5F-GPPW-E type software package                                                                                     |  |
| GX LogViewer                          |               | Abbreviation of SW□DNN-VIEWER-E type software package                                                                                                    |  |
| PX Developer                          |               | Abbreviation of SW□D5C-FBDQ-E type FBD software package for process control                                                                                |  |
| MT Works2                             |               | Abbreviation of motion controller engineering environment MELSOFT MT Works2(SW□DND-MTW2-E                                                                  |  |
| MT Developer                          |               | Abbreviation of SW□RNC-GSV type integrated start-up support software for motion controller Q series                                                        |  |
| MR Configurator2                      |               | Abbreviation of SW□DNC-MRC2-E type Servo Configuration Software                                                                                            |  |
| MR Configurator                       |               | Abbreviation of MRZJW□-SETUP□E type Servo Configuration Software                                                                                           |  |
| FR Configurator                       |               | Abbreviation of Inverter Setup Software (FR-SW□-SETUP-WE)                                                                                                  |  |
| NC Configurator                       |               | Abbreviation of CNC parameter setting support tool NC Configurator                                                                                         |  |
| FX Configurator-FP                    |               | Abbreviation of parameter setting, monitoring, and testing software packages for FX3U-20SSC-H (SW D5C-FXSSC-E)                                             |  |
| FX3U-ENET-L Configuration tool        |               | Abbreviation of FX3U-ENET-L type Ethernet module setting software (SW1D5-FXENETL-E)                                                                        |  |
| RT ToolBox2                           |               | Abbreviation of robot program creation software (3D-11C-WINE)                                                                                              |  |
| MX Component                          |               | Abbreviation of MX Component Version ☐ (SW ☐ D5C-ACT-E, SW ☐ D5C-ACT-EA)                                                                                   |  |
| MX Sheet                              |               | Abbreviation of MX Sheet Version ☐ (SW□D5C-SHEET-E, SW□D5C-SHEET-EA)                                                                                       |  |
| CPU Module Logging Configuration Tool |               | Abbreviation of CPU Module Logging Configuration Tool (SW1DNN-LLUTL-E)                                                                                     |  |

## ■ License key (for GT SoftGOT1000)

| Abbreviations and generic terms | Description                  |
|---------------------------------|------------------------------|
| License                         | GT15-SGTKEY-U, GT15-SGTKEY-P |

#### ■ Others

| Abbreviations and generic terms   | Description                                                                                                    |
|-----------------------------------|----------------------------------------------------------------------------------------------------|
| IAI                               | Abbreviation of IAI Corporation                                                                                                    |
| AZBIL                             | Abbreviation of Azbil Corporation (former Yamatake Corporation)                                                                      |
| OMRON                             | Abbreviation of OMRON Corporation                                                                                                    |
| KEYENCE                           | Abbreviation of KEYENCE CORPORATION                                                                                                  |
| KOYO EI                           | Abbreviation of KOYO ELECTRONICS INDUSTRIES CO., LTD.                                                                                |
| SHARP                             | Abbreviation of Sharp Manufacturing Systems Corporation                                                                              |
| JTEKT                             | Abbreviation of JTEKT Corporation                                                                                                    |
| SHINKO                            | Abbreviation of Shinko Technos Co., Ltd.                                                                                             |
| CHINO                             | Abbreviation of CHINO CORPORATION                                                                                                    |
| TOSHIBA                           | Abbreviation of TOSHIBA CORPORATION                                                                                                  |
| TOSHIBA MACHINE                   | Abbreviation of TOSHIBA MACHINE CO., LTD.                                                                                            |
| HITACHI IES                       | Abbreviation of Hitachi Industrial Equipment Systems Co., Ltd.                                                                       |
| HITACHI                           | Abbreviation of Hitachi, Ltd.                                                                                                    |
| FUJI                              | Abbreviation of FUJI ELECTRIC CO., LTD.                                                                                              |
| PANASONIC                         | Abbreviation of Panasonic Corporation                                                                                                |
| PANASONIC INDUSTRIAL DEVICES SUNX | Abbreviation of Panasonic Industrial Devices SUNX Co., Ltd.                                                                          |
| YASKAWA                           | Abbreviation of YASKAWA Electric Corporation                                                                                         |
| YOKOGAWA                          | Abbreviation of Yokogawa Electric Corporation                                                                                        |
| ALLEN-BRADLEY                     | Abbreviation of Allen-Bradley products manufactured by Rockwell Automation, Inc.                                                     |
| GE                                | Abbreviation of GE Intelligent Platforms                                                                                             |
| LS IS                             | Abbreviation of LS Industrial Systems Co., Ltd.                                                                                      |
| SCHNEIDER                         | Abbreviation of Schneider Electric SA                                                                                                |
| SICK                              | Abbreviation of SICK AG                                                                                                    |
| SIEMENS                           | Abbreviation of Siemens AG                                                                                                    |
| RKC                               | Abbreviation of RKC INSTRUMENT INC.                                                                                                  |
| HIRATA                            | Abbreviation of Hirata Corporation                                                                                                   |
| MURATEC                           | Abbreviation of Muratec products manufactured by Muratec Automation Co., Ltd.                                                        |
| PLC                               | Abbreviation of programmable controller                                                                                              |
| Temperature controller            | Generic term for temperature controller manufactured by each corporation                                                             |
| Indicating controller             | Generic term for indicating controller manufactured by each corporation                                                              |
| Control equipment                 | Generic term for control equipment manufactured by each corporation                                                                  |
| CHINO controller                  | Abbreviation of indicating controller manufactured by CHINO CORPORATION                                                              |
| PC CPU module                     | Abbreviation of PC CPU Unit manufactured by CONTEC CO., LTD                                                                          |
| GOT (server)                      | Abbreviation of GOTs that use the server function                                                                                    |
| GOT (client)                      | Abbreviation of GOTs that use the client function                                                                                    |
| Windows <sup>®</sup> font         | Abbreviation of TrueType font and OpenType font available for Windows® (Differs from the True Type fonts settable with GT Designer3) |
| Intelligent function module       | Indicates the modules other than the PLC CPU, power supply module and I/O module that are mounted to the base unit                   |
| MODBUS®/RTU                       | Generic term for the protocol designed to use MODBUS® protocol messages on a serial communication                                    |
| MODBUS®/TCP                       | Generic term for the protocol designed to use MODBUS® protocol messages on a TCP/IP network                                          |

#### **HOW TO READ THIS MANUAL**

#### Symbols

Following symbols are used in this manual.

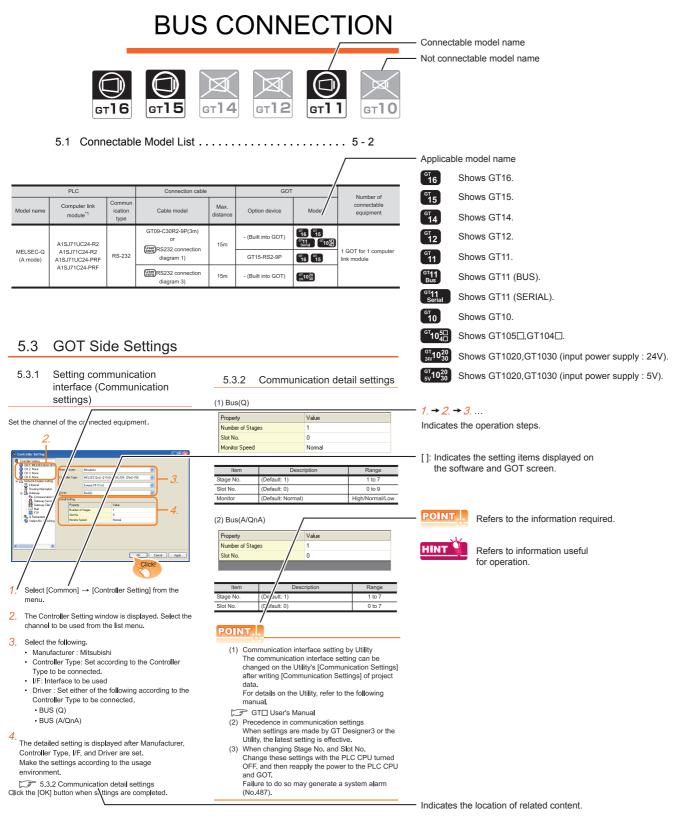

Since the above page was created for explanation purpose, it differs from the actual page.

#### ■ About system configuration

The following describes the system configuration of each connection included in this manual.

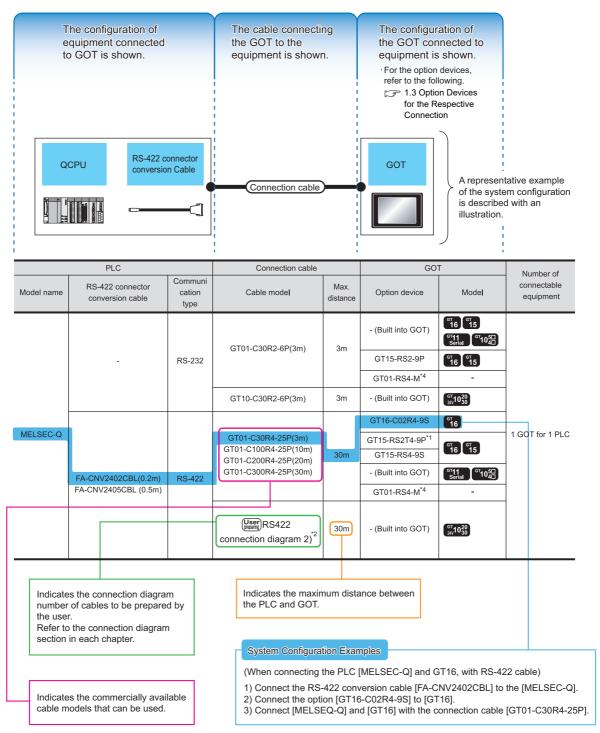

Since the above page was created for explanation purpose, it differs from the actual page.

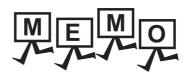

| <br> |
|------|
|      |
|      |
|      |
|      |
|      |
|      |
| <br> |
|      |
|      |
|      |
|      |
|      |
|      |
|      |
|      |
|      |
|      |
|      |
|      |
|      |
|      |
|      |
|      |

# PREPARATORY PROCEDURES

| 1.1 | Setting the Communication Interface                    |
|-----|--------------------------------------------------------|
| 1.2 | Writing the Project Data and OS onto the GOT 1 - 16    |
| 1.3 | Option Devices for the Respective Connection 1 - 18    |
| 1.4 | Connection Cables for the Respective Connection 1 - 27 |
| 1.5 | Verifying GOT Recognizes Connected Equipment 1 - 35    |
| 1.6 | Checking for Normal Monitoring                         |

FOR MONITORING

## PREPARATORY PROCEDURES FOR MONITORING

The following shows the procedures to be taken before monitoring and corresponding reference sections.

## Setting the communication interface Setting the Communication Interface Determine the connection type and channel No. to be used, and Each chapter GOT Side Settings perform the communication setting. Writing the project data and OS □ 1.2.1 Writing the project data and OS onto the GOT Write the standard monitor OS, communication driver, option OS, project data and communication settings onto the GOT. Verifying the project data and OS Verify the standard monitor OS, communication driver, option 3 1.2.2 Checking the project data and OS writing on GOT OS, project data and communication settings are properly written onto the GOT. Attaching the communication unit and Option Devices for the Respective Connection connecting the cable Connection Cables for the Respective Connection Each chapter System Configuration Mount the optional equipment and prepare/connect the 📝 Each chapter Connection Diagram connection cable according to the connection type. Verifying GOT recognizes connected equipment Verifying GOT Recognizes Connected Equipment Verify the GOT recognizes controllers on [Communication Settings] of the Utility.

#### Verifying the GOT is monitoring normally

Verify the GOT is monitoring normally using Utility, Developer, etc.

3 1.6 Checking for Normal Monitoring

#### Setting the Communication Interface 1.1

Set the communication interface of GOT and the connected equipment.

When using the GOT at the first time, make sure to set the channel of communication interface and the communication driver before writing to GOT.

Set the communication interface of the GOT at [Controller Setting] and [I/F Communication Setting] in GT Designer3.

#### Setting connected equipment (Channel setting) 1.1.1

Set the channel of the equipment connected to the GOT.

#### Setting

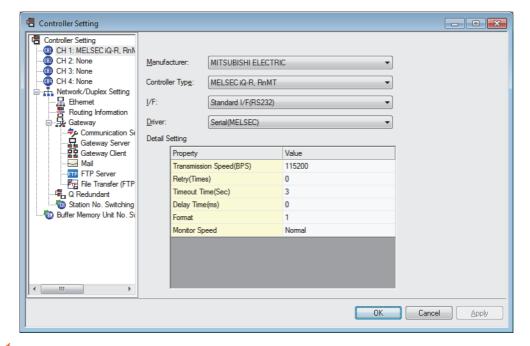

- Select [Common] → [Controller Setting] from the menu.
- The Controller Setting dialog box appears. Select the channel No. to be used from the list menu.
- Refer to the following explanations for the setting.

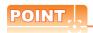

Channel No.2 to No.4

Use the channel No.2 to No.4 when using the Multi-channel function.

For details of the Multi-channel function, refer to the following.

Mitsubishi Electric Products 20. MULTI-CHANNEL FUNCTION

#### Setting item

This section describes the setting items of the Manufacturer, Controller Type, Driver and I/F. When using the channel No.2 to No.4, put a check mark at [Use CH\*].

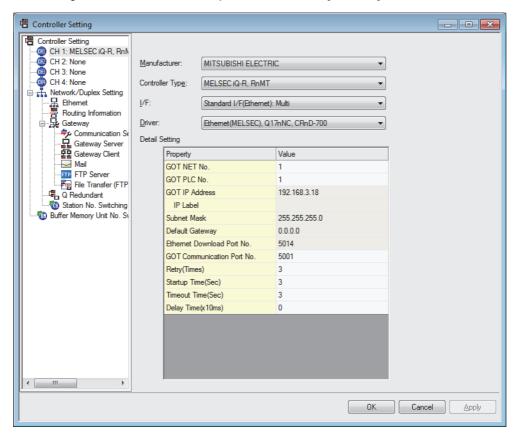

| Item           | Description                                                                                                    |  |  |
|----------------|----------------------------------------------------------------------------------------------------|--|--|
| Use CH*        | Select this item when setting the channel No.2 to No.4.                                                                                                    |  |  |
| Manufacturer   | Select the manufacturer of the equipment to be connected to the GOT.                                                                                                    |  |  |
| Туре           | Select the type of the equipment to be connected to the GOT. For the settings, refer to the following.  [3] (2)Setting [Controller Type]                                              |  |  |
| l/F            | Select the interface of the GOT to which the equipment is connected. For the settings, refer to the following.  [3] (3)Setting [I/F]                                                  |  |  |
| Driver         | Select the communication driver to be written to the GOT.For the settings, refer to the following.  [] (1)Setting [Driver]                                                            |  |  |
| Detail Setting | Make settings for the transmission speed and data length of the communication driver.  Figure 1: The settings for the transmission speed and data length of the communication driver. |  |  |

#### (1) Setting [Driver]

The displayed items for a driver differ according to the settings [Manufacturer], [Controller Type] and [I/F]. When the driver to be set is not displayed, confirm if [Manufacturer], [Controller Type] and [I/F] are correct. For the settings, refer to the following.

[Setting the communication interface] section in each chapter

## (2) Setting [Controller Type]

The types for the selection differs depending on the PLC to be used. For the settings, refer to the following.

| H-302 H-702 H-1002 H-1002 H-2002 H-4010 H-300 H-700 H-2000 H-200 H-250 H-252 H-252 H-252B H-252B H-252C H-262B H-262C H-20DR H-28DR H-40DR H-40DR H-64DR H-64DR H-64DR H-64DT H-40DT H-64DT H-40DT H-64DT H-64DR EH-CPU104 EH-CPU208 EH-CPU308 EH-CPU308 EH-CPU308 H-CPU316 LQP510 LQP520 LQP800 LQP610 LQP610 LQP10 LQP10 LQP011 LQP120 F555 F70 F1UJI MICREX-F Series F110S F115□S                                                                                                    | Туре                   | Model name |
|----------------------------------------------------------------------------------------------------|------------------------|------------|
| H-1002 H-2002 H-4010 H-300 H-700 H-2000 H-2000 H-200 H-250 H-252 H-252B H-252B H-252C H-28DR H-40DR H-40DR H-40DR H-64DR H-64DR H-64DR H-64DR H-64DT H-40DT H-64DT H-64DT H-64DT H-64DR EH-CPU308 EH-CPU308 EH-CPU316 LQP510 LQP520 LQP800 HQP010 LQP11 LQP10 LQP11 LQP10 LQP10 LQP1 |                        | H-302      |
| H-2002 H-4010 H-300 H-700 H-2000 H-2000 H-250 H-252 H-252B H-252B H-252C H-28DR H-40DR H-40DR H-40DR H-64DR H-40DT H-64DR H-40DT H-64DT H-40DT H-64DR EH-CPU308 EH-CPU308 EH-CPU308 EH-CPU316 LQP510 LQP520 LQP800 LQP000 LQP010 LQP011 LQP120 F55 F70 F120S F140S                                                                                                    |                        | H-702      |
| H-4010 H-300 H-700 H-2000 H-200 H-250 H-250 H-252 H-252B H-252C H-252B H-252C H-20DR H-28DR H-40DR H-40DR H-64DR H-64DR H-00T H-28DT H-40DT H-40DT H-64DR HL-40DR HL-64DR EH-CPU104 EH-CPU208 EH-CPU316 LQP510 LQP520 LQP800 LQP610 LQP010 LQP010 LQP010 LQP11 LQP120 F55 F70 F120S F140S                                                                                                    |                        | H-1002     |
| H-300 H-700 H-200 H-200 H-200 H-250 H-252 H-252 H-252B H-252C H-20DR H-28DR H-40DR H-64DR H-64DR H-64DT H-64DT H-64DT H-64DT H-64DR EH-CPU104 EH-CPU208 EH-CPU308 EH-CPU308 EH-CPU316 LQP510 LQP500 LQP800 LQP000 LQP010 LQP010 LQP110 LQP120 F55 F70 FUJI MICREX-F Series F120S F140S                                                                                                    |                        | H-2002     |
| H-700 H-2000 H-200 H-250 H-252 H-252 H-252B H-252C H-252C H-20DR H-28DR H-40DR H-64DR H-64DR H-64DR H-64DR H-10DT H-28DT H-28DT H-40DT H-28DT H-40DR H-64DR EH-CPU308 EH-CPU308 EH-CPU308 EH-CPU316 LQP510 LQP520 LQP800 LQP010 LQP010 LQP011 LQP120 F55 F70 FUJI MICREX-F Series F120S F140S                                                                                                    |                        | H-4010     |
| H-2000 H-250 H-252 H-252B H-252B H-252C H-26DR H-28DR H-40DR H-40DR H-64DR H-64DR H-40DT H-64DT H-64DT H-64DT H-64DR EH-CPU104 EH-CPU208 EH-CPU308 EH-CPU308 EH-CPU316 LQP520 LQP600 LQP600 LQP600 LQP010 LQP010 LQP110 LQP120 F556 F70 FUJI MICREX-F Series F120S F140S                                                                                                    |                        | H-300      |
| H-200 H-250 H-252 H-252B H-252C H-252B H-252C H-20DR H-28DR H-40DR H-40DR H-64DR H-64DR H-64DT H-64DT H-64DT H-64DR EH-CPU104 EH-CPU208 EH-CPU308 EH-CPU316 LQP520 LQP600 LQP600 LQP610 LQP610 LQP10 LQP10 LQP110 LQP120 F55 F70 FUJI MICREX-F Series F120S F140S                                                                                                    |                        | H-700      |
| H-250 H-252 H-252B H-252C H-252B H-252C H-26DR H-28DR H-28DR H-40DR H-64DR H-64DR H-20DT H-28DT H-40DT H-64DT H-64DT H-64DR EH-CPU104 EH-CPU208 EH-CPU308 EH-CPU316 LQP510 LQP520 LQP800 LQP600 LQP010 LQP011 LQP120 F55 F70 FUJI MICREX-F Series F120S F140S                                                                                                    |                        | H-2000     |
| H-252 H-252B H-252C H-20DR H-28DR H-28DR H-40DR H-64DR H-64DR H-20DT H-28DT H-40DT H-64DT H-64DT H-64DR EH-CPU104 EH-CPU208 EH-CPU308 EH-CPU316 LQP510 LQP520 LQP800 LQP010 LQP010 LQP011 LQP120 F55 F70 FUJI MICREX-F Series F120S F140S                                                                                                    |                        | H-200      |
| H-252B H-252C H-26DR H-28DR H-28DR H-40DR H-64DR H-64DR H-20DT H-28DT H-40DT H-64DT H-64DT H-64DR HL-64DR EH-CPU104 EH-CPU208 EH-CPU308 EH-CPU316 LQP510 LQP520 LQP800 LQP800 LQP010 LQP010 LQP011 LQP120 F55 F70 FUJI MICREX-F Series F120S F140S                                                                                                    |                        | H-250      |
| H-252C HITACHI HIDIC H Series  H-20DR H-28DR H-40DR H-64DR H-64DR H-20DT H-28DT H-40DT H-64DT H-64DT HL-64DR EH-CPU104 EH-CPU208 EH-CPU308 EH-CPU316 LQP520 LQP520 LQP800 LQP600 LQP010 LQP010 LQP111 LQP120 F55 F70 FUJI MICREX-F Series F120S F140S                                                                                                    |                        | H-252      |
| HITACHI HIDIC H Series  H-20DR  H-28DR  H-40DR  H-64DR  H-20DT  H-28DT  H-40DT  H-40DT  H-64DT  H-64DT  HL-64DR  EH-CPU104  EH-CPU208  EH-CPU308  EH-CPU316  LQP510  LQP520  LQP800  LQP800  LQP010  LQP010  LQP010  LQP10  LQP120  F55  F70  FUJI MICREX-F Series  F120S  F140S                                                                                                    |                        | H-252B     |
| H-28DR H-40DR H-64DR H-64DR H-20DT H-28DT H-40DT H-40DT H-64DT H-64DT HL-64DR EH-CPU104 EH-CPU208 EH-CPU308 EH-CPU316 LQP510 LQP520 LQP800 LQP800 LQP010 LQP011 LQP011 LQP120 F55 F70 FUJI MICREX-F Series F120S F140S                                                                                                    |                        | H-252C     |
| H-40DR H-64DR H-20DT H-28DT H-40DT H-64DT H-64DT HL-40DR HL-64DR EH-CPU104 EH-CPU208 EH-CPU308 EH-CPU316 LQP510 LQP520 LQP800 LQP800 LQP000 LQP010 LQP011 LQP011 LQP120 F55 F70 FUJI MICREX-F Series F120S F140S                                                                                                    | HITACHI HIDIC H Series | H-20DR     |
| H-64DR H-20DT H-28DT H-40DT H-40DT H-64DT HI-40DR HL-64DR EH-CPU104 EH-CPU208 EH-CPU316 LQP510 LQP510 LQP520 LQP800 LQP800 LQP000 LQP010 LQP011 LQP120 F55 F70 FUJI MICREX-F Series F120S F140S                                                                                                    |                        | H-28DR     |
| H-20DT H-28DT H-40DT H-64DT H-64DT HL-40DR HL-64DR EH-CPU104 EH-CPU208 EH-CPU308 EH-CPU316 LQP510 LQP520 LQP800 LQP800 LQP010 LQP010 LQP011 LQP120 F55 F70 FUJI MICREX-F Series F120S F140S                                                                                                    |                        | H-40DR     |
| H-28DT H-40DT H-64DT HL-64DR HL-64DR EH-CPU104 EH-CPU208 EH-CPU308 EH-CPU316 LQP510 LQP520 LQP800 LQP800 LQP000 LQP010 LQP011 LQP120 F55 F70 FUJI MICREX-F Series F120S F140S                                                                                                    |                        | H-64DR     |
| H-40DT H-64DT H-64DT HL-40DR HL-64DR EH-CPU104 EH-CPU208 EH-CPU308 EH-CPU316 LQP510 LQP520 LQP800 LQP800 LQP010 LQP010 LQP011 LQP120 F55 F70 FUJI MICREX-F Series F120S F140S                                                                                                    |                        | H-20DT     |
| H-64DT HL-40DR HL-64DR EH-CPU104 EH-CPU208 EH-CPU308 EH-CPU316 LQP510 LQP520 LQP800 LQP800 LQP000 LQP010 LQP011 LQP120 F55 F70 FUJI MICREX-F Series F120S F140S                                                                                                    |                        | H-28DT     |
| HL-40DR  HL-64DR  EH-CPU104  EH-CPU208  EH-CPU308  EH-CPU316  LQP510  LQP520  LQP800  LQP800  LQP000  LQP010  LQP011  LQP120  F55  F70  FUJI MICREX-F Series  F120S  F140S                                                                                                    |                        | H-40DT     |
| HL-64DR EH-CPU104 EH-CPU208 EH-CPU308 EH-CPU316  LQP510 LQP520 LQP800 LQP800 LQP000 LQP010 LQP011 LQP120 F55 F70 FUJI MICREX-F Series F120S F140S                                                                                                    |                        | H-64DT     |
| EH-CPU104 EH-CPU208 EH-CPU308 EH-CPU316  LQP510 LQP520 LQP800 LQP800 LQP000 LQP010 LQP011 LQP120  F55 F70  FUJI MICREX-F Series F120S F140S                                                                                                    |                        | HL-40DR    |
| EH-CPU208 EH-CPU308 EH-CPU316  LQP510  LQP520  LQP800  LQP000  LQP010  LQP011  LQP120  F55 F70  FUJI MICREX-F Series  F120S F140S                                                                                                    |                        | HL-64DR    |
| EH-CPU308 EH-CPU316  LQP510  LQP520  LQP800  LQP800  LQP010  LQP011  LQP111  LQP120  F55  F70  FUJI MICREX-F Series  F120S F140S                                                                                                    |                        | EH-CPU104  |
| EH-CPU316  LQP510  LQP520  LQP800  LQP000  LQP010  LQP011  LQP120  F55  F70  FUJI MICREX-F Series  F120S  F140S                                                                                                    |                        | EH-CPU208  |
| LQP510 LQP520 LQP800 LQP800 LQP000 LQP010 LQP011 LQP120  F55 F70  FUJI MICREX-F Series F120S F140S                                                                                                    |                        | EH-CPU308  |
| HITACHI S10mini/S10V  LQP000  LQP010  LQP011  LQP120  F55  F70  FUJI MICREX-F Series  F120S  F140S                                                                                                    |                        | EH-CPU316  |
| LQP800                                                                                                    |                        | LQP510     |
| HITACHI S10mini/S10V  LQP010  LQP011  LQP120  F55  F70  FUJI MICREX-F Series  F120S  F140S                                                                                                    |                        | LQP520     |
| LQP010                                                                                                    |                        | LQP800     |
| LQP011 LQP120  F55  F70  FUJI MICREX-F Series  F120S  F140S                                                                                                    | HITACHI S10mini/S10V   | LQP000     |
| FUJI MICREX-F Series  F120S  F140S                                                                                                    |                        | LQP010     |
| F55 F70 FUJI MICREX-F Series F120S F140S                                                                                                    |                        | LQP011     |
| F70  FUJI MICREX-F Series  F120S  F140S                                                                                                    |                        | LQP120     |
| FUJI MICREX-F Series F120S F140S                                                                                                    |                        | F55        |
| F140S                                                                                                    |                        | F70        |
|                                                                                                    | FUJI MICREX-F Series   | F120S      |
| F15□S                                                                                                    |                        | F140S      |
|                                                                                                    |                        | F15□S      |

| Туре                                                                                                    | Model name |
|----------------------------------------------------------------------------------------------------|------------|
|                                                                                                    | PXR3       |
|                                                                                                    | PXR4       |
|                                                                                                    | PXR5       |
| FILLI DVD/DVO/DVL                                                                                                    | PXR9       |
| FUJI PAR/PAG/PAN                                                                                                    | PXG4       |
|                                                                                                    | PXG5       |
|                                                                                                    | PXG9       |
|                                                                                                    | PXH9       |
| FILLIAMOREY OV ORLI                                                                                                    | SPH2000    |
| FUJI PXR/PXG/PXH  FUJI MICREX-SX SPH  /ASKAWA GL/PROGIC8  /ASKAWA CP-9200SH/MP-900 Series  /ASKAWA CP-9200 (H)  /ASKAWA CP-9300MS (MC compatible) | SPH3000    |
|                                                                                                    | PROGIC-8   |
|                                                                                                    | GL120      |
| VARIANIA OL/PROGUES                                                                                                    | GL130      |
| YASKAWA GL/PROGIC8                                                                                                    | GL60S      |
|                                                                                                    | GL60H      |
|                                                                                                    | GL70H      |
|                                                                                                    | MP920      |
| VACKANA OD OGGOLUND OGG Caria                                                                                                    | MP930      |
| YASKAWA CP-9200SH/MP-900 Series                                                                                                    | MP940      |
|                                                                                                    | CP-9200SH  |
| YASKAWA CP-9200 (H)                                                                                                    | CP-9200(H) |
| YASKAWA CP-9300MS (MC compatible)                                                                                                    | CP-9300MS  |
|                                                                                                    | MP2200     |
|                                                                                                    | MP2300     |
|                                                                                                    | MP920      |
| YASKAWA MP2000/MP900/CP9200SH                                                                                                    | MP930      |
| Series                                                                                                    | MP940      |
|                                                                                                    | CP-9200SH  |
|                                                                                                    | CP-312     |
|                                                                                                    | CP-317     |

| Туре                          | Model name | Туре                                              | Model name |
|-------------------------------|------------|---------------------------------------------------|------------|
|                               | FA500      |                                                   | UT320      |
|                               | F3SP05     |                                                   | UT321      |
|                               | F3SP08     |                                                   | UT350      |
|                               | F3SP10     |                                                   | UT351      |
|                               | F3SP20     |                                                   | UT420      |
|                               | F3SP30     |                                                   | UT450      |
|                               | F3FP36     |                                                   | UT520      |
|                               | F3SP21     | <u> </u>                                          | UT550      |
| YOKOGAWA FA500/FA-M3 Series   | F3SP25     |                                                   | UT551      |
| TOROGAWA LAGOO/LA-WIG Gelles  | F3SP35     |                                                   | UT750      |
|                               | F3SP28     |                                                   | UP350      |
|                               | F3SP38     |                                                   | UP351      |
|                               | F3SP53     |                                                   | UP550      |
|                               | F3SP58     |                                                   | UP750      |
|                               | F3SP59     |                                                   | UM330      |
|                               | F3SP66     |                                                   | UM331      |
|                               | F3SP67     | YOKOGAWA GREEN/UT100/UT2000<br>/UTAdvanced Series | UM350      |
|                               | F3SP76-7S  |                                                   | UM351      |
|                               | NFCP100    |                                                   | US1000     |
|                               | NFJT100    |                                                   | UT130      |
|                               | F3SP05     |                                                   | UT150      |
|                               | F3SP08     |                                                   | UT152      |
|                               | F3SP10     | •                                                 | UT155      |
|                               | F3SP20     |                                                   | UP150      |
|                               | F3SP30     |                                                   | UT2400     |
|                               | F3FP36     |                                                   | UT2800     |
|                               | F3SP21     |                                                   | UT32A      |
| YOKOGAWA STARDOM/FA-M3 Series | F3SP25     |                                                   | UT35A      |
|                               | F3SP35     |                                                   | UT52A      |
|                               | F3SP28     |                                                   | UT55A      |
|                               | F3SP38     |                                                   | UP35A      |
|                               | F3SP53     |                                                   | UP55A      |
|                               | F3SP58     |                                                   | UM33A      |
|                               | F3SP59     |                                                   | DMC10      |
|                               | F3SP66     |                                                   | SDC15      |
|                               | F3SP67     |                                                   | SDC25      |
|                               | F3SP76-7S  |                                                   | SDC26      |
|                               |            |                                                   | SDC35      |
|                               |            |                                                   | SDC36      |
|                               |            | YAMATAKE SDC/DMC Series                           | SDC20      |
|                               |            |                                                   | SDC21      |
|                               |            |                                                   | SDC30      |
|                               |            |                                                   | SDC31      |
|                               |            |                                                   | SDC40A     |
|                               |            |                                                   | SDC40B     |
|                               |            |                                                   | SDC40G     |

| Туре          | Model name | Туре                                    | Model name     |
|---------------|------------|-----------------------------------------|----------------|
|               | H-PCP-J    |                                         | 1761-L10BWA    |
|               | H-PCP-A    |                                         | 1761-L10BWB    |
|               | H-PCP-B    |                                         | 1761-L16AWA    |
|               | Z-TIO      |                                         | 1761-L16BWA    |
|               | Z-DIO      | -                                       | 1761-L16BWB    |
|               | Z-CT       |                                         | 1761-L16BBB    |
|               | CB100      |                                         | 1761-L32AWA    |
|               | CB400      |                                         | 1761-L32BWA    |
|               | CB500      | AB MicroLogix1000/1200/1400/1500 Series | 1761-L32BWB    |
|               | CB700      |                                         | 1761-L32BBB    |
|               | CB900      |                                         | 1761-L32AAA    |
|               | FB100      |                                         | 1761-L20AWA-5A |
|               | FB400      |                                         | 1761-L20BWA-5A |
|               | FB900      |                                         | 1761-L20BWB-5A |
|               | RB100      |                                         | 1762-L24BWA    |
| KC SR Mini HG | RB400      |                                         | 1764-LSP       |
|               | RB500      | =                                       | 1766-L32AWA    |
|               | RB700      | AB Control/CompactLogix                 | 1756-L         |
|               | RB900      |                                         | 1756-L1M1      |
|               | PF900      |                                         | 1756-L1M2      |
|               | PF901      |                                         | 1756-L1M3      |
|               | HA400/401  |                                         | 1756-L61       |
|               | HA900/901  |                                         | 1756-L62       |
|               | RMC500     |                                         | 1756-L63       |
|               | MA900      |                                         | 1756-L55M12    |
|               | MA901      |                                         | 1756-L55M13    |
|               | AG500      |                                         | 1756-L55M14    |
|               | THV-A1     |                                         | 1756-L55M16    |
|               | SA100      |                                         | 1756-L55M22    |
|               | SA200      |                                         | 1756-L55M23    |
|               | X-TIO      |                                         | 1756-L55M24    |
|               | SLC500-20  | -<br>-<br>-                             | 1769-L31       |
|               | SLC500-30  |                                         | 1769-L32E      |
|               | SLC500-40  |                                         | 1769-L32C      |
|               | SLC5/01    |                                         | 1769-L35E      |
| B SLC500      | SLC5/02    |                                         | 1769-L35CR     |
|               | SLC5/03    |                                         | 1794-L33       |
|               | SLC5/04    |                                         | 1794-L34       |
|               | SLC5/05    |                                         | 1              |

| Ту            | pe Model name |
|---------------|---------------|
|               | IC693CPU311   |
|               | IC693CPU313   |
|               | IC693CPU323   |
|               | IC693CPU350   |
|               | IC693CPU360   |
|               | IC693CPU363   |
|               | IC693CPU366   |
|               | IC693CPU367   |
|               | IC693CPU374   |
|               | IC697CPU731   |
|               | IC697CPX772   |
|               | IC697CPX782   |
|               | IC697CPX928   |
|               | IC697CPX935   |
|               | IC697CPU780   |
|               | IC697CGR772   |
|               | IC697CGR935   |
|               | IC697CPU788   |
|               | IC697CPU789   |
|               | IC697CPM790   |
| OF Caria - 00 | IC200UAA003   |
| GE Series 90  | IC200UAL004   |
|               | IC200UAL005   |
|               | IC200UAL006   |
|               | IC200UAA007   |
|               | IC200UAR028   |
|               | IC200UDD110   |
|               | IC200UDD120   |
|               | IC200UDD212   |
|               | IC200UDR005   |
|               | IC200UDR006   |
|               | IC200UDR010   |
|               | IC200UDD064   |
|               | IC200UDD164   |
|               | IC200UDR164   |
|               | IC200UDR064   |
|               | IC200UAR014   |
|               | IC200UDD104   |
|               | IC200UDD112   |
|               | IC200UDR001   |
|               | IC200UDR002   |
|               | IC200UDR003   |

| Туре                           | Model name     |
|--------------------------------|----------------|
|                                | K7M-D□□□S(/DC) |
| LS Industrial Systems MASTER-K | K7M-D□□□U      |
| L3 Industrial Systems WASTER-K | K3P-07□S       |
|                                | K4P-15AS       |
|                                | FX3-CPU000000  |
| SICK Flexi Soft                | FX3-CPU130002  |
|                                | FX3-CPU320002  |
| SIEMENS S7-300/400 Series      | SIMATIC S7-300 |
| SILIVILING 07-300/400 Selles   | SIMATIC S7-400 |
| SIEMENS S7-200                 | SIMATIC S7-200 |

(3) Setting [I/F]

The interface differs depending on the GOT to be used. Set the I/F according to the connection and the position of communication unit to be mounted onto the GOT.

(a) GT16

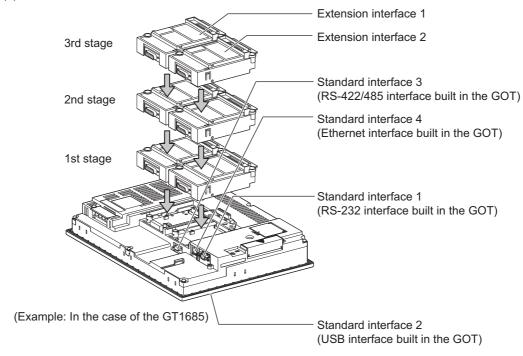

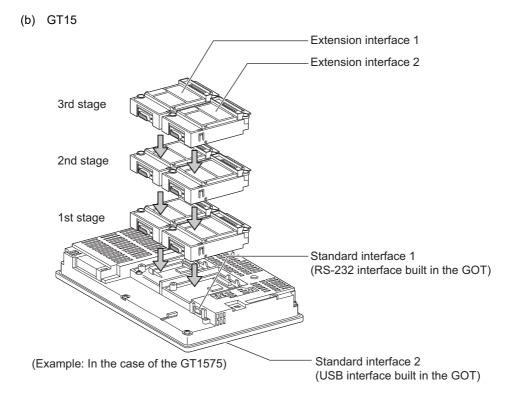

#### (c) GT14

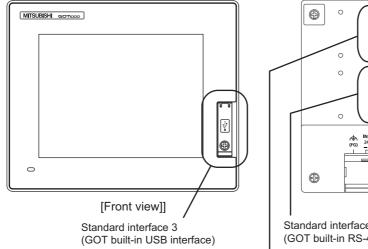

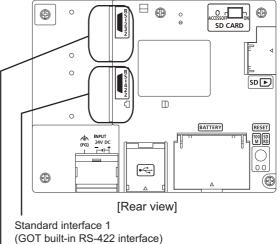

Standard interface 2 (GOT built-in RS-232 interface)

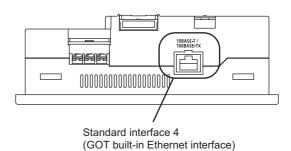

[Under view]

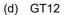

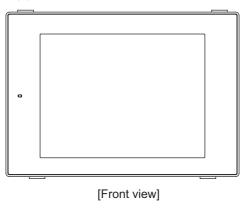

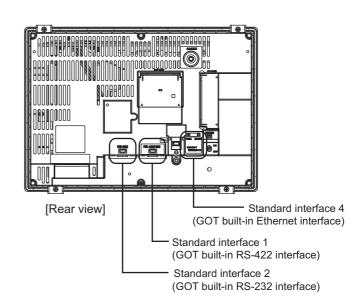

(e) GT11

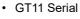

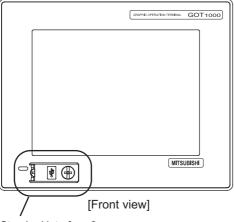

Standard interface 3 (GOT built-in USB interface)

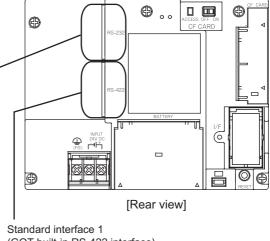

(GOT built-in RS-422 interface)

Standard interface 2 (GOT built-in RS-232 interface)

#### • GT11 Bus

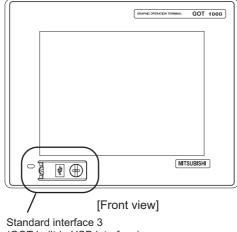

(GOT built-in USB interface)

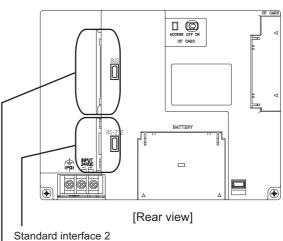

(GOT built-in RS-232 interface)

Standard interface 1 (GOT built-in Bus interface)

#### (f) GT105□

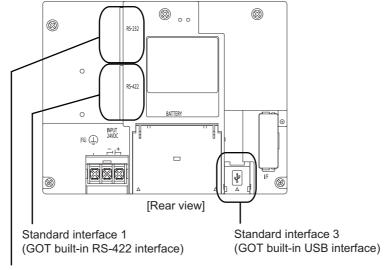

Standard interface 2 (GOT built-in RS-232 interface)

### (g) GT104□

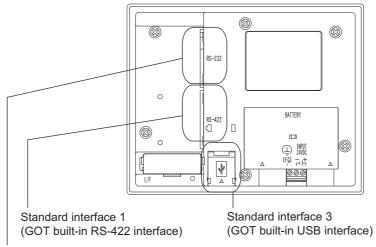

Standard interface 2 (GOT built-in RS-232 interface)

#### (h) GT1020, GT1030

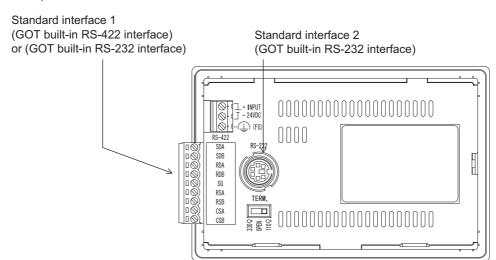

#### 1.1.2 I/F communication setting

This function displays the list of the GOT communication interfaces. Set the channel and the communication driver to the interface to be used.

### Setting

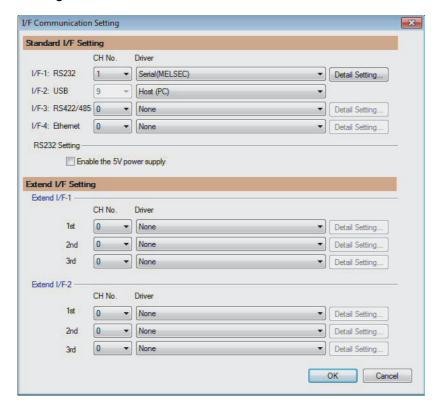

- Select [Common] → [I/F Communication Setting] from the menu.
- 2. The I/F Communication Setting dialog box appears. Make the settings with reference to the following explanation.

## Setting item

The following describes the setting items for the standard I/F setting and extension I/F setting.

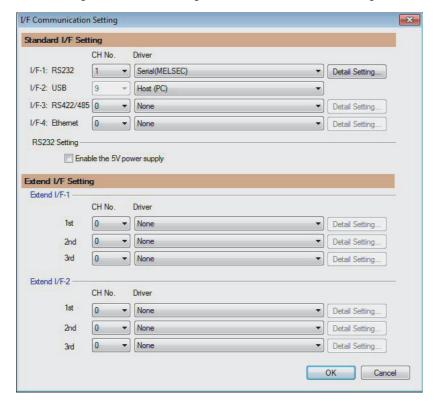

| Item                                                                                                    |               | Description                                                                                                    |  |
|----------------------------------------------------------------------------------------------------|---------------|----------------------------------------------------------------------------------------------------|--|
| Standard I/F Setting                                                                                                    |               | Set channel No. and drivers to the GOT standard interfaces. GT16, GT14, GT12: Standard I/F-1, Standard I/F-2, Standard I/F-3, Standard I/F-4 GT15, GT1030, GT1020: Standard I/F-1, Standard I/F-2 GT11, GT105□, GT104□: Standard I/F-1, Standard I/F-2, Standard I/F-3                                 |  |
| The number of channels differs depending 0: Not used 1 to 4: Used for connecting a controller of setting) 8: Used for barcode reader connection, R authentication device connection, Printer 9: Used for connecting Host (PC) *: Used for gateway function, MES interface |               | to 4: Used for connecting a controller of channel No. 1 to 4 set in Setting connected equipment (Channel setting)     8: Used for barcode reader connection, RFID connection, PC remote operation (serial), fingerprint authentication device connection, Printer (serial), or GOT (extended computer) |  |
|                                                                                                    | I/F           | The communication type of the GOT standard interface is displayed.                                                                                                    |  |
|                                                                                                    | Driver        | Set the driver for the device to be connected.  None · Host (PC) · Each communication driver for connected devices                                                                                                    |  |
| Detail Setting                                                                                                    |               | Make settings for the transmission speed and data length of the communication driver.  Refer to each chapter of the equipment to be connected to the GOT.                                                                                                    |  |
|                                                                                                    | RS232 Setting | To validate the 5V power supply function in RS232, mark the [Enable the 5V power supply] checkbox.  The RS232 setting is invalid in the following cases.  • CH No. of [I/F-1: RS232] is [9] in GT15 and 16.  • CH No. of [I/F-1: RS232] is [9] or [8] in GT14.  • For GT12, GT11 and GT10              |  |

| Ite               | em             | Description                                                                                                    |  |
|-------------------|----------------|----------------------------------------------------------------------------------------------------|--|
| Extend I/F Settin | g              | Set the communication unit attached to the extension interface of the GOT.                                                                                                    |  |
|                   | CH No.         | Set the CH No. according to the intended purpose.  The number of channels differs depending on the GOT to be used.  0: Not used  1 to 4: Used for connecting a controller of channel No. 1 to 4 set in Setting connected equipment (Channel setting)  5 to 7: Used for barcode reader connection, RFID connection, and PC remote operation connection  *: For the gateway function, MES interface function, Ethernet download, report function, hard copy (For printer output), video/RGB input, RGB output, multimedia function,  CF card unit, CF card extension unit, sound output, and external I/O or operation panel |  |
|                   | Driver         | Set the driver for the device to be connected.  None • Each driver for connected devices                                                                                                    |  |
|                   | Detail Setting | Make settings for the transmission speed and data length of the communication driver.  Refer to each chapter of the equipment to be connected to the GOT.                                                                                                    |  |

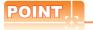

Channel No., drivers, [RS232 Setting]

(1) Channel No.2 to No.4

Use the channel No.2 to No.4 when using the Multi-channel function.

For details of the Multi-channel function, refer to the following.

Mitsubishi Electric Products 20. MULTI-CHANNEL FUNCTION

(2) Drivers

The displayed items for a driver differ according to the settings [Manufacturer], [Controller Type] and [I/F]. When the driver to be set is not displayed, confirm if [Manufacturer], [Controller Type] and [I/F] are correct.

[Setting the communication] section in each chapter

(3) [RS232 Setting] of GT14

Do not use [RS232 Setting] of GT14 for other than the 5V power feeding to the RS-232/485 signal conversion adaptor.

For details, refer to the following manual.

GT14 User's Manual 7.11 RS-232/485 Signal Conversion Adaptor

#### 1.1.3 **Precautions**

## ■ Precautions for changing model

- (1) When devices that cannot be converted are included.
  - When setting of [Manufacturer] or [Controller Type] is changed, GT Designer3 displays the device that cannot be converted (no corresponding device type, or excessive setting ranges) as [??]. In this case, set the device again.
- (2) When the changed Manufacturer or Controller Type does not correspond to the network. The network will be set to the host station.
- (3) When the Manufacturer or Controller Type is changed to [None] The GT Designer3 displays the device of the changed channel No. as [??]. In this case, set the device again. Since the channel No. is retained, the objects can be reused in other channel No. in a batch by using the [Device Bach Edit], [CH No. Batch Edit] or [Device List].

# 1.2 Writing the Project Data and OS onto the GOT

Write the standard monitor OS, communication driver, option OS, project data and communication settings onto the GOT. For details on writing to GOT, refer to the following manual.

GT Designer3 Version1 Screen Design Manual

## 1.2.1 Writing the project data and OS onto the GOT

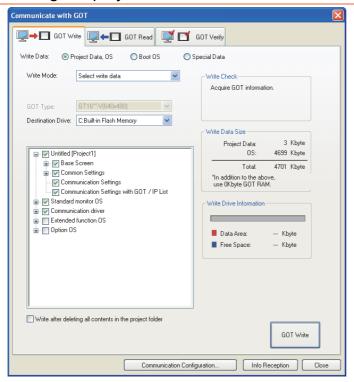

- 1. Select [Communication] → [Write to GOT...] from the menu.
- The [Communication configuration] dialog box appears.
   Set the communication setting between the GOT and the personal computer.
   Click the [OK] button when settings are completed.
- The [GOT Write] tab appears on the [Communicate with GOT] dialog box. Select the [Project data, OS] radio button of the Write Data.
- Check-mark a desired standard monitor OS, communication driver, option OS, extended function OS, and Communication Settings and click the [GOT Write] button.

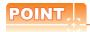

Writing communication driver onto GT10

When writing a communication driver onto the GT10 in which a Boot OS Ver. under F or a standard monitor OS Ver. under 01.08.00 is written, turn on the GOT in the OS transfer mode.

For details, refer to the following manual.

GT10 User's Manual

(Operating of transmission mode)

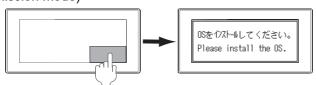

Turn on the GOT while the bottom right corner is touched.

#### 1.2.2 Checking the project data and OS writing on GOT

Confirm if the standard monitor OS, communication driver, option OS, project data and communication settings are properly written onto the GOT by reading from GOT using GT Designer3. For reading from the GOT, refer to the following manual.

GT Designer3 Version1 Screen Design Manual

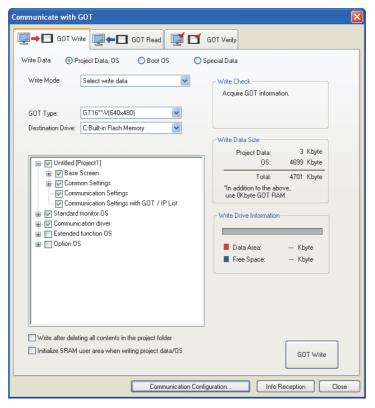

- Select [Communication] → [Read from GOT...] from the menu.
- 2. The [Communication configuration] dialog box appears. Set the communication setting between the GOT and the personal computer. Click the [OK] button when settings are completed.
- The [GOT Read] tab appears on the [Communicate with GOT] dialog box. Select the [Drive information] radio button of the Read Data.
- Click the [Info Reception] button.
- Confirm that the project data and OS are written correctly onto the GOT.

# 1.3 Option Devices for the Respective Connection

The following shows the option devices to connect in the respective connection type. For the specifications, usage and connecting procedure on option devices, refer to the respective device manual.

## 1.3.1 Communication module

| Product name                                     | Model            | Specifications                                                                               |                              |
|--------------------------------------------------|------------------|----------------------------------------------------------------------------------------------|------------------------------|
|                                                  | GT15-QBUS        | For QCPU (Q mode), motion controller CPU (Q series) Bus connection (1ch) unit standard model |                              |
|                                                  | GT15-QBUS2       | For QCPU (Q mode), motion controller CPU (Q series) Bus connection (2ch) unit standard model |                              |
|                                                  | GT15-ABUS        | For A/QnACPU, motion controller CPU (A series) Bus connection (1ch) unit standard model      |                              |
| Bus connection unit                              | GT15-ABUS2       | For A/QnACPU, motion controller CPU (A series) Bus connection (2ch) unit standard model      |                              |
| bus connection unit                              | GT15-75QBUSL     | For QCPU (Q mode), motion controller CPU (Q series) Bus connection (1ch) unit slim model     |                              |
|                                                  | GT15-75QBUS2L    | For QCPU (Q mode), motion controller (Bus connection (2ch) unit slim model                   | CPU (Q series)               |
|                                                  | GT15-75ABUSL     | For A/QnACPU, motion controller CPU (A series) Bus connection (1ch) unit slim model          |                              |
|                                                  | GT15-75ABUS2L    | For A/QnACPU, motion controller CPU (A series) Bus connection (1ch) unit slim model          |                              |
|                                                  | GT15-RS2-9P      | RS-232 serial communication unit (D-sub 9-pin (male))                                        |                              |
| Serial communication unit                        | GT15-RS4-9S      | RS-422/485 serial communication unit (D-sub 9-pin (female))                                  |                              |
|                                                  | GT15-RS4-TE      | RS-422/485 serial communication unit (terminal block)                                        |                              |
| RS-422 conversion unit                           | GT15-RS2T4-9P    | RS-232 → RS-422 conversion unit                                                              | RS-422 side connector 9-pin  |
| NO-422 Conversion unit                           | GT15-RS2T4-25P   | R3-232 → R3-422 Conversion unit                                                              | RS-422 side connector 25-pin |
| MELSECNET/H                                      | GT15-J71LP23-25  | Optical loop unit                                                                            |                              |
| Communication module                             | GT15-J71BR13     | Coaxial bus unit                                                                             |                              |
| MELSECNET/10                                     | GT15-75J71LP23-Z | Optical loop unit (A9GT-QJ71LP23 + G7                                                        | Γ15-75IF900 set)             |
| Communication module                             | GT15-75J71BR13-Z | Coaxial bus unit (A9GT-QJ71BR13 + G                                                          | T15-75IF900 set)             |
| CC-Link IE controller network communication unit | GT15-J71GP23-SX  | Optical loop unit                                                                            |                              |
|                                                  | GT15-J61BT13     | Intelligent device station unit CC-LINK Ver. 2 compatible                                    |                              |
| CC-Link communication unit                       | GT15-75J61BT13-Z | Intelligent device station unit (A8GT-61BT13 + GT15-75IF900 set)                             |                              |
| Ethernet communication unit                      | GT15-J71E71-100  | Ethernet (100Base-TX) unit                                                                   |                              |

## 1.3.2 Option unit

| Product name           | Model            | Specifications                                                                                          |  |
|------------------------|------------------|----------------------------------------------------------------------------------------------------|--|
| Printer unit           | GT15-PRN         | USB slave (PictBridge) for connecting printer 1 ch                                                      |  |
| Multimedia unit        | GT16M-MMR        | For video input signal (NTSC/PAL) 1 ch, playing movie                                                   |  |
| Video input unit       | GT16M-V4         | For video input signal (NTSC/PAL) 4 ch                                                                  |  |
| video iriput driit     | GT15V-75V4       | — For video iliput signal (N130/FAL) 4 cii                                                              |  |
| RGB input unit         | GT16M-R2         | For analog RGB input signal 2 ch                                                                        |  |
| NGB iliput uliit       | GT15V-75R1       | To alialog Nob iliput signal 2 cil                                                                      |  |
| Video/RGB input unit   | GT16M-V4R1       | For video input signal (NTSC/PAL) 4 ch, for analog RGB mixed input signal 1 ch                          |  |
| Video/NGB input driit  | GT15V-75V4R1     | - Por video imput signar (N1SC/PAL) 4 cm, for analog RGB mixed input signar 1 cr                        |  |
| RGB output unit        | GT16M-ROUT       | For analog RGB output signal 1 ch                                                                       |  |
| KGB output unit        | GT15V-75ROUT     | For allalog Nob output signal 1 cli                                                                     |  |
| CF card unit           | GT15-CFCD        | For CF card installation (B drive) For GOT back face CF card eject                                      |  |
| CF card extension unit | GT15-CFEX-C08SET | For CF card installation (B drive) For control panel front face CF card eject                           |  |
| Sound output unit      | GT15-SOUT        | For sound output                                                                                        |  |
| External I/O unit      | GT15-DIOR        | For the connection to external I/O device or operation panel (Negative Common Input/Source Type Output) |  |
| LAGITIAN I/O UNIT      | GT15-DIO         | For the connection to external I/O device or operation panel (Positive Common Input/Sink Type Output)   |  |

## 1.3.3 Conversion cable

| Product name                             | Model           | Specifications                                                                                                |
|------------------------------------------|-----------------|----------------------------------------------------------------------------------------------------|
| RS-422 connector conversion cable        | GT16-C02R4-9S   | RS-422/485 (Connector) ←→ RS-422 conversion cable (D-sub 9-pin)                                               |
| RS-485 terminal block conversion modules | FA-LTBGTR4CBL05 |                                                                                                    |
|                                          | FA-LTBGTR4CBL10 | RS-422/485 (Connector) ← RS-485 (Terminal block)  Supplied connection cable dedicated for the conversion unit |
|                                          | FA-LTBGTR4CBL20 |                                                                                                    |

## 1.3.4 Connector conversion adapter

| Product name                 | Model      | Specifications                                                    |
|------------------------------|------------|-------------------------------------------------------------------|
| Connector conversion adapter | GT10-9PT5S | RS-422/485 (D-Sub 9-pin connector) ←→ RS-422/485 (Terminal block) |

# 1.3.5 Serial multi-drop connection unit

| Product name                      | Model      | Specifications                                                |
|-----------------------------------|------------|---------------------------------------------------------------|
| Serial multi-drop connection unit | GT01-RS4-M | GOT multi-drop connection module    GOT MULTI-DROP CONNECTION |

# 1.3.6 RS-232/485 signal conversion adapter

| Product name                         | Model         | Specifications                                                         |
|--------------------------------------|---------------|------------------------------------------------------------------------|
| RS-232/485 signal conversion adapter | GT14-RS2T4-9P | RS-232 signal (D-Sub 9-pin connector) → RS-485 signal (Terminal block) |

## 1.3.7 Installing a unit on another unit (Checking the unit installation position)

This section describes the precautions for installing units on another unit.

For the installation method of each unit, refer to the User's Manual for the communication unit and option unit you are using. For the method for installing a unit on another unit, refer to the following.

User's Manual of GOT used

#### Calculating consumed current

For using multiple extension units, a bar code reader, or a RFID controller, the total current for the extension units, bar code reader, or RFID controller must be within the current that the GOT can supply.

For the current that the GOT can supply and the current for the extension units, bar code reader, or RFID controller, refer to the following tables. Make sure that the total of consumed current is within the capacity of the GOT.

#### (1) Current supply capacity of the GOT

| GOT type             | Current supply capacity (A) |
|----------------------|-----------------------------|
| GT1695M-X            | 2.4                         |
| GT1685M-S            | 2.4                         |
| GT1675M-S            | 2.4                         |
| GT1675M-V            | 2.4                         |
| GT1675-VN, GT1672-VN | 2.4                         |
| GT1665M-S            | 2.4                         |
| GT1665M-V            | 2.4                         |
| GT1662-VN            | 2.4                         |
| GT1655-V             | 1.3                         |

| GOT type  |           | Current supply capacity (A) |
|-----------|-----------|-----------------------------|
| GT1595-X  |           | 2.13                        |
| GT1585V-S |           | 1.74                        |
| GT1585-S  |           | 1.74                        |
| GT1575V-S |           | 2.2                         |
| GT1575-S  |           | 2.2                         |
| GT1575-V, | GT1572-VN | 2.2                         |
| GT1565-V, | GT1562-VN | 2.2                         |
| GT1555-V  |           | 1.3                         |
| GT1555-Q, | GT1550-Q  | 1.3                         |

#### (2) Current consumed by an extension unit/barcode reader/RFID controller

| Mod                         | Consumed current (A)         |                     |
|-----------------------------|------------------------------|---------------------|
| GT15-QBUS,<br>GT15-75QBUSL, | GT15-QBUS2,<br>GT15-75QBUS2L | 0.275 <sup>*1</sup> |
| GT15-ABUS,<br>GT15-75ABUSL, | GT15-ABUS2,<br>GT15-75ABUS2L | 0.12                |
| GT15-RS2-9P                 |                              | 0.29                |
| GT15-RS4-9S                 |                              | 0.33                |
| GT15-RS4-TE                 |                              | 0.3                 |
| GT15-RS2T4-9P               |                              | 0.098               |
| GT15-J71E71-100             |                              | 0.224               |
| GT15-J71GP23-SX             |                              | 1.07                |
| GT15-J71LP23-25             |                              | 0.56                |
| GT15-J71BR13                |                              | 0.77                |
| GT15-J61BT13                |                              | 0.56                |
| Bar code reader             |                              | *2                  |
| GT15-PRN                    |                              | 0.09                |
| GT16M-V4                    |                              | 0.12 <sup>*1</sup>  |
| GT15V-75V4                  |                              | 0.2*1               |

| Module type      | Consumed current (A) |
|------------------|----------------------|
| GT16M-R2         | 0*1                  |
| GT15V-75R1       | 0.2*1                |
| GT16M-V4R1       | 0.12*1               |
| GT15V-75V4R1     | 0.2*1                |
| GT16M-ROUT       | 0.11*1               |
| GT15V-75ROUT     | 0.11                 |
| GT16M-MMR        | 0.27*1               |
| GT15-CFCD        | 0.07                 |
| GT15-CFEX-C08SET | 0.15                 |
| GT15-SOUT        | 0.08                 |
| GT15-DIO         | 0.1                  |
| GT15-DIOR        | 0.1                  |
| RFID controller  | *2                   |
| GT15-80FPA       | 0.22                 |

<sup>\*1</sup> Value used for calculating the current consumption of the multi-channel function. For the specifications of the unit, refer to the manual included with the unit.

<sup>\*2</sup> When the GOT supplies power to a barcode reader or a RFID controller from the standard interface, add their consumed current.(Maximum value is less than 0.3 A.)

(3) Calculation example

(a) When connecting the GT15-J71BR13, GT15-RS4-9S (3 units), GT15-J71E71-100 (for the gateway function) and a bar code reader (0.12 A) to the GT1575-V

| Current supply capacity of GOT (A) | Total consumed current (A)           |
|------------------------------------|--------------------------------------|
| 2.2                                | 0.77+0.33+0.33+0.33+0.224+0.12=2.104 |

Since the calculated value is within the capacity of the GOT, they can be connected to the GOT.

(b) When connecting the GT15-J71BR13, GT15-RS4-9S (2 units), GT15-J71E71-100 (for the gateway function) and a bar code reader (0.12 A) to the GT1585-S

| Current supply capacity of GOT (A) | Total consumed current (A)      |
|------------------------------------|---------------------------------|
| 1.74                               | 0.77+0.33+0.33+0.224+0.12=1.774 |

Since the calculated value exceeds the capacity of the GOT, such configuration is not allowed.

#### ■ When using a bus connection unit

The installation position varies depending on the bus connection unit to be used.

(1) Wide bus units (GT15-75QBUS(2)L, GT15-75ABUS(2)L, GT15-QBUS2, GT15-ABUS2)

Install a bus connection unit in the 1st stage of the extension interface. If a bus connection unit is installed in the 2nd stage or above, the unit cannot be used.

Example: Installing a bus connection unit and serial communication units

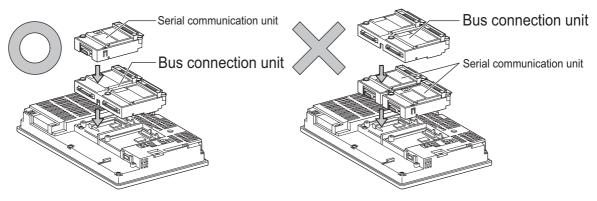

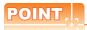

#### Cautions for using GT15-QBUS2 and GT15-ABUS2

The stage number of communication units installed on the next stage of GT15-QBUS2 or GT15-ABUS2 are recognized by the GOT differently depending on the extension interface position.

For communication units installed in the extension interface 2 side, even if the communication unit is physically installed in the 2nd stage position, the GOT recognizes the position as the 1st stage.

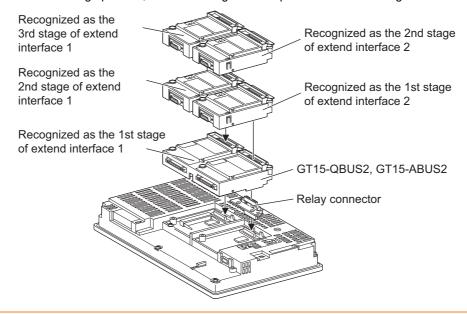

(2) Standard size bus connection unit (GT15-QBUS and GT15-ABUS)

A bus connection unit can be installed in any position (1st to 3rd stage) of the extension interface.

Example: Installing a bus connection unit and serial communication units

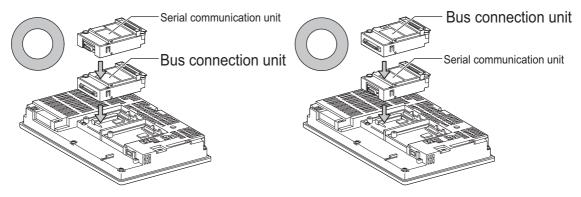

■ When using a MELSECNET/H communication unit, CC-Link IE controller network communication unit, or CC-Link communication unit (GT15-J61BT13)

Install a MELSECNET/H communication unit, CC-Link IE controller network communication unit, or CC-Link communication unit in the 1st stage of an extension interface.

These communication units cannot be used if installed in the 2nd or higher stage.

Example: When installing a MELSECNET/H communication unit and a serial communication unit

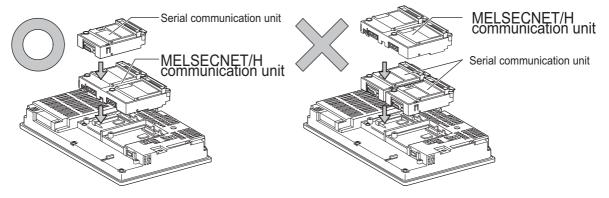

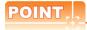

Precautions for using a MELSECNET/H communication unit, CC-Link IE controller network communication unit, CC-Link communication unit (GT15-J61BT13)

The installed stage number of communication units installed on the next stage of MELSECNET/H communication unit, CC-Link IE controller network communication unit, or CC-Link communication unit are recognized by the GOT differently depending on the extension interface position.

For communication units installed in the extension interface 2 side, even if the communication unit is physically installed in the 2nd stage position, the GOT recognizes the position as the 1st stage.

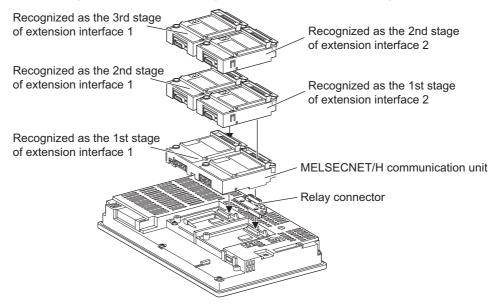

# ■ When using a MELSECNET/10 communication unit (GT15-75J71LP23-Z, GT15- 75J71BR13-Z) or CC-Link communication unit (GT15-75J61BT13-Z)

Install a MELSECNET/10 communication unit (GT15-75J71LP23-Z, GT15-75J71BR13-Z) or CC-Link communication unit (GT15-75J61BT13-Z) at the 1st stage of the extension interface.

These communication units cannot be used if installed in the 2nd or higher stage.

For GT16 and the GT155 $\square$ , the MELSECNET/10 communication unit (GT15-75J71LP23-Z, GT15- 75J71BR13-Z) and the CC-Link communication unit (GT15-75J61BT13-Z) are not applicable.

Example: When installing a MELSECNET/10 communication unit and a serial communication unit

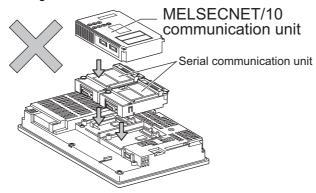

## ■ When using an Ethernet communication unit

An Ethernet communication unit can be installed in any position (1st to 3rd stage) of the extension interface. For GT16, the Ethernet communication unit is not applicable.

Use the Ethernet interface built in the GOT.

Example: When installing an Ethernet communication unit and a serial communication unit

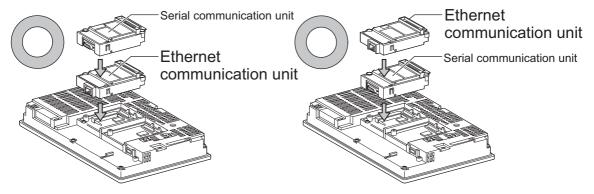

#### When using a serial communication unit

A serial communication unit can be installed in any position (1st to 3rd stage) of the extension interface.

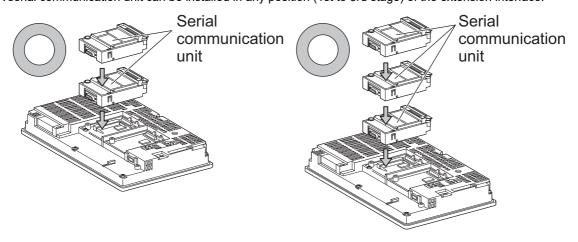

■ When using the printer unit, sound output unit, or external I/O unit

The printer unit, sound output unit, or external I/O unit can be installed in any position (1st to 3rd stage) of the extension interface.

Example: When installing a printer unit

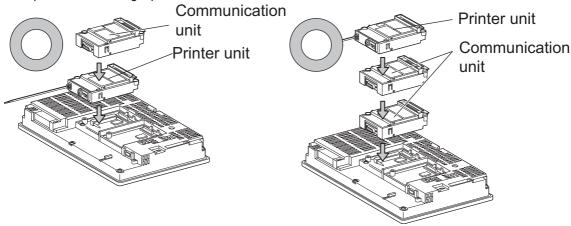

■ When using the video input unit, RGB input unit, video/RGB input unit, RGB output unit, or multimedia unit

Install the video input unit, RGB input unit, video/RGB input unit, RGB output unit, or multimedia unit at the 1st stage of the extension interface. These units cannot be used if installed in the 2nd or higher stage.

When any of these units is used, the communication units indicated below must be installed in the 2nd stage of the extension interface.

| Communication unit                               |                  | Model        |
|--------------------------------------------------|------------------|--------------|
| Bus connection unit                              | GT15-QBUS2,      | GT15-ABUS2   |
| MELSECNET/H communication unit                   | GT15-J71LP23-25, | GT15-J71BR13 |
| CC-Link IE controller network communication unit | GT15-J71GP23-SX  |              |
| CC-Link communication unit                       | GT15-J61BT13     |              |

Example: When installing a video input unit and a MELSECNET/H communication unit

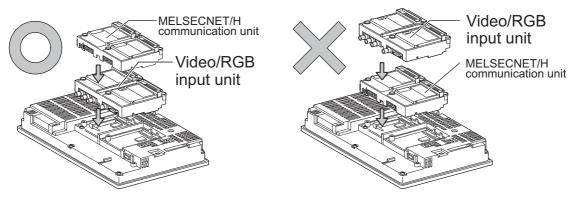

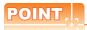

Precautions for video input unit, RGB input unit, video/RGB input unit, RGB output unit, and multimedia unit When a communication unit is installed on any of the units above, the stage number of the communication unit recognized by the GOT varies according to the extension interface.

For communication units installed in the extension interface 2 side, even if the communication unit is physically installed in the 2nd stage position, the GOT recognizes the position as the 1st stage.

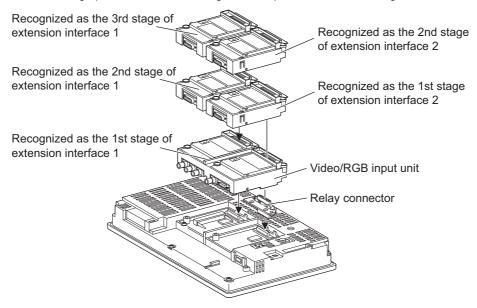

#### ■ When using CF card unit or CF card extension unit

Install the CF card unit or CF card extension unit on the extension interface at the last. The following figures show how to install the CF card unit.

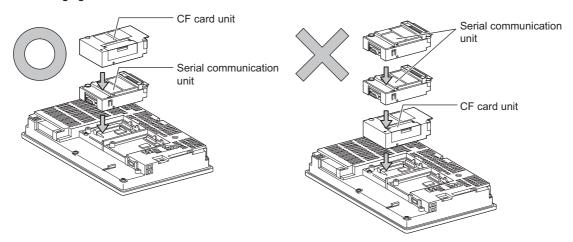

# 1.4 Connection Cables for the Respective Connection

To connect the GOT to a device in the respective connection type, connection cables between the GOT and a device are necessary.

For cables needed for each connection, refer to each chapter for connection.

## 1.4.1 GOT connector specifications

The following shows the connector specifications on the GOT side. Refer to the following table when preparing connection cables by the user.

#### ■ RS-232 interface

Use the following as the RS-232 interface and RS-232 communication unit connector on the GOT. For the GOT side connection cable, use a connector and connector cover applicable to the GOT connector.

#### (1) Connector specifications

| GOT            | Hardware<br>version <sup>*1</sup> | Connector type                              | Connector model        | Manufacturer                  |
|----------------|-----------------------------------|---------------------------------------------|------------------------|-------------------------------|
| GT16           | _                                 |                                             | 17LE-23090-27(D4C□)    |                               |
| GT1595-X       | _                                 |                                             | 17LE-23090-27(D4CK)    | DDK Ltd.                      |
| GT1585V-S      | _                                 |                                             | 17LL-23030-27(D40K)    |                               |
| GT1585-STBA    | B or later                        |                                             | GM-C9RMDU11            | Honda Tsushin Kogyo Co., Ltd. |
| 011000 015/    | С                                 |                                             |                        |                               |
| GT1585-STBD    | _                                 |                                             | 17LE-23090-27(D4CK)    | DDK Ltd.                      |
| GT1575V-S      | _                                 |                                             |                        |                               |
| GT1575-STBA    | B or later                        |                                             | GM-C9RMDU11            | Honda Tsushin Kogyo Co., Ltd. |
|                | С                                 |                                             | 17LE-23090-27(D4CK)    | DDK Ltd.                      |
| GT1575-STBD    | _                                 | 9-pin D-sub (male)<br>inch screw fixed type | THEE EGGGG ET (B TORK) | BBIT Eta.                     |
| GT1575-VTBA    | D or later                        |                                             | GM-C9RMDU11            | Honda Tsushin Kogyo Co., Ltd. |
|                | E                                 |                                             | 17LE-23090-27(D4CK)    | DDK Ltd.                      |
| GT1575-VTBD    | _                                 | mon solew fixed type                        |                        |                               |
| GT1575-VN      | _                                 |                                             |                        |                               |
| GT1572-VN      | _                                 |                                             |                        |                               |
| GT1565-V       | _                                 |                                             |                        |                               |
| GT1562-VN      | _                                 |                                             |                        |                               |
| GT12           | _                                 |                                             |                        |                               |
| GT155□         | _                                 |                                             |                        |                               |
| GT14           | _                                 |                                             | 17LE-23090-27(D3CC)    |                               |
| GT115 □ -Q     | _                                 |                                             |                        |                               |
| GT105 □ -Q     | _                                 |                                             |                        |                               |
| GT104 □ -Q     | _                                 |                                             |                        |                               |
| GT1030, GT1020 | _                                 | 9-pin terminal block*2                      | MC1.5/9-G-3.5BK        | PHOENIX CONTACT Inc.          |
| GT15-RS2-9P    | _                                 | 9-pin D-sub (male)                          | 17LE-23090-27(D3CC)    | DDK Ltd.                      |
| GT01-RS4-M     | _                                 | inch screw fixed type                       | 1722-23030-27(D300)    | DDK Lia.                      |

<sup>\*1</sup> For the procedure to check the GT15 hardware version, refer to the GT15 User's Manual.

## (2) Connector pin arrangement

| GT16, GT15, GT14, GT12, GT11, GT105□, GT104□, GT01-RS4-M | GT1030, GT1020                          |
|----------------------------------------------------------|-----------------------------------------|
| GOT main part connector see from the front               | See from the back of a<br>GOT main part |
| 1 5<br>6 9<br>9-pin D-sub (male)                         | N C C C C C C C C C C C C C C C C C C C |

<sup>\*2</sup> The terminal block (MC1.5/9-ST-3.5 or corresponding product) of the cable side is packed together with the GT1030 and GT1020.

#### ■ RS-422 interface

Use the following as the RS-422 interface and RS-422/485 communication unit connector on the GOT. For the GOT side of the connection cable, use a connector and connector cover applicable to the GOT connector.

#### (1) Connector model

| GOT                    | Connector type                                              | Connector model     | Manufacturer                  |
|------------------------|-------------------------------------------------------------|---------------------|-------------------------------|
| RS-422 conversion unit | 9-pin D-sub (female)<br>M2.6 millimeter screw<br>fixed type | 17LE-13090-27(D2AC) | DDK Ltd.                      |
| GT16 <sup>*1</sup>     | 14-pin (female)                                             | HDR-EC14LFDT1-SLE+  | Honda Tsushin Kogyo Co., Ltd. |
| GT14                   |                                                             |                     |                               |
| GT12                   | 9-pin D-sub (female)                                        | 17LE-13090-27(D3AC) | DDK Ltd.                      |
| GT115□ -Q              | M2.6 millimeter screw<br>fixed type                         |                     |                               |
| GT105□ -Q              |                                                             |                     |                               |
| GT104□ -Q              |                                                             |                     |                               |
| GT1030, GT1020         | 9-pin terminal block*2                                      | MC1.5/9-G-3.5BK     | PHOENIX CONTACT Inc.          |
| GT15-RS4-9S            | 9-pin D-sub (female)                                        |                     |                               |
| GT01-RS4-M             | M2.6 millimeter screw fixed type                            | 17LE-13090-27(D3AC) | DDK Ltd.                      |

<sup>\*1</sup> When connecting to the RS-422/485 interface, use HDR-E14MAG1+ as a cable connector. To use HDR-E14MAG1+, a dedicated pressure welding tool is required. For details on the connector and pressure welding tool, contact Honda Tsushin Kogyo Co., Ltd.

#### (2) Connector pin arrangement

| GT16                                                        | GT15, GT14, GT12, GT11, GT105⊟,<br>GT104⊟, GT01-RS4-M | GT1030, GT1020                                    |
|-------------------------------------------------------------|-------------------------------------------------------|---------------------------------------------------|
| GOT main part connector see from the front                  | GOT main part connector see from the front            | See from the back of a<br>GOT main part           |
| $ \begin{array}{ccc} 8 & 14 \\ 0 & 0 \\ 1 & 0 \end{array} $ | 5 1<br>0 0<br>0 0<br>9 6                              | SDA RSA RSA CSA CSA CSA CSA CSA CSA CSA CSA CSA C |
| 14-pin (female)                                             | 9-pin D-sub (female)                                  | 9-pin terminal block                              |

<sup>\*2</sup> The terminal block (MC1.5/9-ST-3.5 or corresponding product) of the cable side is packed together with the GT1030, GT1020.

#### ■ RS-485 interface

Use the following as the RS-485 interface and RS-422/485 communication unit connector on the GOT. For the GOT side of the connection cable, use a connector and connector cover applicable to the GOT connector.

#### (1) Connector model

| GOT                | Hardware version*1 | Connector type                                              | Connector model      | Manufacturer                    |
|--------------------|--------------------|-------------------------------------------------------------|----------------------|---------------------------------|
| GT16 <sup>*2</sup> | _                  | 14-pin (female)                                             | HDR-EC14LFDT1-SLE+   | Honda Tsushin Kogyo Co., Ltd.   |
| GT14               | _                  |                                                             | 17LE-13090-27(D3AC)  | DDK Ltd.                        |
| GT12               | _                  |                                                             |                      |                                 |
| GT1155-QTBD        | C or later         | 9-pin D-sub (female)                                        |                      |                                 |
| GT1155-QSBD        | F or later         | M2.6 millimeter screw fixed type                            |                      |                                 |
| GT1150-QLBD        | r of later         |                                                             |                      |                                 |
| GT105□ -Q          | C or later         |                                                             |                      |                                 |
| GT104□ -Q          | A or later         |                                                             |                      |                                 |
| GT1030             | B or later         |                                                             | MC1.5/9-G-3.5BK      | PHOENIX CONTACT Inc             |
| GT1020             | E or later         | 9-pin terminal block <sup>*3</sup>                          |                      |                                 |
| GT15-RS4-9S        | _                  | 9-pin D-sub (female)<br>M2.6 millimeter screw<br>fixed type | 17LE-13090-27(D3AC)  | DDK Ltd.                        |
| GT15-RS4-TE        | _                  | _                                                           | SL-SMT3.5/10/90F BOX | Weidmuller interconnections inc |

- \*1 For the checking procedure of the hardware version, refer to the User's Manual.
- \*2 When connecting to the RS-422/485 interface, use HDR-E14MAG1+ as a cable connector. To use HDR-E14MAG1+, a dedicated pressure welding tool is required. For details on the connector and pressure welding tool, contact Honda Tsushin Kogyo Co., Ltd.
- \*3 The terminal block (MC1.5/9-ST-3.5 or corresponding product) of the cable side is packed together with the GT1030 and GT1020.

#### (2) Connector pin arrangement

| GT16                                                               | GT15, GT14, GT12, GT11, GT105□,<br>GT104□  | GT1030, GT1020                                                            |
|--------------------------------------------------------------------|--------------------------------------------|---------------------------------------------------------------------------|
| GOT main part connector see from the front                         | GOT main part connector see from the front | See from the back of a<br>GOT main part                                   |
| $ \begin{array}{ccc} 8 & 14 \\ \hline 0 & 0 \\ 1 & 0 \end{array} $ | 5 1<br>0 0<br>0 0<br>9 6                   | SDA<br>SDB<br>SCB<br>SCB<br>CSA<br>SCB<br>CSA<br>CSA<br>SCB<br>CSA<br>CSA |
| 14-pin (female)                                                    | 9-pin D-sub (female)                       | 9-pin terminal block                                                      |

The following describes the method for connecting the BNC connector (connector plug for coaxial cable) and the cable.

## **ACAUTION**

Solder the coaxial cable connectors properly.
 Insufficient soldering may result in malfunctions.

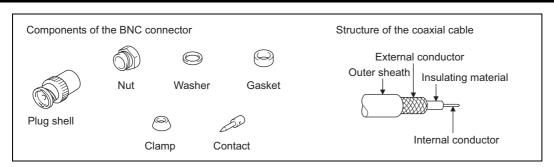

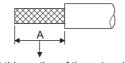

Cut this portion of the outer sheath

 Remove the external sheath of the coaxial cable with dimensions as shown below.

| Cable in use     | Α    |  |  |
|------------------|------|--|--|
| 3C-2V            | 15mm |  |  |
| 5C-2V, 5C-2V-CCY | 10mm |  |  |

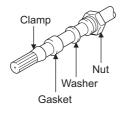

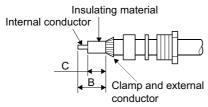

- Pass the nut, washer, gasket, and clamp through the coaxial cable as shown on the left and loosen the external conductor.
- Cut the external conductor, insulting material, and internal conductor with the dimensions as shown below.
   Note that the external conductor should be cut to the same dimension as the tapered section of the clamp and smoothed down to the clamp.

| Cable in use     | В   | С   |  |
|------------------|-----|-----|--|
| 3C-2V            | 6mm | 3mm |  |
| 5C-2V, 5C-2V-CCY | 7mm | 5mm |  |

4. Solder the contact to the internal conductor.

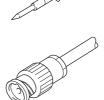

Solder here

5. Insert the connector assembly shown in 4, into the plug shell and screw the nut into the plug shell.

#### Precautions for soldering

Note the following precautions when soldering the internal conductor and contact.

- Make sure that the solder does not bead up at the soldered section.
- Make sure there are no gaps between the connector and cable insulator or they do not cut into each other.
- Perform soldering quickly so the insulation material does not become deformed.

## 1.4.3 Terminating resistors of GOT

The following shows the terminating resistor specifications on the GOT side. When setting the terminating resistor in each connection type, refer to the following.

#### ■ RS-422/485 communication unit

Set the terminating resistor using the terminating resistor setting switch.

| Terminating | Switch No. |     |  |
|-------------|------------|-----|--|
| resistor*1  | 1          | 2   |  |
| 100 OHM     | ON         | ON  |  |
| Disable     | OFF        | OFF |  |

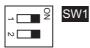

1 The default setting is "Disable".

#### • For RS422/485 communication unit

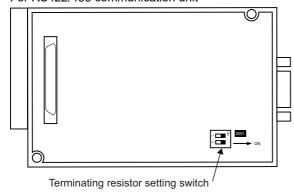

Rear view of RS-422/485 communication unit.

## ■ RS-232/485 signal conversion adapter

For details, refer to the following.

1.4.4Setting the RS-232/485 signal conversion adaptor

#### ■ GT16

Set the terminating resistor using the terminating resistor setting switch.

| Terminating | Switc |     |    |
|-------------|-------|-----|----|
| resistor*1  | 1     | 2   | →[ |
| 100 OHM     | ON    | ON  | ~[ |
| Disable     | OFF   | OFF |    |

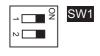

1 The default setting is "Disable".

#### • For GT1685M-S

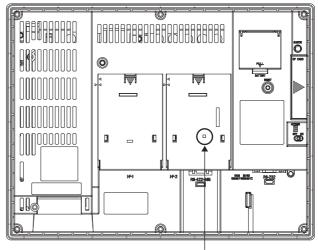

Terminating resistor setting switch (inside the cover)

## ■ GT14

Set the terminating resistor using the terminating resistor setting switch.

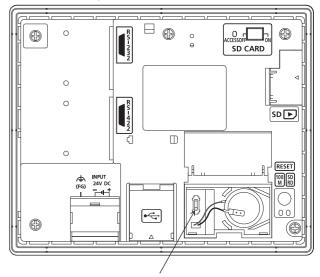

Terminating resistor selector switch

#### ■ GT12

Set the terminating resistor using the terminating resistor setting switch.

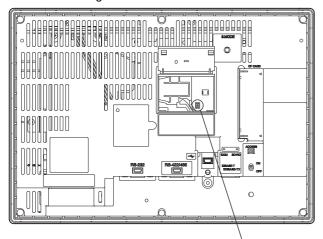

Terminating resistor selector switch

### **■** GT11

Set the terminating resistor using the terminating resistor setting switch.

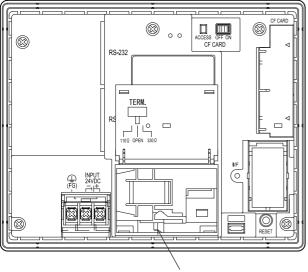

Terminating resistor selector switch

#### ■ GT105□

Set the terminating resistor using the terminating resistor setting switch.

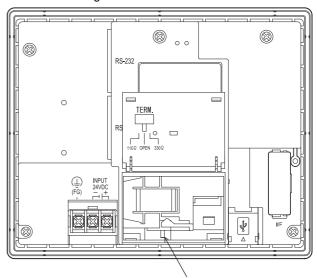

Terminating resistor selector switch

#### ■ GT104□

Set the terminating resistor using the terminating resistor setting switch.

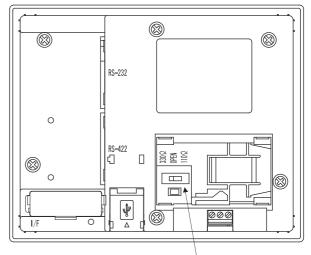

Terminating resistor selector switch

#### ■ GT1030

Set the terminating resistor using the terminating resistor setting switch.

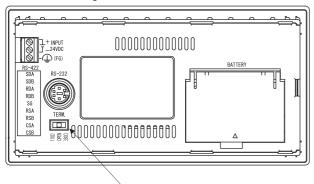

Terminating resistor selector switch

#### ■ GT1020

Set the terminating resistor using the terminating resistor setting switch.

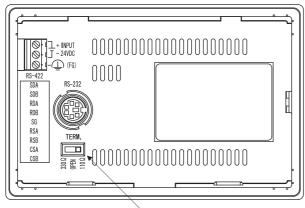

Terminating resistor selector switch

## 1.4.4 Setting the RS-232/485 signal conversion adaptor

Set the 2-wire/4-wire terminating resistor setting switch according to the connection type.

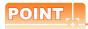

Enable the 5V power supply

Make sure to validate "Enable the 5V power supply" in the [RS232 Setting] to operate the RS-232/485 signal conversion adaptor.

1.2.2 Checking the project data and OS writing on GOT

When validating the function using the utility function of the GOT main unit, refer to the following manual.

GT14 User's Manual 8.2 Utility Function List

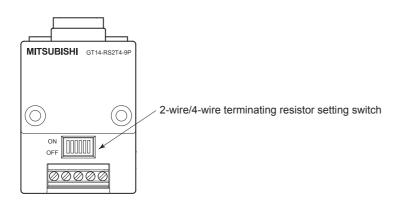

Setting the 2-wire/4-wire terminating resistor setting switch

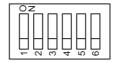

| Setting item         | Set value      | Switch No. |     |     |     |     |     |
|----------------------|----------------|------------|-----|-----|-----|-----|-----|
|                      |                | 1          | 2   | 3   | 4   | 5   | 6   |
| 2-wire/4-wire        | 2-wire (1Pair) | ON         | ON  | -   | -   | -   | OFF |
|                      | 4-wire (2Pair) | OFF        | OFF | -   | -   | -   | OFF |
| Terminating resistor | 110Ω           | -          | -   | ON  | OFF | OFF | OFF |
|                      | OPEN           | -          | -   | OFF | OFF | OFF | OFF |
|                      | 330Ω           | -          | -   | OFF | ON  | ON  | OFF |

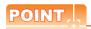

RS-232/485 signal conversion adapter

For details on the RS-232/485 signal conversion adapter, refer to the following manual.

GT14-RS2T4-9P RS-232/485 Signal Conversion Adapter User's Manual

#### Verifying GOT Recognizes Connected Equipment 1.5

Verify the GOT recognizes controllers on [Communication Settings] of the Utility.

- · Channel number of communication interface, communication drivers allocation status
- · Communication unit installation status

For details on the Utility, refer to the following manual.

GT□ User's Manual

■ When using GT16, GT12 (For GT16)

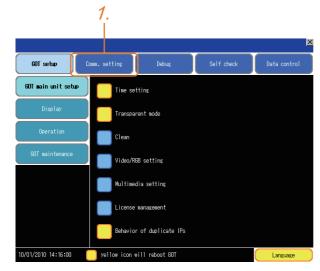

1. After powering up the GOT, touch [Main menu] → [Communication setting] from the Utility.

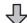

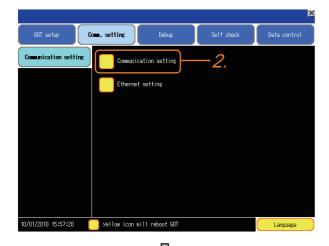

Touch [Communication setting].

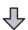

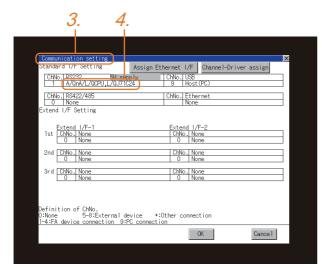

- 3. The [Communication Setting] appears.
- Verify that the communication driver name to be used is displayed in the communication interface box to be used.
- When the communication driver name is not displayed normally, carry out the following procedure again.
  - 1.1Setting the Communication Interface

## ■ For GT15, GT14 or GT11

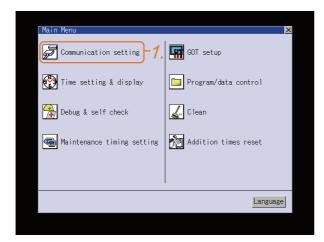

1. After powering up the GOT, touch [Main Menu] → [Communication setting] from the Utility.

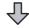

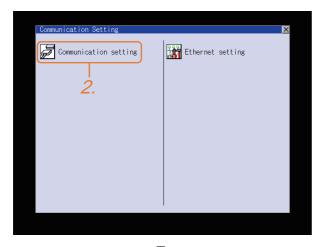

Touch [Communication setting]. (The screen on the left is not displayed on GT11.)

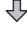

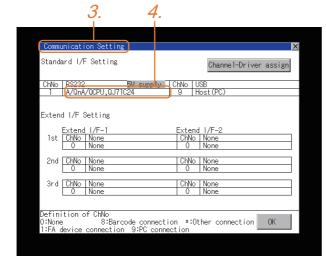

- The [Communication Setting] appears.
- 4. Verify that the communication driver name to be used is displayed in the box for the communication interface to be used.
- 5. When the communication driver name is not displayed normally, carry out the following procedure again.

1.1Setting the Communication Interface

#### ■ For GT10

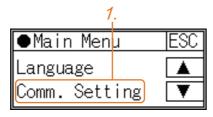

After powering up the GOT, touch [Main menu]
 → [Communication setting] from the Utility.

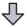

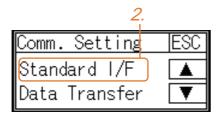

2. Touch [Standard I/F] on [Comm. Setting].

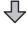

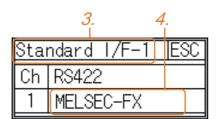

- 3. The [Standard I/F] appears.
- Verify that the communication driver name to be used is displayed in the box for the communication interface to be used.
- When the communication driver name is not displayed normally, carry out the following procedure again.
  - 1.1Setting the Communication Interface

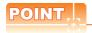

#### Utility

(1) How to display Utility (at default)

When using GT16, GT1595, GT14, GT12 or GT1020

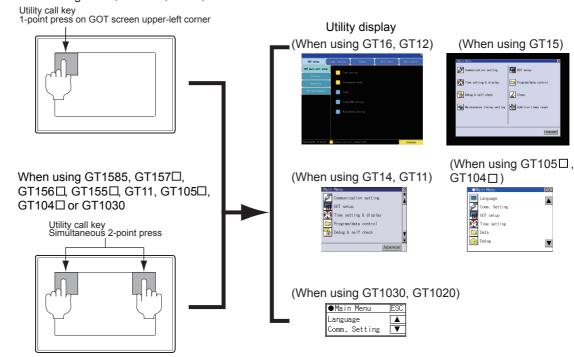

#### (2) Utility call

When setting [Pressing time] to other than 0 second on the setting screen of the utility call key, press and hold the utility call key until the buzzer sounds. For the setting of the utility call key, refer to the following.

(3) Communication interface setting by the Utility

The communication interface setting can be changed on the Utility's [Communication setting] after writing [Communication Settings] of project data.

For details on the Utility, refer to the following manual.

(4) Precedence in communication settings

When settings are made by GT Designer3 or the Utility, the latest setting is effective.

# 1.6 Checking for Normal Monitoring

#### 1.6.1 Check on the GOT

Check for errors occurring on the GOT

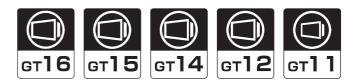

Presetting the system alarm to project data allows you to identify errors occurred on the GOT, PLC CPU, servo amplifier and communications.

For details on the operation method of the GOT Utility screen, refer to the following manual.

GT□ User's Manual

(When using GT15)

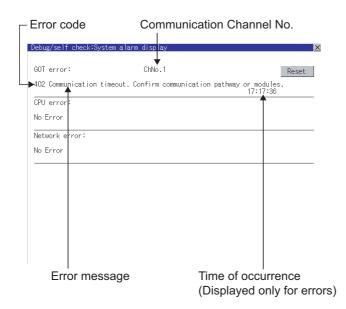

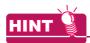

Advanced alarm popup display 616 615 614

With the advanced alarm popup display function, alarms are displayed as a popup display regardless of whether an alarm display object is placed on the screen or not (regardless of the display screen).

Since comments can be flown from right to left, even a long comment can be displayed all.

For details of the advanced popup display, refer to the following manual.

GT Designer3 Screen Design Manual

#### ■ Perform an I/O check

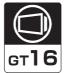

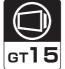

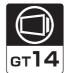

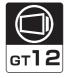

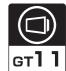

Whether the PLC can communicate with the GOT or not can be checked by the I/O check function. If this check ends successfully, it means correct communication interface settings and proper cable connection. Display the I/O check screen by Main Menu.

- For GT16, GT12 Display the I/O check screen by [Main menu] → [Self check] → [I/O check].
- For GT15, GT14, GT11 Display the I/O check screen by [Main menu] → [Debug & self check] → [Self check] → [I/O check].

For details on the I/O check, refer to the following manual.

GT□ User's Manual

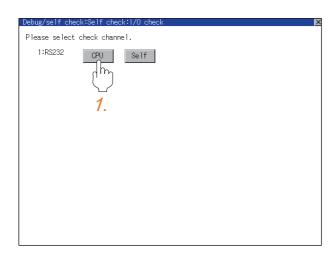

1. Touch [CPU] on the I/O check screen. Touching [CPU] executes the communication check with the connected PLC.

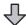

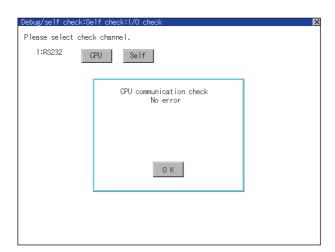

2. When the communication screen ends successfully, the screen on the left is displayed.

#### Communication monitoring function

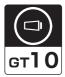

The communication monitoring is a function that checks whether the PLC can communicate with the GOT. If this check ends successfully, it means correct communication interface settings and proper cable connection. Display the communication monitoring function screen by [Main Menu]  $\rightarrow$  [Comm. Setting]  $\rightarrow$  [Comm. Monitor]. For details on the communication monitoring function, refer to the following manual:

GT10 User's Manual

(Operation of communication monitoring function screen)

#### Main Menu

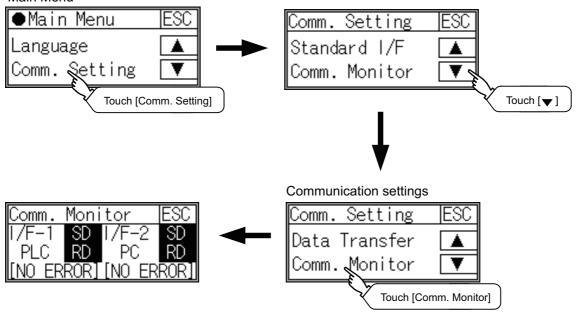

# 1.6.2 Confirming the communication state on the GOT side (For Ethernet connection)

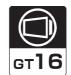

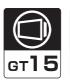

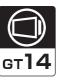

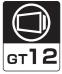

- Confirming the communication state on Windows<sup>®</sup>, GT Designer3
  - (1) When using the Command Prompt of Windows<sup>®</sup>
    Execute a Ping command at the Command Prompt of Windows<sup>®</sup>.
    - (a) When normal communication
      C:\>Ping 192.168.0.18
      Reply from 192.168.0.18: bytes=32 time<1ms TTL=64
    - (b) When abnormal communication C:\>Ping 192.168.0.18 Request timed out.
  - (2) When using the [PING Test] of GT Designer3 Select [Communication] → [Communication configuration] → [Ethernet] and → [Connection Test] to display [PING Test].

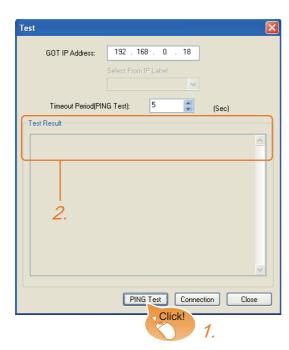

- Specify the [GOT IP Address] of the [PING Test] and click the [PING Test] button.
- The [Test Result] is displayed after the [PING Test] is finished.

(3) When abnormal communication

At abnormal communication, check the followings and execute the Ping command again.

- Mounting condition of Ethernet communication unit
- · Cable connecting condition
- · Confirmation of [Communication Settings]
- IP address of GOT specified by Ping command

■ Confirming the communication state on the GOT (For GT16, GT14)

[PING Test] can be confirmed by the Utility screen of the GOT.

For details on the operation method of the GOT Utility screen, refer to the following manual.

GT16 User's Manual (Basic Utility)
GT14 User's Manual

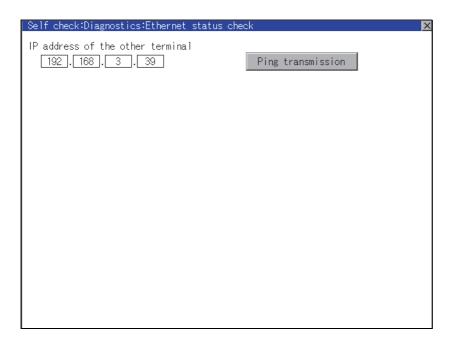

## 1.6.3 Confirming the communication state to each station (Station monitoring function)

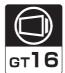

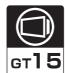

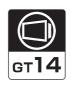

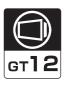

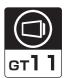

The station monitoring function detects the faults (communication timeout) of the stations monitored by the GOT. When an abnormal state is detected, the function assigns the information of the faulty station to the GOT special register (GS).

- (1) No. of faulty stations
  - (a) For the Ethernet connection (except for the Ethernet multiple connection) Total No. of the faulty CPU are stored.

| Device | b15 to b8   | b7 to b0               |
|--------|-------------|------------------------|
| GS230  | (00н fixed) | No. of faulty stations |

(b) For Ethernet multiple connection The total No. of the faulty devices is stored.

| Channel | Device | b15 to b8   | b7 to b0               |
|---------|--------|-------------|------------------------|
| Ch1     | GS280  | (00н fixed) | No. of faulty stations |
| Ch2     | GS300  | (00н fixed) | No. of faulty stations |
| Ch3     | GS320  | (00н fixed) | No. of faulty stations |
| Ch4     | GS340  | (00н fixed) | No. of faulty stations |

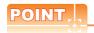

When monitoring GS230 on Numerical Display

When monitoring GS230 on Numerical Display, check [mask processing] with data operation tab as the following. For the data operation, refer to the following manual.

GT Designer3 Screen Design Manual

Numerical Display (Data Operation tab)

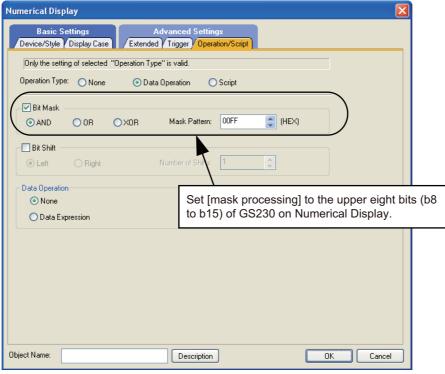

# (2) Faulty station information

The bit corresponding to the faulty station is set. (0: Normal 1: Abnormal) The bit is reset after the fault is recovered.

(a) For the Ethernet connection (except for the Ethernet multiple connection).

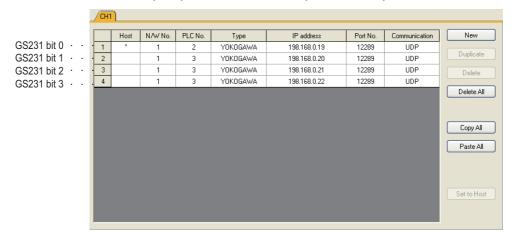

| Device | Ethernet setting No. |     |     |     |     |     |     |     |     |     |     |     |     |     |     |     |
|--------|----------------------|-----|-----|-----|-----|-----|-----|-----|-----|-----|-----|-----|-----|-----|-----|-----|
| Device | b15                  | b14 | b13 | b12 | b11 | b10 | b9  | b8  | b7  | b6  | b5  | b4  | b3  | b2  | b1  | b0  |
| GS231  | 16                   | 15  | 14  | 13  | 12  | 11  | 10  | 9   | 8   | 7   | 6   | 5   | 4   | 3   | 2   | 1   |
| GS232  | 32                   | 31  | 30  | 29  | 28  | 27  | 26  | 25  | 24  | 23  | 22  | 21  | 20  | 19  | 18  | 17  |
| GS233  | 48                   | 47  | 46  | 45  | 44  | 43  | 42  | 41  | 40  | 39  | 38  | 37  | 36  | 35  | 34  | 33  |
| GS234  | 64                   | 63  | 62  | 61  | 60  | 59  | 58  | 57  | 56  | 55  | 54  | 53  | 52  | 51  | 50  | 49  |
| GS235  | 80                   | 79  | 78  | 77  | 76  | 75  | 74  | 73  | 72  | 71  | 70  | 69  | 68  | 67  | 66  | 65  |
| GS236  | 96                   | 95  | 94  | 93  | 92  | 91  | 90  | 89  | 88  | 87  | 86  | 85  | 84  | 83  | 82  | 81  |
| GS237  | 112                  | 111 | 110 | 109 | 108 | 107 | 106 | 105 | 104 | 103 | 102 | 101 | 100 | 99  | 98  | 97  |
| GS238  | 128                  | 127 | 126 | 125 | 124 | 123 | 122 | 121 | 120 | 119 | 118 | 117 | 116 | 115 | 114 | 113 |

(b) For the Ethernet multiple connection or the temperature controller connection

The station number to which each device corresponds changes according to the connection/non connection with Ethernet.

With Ethernet connection: 1 to 128

With other than Ethernet connection: 0 to 127

Example) With Ethernet connection, when PC No. 100 CPU connecting to Ch3 is faulty, GS327.b3 is set. The following table shows the case with Ethernet connection.

|       | De    | vice  |       |     | Station No. |     |     |     |     |     |     |     |     |     |     |     |     |     |     |
|-------|-------|-------|-------|-----|-------------|-----|-----|-----|-----|-----|-----|-----|-----|-----|-----|-----|-----|-----|-----|
| Ch1   | Ch2   | Ch3   | Ch4   | b15 | b14         | b13 | b12 | b11 | b10 | b9  | b8  | b7  | b6  | b5  | b4  | b3  | b2  | b1  | b0  |
| GS281 | GS301 | GS321 | GS341 | 16  | 15          | 14  | 13  | 12  | 11  | 10  | 9   | 8   | 7   | 6   | 5   | 4   | 3   | 2   | 1   |
| GS282 | GS302 | GS322 | GS342 | 32  | 31          | 30  | 29  | 28  | 27  | 26  | 25  | 24  | 23  | 22  | 21  | 20  | 19  | 18  | 17  |
| GS283 | GS303 | GS323 | GS343 | 48  | 47          | 46  | 45  | 44  | 43  | 42  | 41  | 40  | 39  | 38  | 37  | 36  | 35  | 34  | 33  |
| GS284 | GS304 | GS324 | GS344 | 64  | 63          | 62  | 61  | 60  | 59  | 58  | 57  | 56  | 55  | 54  | 53  | 52  | 51  | 50  | 49  |
| GS285 | GS305 | GS325 | GS345 | 80  | 79          | 78  | 77  | 76  | 75  | 74  | 73  | 72  | 71  | 70  | 69  | 68  | 67  | 66  | 65  |
| GS286 | GS306 | GS326 | GS346 | 96  | 95          | 94  | 93  | 92  | 91  | 90  | 89  | 88  | 87  | 86  | 85  | 84  | 83  | 82  | 81  |
| GS287 | GS307 | GS327 | GS347 | 112 | 111         | 110 | 109 | 108 | 107 | 106 | 105 | 104 | 103 | 102 | 101 | 100 | 99  | 98  | 97  |
| GS288 | GS308 | GS328 | GS348 | 128 | 127         | 126 | 125 | 124 | 123 | 122 | 121 | 120 | 119 | 118 | 117 | 116 | 115 | 114 | 113 |

For details on the GS Device, refer to the following manual.

GT Designer3 Screen Design Manual (Fundamentals) Appendix.2.3 GOT special register (GS)

(3) Network No., station No. notification The network No. and station No. of the GOT in Ethernet connection are stored at GOT startup. If connected by other than Ethernet, 0 is stored.

|       | Dev   | vice  | Description |                        |  |  |
|-------|-------|-------|-------------|------------------------|--|--|
| Ch1   | Ch2   | Ch3   | Ch4         | Description            |  |  |
| GS376 | GS378 | GS380 | GS382       | Network No. (1 to 239) |  |  |
| GS377 | GS379 | GS381 | GS383       | Station No. (1 to 64)  |  |  |

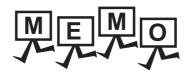

| <br> |
|------|
|      |
|      |
|      |
| <br> |
|      |
|      |
|      |
|      |
|      |
|      |
|      |

# CONNECTIONS TO NON-MITSUBISHI ELECTRIC PRODUCTS

| 2.  | CONNECTION TO HITACHI IES PLC 2 - 1              |
|-----|--------------------------------------------------|
| 3.  | CONNECTION TO HITACHI PLC                        |
| 4.  | CONNECTION TO FUJI PLC                           |
| 5.  | CONNECTION TO FUJI TEMPERATURE CONTROLLER        |
|     | 5 - 1                                            |
| 6.  | CONNECTION TO YASKAWA PLC 6 - 1                  |
| 7.  | CONNECTION TO YOKOGAWA PLC                       |
| 8.  | CONNECTION TO YOKOGAWA TEMPERATURE               |
|     | CONTROLLER 8 - 1                                 |
| 9.  | CONNECTION TO RKC TEMPERATURE CONTROLLER . 9 - 1 |
| 10. | CONNECTION TO ALLEN-BRADLEY PLC                  |
| 11. | CONNECTION TO GE PLC11 - 1                       |
| 12. | CONNECTION TO LS INDUSTRIAL SYSTEMS PLC 12 - 1   |
| 13. | CONNECTION TO SICK SAFETY CONTROLLER 13 - 1      |
| 14. | CONNECTION TO SIEMENS PLC                        |
| 15. | CONNECTION TO HIRATA CORPORATION HNC             |
|     | CONTROLLER 15 - 1                                |
| 16. | CONNECTION TO MURATEC CONTROLLER 16 - 1          |

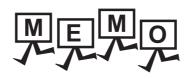

# **CONNECTION TO** HITACHI IES PLC

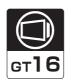

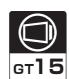

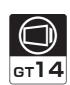

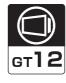

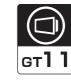

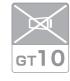

| 2.1 | Connectable Model List             | 2  |
|-----|------------------------------------|----|
| 2.2 | System Configuration               | 3  |
| 2.3 | Connection Diagram 2 -             | 5  |
| 2.4 | GOT Side Settings                  | 7  |
| 2.5 | PLC Side Setting                   | 9  |
| 26  | Device Range that Can Be Set 2 - 1 | ın |

# 2. CONNECTION TO HITACHI IES PLC

# 2.1 Connectable Model List

The following table shows the connectable models.

| Series                 | Model name | Clock | Communication<br>Type | GT 16 | GT 15 | GT 14 | GT 12 | GT11<br>Bus | GT11<br>Serial | <sup>GT</sup> 10 <sup>5□</sup> | GT 10 <sup>20</sup> | Refer to   |
|------------------------|------------|-------|-----------------------|-------|-------|-------|-------|-------------|----------------|--------------------------------|---------------------|------------|
|                        | H-302      |       |                       |       |       |       |       |             |                |                                |                     |            |
|                        | H-702      |       |                       |       |       |       |       |             |                |                                |                     |            |
|                        | H-1002     | 0     | RS-232                |       |       |       |       |             |                |                                |                     | 2.2.1      |
| Large-sized H          | H-2002     |       |                       | 0     | 0     | 0     | 0     | ×           | 0              | ×                              | ×                   |            |
| Series                 | H-4010     |       | RS-422                |       |       |       |       | ^           |                | ^                              |                     |            |
|                        | H-300      |       |                       |       |       |       |       |             |                |                                |                     |            |
|                        | H-700      | ×     |                       |       |       |       |       |             |                |                                |                     |            |
|                        | H-2000     |       |                       |       |       |       |       |             |                |                                |                     |            |
|                        | H-200      |       |                       |       |       |       |       |             |                |                                |                     |            |
| 11 000 t- 050          | H-250      |       | RS-232                | 0     | 0     |       |       | ×           | 0              | ×                              | ×                   |            |
| H-200 to 252<br>Series | H-252      | 0     |                       |       |       | 0     | 0     |             |                |                                |                     | 2.2.2      |
|                        | H-252B     |       |                       |       |       |       |       |             |                |                                |                     |            |
|                        | H-252C     |       |                       |       |       |       |       |             |                |                                |                     |            |
|                        | H-20DR     |       |                       |       |       |       |       |             |                |                                |                     |            |
|                        | H-28DR     |       |                       |       |       |       |       |             |                |                                |                     |            |
|                        | H-40DR     |       |                       | 0     | 0     | 0     | 0     | ×           | 0              |                                |                     | 2.2.2      |
|                        | H-64DR     |       |                       |       |       |       |       |             |                | ×                              | ×                   |            |
| H Series               | H-20DT     | 0     | RS-232                |       |       |       |       |             |                |                                |                     |            |
| board type             | H-28DT     |       | 110 202               |       |       |       |       |             |                |                                |                     |            |
|                        | H-40DT     |       |                       |       |       |       |       |             |                |                                |                     |            |
|                        | H-64DT     |       |                       |       |       |       |       |             |                |                                |                     |            |
|                        | HL-40DR    |       |                       |       |       |       |       |             |                |                                |                     |            |
|                        | HL-64DR    |       |                       |       |       |       |       |             |                |                                |                     |            |
|                        | EH-CPU104  | ×     |                       |       |       |       |       |             |                |                                |                     |            |
|                        | EH-CPU208  |       |                       |       |       |       |       |             |                |                                |                     |            |
| EH-150 series          | EH-CPU308  | 0     | RS-232                | 0     | 0     | 0     | 0     | ~           | 0              | ×                              | ×                   | 2.2.2      |
| 211 100 301103         | EH-CPU316  |       | 110 202               |       |       |       |       | ×           |                | ^                              | ^                   | ۷.۷.۷ جي ا |
|                        | EH-CPU516  |       |                       |       |       |       |       |             |                |                                |                     |            |
|                        | EH-CPU548  |       |                       |       |       |       |       |             |                |                                |                     |            |

#### Connection to large-sized H series 2.2.1

2.2

**System Configuration** 

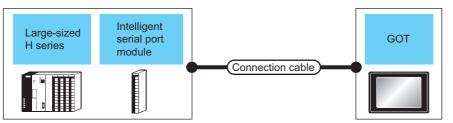

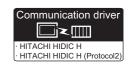

To use "transmission control procedure 2" as a protocol, select "HITACHI HIDIC H (Protocol2)" as a communication driver.

|                                                                    | PLC                                                |                                     | Connection cable                                                                                                    |                  | GC                  | DΤ                                                                                                    | Number of                      |  |
|--------------------------------------------------------------------|----------------------------------------------------|-------------------------------------|----------------------------------------------------------------------------------------------------|------------------|---------------------|----------------------------------------------------------------------------------------------------|--------------------------------|--|
| Model<br>name                                                      | Intelligent<br>serial port<br>module <sup>*1</sup> | Commun ication Type                 | Cable model<br>Connection diagram number                                                                                                    | Max.<br>distance | Option device       | Model                                                                                                    | connectable equipment          |  |
| H-302 <sup>*2</sup><br>H-702 <sup>*2</sup><br>H-1002 <sup>*2</sup> |                                                    |                                     | GT09-C30R20401-15P(3m)                                                                                                    |                  | - (Built into GOT)  | GT 16 15 GT 14 12 GT 14 Serial                                                                                                    |                                |  |
| H-2002 <sup>*2</sup> H-300 H-700 H-2000                            | RS-232                                             | or User)RS232 connection diagram 1) | 15m                                                                                                    | GT15-RS2-9P      | °16 °15             |                                                                                                    |                                |  |
|                                                                    |                                                    |                                     | Specified transmission speed:     4800bps     GT09-C30R20401-15P(3m)     or (User) RS232 connection     diagram 1)     Specified transmission speed:     19200bps     GT09-C30R20402-15P(3m)      (User) R2222                                                                                                    |                  | - (Built into GOT)  | er 16 er 14 er 14 er 12 er 12 er 12 er 14 er 12 er 12 er 14 er 12 er 14 er 14 er 15 er 14 er 15 er 14 er 15 er 14 er 15 er 15 er 16 er 15 er 16 er 16 | 1 GOT for 1 PLC                |  |
| H-4010                                                             | -                                                  | RS-232                              | or (weet) RS232 connection diagram 2) • Specified transmission speed: 38400bps*3 GT09-C30R20402-15P(3m) or (weet) RS232 connection diagram 2) • Transmission speed other than the above GT09-C30R20401-15P(3m) or (weet) RS232 connection diagram 1) GT09-C30R20402-15P(3m) or (weet) RS232 connection diagram 1) GT09-C30R20402-15P(3m) or (weet) RS232 connection diagram 2) | 15m              | GT15-RS2-9P         | e <sub>16</sub> e <sub>15</sub>                                                                                                    |                                |  |
| H-302                                                              |                                                    | RS-232                              | GT09-C30R20401-15P(3m) or User RS232 connection diagram 1)                                                                                                    | 15m              | - (Built into GOT)  | GT GT GT 14 GT 12 GT 14 GT GT GT GT GT GT GT GT GT GT GT GT GT                                                                                                    |                                |  |
| H-702<br>H-1002                                                    |                                                    |                                     |                                                                                                    |                  | GT15-RS2-9P         | <sup>6</sup> 16 15                                                                                                    | 1 GOT                          |  |
| H-2002                                                             | COMM-H                                             |                                     | (User) RS422 connection diagram 1)                                                                                                    | 200m             | - (Built into GOT)  | <sup>GT</sup> 16                                                                                                    | for 1                          |  |
| H-4010<br>H-300                                                    | COMM-2H                                            |                                     | GT09-C30R40401-7T(3m)<br>GT09-C100R40401-7T(10m)                                                                                                    |                  | GT16-C02R4-9S(0.2m) | <sup>GT</sup> 16                                                                                                    | intelligent serial port module |  |
| H-700<br>H-2000                                                    |                                                    | RS-422                              | GT09-C200R40401-7T(20m)                                                                                                    | 200m             | GT15-RS2T4-9P*4     | 16 GT 15                                                                                                    |                                |  |
|                                                                    |                                                    |                                     | or                                                                                                    |                  | GT15-RS4-9S         | 16 GT 15                                                                                                    |                                |  |
|                                                                    | *1                                                 |                                     | User RS422 connection diagram 2)                                                                                                    |                  | - (Built into GOT)  | <sup>GT</sup> 14 Ст 12 Ст11 Serial                                                                                                    |                                |  |

Product manufactured by HITACHI Industrial Equipment Systems Co., Ltd. For details of this product, contact HITACHI Industrial Equipment Systems Co., Ltd.

<sup>\*2</sup> Connect to the peripheral port of the CPU module.

<sup>\*3</sup> Can be specified with the CPU software of revision "J" or later.

Connect it to the RS-232 interface (built into GOT). It cannot be mounted on GT1655 and GT155 ...

# 2.2.2 Connecting to H-200 to 252 series, H series board type or EH-150 series

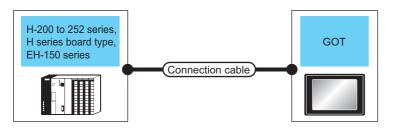

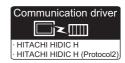

To use "transmission control procedure 2" as a protocol, select "HITACHI HIDIC H (Protocol2)" as a communication driver.

| PLC                                                                                                    |                                                                 | Connection cable                                                                                                    |                  | GO                 | Т                                                                                                    |                                 |  |
|----------------------------------------------------------------------------------------------------|-----------------------------------------------------------------|----------------------------------------------------------------------------------------------------|------------------|--------------------|----------------------------------------------------------------------------------------------------|---------------------------------|--|
| Model name                                                                                                    | Commun<br>ication<br>Type                                       | Cable model Connection diagram number                                                                                                    | Max.<br>distance | Option device      | Model                                                                                                    | Number of connectable equipment |  |
| H-200 <sup>*1</sup> , H-250 <sup>*1</sup><br>H-252 <sup>*1</sup> , H-252B <sup>*1</sup><br>H-20DR, H-28DR               | RS-232                                                          | GT09-C30R20401-15P(3m)<br>or                                                                                                    | 15m              | - (Built into GOT) | GT 16 GT 14 GT 12 GT 11 Serial                                                                                                    |                                 |  |
| H-40DR, H-64DR<br>H-20DT, H-28DT<br>H-40DT, H-64DT<br>HL-40DR, HL-64DR                                                  | NO-232                                                          | (Joen) RS232 connection diagram 1)                                                                                                    | 15111            | GT15-RS2-9P        | <sup>et</sup> <sub>16</sub> <sup>et</sup> <sub>15</sub>                                                                                                    |                                 |  |
|                                                                                                    |                                                                 | Specified transmission speed:     4800bps     GT09-C30R20401-15P(3m)     or User   RS232 connection diagram 1)     Specified transmission speed:     19200bps                                                                   |                  | - (Built into GOT) | от 16 от 14 от 14 от 12 от 14 от 12 от 12 от 14 от 12 от 14 от 14 от 15 от 14 от 15 от 14 от 15 от 15 |                                 |  |
| H-252C*1*2                                                                                                    | RS-232                                                          | GT09-C30R20402-15P(3m)  or User RS232 connection diagram 2)  • Transmission speed other than the above GT09-C30R20401-15P(3m)  or User RS232 connection diagram 1)  GT09-C30R20402-15P(3m)  or User RS232 connection diagram 2) | 15m              | GT15-RS2-9P        | <sup>er</sup> 16 <sup>er</sup> 15                                                                                                    | 1 GOT for 1 PLC                 |  |
| EH-CPU104 <sup>*3</sup> EH-CPU208 <sup>*3</sup> EH-CPU316 <sup>*3</sup> EH-CPU516 <sup>*3</sup> EH-CPU548 <sup>*3</sup> |                                                                 | Specified transmission speed: 4800bps GT09-C30R20401-15P(3m) or User RS232 connection diagram 1) Specified transmission speed: 19200bps GT09-C30R20402-15P(3m) or User RS232 connection diagram 2)                              |                  | - (Built into GOT) | GT 15 GT 14 GT 12 GT 14 Serial                                                                                                    |                                 |  |
|                                                                                                    | • Specified transmission speed: 38400bps GT09-C30R20402-15P(3m) |                                                                                                    | 15m              | GT15-RS2-9P        | <sup>et</sup> 16 <sup>et</sup> 15                                                                                                    |                                 |  |

<sup>\*1</sup> To connect to H-200 to 252 series, connect to the peripheral port of the CPU module.

<sup>\*2</sup> To connect to serial port 2 of H-252C (CPU22-02HC, CPE22-02HC), the round connector (8 pins)/D-sub connector (15 pins) conversion cable (CNCOM-05 made by HITACHI Industrial Equipment Systems Co., Ltd.) is necessary.

<sup>\*3</sup> To connect to the EH-150 series, connect to the serial port of the CPU module.

The module jack (8 pins)/D-sub connector (15 pins) conversion cable (EHRS05 made by HITACHI Industrial Equipment Systems Co., Ltd.) is necessary.

# **Connection Diagram**

The following diagram shows the connection between the GOT and the PLC.

#### RS-232 cable 2.3.1

# Connection diagram

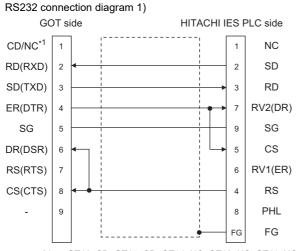

GT16: CD, GT15: CD, GT14: NC, GT12: NC, GT11: NC

#### RS232 connection diagram 2)

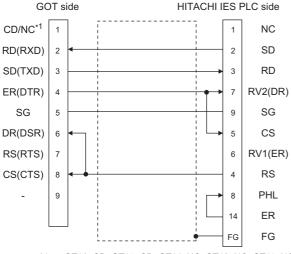

GT16: CD, GT15: CD, GT14: NC, GT12: NC, GT11: NC

# Precautions when preparing a cable

(1) Cable length

The length of the RS-232 cable must be 15m or less.

(2) GOT side connector

For the GOT side connector, refer to the following.

1.4.1GOT connector specifications

(3) HITACHI IES PLC side connector

Use the connector compatible with the HITACHI IES PLC side module.

For details, refer to the HITACHI IES PLC user's manual.

#### 2.3.2 RS-422 cable

# Connection diagram

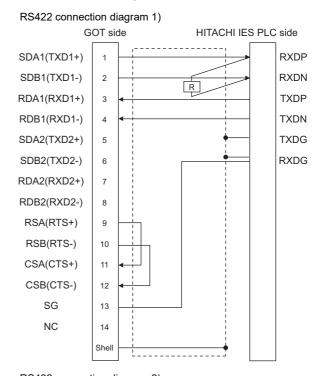

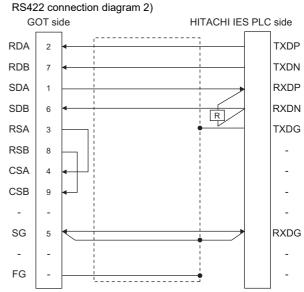

# Precautions when preparing a cable

## (1) Cable length

The length of the RS-422 cable must be 200m or less.

#### (2) GOT side connector

For the GOT side connector, refer to the following.

1.4.1GOT connector specifications

#### (3) HITACHI IES PLC side connector

Use the connector compatible with the HITACHI IES PLC side module.

For details, refer to the HITACHI IES PLC user's manual.

# Connecting terminating resistors

# (1) GOT side

When connecting a PLC to the GOT, a terminating resistor must be connected to the GOT.

(a) For GT16, GT15, GT12 Set the terminating resistor setting switch of the GOT main unit to "Disable".

# (b) For GT14, GT11

Set the terminating resistor selector to "330 $\Omega$ ".

For the procedure to set the terminating resistor, refer to the following.

1.4.3Terminating resistors of GOT

## (2) HITACHI IES PLC side

When connecting an intelligent serial port module to a GOT, a terminating resistor has to be connected to the intelligent serial port module.

HITACHI IES PLC user's Manual

# 2.4 GOT Side Settings

# 2.4.1 Setting communication interface (Communication settings)

Set the channel of the connected equipment.

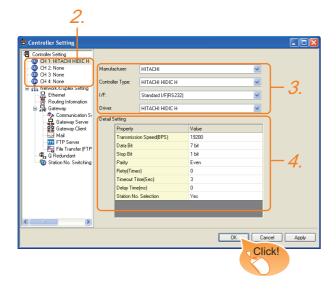

- Select [Common] → [Controller Setting] from the
- The Controller Setting window is displayed. Select the channel to be used from the list menu.
- Set the following items.
  - · Manufacturer: HITACHI
  - · Controller Type: HITACHI HIDIC H
  - I/F: Interface to be used
  - · Driver: Set either of the following.
    - HITACHI HIDIC H
    - HITACHI HIDIC H (Protocol2)
- 4. The detailed setting is displayed after Manufacturer, Controller Type, I/F, and Driver are set. Make the settings according to the usage environment.

2.4.2 Communication detail settings

Click the [OK] button when settings are completed.

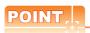

The settings of connecting equipment can be confirmed in [I/F Communication Setting]. For details, refer to the following.

1.1.2I/F communication setting

# 2.4.2 Communication detail settings

 $\label{eq:make-the-settings} \mbox{ according to the usage environment.}$ 

# (1) HITACHI HIDIC H

| Property                | Value |
|-------------------------|-------|
| Transmission Speed(BPS) | 19200 |
| Data Bit                | 7 bit |
| Stop Bit                | 1 bit |
| Parity                  | Even  |
| Retry(Times)            | 0     |
| Timeout Time(Sec)       | 3     |
| Delay Time(ms)          | 0     |
| Station No. Selection   | Yes   |
|                         |       |
|                         |       |

| Item                     | Description                                                                                                    | Range                                         |  |
|--------------------------|----------------------------------------------------------------------------------------------------|-----------------------------------------------|--|
| Transmission<br>Speed    | Set this item when change the transmission speed used for communication with the connected equipment. (Default: 19200bps)            | 4800bps,<br>9600bps,<br>19200bps,<br>38400bps |  |
| Data Bit                 | Set this item when change the data length used for communication with the connected equipment. (Default: 7bit)                       | 7bit (fixed)                                  |  |
| Stop Bit                 | Specify the stop bit length for communications. (Default: 1bit)                                                                      | 1bit (fixed)                                  |  |
| Parity                   | Specify whether or not to perform a parity check, and how it is performed during communication. (Default: Even)                      | Even (fixed)                                  |  |
| Retry                    | Set the number of retries to be performed when a communication error occurs. (Default: 0time)                                        | 0 to 5times                                   |  |
| Timeout Time             | Set the time period for a communication to time out. (Default: 3sec)                                                                 | 3 to 30sec                                    |  |
| Delay Time               | Set this item to adjust the transmission timing of the communication request from the GOT. (Default: 0ms)                            | 0 to 300 (ms)                                 |  |
| Station No.<br>Selection | Specify whether to use the station No. during communication.  If [Yes] is selected, the station No. is fixed to "0."  (Default: Yes) | Yes or No                                     |  |

# (2) HITACHI HIDIC H (Protocol2)

| 19200 |
|-------|
| 13200 |
| 7 bit |
| 1 bit |
| Even  |
| 0     |
| 3     |
| 0     |
| Yes   |
|       |

| Item                     | Description                                                                                                    | Range                                         |
|--------------------------|----------------------------------------------------------------------------------------------------|-----------------------------------------------|
| Transmission<br>Speed    | Set this item when change the transmission speed used for communication with the connected equipment. (Default: 19200bps)            | 4800bps,<br>9600bps,<br>19200bps,<br>38400bps |
| Data Bit                 | Set this item when change the data length used for communication with the connected equipment. (Default: 7bit)                       | 7bit (fixed)                                  |
| Stop Bit                 | Specify the stop bit length for communications. (Default: 1bit)                                                                      | 1bit (fixed)                                  |
| Parity                   | Specify whether or not to perform a parity check, and how it is performed during communication. (Default: Even)                      | Even (fixed)                                  |
| Retry                    | Set the number of retries to be performed when a communication error occurs. (Default: 0time)                                        | 0 to 5times                                   |
| Timeout Time             | Set the time period for a communication to time out. (Default: 3sec)                                                                 | 3 to 30sec                                    |
| Delay Time               | Set this item to adjust the transmission timing of the communication request from the GOT. (Default: 0ms)                            | 0 to 300 (ms)                                 |
| Station No.<br>Selection | Specify whether to use the station No. during communication.  If [Yes] is selected, the station No. is fixed to "0."  (Default: Yes) | Yes or No                                     |

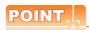

(1) Communication interface setting by the Utility
The communication interface setting can be
changed on the Utility's [Communication Settings]
after writing [Communication Settings] of project
data.

For details on the Utility, refer to the following manual.

GT□ User's Manual

(2) Precedence in communication settings
When settings are made by GT Designer3 or the
Utility, the latest setting is effective.

## **PLC Side Setting** 2.5

# POINT

## HITACHI IES PLC

For details of the HITACHI IES PLC, refer to the following manual.

HITACHI IES PLC user's Manual

# Directly connecting to the CPU

| Item                     | Set value                               |
|--------------------------|-----------------------------------------|
| Transmission speed*1*2*3 | 4800bps, 9600bps,<br>19200bps, 38400bps |
| Station No.              | 0                                       |
| Data bit                 | 7bit                                    |
| Stop bit                 | 1bit                                    |
| Parity bit               | Even                                    |
| Control Method           | DTR control                             |
| Communication format     | RS-232                                  |
| Sum check                | Done                                    |
| Protocol                 | transmission control procedure 1        |

- Indicates only the transmission speeds that can be set on the GOT side.
- The transmission speed setting must be consistent with that For the transmission speed setting on the GOT side, refer to the following.

2.4.2 Communication detail settings

The setting range varies with the connected PLC.

# Connecting to the intelligent serial port module

# (1) For transmission control procedure1

| Item                 | Set value                                                                                     |
|----------------------|-----------------------------------------------------------------------------------------------|
| Transmission speed   | 19200bps                                                                                      |
| Station No.          | 0                                                                                             |
| Data bit             | 7bit                                                                                          |
| Stop bit             | 1bit                                                                                          |
| Parity bit           | Even                                                                                          |
| Control Method       | None                                                                                          |
| Communication format | For RS-232 communication: RS-232 MODE switch 2 For RS-422 communication: RS-422 MODE switch 2 |
| Sum check            | Done                                                                                          |

# (2) For transmission control procedure2

| Item                 | Set value                                                                                              |  |  |  |
|----------------------|----------------------------------------------------------------------------------------------------|--|--|--|
| Transmission speed   | 19200bps                                                                                               |  |  |  |
| Station No.          | 0                                                                                                    |  |  |  |
| Data bit             | 7bit                                                                                                   |  |  |  |
| Stop bit             | 1bit                                                                                                   |  |  |  |
| Parity bit           | Even                                                                                                   |  |  |  |
| Control Method       | None                                                                                                   |  |  |  |
| Communication format | For RS-232 communication:<br>RS-232 MODE switch 9<br>For RS-422 communication:<br>RS-422 MODE switch 9 |  |  |  |
| Sum check            | Done                                                                                                   |  |  |  |

# 2.6 Device Range that Can Be Set

The device ranges of controller that can be used for GOT are as follows.

Note that the device ranges in the following tables are the maximum values that can be set in GT Designer3.

The device specifications of controllers may differ depending on the models, even though belonging to the same series. Please make the setting according to the specifications of the controller actually used.

When a non-existent device or a device number outside the range is set, other objects with correct device settings may not be monitored.

# Setting item

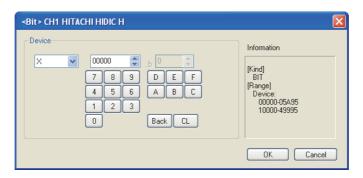

| Item        | Description                                                                                                    |  |  |  |
|-------------|----------------------------------------------------------------------------------------------------|--|--|--|
| Device      | Set the device name, device number, and bit number.  The bit number can be set only when specifying the bit of word device. |  |  |  |
| Information | Displays the device type and setting range which are selected in [Device].                                                  |  |  |  |

POINT.

# Device settings of HITACHI IES PLC

- (1) When specifying an external I/O device
  - (a) When setting a bit device

Set the device using the format of module No. + slot No. + module bit No.

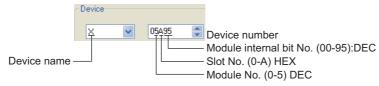

(b) When setting a word device

Set the device using the format of module No. + slot No. + module bit No. For the device name setting, enter "w" before the bit device name.

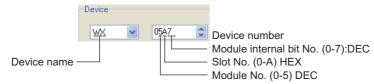

- (2) When specifying a remote external I/O device
  - (a) When setting a bit device

Set the device using the format of remote master station + remote slave station + slot No. + module bit No.

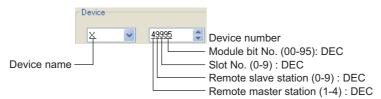

(b) When setting a word device

Set the device using the format of remote master station + remote slave station + slot No. + module bit No.

For the device name setting, enter "w" before the bit device name.

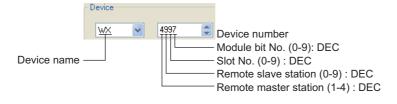

# 2.6.1 HITACHI HIDIC H Series

|             | Device name                          | Setting range                                                                   | Device No. representation |  |
|-------------|--------------------------------------|---------------------------------------------------------------------------------|---------------------------|--|
|             | External input (X)                   | X00000 to X05A95                                                                | Harrada simala Da simal   |  |
|             | External output (Y)                  | Y00000 to Y05A95                                                                | Hexadecimal + Decimal     |  |
|             | Remote external input (X)            | X10000 to X49995                                                                | Decimal                   |  |
|             | Remote external output (Y)           | Y10000 to Y49995                                                                | Decimal                   |  |
|             | 1st CPU link (L)                     | L0000 to L3FFF                                                                  |                           |  |
|             | 2nd CPU link (L1)                    | L10000 to L13FFF                                                                | Hexadecimal               |  |
|             | Data area (M)                        | M0000 to M3FFF                                                                  |                           |  |
|             | On-delay timer (TD)*1                | TD0 to TD255                                                                    |                           |  |
|             | Single-shot timer (SS)*1             | SS0 to SS255                                                                    |                           |  |
| vice        | Watchdog timer (WDT)*1               | WDT0 to WDT255                                                                  |                           |  |
| Bit device  | Monostable timer (MS)*1              | MS0 to MS255                                                                    | Desimal                   |  |
|             | Retentive timer (TMR)*1              | TMR0 to TMR255                                                                  | – Decimal                 |  |
|             | Up counter (CU)*1                    | CU0 to CU511                                                                    |                           |  |
|             | Ring counter (RCU)*1                 | RCU0 to RCU511                                                                  |                           |  |
|             | Up/Down counter (CT)*1               | CT0 to CT511                                                                    |                           |  |
|             | Bit internal output (R)              | R0 to R7BF                                                                      | Hexadecimal               |  |
|             | Rising edge detection (DIF)*1        | DIF0 to DIF511                                                                  | Decimal                   |  |
|             | Falling edge detection (DFN)*1       | DFN0 to DFN511                                                                  | Decimal                   |  |
|             | Word device bit                      | Specified bit of the following word devices timer/counter, word internal output | _                         |  |
|             | External input (WX)                  | WX0000 to WX05A7                                                                | Have desired a Desired    |  |
|             | External output (WY)                 | WY0000 to WY05A7                                                                | Hexadecimal + Decimal     |  |
|             | Remote external input (WX)           | WX1000 to WX4997                                                                | Decimal                   |  |
| /ice        | Remote external output (WY)          | WY1000 to WY4997                                                                | Decimal                   |  |
| Word device | First CPU link (WL)                  | WL000 to WL3FF                                                                  |                           |  |
| Wor         | 2nd CPU link (WL1)                   | WL1000 to WL13FF                                                                | Hexadecimal               |  |
|             | Data area (WM)                       | WM000 to WM3FF                                                                  |                           |  |
|             | Timer/Counter (Elapsed value) (TC)*1 | Decimal                                                                         |                           |  |
|             | Word internal output (WR)            | WR000 to WR3FF                                                                  | Hexadecimal               |  |

<sup>\*1</sup> Overlapped numbers cannot be used.

<sup>\*2</sup> Do not set device outside the range.

If the set device is outside the range, the object set by the device within the range may not be displayed.

4

# CONNECTION TO HITACHI PLC

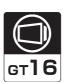

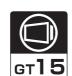

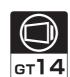

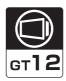

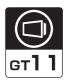

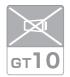

| 3.1 | Connectable Model List           | . 2 |
|-----|----------------------------------|-----|
| 3.2 | System Configuration             | . 3 |
| 3.3 | Connection Diagram 3 -           | . 5 |
| 3.4 | GOT Side Settings                | . 7 |
| 3.5 | PLC Side Setting                 | . 8 |
| 3.6 | Device Range that Can Be Set 3 - | - 9 |

# 3. CONNECTION TO HITACHI PLC

# 3.1 Connectable Model List

The following table shows the connectable models.

| Series  | Model name | Clock | Communication<br>Type | GT 16 | <sup>GT</sup> 15 | GT 14 | GT<br>12 | GT11<br>Bus | GT11<br>Serial | GT105□ | GT 10 <sup>20</sup> | Refer to |
|---------|------------|-------|-----------------------|-------|------------------|-------|----------|-------------|----------------|--------|---------------------|----------|
| S10V    | LQP510     |       | RS-232                |       |                  |       |          | V           | 0              |        |                     |          |
| 5100    | LQP520     | 0     | RS-422                | 0     | 0                | 0     | 0        | ×           | 0              | ×      | ×                   | 3.2.1    |
|         | LQP800     | 0     |                       | 0     | 0                | 0     | 0        | ×           | 0              | ×      | ×                   |          |
|         | LQP000     |       |                       |       |                  |       |          |             |                |        |                     |          |
| S10mini | LQP010     |       | RS-232<br>RS-422      |       |                  |       |          |             |                |        |                     | 3.2.2    |
|         | LQP011     |       | 1.0 .22               |       |                  |       |          |             |                |        |                     |          |
|         | LQP120     |       |                       |       |                  |       |          |             |                |        |                     |          |

# 3.2 System Configuration

# 3.2.1 Connecting to S10V

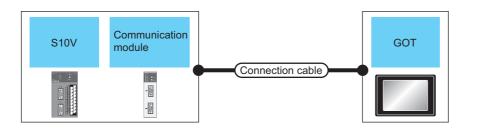

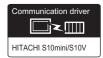

|               | PLC Connection cable   |                                                             |                                                                                                    | GOT              | Number of           |                                       |                          |                    |                   |
|---------------|------------------------|-------------------------------------------------------------|----------------------------------------------------------------------------------------------------|------------------|---------------------|---------------------------------------|--------------------------|--------------------|-------------------|
| Model<br>name | Communication module*1 | Commun<br>ication<br>Type                                   | Cable model Connection diagram number                                                                         | Max.<br>distance | Option device       | Model                                 | connectable<br>equipment |                    |                   |
|               | LQE560 F               |                                                             | GT09-C30R21301-9S (3m)<br>or<br>User)RS232 connection diagram                                                 | 15m              | - (Built into GOT)  | GT 16 GT 14 GT 14 Serial              |                          |                    |                   |
|               |                        |                                                             | 1)                                                                                                    |                  | GT15-RS2-9P         | 16 T 15                               |                          |                    |                   |
| LQP510        | LQE565                 |                                                             | (User) RS422 connection diagram 1)                                                                            | 500m             | - (Built into GOT)  | <sup>GT</sup> 16                      | 1 GOT for 1              |                    |                   |
| LQP520        |                        |                                                             | GT09-C30R41301-9S (3m)<br>GT09-C100R41301-9S(10m)<br>GT09-C200R41301-9S(20m)<br>GT09-C300R41301-9S(30m)<br>or |                  | GT16-C02R4-9S(0.2m) | <sup>GT</sup> 16                      | module                   |                    |                   |
|               |                        | LQE565 RS-422                                               |                                                                                                    | 500m             | GT15-RS2T4-9P*2     | 16 15                                 |                          |                    |                   |
|               |                        |                                                             |                                                                                                    |                  | GT15-RS4-9S         | 16 CT 15                              |                          |                    |                   |
|               |                        |                                                             | User)RS422 connection diagram 2)                                                                              |                  | - (Built into GOT)  | GT 14 GT GT11 Serial                  |                          |                    |                   |
|               |                        |                                                             | (User) RS422 connection diagram 1)                                                                            | 500m             | - (Built into GOT)  | <sup>GT</sup> 16                      |                          |                    |                   |
|               | -                      |                                                             | GT09-C30R41301-9S (3m)<br>GT09-C100R41301-9S(10m)<br>GT09-C200R41301-9S(20m)<br>GT09-C300R41301-9S(30m)       | 500              | GT16-C02R4-9S(0.2m) | <sup>GT</sup> 16                      |                          |                    |                   |
| LQP510        |                        | - RS-422 GT09-C200R41301-9S(20m) GT09-C300R41301-9S(30m) or |                                                                                                    |                  | GT15-RS2T4-9P*2     | 16 15                                 | 1 GOT for 1 PLC          |                    |                   |
|               |                        |                                                             | 500m                                                                                                    | GT15-RS4-9S      | 16 15               |                                       |                          |                    |                   |
|               |                        |                                                             |                                                                                                    |                  |                     | (User) RS422 connection diagram<br>2) |                          | - (Built into GOT) | GT 12 GT11 Serial |

<sup>\*1</sup> Product manufactured by Hitachi, Ltd.For details of the product, contact Hitachi, Ltd.

Connect it to the RS-232 interface (built into GOT). It cannot be mounted on GT1655 and GT155 ...

# 3.2.2 Connecting to S10mini

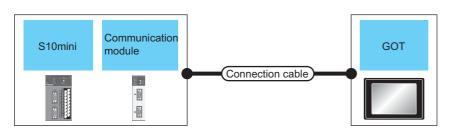

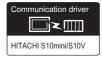

| PLC        |                         | Connection cable                                        |                                                    | GOT                |                     | Number of         |                          |
|------------|-------------------------|---------------------------------------------------------|----------------------------------------------------|--------------------|---------------------|-------------------|--------------------------|
| Series     | Communication module*1  | Commun<br>ication<br>Type                               | Cable model<br>Connection diagram number           | Max.<br>distance   | Option device       | Model             | connectable<br>equipment |
|            | LQE560<br>LQE060 RS-232 | GT09-C30R21301-9S (3m) or User RS232 connection diagram | 15m                                                | - (Built into GOT) |                     |                   |                          |
|            | LQE160                  |                                                         | 1)                                                 |                    | GT15-RS2-9P         | 16 16             | 1 GOT for 1              |
| S10mini    |                         |                                                         | User RS422 connection diagram                      | 500m               | - (Built into GOT)  | <sup>GT</sup> 16  |                          |
| 0.10111111 | 105505                  |                                                         | GT09-C30R41301-9S (3m)<br>GT09-C100R41301-9S(10m)  |                    | GT16-C02R4-9S(0.2m) | <sup>Gт</sup> 16  | module                   |
|            | LQE565<br>LQE165        | RS-422                                                  | GT09-C200R41301-9S(20m)<br>GT09-C300R41301-9S(30m) | 500                | GT15-RS2T4-9P*2     | 16 GT 15          |                          |
|            |                         | GT15-RS4-9S                                             | 16 GT 15                                           |                    |                     |                   |                          |
|            |                         |                                                         | (User repeating) RS422 connection diagram 2)       |                    | - (Built into GOT)  | GT 12 GT11 Serial |                          |

<sup>\*1</sup> Product manufactured by Hitachi, Ltd.For details of the product, contact Hitachi, Ltd.

<sup>\*2</sup> Connect it to the RS-232 interface (built into GOT). It cannot be mounted on GT1655 and GT155□.

#### **Connection Diagram** 3.3

The following diagram shows the connection between the GOT and the PLC.

#### RS-232 cable 3.3.1

# Connection diagram

RS232 connection diagram 1)

For the GT16, GT15

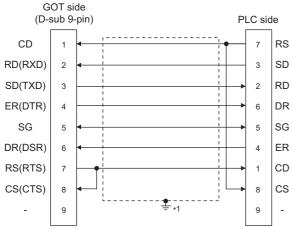

\*1 Connect FG grounding to the appropriate part of a cable shield line

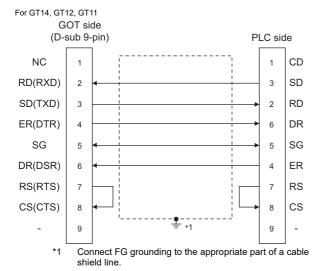

# Precautions when preparing a cable

(1) Cable length

The length of the RS-232 cable must be 15m or less.

(2) GOT side connector

For the GOT side connector, refer to the following.

1.4.1GOT connector specifications

(3) HITACHI PLC side connector

Use the connector supporting the HITACHI PLC side module.

For details, refer to the HITACHI PLC user's manual.

#### 3.3.2 RS-422 cable

# Connection diagram

RS422 connection diagram 1)

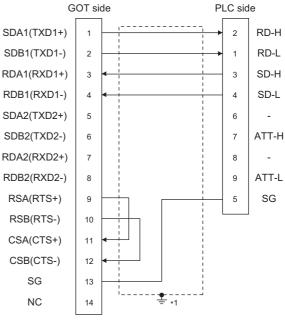

\*1 Connect FG grounding to the appropriate part of a cable

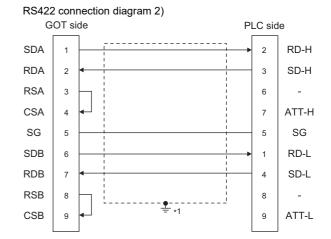

Connect FG grounding to the appropriate part of a cable shield line.

# ■ Precautions when preparing a cable

# (1) Cable length

The length of the RS-422 cable must be 500m or less.

## (2) GOT side connector

For the GOT side connector, refer to the following.

1.4.1GOT connector specifications

## (3) HITACHI PLC side connector

Use the connector compatible with the HITACHI PLC side module.

For details, refer to the HITACHI PLC user's manual.

# Connecting terminating resistors

## (1) GOT side

When connecting a PLC to the GOT, a terminating resistor must be connected to the GOT.

(a) For GT16, GT15, GT12

Set the terminating resistor setting switch of the GOT main unit to "Disable".

(b) For GT14, GT11

Set the terminating resistor selector to "330 $\Omega$ ".

For the procedure to set the terminating resistor, refer to the following.

1.4.3Terminating resistors of GOT

#### **GOT Side Settings** 3.4

# 3.4.1 Setting communication interface (Communication settings)

Set the channel of the connected equipment.

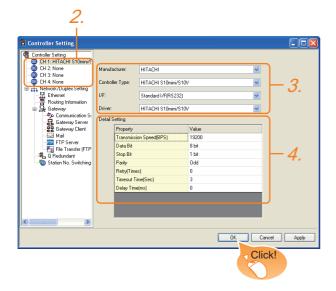

- 1. Select [Common] → [Controller Setting] from the
- 2. The Controller Setting window is displayed. Select the channel to be used from the list menu.
- Set the following items.
  - · Manufacturer: HITACHI
  - · Controller Type: HITACHI S10mini/S10V
  - I/F: Interface to be used
  - Driver: HITACHI S10mini/S10V
- 4. The detailed setting is displayed after Manufacturer, Controller Type, I/F, and Driver are set. Make the settings according to the usage environment.
  - 3.4.2 Communication detail settings

Click the [OK] button when settings are completed.

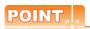

The settings of connecting equipment can be confirmed in [I/F Communication Setting]. For details, refer to the following.

1.1.2I/F communication setting

#### 3.4.2 Communication detail settings

Make the settings according to the usage environment.

| Property                | Value |
|-------------------------|-------|
| Transmission Speed(BPS) | 19200 |
| Data Bit                | 8 bit |
| Stop Bit                | 1 bit |
| Parity                  | Odd   |
| Retry(Times)            | 0     |
| Timeout Time(Sec)       | 3     |
| Delay Time(ms)          | 0     |
|                         |       |
|                         |       |
|                         |       |

| Item                  | Description                                                                                                    | Range                                                        |
|-----------------------|----------------------------------------------------------------------------------------------------|--------------------------------------------------------------|
| Transmission<br>Speed | Set this item when change the transmission speed used for communication with the connected equipment. (Default: 19200bps) | 9600bps,<br>19200bps,<br>38400bps,<br>57600bps,<br>115200bps |
| Data Bit              | Set this item when change the data length used for communication with the connected equipment. (Default: 8bits)           | 7bits/8bits                                                  |
| Stop Bit              | Specify the stop bit length for communications. (Default: 8bits)                                                          | 1bit/2bits                                                   |
| Parity                | Specify whether or not to perform a parity check, and how it is performed during communication. (Default: Odd)            | None<br>Even<br>Odd                                          |
| Retry                 | Set the number of retries to be performed when a communication error occurs. (Default: 0time)                             | 0 to 5times                                                  |
| Timeout Time          | Set the time period for a communication to time out. (Default: 3sec)                                                      | 3 to 30sec                                                   |
| Delay Time            | Set this item to adjust the transmission timing of the communication request from the GOT. (Default: 0)                   | 0 to 300m                                                    |

# POINT

(1) Communication interface setting by the Utility The communication interface setting can be changed on the Utility's [Communication Settings] after writing [Communication Settings] of project

For details on the Utility, refer to the following manual.

GT□ User's Manual

(2) Precedence in communication settings When settings are made by GT Designer3 or the Utility, the latest setting is effective.

# 3.5 PLC Side Setting

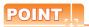

## HITACHI PLC

For details of HITACHI PLCs, refer to the following manuals

HITACHI PLC user's Manual

| Model na             | Refer to |       |
|----------------------|----------|-------|
|                      | LQE560   |       |
|                      | LQE060   |       |
| Communication module | LQE160   | 3.5.1 |
|                      | LQE565   |       |
|                      | LQE165   |       |

# 3.5.1 Connecting to communication module

# ■ Communication settings

Make the communication settings of the Communication module.

| Item                    | Set value        |
|-------------------------|------------------|
| Channel No. setting*1*2 | #0 to #3         |
| Protocol setting        | H-7338 protocol  |
| Transmission speed      | 19200bps (fixed) |
| Data bit                | 8bits (fixed)    |
| Parity bit              | Odd (fixed)      |
| Start bit               | 1 bit (fixed)    |
| Stop bit                | 1 bit (fixed)    |

<sup>\*1</sup> The ranges of available channel No. differ depending on the model of communication module.

# Settings by switch

Make the communication settings using each setting switch.

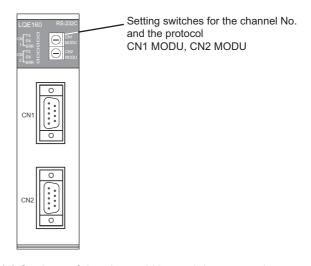

(1) Settings of the channel No. and the protocol

| Switch position | Protocol | Channel No. | STATE CALL  |
|-----------------|----------|-------------|-------------|
| 8               |          | #0          | CN1<br>MODU |
| 9               | H-7338   | #1          |             |
| А               |          | #2          | CN2         |
| В               |          | #3          | MODU        |

<sup>\*2</sup> Avoid duplication of the channel No.

# 3.6 Device Range that Can Be Set

The device ranges of controller that can be used for GOT are as follows.

Note that the device ranges in the following tables are the maximum values that can be set in GT Designer3.

The device specifications of controllers may differ depending on the models, even though belonging to the same series.

Please make the setting according to the specifications of the controller actually used.

When a non-existent device or a device number outside the range is set, other objects with correct device settings may not be monitored.

# ■ Setting item

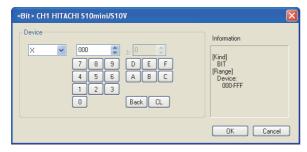

| Item        | Information                                                                                                    |
|-------------|----------------------------------------------------------------------------------------------------|
| Device*1    | Set the device name, device number, and bit number. The bit number can be set only when specifying the bit of word device. |
| Information | Displays the device type and setting range which are selected in [Device].                                                 |

<sup>\*1</sup> The uppermost bit is b0 and the lowermost bit is b15.

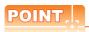

Device settings of HITACHI PLC

When setting a bit device
 Set the device using the format of address (word unit) + bit number (0 to F).

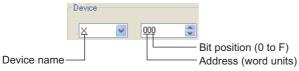

(2) When setting a word device
For external input (XW), external output (YW),
internal register (RW), extended internal register
(MW, AW), keep relay (KW), on-delay timer (TW),
one-shot timer (UW), up-down counter (CW),
global link register (GW), event register (EW),
system register (SW), transfer register (JW), and
receive register (QW), set as follows.

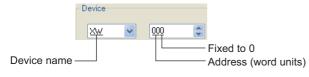

# 3.6.1 HITACHI S10mini/S10V

|             | Device name                     | Setting range                                                                                                    | Device<br>No.<br>represen<br>tation |
|-------------|---------------------------------|----------------------------------------------------------------------------------------------------|-------------------------------------|
|             | External input (X)              | X000 to XFFF                                                                                                    |                                     |
|             | External output (Y)             | Y000 to YFFF                                                                                                    |                                     |
|             | Internal register (R)           | R000 to RFFF                                                                                                    |                                     |
|             | Keep relay (K)                  | K000 to KFFF                                                                                                    |                                     |
|             | Extended internal register (M)  | M000 to MFFF                                                                                                    |                                     |
|             | Extended internal register (A)  | A000 to AFFF                                                                                                    |                                     |
|             | On-delay timer (T)              | T000 to T1FF                                                                                                    | Hexadec<br>imal                     |
|             | One-shot timer (U)              | U000 to U0FF                                                                                                    |                                     |
| ø           | Up-down counter (C)             | C00 to CFF                                                                                                    |                                     |
| 3it device  | Global link register (GL)*6     | GL000 to GLFFF                                                                                                    |                                     |
| Bit         | Event register (E)              | E000 to EFFF                                                                                                    |                                     |
|             | System register (S)*1           | S000 to SBFF                                                                                                    |                                     |
|             | Transfer register (J)           | J000 to JFFF                                                                                                    |                                     |
|             | Receive register (Q)            | Q000 to QFFF                                                                                                    |                                     |
|             | Word device bit                 | Specified bit of the following word devices One-shot timer, up-down counter, function data register, function work register, extended function work register, backup work register, backup long-word work register | _                                   |
|             | External input (XW)             | XW000 to XWFF0                                                                                                    |                                     |
|             | External output (YW)            | YW000 to YWFF0                                                                                                    |                                     |
|             | Internal register (RW)          | RW000 to RWFF0                                                                                                    |                                     |
| Word device | Extended internal register (MW) | MW000 to MWFF0                                                                                                    | Hexadec<br>imal                     |
| Wor         | Extended internal register (AW) | AW000 to AWFF0                                                                                                    |                                     |
|             | Keep relay (KW)                 | KW000 to KWFF0                                                                                                    |                                     |
|             | On-delay timer (TW)             | TW000 to TW1F0                                                                                                    |                                     |
|             |                                 |                                                                                                    |                                     |

|             | Device name                                                 | Setting range      | Device<br>No.<br>represen<br>tation |  |
|-------------|-------------------------------------------------------------|--------------------|-------------------------------------|--|
|             | One-shot timer (UW)                                         | UW000 to UW0F0     |                                     |  |
|             | Up-down counter (CW)                                        | CW00 to CWF0       |                                     |  |
|             | Global link register (GW)                                   | GW000 to GWFF0     |                                     |  |
|             | Event register (EW)                                         | EW000 to EWFF0     |                                     |  |
|             | System register (SW)*1                                      | SW000 to SWBF0     |                                     |  |
|             | Transfer register (JW)                                      | JW000 to JWFF0     |                                     |  |
|             | Receive register (QW)                                       | QW000 to QWFF0     | :                                   |  |
|             | On-delay timer (current value) (TC)*2                       | TC000 to TC1FF     |                                     |  |
|             | On-delay timer (set value) (TS)*2                           | TS000 to TS1FF     |                                     |  |
|             | One-shot timer (current value) (UC)*2                       | UC000 to UC0FF     | Unvados                             |  |
|             | One-shot timer (set value) (US)*2                           | US000 to US0FF     |                                     |  |
| vice        | Up-down counter (current value) (CC)*2                      | CC00 to CCFF       |                                     |  |
| Word device | Up-down counter (set value) (CS)*2                          | CS00 to CSFF       | Hexadec<br>imal                     |  |
|             | Function data register (DW)*4*5                             | DW000 to DWFFF     |                                     |  |
|             | Function work register (FW)*4*5                             | FW000 to FWBFF     |                                     |  |
|             | Extended function work register (LWW)*4*5                   | LWW0000 to LWWFFFF |                                     |  |
|             | Backup work register (LXW)*5                                | LXW0000 to LXW3FFF |                                     |  |
|             | Long-word work register (LLL)*3                             | LLL0000 to LLL1FFF |                                     |  |
|             | Backup Long-word work register (LML)*3*4                    | LML0000 to LML1FFF |                                     |  |
|             | Floating-point work register (LF)*3                         | LF0000 to LF1FFF   |                                     |  |
|             | Backup single-precision floating-point work register (LG)*3 | LG0000 to LG1FFF   |                                     |  |

- \*1 \*2 \*3 \*4
- Only reading is possible.
  Only 16-bit (1-word) designation is allowed.
  Only 32-bit (2-word) designation is allowed.
  When it is used with bit specification (bit specification of word device), the offset function cannot be used.
  When bit specification (bit specification of word device) is performed, the uppermost bit is b0 and the lowermost bit is b15.

| Higher |    |             | Lower |
|--------|----|-------------|-------|
| b0     | b1 | <br>b14     | b15   |
| . "    |    | <br>. "О" ( |       |

Device "GL" corresponds to device "G" of the PLC.

# **CONNECTION TO FUJI PLC**

| 4.1 | Connectable Model List       | 4 - 2       |
|-----|------------------------------|-------------|
| 4.2 | Serial Connection            | 4 - 3       |
|     | Ст16 eт15 eт14 eт12 eт11     | <b>ст10</b> |
| 4.3 | Ethernet Connection          | 4 - 25      |
|     | GT16 GT14 GT12 GT11          | <b>вт10</b> |
| 4.4 | Device Range that Can Be Set | 4 - 29      |
| 4.5 | Precautions                  | 4 - 31      |

# 4. CONNECTION TO FUJI PLC

# 4.1 Connectable Model List

The following table shows the connectable models.

| Series    | Model name | Clock | Communication<br>Type | GT 16            | GT 15 | GT 14 | GT 12 | GT11<br>Bus | GT11<br>Serial | <sup>GT</sup> 10 <sup>5□</sup> <sub>4□</sub> | GT 10 <sup>20</sup> <sub>30</sub> | Refer to |       |  |
|-----------|------------|-------|-----------------------|------------------|-------|-------|-------|-------------|----------------|----------------------------------------------|-----------------------------------|----------|-------|--|
|           | F55        | ×     | RS-232<br>RS-485      | 0                | 0     | 0     | 0     | ×           | 0              | ×                                            | ×                                 | 4.2.1    |       |  |
| MICREX-F  | F70        | ×     | RS-232<br>RS-485      | 0                | 0     | 0     | 0     | ×           | 0              | ×                                            | ×                                 | 4.2.2    |       |  |
| MIGHERY   | F120S      |       |                       |                  |       |       |       |             |                |                                              |                                   |          |       |  |
|           | F140S      | ×     | RS-232<br>RS-485      | RS-232<br>RS-485 | 0     | 0     | 0     | 0 0         | ×              | O ×                                          | ×                                 | ×        | 4.2.3 |  |
|           | F15∐S      |       |                       |                  |       |       |       |             |                |                                              |                                   |          |       |  |
|           | SPH200     |       |                       |                  |       |       |       |             |                |                                              |                                   |          |       |  |
| MICREX-SX | SPH300     | ×     | RS-232<br>RS-485      | 0                | ×     | 0     | ×     | ×           | ×              | ×                                            | ×                                 | F 101    |       |  |
| SPH       | SPH2000    |       |                       |                  | ×     |       |       |             |                |                                              |                                   | 4.2.4    |       |  |
|           | SPH3000    |       |                       |                  |       |       |       |             |                |                                              |                                   |          |       |  |
|           | SPH200     |       |                       |                  |       |       |       | ×           | ×              | ×                                            |                                   |          |       |  |
| MICREX-SX | SPH300     |       | Ethernet              |                  | V     |       | ×     |             |                |                                              |                                   | F 101    |       |  |
| SPH       | SPH2000    | ×     | Luieillet             | 0                | ×     | 0     |       |             |                |                                              | ×                                 | 4.3.1    |       |  |
|           | SPH3000    |       |                       |                  |       |       |       |             |                |                                              |                                   |          |       |  |

#### **Serial Connection** 4.2

#### 4.2.1 System Configuration for connecting to MICREX-F55

For details on the system configuration on the PLC side, refer to the following section.

3 4.5 Precautions

# ■ When using the RS-232 interface card

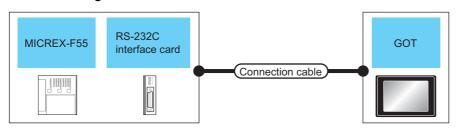

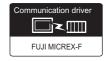

| PLC           |                                            |                           | Connection cable                                        |                  | GOT                |                                        |                                    |
|---------------|--------------------------------------------|---------------------------|---------------------------------------------------------|------------------|--------------------|----------------------------------------|------------------------------------|
| Model<br>name | RS-232C<br>interface<br>card <sup>*1</sup> | Commun<br>ication<br>Type | Cable model<br>Connection diagram number                | Max.<br>distance | Option device      | Model                                  | Number of connectable equipment    |
| F55           | NV1L-RS2                                   | RS-232                    | GT09-C30R21003-25P(3m) or User RS232 connection diagram | 15m              | - (Built into GOT) | GT 15 GT 14  GT 15 GT 14  GT 15 Serial | 1 GOT for 1 RS-232C interface card |
|               |                                            |                           | 1)                                                      |                  | GT15-RS2-9P        | 16 GT 15                               | 1                                  |

Product manufactured by Fuji Electric Co., Ltd. For details of the product, contact Fuji Electric Co., Ltd.

# ■ When using the RS-232C/485 interface capsule

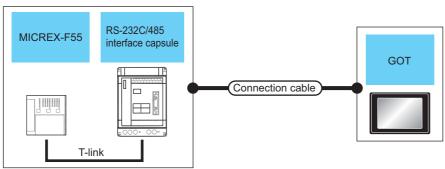

| PLC           |                                       |                           | Connection cable                                        |                  | GOT                |                                |                                               |
|---------------|---------------------------------------|---------------------------|---------------------------------------------------------|------------------|--------------------|--------------------------------|-----------------------------------------------|
| Model<br>name | RS-232C/485<br>interface<br>capsule*1 | Commun<br>ication<br>Type | Cable model<br>Connection diagram number                | Max.<br>distance | Option device      | Model                          | Number of connectable equipment               |
| F55           | FFK120A-C10                           | RS-232                    | GT09-C30R21003-25P(3m) or User RS232 connection diagram | 15m              | - (Built into GOT) | GT 15 GT 14 GT 12 GT 14 Serial | 1 GOT for 1 RS-232C/<br>485 interface capsule |
|               |                                       |                           |                                                         |                  | GT15-RS2-9P        | 16 GT 15                       |                                               |

Product manufactured by Fuji Electric Co., Ltd. For details of the product, contact Fuji Electric Co., Ltd.

# ■ When connecting to multiple PLCs

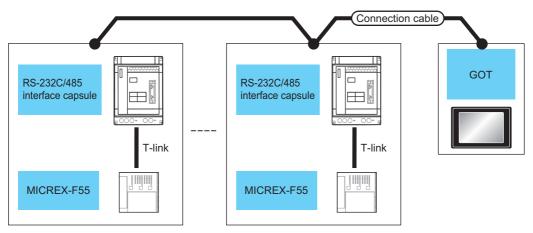

| PLC           |                                       |                                                                                               | Connection cable                                   |                  | GOT                 |                                      |                                                               |
|---------------|---------------------------------------|-----------------------------------------------------------------------------------------------|----------------------------------------------------|------------------|---------------------|--------------------------------------|---------------------------------------------------------------|
| Model<br>name | RS-232C/485<br>interface<br>capsule*1 | Commun<br>ication<br>Type                                                                     | Cable model Connection diagram number              | Max.<br>distance | Option device       | Model                                | Number of connectable equipment                               |
|               |                                       | T)  GT09-C30R41001-6T(3  GT09-C100R41001-6T(1  GT09-C200R41001-6T(2  GT09-C300R41001-6T(3  or | User RS485 connection diagram 1)                   | 500m             | - (Built into GOT)  | <sup>67</sup> 16                     |                                                               |
|               |                                       |                                                                                               | GT09-C30R41001-6T(3m)                              | 500m*2           | GT16-C02R4-9S(0.2m) | GT 6 15 GT 15 GT 16 GT 15            | 1 GOT for up to 6 PLCs<br>(RS-232C/485 interface<br>capsules) |
| F55           | FFK120A-C10                           |                                                                                               | GT09-C100R41001-6T(10m)<br>GT09-C200R41001-6T(20m) |                  | GT15-RS2T4-9P*3     |                                      |                                                               |
|               |                                       |                                                                                               | User RS485 connection diagram                      | 500m             | GT15-RS4-9S         |                                      |                                                               |
|               |                                       |                                                                                               |                                                    |                  | - (Built into GOT)  | GT 14 GT 12 GT 12 GT 12 GT 11 Serial |                                                               |

Product manufactured by Fuji Electric Co., Ltd. For details of the product, contact Fuji Electric Co., Ltd.

<sup>\*2</sup> Including the cable length of the option devices.

<sup>\*3</sup> Connect it to the RS-232 interface (built into GOT). It cannot be mounted on GT1655 and GT155 ...

4

# 4.2.2 System Configuration for connecting to MICREX-F70

For details on the system configuration on the PLC side, refer to the following.

3 4.5 Precautions

# ■ When using general-purpose interface modules

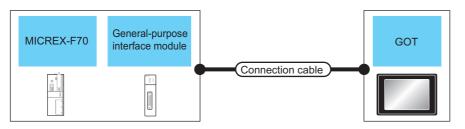

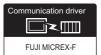

| PLC           |                                          |                           | Connection cable                         | GOT              |                    |                                           |                                           |
|---------------|------------------------------------------|---------------------------|------------------------------------------|------------------|--------------------|-------------------------------------------|-------------------------------------------|
| Model<br>name | General-purpose<br>interface<br>module*1 | Commun<br>ication<br>Type | Cable model<br>Connection diagram number | Max.<br>distance | Option device      | Model                                     | Number of connectable equipment           |
| F70           | NC1L-RS2                                 | RS-232                    | GT09-C30R21003-25P(3m)<br>or             | 15m              | - (Built into GOT) | GT 16 15 GT 14 GT 14 GT 12 GT 11 Serial   | 1 GOT for 1 general-<br>purpose interface |
|               |                                          |                           | (User) RS232 connection diagram 1)       |                  | GT15-RS2-9P        | 16 CT T T T T T T T T T T T T T T T T T T | module                                    |

<sup>\*1</sup> Product manufactured by Fuji Electric Co., Ltd. For details of the product, contact Fuji Electric Co., Ltd.

# ■ When using the RS-232C/485 interface capsule

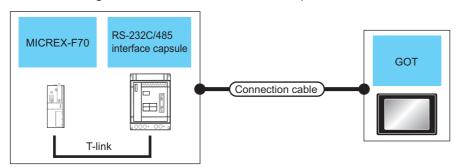

|               | PLC                                   |                           | Connection cable                                                   | GOT              |                    | -                             |                                           |
|---------------|---------------------------------------|---------------------------|--------------------------------------------------------------------|------------------|--------------------|-------------------------------|-------------------------------------------|
| Model<br>name | RS-232C/485<br>interface<br>capsule*1 | Commun<br>ication<br>Type | Cable model<br>Connection diagram number                           | Max.<br>distance | Option device      | Model                         | Number of connectable equipment           |
| F70           | FFK120A-C10                           | RS-232 or                 | GT09-C30R21003-25P(3m)<br>or<br>(User) RS232 connection diagram 1) | 15m              | - (Built into GOT) | GT 16 GT 14  GT 2 GT11 Serial | 1 GOT for 1 RS-232C/485 interface capsule |
|               |                                       |                           | (preparing) 13232 Confidential (1)                                 |                  | GT15-RS2-9P        | 16 GT 15                      |                                           |

<sup>1</sup> Product manufactured by Fuji Electric Co., Ltd. For details of the product, contact Fuji Electric Co., Ltd.

# ■ When connecting to multiple PLCs (using RS-232C/485 interface capsules)

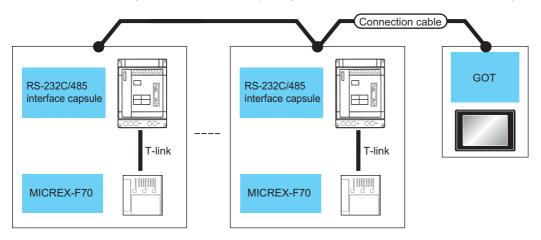

| PLC           |                                                   |                           | Connection cable                                                                                       |                  | GOT                 |                                  |                                                                 |
|---------------|---------------------------------------------------|---------------------------|----------------------------------------------------------------------------------------------------|------------------|---------------------|----------------------------------|-----------------------------------------------------------------|
| Model<br>name | RS-232C/485<br>interface<br>capsule <sup>*1</sup> | Commun<br>ication<br>Type | Cable model Connection diagram number                                                                  | Max.<br>distance | Option device       | Model                            | Number of connectable equipment                                 |
|               | FFK120A-C10                                       | 120A-C10 RS-485           | User RS485 connection diagram                                                                          | 500m             | - (Built into GOT)  | <sup>GT</sup> 16                 | - 1 GOT for up to 6 PLCs<br>(RS-232C/485 interface<br>capsules) |
|               |                                                   |                           | GT09-C30R41001-6T(3m)<br>GT09-C100R41001-6T(10m)<br>GT09-C200R41001-6T(20m)<br>GT09-C300R41001-6T(30m) | 500m*2           | GT16-C02R4-9S(0.2m) |                                  |                                                                 |
| F70           |                                                   |                           |                                                                                                    |                  | GT15-RS2T4-9P*3     | GT 15 15 15 17 14 12 GT11 Serial |                                                                 |
|               |                                                   |                           |                                                                                                    | 500m             | GT15-RS4-9S         |                                  |                                                                 |
|               |                                                   |                           | or<br>(User)<br>(RS485 connection diagram<br>2)                                                        |                  | - (Built into GOT)  |                                  |                                                                 |

<sup>\*1</sup> Product manufactured by Fuji Electric Co., Ltd. For details of the product, contact Fuji Electric Co., Ltd.

<sup>\*2</sup> Including the cable length of the option devices.

 $<sup>^{\</sup>star}3$  Connect it to the RS-232 interface (built into GOT). It cannot be mounted on GT1655 and GT155 $\square$ .

4

### ■ When connecting to multiple PLCs (using general-purpose interface modules)

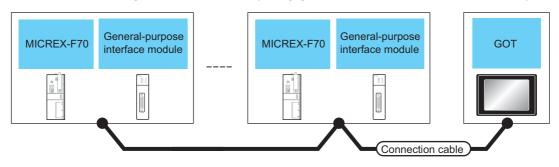

|               | PLC                                          |                           | Connection cable GOT                                                                                                    |                  |                     |                                                                                                    |                                                                   |  |
|---------------|----------------------------------------------|---------------------------|----------------------------------------------------------------------------------------------------|------------------|---------------------|----------------------------------------------------------------------------------------------------|-------------------------------------------------------------------|--|
| Model<br>name | General-<br>purpose<br>interface<br>module*1 | Commun<br>ication<br>Type | Cable model<br>Connection diagram number                                                                                                    | Max.<br>distance | Option device       | Model                                                                                                    | Number of connectable equipment                                   |  |
|               |                                              |                           | User RS485 connection diagram 1)                                                                                                    | 500m             | - (Built into GOT)  | <sup>ст</sup><br>16                                                                                                    |                                                                   |  |
|               |                                              | NC1L-RS4 RS-485           | GT09-C30R41001-6T(3m) GT09-C100R41001-6T(10m) GT09-C200R41001-6T(20m) GT09-C300R41001-6T(30m) or  User (Just 1987) User (Just 1987) User (Just 1987) User (Just 1987) | 500m*2           | GT16-C02R4-9S(0.2m) | 10                                                                                                    | 1 GOT for up to 31 PLCs<br>(general-purpose interface<br>modules) |  |
| F70           | F70 NC41 DC4                                 |                           |                                                                                                    |                  | GT15-RS2T4-9P*3     | <sup>GT</sup> 16 <sup>GT</sup> 15                                                                                                    |                                                                   |  |
| 170 NOTE-ROT  | NOTE-NO-                                     |                           |                                                                                                    | 500              | GT15-RS4-9S         | 16 15                                                                                                    |                                                                   |  |
|               |                                              |                           |                                                                                                    | 500m             | - (Built into GOT)  | GT 14 12 12 GT 12 GT 12 | 1 GOT for up to 10 PLCs<br>(general-purpose interface<br>modules) |  |

Product manufactured by Fuji Electric Co., Ltd. For details of the product, contact Fuji Electric Co., Ltd.

<sup>\*2</sup> Including the cable length of the option devices.

<sup>\*3</sup> Connect it to the RS-232 interface (built into GOT). It cannot be mounted on GT1655 and GT155□.

### 4.2.3 System Configuration for connecting to MICREX-F120S/140S/15[]S

For details on the system configuration on the PLC side, refer to the following.

3 4.5 Precautions

### ■ When using general-purpose interface modules

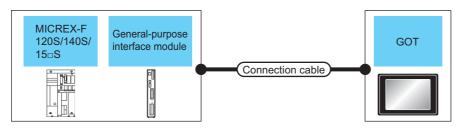

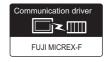

| PLC Connection cable |                                          | Connection cable          | GOT                                      |                  | Number of          |                             |                                           |
|----------------------|------------------------------------------|---------------------------|------------------------------------------|------------------|--------------------|-----------------------------|-------------------------------------------|
| Model<br>name        | General-purpose<br>interface<br>module*1 | Commun<br>ication<br>Type | Cable model<br>Connection diagram number | Max.<br>distance | Option device      | Model                       | connectable equipment                     |
| F120S<br>F140S       | FFU120B                                  | RS-232                    | GT09-C30R21003-25P(3m)<br>or             | 15m              | - (Built into GOT) | GT 16 GT 14 14 GT 14 Serial | 1 GOT for 1 general-<br>purpose interface |
| F15∐S                |                                          |                           | (User) RS232 connection diagram 1)       |                  | GT15-RS2-9P        | ет<br>16 ст<br>15           | module                                    |

<sup>1</sup> Product manufactured by Fuji Electric Co., Ltd. For details of the product, contact Fuji Electric Co., Ltd.

### ■ When using the RS-232C/485 interface capsule

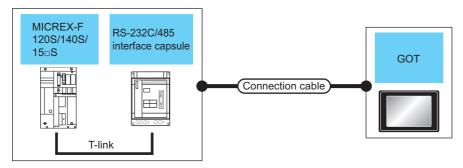

| PLC Connection cable |                                       | GO1                       |                                          | •                | Number of          |                                                |                                               |
|----------------------|---------------------------------------|---------------------------|------------------------------------------|------------------|--------------------|------------------------------------------------|-----------------------------------------------|
| Model<br>name        | RS-232C/485<br>interface<br>capsule*1 | Commun<br>ication<br>Type | Cable model<br>Connection diagram number | Max.<br>distance | Option device      | Model                                          | connectable<br>equipment                      |
| F120S<br>F140S       | FFK120A-C10                           | RS-232                    | GT09-C30R21003-25P(3m)<br>or             | 15m              | - (Built into GOT) | GT 16 15 GT 14  GT 15 GT 14  GT 12 GT11 Serial | 1 GOT for 1 RS-232C/<br>485 interface capsule |
| F15∐S                |                                       |                           | (User) RS232 connection diagram 1)       |                  | GT15-RS2-9P        | ст<br>16 ст<br>15                              |                                               |

<sup>1</sup> Product manufactured by Fuji Electric Co., Ltd. For details of the product, contact Fuji Electric Co., Ltd.

■ When connecting to multiple PLCs (using RS-232C/485 interface capsules)

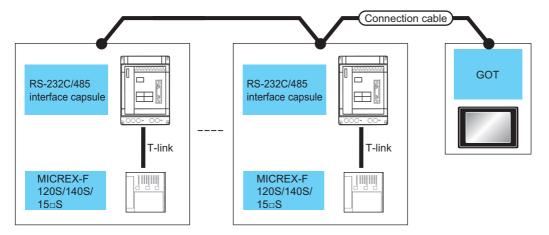

| PLC           |                                                   | Connection cable          |                                       | GOT                        |                    | Number of                                            |                       |  |
|---------------|---------------------------------------------------|---------------------------|---------------------------------------|----------------------------|--------------------|------------------------------------------------------|-----------------------|--|
| Model<br>name | RS-232C/485<br>interface<br>capsule <sup>*1</sup> | Commun<br>ication<br>Type | Cable model Connection diagram number | Max.<br>distance           | Option device      | Model                                                | connectable equipment |  |
|               |                                                   |                           | (User) RS485 connection diagram       | 500m                       | - (Built into GOT) | (°16)                                                |                       |  |
| F120S         |                                                   |                           | GT09-C30R41001-6T(3m)                 | 500m*2 GT16-C02R4-9S(0.2m) |                    | 1 GOT for up to 6<br>PLCs (RS-232C/<br>485 interface |                       |  |
| F140S         |                                                   | GT09-C100R41001-6T(10m)   |                                       | GT15-RS2T4-9P*3            | GT GT 15           |                                                      |                       |  |
| F15∏S         |                                                   |                           | or  (User) RS485 connection diagram   | 500m                       | GT15-RS4-9S        | 16 15                                                | capsules)             |  |
|               |                                                   |                           |                                       |                            | - (Built into GOT) | GT 12 GT 12 GT 12 GT11 Serial                        |                       |  |

- Product manufactured by Fuji Electric Co., Ltd. For details of the product, contact Fuji Electric Co., Ltd.
- \*2 Including the cable length of the option devices.
- \*3 Connect it to the RS-232 interface (built into GOT). It cannot be mounted on GT1655 and GT155□.

### ■ When connecting to multiple PLCs (using general-purpose interface modules)

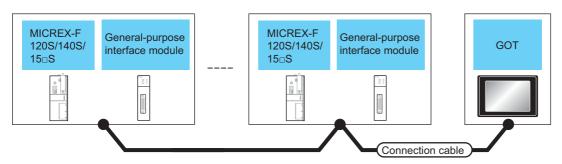

|               | PLC                                          |                           | Connection cable                                                                     |                  | GOT                                                  |                                                                                                    |                                                                      |
|---------------|----------------------------------------------|---------------------------|--------------------------------------------------------------------------------------|------------------|------------------------------------------------------|----------------------------------------------------------------------------------------------------|----------------------------------------------------------------------|
| Model<br>name | General-<br>purpose<br>interface<br>module*1 | Commun<br>ication<br>Type | Cable model<br>Connection diagram number                                             | Max.<br>distance | Option device                                        | Model                                                                                                    | Number of connectable equipment                                      |
|               |                                              |                           | User RS485 connection diagram 1)                                                     | 500m             | - (Built into GOT)                                   | <sup>GT</sup> 16                                                                                                    | 1 GOT for                                                            |
|               |                                              |                           | GT09-C30R41001-6T(3m)                                                                | 500m*2           | 500m <sup>*2</sup> GT16-C02R4-9S(0.2m) up to 31 PLCs |                                                                                                    | · •                                                                  |
| F120S         |                                              |                           | GT09-C30R41001-6T(3III)                                                              |                  | GT15-RS2T4-9P*3                                      | <sup>ст</sup> 16 ст 15                                                                                                    | (general-purpose interface modules)                                  |
| F140S         | F140S FFU120B<br>F15□S                       | GT09-C                    | GT09-C200R41001-6T(20m) GT09-C300R41001-6T(30m) or  User RS485 connection diagram 2) |                  | GT15-RS4-9S                                          | 16 15                                                                                                    |                                                                      |
| F15∏S         |                                              |                           |                                                                                      | 500m             | - (Built into GOT)                                   | GT 14 CT 12 CT 12 | 1 GOT for<br>up to 10 PLCs<br>(general-purpose<br>interface modules) |

<sup>1</sup> Product manufactured by Fuji Electric Co., Ltd. For details of the product, contact Fuji Electric Co., Ltd.

<sup>\*2</sup> Including the cable length of the option devices.

<sup>\*3</sup> Connect it to the RS-232 interface (built into GOT). It cannot be mounted on GT1655 and GT155 ...

4

# 4.2.4 System Configuration for connecting to MICREX-SX SPH

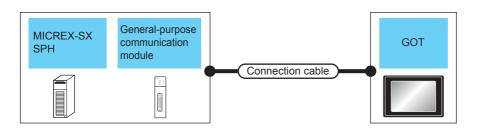

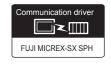

| PLC              |                                                                    | Connection cable                   |                                                     | GOT                      |                         | Number of           |                                                 |
|------------------|--------------------------------------------------------------------|------------------------------------|-----------------------------------------------------|--------------------------|-------------------------|---------------------|-------------------------------------------------|
| Model name       | General-purpose<br>interface<br>module*1                           | Commun<br>ication<br>Type          | Cable model Max. Connection diagram number distance |                          | Option device           | Model               | connectable<br>equipment                        |
|                  | _                                                                  | RS-232                             | NP4H-CB2 *1                                         | 2m                       | - (Built into GOT)      | 16 GT 14            | 1 GOT for 1 PLC                                 |
|                  | _                                                                  | 110-202                            | NW0H-CNV *1                                         | 2                        | GT15-RS2-9P             | <sup>ст</sup><br>16 | 1 331 131 11 23                                 |
|                  | NP1L-RS1 NP1L-RS2 RS-232 NP1L-RS2 RS-232 connection diagram 2) 15m |                                    | - (Built into GOT)                                  | <sup>ст</sup> 16 (ст 14) |                         |                     |                                                 |
|                  | NP1L-RS2 RS-232<br>NP1L-RS3                                        | (User) RS232 connection diagram 2) | 13111                                               | GT15-RS2-9P              | <sup>GT</sup> 16        |                     |                                                 |
|                  | NP1L-RS1<br>NP1L-RS4                                               | RS-485                             | User RS485 connection diagram 3)                    | 1000m                    | - (Built into GOT)      | GT 16               | 1 GOT for Communication port of general-purpose |
|                  |                                                                    |                                    | (User) RS485 connection diagram 4)                  |                          | GT16-C02R4-<br>9S(0.2m) |                     |                                                 |
| MICREX-SX<br>SPH |                                                                    |                                    |                                                     |                          | GT15-RS2T4-9P           | <sup>GT</sup> 16    |                                                 |
| OFF              |                                                                    |                                    |                                                     |                          | GT15-RS4-9S             |                     |                                                 |
|                  |                                                                    |                                    |                                                     |                          | - (Built into GOT)      | <sup>ст</sup><br>14 | communication                                   |
|                  |                                                                    |                                    | User RS485 connection diagram 5)                    |                          | - (Built into GOT)      | CT                  | module                                          |
|                  | ND4 DOS                                                            | DO 105                             |                                                     |                          | GT16-C02R4-<br>9S(0.2m) | 16<br>16<br>16      |                                                 |
|                  | NP1L-RS5                                                           | RS-485                             | User RS485 connection diagram 6)                    | 1000m                    | GT15-RS2T4-9P           |                     |                                                 |
|                  |                                                                    |                                    | (regaring) 1.0-100 confidention diagram o)          |                          | GT15-RS4-9S             |                     |                                                 |
|                  |                                                                    |                                    |                                                     |                          | - (Built into GOT)      |                     |                                                 |

<sup>\*1</sup> Product manufactured by Fuji Electric Co., Ltd. For details of the product, contact Fuji Electric Co., Ltd.

### 4.2.5 Connection Diagram

The following diagram shows the connection between the GOT and the PLC.

### ■ RS-232 cable

### (1) Connection diagram

RS232 connection diagram 1)

For GT16, GT15

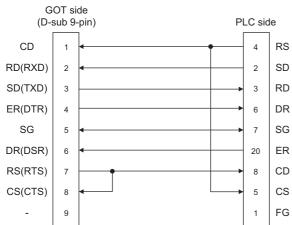

For GT12, GT11

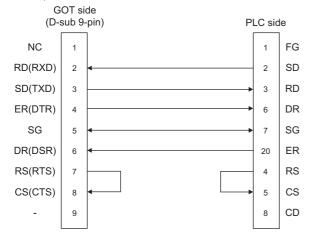

### RS232 connection diagram 2)

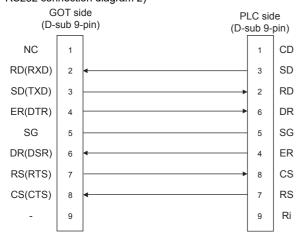

- (2) Precautions when preparing a cable
  - (a) Cable length

    The length of the RS-232 cable must be 15m or less.
  - (b) GOT side connector For the GOT side connector, refer to the following.

1.4.1 GOT connector specifications

(c) FUJI PLC side connector
Use the connector compatible with the FUJI PLC side module.

For details, refer to the user's FUJI PLC manual.

4

### ■ RS-485 cable

### (1) Connection diagram RS485 connection diagram 1)

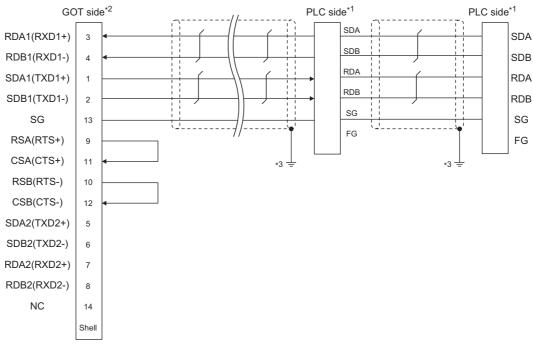

- \*1 Turn ON the terminating switch of a interface converter which will be a terminal.
- \*2 Set the terminating resistor of GOT side which will be a terminal.
  - Connecting terminating resistors
- \*3 Connect FG grounding to the appropriate part of a cable shield line.

### RS485 connection diagram 2)

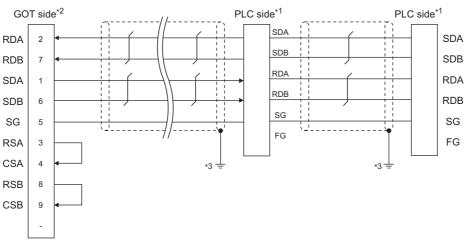

- \*1 Turn ON the terminating switch of a interface converter which will be a terminal.
- \*2 Set the terminating resistor of GOT side which will be a terminal.
  - Connecting terminating resistors
- \*3 Connect FG grounding to the appropriate part of a cable shield line.

### RS485 connection diagram 3)

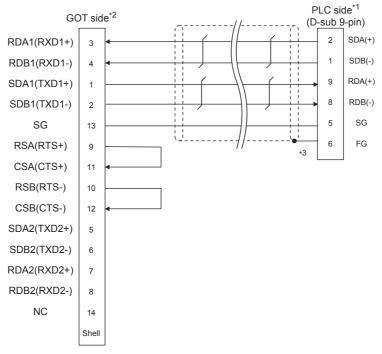

- \*1 Turn ON the terminating switch of a interface converter which will be a terminal.
- \*2 Set the terminating resistor of GOT side which will be a terminal.
  - Connecting terminating resistors
- \*3 Make sure to pull the cable shield line into inside the connector cover, and treat the line end for obtaining shield effect.

### RS485 connection diagram 4)

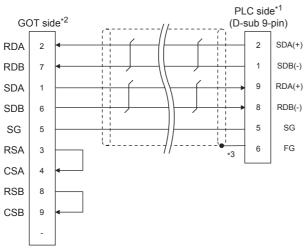

- \*1 Turn ON the terminating switch of a interface converter which will be a terminal.
- \*2 Set the terminating resistor of GOT side which will be a terminal.
  - Connecting terminating resistors
- \*3 Make sure to pull the cable shield line into inside the connector cover, and treat the line end for obtaining shield effect.

### RS485 connection diagram 5)

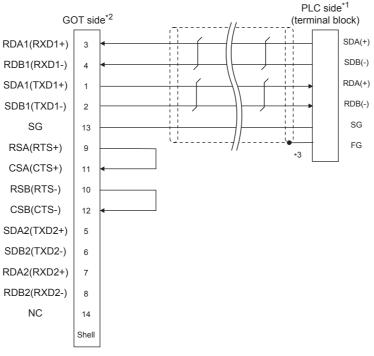

- \*1 Turn ON the terminating switch of a interface converter which will be a terminal.
- \*2 Set the terminating resistor of GOT side which will be a terminal.

Connecting terminating resistors

\*3 Make sure to pull the cable shield line into inside the connector cover, and treat the line end for obtaining shield effect.

### RS485 connection diagram 6)

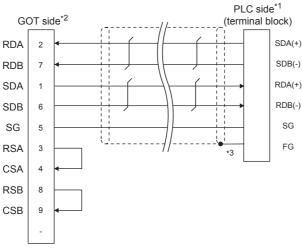

- \*1 Turn ON the terminating switch of a interface converter which will be a terminal.
- \*2 Set the terminating resistor of GOT side which will be a terminal.

■ Connecting terminating resistors

\*3 Make sure to pull the cable shield line into inside the connector cover, and treat the line end for obtaining shield effect.

### (2) Precautions when preparing a cable

(a) Cable length

The length of the RS-485 cable must be within the maximum distance.

(b) GOT side connector

For the GOT side connector, refer to the following.

1.4.1 GOT connector specifications

(c) FUJI PLC side connector

Use the connector compatible with the FUJI PLC side module.

For details, refer to the user's FUJI PLC manual.

### (3) Connecting terminating resistors

(a) GOT side

When connecting a PLC to the GOT, a terminating resistor must be connected to the GOT.

• For GT16, GT15, GT12 Set the terminating resistor setting switch of the GOT main unit to "100 OHM".

• For GT14, GT11

Set the terminating resistor selector to "330  $\Omega$ ".

For the procedure to set the terminating resistor, referFor the procedure to set the terminating resistor, refer to the following.

1.4.3 Terminating resistors of GOT

(b) FUJI PLC side

When connecting a FUJI PLC to the GOT, a terminating resistor must be connected.

3 4.2.7 PLC Side Setting

### 4.2.6 GOT Side Settings

Setting communication interface (Communication settings)

Set the channel of the connected equipment.

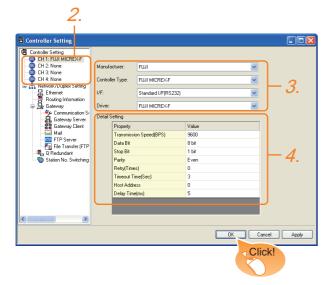

- 1. Select [Common] → [Controller Setting] from the menu.
- The Controller Setting window is displayed. Select the channel to be used from the list menu.
- Set the following items.
  - · Manufacturer: FUJI
  - · Controller Type: Set either of the following
    - FUJI MICREX-F Series
    - FUJI MICREX-SX SPH
  - · I/F: Interface to be used
  - · Driver: Set either of the following.
    - FUJI MICREX-F Series
    - FUJI MICREX-SX SPH
- 4. The detailed setting is displayed after Manufacturer, Controller Type, I/F, and Driver are set. Make the settings according to the usage environment.

□ Communication detail settings

Click the [OK] button when settings are completed.

# POINT.

The settings of connecting equipment can be confirmed in [I/F Communication Setting]. For details, refer to the following.

1.1.2 I/F communication setting

### Communication detail settings

Make the settings according to the usage environment. (For FUJI MICREX-F)

| Property                | Value |
|-------------------------|-------|
| Transmission Speed(BPS) | 9600  |
| Data Bit                | 8 bit |
| Stop Bit                | 1 bit |
| Parity                  | Even  |
| Retry(Times)            | 0     |
| Timeout Time(Sec)       | 3     |
| Host Address            | 0     |
| Delay Time(ms)          | 5     |
|                         |       |

| Item                  | Description                                                                                                    | Range                                                        |
|-----------------------|----------------------------------------------------------------------------------------------------|--------------------------------------------------------------|
| Transmission<br>Speed | Set this item when change the transmission speed used for communication with the connected equipment. (Default: 9600bps) | 9600bps,<br>19200bps,<br>38400bps,<br>57600bps,<br>115200bps |
| Data Bit              | Set this item when change the data length used for communication with the connected equipment. (Default: 8bits)          | 7bits/8bits                                                  |
| Stop Bit              | Specify the stop bit length for communications. (Default: 1bit)                                                          | 1bit/2bits                                                   |
| Parity                | Specify whether or not to perform a parity check, and how it is performed during communication. (Default: Even)          | None<br>Even<br>Odd                                          |
| Retry                 | Set the number of retries to be performed when a communication error occurs. (Default: 0time)                            | 0 to 5times                                                  |
| Timeout Time          | Set the time period for a communication to time out. (Default: 3sec)                                                     | 3 to 30sec                                                   |
| Host Address          | Specify the host address (station No. of the GOT to which the PLC is connected) in the connected network. (Default: 0)   | 0 to 99                                                      |
| Delay Time            | Set this item to adjust the transmission timing of the communication request from the GOT. (Default: 5ms)                | 0 to 300ms                                                   |

### (For FUJI MICREX-SX SPH)

| Property                | Value |  |
|-------------------------|-------|--|
| Transmission Speed(BPS) | 38400 |  |
| Data Bit                | 8bit  |  |
| Stop Bit                | 1bit  |  |
| Parity                  | Even  |  |
| Retry(Times)            | 3     |  |
| Timeout Time(Sec)       | 3     |  |
| Delay Time(ms)          | 0     |  |

| Item                                | Description                                                                                                    | Range                                                        |
|-------------------------------------|----------------------------------------------------------------------------------------------------|--------------------------------------------------------------|
| Transmission<br>Speed <sup>*1</sup> | Set this item when change the transmission speed used for communication with the connected equipment. (Default: 38400bps) | 9600bps,<br>19200bps,<br>38400bps,<br>57600bps,<br>115200bps |
| Data Bit <sup>*1</sup>              | Set this item when change the data length used for communication with the connected equipment. (Default: 8bits)           | 7bits/8bits                                                  |
| Stop Bit*1                          | Specify the stop bit length for communications. (Default: 1bit)                                                           | 1bit/2bits                                                   |
| Parity*1                            | Specify whether or not to perform a parity check, and how it is performed during communication. (Default: Even)           | None<br>Even<br>Odd                                          |
| Retry                               | Set the number of retries to be performed when a communication error occurs. (Default: 3time)                             | 0 to 5times                                                  |
| Timeout Time                        | Set the time period for a communication to time out. (Default: 3sec)                                                      | 1 to 30sec                                                   |
| Delay Time                          | Set this item to adjust the transmission timing of the communication request from the GOT. (Default: 0ms)                 | 0 to 300ms                                                   |

<sup>\*1</sup> Leave the setting as default. If the set value is changed, communication with the PLC is disabled.

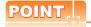

- (1) Host address
  - When connecting to PLC by RS-232 communication, set the Host Address to "0".
- (2) Communication interface setting by the Utility
  The communication interface setting can be
  changed on the Utility's [Communication Settings]
  after writing [Communication Settings] of project
  data.
  For details on the Utility, refer to the following
- manual.

  ☐ GT User's Manual
- (3) Precedence in communication settings When settings are made by GT Designer3 or the Utility, the latest setting is effective.

4

### 4.2.7 **PLC Side Setting**

# POINT.

### **FUJI PLC**

For details of FUJI PLCs, refer to the following

FUJI PLC user's Manual

| Model                            | Model name  |                                 |  |  |  |  |
|----------------------------------|-------------|---------------------------------|--|--|--|--|
| RS-232C interface card           | NV1L-RS2    | ■ Connecting to NV1L-RS2, NC1L- |  |  |  |  |
|                                  | NC1L-RS2    | RS2                             |  |  |  |  |
| General-purpose interface module | NC1L-RS4    | ■ Connecting to NC1L-RS4        |  |  |  |  |
|                                  | FFU120B     | ■ Connecting to FFU120B         |  |  |  |  |
| RS-232C/485<br>interface capsule | FFK120A-C10 | ■ Connecting to FFK120A-C10     |  |  |  |  |

### ■ Connecting to NV1L-RS2, NC1L-RS2

## (1) Communication settings Make the communication settings using setting

| Item                   | Set value                                                           |  |  |  |
|------------------------|---------------------------------------------------------------------|--|--|--|
| MODE                   | Command-setting-type start-stop synchronization, nonsequence format |  |  |  |
| Transmission speed*1   | 9600bps, 19200bps                                                   |  |  |  |
| Data bit <sup>*1</sup> | 8bits or 7bits                                                      |  |  |  |
| Parity bit*1           | Even or Odd                                                         |  |  |  |
| Tanty bit 1            | Done, None                                                          |  |  |  |
| Stop bit*1             | 1bit, 2bits                                                         |  |  |  |
| Initializing method    | By switch                                                           |  |  |  |

Adjust the settings with GOT settings.

### (2) Settings by switch

Make the communication settings using each setting switch.

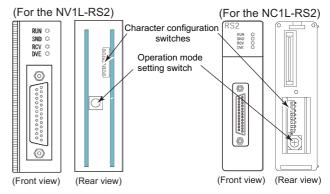

### (a) Setting of the MODE Make the MODE settings using the MODE switch.

| MODE                                                                         | Switch position |          |  |  |  |
|------------------------------------------------------------------------------|-----------------|----------|--|--|--|
| WODL                                                                         | NV1L-RS2        | NC1L-RS2 |  |  |  |
| Command-setting-type<br>start-stop<br>synchronization,<br>nonsequence format | 1               | 1        |  |  |  |

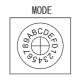

### (b) Setting of Transmission speed, Stop bit, Data bit, Parity bit, Initializing method

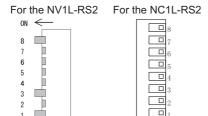

| Setting item Set value |           | Switch No. |     |    |     |     |     |     |    |
|------------------------|-----------|------------|-----|----|-----|-----|-----|-----|----|
| Setting item           | Set value | 1          | 2   | 3  | 4   | 5   | 6   | 7   | 8  |
| Transmission           | 9600bps   | ON         | OFF | ON |     |     |     |     |    |
| speed                  | 19200bps  | OFF        | ON  | ON |     |     |     |     |    |
| Stop bit               | 1bit      |            |     |    | ON  |     |     |     |    |
| Stop bit               | 2bits     |            |     |    | OFF |     |     |     |    |
| Data bit               | 7bits     |            |     |    |     | ON  |     |     |    |
| Data bit               | 8bits     |            |     |    |     | OFF |     |     |    |
|                        | Even      |            |     |    |     |     | ON  |     |    |
| Parity bit             | Odd       |            |     |    |     |     | OFF |     |    |
| Failty bit             | Done      |            |     |    |     |     |     | ON  |    |
|                        | None      |            |     |    |     |     |     | OFF |    |
| Initializing method    | By switch |            |     |    |     |     |     |     | ON |

### ■ Connecting to NC1L-RS4

### (1) Communication settings Make the communication settings using setting switches.

| Item                     | Set value                                                           |
|--------------------------|---------------------------------------------------------------------|
| MODE                     | Command-setting-type start-stop synchronization, nonsequence format |
| Transmission speed*1     | 9600bps, 19200bps                                                   |
| Data bit <sup>*1</sup>   | 8bits or 7bits                                                      |
| B. v. 1 v*1              | Even or Odd                                                         |
| Parity bit <sup>*1</sup> | Done, None                                                          |
| Stop bit*1               | 1bit, 2bits                                                         |
| Initializing method      | By switch                                                           |
| Station No.*1*2          | 0 to 99                                                             |
| Terminating resistor*3   | ON or OFF                                                           |

- \*1 \*2
- Adjust the settings with GOT settings. Avoid duplication of the station No. with any of the other units.
- \*3 Turn ON the terminating switch of a general-purpose interface module which will be a terminal.

### (2) Settings by switch

Make the communication settings using each setting switch.

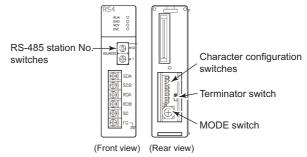

### (a) Setting of the MODE Make the MODE settings using the MODE switch.

| MODE                                                                | Switch position |
|---------------------------------------------------------------------|-----------------|
| Command-setting-type start-stop synchronization, nonsequence format | 3               |

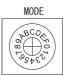

4

(b) Setting of the station No. Make the station No. using RS-485 station No. switches.

| Station No. |             |
|-------------|-------------|
| 0 to 99     | ADDRESS ×10 |

(c) Connecting terminating resistorsTurn ON/OFF the terminating resistor using RS-485 terminating resistor ON/OFF switch.

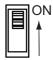

(d) Setting of Transmission speed, Stop bit, Data bit, Parity bit, Initializing method Make the settings using the character configuration switches.

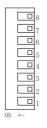

| Setting item        | Set value |     |     |    | Switc | h No. |     |     |    |
|---------------------|-----------|-----|-----|----|-------|-------|-----|-----|----|
| Setting item        | Set value | 1   | 2   | 3  | 4     | 5     | 6   | 7   | 8  |
| Transmission        | 9600bps   | ON  | OFF | ON |       |       |     |     |    |
| speed               | 19200bps  | OFF | ON  | ON |       |       |     |     |    |
| Stop bit            | 1bit      |     |     |    | ON    |       |     |     |    |
| Stop bit            | 2bits     |     |     |    | OFF   |       |     |     |    |
| Data bit            | 7bits     |     |     |    |       | ON    |     |     |    |
| Data bit            | 8bits     |     |     |    |       | OFF   |     |     |    |
|                     | Even      |     |     |    |       |       | ON  |     |    |
| Parity bit          | Odd       |     |     |    |       |       | OFF |     |    |
| railly bit          | Done      |     |     |    |       |       |     | ON  |    |
|                     | None      |     |     |    |       |       |     | OFF |    |
| Initializing method | By switch |     |     |    |       |       |     |     | ON |

### ■ Connecting to FFU120B

Communication settings
 Make the communication settings using setting switches.

| Item                   | Set value                                                           |
|------------------------|---------------------------------------------------------------------|
| MODE                   | Command-setting-type start-stop synchronization, nonsequence format |
| Transmission speed*1   | 9600bps, 19200bps                                                   |
| Data bit <sup>*1</sup> | 8bits or 7bits                                                      |
| Parity bit*1           | Even or Odd                                                         |
|                        | Done, None                                                          |
| Stop bit*1             | 1bit, 2bits                                                         |
| Initializing method    | By switch                                                           |
| Station No.*1*2        | 0 to 99                                                             |
| Terminating resistor*3 | ON or OFF                                                           |

- \*1 Adjust the settings with GOT settings.
- \*2 Avoid duplication of the station No. with any of the other units.
- \*3 Turn ON the terminating switch of a general-purpose interface module which will be a terminal.

### (2) Settings by switch

Make the communication settings using each setting switch.

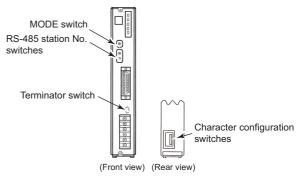

(a) Setting of the MODE

Make the MODE settings using the MODE switch.

| MODE                                                                                                    | Switch position |  |
|----------------------------------------------------------------------------------------------------|-----------------|--|
| Command-setting-type start-stop<br>synchronization, nonsequence<br>format<br>RS-232C 1:1                    | 1               |  |
| Command-setting-type start-stop<br>synchronization, nonsequence<br>format<br>RS-232C 1:1,<br>and RS-485 1:N | 2               |  |
| Command-setting-type start-stop<br>synchronization, nonsequence<br>format<br>RS-485 1:N                     | 3               |  |

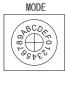

(b) Setting of the station No. Make the station No. using RS-485 station No. switches.

Station No. 0 to 99 **ADDRESS** 

(c) Connecting terminating resistors Turn ON/OFF the terminating resistor using RS-485 terminating resistor ON/OFF switch.

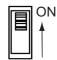

(d) Setting of Transmission speed, Stop bit, Data bit, Parity bit, Initializing method Make the settings using the character configuration switches.

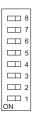

| Setting item        | Set value |     |     |    | Switc | h No. |     |     |    |
|---------------------|-----------|-----|-----|----|-------|-------|-----|-----|----|
| Setting item        | Set value | 1   | 2   | 3  | 4     | 5     | 6   | 7   | 8  |
| Transmission        | 9600bps   | ON  | OFF | ON |       |       |     |     |    |
| speed               | 19200bps  | OFF | ON  | ON | Ī     |       |     |     |    |
| Stop bit            | 1bit      |     |     |    | ON    |       |     |     |    |
| Stop bit            | 2bits     |     |     |    | OFF   |       |     |     |    |
| Data bit            | 7bits     |     |     |    |       | ON    |     |     |    |
| Data bit            | 8bits     |     |     |    |       | OFF   |     |     |    |
|                     | Even      |     |     |    |       |       | ON  |     |    |
| Parity bit          | Odd       |     |     |    |       |       | OFF |     |    |
| railly bit          | Done      |     |     |    |       |       |     | ON  |    |
|                     | None      |     |     |    |       |       |     | OFF |    |
| Initializing method | By switch |     |     |    |       |       |     |     | ON |

### ■ Connecting to FFK120A-C10

(1) Communication settings Make the communication settings using setting switches.

| Item                        | Set value                                                                                                |
|-----------------------------|----------------------------------------------------------------------------------------------------|
|                             | Command-setting-type start-stop<br>synchronization, nonsequence format<br>RS-232C 1:1                    |
| MODE*4                      | Command-setting-type start-stop<br>synchronization, nonsequence format<br>RS-232C 1:1,<br>and RS-485 1:N |
|                             | Command-setting-type start-stop<br>synchronization, nonsequence format<br>RS-485 1:N                     |
| Transmission speed*1        | 9600bps, 19200bps                                                                                        |
| Data bit <sup>*1</sup>      | 8bits or 7bits                                                                                           |
| Davitu his*1                | Even or Odd                                                                                              |
| Parity bit <sup>*1</sup>    | Done, None                                                                                               |
| Stop bit*1                  | 1bit, 2bits                                                                                              |
| Initializing method         | By switch                                                                                                |
| Station No.*1*2             | 0 to 99                                                                                                  |
| Terminating resistor*3      | ON or OFF                                                                                                |
| T-link channel switch       | FILLIDIC Wards Manual                                                                                    |
| T-link terminating resistor | FUJI PLC user's Manual                                                                                   |

- Adjust the settings with GOT settings.
  Avoid duplication of the station No. with any of the other \*2
- \*3 Turn ON the terminating switch of a general-purpose interface module which will be a terminal.
- \*4 Set as necessary.
- (2) Settings by switch

Make the communication settings using each setting switch.

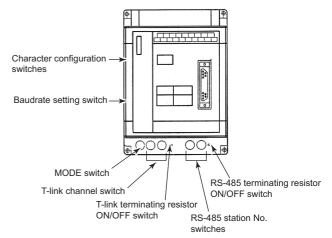

(a) Setting of the MODE Make the MODE settings using the MODE switch.

| MODE                                                                                                    | Switch position |
|----------------------------------------------------------------------------------------------------|-----------------|
| Command-setting-type start-stop<br>synchronization, nonsequence<br>format<br>RS-232C 1:1                    | 1               |
| Command-setting-type start-stop<br>synchronization, nonsequence<br>format<br>RS-232C 1:1,<br>and RS-485 1:N | 2               |
| Command-setting-type start-stop<br>synchronization, nonsequence<br>format<br>RS-485 1:N                     | 3               |

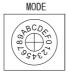

(b) Setting of the station No. Make the station No. using RS-485 station No. switches.

| Station No. |             |
|-------------|-------------|
| 0 to 99     | ADDRESS ×10 |

(c) Connecting terminating resistors Turn ON/OFF the terminating resistor using RS-485 terminating resistor ON/OFF switch.

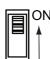

(d) Setting of Stop bit, Data bit, Parity bit, Initializing method

Make the settings using the character configuration switches.

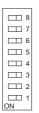

| Setting item           | Set value |     | Switch No. |     |     |     |     |     |    |  |
|------------------------|-----------|-----|------------|-----|-----|-----|-----|-----|----|--|
| Setting Item           | Set value | 1   | 2          | 3   | 4   | 5   | 6   | 7   | 8  |  |
| dis                    | able      | OFF | OFF        | OFF |     |     |     |     |    |  |
| Stop bit               | 1bit      |     |            |     | ON  |     |     |     |    |  |
| Stop bit               | 2bits     |     |            |     | OFF |     |     |     |    |  |
| Data bit               | 7bits     |     |            |     |     | ON  |     |     |    |  |
| Data Dit               | 8bits     |     |            |     |     | OFF |     |     |    |  |
|                        | Even      |     |            |     |     |     | ON  |     |    |  |
| Parity bit             | Odd       |     |            |     |     |     | OFF |     |    |  |
| ranty bit              | Done      |     |            |     |     |     |     | ON  |    |  |
|                        | None      |     |            |     |     |     |     | OFF |    |  |
| Initializing<br>method | By switch |     |            |     |     |     |     |     | ON |  |

(e) Transmission speed settings Make the settings using the baudrate setting switches.

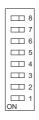

| Setting item | Set value |     |     |     | Switc | h No. |     |     |     |
|--------------|-----------|-----|-----|-----|-------|-------|-----|-----|-----|
| Setting item | Oct value | 1   | 2   | 3   | 4     | 5     | 6   | 7   | 8   |
| Transmission | 9600bps   | OFF | OFF | OFF | OFF   | OFF   | ON  | OFF | OFF |
| speed        | 19200bps  | OFF | OFF | OFF | OFF   | OFF   | OFF | ON  | OFF |

### ■ Connecting to NP1L-RS1, NP1L-RS2, NP1L-RS3, NP1L-RS4, NP1L-RS5

(1) Communication settings Make the communication settings using setting switches.

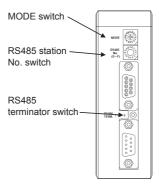

| Switch                      | Item        | Set value |
|-----------------------------|-------------|-----------|
| MODE switch                 | MODE        | 1 to 3*1  |
| RS485 station<br>No. switch | Station No. | *2        |
| RS485 terminator switch     | Terminator  | *3        |

- Set the MODE switch so that the communication port of the general communication module to be connected to the GOT operates as a loader.
- The switch is not used for connection with the GOT.
- Turn ON the terminating switch of the general communication module which will be a terminal.

### ■ Station number setting

Set each station number so that no station number overlaps.

The station number can be set without regard to the cable connection order. There is no problem even if station numbers are not consecutive.

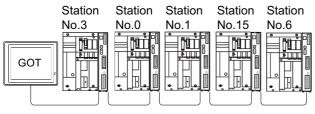

Examples of station number setting

(a) Direct specification Specify the station No. of the PLC to be changed when setting device.

| Specification range |  |
|---------------------|--|
| 0 to 99             |  |

4

# 4.3 Ethernet Connection

## 4.3.1 System Configuration for connecting to MICREX-SX SPH

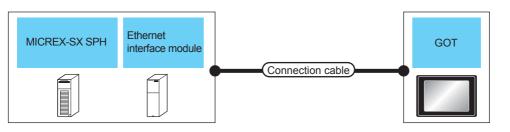

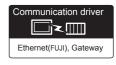

| PLC                |                                                                     | Connection cable                                                                                                    |                    | GC            | OT                        | Number of compostable                                                                       |
|--------------------|---------------------------------------------------------------------|----------------------------------------------------------------------------------------------------|--------------------|---------------|---------------------------|---------------------------------------------------------------------------------------------|
| Model name         | Ethernet Cable model*1 interface module*3 Connection diagram number |                                                                                                    | Max.<br>distance*2 | Option device | Model                     | Number of connectable equipment                                                             |
| SPH200<br>SPH300   | ND4L FT4                                                            |                                                                                                    | 100m               | - (Built into | GI GI *A                  | When PLC: GOT is 1: N The following shows the number of GOTs for 1 PLC 128 or less          |
| SPH2000<br>SPH3000 |                                                                     | 10BASE-T     Shielded twisted pair cable (STP) or unshielded twisted pair cable (UTP): Category 3, 4, and 5     100BASE-TX     Shielded twisted pair cable (STP): Category 5 and 5e | 100111             | GOT)          | et 16 et 14 *4            | When PLC: GOT is 1: N The following shows the number of GOTs for 1 PLC 8 or less            |
| SPH2000            |                                                                     |                                                                                                    | 100m               | - (Built into | GT GT *A                  | When PLC: GOT is 1: N<br>The following shows the<br>number of GOTs for 1 PLC<br>128 or less |
| SPH3000            | -                                                                   |                                                                                                    | 100m               | GOT)          | <sup>ct</sup> 16 ct 14 *4 | When PLC: GOT is 1: N The following shows the number of GOTs for 1 PLC 10 or less           |

The destination connected with the twisted pair cable varies with the configuration of the applicable Ethernet network system.

Connect to the Ethernet module, hub, transceiver or other system equipment corresponding to the applicable Ethernet network system.

Use cables, connectors, and hubs that meet the IEEE802.3 10BASE-T/100BASE-TX standards.

\*2 A length between a hub and a node.

The maximum distance differs depending on the Ethernet device to be used.

The following shows the number of the connectable nodes when a repeater hub is used.

- 10BASE-T: Max. 4 nodes for a cascade connection (500m)
- 100BASE-TX: Max. 2 nodes for a cascade connection (205m)

When switching hubs are used, the cascade connection between the switching hubs has no logical limit for the number of cascades.

For the limit, contact the switching hub manufacturer.

\*3 When connecting GT16 of the function version A to an equipment that meets the 10BASE (-T/2/5) standard, use the switching hub and operate in a 10Mbps/100Mbps mixed environment.

For how to check the function version, refer to the following. GT16 User's Manual (Hardware)

\*4 GT14 models compatible with Ethernet connection are only GT1455-QTBDE, GT1450-QMBDE and GT1450-QLBDE.

### 4.3.2 GOT Side Settings

Setting communication interface (Communication settings)

Set the channel of the connected equipment.

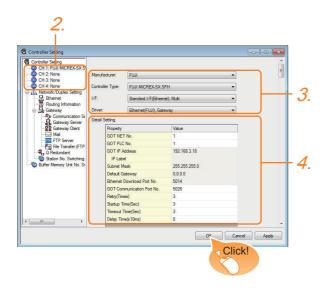

- Select [Common] → [Controller Setting] from the menu.
- 2. The Controller Setting window is displayed. Select the channel to be used from the list menu.
- Set the following items.
  - Manufacturer: FUJI
  - Controller Type: FUJI MICREX-SX
  - I/F: Interface to be used
  - · Driver: Ethernet (FUJI), Gateway
- The detailed setting is displayed after Manufacturer, Controller Type, I/F, and Driver are set. Make the settings according to the usage environment.

Click the [OK] button when settings are completed.

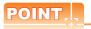

The settings of connecting equipment can be confirmed in [I/F Communication Setting]. For details, refer to the following.

1.1.2 I/F communication setting

### Communication detail settings

Make the settings according to the usage environment.

| Property                   | Value         |  |
|----------------------------|---------------|--|
| GOT NET No.                | 1             |  |
| GOT PLC No.                | 1             |  |
| GOT IP Address             | 192.168.3.18  |  |
| IP Label                   |               |  |
| Subnet Mask                | 255.255.255.0 |  |
| Default Gateway            | 0.0.0.0       |  |
| Ethernet Download Port No. | 5014          |  |
| GOT Communication Port No. | 5026          |  |
| Retry(Times)               | 3             |  |
| Startup Time(Sec)          | 3             |  |
| Timeout Time(Sec)          | 3             |  |
| Delay Time(x10ms)          | 0             |  |

| Item                               | Description                                                                                                    | Range                                                                            |
|------------------------------------|----------------------------------------------------------------------------------------------------|----------------------------------------------------------------------------------|
| GOT NET No.                        | Set the network No. of the GOT. (Default: 1)                                                                                                    | 1 to 239                                                                         |
| GOT PC No.*2                       | Set the station No. of the GOT. (Default: 1)                                                                                                    | 1 to 64                                                                          |
| GOT IP<br>Address*1                | Set the IP address of the GOT.<br>(Default: 192.168.3.18)                                                                                                    | 0.0.0.0 to<br>255.255.255.255                                                    |
| Ethernet<br>Download Port<br>No.*1 | Set the subnet mask for the sub<br>network. (Only for connection via<br>router)<br>If the sub network is not used, the<br>default value is set. (Default:<br>255.255.255.0) | 0.0.0.0 to<br>255.255.255.255                                                    |
| Default<br>Gateway*1               | Set the router address of the default gateway where the GOT is connected. (Only for connection viarouter) (Default: 0.0.0.0)                                                | 0.0.0.0 to<br>255.255.255.255                                                    |
| Ethernet<br>Download Port<br>No.*1 | Set the GOT port No. for Ethernet download. (Default: 5014)                                                                                                    | 1024 to 5010,<br>5014 to 65534<br>(Except for 5011,<br>5012, 5013, and<br>49153) |
| GOT<br>Communication<br>Port No.   | Set the GOT port No. for the connection with the Ethernet module. (Default:5026)                                                                                            | 1024 to 5010,<br>5014 to 65534<br>(Except for 5011,<br>5012, 5013, and<br>49153) |
| Retry                              | Set the number of retries to be performed when a communication timeout occurs. When receiving no response after retries, the communication times out. (Default: 3times)     | 0 to 5 times                                                                     |
| Startup Time                       | Specify the time period from the GOT startup until GOT starts the communication with the PLC CPU. (Default: 3sec)                                                           | 3 to 255 sec                                                                     |
| Timeout Time                       | Set the time period for a communication to time out. (Default: 3sec)                                                                                                    | 3 to 90 sec                                                                      |
| Delay Time                         | Set the delay time for reducing the load of the network/destination PLC. (Default: 0ms)                                                                                     | 0 to 10000<br>(10ms)                                                             |

Click the [Setting] button and perform the setting in the [GOT IP Address Setting] screen.

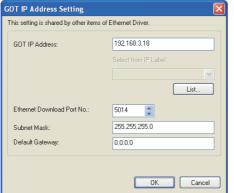

Each of [GOT PLC No.] set in the communication detail setting and [PLC No.] set in the Ethernet setting must be set to different station numbers.

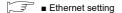

### Ethernet setting

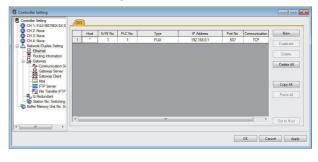

| Item                 | Description                                                              | Set value           |
|----------------------|--------------------------------------------------------------------------|---------------------|
| Host                 | The host is displayed. (The host is indicated with an asterisk (*).)     | _                   |
| N/W No.              | Set the network No. of the connected<br>Ethernet module.<br>(Default: 1) | 1 to 239            |
| PC No.*2             | Set the station No. of the connected the PLC. (Default: 1)               | 1 to 254            |
| Туре                 | FUJI (fixed)                                                             | FUJI (fixed)        |
| IP address*1         | Set the IP address of the connected the PLC. (Default: 192.168.0.1)      | PLC side IP address |
| Port No.*3           | Set the port No. of the connected the PLC. (Default: 507)                | 251 to 65531        |
| Communication format | TCP (fixed)                                                              | TCP (fixed)         |

- Connection with the PLC is unavailable if the IP address is the default value. Set the value to the IP address of the PLC to be connected.
  - Each of [GOT PLC No.] set in the communication detail setting and [PLC No.] set in the Ethernet setting must be set to different station numbers.
    - Communication detail settings
- Make sure that the port No. is equivalent to "Self port reference No. in the PLC + 251".
  - Setting the IP address and self port reference No.

# POINT

(1) Communication interface setting by the Utility The communication interface setting can be changed on the Utility's [Communication setting] after writing [Communication Settings] of project

For details on the Utility, refer to the following manual.

GT□ User's Manual

(2) Precedence in communication settings When settings are made by GT Designer3 or the Utility, the latest setting is effective.

# 4.3.3 PLC side setting (MICREX-SX SPH)

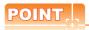

**FUJI PLC** 

For details of FUJI PLCs, refer to the following manuals

FUJI PLC user's Manual

### Setting the IP address and self port reference No

Set the IP address and self port reference No. using a peripheral tool of the PLC.

| Item                          | Set value   | Range               |
|-------------------------------|-------------|---------------------|
| IP Address*1                  | [].[].[].[] | PLC side IP address |
| Subnet Mask                   | [].[].[].[] |                     |
| Default Gateway IP<br>Address | []-[]-[]-[] | PLC side setting    |
| Self port reference<br>No.*2  | 0 to 65280  |                     |

\*1 Adjust the settings with GOT settings.

■ Ethernet setting

\*2 Make sure that "Self port reference No. + 251" is equivalent to the port No. in the GOT.

■ Ethernet setting

# 4.4 Device Range that Can Be Set

The device ranges of controller that can be used for GOT are as follows.

Note that the device ranges in the following tables are the maximum values that can be set in GT Designer3.

The device specifications of controllers may differ depending on the models, even though belonging to the same series.

Please make the setting according to the specifications of the controller actually used.

When a non-existent device or a device number outside the range is set, other objects with correct device settings may not be monitored.

### ■ Setting item

### (1) FUJI MICREX-F

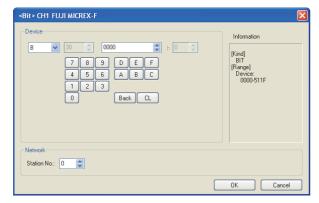

| Item        |                                                                               | Description                                                                                                    |  |  |  |  |
|-------------|-------------------------------------------------------------------------------|----------------------------------------------------------------------------------------------------|--|--|--|--|
| Device      | The bit n                                                                     | device name, device number, and bit number.<br>umber can be set only when specifying the bit of<br>vice.<br>ermost bit is b0 and the lowermost bit is b15. |  |  |  |  |
| Information | Displays the device type and setting range which are selected in [Device].    |                                                                                                    |  |  |  |  |
|             | Set the monitor target of the set device.                                     |                                                                                                    |  |  |  |  |
| Network     | Station Select this item when monitoring the PLC of the specified station No. |                                                                                                    |  |  |  |  |

### (2) FUJI MICREX-SX SPH

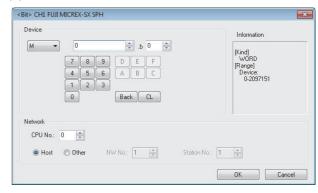

| Item        |                                                                            | Description                                                                                                    |  |  |  |
|-------------|----------------------------------------------------------------------------|----------------------------------------------------------------------------------------------------|--|--|--|
| Device      | The bit n                                                                  | Set the device name, device number, and bit number. The bit number can be set only when specifying the bit of word device. The uppermost bit is b0 and the lowermost bit is b15. |  |  |  |
| Information | Displays the device type and setting range which are selected in [Device]. |                                                                                                    |  |  |  |
|             | Set the monitor target of the set device.                                  |                                                                                                    |  |  |  |
|             | CPU<br>No.                                                                 | Set the CPU No. of the controller.                                                                                                    |  |  |  |
| Network     | Host                                                                       | Select this item for monitoring the host PLC.                                                                                                    |  |  |  |
| NETWOLK     | Other                                                                      | Select this for monitoring other PLCs. After selecting, set the station number of the PLC to be monitored. NW No.: Set the network No. Station No.: Set the station No.          |  |  |  |

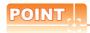

### Device settings of FUJI FA PLC

(3) When setting a bit device
Set the device using the format of word number
(DEC) + bit No. (0 to F (HEX)).

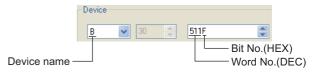

(4) When setting a word device For direct access (W24) and user file (W30 to W109, W9), set as follows.

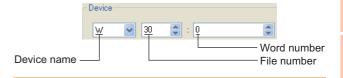

#### **FUJI MICREX-F Series** 4.4.1

|             | Device name                                                                      | Setting range                                                                 | Device No. representation |
|-------------|----------------------------------------------------------------------------------|-------------------------------------------------------------------------------|---------------------------|
|             | I/O relay (B)                                                                    | B0000 to B511F                                                                |                           |
|             | Auxiliary relay (M)                                                              | M0000 to M511F                                                                |                           |
|             | Keep relay (K)                                                                   | K0000 to K063F                                                                |                           |
|             | Special relay (F)*1                                                              | F0000 to F125F                                                                | Decimal +                 |
|             | Annunciator relay (A)                                                            | A0000 to A045F                                                                | Hexadecimal               |
| 4           | Differential relay (D)                                                           | D0000 to D063F                                                                |                           |
| Bit device  | Link memory (L)                                                                  | L0000 to L511F                                                                |                           |
| Bit d       | Timer output<br>(0.01s) (T)                                                      | T000 to T511                                                                  |                           |
|             | Timer output (0.1s) (T)                                                          | T512 to T999                                                                  | Decimal                   |
|             | Counter output (C)                                                               | C000 to C511                                                                  |                           |
|             | Word device bit*5                                                                | Specified bit of the following<br>word devices<br>Direct access,<br>user file | _                         |
|             | I/O relay (WB)                                                                   | WB000 to WB511                                                                |                           |
|             | Auxiliary relay (WM)                                                             | WM000 to WM511                                                                | -                         |
|             | Keep relay (WK)                                                                  | WK000 to WK063                                                                | Dasimal                   |
|             | Special relay (WF)*1                                                             | WF000 to WF125                                                                | Decimal                   |
|             | Annunciator relay (WA)                                                           | WA000 to WA045                                                                |                           |
|             | Differential relay (WD)                                                          | WD000 to WD063                                                                |                           |
|             | Link memory (WL)                                                                 | WL000 to WL511                                                                | Decimal                   |
|             | Direct access (W24)*6*7                                                          | W24:0000 to W24:0255                                                          |                           |
| Word device | User file (W30)*4*6*7<br>User file (W31)*4*6*7<br>:<br>User file<br>(W108)*4*6*7 | W30:0000 to W30:4095<br>W31:0000 to W31:4095<br>:<br>W108:0000 to W108:4095   |                           |
| Wo          | User file<br>(W109)*4*6*7                                                        | W109:0000 to W109:4095                                                        |                           |
|             | Data memory (BD) <sup>*2</sup>                                                   | BD0 to BD4095                                                                 |                           |
| ((<br>T     | Timer set value (0.01s) (TS)*2*3                                                 | TS0 to TS511                                                                  | Decimal                   |
|             | Timer current value (0.01s) (TR)*2*3                                             | TR0 to TR511                                                                  |                           |
|             | Timer current value (0.1s) (W9)*2*3                                              | W9:0000 to W9:0487                                                            |                           |
|             | Counter set value (CS)*2*3                                                       | CS0 to CS511                                                                  |                           |
|             | Counter current value (CR)*2*3                                                   | CR0 to CR511                                                                  |                           |

- Only reading is possible.
  Only 32-bit (2-word) designation is allowed.
  Decimal points are not displayed.
- To read/write data from/to a user file, set SI data for the data format of the PLC CPU and 16 bits for data length on GT

With any setting other than the above, the PLC does not operate normally.

| Data format of the PLC<br>CPU | GT Designer3 setting     |
|-------------------------------|--------------------------|
| SI (Binary 16-bit length)     | Device data bit: 16 bits |
| DI (Binary 32-bit length)     | Cannot be used           |
| BD (8-digit BCD)              | Cannot be used           |

- As bit specification of a word device is performed after the GOT reads the value, do not change the value in the
- sequence program during this period. When it is used with bit specification (bit specification of word
- device), the offset function cannot be used.
  When bit specification (bit specification of word device) is performed, the uppermost bit is b0 and the lowermost bit is

| Higher |    |         | Lower |
|--------|----|---------|-------|
| b0     | b1 | <br>b14 | b15   |

#### **FUJI MICREX-SX Series** 4.4.2

|             | Device name                 | Setting range                                                                 | Device No. representation |
|-------------|-----------------------------|-------------------------------------------------------------------------------|---------------------------|
| Bit device  | Word device bit*1           | Specified bit of the following<br>word devices<br>Direct access,<br>User file | _                         |
| Word device | Non-retain<br>memory(M)*2*3 | M0 to M2097151                                                                |                           |
|             | Retain memory (L)*2*3       | L0 to L2097151                                                                | Decimal                   |
| >           | System memory (SM)*2*3      | SM0 to SM511                                                                  |                           |

- As bit specification of a word device is performed after the GOT reads the value, do not change the value in the sequence program during this period.

  When it is used with bit specification (bit specification of word
- device), the offset function cannot be used.
- When bit specification (bit specification of word device) is performed, the uppermost bit is b0 and the lowermost bit is b15.

| Higher |    |         | Lower |
|--------|----|---------|-------|
| b0     | b1 | <br>b14 | b15   |

# 4.5 Precautions

### ■ Station No. settings of the PLC side

In the system configuration, the PLC with the station number set with the host address must be included. For details of host address setting, refer to the following.

□ Communication detail settings

# ■ System configuration of the PLC side GOT can communicate in a system configuration where NC1L-PS4, FFU120B and FFK120A-C10 are mixed. When using FFK120A-C10, the number of PLCs that can communicate is at most 6 units.

### ■ GOT clock control

The GOT clock function is available only for the PLC with the station number set with the host address. For details of host address setting, refer to the following.

□ Communication detail settings

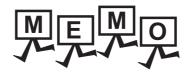

| <br> |
|------|
|      |
|      |
|      |
| <br> |
|      |
|      |
|      |
|      |
|      |
|      |
|      |

# **CONNECTION TO FUJI TEMPERATURE CONTROL**

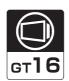

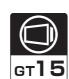

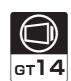

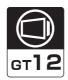

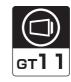

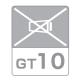

| 5.1 | Connectable Model List              | . 5 | 5 - 2 |
|-----|-------------------------------------|-----|-------|
| 5.2 | System Configuration                | . 5 | 5 - 3 |
| 5.3 | Connection Diagram                  | . 5 | 5 - 6 |
| 5.4 | GOT Side Settings                   | .5  | - 11  |
| 5.5 | Temperature Controller Side Setting | 5 - | - 13  |
| 5.6 | Device Range that Can Be Set        | 5 - | - 18  |
| 57  | Precautions                         | 5   | 10    |

# 5. CONNECTION TO FUJI TEMPERATURE CONTROLLER

# 5.1 Connectable Model List

The following table shows the connectable models.

| Series       | Model name | Clock | Communication<br>Type | <sup>GT</sup> 16 | <sup>GT</sup> 15 | GT 14 | GT 12 | GT11<br>Bus | GT11<br>Serial | <sup>GT</sup> 10 <sup>5□</sup> | GT 10 <sup>20</sup> | Refer to |
|--------------|------------|-------|-----------------------|------------------|------------------|-------|-------|-------------|----------------|--------------------------------|---------------------|----------|
|              | PXR3       |       |                       | 0                | 0                | 0     |       | ×           |                | ×                              | ×                   |          |
|              | PXR4       |       | DC 222                |                  |                  |       |       |             | 0              |                                |                     |          |
|              | PXR5       | ×     | RS-232                |                  |                  |       | 0     |             |                |                                |                     | 5.2.1    |
| Micro        | PXR9       |       |                       |                  |                  |       |       |             |                |                                |                     |          |
| Controller X | PXG4       |       | RS-485                |                  | 0                | 0     | 0     | ×           | ×              | ×                              | ×                   |          |
|              | PXG5       | - ×   |                       |                  |                  |       |       |             |                |                                |                     |          |
|              | PXG9       |       |                       | 0                | 0                |       |       |             |                |                                |                     | 5.2.2    |
|              | PXH9       |       |                       |                  |                  |       |       |             |                |                                |                     |          |

### 5.2 **System Configuration**

### 5.2.1 Connecting to PXR3, PXR4, PXR5 or PXR9

■ When connecting via the RS-232 communication

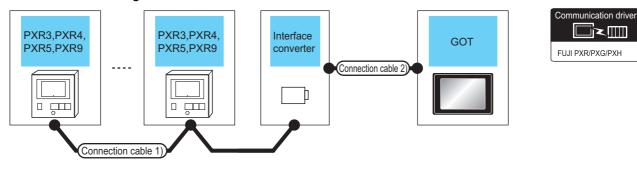

| Temperat<br>ure<br>controller | Connection cable                            | Interface converter                                           |                      | Connection cable 2)                         |                                  | GO <sup>°</sup> | Number of connectable |                                   |                                  |
|-------------------------------|---------------------------------------------|---------------------------------------------------------------|----------------------|---------------------------------------------|----------------------------------|-----------------|-----------------------|-----------------------------------|----------------------------------|
| Model<br>name                 | Cable model<br>Connection diagram<br>number | Connection diagram   Max.   Model   ication   Connection diag |                      | Cable model<br>Connection diagram<br>number | Max.<br>distance                 | Option device   | Model                 | equipment                         |                                  |
|                               | User)RS485 connection diagram 1)            | 500m                                                          | RC-77*1              | RS-232                                      | diagram 1)                       | 15m             | - (Built into GOT)    | GT 16 15 GT 14 GT 12 GT 14 Serial |                                  |
|                               | connection diagram 1)                       |                                                               |                      |                                             |                                  |                 | GT15-RS2-9P           | 16 GT 15                          |                                  |
| PXR3<br>PXR4<br>PXR5          | User RS485 connection diagram 2)            | 500m                                                          | SI-30A*2             |                                             |                                  | 15m             | - (Built into GOT)    | GT 16 GT 14 14 12 GT 14 Serial    | Up to 31 temperature controllers |
| PXR9                          | , , , , , , , , , , , , , , , , , , ,       |                                                               |                      |                                             |                                  |                 | GT15-RS2-9P           | 16 GT 15                          | for 1 GOT                        |
|                               | User)RS485 connection diagram 3)            | 500m                                                          | KS-485 <sup>*3</sup> | RS-232                                      | User RS232 connection diagram 2) | 15m             | - (Built into GOT)    | GT 16 CT 14 14 12 GT 14 Serial    |                                  |
|                               | alagiam o,                                  |                                                               |                      |                                             |                                  |                 | GT15-RS2-9P           | 16 CT 15                          |                                  |

- Product manufactured by SYSMEXRA CO., LTD. For details of the product, contact SYSMEXRA CO., LTD.
- \*2 \*3 Product manufactured by LINEEYE CO., LTD. For details of the product, contact LINEEYE CO., LTD.
- Product manufactured by System Sacom corp. For details of the product, contact System Sacom corp.

### ■ When connecting via RS-485 communication

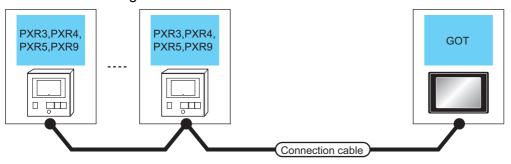

| Temperatui    | re controller       | Connection cable                         |                  | GOT                                                                                                    |                  | Number of                        |      |             |          |
|---------------|---------------------|------------------------------------------|------------------|----------------------------------------------------------------------------------------------------|------------------|----------------------------------|------|-------------|----------|
| Model<br>name | Communic ation Type | Cable model<br>Connection diagram number | Max.<br>distance | Option device                                                                                           | Model            | connectable<br>equipment         |      |             |          |
|               |                     | User RS485 connection diagram 5)         | 500m             | - (Built into GOT)                                                                                      |                  | Up to 31 temperature             |      |             |          |
| PXR3<br>PXR4  | RS-485              | User RS485 connection diagram 4)         | 500m*1           | FA-LTBGTR4CBL05(0.5m) <sup>*2</sup> FA-LTBGTR4CBL10(1m) <sup>*2</sup> FA-LTBGTR4CBL20(2m) <sup>*2</sup> | <sup>GT</sup> 16 |                                  |      |             |          |
| PXR5<br>PXR9  |                     |                                          |                  |                                                                                                    |                  | User RS485 connection diagram 6) | 500m | GT15-RS4-TE | 16 GT 15 |
|               |                     | User RS485 connection diagram 8)         | 500m             | - (Built into GOT)                                                                                      | GT 14            |                                  |      |             |          |
|               |                     | User RS485 connection diagram 9)         | 500m             | GT14-RS2T4-9P*3                                                                                         | 14               |                                  |      |             |          |

<sup>\*1</sup> Including the cable length of the option devices.

### 5.2.2 Connecting to PXG4, PXG5, PXG9 or PXH9

### ■ When connecting to one temperature controller

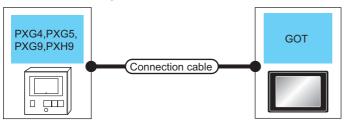

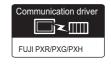

| Temperature controller |                     | Connection cable                      |                  | GOT                 |                                                |                                    |
|------------------------|---------------------|---------------------------------------|------------------|---------------------|------------------------------------------------|------------------------------------|
| Model name             | Communic ation Type | Cable model Connection diagram number | Max.<br>distance | Option device Model |                                                | Number of connectable equipment    |
| PXG4<br>PXG5<br>PXG9   | RS-232              | ZZPPXH1*TK4H4563 <sup>*1</sup>        | 3m               | - (Built into GOT)  | GT 16 T1 GT 14  GT 15 GT 14  GT 12 GT11 Serial | 1 temperature controller for 1 GOT |
| PXH9                   |                     |                                       |                  | GT15-RS2-9P         | 16 CT 15                                       |                                    |

<sup>\*1</sup> Product manufactured by FUJI CO., LTD. For details of the product, contact FUJI CO., LTD.

Product manufactured by MITSUBISHI ELECTRIC ENGINEERING COMPANY LIMITED. For details of the product, contact MITSUBISHI ELECTRIC ENGINEERING COMPANY LIMITED.

<sup>\*3</sup> Connect it to the RS-232 interface (built into GOT).

■ When connecting to multiple temperature controllers (RS-232 communication)

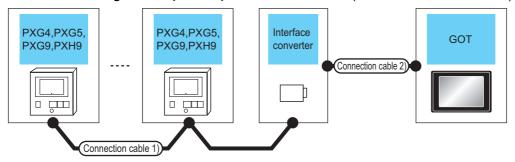

| Temperature controller | Connection cable                            | Interface converter |               | Connection cable 2) |                                             | GOT              |                       | Number of                                                                                                    |                                   |
|------------------------|---------------------------------------------|---------------------|---------------|---------------------|---------------------------------------------|------------------|-----------------------|----------------------------------------------------------------------------------------------------|-----------------------------------|
| Model<br>name          | Cable model<br>Connection diagram<br>number | Max.<br>distance    | Model<br>name | Model<br>name       | Cable model<br>Connection diagram<br>number | Max.<br>distance | Option device         | ption device Model                                                                                                    |                                   |
| PXG4                   | (User)<br>RS485<br>connection diagram 1)    | 500m                | RC-77*1       | RS-232              | (User) RS232 connection diagram 1)          | 15m              | - (Built into<br>GOT) | or 16 or 15 or 12 or 12 | Up to 31                          |
| PXG5<br>PXG9           |                                             |                     |               | RS-232              | (User) RS232 connection diagram 3)          | 15m              | GT15-RS2-9P           | GT GT GT 15                                                                                                    | temperature controllers for 1 GOT |
| PXH9                   | User RS485 connection diagram 7)            | 500m K              | K3SC-10*2     |                     |                                             |                  | - (Built into<br>GOT) | GT 14 GT 12 GT 12 GT11 Serial                                                                                                    | 101 1 901                         |
|                        |                                             |                     |               |                     |                                             |                  | GT15-RS2-9P           | 16 GT 15                                                                                                    | 1                                 |

- \*1 Product manufactured by SYSMEXRA CO., LTD. For details of the product, contact SYSMEXRA CO., LTD.
- \*2 Product manufactured by OMRON Corporation. For details of the product, contact OMRON Corporation.

### ■ When connecting to multiple temperature controllers (RS-485 communication)

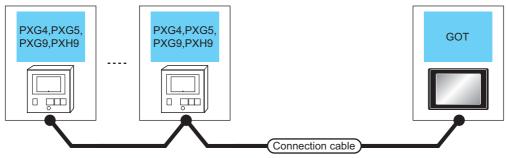

| Temperature controller |                     | Connection cable                      |                    | GOT                                                                       |                  | Number of connectable |         |
|------------------------|---------------------|---------------------------------------|--------------------|---------------------------------------------------------------------------|------------------|-----------------------|---------|
| Model<br>name          | Communic ation Type | Cable model Connection diagram number | Max.<br>distance   | Option device                                                             | Model            | equipment             |         |
|                        |                     | User RS485 connection diagram 5)      | 500m               | - (Built into GOT)                                                        | <sup>GT</sup> 16 |                       |         |
| PXG4<br>PXG5           | RS-485              | User RS485 connection diagram 4)      | 500m <sup>*1</sup> | FA-LTBGTR4CBL05(0.5m)*2<br>FA-LTBGTR4CBL10(1m)*2<br>FA-LTBGTR4CBL20(2m)*2 | <sup>ст</sup> 16 | Up to 31 temperature  |         |
| PXG9<br>PXH9           |                     |                                       |                    | User RS485 connection diagram 6)                                          | 500m             | GT15-RS4-TE           | GT 6 15 |
|                        |                     | User RS485 connection diagram 8)      | 500m               | - (Built into GOT)                                                        | GT 14            |                       |         |
|                        |                     | User RS485 connection diagram 9)      | ooom               | GT14-RS2T4-9P*3                                                           | 14               |                       |         |

- \*1 Including the cable length of the option devices.
- \*2 Product manufactured by MITSUBISHI ELECTRIC ENGINEERING COMPANY LIMITED. For details of the product, contact MITSUBISHI ELECTRIC ENGINEERING COMPANY LIMITED.
- \*3 Connect it to the RS-232 interface (built into GOT).

# 5.3 Connection Diagram

The following diagram shows the connection between the GOT and the temperature controller.

### 5.3.1 RS-232 cable

### Connection diagram

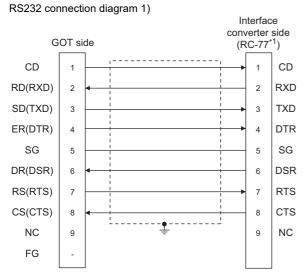

\*1 Use the interface converter in the DCE mode.

### RS232 connection diagram 2)

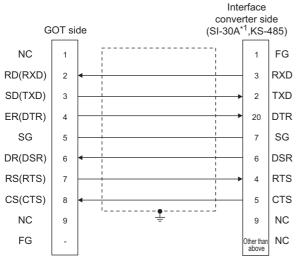

\*1 Use the interface converter in the DCE mode.

### RS232 connection diagram 3)

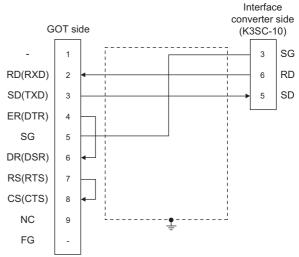

### Precautions when preparing a cable

- (1) Cable length

  The length of the RS-232 cable must be 15m or less.
- (2) GOT side connectorFor the GOT side connector, refer to the following.1.4.1 GOT connector specifications
- (3) FUJI temperature controller side connector Use the connector compatible with the FUJI temperature controller side. For details, refer to the user's manual of the FUJI temperature controller.

### Connection diagram

RS485 connection diagram 1)

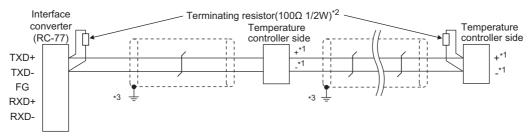

Pin No. of temperature controller differs depending on the model. Refer to the following table.

|             | Model of temperature controller |         |         |         |         |         |  |
|-------------|---------------------------------|---------|---------|---------|---------|---------|--|
| Signal name | PXR3                            | PXR4    | PXR5/9  | PXG4    | PXG5/9  | PXH9    |  |
|             | Pin No.                         | Pin No. | Pin No. | Pin No. | Pin No. | Pin No. |  |
| +           | 15                              | 7       | 1       | 7       | 1       | 14      |  |
| -           | 14                              | 8       | 2       | 8       | 2       | 16      |  |

- Terminating resistor should be provided for a temperature controller which will be a terminal. Terminating resistor should be provided outside for a interface converter which will be a terminal, with the terminating switch turned OFF
- \*3 Connect FG grounding to the appropriate part of a cable shield line.

### RS485 connection diagram 2)

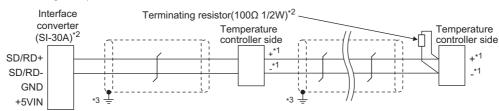

Pin No. of temperature controller differs depending on the model. Refer to the following table.

|             | Model of temperature controller |         |         |         |         |         |  |
|-------------|---------------------------------|---------|---------|---------|---------|---------|--|
| Signal name | PXR3                            | PXR4    | PXR5/9  | PXG4    | PXG5/9  | PXH9    |  |
|             | Pin No.                         | Pin No. | Pin No. | Pin No. | Pin No. | Pin No. |  |
| +           | 15                              | 7       | 1       | 7       | 1       | 14      |  |
| -           | 14                              | 8       | 2       | 8       | 2       | 16      |  |

- Terminating resistor should be provided for a temperature controller which will be a terminal. Turn ON the terminating switch of an interface converter which will be a terminal.
- Connect FG grounding to the appropriate part of a cable shield line.

### RS485 connection diagram 3)

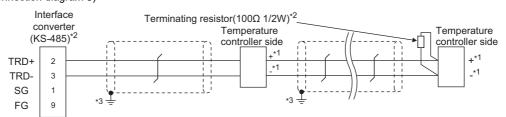

Pin No. of temperature controller differs depending on the model. Refer to the following table.

|             | Model of temperature controller |         |         |         |         |         |  |
|-------------|---------------------------------|---------|---------|---------|---------|---------|--|
| Signal name | PXR3                            | PXR4    | PXR5/9  | PXG4    | PXG5/9  | PXH9    |  |
|             | Pin No.                         | Pin No. | Pin No. | Pin No. | Pin No. | Pin No. |  |
| +           | 15                              | 7       | 1       | 7       | 1       | 14      |  |
| -           | 14                              | 8       | 2       | 8       | 2       | 16      |  |

Terminating resistor should be provided for a temperature controller which will be a terminal. Turn ON the terminating switch of an interface converter which will be a terminal.

Connect FG grounding to the appropriate part of a cable shield line.

### RS485 connection diagram 4)

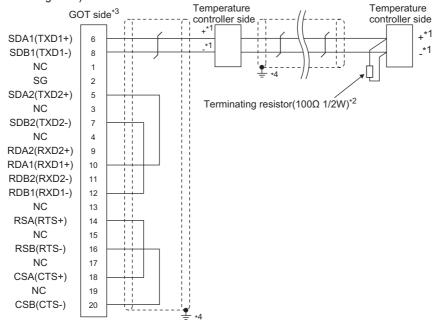

\*1 Pin No. of temperature controller differs depending on the model. Refer to the following table.

|             | Model of temperature controller |         |         |         |         |         |  |
|-------------|---------------------------------|---------|---------|---------|---------|---------|--|
| Signal name | PXR3                            | PXR4    | PXR5/9  | PXG4    | PXG5/9  | PXH9    |  |
|             | Pin No.                         | Pin No. | Pin No. | Pin No. | Pin No. | Pin No. |  |
| +           | 15                              | 7       | 1       | 7       | 1       | 14      |  |
| -           | 14                              | 8       | 2       | 8       | 2       | 16      |  |

- \*2 Terminating resistor should be provided for a temperature controller which will be a terminal.
- \*3 Set the terminating resistor of GOT side which will be a terminal.
  - Connecting terminating resistors
- \*4 Connect FG grounding to the appropriate part of a cable shield line.

### RS485 connection diagram 5)

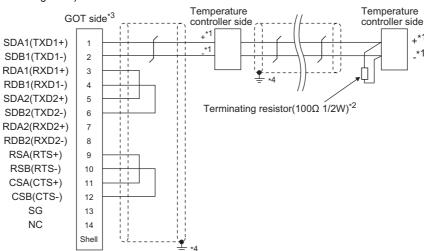

\*1 Pin No. of temperature controller differs depending on the model. Refer to the following table.

|             | Model of temperature controller |         |         |         |         |         |  |
|-------------|---------------------------------|---------|---------|---------|---------|---------|--|
| Signal name | PXR3                            | PXR4    | PXR5/9  | PXG4    | PXG5/9  | PXH9    |  |
|             | Pin No.                         | Pin No. | Pin No. | Pin No. | Pin No. | Pin No. |  |
| +           | 15                              | 7       | 1       | 7       | 1       | 14      |  |
| -           | 14                              | 8       | 2       | 8       | 2       | 16      |  |

- \*2 Terminating resistor should be provided for a temperature controller which will be a terminal.
- \*3 Set the terminating resistor of GOT side which will be a terminal.
  - Connecting terminating resistors
- \*4 Connect FG grounding to the appropriate part of a cable shield line.

RS485 connection diagram 6)

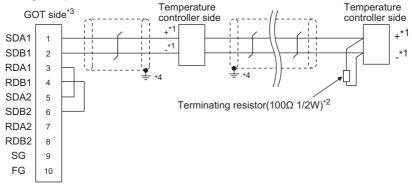

Pin No. of temperature controller differs depending on the model. Refer to the following table.

|             | Model of temperature controller |         |         |         |         |         |  |  |
|-------------|---------------------------------|---------|---------|---------|---------|---------|--|--|
| Signal name | PXR3                            | PXR4    | PXR5/9  | PXG4    | PXG5/9  | PXH9    |  |  |
|             | Pin No.                         | Pin No. | Pin No. | Pin No. | Pin No. | Pin No. |  |  |
| +           | 15                              | 7       | 1       | 7       | 1       | 14      |  |  |
| -           | 14                              | 8       | 2       | 8       | 2       | 16      |  |  |

- \*2 Terminating resistor should be provided for a temperature controller which will be a terminal.
- \*3 Set the terminating resistor of GOT side which will be a terminal.
  - Connecting terminating resistors
- Connect FG grounding to the appropriate part of a cable shield line.

### RS485 connection diagram 7)

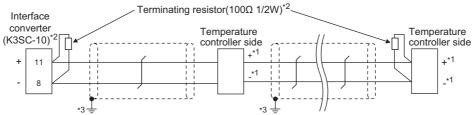

Pin No. of temperature controller differs depending on the model. Refer to the following table.

|             |                                 | 1 3     |         |         |         |         |  |  |
|-------------|---------------------------------|---------|---------|---------|---------|---------|--|--|
|             | Model of temperature controller |         |         |         |         |         |  |  |
| Signal name | PXR3                            | PXR4    | PXR5/9  | PXG4    | PXG5/9  | PXH9    |  |  |
|             | Pin No.                         | Pin No. | Pin No. | Pin No. | Pin No. | Pin No. |  |  |
| +           | 15                              | 7       | 1       | 7       | 1       | 14      |  |  |
| -           | 14                              | 8       | 2       | 8       | 2       | 16      |  |  |

- Terminating resistor should be provided for a temperature controller and an interface converter which will be terminals.
- Connect FG grounding to the appropriate part of a cable shield line.

### RS485 connection diagram 8)

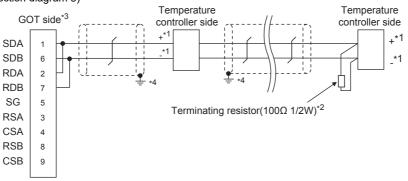

Pin No. of temperature controller differs depending on the model. Refer to the following table.

|             | Model of temperature controller |         |         |         |         |         |  |
|-------------|---------------------------------|---------|---------|---------|---------|---------|--|
| Signal name | PXR3                            | PXR4    | PXR5/9  | PXG4    | PXG5/9  | PXH9    |  |
|             | Pin No.                         | Pin No. | Pin No. | Pin No. | Pin No. | Pin No. |  |
| +           | 15                              | 7       | 1       | 7       | 1       | 14      |  |
| -           | 14                              | 8       | 2       | 8       | 2       | 16      |  |

- \*2 Terminating resistor should be provided for a temperature controller which will be a terminal.
- \*3 Set the terminating resistor of GOT side which will be a terminal.
  - Connecting terminating resistors
- Connect FG grounding to the appropriate part of a cable shield line.

### RS485 connection diagram 9)

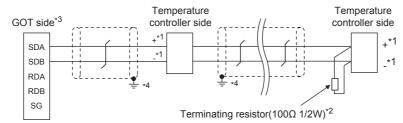

\*1 Pin No. of temperature controller differs depending on the model. Refer to the following table.

|             | Model of temperature controller |         |         |         |         |         |  |  |
|-------------|---------------------------------|---------|---------|---------|---------|---------|--|--|
| Signal name | PXR3                            | PXR4    | PXR5/9  | PXG4    | PXG5/9  | PXH9    |  |  |
|             | Pin No.                         | Pin No. | Pin No. | Pin No. | Pin No. | Pin No. |  |  |
| +           | 15                              | 7       | 1       | 7       | 1       | 14      |  |  |
| -           | 14                              | 8       | 2       | 8       | 2       | 16      |  |  |

\*2 Terminating resistor should be provided for a temperature controller which will be a terminal.

\*3 Set the 2-wire/4-wire terminating resistor setting switch of the RS-232/485 signal conversion adaptor as follows.

2-wire type/4-wire type : 2-wire type (1Pair)

Terminating resistor :  $110\Omega$ 

1.4.4 Setting the RS-232/485 signal conversion adaptor

\*4 Connect FG grounding to the appropriate part of a cable shield line.

### ■ Precautions when preparing a cable

(1) Cable length

The length of the RS-485 cable must be 500m or less.

(2) GOT side connector

For the GOT side connector, refer to the following.

1.4.1 GOT connector specifications

(3) FUJI temperature controller side connector Use the connector compatible with the FUJI temperature controller side.

For details, refer to the user's manual of the FUJI temperature controller.

### Connecting terminating resistors

(1) GOT side

When connecting a PLC to the GOT, a terminating resistor must be connected to the GOT.

(a) For GT16, GT15, GT12

Set the terminating resistor setting switch of the GOT main unit to "100 OHM".

(b) For GT14, GT11

Set the terminating resistor selector to "110  $\Omega$ ".

For the procedure to set the terminating resistor, refer to the following.

1.4.3 Terminating resistors of GOT

(2) FUJI temperature controller side

When connecting a FUJI temperature controller to the GOT, a terminating resistor must be connected.

5.5 Temperature Controller Side Setting

## 5.4 GOT Side Settings

# 5.4.1 Setting communication interface (Communication settings)

Set the channel of the connected equipment.

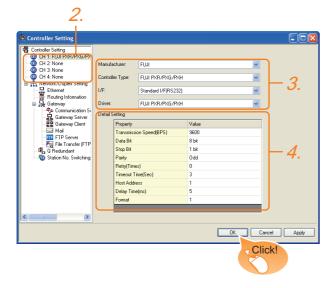

- Select [Common] → [Controller Setting] from the
- 2. The Controller Setting window is displayed. Select the channel to be used from the list menu.
- Set the following items.
  - · Manufacturer: FUJI
  - Controller Type: FUJI PXR/PXG/PXH
  - I/F: Interface to be used
  - Driver: FUJI PXR/PXG/PXH
- The detailed setting is displayed after Manufacturer, Controller Type, I/F, and Driver are set. Make the settings according to the usage environment.

5.4.2 Communication detail settings

Click the [OK] button when settings are completed.

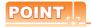

The settings of connecting equipment can be confirmed in [I/F Communication Setting]. For details, refer to the following.

1.1.2 I/F communication setting

### 5.4.2 Communication detail settings

Make the settings according to the usage environment.

| Property                | Value |
|-------------------------|-------|
| Transmission Speed(BPS) | 9600  |
| Data Bit                | 8 bit |
| Stop Bit                | 1 bit |
| Parity                  | Odd   |
| Retry(Times)            | 0     |
| Timeout Time(Sec)       | 3     |
| Host Address            | 1     |
| Delay Time(ms)          | 5     |
| Format                  | 1     |

| Item                  | Description                                                                                                    | Range                                                        |
|-----------------------|----------------------------------------------------------------------------------------------------|--------------------------------------------------------------|
| Transmission<br>Speed | Set this item when change the transmission speed used for communication with the connected equipment. (Default: 9600bps)                  | 9600bps,<br>19200bps,<br>38400bps,<br>57600bps,<br>115200bps |
| Data Bit              | Set this item when change the data length used for communication with the connected equipment. (Default: 8bits)                           | 7bits/8bits                                                  |
| Stop Bit              | Specify the stop bit length for communications. (Default: 1bit)                                                                           | 1bit/2bits                                                   |
| Parity                | Specify whether or not to perform a parity check, and how it is performed during communication. (Default: Odd)                            | None<br>Even<br>Odd                                          |
| Retry                 | Set the number of retries to be performed when a communication error occurs. (Default: 0time)                                             | 0 to 5times                                                  |
| Timeout Time          | Set the time period for a communication to time out. (Default: 3sec)                                                                      | 3 to 30sec                                                   |
| Host Address          | Specify the host address (station No. of the GOT to which the temperature controller is connected) in the connected network. (Default: 1) | 1 to 255                                                     |
| Delay Time            | Set this item to adjust the transmission timing of the communication request from the GOT. (Default: 5ms)                                 | 0 to 300ms                                                   |
| Format                | Select the communication format. (Default: 1) Format 1: Accessible to PXR/PXG/PXH Format 2: Accessible to PXR/PXG, Not accessible to PXH  | 1/2                                                          |

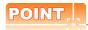

- (1) Host address
  - Do not specify a number between 200 and 215.
- (2) Format
  - When connecting to PXH, specify the format 1.
  - When connecting to only PXR/PXG, specifying the format 2 is recommended.
- (3) Delay Time
  - Set the delay time to 5ms or more.
- (4) Communication interface setting by the Utility
  The communication interface setting can be
  changed on the Utility's [Communication Settings]
  after writing [Communication Settings] of project
  data.
  - For details on the Utility, refer to the following manual.
- GT□ User's Manual
- (5) Precedence in communication settings
  When settings are made by GT Designer3 or the
  Utility, the latest setting is effective.

## 5.5 Temperature Controller Side Setting

## POINT.

## FUJI temperature controller For details of FUJI temperature controller, refer to the following manual.

User's Manual of the FUJI temperature controller

#### (2) Interface converter

For details on communication settings of the interface converter, refer to the following manual.

User's Manual of interface converter

| Model name             |                           | Refer to |
|------------------------|---------------------------|----------|
| Temperature controller | PXR3, PXR4, PXR5,<br>PXR9 | 5.5.1    |
|                        | PXG4, PXG5, PXG9          | 5.5.2    |
|                        | PXH9                      | 5.5.3    |
| Interface converter    | RC-77                     | 5.5.4    |
|                        | SI-30A                    | 5.5.5    |
|                        | KS-485                    | 5.5.6    |
|                        | K3SC-10                   | 5.5.7    |

#### 5.5.1 Connecting to PXR3/4/5/9

#### Communication settings

Make the communication settings by operating the key of the temperature controller.

| Item                     | Set value       |
|--------------------------|-----------------|
| Transmission speed       | 9600bps (fixed) |
| Data bit                 | 8bits (fixed)   |
| Parity bit <sup>*1</sup> | Even, Odd, None |
| Stop bit                 | 1bit (fixed)    |
| Station No.*2            | 1 to 255        |
| Communication protocol   | MODBUS          |

- \*1 Adjust the settings with GOT settings
- \*2 Avoid duplication of the station No. with any of the other units.

## 5.5.2 Connecting to PXG4, PXG5 or PXG9

#### Communication settings

Make the communication settings by operating the key of the temperature controller.

#### (1) RS-485 communication settings

| Item                        | Set value                                             |  |
|-----------------------------|-------------------------------------------------------|--|
| Transmission speed*1        | 9600bps, 19200bps                                     |  |
| Data bit                    | 8bits (fixed)                                         |  |
| Parity bit*1                | Even, Odd, None                                       |  |
| Stop bit*1                  | 1bit (fixed)                                          |  |
| Station No.*2               | 1 to 255                                              |  |
| Communication permissions*3 | Read only permission or read and overwrite permission |  |

- \*1 Adjust the settings with GOT settings.
- \*2 Avoid duplication of the station No. with any of the other units
- \*3 Set as necessary.

#### (2) RS-232 communication settings (PC loader communication)

| Item               | Set value       |
|--------------------|-----------------|
| Transmission speed | 9600bps (fixed) |
| Data bit           | 8bits (fixed)   |
| Parity bit         | None (fixed)    |
| Stop bit           | 1bit (fixed)    |

#### 5.5.3 Connecting to PXH9

#### Communication settings

Make the communication settings by operating the key of the temperature controller.

#### (1) RS-485 communication settings

| Item                 | Set value                   |
|----------------------|-----------------------------|
| Transmission speed*1 | 9600bps, 19200bps, 38400bps |
| Data bit             | 8bits (fixed)               |
| Parity bit*1         | Even, Odd, None             |
| Stop bit             | 1bit (fixed)                |
| Station No.*2        | 1 to 255                    |

- Adjust the settings with GOT settings. Avoid duplication of the station No. with any of the other

#### (2) RS-232 communication settings (PC loader communication)

| Item                 | Set value                   |
|----------------------|-----------------------------|
| Transmission speed*1 | 9600bps, 19200bps, 38400bps |
| Data bit             | 8bits (fixed)               |
| Parity bit*1         | Even, Odd, None             |
| Stop bit             | 1bit (fixed)                |
| Station No.          | 1 (fixed)                   |

Adjust the settings with GOT settings.

#### 5.5.4 Connecting to interface converter (RC-77)

#### Communication settings

Make the communication settings using setting switches.

| Item                           | Set value                   |
|--------------------------------|-----------------------------|
| Transmission speed*1           | 9600bps, 19200bps, 38400bps |
| MANUAL-AUTO                    | AUTO                        |
| DCE/DTE switching              | DCE                         |
| RS-422/485 switching           | RS-485                      |
| Terminating resistor selection | OFF                         |

Adjust with GOT and temperature controller settings.

#### Settings by switch

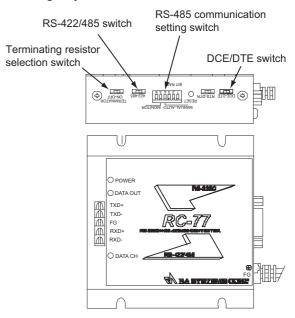

#### (1) Settings of transmission speed and MANUAL-AUTO

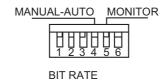

| Setting item       | Set value |         | Switc | h No. |    |
|--------------------|-----------|---------|-------|-------|----|
| Setting item       | Set value | 1 Value | 2     | 3     | 4  |
| <del>-</del>       | 9600bps   | ON      | ON    | OFF   |    |
| Transmission speed | 19200bps  | OFF     | OFF   | ON    |    |
| 5,5004             | 38400bps  | ON      | OFF   | ON    |    |
| MANUAL-<br>AUTO    | AUTO      |         |       |       | ON |

#### (2) Settings of DCE/DTE, RS-422/485 and terminating resistor selection

| Setting item                   | Set value |
|--------------------------------|-----------|
| DCE/DTE                        | DCE       |
| RS-422/485                     | RS-485    |
| Terminating resistor selection | OFF       |

DCE-DTE 422-485 

TERMINATOR ON-OFF

#### 5.5.5 Connecting to interface converter (SI-30A)

#### Communication settings

Make the communication settings using setting switches.

| Item                             | Set value |
|----------------------------------|-----------|
| Transmission speed               | 9600bps   |
| MANUAL-AUTO                      | AUTO      |
| DCE/DTE switching                | DCE       |
| Terminating resistor selection*1 | ON/OFF    |

Set as necessary.

#### Settings by switch

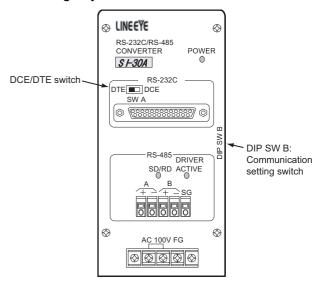

#### (1) Settings of transmission speed, MANUAL-AUTO and terminating resistor selection

| Setting item            | Set value | Switch No. of DIP SWB |    |     |    |     |  |
|-------------------------|-----------|-----------------------|----|-----|----|-----|--|
| Setting item            | Oct value | 1                     | 2  | 3   | 4  | 5   |  |
| Transmission speed      | 9600bps   | ON                    | ON | OFF |    |     |  |
| MANUAL-AUTO             | AUTO      |                       |    |     | ON |     |  |
| Terminating             | Enable    |                       |    |     |    | ON  |  |
| resistor<br>selection*1 | Disable   |                       |    |     |    | OFF |  |

Set as necessary.

#### (2) Setting of DCE/DTE switching

| Setting item | Set value |          |
|--------------|-----------|----------|
| DCE/DTE      | DCE       | DTE SW A |

DCE

## 5.5.6 Connecting to interface converter (KS-485)

#### Communication settings

Make the communication settings using setting switches.

| Item                             | Set value |
|----------------------------------|-----------|
| Transmission speed               | 9600bps   |
| Terminating resistor selection*1 | ON/OFF    |

<sup>\*1</sup> Set as necessary.

#### Settings by switch

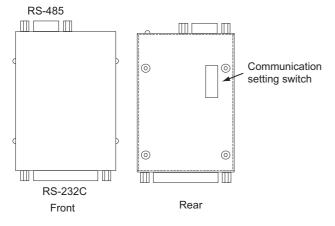

#### Settings of transmission speed and terminating resistor selection

| Catting itam                        | Catualua  | Switch No. |     |    |     |    |     |     |     |
|-------------------------------------|-----------|------------|-----|----|-----|----|-----|-----|-----|
| Setting item                        | Set value | 1          | 2   | 3  | 4*2 | 5  | 6*2 | 7   | 8   |
| Transmission speed                  | 9600bps   | ON         | OFF | ON | _   | ON | _   |     |     |
| Terminating                         | Enable    |            |     |    |     |    |     | ON  | ON  |
| resistor<br>selection <sup>*1</sup> | Disable   |            |     |    |     |    |     | OFF | OFF |

<sup>\*1</sup> Set as necessary.

## 5.5.7 Connecting to interface converter (K3SC-10)

#### Communication settings

Make the communication settings by operating the DIP switch of the temperature controller.

| Item                 | Set value                   |
|----------------------|-----------------------------|
| Transmission speed*1 | 9600bps, 19200bps, 38400bps |
| Data bit             | 8bits                       |
| Parity bit*1         | Odd, even, none             |
| Stop bit             | 1bit                        |
| Communication Type   | RS-232C ↔ RS-485            |
| Echo back            | Without                     |

<sup>\*1</sup> Make the same setting as that of GOT side.

#### Settings by DIP switch

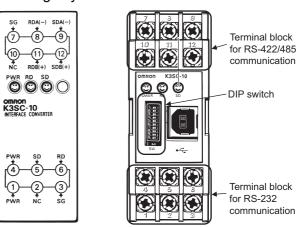

Front of K3SC-10 body

Inside of K3SC-10 body (When removing the front cover)

ON→

#### (1) Transmission speed settings

| Transmission speed | Switch No. |     |     | _                     |
|--------------------|------------|-----|-----|-----------------------|
| (bps)              | 1          | 2   | 3   | _[                    |
| 9600               | OFF        | OFF | OFF | Set these → switches. |
| 19200              | ON         | OFF | ON  |                       |
| 38400              | OFF        | ON  | ON  | u                     |

<sup>\*2</sup> Disabled.

(2) Settings of data length, parity bit, stop bit, master/ slave device and echoback

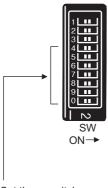

Set these switches.

| Setting item           | Set value           |   |    | Sı  | witch N | lo. |     |     |
|------------------------|---------------------|---|----|-----|---------|-----|-----|-----|
| Setting item           | Oct value           | 4 | 5  | 6   | 7       | 8   | 9   | 0   |
| Stop bit               | 1bit                |   | ON |     |         |     |     |     |
|                        | Even                |   |    | OFF | OFF     |     |     |     |
| Parity bit             | Odd                 |   |    | ON  | OFF     |     |     |     |
|                        | None                |   |    | OFF | ON      |     |     |     |
| Communicati<br>on Type | RS-232C ↔<br>RS-485 |   |    |     |         | OFF | OFF |     |
| Echo back              | Without             |   |    |     |         |     |     | OFF |

#### 5.5.8 Station number setting

Set each station number so that no station number overlaps. The station number can be set without regard to the cable connection order. There is no problem even if station numbers are not consecutive.

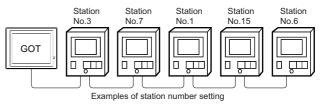

#### (1) Direct specification

When setting the device, specify the station number of the temperature controller of which data is to be changed.

| Specification range |  |  |  |  |  |
|---------------------|--|--|--|--|--|
| 1 to 199            |  |  |  |  |  |
| 216 to 255          |  |  |  |  |  |

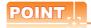

Specifying a station No. between 200 and 215 (Example of specifying the station No. 215)

- 1. Set the station No. to "200".
- 2. Input "215" to the internal device GD10.
- The station No. 215 is specified.
   For details, refer to (2) Indirect specification shown below.

#### (2) Indirect specification

When setting the device, indirectly specify the station number of the inverter of which data is to be changed using the 16-bit GOT internal data register (GD10 to GD25). When specifying the station No. from 200 to 215 on GT Designer3, the value of GD10 to GD25 compatible to the station No. specification will be the station No. of the temperature controller.

|               | •          |                                             |
|---------------|------------|---------------------------------------------|
| Specification | Compatible | Setting range                               |
| station NO.   | device     |                                             |
| 200           | GD10       |                                             |
| 201           | GD11       |                                             |
| 202           | GD12       |                                             |
| 203           | GD13       |                                             |
| 204           | GD14       |                                             |
| 205           | GD15       |                                             |
| 206           | GD16       | 1 to 255                                    |
| 207           | GD17       | For the setting other than the above, error |
| 208           | GD18       | (dedicated device is out of range) will     |
| 209           | GD19       | occur.                                      |
| 210           | GD20       |                                             |
| 211           | GD21       |                                             |
| 212           | GD22       |                                             |
| 213           | GD23       |                                             |
| 214           | GD24       |                                             |
| 215           | GD25       |                                             |

## 5.6 Device Range that Can Be Set

The device ranges of controller that can be used for GOT are as follows.

Note that the device ranges in the following tables are the maximum values that can be set in GT Designer3.

The device specifications of controllers may differ depending on the models, even though belonging to the same series. Please make the setting according to the specifications of the controller actually used.

When a non-existent device or a device number outside the range is set, other objects with correct device settings may not be monitored.

#### Setting item

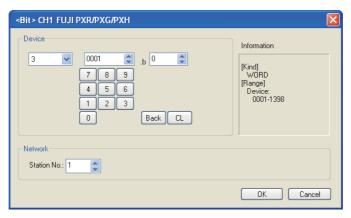

| Item                  |                                                                   | Description                                                                                                    |  |  |  |  |
|-----------------------|-------------------------------------------------------------------|----------------------------------------------------------------------------------------------------|--|--|--|--|
| Device*1              |                                                                   | et the device name, device number, and bit number.<br>he bit number can be set only when specifying the bit of word device.                                                                                                    |  |  |  |  |
| Information           | Displays the device type which is selected in [Device].(Bit/Word) |                                                                                                    |  |  |  |  |
|                       | Set the mon                                                       | itor target of the set device.                                                                                                    |  |  |  |  |
| Network Station No. 2 |                                                                   | To monitor the temperature controller of the specified station No.  1 to 119, 216 to 255: To monitor the temperature controller of the specified station No.  200 to 215: To specify the station No. of the temperature controller to be monitored by the value of GOT data register (GD).*1 |  |  |  |  |

\*1 The following shows the relation between station numbers of the temperature controller and the GOT data register.

| Station No. | GOT data register (GD) | Setting range                                               |
|-------------|------------------------|-------------------------------------------------------------|
| 200         | GD10                   |                                                             |
| 201         | GD11                   | 1 to 255                                                    |
| :           | :                      | (If setting a value outside the range above, a device range |
| 214         | GD24                   | error occurs.)                                              |
| 215         | GD25                   |                                                             |

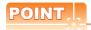

The device setting of FUJI temperature controller

Devices are set with the coil and register numbers of the temperature controller.

For parameters (such as an address map of coil/register number and a parameter) corresponding to each number, refer to the manual of the temperature controller to be used.

#### 5.6.1 FUJI PXR/PXG/PXH

|                                      | Device name                   | Setting range                               | Device No. representation |  |
|--------------------------------------|-------------------------------|---------------------------------------------|---------------------------|--|
| φ,                                   | Bit data (0)                  | 00001 to 00001                              | Decimal                   |  |
| Bit device                           | Bit data (1)*1 10001 to 10016 |                                             | Decimal                   |  |
| <u></u>                              | Word device bit               | Specified bit of the following word devices | _                         |  |
| device                               | Word data (3)*1               | 30001 to 31398                              | Decimal                   |  |
| Word data (3)*1  P D Q Word data (4) |                               | 40001 to 43776                              | Decilia                   |  |

<sup>\*1</sup> Only reading is possible.

### 5.7 Precautions

#### Station number settings of temperature controller

In the system configuration, the temperature controller with the station number set with the host address must be included. For details of host address setting, refer to the following.

#### ■ FIX processing of temperature controller

The temperature controller power must not be turned off during the FIX processing. Otherwise, data within the non-volatile memory will corrupt and the temperature controller will be unavailable.

#### ■ GOT clock control

Since the temperature controller does not have a clock function, the settings of "time adjusting" or "time broad cast" by GOT clock control will be disabled.

#### ■ Disconnecting some of multiple connected equipment

The GOT can disconnect some of multiple connected equipment by setting GOT internal device. For example, the faulty station where a communication timeout error occurs can be disconnected from connected equipment. For details of GOT internal device setting, refer to the following manual.

GT Designer3 Version1 Screen Design Manual

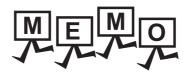

|  | _    |
|--|------|
|  |      |
|  |      |
|  |      |
|  | _    |
|  |      |
|  |      |
|  |      |
|  | _    |
|  |      |
|  |      |
|  |      |
|  |      |
|  |      |
|  | <br> |

## CONNECTION TO YASKAWA PLC

| 6.1 | Connectab   | Connectable Model List 6 - 2 |             |      |      |             |  |  |
|-----|-------------|------------------------------|-------------|------|------|-------------|--|--|
| 6.2 | Serial Con  | nection                      |             |      |      | 6 - 3       |  |  |
|     | GT16        | GT15                         | GT14        | GT12 | GT11 | GT10        |  |  |
| 6.3 | Ethernet C  | onnection                    |             |      |      | 6 - 20      |  |  |
|     | <u>ст16</u> | GT15                         | GT14        | GT12 | GT11 | <b>вт10</b> |  |  |
| 6.4 | Device Rar  | nge that Ca                  | ın Be Set . |      |      | 6 - 33      |  |  |

## 6. CONNECTION TO YASKAWA PLC

## 6.1 Connectable Model List

The following table shows the connectable models.

| Model name | Clock | Communication    | <sup>ст</sup><br>16 | <sup>ст</sup><br>15 | <sup>GT</sup> 14 *1 | <sup>ст</sup><br>12 | GT11<br>Bus | GT11<br>Serial | <sup>GT</sup> 10 <sup>5□</sup> | <sup>GT</sup> 10 <sup>20</sup> <sub>30</sub> | Refer to |  |  |
|------------|-------|------------------|---------------------|---------------------|---------------------|---------------------|-------------|----------------|--------------------------------|----------------------------------------------|----------|--|--|
| GL120      |       | RS-232           | 0                   | 0                   | 0                   | 0                   | ×           | 0              | ×                              | ×                                            | P-004    |  |  |
| GL130      | 0     | RS-422           | 0                   | 0                   |                     | )                   | ^           |                | ^                              | ^                                            | 6.2.1    |  |  |
| GL60S      |       |                  |                     |                     |                     |                     |             |                |                                |                                              |          |  |  |
| GL60H      | ×     | RS-232<br>RS-422 | 0                   | 0                   | 0                   | 0                   | ×           | 0              | ×                              | ×                                            | 6.2.2    |  |  |
| GL70H      |       |                  |                     |                     |                     |                     |             |                |                                |                                              |          |  |  |
| MP920      |       |                  |                     |                     |                     |                     |             |                |                                |                                              |          |  |  |
| MP930      |       |                  |                     |                     |                     |                     |             |                |                                |                                              |          |  |  |
| CP-9300MS  | ×     | RS-232<br>RS-422 | 0                   | 0                   | 0                   | 0                   | ×           | 0              | 0                              | 0                                            | 6.2.3    |  |  |
| CP-9200(H) | 1     |                  |                     |                     |                     |                     |             |                |                                |                                              |          |  |  |
| PROGIC-8   |       |                  |                     |                     |                     |                     |             |                |                                |                                              |          |  |  |
| MP940      | ×     | RS-232<br>RS-422 | 0                   | 0                   | 0                   | 0                   | ×           | 0              | 0                              | 0                                            | 6.2.4    |  |  |
| CP-9200SH  |       | DC 000           |                     |                     |                     | (                   |             |                |                                |                                              |          |  |  |
| CP-317     | ×     | RS-232           | 0                   | 0                   | 0                   | 0                   | ×           | 0              | 0                              | 0                                            | 6.2.5    |  |  |
| MP2200     |       |                  |                     |                     |                     |                     |             |                |                                |                                              |          |  |  |
| MP2300     | ×     | RS-232<br>RS-422 | 0                   | 0                   | 0                   | 0                   | ×           | 0              | 0                              | 0                                            | 6.2.6    |  |  |
| MP2300S    |       |                  |                     |                     |                     |                     |             |                |                                |                                              |          |  |  |
| MP920      |       |                  |                     |                     |                     |                     |             |                |                                |                                              |          |  |  |
| MP2200     |       |                  |                     |                     |                     |                     |             |                |                                |                                              |          |  |  |
| MP2300     |       |                  |                     |                     |                     |                     |             |                |                                |                                              |          |  |  |
| MP2300S    | ×     | Ethernet         | 0                   | 0                   | 0                   | 0                   | ×           | ×              | ×                              | ×                                            | 6.3.1    |  |  |
| CP-9200SH  | 1     |                  |                     |                     |                     |                     |             |                |                                |                                              |          |  |  |
| CP-312     | 1     |                  |                     |                     |                     |                     |             |                |                                |                                              |          |  |  |
| CP-317     |       |                  |                     |                     |                     |                     |             |                |                                |                                              |          |  |  |

<sup>\*1</sup> GT14 models compatible with Ethernet connection are only GT1455-QTBDE, GT1450-QMBDE and GT1450-QLBDE.

## 6.2 Serial Connection

### 6.2.1 System configuration for connecting to GL120 or GL130

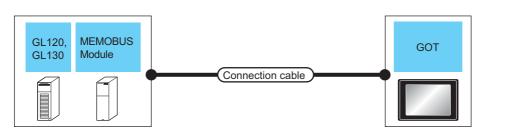

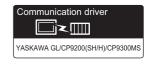

|               | PLC                 |                           | Connection cable                                             |                                               | GOT                |                                     |                                 |  |
|---------------|---------------------|---------------------------|--------------------------------------------------------------|-----------------------------------------------|--------------------|-------------------------------------|---------------------------------|--|
| Model<br>name | MEMOBUS<br>module*1 | Commun<br>ication<br>Type | Cable model<br>Connection diagram number                     | Max.<br>distance                              | Option device      | Model                               | Number of connectable equipment |  |
|               | -                   | RS-232                    | GT09-C30R20201-9P (3m) or  (User)RS232 connection diagram 1) | Differs according to PLC side specifications. | - (Built into GOT) | GT 15 GT 15 GT 14 GT 12 GT11 Serial | 1 GOT for 1 PLC                 |  |
|               |                     |                           |                                                              | specifications.                               | GT15-RS2-9P        | 16 et 15                            |                                 |  |
| GL120         |                     |                           | (User) RS422 connection diagram 1)                           | same as<br>above                              | - (Built into GOT) | GI                                  |                                 |  |
| GL130         |                     |                           | CT00 C20P40204 0P (2m)                                       |                                               | GT16-C02R4-9S      | <sup>61</sup> 16                    |                                 |  |
|               | JAMSC-              |                           | GT09-C30R40201-9P (3m)<br>GT09-C100R40201-9P (10m)           |                                               | (0.2m)             |                                     | 1 GOT for 1 MEMOBUS             |  |
|               | 120NOM27100         | RS-422                    | GT09-C200R40201-9P (20m)                                     | same as                                       | GT15-RS2T4-9P*2    | GT 6 T 15                           | module                          |  |
|               |                     |                           | GT09-C300R40201-9P (30m)                                     | above                                         | GT15-RS4-9S        | 16 15                               |                                 |  |
|               |                     |                           | or User RS422 connection diagram 5)                          |                                               | - (Built into GOT) | GT 14 12 GT 12 GT11 Serial          |                                 |  |

Product manufactured by YASKAWA Electric Corporation. For details of the product, contact YASKAWA Electric Corporation.

<sup>\*2</sup> Connect it to the RS-232 interface (built into GOT). It cannot be mounted on GT1655 and GT155 ...

### 6.2.2 System configuration for connecting to GL60S, GL60H or GL70H

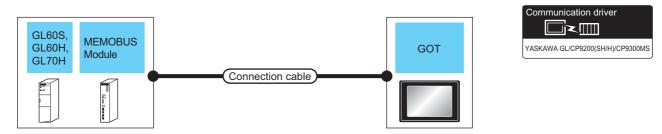

|                | PLC                      |                           | Connection cable                                                                 |                               | GOT                            |                               |                                 |  |
|----------------|--------------------------|---------------------------|----------------------------------------------------------------------------------|-------------------------------|--------------------------------|-------------------------------|---------------------------------|--|
| Model<br>name  | MEMOBUS<br>module*1      | Commun<br>ication<br>Type | Cable model<br>Connection diagram number                                         | Max.<br>distance              | Option device                  | Model                         | Number of connectable equipment |  |
|                | JAMSC-IF60<br>JAMSC-IF61 |                           | GT09-C30R20201-9P (3m)<br>or<br>User)RS232 connection diagram 1)                 | Differs according to PLC side | - (Built into GOT)             | GT 15 GT 15 GT 12 GT11 Serial |                                 |  |
|                | GL60S<br>GL60H           |                           | (minimum)                                                                        | specifications.               | GT15-RS2-9P                    | <sup>ст</sup> 16 ст 15        |                                 |  |
| GL60S<br>GL60H |                          |                           | (User) RS422 connection diagram 1)                                               | same as<br>above              | - (Built into GOT)             | GT                            | 1 GOT for 1 MEMOBUS             |  |
| GL70H          |                          | MSC-IF612 RS-422          | GT09-C30R40201-9P (3m)                                                           |                               | GT16-C02R4-9S<br>(0.2m)        | 16 16                         | module                          |  |
|                | JAMSC-IF612              |                           | GT09-C100R40201-9P (10m)<br>GT09-C200R40201-9P (20m)<br>GT09-C300R40201-9P (30m) | same as<br>above              | GT15-RS2T4-9P*2<br>GT15-RS4-9S | <sup>бт</sup> 16 ст 15        |                                 |  |
|                |                          |                           | or (User) RS422 connection diagram 5)                                            |                               | - (Built into GOT)             | GT 14 CT 12 GT 12 GT11 Serial |                                 |  |

<sup>\*1</sup> Product manufactured by YASKAWA Electric Corporation. For details of the product, contact YASKAWA Electric Corporation.

<sup>\*2</sup> Connect it to the RS-232 interface (built into GOT). It cannot be mounted on GT1655 and GT155□.

#### 6.2.3 System configuration for connecting to MP-920/930, CP-9300MS/9200(H) or PROGIC-8

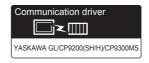

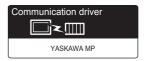

(For GT16, GT15, GT14, GT12, GT11)

| (For  | GT10) |
|-------|-------|
| (1 01 | 0110) |

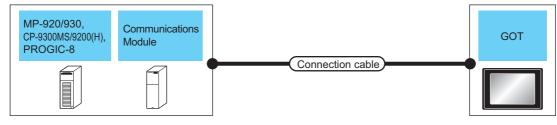

| P                                          | PLC                         |                     | Connection cable                                                          |                                                        | GOT                |                                                                                                    | Number of             |
|--------------------------------------------|-----------------------------|---------------------|---------------------------------------------------------------------------|--------------------------------------------------------|--------------------|----------------------------------------------------------------------------------------------------|-----------------------|
| Model name                                 | Communica<br>tion<br>module | Communic ation Type | Cable model<br>Connection diagram number                                  | Max.<br>distance                                       | Option device      | Model                                                                                                    | connectable equipment |
| MP-920<br>MP-930                           | -                           | RS-232              | GT09-C30R20201-9P (3m)<br>or<br>User<br>(User)RS232 connection diagram 1) | Differs<br>according to<br>PLC side<br>specifications. | - (Built into GOT) | GT 16 GT 15 GT 14 GT 12 GT 10 5 GT 10 4 GT 10 5 GT 10 5 GT 10 |                       |
| MF-930                                     |                             |                     |                                                                           | oposinoations.                                         | GT15-RS2-9P        | 16 6T 15                                                                                                    |                       |
|                                            |                             |                     | (User psparing) RS232 connection diagram 6)                               | same as<br>above                                       | - (Built into GOT) | GT 10 <sup>20</sup> 24V                                                                                                    |                       |
| CP-9200(H) PROGIC-8 (connecting to port1)  | -                           | RS-232              | GT09-C30R20201-9P (3m) or  User (RS232 connection diagram 1)              | same as<br>above                                       | - (Built into GOT) | GT 15 GT 12 GT 12 GT11 Serial                                                                                                    | 1 GOT for 1           |
|                                            |                             |                     |                                                                           |                                                        | GT15-RS2-9P        | 16 6T 15                                                                                                    | PLC                   |
| PROGIC-8<br>(connecting to port2)          | -                           | RS-232              | GT09-C30R20202-15P (3m) or (User)RS232 connection diagram 2)              | same as<br>above                                       | - (Built into GOT) | GT 15 GT 12 GT 12 GT11 Serial                                                                                                    |                       |
|                                            |                             |                     |                                                                           |                                                        | GT15-RS2-9P        | 16 et 15                                                                                                    |                       |
| CP-9300MS<br>(CP-9300MC<br>compatible/non- | -                           | RS-232              | GT09-C30R20203-9P (3m) or   User (RS232 connection diagram 3)             | same as<br>above                                       | - (Built into GOT) | GT 15 GT 12 GT 12 GT11 Serial                                                                                                    |                       |
| compatible)                                |                             |                     | 3 1,                                                                      |                                                        | GT15-RS2-9P        | <sup>ст</sup> 16 ст 15                                                                                                    | 1                     |

| P                     | PLC                         |                     | Connection cable                                                 |                  | GC                      | Number of                                                   |                                   |
|-----------------------|-----------------------------|---------------------|------------------------------------------------------------------|------------------|-------------------------|-------------------------------------------------------------|-----------------------------------|
| Model name            | Communica<br>tion<br>module | Communic ation Type | Cable model Connection diagram number                            | Max.<br>distance | Option device           | Model                                                       | connectable equipment             |
|                       |                             | RS-232              | GT09-C30R20201-9P (3m)<br>or<br>User RS232 connection diagram 1) | same as<br>above | - (Built into GOT)      | GT 16 GT 15 GT 14 GT 12 GT11 GT105□ Serial GT105□           |                                   |
|                       |                             |                     |                                                                  |                  | GT15-RS2-9P             | 16 ST 15                                                    |                                   |
|                       |                             |                     | (User) RS232 connection diagram 6)                               | same as<br>above | - (Built into GOT)      | <sup>GT</sup> <sub>24V</sub> 10 <sup>20</sup> <sub>30</sub> | 1 GOT for 1 communicati on module |
| MP-920                |                             |                     | User RS422 connection diagram 2)                                 | same as<br>above | - (Built into GOT)      | GT                                                          |                                   |
| (connecting to 217IF) | 217IF                       |                     |                                                                  |                  | GT16-C02R4-9S<br>(0.2m) | (gt 16)                                                     |                                   |
|                       |                             | RS-422              |                                                                  |                  | GT15-RS2T4-             |                                                             |                                   |
|                       |                             | NO-422              | User RS422 connection diagram 6)                                 | same as          | 9P*2                    | 16 T 15                                                     |                                   |
|                       |                             |                     | preparing PKS422 Confrection diagram 6)                          | above            | GT15-RS4-9S             |                                                             |                                   |
|                       |                             |                     |                                                                  |                  | - (Built into GOT)      | GT 14 GT 12 GT105□ Serial GT105□                            |                                   |
|                       |                             | RS-422              | (User) RS422 connection diagram 10)                              | same as<br>above | - (Built into GOT)      | GT 1020 200 24V                                             |                                   |

Product manufactured by YASKAWA Electric Corporation. For details of the product, contact YASKAWA Electric Corporation.

<sup>\*2</sup> Connect it to the RS-232 interface (built into GOT). It cannot be mounted on GT1655 and GT155 ...

#### 6.2.4 System configuration for connecting to MP-940

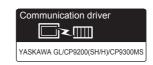

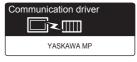

(For GT16, GT15, GT14, GT12, GT11)

(For GT10)

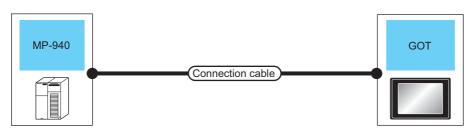

|               | PLC                       | Connection cable                                                                                                    |                                               | GOT                  |                                              |                                 |
|---------------|---------------------------|----------------------------------------------------------------------------------------------------|-----------------------------------------------|----------------------|----------------------------------------------|---------------------------------|
| Model<br>name | Communi<br>cation<br>Type | Cable model<br>Connection diagram number                                                                             | Max.<br>distance                              | Option device        | Model                                        | Number of connectable equipment |
|               | RS-232                    | GT09-C30R20204-14P (3m) or Differs according PLC sic                                                                 |                                               | - (Built into GOT)   | GT 15 GT 15 GT 14 GT 12 GT11 Serial GT104 GT |                                 |
|               |                           |                                                                                                    | specifications.                               | GT15-RS2-9P          | 16 GT 15                                     |                                 |
|               |                           | User RS232 connection diagram 7)                                                                                     | same as<br>above                              | - (Built into GOT)   | GT 24V 1030                                  |                                 |
|               |                           | (User) RS422 connection diagram 3)                                                                                   | 300m                                          | - (Built into GOT)   | <sup>GT</sup> 16                             |                                 |
| MP-940        |                           | GT09-C30R40202-14P (3m)<br>GT09-C100R40202-14P (10m)<br>GT09-C200R40202-14P (20m)<br>GT09-C300R40202-14P (30m)<br>or |                                               | GT16-C02R4-9S (0.2m) | 10                                           | 1 GOT for 1 PLC                 |
|               | DO 400                    |                                                                                                    | 300m                                          | GT15-RS2T4-9P*1      | 16 GT 15                                     |                                 |
|               | RS-422                    |                                                                                                    |                                               | - (Built into GOT)   | GT 14 GT 12 GT 105□ Serial GT 105□           |                                 |
|               |                           | (User) RS422 connection diagram 7)                                                                                   |                                               | GT15-RS4-9S          | 16 ST ST ST ST ST ST ST ST ST ST ST ST ST    |                                 |
|               | RS-422                    | (User) RS422 connection diagram 9)                                                                                   | Differs according to PLC side specifications. | - (Built into GOT)   | GT 1020 200 24v 1030                         |                                 |

Connect it to the RS-232 interface (built into GOT). It cannot be mounted on GT1655 and GT155□.

### 6.2.5 System configuration for connecting to CP-9200SH, CP-317

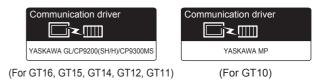

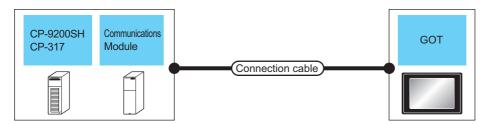

|             | PLC                                 |                           | Connection cable                                                   | <b>,</b>                                      | GC                                | Number of                                                          |                          |
|-------------|-------------------------------------|---------------------------|--------------------------------------------------------------------|-----------------------------------------------|-----------------------------------|--------------------------------------------------------------------|--------------------------|
| Model name  | Communication module*1              | Commun<br>ication<br>Type | Cable model<br>Connection diagram number                           | Max. distance                                 | Option device                     | Model                                                              | connectable<br>equipment |
|             | CP-217IF<br>(CN1 RS-232             |                           | GT09-C30R20203-9P(3m) or  (User) RS232 connection diagram 9)       | Differs according to PLC side specifications. | - (Built into GOT)                | GT 16 GT 15 GT 12 GT 12 GT 10 5□ Serial GT 10 4□                   |                          |
| connection) | _                                   |                           |                                                                    | GT15-RS2-9P                                   | <sup>GT</sup> 16 <sup>GT</sup> 15 |                                                                    |                          |
|             |                                     |                           | (User)<br>RS232 connection diagram<br>10)                          | same as above                                 | - (Built into GOT)                | GT 1020 24V1030                                                    | 1 GOT for 1              |
| CP-317      | CP-217IF<br>(CN2 RS-232 connection) |                           | GT09-C30R20205-25P (3m)<br>or<br>(User)RS232 connection diagram 5) | same as above                                 | - (Built into GOT)                | GT 15 GT 15 GT 12 GT11 GT105□ Serial GT105□ GT104□                 | communication<br>module  |
|             |                                     |                           | _                                                                  |                                               | GT15-RS2-9P                       | ет<br>16 ет<br>15                                                  |                          |
|             | CP-217IF<br>(CN2<br>connection)     | RS-232                    | (User) RS232 connection diagram 8)                                 | same as above                                 | - (Built into GOT)                | $\begin{bmatrix} {}^{\rm GT}_{24\rm V} 10^{20}_{30} \end{bmatrix}$ |                          |

<sup>\*1</sup> Product manufactured by YASKAWA Electric Corporation. For details of the product, contact YASKAWA Electric Corporation.

#### System configuration for connecting to MP2200, MP2300 or MP2300S 6.2.6

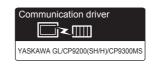

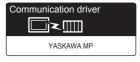

(For GT16, GT15, GT14, GT12, GT11)

(For GT10)

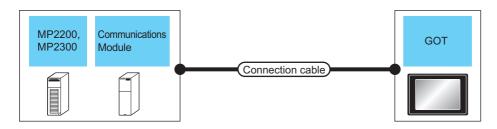

|                  | PLC                         |                           | Connection cable                                                                                         |                    | GOT                  | Number of                               |                          |
|------------------|-----------------------------|---------------------------|----------------------------------------------------------------------------------------------------|--------------------|----------------------|-----------------------------------------|--------------------------|
| Model<br>name    | Communication module*1      | Communi<br>cation<br>Type | Cable model Connection diagram number                                                                    | Max distance       |                      | Model                                   | connectable<br>equipment |
|                  | 217IF-01<br>218IF-01 RS-232 |                           | GT09-C30R20201-9P(3m) or  User RS232 connection diagram 1) Differs according to PLC side specifications. | - (Built into GOT) | or 15                |                                         |                          |
|                  | 218IF-02*3                  | diagram 1)                | opeomodions.                                                                                             | GT15-RS2-9P        | 16 T 15              |                                         |                          |
|                  |                             |                           | (User) RS232 connection diagram 6)                                                                       |                    | - (Built into GOT)   | GT 1020 200 24V                         |                          |
| MP2200<br>MP2300 |                             |                           | User<br>(प्रकार)<br>RS422 connection<br>diagram 4)                                                       | same as<br>above   | - (Built into GOT)   | <sup>GT</sup> 16                        | 1 GOT for 1 communicatio |
| MP2300S          |                             |                           |                                                                                                    |                    | GT16-C02R4-9S (0.2m) |                                         | n module                 |
|                  | 217IF-01                    | RS-422                    |                                                                                                    |                    | GT15-RS2T4-9P*2      | 16 GT 15                                |                          |
|                  |                             |                           | (User) RS422 connection diagram 8)                                                                       | same as<br>above   | - (Built into GOT)   | GT 12 12 GT 12 GT 10 5□ Serial GT 10 5□ |                          |
|                  |                             |                           |                                                                                                    |                    | GT15-RS4-9S          | 16 CT 15                                |                          |
|                  | 217IF-01                    | RS-422                    | User<br>RS422 connection<br>diagram 11)                                                                  | same as<br>above   | - (Built into GOT)   | GT 1020 200 24V                         |                          |

- Product manufactured by YASKAWA Electric Corporation. For details of the product, contact YASKAWA Electric Corporation.
- \*2 Connect it to the RS-232 interface (built into GOT). It cannot be mounted on GT1655 and GT155  $\hfill\Box$  .
- The maximum transmission speed of 218IF-02 is 115200bps. However, the selectable maximum transmission speed of GOT is 57600bps.

#### 6.2.7 Connection Diagram

The following diagram shows the connection between the GOT and the PLC.

#### ■ RS-232 cable

#### (1) Connection diagram

#### RS232 connection diagram 1)

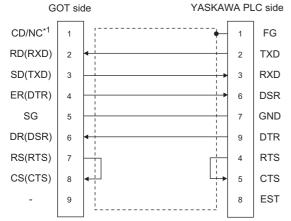

\*1 GT16: CD, GT15: CD, GT14: NC, GT12: NC, GT11: NC, GT105□: NC, GT104□: NC

#### RS232 connection diagram 2)

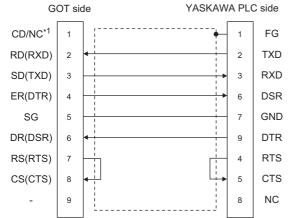

\*1 GT16: CD, GT15: CD, GT14: NC, GT12: NC, GT11: NC

#### RS232 connection diagram 3)

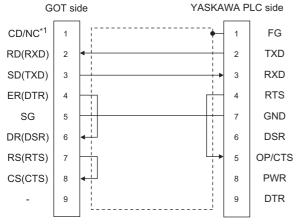

\*1 GT16: CD, GT15: CD, GT14: NC, GT12: NC, GT11: NC, GT105□: NC, GT104□: NC

#### RS232 connection diagram 4) YASKAWA PLC side GOT side CD/NC\*1 Clamped by hood RD(RXD) TXD SD(TXD) RXD 3 3 ER(DTR) **RTS** GND SG 5 14 DR(DSR) 6 CTS RS(RTS) CS(CTS) 8

\*1 GT16: CD, GT15: CD, GT14: NC, GT12: NC, GT11: NC, GT105□: NC, GT104□: NC

#### RS232 connection diagram 5)

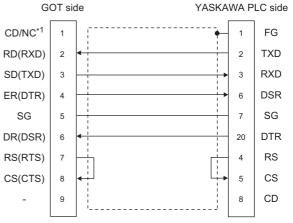

\*1 GT16: CD, GT15: CD, GT14: NC, GT12: NC, GT11: NC, GT105□: NC, GT104□: NC

#### RS232 connection diagram 6)

**GOT** side (terminal block) YASKAWA PLC side SD RXD RD TXD ER 6 DSR DR DTR SG **GND** FG RS CS RTS NC CTS NC EST

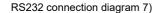

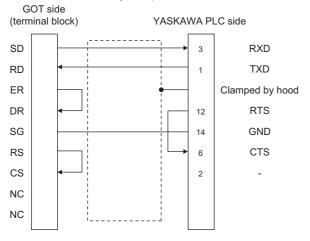

#### RS232 connection diagram 8)

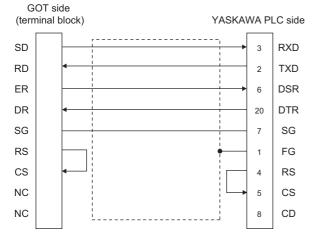

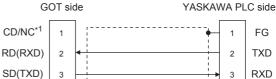

RS232 connection diagram 9)

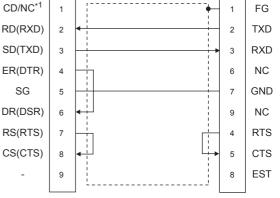

GT16: CD, GT15: CD, GT14: NC, GT12: NC, \*1 GT11: NC, GT105□: NC, GT104□: NC

#### RS232 connection diagram 10)

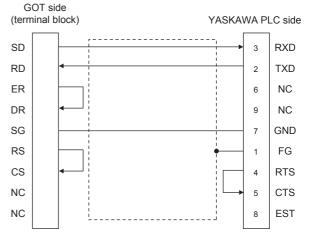

#### (2) Precautions when preparing a cable

#### (a) Cable length

The maximum length of the RS-232 cable differs according to the specifications of the YASKAWA PLC side.

For details, refer to the YASKAWA PLC user's manual.

#### (b) GOT side connector

For the GOT side connector, refer to the following.

#### 1.4.1 GOT connector specifications

#### (c) YASKAWA PLC side connector

Use the connector compatible with the YASKAWA PLC side module.

For details, refer to the YASKAWA PLC user's manual.

#### ■ RS-422 cable

#### (1) Connection diagram

#### RS422 connection diagram 1)

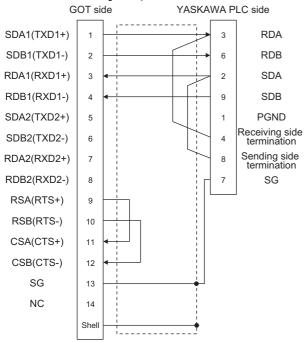

#### RS422 connection diagram 2)

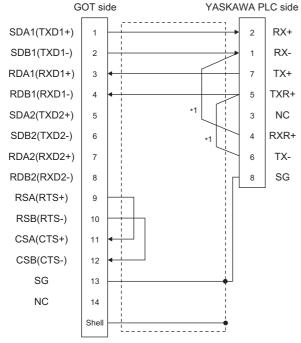

11 The terminating resistor (120 Ω) is valid by connecting pin 1 with pin 4 and pin 5 with pin 6 of the YASKAWA PLC side

#### RS422 connection diagram 3)

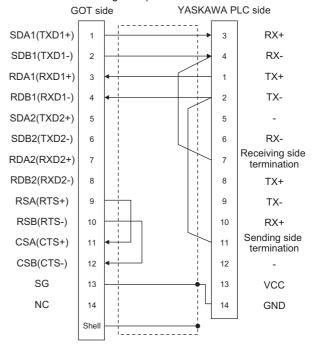

#### RS422 connection diagram 4)

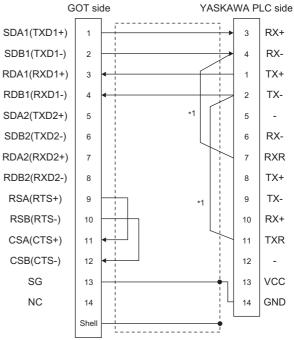

Connect RXR with RX(-) and TXR with TX(-) of 217IF01, and insert the terminating resistor.

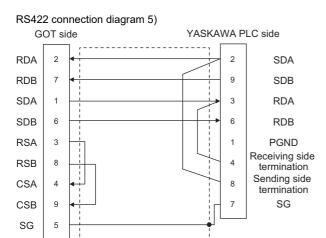

#### GOT side YASKAWA PLC side RDA TX+ 2 **RDB** 5 TX-SDA RX+ SDB RX-6 RSA 3 3 RSB TXR+ 8 6 CSA RXR+ 4 1 CSB 9 8 SG

FG

SG

FG

5

RS422 connection diagram 6)

The terminating resistor (120  $\Omega$ ) is valid by connecting pin 1 with pin 4 and pin 5 with pin 6 of the YASKAWA PLC

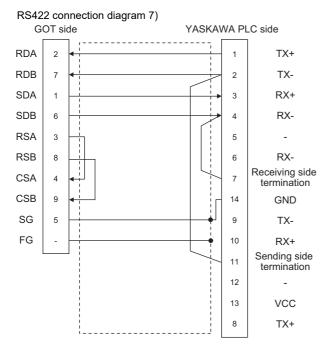

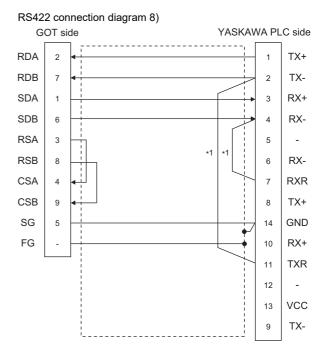

Connect RXR with RX(-) and TXR with TX(-) of 217IF01, and insert the terminating resistor.

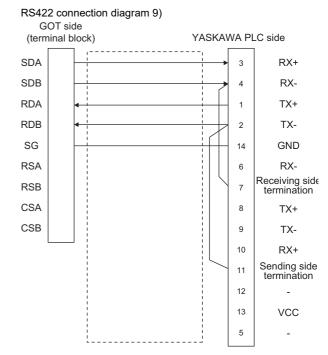

#### RS422 connection diagram 10)

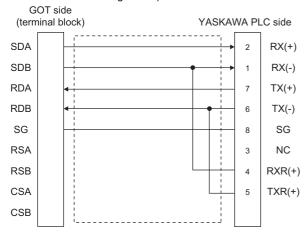

#### RS422 connection diagram 11)

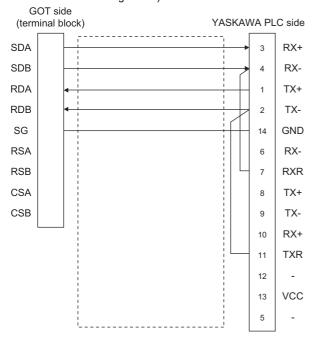

#### (2) Precautions when preparing a cable

(a) Cable length

The length of RS-422 cable 2) must be 300m or less.

The maximum length of RS-422 cable 1) differs according to the specifications of the YASKAWA PLC side.

For details, refer to the YASKAWA PLC user's manual.

(b) GOT side connector

For the GOT side connector, refer to the following.

1.4.1 GOT connector specifications

(c) YASKAWA PLC side connector

Use the connector compatible with the YASKAWA PLC side module.

For details, refer to the YASKAWA PLC user's manual.

#### (3) Connecting terminating resistors

(a) GOT side

When connecting a PLC to the GOT, a terminating resistor must be connected to the GOT.

 For GT16, GT15, GT12
 Set the terminating resistor setting switch of the GOT main unit to "Disable".

• For GT14, GT11, GT10

Set the terminating resistor selector to "330 $\Omega$ ".

For the procedure to set the terminating resistor, refer to the following.

1.4.3 Terminating resistors of GOT

(b) YASKAWA PLC side

When connecting a YASKAWA PLC to a GOT, connect a terminating resistor to the YASKAWA PLC if required.

YASKAWA PLC user's Manual

#### 6.2.8 GOT Side Settings

Setting communication interface (Communication settings) Set the channel of the connected equipment.

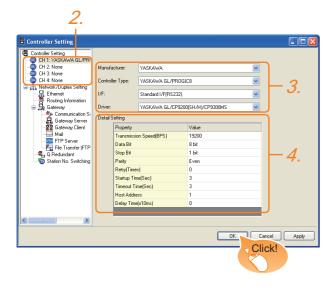

- Select [Common] → [Controller Setting] from the menu.
- 2. The Controller Setting window is displayed. Select the channel to be used from the list menu.
- Set the following items.
  - · Manufacturer: YASKAWA
  - · Controller Type: Set either of the following
    - GL/PROGIC8
    - CP9200SH/MP900 series
    - CP9200(H)
    - CP9300MS (MC compatible)
    - MP2000/MP900
    - MP2000/MP900/CP9200SH series
  - · I/F: Interface to be used
  - · Driver: Set either of the following.
    - <For GT16, GT15 or GT11>
    - YASKAWA GL/CP9200(SH/H)/CP9300MS <For GT10>
    - YASKAWA MP
- 4. The detailed setting is displayed after Manufacturer, Controller Type, I/F, and Driver are set. Make the settings according to the usage environment. 6.2.8 ■ Communication detail settings

Click the [OK] button when settings are completed.

## POINT

The settings of connecting equipment can confirmed in [I/F Communication Setting]. For details, refer to the following.

1.1.2 I/F communication setting

Communication detail settings Make the settings according to the usage environment.

(1) YASKAWA GL/CP9200(SH/H)/CP9300MS

| Property                | Value |
|-------------------------|-------|
| Transmission Speed(BPS) | 19200 |
| Data Bit                | 8 bit |
| Stop Bit                | 1 bit |
| Parity                  | Even  |
| Retry(Times)            | 0     |
| Startup Time(Sec)       | 3     |
| Timeout Time(Sec)       | 3     |
| Host Address            | 1     |
| Delay Time(x10ms)       | 0     |
| Delay Fillie(xTollis)   | 0     |

| Item                  | Description                                                                                                    | Range                                                      |
|-----------------------|----------------------------------------------------------------------------------------------------|------------------------------------------------------------|
| Transmission<br>Speed | Set this item when change the transmission speed used for communication with the connected equipment. (Default: 19200bps) | 4800bps,<br>9600bps,<br>19200bps,<br>38400bps,<br>57600bps |
| Data Bit              | Set this item when change the data length used for communication with the connected equipment. (Default: 8bit)            | 8bit (fixed)                                               |
| Stop Bit              | Specify the stop bit length for communications. (Default: 1bit)                                                           | 1bit (fixed)                                               |
| Parity                | Specify whether or not to perform a parity check, and how it is performed during communication. (Default: Even)           | Even (fixed)                                               |
| Retry                 | Set the number of retries to be performed when a communication error occurs. (Default: 0time)                             | 0 to 5times                                                |
| Startup Time          | Specify the time period from the GOT startup until GOT starts the communication with the PLC CPU. (Default: 3sec)         | 3 to 30sec                                                 |
| Timeout Time          | Set the time period for a communication to time out. (Default: 3sec)                                                      | 3 to 30sec                                                 |
| Host Address          | Specify the host address (station No. of the PLC to which the GOT is connected) in the network of the GOT. (Default: 1)   | 1 to 31                                                    |
| Delay Time            | Set this item to adjust the transmission timing of the communication request from the GOT. (Default: 0ms)                 | 0 to 30<br>(× 10ms)                                        |

#### (2) YASKAWA MP

| Property                | Value |
|-------------------------|-------|
| Transmission Speed(BPS) | 19200 |
| Data Bit                | 8 bit |
| Stop Bit                | 1 bit |
| Parity                  | Even  |
| Startup Time(Sec)       | 3     |
| Host Address            | 1     |
| Delay Time(x10ms)       | 0     |
| 32bit Storage           | Auto  |
|                         |       |

| Item                  | Description                                                                                                    | Range                                                      |
|-----------------------|----------------------------------------------------------------------------------------------------|------------------------------------------------------------|
| Transmission<br>Speed | Set this item when change the transmission speed used for communication with the connected equipment. (Default: 19200bps) | 4800bps,<br>9600bps,<br>19200bps,<br>38400bps,<br>57600bps |
| Data Bit              | Set this item when change the data length used for communication with the connected equipment. (Default: 8bit)            | 8bit (fixed)                                               |
| Stop Bit              | Specify the stop bit length for communications. (Default: 1bit)                                                           | 1bit (fixed)                                               |
| Parity                | Specify whether or not to perform a parity check, and how it is performed during communication. (Default: Even)           | Even (fixed)                                               |
| Startup Time          | Specify the time period from the GOT startup until GOT starts the communication with the PLC CPU. (Default: 3sec)         | 3 to 30sec                                                 |
| Host Address          | Specify the host address (station No. of the PLC to which the GOT is connected) in the network of the GOT. (Default: 1)   | 1 to 31                                                    |
| Delay Time            | Set this item to adjust the transmission timing of the communication request from the GOT. (Default: 0ms)                 | 0 to 30<br>(× 10ms)                                        |
| 32 bit Storage        | Select the steps to store two words (32-bit data). (Default: Auto)                                                        | LH Order/ HL<br>Order/ Auto                                |

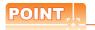

#### (1) Delay Time

When connecting to PLC CP-9200(H) and CP-9300MS, set the following.

| Mode        | Delay Time   |              |
|-------------|--------------|--------------|
| CP-9200(H)  | 30ms or more |              |
| CP-9300MS   | port:0       | 10ms or more |
| CF-9300IVIS | port:1       | 30ms or more |

(2) Communication interface setting by the Utility The communication interface setting can be changed on the Utility's [Communication setting] after writing [Communication Settings] of project data.

For details on the Utility, refer to the following manual.

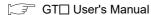

(3) Precedence in communication settings
When settings are made by GT Designer3 or the
Utility, the latest setting is effective.

#### 6.2.9 PLC Side Settings

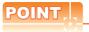

#### YASKAWA PLC

For details of YASKAWA PLCs, refer to the following manuals.

YASKAWA PLC user's Manual

#### Communication and port settings

Make the communication and port settings with a peripheral tool.

| Device name            | Set value                                      |
|------------------------|------------------------------------------------|
| Address*1              | 1 to 31                                        |
| Protocol               | MEMOBUS                                        |
| Mode                   | RTU                                            |
| Transmission speed*2*3 | 4800bps, 9600bps, 19200bps, 38400bps, 57600bps |
| Data bit               | 8bits                                          |
| Stop bit               | 1bit                                           |
| Parity bit             | Even                                           |
| Error check            | CRC16                                          |

1 Set the address according to the Host Address setting on the GOT side.

For the Host Address setting on the GOT side, refer to the

For the Host Address setting on the GOT side, refer to the following.

6.2.8 ■ Communication detail settings

\*2 Only transmission speeds available on the GOT side are shown.

Also, the setting range differs depending on the YASKAWA PLC model.

\*3 The transmission speed setting must be consistent with that of the GOT side.

For the transmission speed setting on the GOT side, refer to the following.

6.2.8 ■ Communication detail settings

#### Sequence program

To communicate the YASKAWA PLCs with the GOT1000 series, the ladder program to receive messages is required. The following shows an example ladder program for MP2000 series.

#### ladder program to receive massages

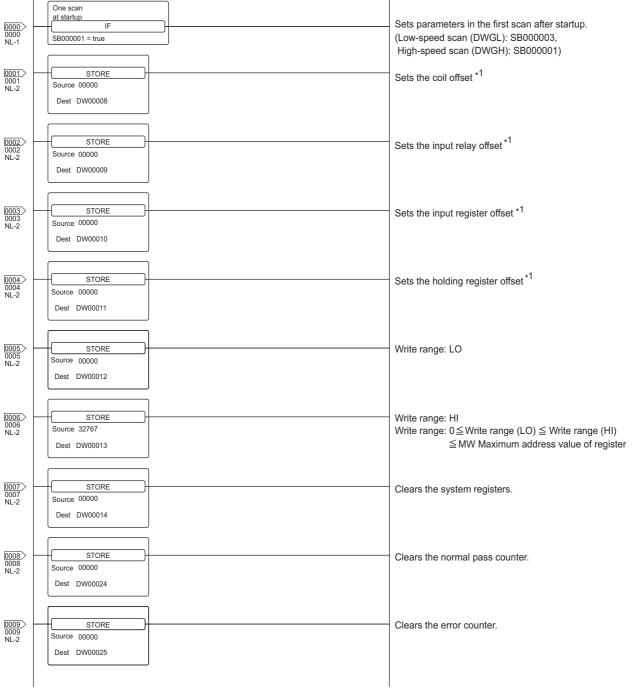

(Continued to next page)

6

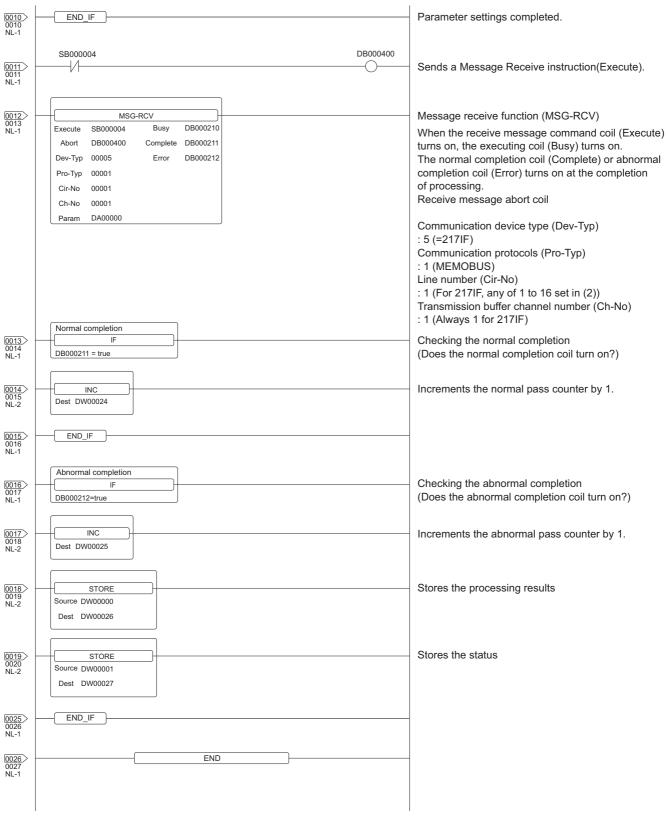

Set 0 to the PARAM08 to 11 of the MSG\_RCV (input relay, input register, coil, holding register offset). (Do not make the offset settings.) When the offset is needed, set [Option] → [Offset] to each object or make a setting added the offset value to the device

### 6.3 Ethernet Connection

## 6.3.1 System configuration for connecting to MP-920 or MP2200 or MP2300 or MP2300S or CP-9200SH or CP-312 or CP-317

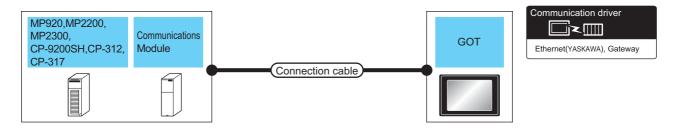

|                     | PLC Connection cable   |                                                                                                    |                                | GOT                |                      |                                                                                        |
|---------------------|------------------------|----------------------------------------------------------------------------------------------------|--------------------------------|--------------------|----------------------|----------------------------------------------------------------------------------------|
| Model name          | Communication module*4 | Cable model <sup>*1</sup>                                                                                                    | Maximum<br>segment<br>length*2 | Option device      | Model <sup>*3</sup>  | Number of connectable equipment                                                        |
| MP-920              | 218IF                  |                                                                                                    | 100m                           | - (Built into GOT) | 16 14 5<br>12        |                                                                                        |
|                     |                        |                                                                                                    |                                | GT15-J71E71-100    | 15                   |                                                                                        |
| MP2200<br>MP2300    | 218IF-01<br>218IF-02   | 10BASE-T     Shielded twisted pair cable (STP) or unshielded twisted pair cable (UTP): Category 3, 4, and 5     100BASE-TX     Shielded twisted pair cable (STP): Category 5 and 5e | 100m                           | - (Built into GOT) | GT 14 15 GT 12 12    | When PLC (module):GOT is N:1 The following shows the number of PLCs for 1 GOT          |
| MP2300S             |                        |                                                                                                    |                                | GT15-J71E71-100    | <sup>GT</sup> 15     | <for gt14="" gt16,=""><br/>TCP: 128 or less</for>                                      |
| MP2300S             | -                      |                                                                                                    | 100m                           | - (Built into GOT) | GT 16 GT 14 5        | UDP: 128 or less<br><for gt12="" gt15,=""><br/>TCP: 10 or less</for>                   |
|                     |                        |                                                                                                    |                                | GT15-J71E71-100    | 15                   | UDP: 128 or less                                                                       |
| CP-9200SH<br>CP-312 | CP-218IF               |                                                                                                    | 100m                           | - (Built into GOT) | GT 16 14 5           | When PLC (module):GOT is 1:N The following shows the number of GOTs for 1 PLC (module) |
|                     |                        |                                                                                                    |                                | GT15-J71E71-100    | 15                   | TCP/UDP: 10 or less                                                                    |
| CP-317              | 218TXB                 |                                                                                                    | 100m                           | - (Built into GOT) | GT 16 GT 14 55 GT 12 |                                                                                        |
|                     |                        |                                                                                                    |                                | GT15-J71E71-100    | <sup>GT</sup> 15     |                                                                                        |

The destination connected with the twisted pair cable varies with the configuration of the applicable Ethernet network system.

Connect to the Ethernet module, hub, transceiver or other system equipment corresponding to the applicable Ethernet network system.

Use cables, connectors, and hubs that meet the IEEE802.3 10BASE-T/100BASE-TX standards.

\*2 A length between a hub and a node.

The maximum distance differs depending on the Ethernet device to be used.

The following shows the number of the connectable nodes when a repeater hub is used.

- 10BASE-T: Max. 4 nodes for a cascade connection (500m)
- 100BASE-TX: Max. 2 nodes for a cascade connection (205m)

When switching hubs are used, the cascade connection between the switching hubs has no logical limit for the number of cascades.

For the limit, contact the switching hub manufacturer.

\*3 When connecting GT16 of the function version A to an equipment that meets the 10BASE (-T/2/5) standard, use the switching hub and operate in a 10Mbps/100Mbps mixed environment.

For how to check the function version, refer to the following.

GT16 User's Manual

- \*4 Product manufactured by YASKAWA Electric Corporation. For details of the product, contact YASKAWA Electric Corporation.
- \*5 GT14 models compatible with Ethernet connection are only GT1455-QTBDE, GT1450-QMBDE and GT1450-QLBDE.

#### 6.3.2 GOT Side Settings

Setting communication interface (Communication settings)

Set the channel of the connected equipment.

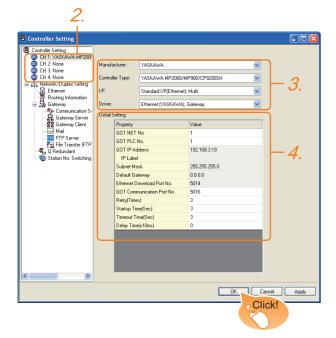

- Select [Common] → [Controller Setting] from the menu.
- The Controller Setting window is displayed. Select the channel to be used from the list menu.
- Set the following items.
  - · Manufacturer: YASKAWA
  - · Controller Type: Set either of the following
    - CP9200SH/MP900 series
    - MP2000/MP900
  - · I/F: Interface to be used
  - Driver: Ethernet (YASKAWA), Gateway
- The detailed setting is displayed after Manufacturer, Controller Type, I/F, and Driver are set. Make the settings according to the usage environment.

6.3.2 ■ Communication detail settings

Click the [OK] button when settings are completed.

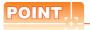

The settings of connecting equipment can be confirmed in [I/F Communication Setting]. For details, refer to the following.

1.1.2 I/F communication setting

Communication detail settings
 Make the settings according to the usage environment.

(1) GT16, GT14

| Property                   | Value         |
|----------------------------|---------------|
| GOT NET No.                | 1             |
| GOT PLC No.                | 1             |
| GOT IP Address             | 192.168.3.18  |
| IP Label                   |               |
| Subnet Mask                | 255.255.255.0 |
| Default Gateway            | 0.0.0.0       |
| Ethernet Download Port No. | 5014          |
| GOT Communication Port No. | 5016          |
| Retry(Times)               | 3             |
| Startup Time(Sec)          | 3             |
| Timeout Time(Sec)          | 3             |
| Delay Time(x10ms)          | 0             |
|                            |               |
|                            |               |
|                            |               |

| Item                             | Description                                                                                                    | Range                                                                           |
|----------------------------------|----------------------------------------------------------------------------------------------------|---------------------------------------------------------------------------------|
| GOT NET No.                      | Set the network No. of the GOT. (Default: 1)                                                                                                    | 1 to 239                                                                        |
| GOT PLC No.*2                    | Set the station No. of the GOT. (Default: 1)                                                                                                    | 1 to 64                                                                         |
| GOT<br>IP Address*1              | Set the IP address of the GOT.<br>(Default: 192.168.3.18)                                                                                                    | 0.0.0.0 to<br>255.255.255.255                                                   |
| Subnet<br>Mask <sup>*1</sup>     | Set the subnet mask for the sub<br>network.(Only for connection via<br>router)<br>If the sub network is not used, the<br>default value is set.<br>(Default: 255.255.255.0) | 0.0.0.0 to<br>255.255.255.255                                                   |
| Default<br>Gateway<br>*1         | Set the router address of the default gateway where the GOT is connected.(Only for connection via router) (Default: 0.0.0.0)                                               | 0.0.0.0 to<br>255.255.255.255                                                   |
| Ethernet<br>Download<br>Port No. | Set the GOT port No. for Ethernet download. (Default: 5014)                                                                                                    | 1024 to 5010,<br>5014 to 65534<br>(Except for 5011,<br>5012, 5013 and<br>49153) |
| GOT<br>Communication<br>Port No. | Set the GOT port No. for the connection with the Ethernet module. (Default: 5016)                                                                                          | 1024 to 5010,<br>5014 to 65534<br>(Except for 5011,<br>5012, 5013 and<br>49153) |
| Retry                            | Set the number of retries to be performed when a communication timeout occurs. When receiving no response after retries, the communication times out. (Default: 3times)    | 0 to 5times                                                                     |
| Startup Time                     | Specify the time period from the GOT startup until GOT starts the communication with the PLC CPU. (Default: 3sec)                                                          | 3 to 255sec                                                                     |
| Timeout Time                     | Set the time period for a communication to time out. (Default: 3sec)                                                                                                    | 3 to 90sec                                                                      |
| Delay Time                       | Set the delay time for reducing the load of the network/destination PLC. (Default: 0ms)                                                                                    | 0 to 10000<br>(× 10ms)                                                          |

\*1 Click the [Setting] button and perform the setting in the [GOT IP Address Setting] screen.

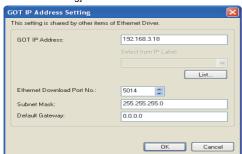

\*2 Each of [GOT PLC No.] set in the communication detail setting and [PLC No.] set in the Ethernet setting must be set to different station numbers.

| : ₹ | Ethernet | setting |
|-----|----------|---------|

#### (2) GT15, GT12

| Property                   | Value         |
|----------------------------|---------------|
| GOT NET No.                | 1             |
| GOT PLC No.                | 1             |
| GOT IP Address             | 192.168.0.18  |
| IP Label                   |               |
| Subnet Mask                | 255.255.255.0 |
| Default Gateway            | 0.0.0.0       |
| Ethernet Download Port No. | 5014          |
| GOT Communication Port No. | 5016          |
| Retry(Times)               | 3             |
| Startup Time(Sec)          | 3             |
| Timeout Time(Sec)          | 3             |
| Delay Time(x10ms)          | 0             |

| Item                                                     | Description                                                                                                    | Range                                                                          |
|----------------------------------------------------------|----------------------------------------------------------------------------------------------------|--------------------------------------------------------------------------------|
| GOT NET No.                                              | Set the network No. of the GOT. (Default: 1)                                                                                                    | 1 to 239                                                                       |
| GOT PLC No. Set the station No. of the GOT. (Default: 1) |                                                                                                    | 1 to 64                                                                        |
| GOT<br>IP Address                                        | Set the IP address of the GOT. (Default: 192.168.0.18)                                                                                                    | 0.0.0.0 to<br>255.255.255.255                                                  |
| Subnet<br>Mask                                           | Set the subnet mask for the sub<br>network.(Only for connection via<br>router)<br>If the sub network is not used, the<br>default value is set.<br>(Default: 255.255.255.0) | 0.0.0.0 to<br>255.255.255.255                                                  |
| Default<br>Gateway                                       | Set the router address of the default gateway where the GOT is connected.(Only for connection via router) (Default: 0.0.0.0)                                               | 0.0.0.0 to<br>255.255.255.255                                                  |
| Ethernet<br>Download<br>Port No.                         | Set the GOT port No. for Ethernet download. (Default: 5014)                                                                                                    | 1024 to 5010<br>5014 to 65534<br>(Except for 5011,<br>5012, 5013 and<br>49153) |
| GOT<br>Communication<br>Port No.                         | Set the GOT port No. for the connection with the connected equipment. (Default: 5016)                                                                                      | 1024 to 5010<br>5014 to 65534<br>(Except for 5011,<br>5012, 5013 and<br>49153) |
| Retry                                                    | Set the number of retries to be performed when a communication timeout occurs. When receiving no response after retries, the communication times out. (Default: 3times)    | 0 to 5times                                                                    |
| Startup Time                                             | Specify the time period from the GOT startup until GOT starts the communication with the PLC CPU. (Default: 3sec)                                                          | 3 to 255sec                                                                    |
| Timeout Time                                             | Set the time period for a communication to time out. (Default: 3sec)                                                                                                    | 3 to 90sec                                                                     |
| Delay Time                                               | Set the delay time for reducing the load of the network/destination PLC. (Default: 0ms)                                                                                    | 0 to 10000<br>(× 10 ms)                                                        |

#### Ethernet setting

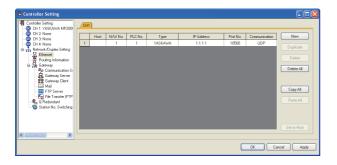

| Item                 | Description                                                               | Set value           |
|----------------------|---------------------------------------------------------------------------|---------------------|
| Host                 | The host is displayed. (The host is indicated with an asterisk (*).)      | _                   |
| N/W No.              | Set the network No. of the connected Ethernet module. (Default: blank)    | 1 to 239            |
| PLC No.*2            | Set the station No. of the connected Ethernet module. (Default: blank)    | 1 to 64             |
| Туре                 | YASKAWA (fixed)                                                           | YASKAWA (fixed)     |
| IP address*1         | Set the IP address of the connected Ethernet module. (Default: blank)     | PLC side IP address |
| Port No.             | Set the port No. of the connected<br>Ethernet module.<br>(Default: 10500) | 256 to 65534        |
| Communication format | Select a communication protocol. (Default: UDP)                           | UDP, TCP            |

- \*1 Connection with the PLC is unavailable if the IP address is the default value. Set the value to the IP address of the PLC to be connected.
- \*2 Each of [GOT PLC No.] set in the communication detail setting and [PLC No.] set in the Ethernet setting must be set to different station numbers.
  - ☐ Communication detail settings

## POINT.

(1) Communication interface setting by the Utility The communication interface setting can be changed on the Utility's [Communication setting] after writing [Communication Settings] of project data.

For details on the Utility, refer to the following manual.

GT□ User's Manual

(2) Precedence in communication settings
When settings are made by GT Designer3 or the
Utility, the latest setting is effective.

## 6.3.3 PLC side setting (MP2000 series, MP920 series)

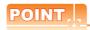

#### YASKAWA PLC

For details of YASKAWA PLCs, refer to the following manuals.

YASKAWA PLC user's Manual

#### Parameter settings

Make the parameter settings with a peripheral tool.

#### (1) Settings for 218IF-01

| Item                             |                                                                   | Set value           | Range                                               |
|----------------------------------|-------------------------------------------------------------------|---------------------|-----------------------------------------------------|
| Parameter<br>setting             | Local IP Address                                                  | []-[]-[]-[]         | PLC side IP address                                 |
|                                  | Response Time                                                     | 0                   | Not required for communication with GOT             |
|                                  | Count of Retry<br>(Number of Retries)                             | 0                   | Not required for communication with GOT             |
|                                  | CNO *1<br>(Connection Number)                                     | 1                   | 1 to 20                                             |
|                                  | Local Port (Local<br>Station's Port Number)                       | 10500               | 256 to 65534                                        |
|                                  | Node IP Address<br>(Remote Station's IP<br>Address)*2             | []-[]-[]-[]         | IP address<br>of GOT                                |
|                                  | Node Port (Remote<br>Station's Port Number)*2                     | []                  | Port No.<br>of GOT                                  |
|                                  | Connection Type                                                   | UDP (recommended)   | UDP/TCP                                             |
|                                  | Protocol Type                                                     | Extended<br>MEMOBUS | Extended MEMOBUS, MEMOBUS, MELSEC, None, MODBUS/TCP |
|                                  | Code                                                              | BIN                 | RTU, BIN, ACII                                      |
|                                  | Node Name (Remote Station's Name)                                 | GOT1000             | Name of GOT                                         |
| Local Port:<br>TCP/IP<br>Setting | Subnet Mask                                                       | [].[].[].[]         |                                                     |
|                                  | Gateway IP Address                                                | []:[]:[]:[]         |                                                     |
|                                  | System Port No.<br>(Diagnostic/<br>Engineering Port No.)          | 10000               |                                                     |
|                                  | TCP (Transmission<br>Control Protocol) Zero<br>Window Timer Value | 3 sec               | PLC side<br>setting                                 |
|                                  | TCP Retry Time                                                    | 500ms               |                                                     |
|                                  | TCP Close Time                                                    | 60 sec              |                                                     |
|                                  | IP Assemble Time                                                  | 30 sec              |                                                     |
|                                  | MAX. Packet Length                                                | 1500 bytes          |                                                     |

- \*1 When MITSUBISHI ELECTRIC PLC and YASKAWA PLC are used together in the same network, do not set the same value for the PLC No. of MITSUBISHI ELECTRIC PLC and the CNO (Connection number) of YASKAWA PLC.
- \*2 Set the same the Node IP Address (Remote Station's IP Address) and the Node Port (Remote Station's Port Number) as the Local IP Address and the Local Port (Local Station's Port Number) on the GOT side.
  For the Local IP Address and the Local Port (Local Station's

For the Local IP Address and the Local Port (Local Station's Port Number) on the GOT side, refer to the following.

6.3.2 ■ Ethernet setting

## (2) Setting for the built-in MP2300S Ethernet and 218IF-

|                                                                   | Item                                  | Set value            | Range                                                                                   |
|-------------------------------------------------------------------|---------------------------------------|----------------------|-----------------------------------------------------------------------------------------|
| Transmission parameter setting                                    | IP Address                            | []-[]-[]-[]          | PLC side IP address                                                                     |
|                                                                   | Subnet Mask                           | [].[].[].[]          | PLC side setting                                                                        |
|                                                                   | Gateway IP Address                    | [].[].[].[]          |                                                                                         |
|                                                                   | Device name                           | Arbitrary            | Up to 16 one-byte characters                                                            |
| Transmission parameter detailed setting                           | Engineering Port                      | 256 to 65535         | For a connection with software MPE720                                                   |
|                                                                   | Response Time                         | 0                    | Not required for                                                                        |
|                                                                   | Count of Retry<br>(Number of Retries) | 0                    | communication<br>with GOT                                                               |
| Message<br>communication<br>of connection<br>parameter<br>setting | Connection Number                     | 1                    | Range of built-<br>in MP2300S<br>Ethernet: 1 to 4      Range of<br>218IF-02: 1 to<br>20 |
|                                                                   | Local Port                            | 10500                | 256 to 65534                                                                            |
|                                                                   | Node IP Address*1                     | []:[]:[]:[]          | IP address<br>of GOT                                                                    |
|                                                                   | Node Port *1                          | []                   | Port No.<br>of GOT                                                                      |
|                                                                   | Connection Type                       | UDP<br>(recommended) | TCP/UDP                                                                                 |
|                                                                   | Protocol Type                         | Extended<br>MEMOBUS  | Extended MEMOBUS, MEMOBUS, MELSEC, None, MODBUS/TCP                                     |
|                                                                   | Code                                  | BIN                  | RTU, BIN, ACII                                                                          |
|                                                                   | Node Name                             | Arbitrary            | Up to 32 one-byte<br>characters<br>(16 two-byte<br>characters)                          |

Set the same the Node IP Address (Remote Station's IP Address) and the Node Port (Remote Station's Port Number) as the Local IP Address and the Local Port (Local Station's Port Number) on the GOT side.

For the Local IP Address and the Local Port (Local Station's Port the Local IP Address and the Local Port (Local Station's IP Address and IP Address and IP Address

Port Number) on the GOT side, refer to the following.

6.3.2 ■ Ethernet setting

6

#### Sequence program

To communicate the MP2000 series or MP920 series with the GOT1000 series, the ladder program to receive massages is required. When connecting the MP2000 series or MP920 series with multiple GOTs, ladder programs to receive messages for each GOT are required.

ladder program to receive massages

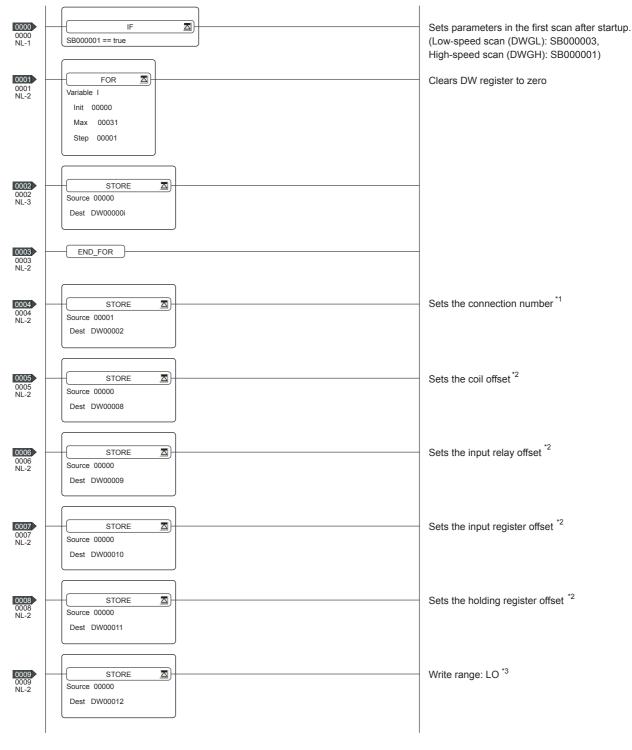

(Continued to next page)

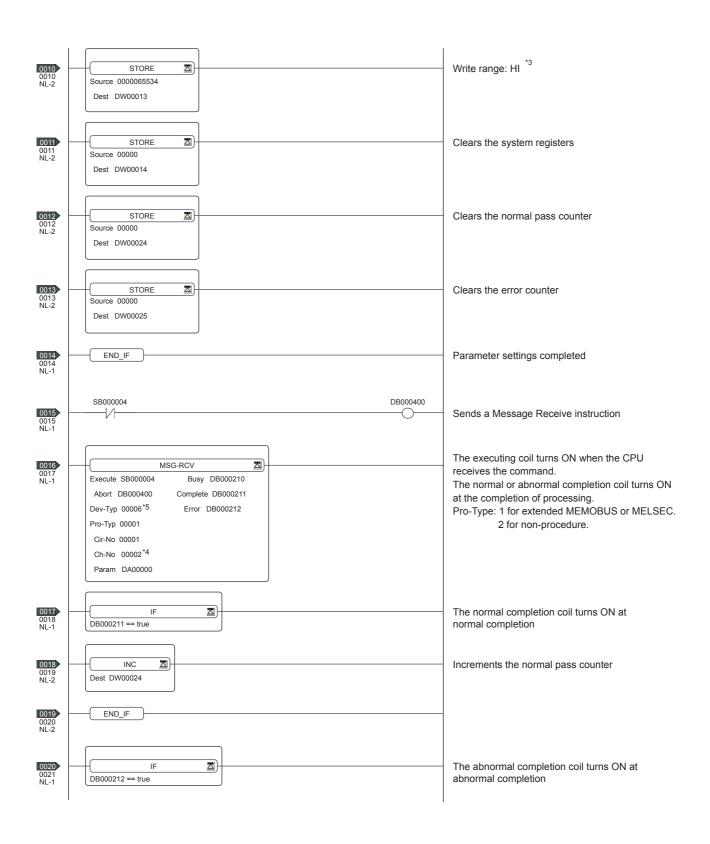

6

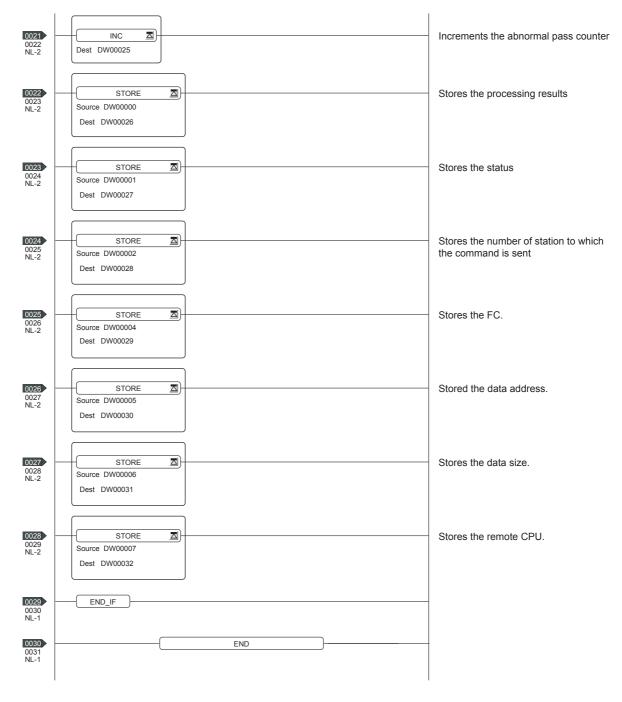

- \*1: When connecting to multiple GOTs, set connection numbers individually for each GOT.
- \*2: Set the offset for each device.
- \*3: Set the available write range for the holding registers.
- \*4: When connecting to multiple GOTs, set channel numbers individually for each GOT.
- \*5: Set the Dev-Typ of the message receive function <MSG-RCV> to [00016] for the built-in MP2300S Ethernet connection or the Ethernet port connection of 218IF-02.

### 6.3.4 PLC side setting (CP-9200SH series, CP-312, CP-317 series)

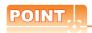

### YASKAWA PLC

For details of YASKAWA PLCs, refer to the following manuals.

YASKAWA PLC user's Manual

### Parameter settings

Make the parameter settings with a peripheral tool.

### (1) Settings for CP-218IF

| Item           | Set value |
|----------------|-----------|
| Module Type    | CP-218    |
| CPU Number     | 01        |
| Circuit Number | 01        |
| Hot Swapping   | 0         |

| Item                       | CNO 03          | CNO 04          | CNO 05          |
|----------------------------|-----------------|-----------------|-----------------|
| Local Port 10500           |                 | 10501           | 10030           |
| Node IP<br>Address*1       | 192.168.001.018 | 192.168.001.020 | 192.168.001.073 |
| Node<br>Port <sup>*1</sup> | 05016           | 05017           | 21001           |
| Connection<br>Type         | TCP             | TCP             | UDP             |
| Protocol                   | Extended        | Extended        | Extended        |
| Type MEMOBUS               |                 | MEMOBUS         | MEMOBUS         |
| Code BIN                   |                 | BIN             | BIN             |

Be sure to set the values above for the address so that the GOT communicates with the programmable controller

For the Host Address setting on the GOT side, refer to the following.

6.3.2 ■ Ethernet setting

### (2) Settings for CP-218IF

| Item                 |                                       | Set value               |
|----------------------|---------------------------------------|-------------------------|
| Transmission         | IP Address                            | IP address for 218TXB   |
| parameter            | Response Time                         | Not required            |
| setting              | Count of Retry<br>(Number of Retries) | Not required            |
|                      | Connection Number                     | 1                       |
|                      | Local Port                            | 10500                   |
|                      | Node IP Address                       | Local IP address of GOT |
| Connection parameter | Node Port                             | Local port No. of GOT   |
| setting              | Connection Type                       | UDP                     |
| g                    | Protocol Type                         | Extended MEMOBUS        |
|                      | Code                                  | BIN                     |
|                      | Node Name                             | Any string              |

### Settings by DIP switch

(1) Settings for 218TXB Set the DIP switch (SW2) as follows.

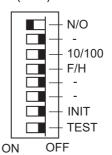

| Se     | etting Item           | Set value | Setting range                                                                                                    |
|--------|-----------------------|-----------|----------------------------------------------------------------------------------------------------|
| N/O    | Mode Selection        | ON        | ON: Extended mode (13 channels, up to 1024 words) OFF: Basic mode (10 channels, up to 512 words)                                                             |
| _*1    | Not used              | OFF       | -                                                                                                    |
| 10/100 | Transmission<br>Speed | OFF       | ON :10Mbps<br>OFF :100Mbps                                                                                                    |
| F/H    | Transmission<br>Mode  | OFF       | ON: Full duplex mode OFF: Half duplex mode                                                                                                    |
| INIT   | Initial Startup       | OFF       | ON: Start up by the default IP address and the engineering port No. OFF: Start up by the IP address and the engineering port No. set for CP-717              |
| TEST*2 | Test                  | OFF       | ON: The module starts the self-<br>diagnosis when the PLC is<br>started.<br>OFF: The module does not start<br>the self-diagnosis when the PLC<br>is started. |

Turn off the switch before the communication is started.

Turn off all the unused switches.
When even one of those switches is on, the PLC may not normally operate.

When the PLC is started with the TEST switch on, the module starts the self-diagnosis and may not perform the communication.

### Sequence program

To communicate the CP-9200SH series, CP-312 series, or CP-317 series with GOT1000 series, the ladder program to receive messages is required. When multiple GOTs are connected to the CP-9200SH series, CP-312 series, or CP-317 series, ladder programs to receive messages for each GOT are required.

### ladder program to receive massages

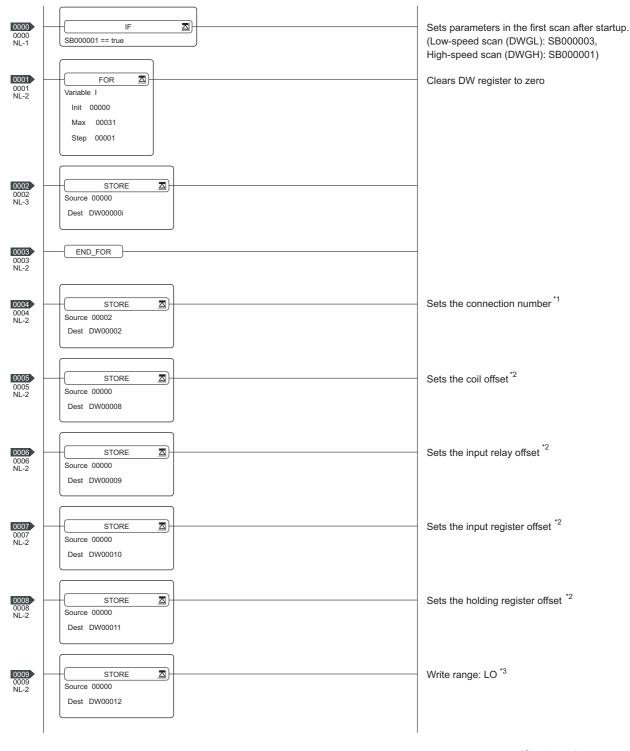

(Continued to next page)

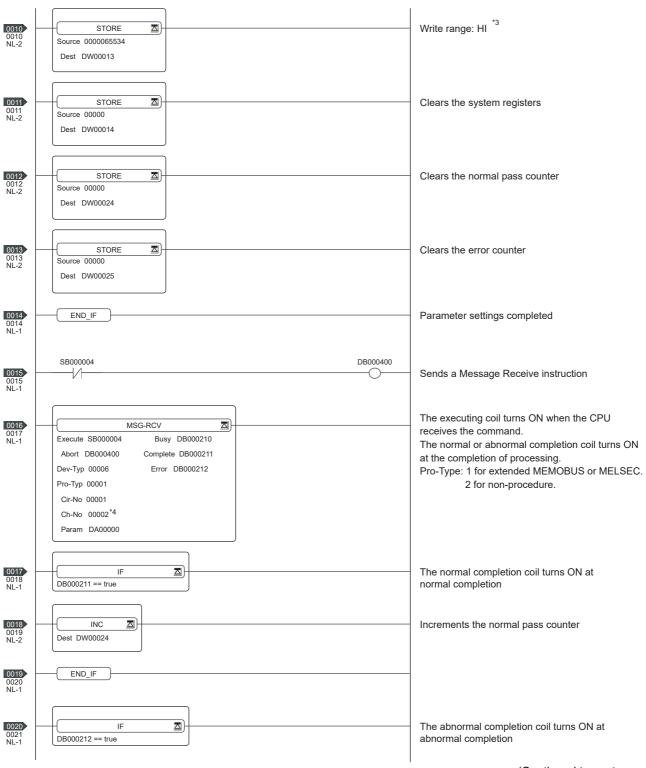

(Continued to next page)

6

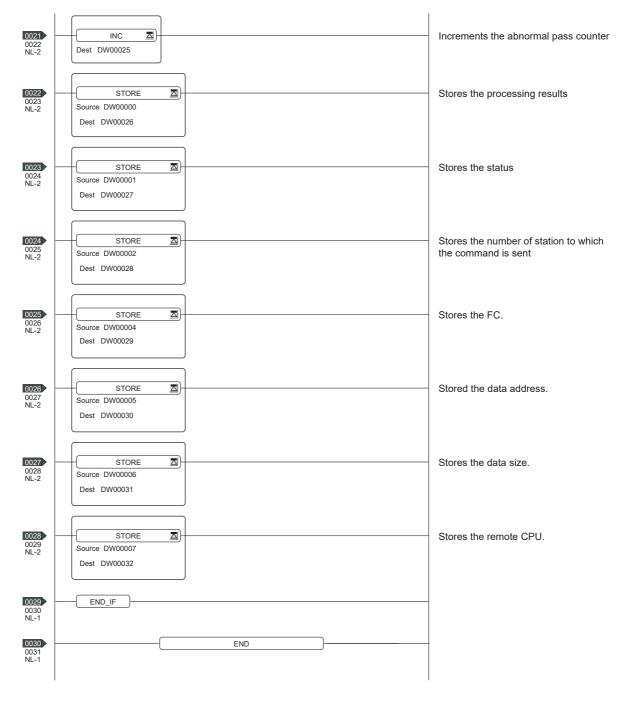

<sup>\*1:</sup> When connecting to multiple GOTs, set connection numbers individually for each GOT.

<sup>\*2:</sup> Set the offset for each device.

<sup>\*3:</sup> Set the available write range for the holding registers.

<sup>\*4:</sup> When connecting to multiple GOTs, set channel numbers individually for each GOT.

### 6.3.5 Precautions

### ■ When connecting to multiple GOTs

### (1) Setting PLC No.

When connecting two or more GOTs in the Ethernet network, set each [PLC No.] to the GOT.

6.3.2 ■ Ethernet setting

### (2) Setting IP address

Do not use the IP address "192.168.0.18" when using multiple GOTs.

A communication error may occur on the GOT with the IP address.

### ■ When setting IP address

Do not use "0" and "255" at the end of an IP address. (Numbers of \*.\*.\*.0 and \*.\*.\*.255 are used by the system.)

The GOT may not monitor the controller correctly with the above numbers.

Consult with the administrator of the network before setting an IP address to the GOT and controller.

## ■ When connecting to the multiple network equipment (including GOT) in a segment

By increasing the network load, the transmission speed between the GOT and PLC may be reduced.

The following actions may improve the communication performance.

- · Using a switching hub
- More high speed by 100BASE-TX (100Mbps)
- · Reduction of the monitoring points on GOT

### Device Range that Can Be Set 6.4

The device ranges of controller that can be used for GOT

Note that the device ranges in the following tables are the maximum values that can be set in GT Designer3.

The device specifications of controllers may differ depending on the models, even though belonging to the same series.

Please make the setting according to the specifications of the controller actually used.

When a non-existent device or a device number outside the range is set, other objects with correct device settings may not be monitored.

### Setting item

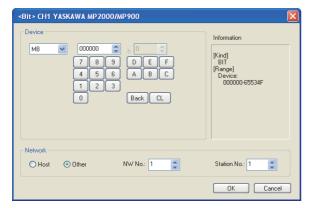

| Item        | Description                                                                                                    |                                                                                                    |  |
|-------------|----------------------------------------------------------------------------------------------------|----------------------------------------------------------------------------------------------------|--|
| Device      | Set the device name, device number, and bit number. The bit number can be set only when specifying the bit of word device. |                                                                                                    |  |
| Information | Displays the device type and setting range which are selected in [Device].                                                 |                                                                                                    |  |
|             | Set the                                                                                                    | e station number of the controller to be monitored.                                                                                                    |  |
|             | Host                                                                                                    | Select this item for monitoring the host controller.                                                                                                    |  |
| Network     | Other                                                                                                    | Select this for monitoring other controllers.  After selecting, set the station number of the controller to be monitored.  NW No.: Set the network No.  Station No.: Set the station No. |  |

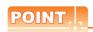

Device settings of YASKAWA PLC (when using CP-9200SH, CP-9300MS, MP-920, MP-

Set the coil device (MB) as follows:

(1) When setting as a bit device Set the device using the format of word address (DEC) + bit number (HEX).

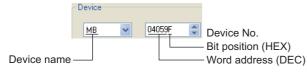

(2) When setting as a word device Set the device using the format of word address

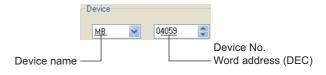

#### YASKAWA GL/PROGIC8 6.4.1

|             | Device name             | Setting range                                           | Device No. representation |
|-------------|-------------------------|---------------------------------------------------------|---------------------------|
|             | Coil (O)*5              | O1 to O63424                                            |                           |
| •           | Input relay (I)*6*7     | I1 to I63424                                            |                           |
| evice       |                         | D1 to D2048                                             | Decimal                   |
| Bit device  | Link coil (D)           | D10001 to D12048<br>D20001 to D22048                    |                           |
|             | Word device bit         | Specified bit of the following word devices             | _                         |
| -           | Input register (Z) *1*7 | Z1 to Z31840                                            |                           |
|             | Holding register        | W1 to W28291                                            |                           |
|             | (W)*2*4                 | SW1 to SW28291                                          |                           |
|             |                         | R1 to R2048                                             |                           |
| vice        | Link register           | R10001 to R12048<br>R20001 to R22048                    | Decimal                   |
| Word device | (R, SR)*4               | SR1 to SR2048                                           |                           |
| Mc .        |                         | SR10001 to SR12048<br>SR20001 to SR22048                |                           |
|             | Constant register (K)*3 | K1 to K4096                                             |                           |
|             | Bit device word         | Converting the following bit devices to words Link coil | _                         |

- Change the input register "30001 to 30512" to "Z1 to Z512" for setting. (When set in default)
- \*2 Change the holding register "40001 to 49999" to "W1 to
- W9999" for setting. (When set in default)
  Change the constant register "31001 to 35096" to "K1 to K4096" for setting. (When set in default)

(Continued to next page)

SR and SW indicate registers (virtual register) compatible to the data format where internal data of PLC is displayed using

The following shows the difference between the display values of SR, SW and those of R, W corresponding to the values of PLC internal data.

| PLC internal data (16 bit) | SR, SW | R, W  |
|----------------------------|--------|-------|
| 9999                       | 9999   | 9999  |
| 1001                       | 1001   | 1001  |
| 1000                       | 1000   | 1000  |
| 999                        | 999    | 999   |
| 0                          | 0      | 0     |
| -1                         | -1     | 32769 |
| -999                       | -999   | 33767 |
| -1000                      | -1000  | 33768 |
| -1001                      | -1001  | 33769 |
| -9999                      | -9999  | 42767 |

The internal coil N1 to N1536 can be set as O513 to O2048. However, setting must not exceed O1 to O512 and O513 to

#### 6.4.2 YASKAWA CP9200SH/MP900

|             | Device name           | Setting range                                                                | Device No. representation |
|-------------|-----------------------|------------------------------------------------------------------------------|---------------------------|
| 0           | Coil (MB)*1           | MB000000 to MB32767F                                                         | Decimal +<br>Hexadecimal  |
| Bit device  | Input relay (IB)      | MB000000 to MB32767F                                                         | Hexadecimal               |
| Bit de      | Word device bit*2     | Specified bit of the following word devices input register, holding register | _                         |
| 4)          | Input register (IW)   | IW0000 to IW7FFF                                                             | Hexadecimal               |
| Word device | Holding register (MW) | MW0 to MW32767                                                               | Decimal                   |
|             | Coil (MB)*2           | MB0 to MB32767                                                               | Decimal                   |
|             | Input relay (IB)*2    | IB000 to IBFFF                                                               | Hexadecimal               |

MB40960 to MB32767F is available for MP-940 only.

#### 6.4.3 YASKAWA CP9200 (H)

|             | Device name            | Setting range                               | Device No. representation |
|-------------|------------------------|---------------------------------------------|---------------------------|
| 4)          | Coil (OB)*3            | OB000 to OB7FF                              | Hexadecimal               |
| Bit device  | Coil (OB)*3            | IB000 to IB7FF                              | пехачесина                |
| Bit         | Word device bit*4      | Specified bit of the following word devices | _                         |
| Word device | Input register (IW)    | IW00 to IW7F                                | Hexadecimal               |
|             | Output register (OW)   | OW00 to OW7F                                | пехачесниа                |
|             | Data register          | DW0 to DW2047                               |                           |
|             | (DW, ZD)*1             | ZD0 to ZD2047                               | Decimal                   |
|             | Common register (MW)*2 | MW0 to MW7694                               |                           |
|             | Bit device word*4      | Converting bit devices into word            |                           |

### 6.4.4 YASKAWA CP9300MS (MC compatible)

|             | Device name         | Setting range                               | Device No. representation |
|-------------|---------------------|---------------------------------------------|---------------------------|
| <b>(1)</b>  | Coil (OB)           | OB0 to OB1023                               | Decimal                   |
| Bit device  | Input relay (IB)    | IB0 to IB1023                               | Decimal                   |
| Bit         | Word device bit*1   | Specified bit of the following word devices | _                         |
|             | Input register (I)  | 10 to 163                                   |                           |
| Word device | Data register (M)   | M0 to M2047                                 | Decimal                   |
|             | Output register (o) | o0 to o63                                   |                           |
|             | Bit device word*1   | Converting bit devices into word            | _                         |

This is not supported by GT10.

Change the input relay "10001 to 14096" to "I1 to I4096" for setting. (When set in default) \*6

Only reading is possible.

This is not supported by GT10.

Setting is available only when CP-9200H is used. To use data registers of CPU #1 during operation of CP-

<sup>9200,</sup> copy them to MW0 to 7694.

During operation of CP-9200H, specify the reference No. and quantities so that they do not cover both OB\*\*\* and \*3

This is not supported by GT10.

### 6.4.5 YASKAWA MP2000/MP900/ CP9200SH Series

| Device name |                       | Setting range                               | Device No. representation |
|-------------|-----------------------|---------------------------------------------|---------------------------|
| 0           | Coil (MB)             | MB000000 to MB65534F                        | Decimal +<br>Hexadecimal  |
| Bit device  | Input relay (IB) *1   | IB00000 to IB7FFFF                          | Hexadecimal               |
| ā           | Word device bit*2*3   | Specified bit of the following word devices | -                         |
| ice         | Input register (IW)*1 | IW0000 to IW7FFF                            | Hexadecimal               |
| Word device | Holding register (MW) | MW0 to MW65534                              | Decimal                   |
| >           | Bit device word*2     | Converting bit devices into word            | _                         |

- \*1 \*2 \*3 Only reading is possible.
  This is not supported by GT10.
  For CP-317, the bit access of word device (MW) is enabled for reading only.

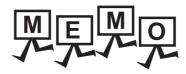

## **CONNECTION TO** YOKOGAWA PLC

| 7.1 | Connectab  | le Model Li | st         |      |       | 7 - 2       |
|-----|------------|-------------|------------|------|-------|-------------|
| 7.2 | Serial Con | nection     |            |      |       | 7 - 3       |
|     | GT16       | GT15        | GT14       | GT12 | GT1 1 | <b>ст10</b> |
| 7.3 | Ethernet C | onnection   |            |      |       | 7 - 16      |
|     | GT16       | GT15        | GT14       | GT12 | GT1 1 | <b>вт10</b> |
| 7.4 | Device Rar | nge that Ca | n Be Set . |      |       | 7 - 22      |

## 7. CONNECTION TO YOKOGAWA PLC

### 7.1 Connectable Model List

The following table shows the connectable models.

| Series  | Model name             | Clock | Communication<br>Type | <sup>GT</sup> 16 | <sup>GT</sup> 15 | <sup>GT</sup> 14 *1 | ст<br>12 | GT11<br>Bus | GT11<br>Serial | <sup>GT</sup> 10 <sup>5□</sup> | <sup>GT</sup> 10 <sup>20</sup> | Refer to |  |  |  |  |  |  |  |  |  |  |
|---------|------------------------|-------|-----------------------|------------------|------------------|---------------------|----------|-------------|----------------|--------------------------------|--------------------------------|----------|--|--|--|--|--|--|--|--|--|--|
|         | F3SP05                 |       |                       |                  |                  |                     |          |             |                |                                |                                |          |  |  |  |  |  |  |  |  |  |  |
|         | F3SP08                 |       |                       |                  |                  |                     |          |             |                |                                |                                |          |  |  |  |  |  |  |  |  |  |  |
|         | F3SP10                 |       |                       |                  |                  |                     |          |             |                |                                |                                |          |  |  |  |  |  |  |  |  |  |  |
|         | F3SP20                 |       |                       |                  |                  |                     |          |             |                |                                |                                |          |  |  |  |  |  |  |  |  |  |  |
|         | F3SP30                 |       |                       |                  |                  |                     |          |             |                |                                |                                |          |  |  |  |  |  |  |  |  |  |  |
|         | F3FP36                 |       |                       |                  |                  |                     |          |             |                |                                |                                |          |  |  |  |  |  |  |  |  |  |  |
|         | F3SP21                 |       |                       |                  |                  |                     |          |             |                |                                |                                |          |  |  |  |  |  |  |  |  |  |  |
|         | F3SP22-0S              |       |                       |                  |                  |                     |          |             |                |                                |                                |          |  |  |  |  |  |  |  |  |  |  |
| FA-M3   | F3SP25                 |       | RS-232                |                  |                  |                     |          |             |                |                                |                                |          |  |  |  |  |  |  |  |  |  |  |
|         | F3SP35                 | 0     | RS-422                | 0                | 0                | 0                   | 0        | ×           | 0              | ×                              | ×                              | 7.2.1    |  |  |  |  |  |  |  |  |  |  |
|         | F3SP28                 |       |                       |                  |                  |                     |          |             |                |                                |                                |          |  |  |  |  |  |  |  |  |  |  |
|         | F3SP38                 |       |                       |                  |                  |                     |          |             |                |                                |                                |          |  |  |  |  |  |  |  |  |  |  |
|         | F3SP53                 |       |                       |                  |                  |                     |          |             |                |                                |                                |          |  |  |  |  |  |  |  |  |  |  |
|         | F3SP58                 |       |                       |                  |                  |                     |          |             |                |                                |                                |          |  |  |  |  |  |  |  |  |  |  |
|         | F3SP59                 |       |                       |                  |                  |                     |          |             |                |                                |                                |          |  |  |  |  |  |  |  |  |  |  |
|         | F3SP66                 |       |                       |                  |                  |                     |          |             |                |                                |                                |          |  |  |  |  |  |  |  |  |  |  |
|         | F3SP67                 |       |                       |                  |                  |                     |          |             |                |                                |                                |          |  |  |  |  |  |  |  |  |  |  |
| FA-M3V  | F3SP76-7S<br>F3SP71-4S |       |                       |                  |                  |                     |          |             |                |                                |                                |          |  |  |  |  |  |  |  |  |  |  |
| FA500   | FA500                  | 0     | RS-232<br>RS-422      | 0                | 0                | 0                   | 0        | ×           | 0              | ×                              | ×                              | 7.2.2    |  |  |  |  |  |  |  |  |  |  |
| STARDOM | NFCP100                | ×     | RS-232                |                  |                  | 0                   |          | ~           | 0              |                                | _                              | F700     |  |  |  |  |  |  |  |  |  |  |
|         | NFJT100                | ^     | 110-232               | 0                | 0                | 0                   | 0        | ×           | 0              | ×                              | ×                              | 7.2.3    |  |  |  |  |  |  |  |  |  |  |
|         | F3SP05                 |       |                       |                  |                  |                     |          |             |                |                                |                                |          |  |  |  |  |  |  |  |  |  |  |
|         | F3SP08                 |       |                       |                  |                  |                     |          |             |                |                                |                                |          |  |  |  |  |  |  |  |  |  |  |
|         | F3FP36                 |       |                       |                  |                  |                     |          |             |                |                                |                                |          |  |  |  |  |  |  |  |  |  |  |
|         | F3SP21                 |       |                       |                  |                  |                     |          |             |                |                                |                                |          |  |  |  |  |  |  |  |  |  |  |
|         | F3SP25                 |       |                       |                  |                  |                     |          |             |                |                                |                                |          |  |  |  |  |  |  |  |  |  |  |
|         | F3SP35                 |       |                       |                  |                  |                     |          |             |                |                                |                                |          |  |  |  |  |  |  |  |  |  |  |
| FA-M3   | F3SP28                 |       |                       |                  |                  |                     |          |             |                |                                |                                |          |  |  |  |  |  |  |  |  |  |  |
|         | F3SP38                 | 0     | Ethernet              | 0                | 0                | 0                   | 0        | ×           | ×              | ×                              | ×                              | 7.3.1    |  |  |  |  |  |  |  |  |  |  |
|         | F3SP53                 |       |                       |                  |                  |                     |          |             |                |                                |                                | 2.0.1    |  |  |  |  |  |  |  |  |  |  |
|         | F3SP58                 |       |                       |                  |                  |                     |          |             |                |                                |                                |          |  |  |  |  |  |  |  |  |  |  |
|         | F3SP59                 |       |                       |                  |                  |                     |          |             |                |                                |                                |          |  |  |  |  |  |  |  |  |  |  |
|         | F3SP66                 |       |                       |                  |                  |                     |          |             |                |                                |                                |          |  |  |  |  |  |  |  |  |  |  |
|         | F3SP67                 |       |                       |                  |                  |                     |          |             |                |                                |                                |          |  |  |  |  |  |  |  |  |  |  |
|         | F3SP71-4N              |       |                       |                  |                  |                     |          |             |                |                                |                                |          |  |  |  |  |  |  |  |  |  |  |
| FA-M3V  | F3SP76-7S<br>F3SP71-4S |       |                       |                  |                  |                     |          |             |                |                                |                                |          |  |  |  |  |  |  |  |  |  |  |

GT14 models compatible with Ethernet connection are only GT1455-QTBDE, GT1450-QMBDE and GT1450-QLBDE.

### 7.2 Serial Connection

### 7.2.1 System configuration for connecting to FA-M3/M3V

### ■ When using the conversion cable

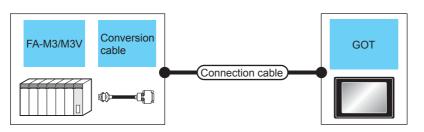

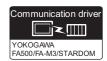

|   |                                                             | PLC                   |                                   | Connection cable                      |                   | GO <sup>-</sup>    | Γ                                                                                                    | Number of                |
|---|-------------------------------------------------------------|-----------------------|-----------------------------------|---------------------------------------|-------------------|--------------------|----------------------------------------------------------------------------------------------------|--------------------------|
|   | Model<br>name                                               | Conversion cable*1    | Commun<br>ication<br>Type         | Cable model Connection diagram number | Max.<br>distance  | Option device      | Model                                                                                                    | connectable<br>equipment |
| • | F3SP05<br>F3SP08<br>F3SP21<br>F3SP22-0S<br>F3SP25<br>F3SP28 | KM10-0C* <sup>2</sup> | RS-232                            | GT09-C30R20301-9P(3m)<br>or           | 15m* <sup>4</sup> | - (Built into GOT) | 16 6 15 15 6 1 12 6 1 12 6 11 12 6 11 12 6 11 12 6 11 12 6 11 12 6 11 12 12 12 12 12 12 12 12 12 12 12 12 |                          |
|   | F3SP35<br>F3SP38<br>F3SP53<br>F3SP58<br>F3SP59              | KWIIO-OG              | User RS232 connection diagram  1) | 10111                                 | GT15-RS2-9P       | er 16 er 15        | 1 GOT for 1 PLC                                                                                           |                          |
|   | F3SP66                                                      | KM10-0S* <sup>3</sup> | RS-232                            | GT09-C30R20301-9P(3m)<br>or           | 15m* <sup>4</sup> | - (Built into GOT) | GT 15 GT 12 GT11 Serial                                                                                   | 1 001 101 11 20          |
|   | F3SP67                                                      | F3SP67                | KM1U-US V RS-232 User             | (User) RS232 connection diagram       | 10                | GT15-RS2-9P        | (et 16) (et 15)                                                                                           |                          |

- \*1 Product manufactured by YOKOGAWA Electric Corporation. For details of the product, contact Yokogawa Electric Corporation.
- \*2 CPU port/D-Sub 9-pin conversion cable
- \*3 SIO port adapter cable
- \*4 Including the length of the CPU port/D-Sub 9-pin conversion cable or the SIO port adapter cable.

### ■ When using the PC link module

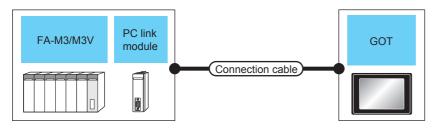

| PLC                                                                                              |                                                  | Connection cable          |                                                                       | GOT              |                      | Number of                                                                                                    |                               |
|--------------------------------------------------------------------------------------------------|--------------------------------------------------|---------------------------|-----------------------------------------------------------------------|------------------|----------------------|----------------------------------------------------------------------------------------------------|-------------------------------|
| Model<br>name                                                                                    | PC link<br>module <sup>*1</sup>                  | Commun<br>ication<br>Type | Cable model Connection diagram number                                 | Max.<br>distance | Option device        | Model                                                                                                    | connectable<br>equipment      |
| F3SP05<br>F3SP08<br>F3SP10<br>F3SP20<br>F3SP30                                                   |                                                  |                           |                                                                       |                  | - (Built into GOT)   | GT 16 GT 15 GT 14 GT 12 GT11 Serial                                                                                                    |                               |
| F3FP36<br>F3SP21<br>F3SP25<br>F3SP35<br>F3SP28<br>F3SP38<br>F3SP53<br>F3SP59<br>F3SP66<br>F3SP67 | F3LC01-1N<br>F3LC11-1N<br>F3LC11-1F<br>F3LC12-1F | RS-232                    | GT09-C30R20302-9P(3m) or User RS232 connection diagram 2)             | 15m              | GT15-RS2-9P          | °T <sub>16</sub> °T <sub>15</sub>                                                                                                    |                               |
| F3SP76-7S<br>F3SP71-4S                                                                           | F3LC12-1F                                        |                           |                                                                       |                  |                      |                                                                                                    | 1 GOT for 1 PC<br>link module |
| F3SP05<br>F3SP08<br>F3SP20                                                                       |                                                  |                           | User RS422 connection diagram 1)                                      | 1200m            | - (Built into GOT)   | <sup>GT</sup> 16                                                                                                    |                               |
| F3SP30                                                                                           |                                                  |                           |                                                                       | 1200m*2          | GT16-C02R4-9S (0.2m) |                                                                                                    |                               |
| F3FP36<br>F3SP21<br>F3SP25                                                                       |                                                  |                           | GT09-C30R40301-6T(3m)                                                 |                  | GT15-RS2T4-9P*3      | <sup>ст</sup> 16 ст 15                                                                                                    |                               |
| F3SP35<br>F3SP28                                                                                 | F3LC11-2N<br>F3LC11-2F                           | RS-422                    | GT09-C100R40301-6T(10m)<br>GT09-C200R40301-6T(20m)                    |                  | GT15-RS4-9S          | 16 15                                                                                                    |                               |
| F3SP38<br>F3SP53<br>F3SP58<br>F3SP59<br>F3SP66<br>F3SP67                                         |                                                  |                           | GT09-C300R40301-6T(30m)<br>or<br>(User)RS422 connection diagram<br>3) | 1200m            | - (Built into GOT)   | CT 14 CT 12 CT 12 |                               |

<sup>\*1</sup> Product manufactured by YOKOGAWA Electric Corporation. For details of the product, contact Yokogawa Electric Corporation.

<sup>\*2</sup> Including the cable length of the option devices.

<sup>\*3</sup> Connect it to the RS-232 interface (built into GOT). It cannot be mounted on GT1655 and GT155 ...

### 7.2.2 System configuration for connecting to FA500

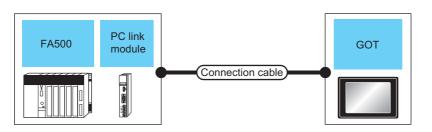

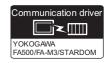

| PLC Connection cable |                     |                           | GOT                                                |                  | Number of           |                               |                          |
|----------------------|---------------------|---------------------------|----------------------------------------------------|------------------|---------------------|-------------------------------|--------------------------|
| Series               | PC link<br>module*1 | Commun<br>ication<br>Type | Cable model Connection diagram number              | Max.<br>distance | Option device       | Model                         | connectable<br>equipment |
| LC01-0N<br>LC02-0N   |                     | I RS-232 I                |                                                    | 15m              | - (Built into GOT)  | GT 15 GT 15 GT 12 GT11 Serial |                          |
|                      |                     |                           | 3)                                                 |                  | GT15-RS2-9P         | 16 et 15                      |                          |
| FA500                |                     |                           | User RS422 connection diagram 2)                   | 1200m            | - (Built into GOT)  | <sup>GT</sup> 16              | 1 GOT for 1 PC           |
|                      |                     |                           |                                                    | 1200m*2          | GT16-C02R4-9S(0.2m) |                               |                          |
|                      | LC02-0N             | LC02-0N RS-422            | GT09-C100R40302-6T(10m)<br>GT09-C200R40302-6T(20m) |                  | GT15-RS2T4-9P*3     | <sup>ст</sup> 16 ст 15        |                          |
|                      |                     |                           | GT09-C300R40302-6T(30m)                            | 4000             | GT15-RS4-9S         | 16 15 GT 14 GT 12 GT11 Serial | -                        |
|                      |                     | User)RS422 cd             | or<br>(User)<br>RS422 connection diagram<br>4)     | iagram           | - (Built into GOT)  |                               |                          |

- Product manufactured by YOKOGAWA Electric Corporation. For details of the product, contact Yokogawa Electric Corporation.
- \*2 Including the cable length of the option devices.
- Connect it to the RS-232 interface (built into GOT). It cannot be mounted on GT1655 and GT155□.

### 7.2.3 System configuration for connecting to STARDOM

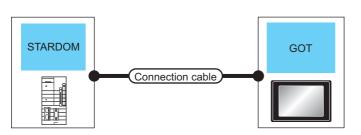

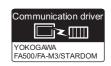

| PLC     |                     | Connection cable <sup>*1</sup>                       |     | GOT                |                                     |                                 |
|---------|---------------------|------------------------------------------------------|-----|--------------------|-------------------------------------|---------------------------------|
| Series  | Communica tion Type | Cable model Max. Connection diagram number distance  |     | Option device      | Model                               | Number of connectable equipment |
| STARDOM | RS-232              | GT09-C30R20305-9S(3m)<br>or<br>User RS232 connection | 15m | - (Built into GOT) | GT 16 GT 15 GT 14 GT 12 GT11 Serial | 1 GOT for 1 PLC                 |
|         |                     | diagram 2)                                           |     | GT15-RS2-9P        | 16 GT 15                            |                                 |

Connect the connection cable to the COM port of the PLC.

### 7.2.4 Connection diagram

The following diagram shows the connection between the GOT and the PLC.

### ■ RS-232 cable

### (1) Connection diagram

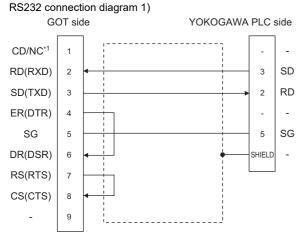

\*1 GT16: CD, GT15: CD, GT14: NC, GT12: NC, GT11: NC

### RS232 connection diagram 2)

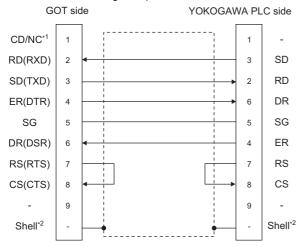

\*1 GT16: CD, GT15: CD, GT14: NC, GT12: NC, GT11: NC
 \*2 Connect the shield to the housing of the connectors on both the GOT and YOKOGAWA product sides.

### RS232 connection diagram 3)

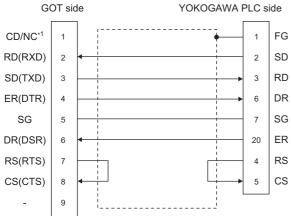

\*1 GT16: CD, GT15: CD, GT14: NC, GT12: NC, GT11: NC

### (2) Precautions when preparing a cable

- (a) Cable length

  The length of the RS-232 cable must be 15m or less.
- (b) GOT side connector

  For the GOT side connector, refer to the following.
- 1.4.1 GOT connector specifications
- (c) YOKOGAWA PLC side connector Use the connector compatible with the YOKOGAWA PLC side module. For details, refer to the YOKOGAWA PLC user's manual.

### ■ RS-422 cable

### (1) Connection diagram

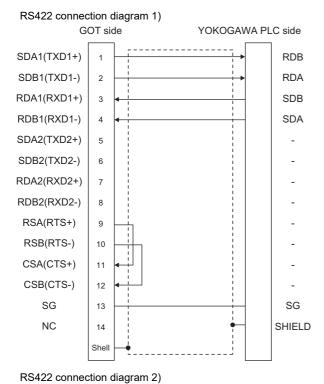

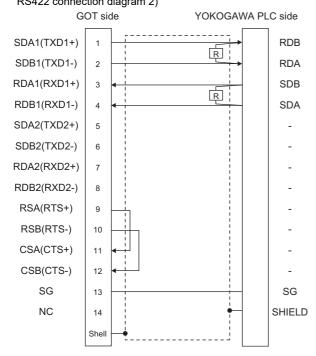

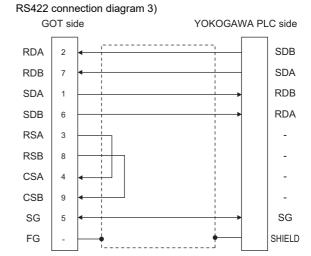

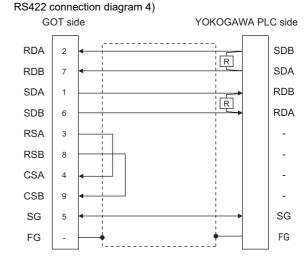

- (2) Precautions when preparing a cable
  - (a) Cable length

The length of the RS-422 cable must be 1200m or less

(b) GOT side connector

For the GOT side connector, refer to the following.

1.4.1 GOT connector specifications

(c) YOKOGAWA PLC side connector Use the connector compatible with the YOKOGAWA PLC side module. For details, refer to the YOKOGAWA PLC user's manual.

### (3) Connecting terminating resistors

(a) GOT side

When connecting a PLC to the GOT, a terminating resistor must be connected to the GOT.

- For GT16, GT15, GT12
   Set the terminating resistor setting switch of the GOT main unit to "Disable".
- For GT14, GT11 Set the terminating resistor selector to "330  $\Omega$ ".

For the procedure to set the terminating resistor, refer to the following.

1.4.3 Terminating resistors of GOT

(b) YOKOGAWA PLC side

When connecting a PLC link module to a GOT, a terminating resistor must be connected to the PC link module.

The following describes how to connect it on the PC link module.

• F3LC11-2N

Set the terminator switch (TERMINATOR) on the front panel of F3LC11-2N to the "4-WIRE" side to enable the terminator.

• LC02-0N

Connect the terminating resistor provided with the LC02-0N across SDA and SDB, and across RDA and RDB on the terminal block.

### 7.2.5 GOT side settings

Setting communication interface (Communication settings)

Set the channel of the connected equipment.

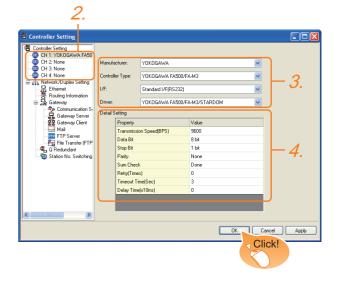

- Select [Common] → [Controller Setting] from the menu.
- The Controller Setting window is displayed. Select the channel to be used from the list menu.
- Set the following items.
  - · Manufacturer: YOKOGAWA
  - · Controller Type: Set either of the followings.
    - FA500/FA-M3
    - STARDOM/FA-M3
  - I/F: Interface to be used
  - Driver: YOKOGAWAFA500/FA-M3/STARDOM
- The detailed setting is displayed after Manufacturer, Controller Type, I/F, and Driver are set. Make the settings according to the usage environment.
  - 7.2.5 Communication detail settings

Click the [OK] button when settings are completed.

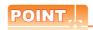

The settings of connecting equipment can be confirmed in [I/F Communication Setting]. For details, refer to the following.

1.1.2 I/F communication setting

### 7.2.6 PLC side setting

### Communication detail settings

Make the settings according to the usage environment.

| Property                | Value |
|-------------------------|-------|
| Transmission Speed(BPS) | 9600  |
| Data Bit                | 8 bit |
| Stop Bit                | 1 bit |
| Parity                  | None  |
| Sum Check               | Done  |
| Retry(Times)            | 0     |
| Timeout Time(Sec)       | 3     |
| Delay Time(x10ms)       | 0     |
|                         |       |

| Item                  | Description                                                                                                    | Range                                                                    |
|-----------------------|----------------------------------------------------------------------------------------------------|--------------------------------------------------------------------------|
| Transmission<br>Speed | Set this item when change the transmission speed used for communication with the connected equipment. (Default: 9600bps)                                               | 4800bps,<br>9600bps,<br>19200bps,<br>38400bps,<br>57600bps,<br>115200bps |
| Data Bit              | Set this item when change the data length used for communication with the connected equipment. (Default: 8bits)                                                        | 7bits/8bits                                                              |
| Stop Bit              | Specify the stop bit length for communications. (Default: 1bit)                                                                                                    | 1bit/2bits                                                               |
| Parity                | Specify whether or not to perform a parity check, and how it is performed during communication. (Default: No)                                                          | None<br>Even<br>Odd                                                      |
| Sum Check             | Set whether or not to perform a sum check during communication. (Default: Yes)                                                                                         | Yes or No                                                                |
| Retry                 | Set the number of retries to be performed when a communication timeout occurs. When receiving no response after retries, the communication times out. (Default: 0time) | 0 to 5times                                                              |
| Timeout Time          | Set the time period for a communication to time out. (Default: 3sec)                                                                                                   | 3 to 30sec                                                               |
| Delay Time            | Set this item to adjust the transmission timing of the communication request from the GOT. (Default: 0ms)                                                              | 0 to 30<br>(× 10ms)                                                      |

## POINT,

(1) Communication interface setting by the Utility The communication interface setting can be changed on the Utility's [Communication setting] after writing [Communication Settings] of project data.

For details on the Utility, refer to the following manual.

GT□ User's Manual

(2) Precedence in communication settings When settings are made by GT Designer3 or the Utility, the latest setting is effective.

## POINT.

### YOKOGAWA PLC

For details of YOKOGAWA PLCs, refer to the following manuals.

YOKOGAWA PLC user's Manual

| Model na                              | me        | Refer to |  |
|---------------------------------------|-----------|----------|--|
| CPU port/D-Sub 9-pin conversion cable | KM10-0C   | 7.2.7    |  |
| SIO port adapter cable                | KM10-0S   |          |  |
|                                       | F3LC01-1N |          |  |
|                                       | F3LC11-1N | 7.2.8    |  |
|                                       | F3LC11-2N |          |  |
| PC link module                        | F3LC11-1F | 7.2.9    |  |
|                                       | F3LC12-1F | 7.2.9    |  |
|                                       | LC01-0N   | 7.2.10   |  |
|                                       | LC02-0N   | 7.2.10   |  |
| STARDOM                               | 7.2.11    |          |  |

### 7.2.7 Connecting to CPU port/D-sub 9-pin conversion cable, SIO port adapter cable

### Setting of PLC CPU

Make the PLC CPU settings, displaying [Configuration] → [Communication Settings] with the program development tool or the ladder-programming tool.

| Item               | Set value                                               |              |                    |              |            |  |  |  |
|--------------------|---------------------------------------------------------|--------------|--------------------|--------------|------------|--|--|--|
|                    | Set the commu                                           | nication m   | ode of the         | CPU (trans   | smission   |  |  |  |
|                    | speed and data format).                                 |              |                    |              |            |  |  |  |
|                    | Set the transmi                                         | ssion spee   | d and data         | format ac    | cording to |  |  |  |
|                    | settings of the t                                       |              | -                  | data length  | , parity   |  |  |  |
|                    | and stop bit on                                         |              |                    |              |            |  |  |  |
|                    | For details on t                                        | hese GOT     | side settin        | gs, refer to | the        |  |  |  |
|                    | following.                                              |              |                    |              |            |  |  |  |
|                    | _                                                       | etting comr  |                    | interface    |            |  |  |  |
|                    | (Comm                                                   | nunication s |                    | ed and data  | a format   |  |  |  |
|                    |                                                         |              | Ission sper        | T and date   | a ioiiiiat |  |  |  |
|                    | Item                                                    | Transmis     | 5                  | D ''         | Stop       |  |  |  |
|                    |                                                         | sion         | Data bit           | Parity       | bit        |  |  |  |
|                    |                                                         | speed        |                    |              |            |  |  |  |
|                    | Communication                                           | 9600         | 8bits              | Even         | 1bit       |  |  |  |
|                    | mode 0                                                  | bps          |                    |              |            |  |  |  |
|                    | Communication                                           | 9600         | 8bits              | None         | 1bit       |  |  |  |
| Communication      | mode 1                                                  | bps          |                    |              |            |  |  |  |
| mode <sup>*1</sup> | Communication                                           | 19200        | 8bits              | Even         | 1bit       |  |  |  |
|                    | mode 2                                                  | bps          | ODIG               | LVCII        | TOIL       |  |  |  |
|                    | Communication                                           | 19200        | 8bits              | None         | 1bit       |  |  |  |
|                    | mode 3                                                  | bps          | ODILO              | None         | TOIL       |  |  |  |
|                    | Communication                                           | 38400        | 01-14-             | F            | 41-14      |  |  |  |
|                    | mode 4                                                  | bps          | 8bits              | Even         | 1bit       |  |  |  |
|                    | Communication                                           | 38400        | 01.11              |              | 41.71      |  |  |  |
|                    | mode 5                                                  | bps          | 8bits              | None         | 1bit       |  |  |  |
|                    | Communication                                           | 57600        | 01.11              | _            | 41.11      |  |  |  |
|                    | mode 6                                                  | bps          | 8bits              | Even         | 1bit       |  |  |  |
|                    | Communication                                           | 57600        |                    |              |            |  |  |  |
|                    | mode 7                                                  | bps          | 8bits              | None         | 1bit       |  |  |  |
|                    | Communication                                           | 115200       |                    | _            |            |  |  |  |
|                    | mode 8                                                  | bps          | 8bits              | Even         | 1bit       |  |  |  |
|                    | Communication                                           | 115200       |                    |              |            |  |  |  |
|                    | mode 9                                                  | bps          | 8bits              | None         | 1bit       |  |  |  |
|                    | Set the followin                                        | g when us    | ing the CP         | U program    | ming port  |  |  |  |
|                    | as the PC link function.                                |              |                    |              |            |  |  |  |
|                    | Make the checksum setting according to the sum check    |              |                    |              |            |  |  |  |
|                    | setting on the GOT side.                                |              |                    |              |            |  |  |  |
|                    | For the sum check setting on the GOT side, refer to the |              |                    |              |            |  |  |  |
|                    | following.                                              |              |                    |              |            |  |  |  |
| CPU PC link        | 7.2.5 ■                                                 | Setting co   | mmunicati          | on interfac  | е          |  |  |  |
| function           | (Comm                                                   | nunication   | settings)          |              |            |  |  |  |
| settings           | Item                                                    |              |                    | Set value    |            |  |  |  |
|                    | Use of PC link                                          | function     | Mark. (Us          | e enabled)   |            |  |  |  |
|                    |                                                         |              | Mark. (ON          |              | -          |  |  |  |
|                    | Checksum                                                |              | ,                  | ark. (OFF)   |            |  |  |  |
|                    | End character                                           |              |                    | ark. (OFF)   |            |  |  |  |
|                    | Protect function                                        | າ            |                    | . ,          |            |  |  |  |
|                    |                                                         |              | Do not mark. (OFF) |              |            |  |  |  |

The communication mode that can be selected differs according to the CPU.

### 7.2.8 Connecting PC link module (F3LC01-1N, F3LC11-1N, F3LC11-2N, F3LC11-2F)

Switch setting on the PC link module Set the switches accordingly.

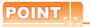

### Switch setting

Set the switches before mounting the Ethernet Interface Module on the base unit.

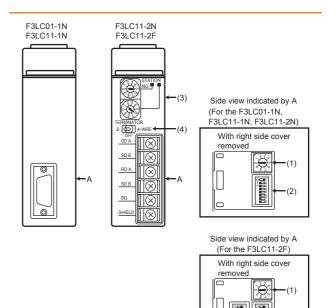

(1) Transmission speed setting switch Set the same transmission speed of the GOT. For the transmission speed setting on the GOT side, refer to the following.

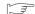

7.2.5 ■ Communication detail settings

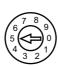

| Setting*1 | Transmission speed |
|-----------|--------------------|
| 4         | 4800bps            |
| 5         | 9600bps            |
| 6         | 19200bps           |

<sup>\*1</sup> Only transmission speeds available on the GOT side

(2) Data format setting switch

Set the data length, parity, stop bit and checksum consistent with the corresponding settings on the GOT side.

For the settings on the GOT side, refer to the following.

7.2.5 ■ Communication detail settings

| Switch No. | Description                 | Settings                   |
|------------|-----------------------------|----------------------------|
| 1          | Data bit                    | ON (8bits),<br>OFF (7bits) |
| 2          | Parity                      | ON (done),<br>OFF (none)   |
| 3          | Failty                      | ON (even),<br>OFF (odd)    |
| 4          | Stop bit                    | ON (2bits),<br>OFF (1bit)  |
| 5          | Checksum                    | ON (done),<br>OFF (none)   |
| 6          | End character specification | OFF (none)                 |
| 7          | Protect function            | OFF (disabled)             |
| 8          | _                           | OFF                        |

(3) Station No. switch (F3LC11-2N only)

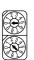

| Rotary<br>switch            | Description                | Settings |
|-----------------------------|----------------------------|----------|
| 1) Station No. (10's digit) |                            | 0        |
| 2)                          | Station No.<br>(1's digit) | 1        |

(4) Terminator switch (F3LC11-2N only)

|                        | Settings | Description                      |
|------------------------|----------|----------------------------------|
| TERMINATOR 2- O 4-WIRE | 4-WIRE   | Resistor connected (4-wire type) |
| OFF                    |          |                                  |

(5) SW3 switch (F3LC11-2F only)
Unused switch.Turn off all the unused switches.

## 7.2.9 Connecting PC link module (F3LC11-1F, F3LC12-1F)

Switch setting on the PC link module Set the switches accordingly.

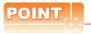

Switch setting

Set the switches before mounting the Ethernet Interface Module on the base unit.

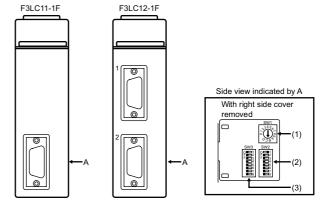

(1) Transmission speed switch (SW1) Set the same transmission speed of the GOT. For the transmission speed setting on the GOT side, refer to the following.

7.2.5 ■ Communication detail settings

|          | Setting*1 | Transmission speed |
|----------|-----------|--------------------|
|          | 4         | 4800bps            |
| 345      | 5         | 9600bps            |
| 234567   | 7         | 19200bps           |
| 1300 B40 | 9         | 38400bps           |
| 038      | A A       | 57600bps           |
|          | С         | 115200bps          |

\*1 Only transmission speeds available on the GOT side are shown.

### (2) Data format switch (SW2)

Set the character length, parity, stop bit and checksum consistent with the corresponding settings on the GOT side.

For the settings on the GOT side, refer to the following.

7.2.5 ■ Communication detail settings

| Switch No. | Description                 | Settings                   |  |
|------------|-----------------------------|----------------------------|--|
| 1          | Character length            | ON (8bits),<br>OFF (7bits) |  |
| 2          | Parity (                    | ON (done),<br>OFF (none)   |  |
| 3          |                             | ON (even),<br>OFF (odd)    |  |
| 4          | Stop bit                    | ON (2bits),<br>OFF (1bit)  |  |
| 5          | Checksum                    | ON (done),<br>OFF (none)   |  |
| 6          | End character specification | OFF (none)                 |  |
| 7          | Protect function            | OFF (disabled)             |  |
| 8          | Security function           | OFF (disabled)             |  |

### (3) Module function switch (SW3)

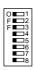

| Switch No. | Description            | Settings             |
|------------|------------------------|----------------------|
| 1 to 6     | User setting inhibited | OFF                  |
| 7          | Modem compatibility    | OFF (not compatible) |
| 8          | External modem         | OFF (none)           |

## 7.2.10 Connecting PC link module (LC01-0N, LC02-0N)

### Switch setting on the PC link module Set the switches accordingly.

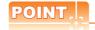

Switch setting

Set the switches before mounting the Ethernet Interface Module on the base unit.

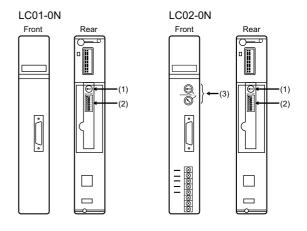

### (1) Transmission speed setting switch Set the same transmission speed of the GOT. For the transmission speed setting on the GOT side, refer to the following.

7.2.5 ■ Communication detail settings

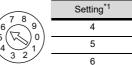

6 19200bps

\*1 Only transmission speeds available on the GOT side are

Transmission speed

4800bps

9600bps

(2) Data format setting switch

Set the data length, parity, stop bit and checksum consistent with the corresponding settings on the GOT side.

For the settings on the GOT side, refer to the following.

7.2.5 ■ Communication detail settings

|   | Switch No.             | Description                 | Settings                   |  |
|---|------------------------|-----------------------------|----------------------------|--|
|   | 1                      | Data bit                    | ON (8bits),<br>OFF (7bits) |  |
|   | 2                      | Parity                      | ON (done),<br>OFF (none)   |  |
|   | Parity 3               | anty                        | ON (even),<br>OFF (odd)    |  |
|   | 4                      | Stop bit                    | ON (2bits),<br>OFF (1bit)  |  |
| - | 5                      | Checksum                    | ON (done),<br>OFF (none)   |  |
|   | 6                      | End character specification | OFF (none)                 |  |
|   | 7 Protect function 8 — |                             | OFF (disabled)             |  |
|   |                        |                             | OFF                        |  |

### (3) Station No. switch (LC02-0N only)

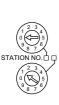

|  | Rotary<br>switch | Description                 | Settings          |                   |
|--|------------------|-----------------------------|-------------------|-------------------|
|  |                  |                             | For RS-<br>232    | For RS-<br>422    |
|  |                  |                             | communi<br>cation | communi<br>cation |
|  | 1)               | Station No.<br>(10's digit) | 0                 | 0                 |
|  | 2)               | Station No.<br>(1's digit)  | 1                 | 2                 |
|  |                  |                             |                   |                   |

### 7.2.11 Connecting to STARDOM

Make the communication settings as shown below.For details of the communication settings, refer to the following

Peripheral Software Manual for YOKOGAWA PLC

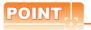

Connection between STARDOM and the PC for communication settings

For the communication settings of STARDOM, STARDOM and the PC for communication settings must be connected to Ethernet using the Resource Configurator (peripheral software).

### COM port setting

Make the settings on the FCX Maintenance Page for STARDOM.

- 1. Select [Reboot (Maintenance Mode)] on the Reboot screen of the FCX Maintenance Page to set the maintenance mode.
- 2. Set the COM1 port driver to be used.Execute [JEROS Basic Setting File] from the [Edit System Setting File] screen on the FCX Maintenance Page. Confirm that the line of [Com1SioDriver] is as follows. Com1SioDriver=DUONUS\_SIO
- 3. Set the COM1 port to be used.Execute [COM1 Port Setting File] from the [Edit System Setting Files] screen on the FCX Maintenance Page. Make the settings as follows according to the communication specifications on the setting screen. Leave the settings as default if not listed on the communication setting items.

(Communication setting items) () in the table shows the names on the FCX Maintenance Page.

| Item                            | Set value                                                       |  |
|---------------------------------|-----------------------------------------------------------------|--|
| Transmission speed (Baudrate)*1 | 4800bps, 9600bps,<br>19200bps, 38400bps,<br>57600bps, 115200bps |  |
| Data length (DataBitLength)*1   | 8bits, 7bits                                                    |  |
| Stop bit (StopBitLength)*1      | 1bit, 2bits                                                     |  |
| Parity bit (Parity)*1           | none/odd/even                                                   |  |

| Baudrate               | = *1  |
|------------------------|-------|
| DataBitLength          | = *1  |
| StopBitLength          | = *1  |
| Parity                 | = *1  |
| FifoMode               | = YES |
| InitialDTRState        | = ON  |
| SendFlowControlMode    | = CTS |
| ReceiveFlowControlMode | = DTR |

Adjust the settings with GOT communication settings. 7.2.5 ■ Communication detail settings

 Select "Reboot (Online Mode)" on the "Reboot" screen of the FCX Maintenance Page to set the online mode.

### Defining Logic POU

Define Logic POU using Logic Designer (peripheral software), and download the project to STARDOM.

- Start Logic Designer and create a new project using a template.
   Use [STARDOM Serial Communication] template.
- Insert FA-M3 Emulator Firmware Library to the new project.
  - Right-click [Library] under the project tree in Logic Designer.
  - (2) Right-click [Insert] and select [Firmware Library].
  - (3) Double-click the [SD\_FCXPLCR\_LIB] folder and double-click [SD\_FCXPLCR\_LIB.fwl] to select it.
  - (4) The library path inserted in the procedures above is as follows. {Install Folder}\LogicDesigner\Mwt\Plc\Fw\_lib\ SD\_FCXPLCR\_LIB\SD\_FCXPLCR\_LIB.fwl
- Insert FA-M3 Emulator User Library to the new project.
  - (1) Right-click [Library] under the project tree in Logic Designer.
  - (2) Right-click [Insert] and select [User Library].
  - (3) Double-click [SD\_CFAM3R\_PF.mwt] to select it.
  - (4) The library path inserted in the procedures above is as follows. {Install Folder}\LogicDesigner\Libraries\ SD CFAM3R PF.mwt

- Copy a sample project POU to the new project.
  - (1) Open C{Install Folder}\LogicDesigner\Projects\ EXAMPLE J.mwt.
  - (2) Right-click [FAM3\_Emulator] in the Logic POU under the project tree in the Example\_J project, and select [Copy].
  - (3) Right-click the [Logic POU] under the project tree in the created new project, and select [Paste].
  - (4) Double-click the [FAM3\_Emulator\*] file in the [FAM3\_Emulator\*] folder.
  - (5) For the following terminals, set as shown below.

REQ terminal : TRUE
TERMCHAR terminal : FALSE
PORT terminal : COM1
STATION terminal : STATION1

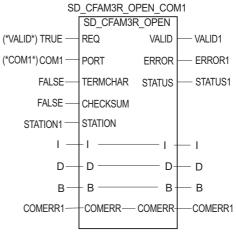

(Definition example of Logic POU)

- Defining the instance Instantiate Logic POU. Define an already defined instance to Task0.
  - (1) Right-click the [Physical hardware] [Configuration:IPC\_33/FCX01:FCX/Tasks/Task0:CYCLIC] and select [Insert] [Program instance].
  - (2) Define the program instance name and select FAM3\_Emulator for the program type.

Defining Target Setting Define the IP address or host name of STARDOM for which the communication settings are made. Double-click [Physical hardware] [Configuration:IPC\_33/FCX01:FCX/Target Setting] and input the IP address or the host name.

### 7. Downloading the project

- (1) Execute [Build] [Make]. (Same as when pressing the function key F9).
- (2) Download after confirming that the compile error does not occur. Select [Download] in the project control dialog displayed when [Online] - [Project control] is selected.
- (3) When the download is completed, select [Cold] and start STARDOM.

#### 7.2.12 **Precautions**

### Device range

When performing monitoring with the GOT connected to a YOKOGAWA PLC and setting devices for objects, use devices within the device range of the YOKOGAWA PLC.

When a device outside the range is set on an object, an indefinite value is displayed on the object. (No error is displayed in the system alarm.) For details on the device range of YOKOGAWA PLCs, refer to the following manual:

7.4 Device Range that Can Be Set

### Connecting to STARDOM

- (1) Redundant system When STARDOM is configured with a redundant system, the connection is not supported.
- (2) System alarm The PLC error does not appear in the system alarm.
- (3) GOT clock control Since the STARDOM does not have a clock function, the settings of [time adjusting] or [time broad cast] by GOT clock control will be disabled.

### 7.3 Ethernet Connection

### 7.3.1 System configuration for connecting to FA-M3/M3V

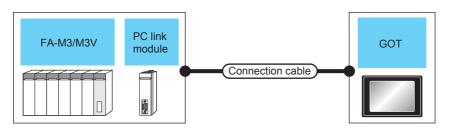

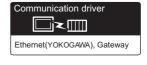

| PLC                                                                                       |                                     | Connection cable                                                                                                    |                          | GOT                |                     |                                                                                                    |
|-------------------------------------------------------------------------------------------|-------------------------------------|----------------------------------------------------------------------------------------------------|--------------------------|--------------------|---------------------|----------------------------------------------------------------------------------------------------|
| Model<br>name                                                                             | Ethernet<br>interface<br>module*1   | Cable model <sup>*2</sup><br>Connection diagram number                                                                                                    | Maximum segment length*3 | Option device      | Model <sup>*4</sup> | Number of connectable equipment                                                                                                    |
| F3SP05<br>F3SP08<br>F3FP36                                                                |                                     |                                                                                                    |                          | - (Built into GOT) | GT 6 14 *5 GT 12    | When PLC:GOT is N:1 The following shows the                                                                                                    |
| F3SP21<br>F3SP25<br>F3SP35<br>F3SP28<br>F3SP38<br>F3SP53<br>F3SP58<br>F3SP59<br>F3SP76-7S | F3LE01-5T<br>F3LE11-0T<br>F3LE12-0T | 10BASE-T     Shielded twisted pair cable (STP) or unshielded twisted pair cable (UTP): Category 3, 4, and 5     100BASE-TX     Shielded twisted pair cable (STP): | 100m                     | GT15-J71E71-100    | GT 15               | number of PLCs for 1 GOT <for gt14="" gt16,=""> TCP: 128 or less UDP: 128 or less <for gt12="" gt15,=""> TCP: 10 or less UDP: 128 or less When PLC:GOT is 1:N</for></for> |
| F3SP71-4S                                                                                 | F3LE11-0T                           | Category 5 and 5e                                                                                                    |                          |                    |                     | The following shows the                                                                                                    |
| F3SP66<br>F3SP67<br>F3SP71-4N<br>F3SP76-7S<br>F3SP71-4S                                   | -                                   |                                                                                                    |                          |                    |                     | number of GOTs for 1 PLC<br>TCP: 8 or less<br>UDP: 128 or less<br>(recommended to 16 or less)                                                                             |

- \*1 Product manufactured by YOKOGAWA Electric Corporation. For details of the product, contact Yokogawa Electric Corporation.
- \*2 The destination connected with the twisted pair cable varies with the configuration of the applicable Ethernet network system.

  Connect to the Ethernet module, hub, transceiver or other system equipment corresponding to the applicable Ethernet network system.
  - Use cables, connectors, and hubs that meet the IEEE802.3 10BASE-T/100BASE-TX standards.
- \*3 A length between a hub and a node.

The maximum distance differs depending on the Ethernet device to be used.

The following shows the number of the connectable nodes when a repeater hub is used.

- 10BASE-T: Max. 4 nodes for a cascade connection (500m)
- 100BASE-TX: Max. 2 nodes for a cascade connection (205m)

When switching hubs are used, the cascade connection between the switching hubs has no logical limit for the number of cascades.

For the limit, contact the switching hub manufacturer.

\*4 When connecting GT16 of the function version A to an equipment that meets the 10BASE (-T/2/5) standard, use the switching hub and operate in a 10Mbps/100Mbps mixed environment.

For how to check the function version, refer to the following.

GT16 User's Manual

\*5 GT14 models compatible with Ethernet connection are only GT1455-QTBDE, GT1450-QMBDE and GT1450-QLBDE.

7.3.2 GOT Side Settings

Setting communication interface (Communication settings)

Set the channel of the connected equipment.

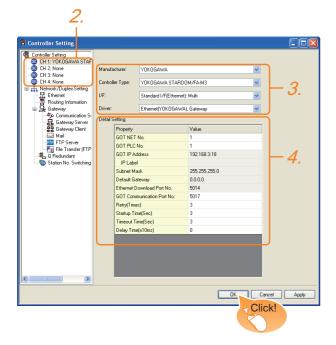

- Select [Common] → [Controller Setting] from the menu.
- The Controller Setting window is displayed. Select the channel to be used from the list menu.
- Set the following items.
  - · Manufacturer: YOKOGAWA
  - Controller Type: STARDOM/FA-M3
  - I/F: Interface to be used
  - · Driver: Ethernet (YOKOGAWA), Gateway
- The detailed setting is displayed after Manufacturer, Controller Type, I/F, and Driver are set. Make the settings according to the usage environment.

7.3.2 ■ Communication detail settings

Click the [OK] button when settings are completed.

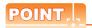

The settings of connecting equipment can be confirmed in [I/F Communication Setting]. For details, refer to the following.

1.1.2 I/F communication setting

Communication detail settings
 Make the settings according to the usage environment.

(1) GT16, GT14

| Property                   | Value         |
|----------------------------|---------------|
| GOT NET No.                | 1             |
| GOT PLC No.                | 1             |
| GOT IP Address             | 192.168.3.18  |
| IP Label                   |               |
| Subnet Mask                | 255.255.255.0 |
| Default Gateway            | 0.0.0.0       |
| Ethernet Download Port No. | 5014          |
| GOT Communication Port No. | 5017          |
| Retry(Times)               | 3             |
| Startup Time(Sec)          | 3             |
| Timeout Time(Sec)          | 3             |
| Delay Time(x10ms)          | 0             |

| Item                                                       | Description                                                                                                    | Range                                                                           |
|------------------------------------------------------------|----------------------------------------------------------------------------------------------------|---------------------------------------------------------------------------------|
| GOT NET No.                                                | Set the network No. of the GOT. (Default: 1)                                                                                                    | 1 to 239                                                                        |
| GOT PLC No.*2 Set the station No. of the GOT. (Default: 1) |                                                                                                    | 1 to 64                                                                         |
| GOT<br>IP address*1                                        | Set the IP address of the GOT. (Default: 192.168.3.18)                                                                                                    | 0.0.0.0 to<br>255.255.255.255                                                   |
| Subnet<br>Mask <sup>*1</sup>                               | used (only via router), the operation                                                                                                    |                                                                                 |
| Default<br>Gateway*1                                       | Set the router address of the default gateway where the GOT is connected. (Only for connection via router) (Default: 0.0.0.0)                                           | 0.0.0.0 to<br>255.255.255.255                                                   |
| Ethernet<br>Download Port<br>No.*1                         | Set the GOT port No. for Ethernet download. (Default: 5014)                                                                                                    | 1024 to 5010,<br>5014 to 65534<br>(Except for 5011,<br>5012, 5013 and<br>49153) |
| GOT<br>Communication<br>Port No.                           | Set the GOT port No. for the connection with the Ethernet module. (Default: 5017)                                                                                       | 1024 to 5010,<br>5014 to 65534<br>(Except for 5011,<br>5012, 5013 and<br>49153) |
| Retry                                                      | Set the number of retries to be performed when a communication timeout occurs. When receiving no response after retries, the communication times out. (Default: 3times) | 0 to 5times                                                                     |
| Startup Time                                               | Specify the time period from the GOT startup until GOT starts the communication with the PLC CPU. (Default: 3sec)                                                       | 3 to 255sec                                                                     |
| Timeout Time                                               | Set the time period for a communication to time out. (Default: 3sec)                                                                                                    | 3 to 90sec                                                                      |
| Delay Time                                                 | Set the delay time for reducing the load of the network/destination PLC. (Default: 0ms)                                                                                 | 0 to 10000<br>(× 10 ms)                                                         |

\*1 Click the [Setting] button and perform the setting in the [GOT IP Address Setting] screen.

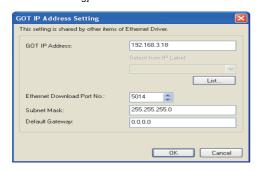

\*2 Each of [GOT PLC No.] set in the communication detail setting and [PLC No.] set in the Ethernet setting must be set to different station numbers.

| F   | ■ Ethornot | aattina |
|-----|------------|---------|
| ~ 7 | Ethernet   | setting |

### (2) GT15, GT12

| Property                   | Value         |
|----------------------------|---------------|
| GOT NET No.                | 1             |
| GOT PLC No.                | 1             |
| GOT IP Address             | 192.168.0.18  |
| IP Label                   |               |
| Subnet Mask                | 255.255.255.0 |
| Default Gateway            | 0.0.0.0       |
| Ethernet Download Port No. | 5014          |
| GOT Communication Port No. | 5017          |
| Retry(Times)               | 3             |
| Startup Time(Sec)          | 3             |
| Timeout Time(Sec)          | 3             |
| Delay Time(x10ms)          | 0             |

| Item                             | Description                                                                                                    | Range                                                                           |
|----------------------------------|----------------------------------------------------------------------------------------------------|---------------------------------------------------------------------------------|
| GOT NET No.                      | Set the network No. of the GOT. (Default: 1)                                                                                                    | 1 to 239                                                                        |
| GOT PLC No.*1                    | Set the station No. of the GOT. (Default: 1)                                                                                                    | 1 to 64                                                                         |
| GOT IP<br>Address                | Set the IP address of the GOT. (Default: 192.168.0.18)                                                                                                    | 0.0.0.0 to<br>255.255.255.255                                                   |
| Subnet<br>Mask                   | Set the subnet mask for the sub<br>network.(Only for connection via<br>router)<br>If the sub network is not used, the<br>default value is set.<br>(Default: 255.255.255.0) | 0.0.0.0 to<br>255.255.255.255                                                   |
| Default Gateway                  | Set the router address of the default gateway where the GOT is connected.(Only for connection via router) (Default: 0.0.0.0)                                               | 0.0.0.0 to<br>255.255.255.255                                                   |
| Ethernet<br>Download<br>Port No. | Set the GOT port No. for Ethernet download. (Default: 5014)                                                                                                    | 1024 to 5010,<br>5014 to 65534<br>(Except for 5011,<br>5012, 5013 and<br>49153) |
| GOT<br>Communication<br>Port No. | Set the GOT port No. for the connection with the connected equipment. (Default: 5017)                                                                                      | 1024 to 5010,<br>5014 to 65534<br>(Except for 5011,<br>5012, 5013 and<br>49153) |
| Retry                            | Set the number of retries to be performed when a communication timeout occurs. When receiving no response after retries, the communication times out. (Default: 3times)    | 0 to 5times                                                                     |
| Startup Time                     | Specify the time period from the GOT startup until GOT starts the communication with the PLC CPU. (Default: 3sec)                                                          | 3 to 255sec                                                                     |
| Timeout Time                     | Set the time period for a communication to time out. (Default: 3sec)                                                                                                    | 3 to 90sec                                                                      |
| Delay Time                       | Set the delay time for reducing the load of the network/destination PLC. (Default: 0ms)                                                                                    | 0 to 10000<br>(× 10ms)                                                          |

Each of [GOT PLC No.] set in the communication detail setting and [PLC No.] set in the Ethernet setting must be set to different station numbers.

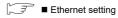

### Ethernet setting

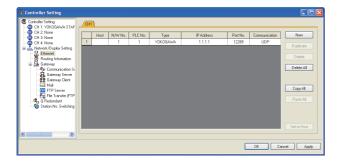

| Item                   | Description                                                               | Set value           |
|------------------------|---------------------------------------------------------------------------|---------------------|
| Host                   | The host is displayed.(The host is indicated with an asterisk (*).)       | _                   |
| N/W No.                | Set the network No. of the connected Ethernet module. (Default: blank)    | 1 to 239            |
| PLC No.*3              | Set the station No. of the connected Ethernet module. (Default: blank)    | 1 to 64             |
| Туре                   | YOKOGAWA (fixed)                                                          | YOKOGAWA<br>(fixed) |
| IP address*1           | Set the IP address of the connected Ethernet module. (Default: blank)     | PLC side IP address |
| Port No.*2             | Set the port No. of the connected<br>Ethernet module.<br>(Default: 12289) | 12289, 12291        |
| Communication format*1 | Select a communication protocol.<br>(Default: UDP)                        | UDP, TCP            |

- \*1 Set the same IP address and communication format as those of the PLC side.
- \*2 Set the port No. of the host link service used on the PLC side.
- \*3 Each of [GOT PLC No.] set in the communication detail setting and [PLC No.] set in the Ethernet setting must be set to different station numbers.

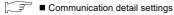

### POINT,

 Communication interface setting by the Utility The communication interface setting can be changed on the Utility's [Communication setting] after writing [Communication Settings] of project data.

For details on the Utility, refer to the following manual.

GT□ User's Manual

(2) Precedence in communication settings When settings are made by GT Designer3 or the Utility, the latest setting is effective.

### 7.3.3 PLC side setting

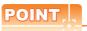

### YOKOGAWA PLC

For details of YOKOGAWA PLCs, refer to the following manuals.

YOKOGAWA PLC user's Manual

| Model name                  |           | Refer to |
|-----------------------------|-----------|----------|
|                             | F3LE01-5T | 7.3.4    |
| Ethernet interface module   | F3LE11-0T | 7.5.4    |
|                             | F3LE12-0T | 7.3.5    |
|                             | F3SP66    |          |
| Built-in Ethernet interface | F3SP67    | 7.3.6    |
|                             | F3SP71-4N |          |

# 7.3.4 Connecting to Ethernet Interface Module (F3LE01-5T, F3LE11-0T)

Switch settings of Ethernet Interface Module Set the switches accordingly.

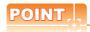

### Switch setting

Set the switches before mounting the Ethernet Interface Module on the base unit.

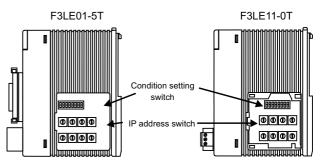

Right side view without the cover

### (1) IP address switch

Set the IP address with eight Hex rotary switches on the side of the base unit.

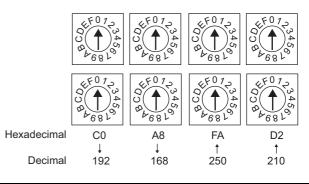

### (2) Condition setting switch

Set the data format, write protection, line processing at TCP timeout error or operation mode with the DIP switch on the side of the base unit.

| Switch<br>No. | Description                               | Set value                           |
|---------------|-------------------------------------------|-------------------------------------|
| 1             | Data<br>code                              | OFF (ASCII)                         |
| 2             | Write protect                             | OFF (not protect)                   |
| 3             |                                           |                                     |
| 4             | Reserved                                  | ON (not available),<br>OFF (always) |
| 5             |                                           |                                     |
| 6             |                                           |                                     |
| 7             | Line<br>processing<br>on TCP<br>timeout*1 | OFF (close the line)                |
| 8             | Operation mode                            | OFF (normal operation)              |

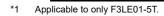

## 7.3.5 Connecting to Ethernet Interface Module (F3LE12-0T)

Switch settings of Ethernet Interface Module Set the switches accordingly.

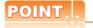

### Switch setting

Set the switches before mounting the Ethernet Interface Module on the base unit.

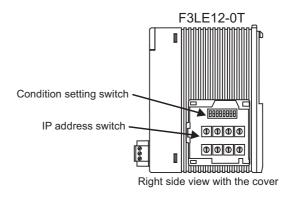

### (1) IP address switch

Set the IP address with eight Hex rotary switches on the side of the base unit.

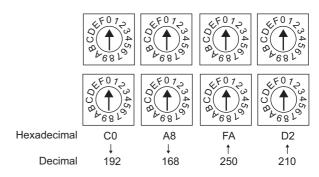

### (2) Condition setting switch

Set the data format, write protection, or operation mode with the DIP switch on the side of the base unit.

| Switch<br>No. | Description    | Set value                           |
|---------------|----------------|-------------------------------------|
| 1             | Data code      | OFF (ASCII)                         |
| 2             | Write protect  | OFF (not protect)                   |
| 3             |                |                                     |
| 4             | Reserved       | ON (not available),<br>OFF (always) |
| 5             |                |                                     |
| 6             |                |                                     |
| 7             |                |                                     |
| 8             | Operation mode | OFF (normal operation)              |

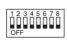

### 7.3.6 Connecting to F3SP66, F3SP67, F3SP71-4N (built-in Ethernet interface)

### Project setting/configuration setting Set the setting with software for programming apparatus.

| Item                                                                      | Set value                          | Description                                                                                  |
|---------------------------------------------------------------------------|------------------------------------|----------------------------------------------------------------------------------------------|
| IP address*1                                                              | 0.0.0.0 to<br>255.255.255.255      | Set the IP address of the connected Ethernet module.                                         |
| Host link service A<br>protocol*2<br>Port No.: 12289                      | 0=TCP/IP*1<br>1=UDP/IP*1           | Select the protocol to be used in the port A of the host link service via Ethernet.          |
| Host link service A<br>protocol command<br>data type*2<br>Port No.: 12289 | 0=ASCII format                     | Select the command data type to be used in the port A of the host link service via Ethernet. |
| Host link service B protocol*2 Port No.: 12291                            | 0=TCP/IP*1<br>1=UDP/IP*1           | Select the protocol to be used in the port B of the host link service via Ethernet.          |
| Host link service B protocol command data type*2 Port No.: 12291          | 0=ASCII format                     | Select the command data type to be used in the port B of the host link service via Ethernet. |
| Write protection*3                                                        | 0 = Not protected<br>1 = Protected | Disables the write command to this module with the host link service via Ethernet.           |

Adjust the settings with GOT settings.

7.3.2 ■ Ethernet setting

For the port No. of the GOT, set the port No. of the host link service to be used.

7.3.2 ■ Ethernet setting

Set this as necessary.

#### 7.3.7 **Precautions**

### Device range

When performing monitoring with the GOT connected to a YOKOGAWA PLC and setting devices for objects, use devices within the device range of the YOKOGAWA PLC.

When a device outside the range is set on an object, an indefinite value is displayed on the object. (No error is displayed in the system alarm.) For details on the device range of YOKOGAWA PLCs, refer to the following manual:

7.4 Device Range that Can Be Set

### When setting IP address

Do not use "0" and "255" at the end of an IP address. (Numbers of \*.\*.\*.0 and \*.\*.\*.255 are used by the system.)

The GOT may not monitor the controller correctly with the above numbers.

Consult with the administrator of the network before setting an IP address to the GOT and controller.

### When connecting to multiple GOTs

(1) Setting PLC No.

When connecting two or more GOTs in the Ethernet network, set each [PLC No.] to the GOT.

7.3.2 ■ Ethernet setting

(2) Setting IP address

Do not use the IP address "192.168.0.18" when using multiple GOTs.

A communication error may occur on the GOT with the IP address.

■ When connecting to the multiple network equipment (including GOT) in a segment

By increasing the network load, the transmission speed between the GOT and PLC may be reduced.

The following actions may improve the communication performance.

- · Using a switching hub
- More high speed by 100BASE-TX (100Mbps)
- · Reduction of the monitoring points on GOT

### 7.4 Device Range that Can Be Set

The device ranges of controller that can be used for GOT are as follows

Note that the device ranges in the following tables are the maximum values that can be set in GT Designer3.

The device specifications of controllers may differ depending on the models, even though belonging to the same series.

Please make the setting according to the specifications of the controller actually used.

When a non-existent device or a device number outside the range is set, other objects with correct device settings may not be monitored.

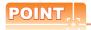

- (1) When using YOKOGAWA PLC FA-M3
  When YOKOGAWA PLC FA-M3 is used, the
  device range that can be used differs depending
  on the PLC model selected by the GT Designer3.
  Since [YOKOGAWA STARDOM/FA-M3] has
  larger device points that can be set than
  [YOKOGAWA FA500/FA-M3], select
  [YOKOGAWA STARDOM/FA-M3] if a large device
  points should be set.
- (2) Devices to be set for an object When a device outside the range is set for an object, an indefinite value is displayed on the object.(No error is displayed in the system alarm.) A device to be set for an object must be in the device range of YOKOGAWA PLC. For details on the device range of YOKOGAWA PLCs, refer to the following manual:

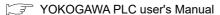

### Setting item

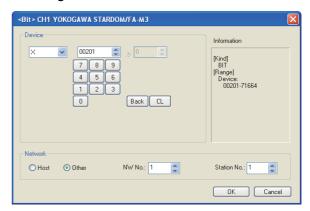

| Item        | Description                                                                                                    |                                                                                                    |  |
|-------------|----------------------------------------------------------------------------------------------------|----------------------------------------------------------------------------------------------------|--|
| Device      | Set the device name, device number, and bit number. The bit number can be set only when specifying the bit of word device. |                                                                                                    |  |
|             | File<br>No.                                                                                                    | Set the file No.                                                                                                    |  |
| Information | Displays the device type and setting range which are selected in [Device].                                                 |                                                                                                    |  |
|             | Set the station number of the controller to be monitor                                                                     |                                                                                                    |  |
|             | Host                                                                                                    | Select this item for monitoring the host controller.                                                                                                    |  |
| Network     | Other                                                                                                    | Select this for monitoring other controllers.  After selecting, set the station number of the controller to be monitored.  NW No.: Set the network No.  Station No.: Set the station No. |  |

### 7.4.1 YOKOGAWA FA500/FA-M3 Series

| Device name |                        | Setting range                                                                                  | Device No. representa |  |
|-------------|------------------------|------------------------------------------------------------------------------------------------|-----------------------|--|
|             |                        |                                                                                                | tion                  |  |
|             | Input relay (X)*1      | X00201 to X71664                                                                               |                       |  |
|             | Output relay (Y)       | Y00201 to Y71664                                                                               |                       |  |
|             | Internal relay (I)     | I1 to I65536                                                                                   |                       |  |
|             | Link relay (L)         | L1 to L71024                                                                                   | 4                     |  |
| φ           | Common relay (E)       | E1 to E4096                                                                                    |                       |  |
| Bit device  | Special relay (M)*3    | M1 to M9984                                                                                    | Decimal               |  |
| Bit         | Timer (TU)*2           | TU1 to TU3072                                                                                  |                       |  |
|             | Counter (CU)*2         | CU1 to CU3072                                                                                  |                       |  |
|             | Word device bit        | Specified bit of the following<br>word devices<br>(Except Timer (TP, TS),<br>Counter (CP, CS)) |                       |  |
|             | Timer (TP)             | TP1 to TP3072                                                                                  |                       |  |
|             | Timer (TS)*1           | TS1 to TS3072                                                                                  |                       |  |
|             | Counter (CP)           | CP1 to CP3072                                                                                  |                       |  |
|             | Counter (CS)*1         | CS1 to CS3072                                                                                  |                       |  |
|             | File register (B)      | B1 to B262144                                                                                  |                       |  |
| vice        | Data register (D)      | D1 to D8192                                                                                    |                       |  |
| de          | Common register (R)    | R1 to R4096                                                                                    | Decimal               |  |
| Word device | Index register (V)     | V1 to V256                                                                                     |                       |  |
|             | Link register (W)      | W1 to W71024                                                                                   |                       |  |
|             | Special register (Z)*3 | Z1 to Z512                                                                                     |                       |  |
|             | Bit device word        | Converting bit devices into<br>word<br>(Except Timer (TU), Counter<br>(CU))                    |                       |  |

Writing to continuous devices is not possible.

### 7.4.2 YOKOGAWA STARDOM/FA-M3 Series

|             | Device name            | Setting range                                                                                                    | Device No. representa |  |
|-------------|------------------------|----------------------------------------------------------------------------------------------------|-----------------------|--|
|             |                        |                                                                                                    | tion                  |  |
|             | Input relay (X)*1      | X00201 to X71664                                                                                                    |                       |  |
|             | Output relay (Y)       | Y00201 to Y71664                                                                                                    |                       |  |
|             | Internal relay (I)*4   | I1 to I65535                                                                                                    |                       |  |
| Bit device  | Link relay (L)         | L00001 to L08192<br>L10001 to L18192<br>L20001 to L28192<br>L30001 to L38192<br>L40001 to L48192<br>L50001 to L58192<br>L60001 to L68192<br>L70001 to L78192 | Decimal               |  |
| ā           | Common relay (E)       | E1 to E4096                                                                                                    |                       |  |
|             | Special relay (M)*3    | M1 to M9984                                                                                                    |                       |  |
|             | Timer (TU)*2           | TU1 to TU3072                                                                                                    |                       |  |
|             | Counter (CU)*2         | CU1 to CU3072                                                                                                    |                       |  |
|             | Word device bit        | Specified bit of the following word devices (Excluding TP, TS, CP and CS)                                                                                    |                       |  |
|             | Timer (TP)             | TP1 to TP3072                                                                                                    |                       |  |
|             | Timer (TS)*1           | TS1 to TS3072                                                                                                    |                       |  |
|             | Counter (CP)           | CP1 to CP3072                                                                                                    |                       |  |
|             | Counter (CS)*1         | CS1 to CS3072                                                                                                    |                       |  |
|             | Filer register (B)*5   | B1 to B262144                                                                                                    |                       |  |
|             | Data register (D)      | D1 to D65535                                                                                                    |                       |  |
|             | Common register (R)    | R1 to R4096                                                                                                    |                       |  |
| ice         | Index register         | V1 to V256                                                                                                    |                       |  |
| Word device | Link register (W)      | W00001 to W08192<br>W10001 to W18192<br>W20001 to W28192<br>W30001 to W38192<br>W40001 to W48192<br>W50001 to W58192<br>W60001 to W68192<br>W70001 to W78192 | Decimal               |  |
|             | Special register (Z)*3 | Z1 to Z1024                                                                                                    |                       |  |
|             | Bit device word        | Converting bit devices into<br>word<br>(Except TU and CU)                                                                                                    |                       |  |

- \*1 \*2 \*3 Writing is not possible.
- The GOT cannot read or write data from/to consecutive devices.
- With STARDOM, FA-M3 (F3SP59 only), if communications that include the maximum device number (32767 or 65535) occurs, system alarm "322 Dedicated device is out of range. Confirm device range." may be detected.
- If such system alarm is detected, do not use the last 15 bits. With STARDOM, do not use B32768 or later. Otherwise, normal monitoring is not performed.

<sup>\*2</sup> \*3 The GOT cannot read or write data from/to consecutive devices

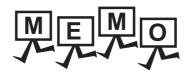

| - |   |
|---|---|
|   |   |
|   |   |
|   |   |
|   |   |
|   |   |
|   |   |
|   |   |
|   |   |
|   |   |
|   |   |
|   |   |
|   |   |
|   |   |
|   | _ |
|   |   |
|   |   |
| - | _ |
|   |   |
|   |   |
|   |   |
|   |   |
|   |   |
|   |   |
|   |   |
|   |   |
|   |   |
|   |   |
|   |   |
|   |   |
|   |   |
|   |   |
|   |   |

8

## **CONNECTION TO** YOKOGAWA TEMPERATURE **CONTROLLER**

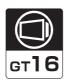

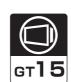

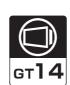

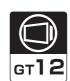

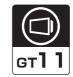

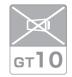

| 8.1 | Connectable Model List                     |
|-----|--------------------------------------------|
| 8.2 | System Configuration                       |
| 8.3 | Connection Diagram                         |
| 8.4 | GOT Side Settings                          |
| 8.5 | Temperature Controller Side Setting 8 - 33 |
| 8.6 | Device Range that Can Be Set 8 - 37        |
| 8.7 | Precautions                                |

# 8. CONNECTION TO YOKOGAWA TEMPERATURE CONTROLLER

### 8.1 Connectable Model List

The following table shows the connectable models.

| Series     | Model name | Clock | Communication<br>Type | <sup>G</sup> 16 | <sup>CT</sup> 15 | GT 14 | GT 12 | GT11<br>Bus | GT11<br>Serial | <sup>GT</sup> 10 <sup>5□</sup> <sub>4□</sub> | <sup>GT</sup> 10 <sup>20</sup> <sub>30</sub> | Refer to |
|------------|------------|-------|-----------------------|-----------------|------------------|-------|-------|-------------|----------------|----------------------------------------------|----------------------------------------------|----------|
|            | UT320      | ×     | RS-232<br>RS-485      | 0               | 0                | 0     | 0     | ×           | 0              | ×                                            | ×                                            | 8.2.1    |
|            | UT321      |       |                       |                 |                  |       |       |             |                |                                              |                                              |          |
|            | UT350      |       |                       |                 |                  |       |       |             |                |                                              |                                              |          |
|            | UT351      |       |                       |                 |                  |       |       |             |                |                                              |                                              |          |
|            | UT420      |       |                       |                 |                  |       |       |             |                |                                              |                                              |          |
|            | UT450      |       |                       |                 |                  |       |       |             |                |                                              |                                              |          |
|            | UT520      |       |                       |                 |                  |       |       |             |                |                                              |                                              |          |
|            | UT550      |       |                       |                 |                  |       |       |             |                |                                              |                                              |          |
|            | UT551      |       |                       |                 |                  |       |       |             |                |                                              |                                              |          |
| GREEN      | UT750      |       |                       |                 |                  |       |       |             |                |                                              |                                              |          |
|            | UP350      |       |                       |                 |                  |       |       |             |                |                                              |                                              |          |
|            | UP351      |       |                       |                 |                  |       |       |             |                |                                              |                                              |          |
|            | UP550      |       |                       |                 |                  |       |       |             |                |                                              |                                              |          |
|            | UP750      |       |                       |                 |                  |       |       |             |                |                                              |                                              |          |
|            | UM330      |       |                       |                 |                  |       |       |             |                |                                              |                                              |          |
|            | UM331      |       |                       |                 |                  |       |       |             |                |                                              |                                              |          |
|            | UM350      |       |                       |                 |                  |       |       |             |                |                                              |                                              |          |
|            | UM351      |       |                       |                 |                  |       |       |             |                |                                              |                                              |          |
|            | US1000     |       |                       |                 |                  |       |       |             |                |                                              |                                              |          |
|            | UT130      | ×     | RS-232<br>RS-485      | 0               | 0                | 0     | 0     | ×           | 0              | ×                                            | ×                                            | 8.2.2    |
|            | UT150      |       |                       |                 |                  |       |       |             |                |                                              |                                              |          |
| UT100      | UT152      |       |                       |                 |                  |       |       |             |                |                                              |                                              |          |
|            | UT155      |       |                       |                 |                  |       |       |             |                |                                              |                                              |          |
|            | UP150      |       |                       |                 |                  |       |       |             |                |                                              |                                              |          |
| UT2000     | UT2400     | ×     | RS-232<br>RS-485      | 0               | 0                | 0     | 0     | ×           | 0              | ×                                            | ×                                            | 8.2.3    |
| 012000     | UT2800     |       |                       |                 |                  |       |       |             |                |                                              |                                              |          |
|            | UT32A      | ×     | RS-232<br>RS-485      | 0               | 0                | 0     | 0     | ×           | 0              | ×                                            | ×                                            | 8.2.4    |
|            | UT35A      |       |                       |                 |                  |       |       |             |                |                                              |                                              |          |
|            | UT52A      |       |                       |                 |                  |       |       |             |                |                                              |                                              |          |
| UTAdvanced | UT55A      |       |                       |                 |                  |       |       |             |                |                                              |                                              |          |
| UTAdvanced | UT75A      |       |                       |                 |                  |       |       |             |                |                                              |                                              |          |
|            | UP35A      |       |                       |                 |                  |       |       |             |                |                                              |                                              |          |
|            | UP55A      |       |                       |                 |                  |       |       |             |                |                                              |                                              |          |
|            | UM33A      |       |                       |                 |                  |       |       |             |                |                                              |                                              |          |

UT2000/UTAdvanced

#### **System Configuration** 8.2

#### 8.2.1 Connecting to GREEN Series

# ■ When using the RS232C/RS485 converter

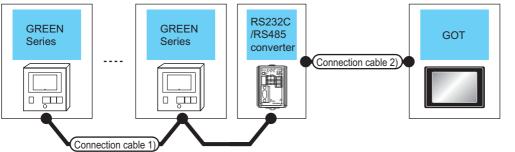

|                                                                | Connec                                    | tion cable       |                 | _                         |                                                   |                  |                       |                                      |                                         |
|----------------------------------------------------------------|-------------------------------------------|------------------|-----------------|---------------------------|---------------------------------------------------|------------------|-----------------------|--------------------------------------|-----------------------------------------|
| Temperature controller                                         | Connection of                             | cable 1)         | RS232C<br>conve |                           | Connection cable 2)                               |                  | GOT                   |                                      | Number of                               |
| Model name                                                     | Cable model Connection diagram number     | Max.<br>distance | Model<br>name   | Commu<br>nication<br>Type | Cable model<br>Connection diagram number          | Max.<br>distance | Option<br>device      | Model                                | connectable<br>equipment                |
| UT320<br>UT321<br>UT350<br>UT351<br>UT420                      | User RS485 connection diagram 1)          | 1200m            | ML2-□           | RS-232                    | GT09-C30R20304-9S (3m) or (User) RS232 connection | 15m              | - (Built into<br>GOT) | GT 16 15 GT 14 12 GT11 Serial        |                                         |
| UT450<br>UT520<br>UT550                                        | (4-wire type)                             |                  |                 |                           | diagram 1)                                        |                  | GT15-RS2-9P           | <sup>GT</sup> 16 15                  |                                         |
| UT551<br>UT750 <sup>*2</sup><br>UP350<br>UP351                 | (User) RS485                              |                  |                 |                           | GT09-C30R20304-9S (3m)                            |                  | - (Built into<br>GOT) | GT 16 15 GT 14 12 GT 12 GT 12 Serial | Up to 31                                |
| UP550<br>UP750*2<br>UM330<br>UM331<br>UM350<br>UM351<br>US1000 | connection<br>diagram 6)<br>(2-wire type) | 1200m            | ML2-□           | RS-232                    | or                                                | 15m              | GT15-RS2-9P           | ੱਜ <sub>6</sub> ਜ <sub>5</sub>       | temperature<br>controllers for 1<br>GOT |
| UP750 <sup>*3</sup><br>UT750 <sup>*3</sup>                     | User RS485 connection diagram 12)         | 1200m            | ML2-□           | RS-232                    | GT09-C30R20304-9S (3m) or (User) RS232 connection | 15m              | - (Built into<br>GOT) | GT 16 15 GT 14 12 GT11 Serial        |                                         |
|                                                                | (2-wire type)                             |                  |                 |                           | diagram 1)                                        |                  | GT15-RS2-9P           | GT 6T 15                             |                                         |

- Product manufactured by YOKOGAWA Electric Corporation. For details of the product, contact Yokogawa Electric Corporation.
- \*2 Connect the connection cable 1) to the standard RS-485 communication interface.
- \*3 Connect the connection cable 1) to the high performance RS-485 communication interface.

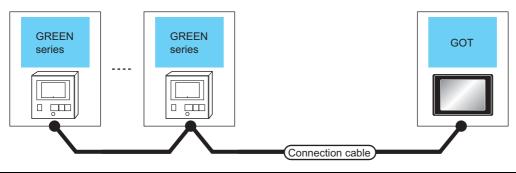

| Temperatu                                      | re controller                                | Connection cable                                   |                  | GOT                                                                                                    |                               | Number of connectable                               |  |
|------------------------------------------------|----------------------------------------------|----------------------------------------------------|------------------|----------------------------------------------------------------------------------------------------|-------------------------------|-----------------------------------------------------|--|
| Model<br>name                                  | Communic ation Type                          | Cable model Connection diagram number              | Max.<br>distance | Option device                                                                                              | Model                         | equipment                                           |  |
| •                                              |                                              | GT09-C30R40303-6T (3m)<br>GT09-C100R40303-6T (10m) | 1200m*1          | GT16-C02R4-9S (0.2m)                                                                                       | <sup>ет</sup> 16              | Up to 31 temperature controllers for 1 GOT          |  |
|                                                |                                              | GT09-C200R40303-6T (20m)                           |                  | GT15-RS2T4-9P*2                                                                                            | GT GT                         | Up to the following                                 |  |
|                                                | UT320<br>UT321                               | GT09-C300R40303-6T (30m)<br>or                     |                  | GT15-RS4-9S                                                                                                | 16 15                         | number of temperature                               |  |
|                                                |                                              | User RS485 connection diagram 4) (4-wire type)     | 1200m            | - (Built into GOT)                                                                                         | GT 12 GT 12 GT 12 GT11 Serial | controllers for 1 GOT<br>GT16, GT15: 31<br>GT11: 10 |  |
| UT351<br>UT420                                 |                                              | (User) RS485 connection diagram 3) (4-wire type)   | 1200m            | - (Built into GOT)                                                                                         | <sup>GT</sup> 16              |                                                     |  |
| UT450<br>UT520<br>UT550                        |                                              | (User) RS485 connection diagram 8) (2-wire type)   | 1200m            | - (Built into GOT)                                                                                         | <sup>GT</sup> 16              |                                                     |  |
| UT551<br>UT750 <sup>*3</sup><br>UP350          | UT551<br>UT750 <sup>*3</sup> RS-485<br>UP350 | (4-wire type)                                      | 1200m            | FA-LTBGTR4CBL05 (0.5m) <sup>*5</sup> FA-LTBGTR4CBL10 (1m) <sup>*5</sup> FA-LTBGTR4CBL20 (2m) <sup>*5</sup> | <sup>er</sup> 16              |                                                     |  |
| UP351<br>UP550<br>UP750 <sup>*3</sup><br>UM330 |                                              | User)RS485 connection diagram 7) (2-wire type)     | 1200m            | FA-LTBGTR4CBL05 (0.5m) <sup>*5</sup> FA-LTBGTR4CBL10 (1m) <sup>*5</sup> FA-LTBGTR4CBL20 (2m) <sup>*5</sup> | <sup>GT</sup> 16              |                                                     |  |
| UM331<br>UM350<br>UM351                        |                                              | (User) RS485 connection diagram 5) (4-wire type)   | 1200m            | GT15-RS4-TE                                                                                                | GT 6 T 15                     |                                                     |  |
| US100                                          |                                              | User RS485 connection diagram 11) (2-wire type)    | 1200m            | GT15-RS4-TE                                                                                                | <sup>GT</sup> 16 GT 15        | Up to 31 temperature controllers for 1 GOT          |  |
|                                                |                                              | (User) RS485 connection diagram 21) (4-wire type)  | 1200m            | GT14-RS2T4-9P <sup>*6</sup>                                                                                | <sup>GT</sup> 14              |                                                     |  |
|                                                |                                              | (User) RS485 connection diagram 10) (2-wire type)  | 1200m            | - (Built into GOT)                                                                                         | GI                            |                                                     |  |
| UP750 <sup>*4</sup><br>UT750 <sup>*4</sup>     | RS-485                                       | User)RS485 connection diagram 9) (2-wire type)     | 1200m            | FA-LTBGTR4CBL05 (0.5m) <sup>*5</sup> FA-LTBGTR4CBL10 (1m) <sup>*5</sup> FA-LTBGTR4CBL20 (2m) <sup>*5</sup> | 16 g <sub>1</sub>             |                                                     |  |
|                                                |                                              | (User) RS485 connection diagram 13) (2-wire type)  | 1200m            | GT15-RS4-TE                                                                                                | GT 16 GT 15                   |                                                     |  |

- \*1 Including the cable length of the option devices.
- \*2 Connect it to the RS-232 interface (built into GOT). It cannot be mounted on GT1655 and GT155 ...
- \*3 Connect the connection cable to the standard RS-485 communication interface.
- \*4 Connect the connection cable to the high performance RS-485 communication interface.
- \*5 Product manufactured by MITSUBISHI ELECTRIC ENGINEERING COMPANY LIMITED. For details of the product, contact MITSUBISHI ELECTRIC ENGINEERING COMPANY LIMITED.
- \*6 Connect it to the RS-232 interface (built into GOT).

#### 8.2.2 Connecting to UT100 Series

# ■ When using the RS232C/RS485 converter

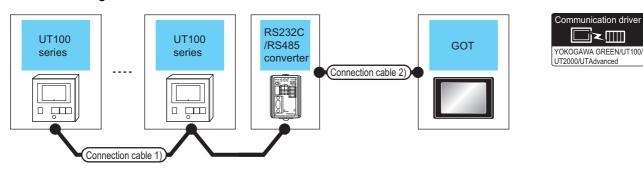

| Temperature controller | Connection cable 1)                     |                  | RS232C/RS485<br>converter*1 |                           | Connection cable 2)                         |                  | GOT                                  |                                                                           | Number of                                  |
|------------------------|-----------------------------------------|------------------|-----------------------------|---------------------------|---------------------------------------------|------------------|--------------------------------------|---------------------------------------------------------------------------|--------------------------------------------|
| Series                 | Cable model Connection diagram number   | Max.<br>distance | Model<br>name               | Commun<br>ication<br>Type | Cable model<br>Connection diagram<br>number | Max.<br>distance | Option device                        | Model                                                                     | connectable<br>equipment                   |
| UT100                  | User RS485<br>connection diagram<br>12) | 1200m            | ML2-□                       | RS-232                    | (User) RS232 connection diagram 1)          | 15m              | - (Built into<br>GOT)<br>GT15-RS2-9P | T 16 T 15 GT 14 T 12 GT 15 Serial GT 15 T 15 T 15 T 15 T 15 T 15 T 15 T 1 | 31 temperature<br>controllers for 1<br>GOT |

Product manufactured by YOKOGAWA Electric Corporation. For details of the product, contact Yokogawa Electric Corporation.

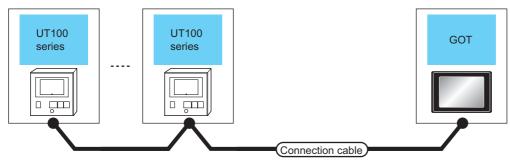

| Temperatur   | re controller       | Connection cable                                        |                  | GOT                                                                 |                     | Number of connectable                      |
|--------------|---------------------|---------------------------------------------------------|------------------|---------------------------------------------------------------------|---------------------|--------------------------------------------|
| Series       | Communic ation Type | Cable model<br>Connection diagram number                | Max.<br>distance | Option device                                                       | Model               | equipment                                  |
|              |                     | (Seping RS485 connection diagram 10) (2-wire type)      | 1200m            | - (Built into GOT)                                                  | <sup>GT</sup> 16    |                                            |
| UT100 RS-485 |                     | User RS485 connection diagram 9) (2-wire type)          | 1200m            | FA-LTBGTR4CBL05(0.5m)*1 FA-LTBGTR4CBL10(1m)*1 FA-LTBGTR4CBL20(2m)*1 | <sup>ст</sup> 16    | Up to 31 temperature controllers for 1 GOT |
|              |                     | (User) RS485 connection diagram<br>13)<br>(2-wire type) | 1200m            | GT15-RS4-TE                                                         | <sup>GT</sup> 16 15 |                                            |

Product manufactured by MITSUBISHI ELECTRIC ENGINEERING COMPANY LIMITED. For details of the product, contact MITSUBISHI ELECTRIC ENGINEERING COMPANY LIMITED.

#### 8.2.3 Connecting to UT2000 Series

# ■ When using the RS232C/RS485 converter

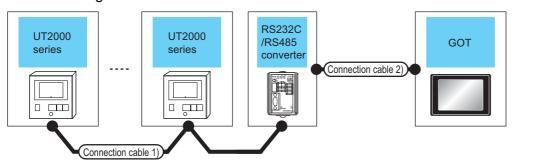

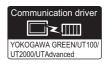

| Temperature controller | Connection cab                            | le 1)            | RS232C/RS485<br>converter*1 |                     | Connection cable 2)                                                 |                  | GOT                                  |                                           | Number of                                           |
|------------------------|-------------------------------------------|------------------|-----------------------------|---------------------|---------------------------------------------------------------------|------------------|--------------------------------------|-------------------------------------------|-----------------------------------------------------|
| Series                 | Cable model Connection diagram number     | Max.<br>distance | Model<br>name               | Commun ication Type | Cable model Connection diagram number                               | Max.<br>distance | Option device                        | Model                                     | connectable equipment                               |
| UT2000                 | (User) RS485<br>connection diagram<br>16) | 1200m            | ML2-□                       | RS-232              | GT09-C30R20304-9S (3m)<br>or<br>User RS232 connection<br>diagram 1) | 15m              | - (Built into<br>GOT)<br>GT15-RS2-9P | GT 16 GT 15 GT 14 GT 12 GT11 Serial GT 15 | Up to 16<br>temperature<br>controllers<br>for 1 GOT |

Product manufactured by YOKOGAWA Electric Corporation. For details of the product, contact Yokogawa Electric Corporation.

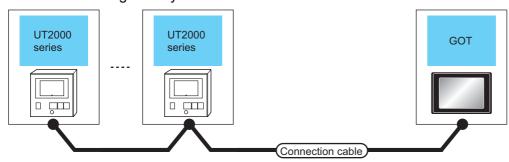

|        | erature<br>roller         | Connection cable                                   |                  | GOT                                                                                                    |                          | Number of connectable                      |  |
|--------|---------------------------|----------------------------------------------------|------------------|----------------------------------------------------------------------------------------------------|--------------------------|--------------------------------------------|--|
| Series | Commun<br>ication<br>Type | Cable model<br>Connection diagram number           | Max.<br>distance | Option device                                                                                           | Model                    | equipment                                  |  |
|        |                           | GT09-C30R40304-6T (3m)<br>GT09-C100R40304-6T (10m) | 1200m*1          | GT16-C02R4-9S (0.2m)                                                                                    | <sup>GT</sup> 16         | 16 temperature controllers for 1 GOT       |  |
|        |                           | GT09-C200R40304-6T (20m)                           |                  | GT15-RS2T4-9P*2                                                                                         | 16 GT GT 15              | Up to the following number of              |  |
|        |                           | GT09-C300R40304-6T (30m)<br>or                     |                  | GT15-RS4-9S                                                                                             | 16 15                    | temperature controllers for 1              |  |
|        |                           | User RS485 connection diagram 17) (4-wire type)    | 1200m            | - (Built into GOT)                                                                                      | GT 14 GT 12 GT11 Serial  | GOT<br>GT16, GT15: 16<br>GT11: 10          |  |
| UT2000 | RS-485                    | User RS485 connection diagram 15) (4-wire type)    | 1200m            | - (Built into GOT)                                                                                      | <sup>GT</sup> 16         |                                            |  |
|        |                           | (4-wire type)                                      | 1200m            | FA-LTBGTR4CBL05(0.5m) <sup>*3</sup> FA-LTBGTR4CBL10(1m) <sup>*3</sup> FA-LTBGTR4CBL20(2m) <sup>*3</sup> | <sup>ет</sup> 16         | Up to 16 temperature controllers for 1 GOT |  |
|        |                           | User)RS485 connection diagram 18) (4-wire type)    | 1200m            | GT15-RS4-TE                                                                                             | <sup>ст</sup> 16 (вт 15) | 3 - 3 - 3 - 3 - 3 - 3 - 3 - 3 - 3 - 3 -    |  |
|        |                           | User RS485 connection diagram 22) (4-wire type)    | 1200m            | GT14-RS2T4-9P*4                                                                                         | GT 14                    |                                            |  |

Including the cable length of the option devices.

Connect it to the RS-232 interface (built into GOT).It cannot be mounted on GT1655 and GT155 ...

<sup>\*2</sup> \*3 Product manufactured by MITSUBISHI ELECTRIĆ ENGINEERING COMPANY LIMITED.For details of the product, contact MITSUBISHI ELECTRIC ENGINEERING COMPANY LIMITED.

Connect it to the RS-232 interface (built into GOT).

# 8.2.4 Connecting to UTAdvanced Series

# ■ When using the RS232C/RS485 converter

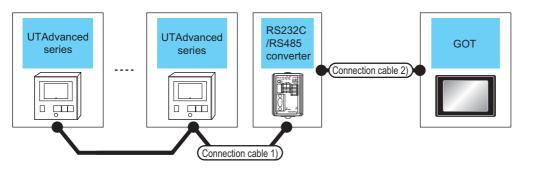

| Communication driver                       |
|--------------------------------------------|
| YOKOGAWA GREEN/UT100/<br>UT2000/UTAdvanced |

| Temperature controller                              | Connection cable                                                                                      | 1)               | RS232C/RS485<br>converter*1 Connection cable 2) |                           | )                                                        | GOT                           |                                                     | Number of                                             |                                                     |  |
|-----------------------------------------------------|----------------------------------------------------------------------------------------------------|------------------|-------------------------------------------------|---------------------------|----------------------------------------------------------|-------------------------------|-----------------------------------------------------|-------------------------------------------------------|-----------------------------------------------------|--|
| Series                                              | Cable model<br>Connection diagram<br>number                                                           | Max.<br>distance | Model<br>name                                   | Commun<br>ication<br>Type | Cable model Connection diagram number                    | Max.<br>distance              | Option device                                       | Model                                                 | connectable equipment                               |  |
| UT32A<br>UT35A                                      | (4-wire type)  (User) RS485 connection diagram 19)  (4-wire type)  (1200m ML2-□ RS-232 User) RS232 co |                  | User RS232 connection                           | 15m                       | - (Built into<br>GOT)                                    | GT 16 GT 15 GT 14 GT11 Serial | Up to 31<br>temperature<br>controllers<br>for 1 GOT |                                                       |                                                     |  |
| UT55A <sup>*2</sup><br>UT75A                        |                                                                                                    |                  |                                                 |                           | diagram 1)                                               |                               | GT15-RS2-9P                                         | 16 GT 15                                              |                                                     |  |
| UP35A<br>UP55A <sup>*3</sup><br>UM33A <sup>*4</sup> | 735A<br>55A <sup>*3</sup> (User) RS485 connection                                                     |                  | ML2-□                                           | RS-232                    | GT09-C30R20304-9S (3m)<br>or<br>User<br>RS232 connection | 15m                           | - (Built into<br>GOT)                               | GT 16 15 15 14 15 15 15 15 15 15 15 15 15 15 15 15 15 | Up to 31<br>temperature<br>controllers<br>for 1 GOT |  |
|                                                     | , ,,,                                                                                                 |                  |                                                 |                           | diagram 1)                                               |                               | GT15-RS2-9P                                         | ст<br>16 ст<br>15                                     | 101 1 001                                           |  |
| UT52A<br>UT55A <sup>*5</sup><br>UP55A <sup>*6</sup> | User)RS485 connection diagram 12) (2-wire type)                                                       | 1200m            | ML2-□                                           | RS-232                    | GT09-C30R20304-9S (3m)<br>or<br>User<br>RS232 connection | 15m                           | - (Built into<br>GOT)                               | GT 16 15 15 14 GT 14 Serial                           | Up to 31<br>temperature<br>controllers<br>for 1 GOT |  |
| UM33A <sup>*7</sup>                                 | , ,,,                                                                                                 |                  |                                                 |                           | diagram 1)                                               |                               | GT15-RS2-9P                                         | GT GT 15                                              | IOI I GOT                                           |  |

<sup>\*1</sup> Product manufactured by YOKOGAWA Electric Corporation. For details of the product, contact Yokogawa Electric Corporation. For \*2 to \*7, only the products that meet the following conditions can be connected.

| Annotation | Suffix       | code         | Optional suffix code | Remark                                                                                                    |
|------------|--------------|--------------|----------------------|----------------------------------------------------------------------------------------------------|
| Annotation | Function     | Open network | Optional Sullix Code | Remark                                                                                                    |
| *2         | 1 or 2       | -            | Without "/LP"        | Product with two RS-485 communication ports (4-wire type/<br>2-wire type) and without the power supply for 24VDC senso                                           |
| 2          | -            | 1            | -                    | Product with the open network port of RS-485 communication (4-wire type/2-wire type)                                                                             |
|            | 2            | -            | -                    | Product with two RS-485 communication ports (4-wire type/<br>2-wire type) (Standard code model)                                                                  |
|            | Other than 3 | -            | -                    | Product without the additional contact output points (DO) and with the open network port of RS-485 communication (4-wire type/2-wire type) (Standard code model) |
| *3         | -            | -            | With "/CH3"          | Product with RS-485 communication port (4-wire type/2-wire type) specified in the E3 terminal area option (Detailed code model)                                  |
|            | -            | -            | With "/C4"           | Product with the RS-485 communication port (4-wire type/2 wire type) specified in the E4 terminal area option (Detailed code model)                              |
| *4         | 1            | -            | Without "/LP"        | Product with two RS-485 communication ports (4-wire type) and without the power supply of 24VDC sensor                                                           |
| *5         | 1 or 2       | -            | With "/LP"           | Product with two RS-485 communication ports (4-wire type/<br>2-wire type) and with the power supply for 24VDC sensor                                             |
|            | 2            | -            | -                    | Product with two RS-485 communication ports (4-wire type/<br>2-wire type) (Standard code model)                                                                  |
| *6         | -            | -            | With "/C4"           | Product with the RS-485 communication port (4-wire type/2 wire type) specified in the E4 terminal area option (Detailed code model)                              |
| *7         | 1            | -            | With "/LP"           | Product with two RS-485 communication ports (4-wire type/<br>2-wire type) and with the power supply for 24VDC sensor                                             |

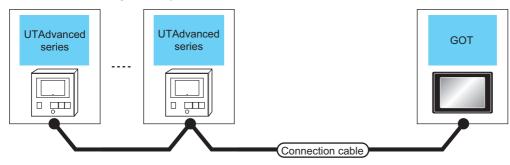

| Tempe<br>contr               |                           | Connection cable                                   |                  | GOT                                                                             |                        | Number of connectable                                       |  |
|------------------------------|---------------------------|----------------------------------------------------|------------------|---------------------------------------------------------------------------------|------------------------|-------------------------------------------------------------|--|
| Series                       | Commun<br>ication<br>Type | Cable model<br>Connection diagram number           | Max.<br>distance | Option device                                                                   | Model                  | Number of connectable equipment                             |  |
|                              |                           | GT09-C30R40303-6T(3m)<br>GT09-C100R40303-6T(10m)   | 1200m*1          | GT16-C02R4-9S (0.2m)                                                            | <sup>GT</sup> 16       | Up to 31 temperature controllers for 1 GOT                  |  |
|                              |                           | GT09-C200R40303-6T(20m)<br>GT09-C300R40303-6T(30m) |                  | GT15-RS2T4-9P*2                                                                 | <sup>GT</sup> 16 GT 15 | Up to the following number of                               |  |
|                              |                           | or                                                 | 1200m            | GT15-RS4-9S                                                                     | 16 15                  | temperature controllers for 1 GOT                           |  |
|                              |                           | (User) RS485 connection diagram 4) (4-wire type)   |                  | - (Built into GOT)                                                              | GT GT11 Serial         | GT16, GT15: 31<br>GT11: 10                                  |  |
|                              |                           | (User) RS485 connection diagram 23) (4-wire type)  | 1200m            | - (Built into GOT)                                                              | <sup>GT</sup> 16       |                                                             |  |
| UT32A                        |                           | (User) RS485 connection diagram 24)                |                  | FA-LTBGTR4CBL05 (0.5m)*10                                                       | _                      |                                                             |  |
| UT35A                        |                           | (4-wire type)                                      | 1200m            | FA-LTBGTR4CBL10 (1m)*10                                                         | 16 T                   |                                                             |  |
| UT55A <sup>*3</sup><br>UT75A | RS-485                    |                                                    |                  | FA-LTBGTR4CBL20 (2m)*10                                                         |                        |                                                             |  |
| UP35A<br>UP55A*4             |                           | (User) RS485 connection diagram 5) (4-wire type)   | 1200m            | GT15-RS4-TE                                                                     | 16 cr<br>15            |                                                             |  |
| 01 00/1                      |                           | (2-wire type)                                      | 1200m            | - (Built into GOT)                                                              | <sup>Gτ</sup> 16       | Up to 31 temperature controllers for 1 GOT                  |  |
|                              |                           | User RS485 connection diagram 26)                  |                  | FA-LTBGTR4CBL05 (0.5m)*10                                                       |                        |                                                             |  |
|                              |                           | (2-wire type)                                      | 1200m            | FA-LTBGTR4CBL10 (1m)*10                                                         | 16 T                   |                                                             |  |
|                              |                           |                                                    |                  | FA-LTBGTR4CBL20 (2m)*10                                                         |                        |                                                             |  |
|                              |                           | (2-wire type)                                      | 1200m            | GT15-RS4-TE                                                                     | 16 (st 15)             |                                                             |  |
|                              |                           | (4-wire type)                                      | 1200m            | GT14-RS2T4-9P*9                                                                 | <sup>бт</sup> 14       |                                                             |  |
|                              |                           | GT09-C30R40303-6T(3m)<br>GT09-C100R40303-6T(10m)   | 1200m*1          | GT16-C02R4-9S (0.2m)                                                            | <sup>GT</sup> 16       | Up to 31 temperature controllers for 1 GOT                  |  |
|                              |                           | GT09-C200R40303-6T(20m)<br>GT09-C300R40303-6T(30m) |                  | GT15-RS2T4-9P*2                                                                 | <sup>ст</sup> 16 ст 15 | Up to the following number of temperature controllers for 1 |  |
|                              |                           | or                                                 | 1200m            | GT15-RS4-9S                                                                     |                        | GOT                                                         |  |
|                              |                           | (4-wire type)                                      |                  | - (Built into GOT)                                                              | GT GT11 Serial         | GT16, GT15: 31<br>GT11: 10                                  |  |
| UM33A <sup>*8</sup>          | RS-485                    | (User) RS485 connection diagram 5) (4-wire type)   | 1200m            | GT15-RS4-TE                                                                     | ет<br>16 (15)          |                                                             |  |
|                              |                           | (3-wire type) (4-wire type)                        | 1200m            | GT14-RS2T4-9P*9                                                                 | <sup>ст</sup> 14       | Up to 31 temperature controllers                            |  |
|                              |                           | (3) (4-wire type)                                  | 1200m            | - (Built into GOT)                                                              | <sup>GT</sup> 16       | for 1 GOT                                                   |  |
|                              |                           | (4-wire type)                                      | 1200m            | FA-LTBGTR4CBL05 (0.5m)*10<br>FA-LTBGTR4CBL10 (1m)*10<br>FA-LTBGTR4CBL20 (2m)*10 | <sup>GT</sup> 16       |                                                             |  |

| Tempe<br>contr                                                             |                           | Connection cable                                          | GOT              |                                                                                 | Number of connectable  |                                            |  |
|----------------------------------------------------------------------------|---------------------------|-----------------------------------------------------------|------------------|---------------------------------------------------------------------------------|------------------------|--------------------------------------------|--|
| Series                                                                     | Commun<br>ication<br>Type | Cable model<br>Connection diagram number                  | Max.<br>distance | Option device                                                                   | Model                  | equipment                                  |  |
| LITTOA                                                                     |                           | (2-wire type)                                             | 1200m            | - (Built into GOT)                                                              | <sup>GT</sup> 16       |                                            |  |
| UT52A<br>UT55A <sup>*5</sup><br>UP55A <sup>*6</sup><br>UM33A <sup>*7</sup> | RS-485                    | User)RS485 connection diagram 28) (2-wire type)           | 1200m            | FA-LTBGTR4CBL05 (0.5m)*10<br>FA-LTBGTR4CBL10 (1m)*10<br>FA-LTBGTR4CBL20 (2m)*10 | <sup>67</sup> 16       | Up to 31 temperature controllers for 1 GOT |  |
| GWIOOA                                                                     |                           | (Jser repairs) RS485 connection diagram 13) (2-wire type) | 1200m            | GT15-RS4-TE                                                                     | <sup>GT</sup> 16 GT 15 |                                            |  |

Including the cable length of the option devices.

For \*3 to \*8, only the products that meet the following conditions can be connected.

| Annatation | Annotation Suffix code |              | Ontional suffix and  | Remark                                                                                                    |
|------------|------------------------|--------------|----------------------|----------------------------------------------------------------------------------------------------|
| Annotation | Function               | Open network | Optional suffix code | кетагк                                                                                                    |
| *3         | 1 or 2                 | -            | Without "/LP"        | Product with two RS-485 communication ports (4-wire type/<br>2-wire type) and without the power supply for 24VDC sensor                                          |
| 3          | -                      | 1            | -                    | Product with the open network port of RS-485 communication (4-wire type/2-wire type)                                                                             |
|            | 2                      | -            | -                    | Product with two RS-485 communication ports (4-wire type/<br>2-wire type) (Standard code model)                                                                  |
|            | Other than 3           | 1            | -                    | Product without the additional contact output points (DO) and with the open network port of RS-485 communication (4-wire type/2-wire type) (Standard code model) |
| *4         | -                      | -            | With "/CH3"          | Product with RS-485 communication port (4-wire type/2-wire type) specified in the E3 terminal area option (Detailed code model)                                  |
|            | -                      | -            | With "/C4"           | Product with the RS-485 communication port (4-wire type/2-wire type) specified in the E4 terminal area option (Detailed code model)                              |
| *5         | 1 or 2                 | -            | With "/LP"           | Product with two RS-485 communication ports (4-wire type/<br>2-wire type) and with the power supply for 24VDC sensor                                             |
|            | 2                      | -            | -                    | Product with two RS-485 communication ports (4-wire type/<br>2-wire type) (Standard code model)                                                                  |
| *6         | -                      | -            | With "/C4"           | Product with the RS-485 communication port (4-wire type/2-wire type) specified in the E4 terminal area option (Detailed code model)                              |
| *7         | 1                      | -            | With "/LP"           | Product with two RS-485 communication ports and without the power supply for 24VDC sensor                                                                        |
| *8         | 1                      | -            | Without "/LP"        | Product with two RS-485 communication ports (4-wire type) and without the power supply of 24VDC sensor                                                           |

Connect it to the RS-232 interface (built into GOT).

<sup>\*2</sup> Connect it to the RS-232 interface (built into GOT). It cannot be mounted on GT1655 and GT155□.

Product manufactured by MITSUBISHI ELECTRIC ENGINEERING COMPANY LIMITED. For details of the product, contact MITSUBISHI ELECTRIC ENGINEERING COMPANY LIMITED.

# 8.3 Connection Diagram

The following diagram shows the connection between the GOT and the temperature controller.

# 8.3.1 RS-232 cable

# Connection diagram

RS232 connection diagram 1)

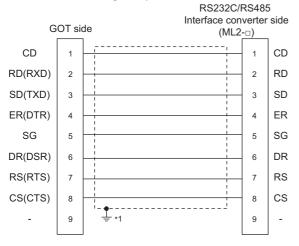

\*1 Connect FG grounding to the appropriate part of a cable shield line.

# ■ Precautions when preparing a cable

(1) Cable length

The length of the RS-232 cable must be 15m or less.

(2) GOT side connector

For the GOT side connector, refer to the following.

1.4.1 GOT connector specifications

(3) YOKOGAWA temperature controller side connector Use the connector compatible with the YOKOGAWA temperature controller side.

For details, refer to the user's manual of the YOKOGAWA temperature controller.

# 8.3.2 RS-485 cable

# ■ Connection diagram

RS485 connection diagram 1)

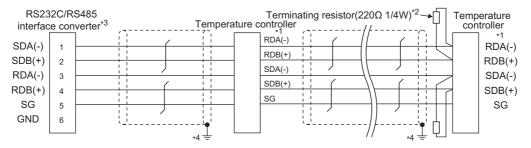

\*1 Pin No. of temperature controller differs depending on the model. Refer to the following table.

|             | Model of temperature controller |                    |  |  |
|-------------|---------------------------------|--------------------|--|--|
| Signal name | GREEN Series<br>UT/UP/UM        | GREEN Series<br>US |  |  |
|             | Pin No.                         | Pin No.            |  |  |
| RDA (-)     | 26                              | 24                 |  |  |
| RDB (+)     | 25                              | 23                 |  |  |
| SDB (+)     | 23                              | 21                 |  |  |
| SDA (-)     | 24                              | 22                 |  |  |
| SG          | 27                              | 25                 |  |  |

- \*2 Terminating resistor should be provided for a temperature controller which will be a terminal.
- $^{*3}$  Turn on the terminating switch on the RS232C/RS485 converter at the end.
- \*4 Connect FG grounding to the appropriate part of a cable shield line.

#### RS485 connection diagram 2)

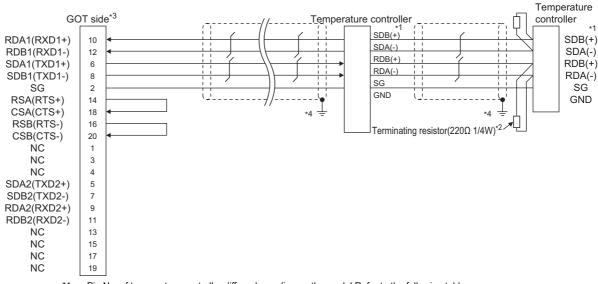

\*1 Pin No. of temperature controller differs depending on the model.Refer to the following table.

|             | Model of temperature controller |                    |  |  |
|-------------|---------------------------------|--------------------|--|--|
| Signal name | GREEN Series<br>UT/UP/UM        | GREEN Series<br>US |  |  |
|             | Pin No.                         | Pin No.            |  |  |
| SDB (+)     | 23                              | 21                 |  |  |
| SDA (-)     | 24                              | 22                 |  |  |
| RDB (+)     | 25                              | 23                 |  |  |
| RDA (-)     | 26                              | 24                 |  |  |
| SG          | 27                              | 25                 |  |  |

- \*2 Terminating resistor should be provided for a temperature controller which will be a terminal.
- \*3 Set the terminating resistor of GOT side which will be a terminal.
  - Connecting terminating resistors
- \*4 Connect FG grounding to the appropriate part of a cable shield line.

# RS485 connection diagram 3)

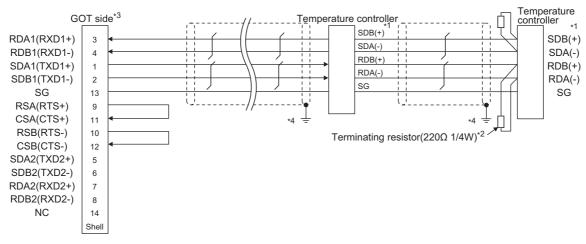

\*1 Pin No. of temperature controller differs depending on the model.Refer to the following table.

|             | Model of temperature controller |                    |  |  |
|-------------|---------------------------------|--------------------|--|--|
| Signal name | GREEN Series<br>UT/UP/UM        | GREEN Series<br>US |  |  |
|             | Pin No.                         | Pin No.            |  |  |
| SDB (+)     | 23                              | 21                 |  |  |
| SDA (-)     | 24                              | 22                 |  |  |
| RDB (+)     | 25                              | 23                 |  |  |
| RDA (-)     | 26                              | 24                 |  |  |
| SG          | 27                              | 25                 |  |  |

- \*2 Terminating resistor should be provided for a temperature controller which will be a terminal.
- \*3 Set the terminating resistor of GOT side which will be a terminal.
  - Connecting terminating resistors
- \*4 Connect FG grounding to the appropriate part of a cable shield line.

### RS485 connection diagram 4)

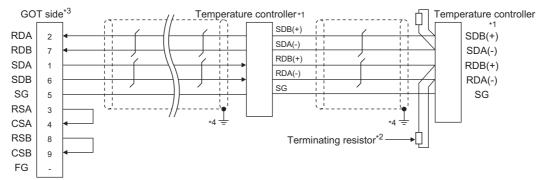

Pin No. of temperature controller differs depending on the model.Refer to the following table.

|             |                          | Model of temperature controller |                       |                                                                             |                                                                   |         |  |
|-------------|--------------------------|---------------------------------|-----------------------|-----------------------------------------------------------------------------|-------------------------------------------------------------------|---------|--|
|             |                          |                                 |                       | UTAdvanced Series                                                           |                                                                   |         |  |
| Signal name | GREEN Series<br>UT/UP/UM | GREEN Series<br>US              | UT32A/UP35A/<br>UM33A | UT35A/<br>UT55A (product<br>condition A)/<br>UP55A (product<br>condition A) | UT55A (product<br>condition B)/<br>UP55A (product<br>condition B) | UT75A   |  |
|             | Pin No.                  | Pin No.                         | Pin No.               | Pin No.                                                                     | Pin No.                                                           | Pin No. |  |
| SDB (+)     | 23                       | 21                              | 301                   | 407                                                                         | 501                                                               | 1       |  |
| SDA (-)     | 24                       | 22                              | 302                   | 408                                                                         | 502                                                               | 2       |  |
| RDB (+)     | 25                       | 23                              | 304                   | 410                                                                         | 504                                                               | 4       |  |
| RDA (-)     | 26                       | 24                              | 305                   | 411                                                                         | 505                                                               | 5       |  |
| SG          | 27                       | 25                              | 303                   | 409                                                                         | 503                                                               | 3       |  |

For the product condition of UTAdvanced series, refer to the following table.

| Model | Model Product |              | oduct Suffix code |                      | Remark                                                                                                    |
|-------|---------------|--------------|-------------------|----------------------|----------------------------------------------------------------------------------------------------|
| Woder | condition     | Function     | Open network      | Optional suffix code | Remark                                                                                                    |
| UT55A | А             | -            | 1                 | -                    | Product with the open network port of RS-<br>485 communication (4-wire type/2-wire<br>type)                                                                      |
| 01337 | В             | 1 or 2       | -                 | Without "/LP"        | Product with two RS-485 communication ports (4-wire type/2-wire type) and without the power supply for 24VDC sensor                                              |
|       | A             | Other than 3 | 1                 | -                    | Product without the additional contact output points (DO) and with the open network port of RS-485 communication (4-wire type/2-wire type) (Standard code model) |
| UP55A |               | -            | -                 | With "/CH3"          | Product with the RS-485 communication<br>port (4-wire type/2-wire type) specified in<br>the E3 terminal area option (Detailed code<br>model)                     |
|       |               | 2            | -                 | -                    | Product with two RS-485 communication ports (4-wire type/2-wire type) (Standard code model)                                                                      |
| В     | В             | -            | -                 | With "/C4"           | Product with the RS-485 communication port (4-wire type/2-wire type) specified in the E4 terminal area option (Detailed code model)                              |

Terminating resistor should be provided for a temperature controller which will be a terminal.

The value of terminating resistor varies between GT15, GT14, GT12 and GT11. Set the value as follows.

For the GT15, GT12: 220 Ω 1/4W

For the GT14, GT11:  $220\Omega$  1/4W

Set the terminating resistor of GOT side which will be a terminal.

■ Connecting terminating resistors

Connect FG grounding to the appropriate part of a cable shield line.

# RS485 connection diagram 5)

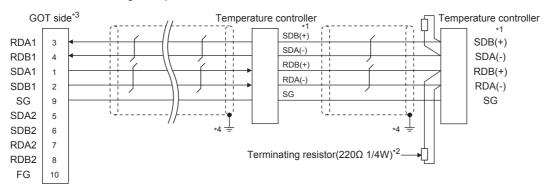

\*1 Pin No. of temperature controller differs depending on the model. Refer to the following table.

|             | Model of temperature controller |                    |                       |                                                                            |                                                                   |         |
|-------------|---------------------------------|--------------------|-----------------------|----------------------------------------------------------------------------|-------------------------------------------------------------------|---------|
|             |                                 |                    |                       | UTAdvand                                                                   | ced Series                                                        |         |
| Signal name | GREEN Series<br>UT/UP/UM        | GREEN Series<br>US | UT32A/UP35A/<br>UM33A | UT35A/<br>UT55A (product<br>condition A)/UP55A<br>(product condition<br>A) | UT55A (product<br>condition B)/<br>UP55A (product<br>condition B) | UT75A   |
|             | Pin No.                         | Pin No.            | Pin No.               | Pin No.                                                                    | Pin No.                                                           | Pin No. |
| SDB (+)     | 23                              | 21                 | 301                   | 407                                                                        | 501                                                               | 1       |
| SDA (-)     | 24                              | 22                 | 302                   | 408                                                                        | 502                                                               | 2       |
| RDB (+)     | 25                              | 23                 | 304                   | 410                                                                        | 504                                                               | 4       |
| RDA (-)     | 26                              | 24                 | 305                   | 411                                                                        | 505                                                               | 5       |
| SG          | 27                              | 25                 | 303                   | 409                                                                        | 503                                                               | 3       |

For the product condition of UTAdvanced series, refer to the following table.

| Model  | Product   |              |              | Optional suffix code | Remark                                                                                                    |
|--------|-----------|--------------|--------------|----------------------|----------------------------------------------------------------------------------------------------|
| Wiodei | condition | Function     | Open network | Optional dank dodo   | Komark                                                                                                    |
| UT55A  | А         | -            | 1            | -                    | Product with the open network port of RS-<br>485 communication (4-wire type/2-wire<br>type)                                                                      |
| OTSSA  | В В       | 1 or 2       | -            | Without "/LP"        | Product with two RS-485 communication ports (4-wire type/2-wire type) and without the power supply for 24VDC sensor                                              |
|        | A         | Other than 3 | 1            | -                    | Product without the additional contact output points (DO) and with the open network port of RS-485 communication (4-wire type/2-wire type) (Standard code model) |
| UP55A  |           | -            | -            | With "/CH3"          | Product with the RS-485 communication port (4-wire type/2-wire type) specified in the E3 terminal area option (Detailed code model)                              |
|        |           | 2            | -            | -                    | Product with two RS-485 communication ports (4-wire type/2-wire type) (Standard code model)                                                                      |
|        | В         | -            | -            | With "/C4"           | Product with the RS-485 communication<br>port (4-wire type/2-wire type) specified in<br>the E4 terminal area option (Detailed code<br>model)                     |

<sup>\*2</sup> Terminating resistor should be provided for a temperature controller which will be a terminal.

■ Connecting terminating resistors

<sup>\*3</sup> Set the terminating resistor of GOT side which will be a terminal.

<sup>\*4</sup> Connect FG grounding to the appropriate part of a cable shield line.

#### RS485 connection diagram 6)

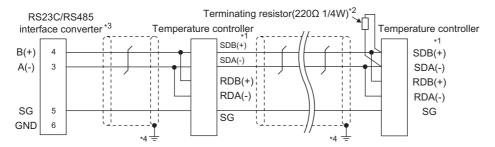

Pin No. of temperature controller differs depending on the model.Refer to the following table.

|             | Model of temperature controller |                    |  |  |
|-------------|---------------------------------|--------------------|--|--|
| Signal name | GREEN Series<br>UT/UP/UM        | GREEN Series<br>US |  |  |
|             | Pin No.                         | Pin No.            |  |  |
| SDB (+)     | 23                              | 21                 |  |  |
| SDA (-)     | 24                              | 22                 |  |  |
| RDB (+)     | 25                              | 23                 |  |  |
| RDA (-)     | 26                              | 24                 |  |  |
| SG          | 27                              | 25                 |  |  |

- \*2 Terminating resistor should be provided for a temperature controller which will be a terminal.
- \*3 Turn on the terminating switch on the RS232C/RS485 converter at the end.
- Connect FG grounding to the appropriate part of a cable shield line.

#### RS485 connection diagram 7)

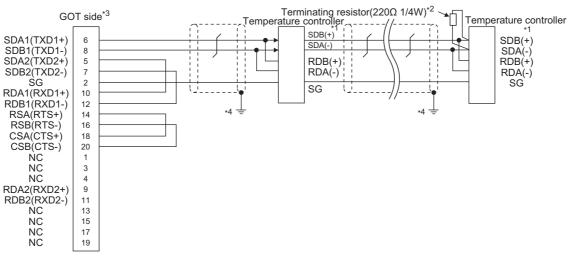

Pin No. of temperature controller differs depending on the model.Refer to the following table.

|             | Model of temperature controller |                    |  |  |
|-------------|---------------------------------|--------------------|--|--|
| Signal name | GREEN Series<br>UT/UP/UM        | GREEN Series<br>US |  |  |
|             | Pin No.                         | Pin No.            |  |  |
| SDB (+)     | 23                              | 21                 |  |  |
| SDA (-)     | 24                              | 22                 |  |  |
| RDB (+)     | 25                              | 23                 |  |  |
| RDA (-)     | 26                              | 24                 |  |  |
| SG          | 27                              | 25                 |  |  |

- \*2 Terminating resistor should be provided for a temperature controller which will be a terminal.
- \*3 Set the terminating resistor of GOT side which will be a terminal.
  - Connecting terminating resistors
- Connect FG grounding to the appropriate part of a cable shield line.

#### RS485 connection diagram 8)

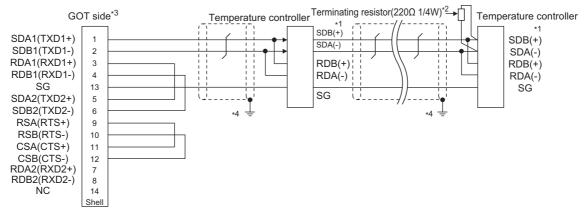

\*1 Pin No. of temperature controller differs depending on the model.Refer to the following table.

|             | Model of temperature controller |                    |  |  |
|-------------|---------------------------------|--------------------|--|--|
| Signal name | GREEN Series<br>UT/UP/UM        | GREEN Series<br>US |  |  |
|             | Pin No.                         | Pin No.            |  |  |
| SDB (+)     | 23                              | 21                 |  |  |
| SDA (-)     | 24                              | 22                 |  |  |
| RDB (+)     | 25                              | 23                 |  |  |
| RDA (-)     | 26                              | 24                 |  |  |
| SG          | 27                              | 25                 |  |  |

- \*2 Terminating resistor should be provided for a temperature controller which will be a terminal.
- \*3 Set the terminating resistor of GOT side which will be a terminal.
  - Connecting terminating resistors
- \*4 Connect FG grounding to the appropriate part of a cable shield line.

# RS485 connection diagram 9)

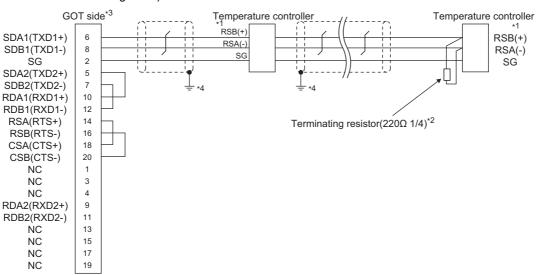

\*1 Pin No. of temperature controller differs depending on the model.Refer to the following table.

|             | Model of temperature controller |                                   |                             |  |  |
|-------------|---------------------------------|-----------------------------------|-----------------------------|--|--|
| Signal name | GREEN Series<br>UT750/UP750     | UT100 Series<br>UT130/UT150/UP150 | UT100 Series<br>UT152/UT155 |  |  |
|             | Pin No.                         | Pin No.                           | Pin No.                     |  |  |
| RSB (+)     | 28                              | 3                                 | 26                          |  |  |
| RSA (-)     | 29                              | 4                                 | 27                          |  |  |
| SG          | 30                              | 5                                 | 28                          |  |  |

- \*2 Terminating resistor should be provided for a temperature controller which will be a terminal.
- \*3 Set the terminating resistor of GOT side which will be a terminal.
  - Connecting terminating resistors
- \*4 Connect FG grounding to the appropriate part of a cable shield line.

RS485 connection diagram 10)

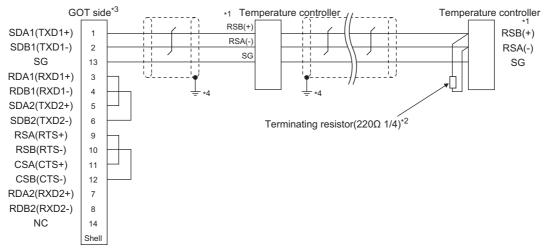

Pin No. of temperature controller differs depending on the model. Refer to the following table.

|             | Model of temperature controller |                                   |                             |  |
|-------------|---------------------------------|-----------------------------------|-----------------------------|--|
| Signal name | GREEN Series<br>UT750/UP750     | UT100 Series<br>UT130/UT150/UP150 | UT100 Series<br>UT152/UT155 |  |
|             | Pin No.                         | Pin No.                           | Pin No.                     |  |
| RSB (+)     | 28                              | 3                                 | 26                          |  |
| RSA (-)     | 29                              | 4                                 | 27                          |  |
| SG          | 30                              | 5                                 | 28                          |  |

- Terminating resistor should be provided for a temperature controller which will be a terminal.
- \*3 Set the terminating resistor of GOT side which will be a terminal.

■ Connecting terminating resistors

Connect FG grounding to the appropriate part of a cable shield line.

#### RS485 connection diagram 11)

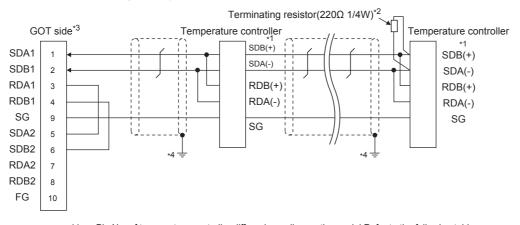

Pin No. of temperature controller differs depending on the model.Refer to the following table.

|             |                          |                    | Model of temperature controller |                                                                       |                                                             |         |  |
|-------------|--------------------------|--------------------|---------------------------------|-----------------------------------------------------------------------|-------------------------------------------------------------|---------|--|
|             |                          |                    |                                 | UTAdvance                                                             | d Series                                                    |         |  |
| Signal name | GREEN Series<br>UT/UP/UM | GREEN Series<br>US | UT32A/UP35A                     | UT35A/<br>UT55A (product condition A)/<br>UP55A (product condition A) | UT55A (product condition B)/<br>UP55A (product condition B) | UT75A   |  |
|             | Pin No.                  | Pin No.            | Pin No.                         | Pin No.                                                               | Pin No.                                                     | Pin No. |  |
| SDB (+)     | 23                       | 21                 | 301                             | 407                                                                   | 501                                                         | 1       |  |
| SDA (-)     | 24                       | 22                 | 302                             | 408                                                                   | 502                                                         | 2       |  |
| RDB (+)     | 25                       | 23                 | 304                             | 410                                                                   | 504                                                         | 4       |  |
| RDA (-)     | 26                       | 24                 | 305                             | 411                                                                   | 505                                                         | 5       |  |
| SG          | 27                       | 25                 | 303                             | 409                                                                   | 503                                                         | 3       |  |

 $\bullet\,$  For the product condition of UTAdvanced series, refer to the following table.

| Model  | Product   | Suffix       | code         | Optional suffix code | Remark                                                                                                    |
|--------|-----------|--------------|--------------|----------------------|----------------------------------------------------------------------------------------------------|
| Wodei  | condition | Function     | Open network | Optional sums code   | Remark                                                                                                    |
| UT55A  | А         | -            | 1            | -                    | Product with the open network port of<br>RS485 communication (4-wire type/2-wire<br>type)                                                                       |
| 0100/1 | В         | 1 or 2       | -            | Without "/LP"        | Product with two RS485 communication ports (4-wire type/2-wire type) and without the power supply for 24VDC sensor                                              |
|        | A         | Other than 3 | 1            | -                    | Product without the additional contact output points (DO) and with the open network port of RS485 communication (4-wire type/2-wire type) (Standard code model) |
| UP55A  |           | -            | -            | With "/CH3"          | Product with the RS485 communication port (4-wire type/2-wire type) specified in the E3 terminal area option (Detailed code model)                              |
|        | В         | 2            | -            | -                    | Product with two RS485 communication ports (4-wire type/2-wire type) (Standard code model)                                                                      |
|        | 5         | -            | -            | With "/C4"           | Product with the RS485 communication port (4-wire type/2-wire type) specified in the E4 terminal area option (Detailed code model)                              |

- Terminating resistor should be provided for a temperature controller which will be a terminal.
- \*3 Set the terminating resistor of GOT side which will be a terminal.
  - Connecting terminating resistors
- \*4 Connect FG grounding to the appropriate part of a cable shield line.

#### RS485 connection diagram 12)

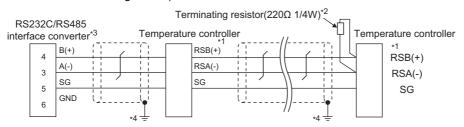

\*1 Pin No. of temperature controller differs depending on the model.Refer to the following table.

|             | Model of temperature controller |                                   |                             |                                  |                                  |  |  |  |  |
|-------------|---------------------------------|-----------------------------------|-----------------------------|----------------------------------|----------------------------------|--|--|--|--|
| Signal name | GREEN Series<br>UT750/UP750     | UT100 Series<br>UT130/UT150/UP150 | UT100 Series<br>UT152/UT155 | UTAdvanced Series<br>UT52A/UM33A | UTAdvanced Series<br>UT55A/UP55A |  |  |  |  |
|             | Pin No.                         | Pin No.                           | Pin No.                     | Pin No.                          | Pin No.                          |  |  |  |  |
| RSB (+)     | 28                              | 3                                 | 26                          | 301                              | 501                              |  |  |  |  |
| RSA (-)     | 29                              | 4                                 | 27                          | 302                              | 502                              |  |  |  |  |
| SG          | 30                              | 5                                 | 28                          | 303                              | 503                              |  |  |  |  |

- \*2 Terminating resistor should be provided for a temperature controller which will be a terminal.
- \*3 Turn on the terminating switch on the RS232C/RS485 converter at the end.
- \*4 Connect FG grounding to the appropriate part of a cable shield line.

RS485 connection diagram 13)

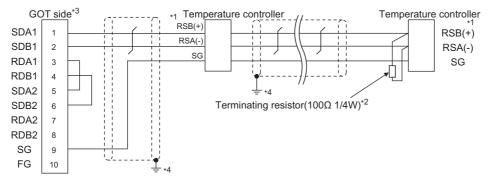

\*1 Pin No. of temperature controller differs depending on the model. Refer to the following table.

|             | Model of temperature controller |                                   |                             |                                  |                                  |  |  |  |  |
|-------------|---------------------------------|-----------------------------------|-----------------------------|----------------------------------|----------------------------------|--|--|--|--|
| Signal name | GREEN Series<br>UT750/UP750     | UT100 Series<br>UT130/UT150/UP150 | UT100 Series<br>UT152/UT155 | UTAdvanced Series<br>UT52A/UM33A | UTAdvanced Series<br>UT55A/UP55A |  |  |  |  |
|             | Pin No.                         | Pin No.                           | Pin No.                     | Pin No.                          | Pin No.                          |  |  |  |  |
| RSB (+)     | 28                              | 3                                 | 26                          | 301                              | 501                              |  |  |  |  |
| RSA (-)     | 29                              | 4                                 | 27                          | 302                              | 502                              |  |  |  |  |
| SG          | 30                              | 5                                 | 28                          | 303                              | 503                              |  |  |  |  |

- \*2 Terminating resistor should be provided for a temperature controller which will be a terminal.
- \*3 Set the terminating resistor of GOT side which will be a terminal.
  - Connecting terminating resistors
- \*4 Connect FG grounding to the appropriate part of a cable shield line.

#### RS485 connection diagram 14)

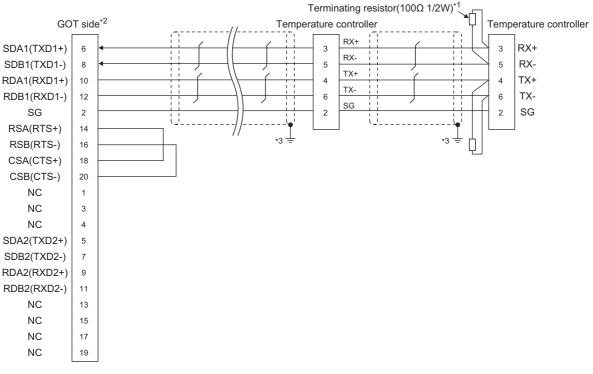

- \*1 Terminating resistor should be provided for a temperature controller which will be a terminal.
- \*2 Set the terminating resistor of GOT side which will be a terminal.
  - Connecting terminating resistors
- \*3 Connect FG grounding to the appropriate part of a cable shield line.

#### RS485 connection diagram 15)

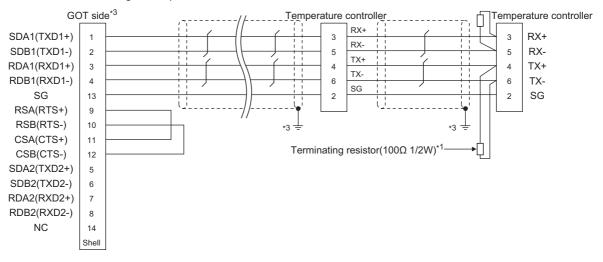

- \*1 Terminating resistor should be provided for a temperature controller which will be a terminal.
- 2 Set the terminating resistor of GOT side which will be a terminal.
  - Connecting terminating resistors
- \*3 Connect FG grounding to the appropriate part of a cable shield line.

#### RS485 connection diagram 16)

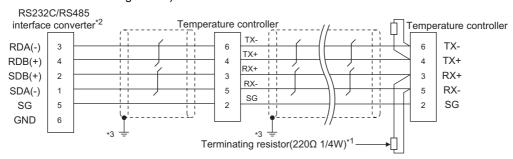

- \*1 Terminating resistor should be provided for a temperature controller which will be a terminal.
- \*2 Turn on the terminating switch on the RS232C/RS485 converter at the end.
- \*3 Connect FG grounding to the appropriate part of a cable shield line.

#### RS485 connection diagram 17)

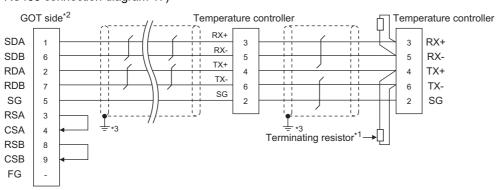

- \*1 Terminating resistor should be provided for a temperature controller which will be a terminal.
  - The value of terminating resistor varies between GT15, GT14, GT12 and GT11. Set the value as follows.
  - For the GT15, GT12: 100  $\!\Omega$  1/2W
- For the GT14, GT11:  $220\Omega$  1/4W \*2 Set the terminating resistor of GOT side which will be a terminal.
  - Connecting terminating resistors
- \*3 Connect FG grounding to the appropriate part of a cable shield line.

#### RS485 connection diagram 18)

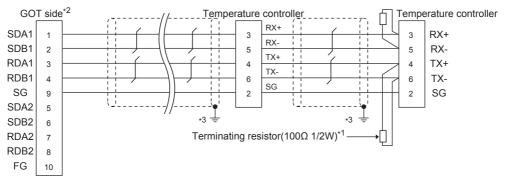

- Terminating resistor should be provided for a temperature controller which will be a terminal.
- \*2 Set the terminating resistor of GOT side which will be a terminal.
  - Connecting terminating resistors
- \*3 Connect FG grounding to the appropriate part of a cable shield line.

# RS485 connection diagram 19)

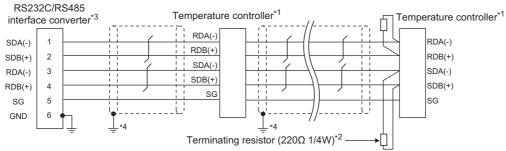

\*1 Pin No. of temperature controller differs depending on the model. Refer to the following table.

|             | Model of temperature controller |                                                                       |                                                             |         |  |  |  |  |  |
|-------------|---------------------------------|-----------------------------------------------------------------------|-------------------------------------------------------------|---------|--|--|--|--|--|
|             |                                 | UTAdvand                                                              | ced Series                                                  |         |  |  |  |  |  |
| Signal name | UT32A/UP35A/UM33A               | UT35A/<br>UT55A (product condition A)/<br>UP55A (product condition A) | UT55A (product condition B)/<br>UP55A (product condition B) | UT75A   |  |  |  |  |  |
|             | Pin No.                         | Pin No.                                                               | Pin No.                                                     | Pin No. |  |  |  |  |  |
| SDB (+)     | 301                             | 407                                                                   | 501                                                         | 1       |  |  |  |  |  |
| SDA (-)     | 302                             | 408                                                                   | 502                                                         | 2       |  |  |  |  |  |
| RDB (+)     | 304                             | 410                                                                   | 504                                                         | 4       |  |  |  |  |  |
| RDA (-)     | 305                             | 411                                                                   | 505                                                         | 5       |  |  |  |  |  |
| SG          | 303                             | 409                                                                   | 503                                                         | 3       |  |  |  |  |  |

For the product condition of UTAdvanced series, refer to the following table.

| Model | Product   | Suffix       | code         | Optional suffix code | Remark                                                                                                    |
|-------|-----------|--------------|--------------|----------------------|----------------------------------------------------------------------------------------------------|
| Wodei | condition | Function     | Open network | Optional sum code    | Nemark                                                                                                    |
| UT55A | А         | -            | 1            | -                    | Product with the open network port of RS-<br>485 communication (4-wire type/2-wire<br>type)                                                                      |
| 01334 | В         | 1 or 2       | -            | Without "/LP"        | Product with two RS-485 communication ports (4-wire type/2-wire type) and without the power supply for 24VDC sensor                                              |
|       | A         | Other than 3 | 1            | -                    | Product without the additional contact output points (DO) and with the open network port of RS-485 communication (4-wire type/2-wire type) (Standard code model) |
| UP55A |           | -            | -            | With "/CH3"          | Product with the RS-485 communication<br>port (4-wire type/2-wire type) specified in<br>the E3 terminal area option (Detailed code<br>model)                     |
|       |           | 2            | -            | -                    | Product with two RS-485 communication ports (4-wire type/2-wire type) (Standard code model)                                                                      |
|       | В         | -            | -            | With "/C4"           | Product with the RS-485 communication port (4-wire type/2-wire type) specified in the E4 terminal area option (Detailed code model)                              |

- \*2 Terminating resistor should be provided for a temperature controller which will be a terminal.
- \*3 Turn on the terminating switch on the RS232C/RS485 converter at the end.
- \*4 Connect FG grounding to the appropriate part of a cable shield line.

# RS485 connection diagram 20)

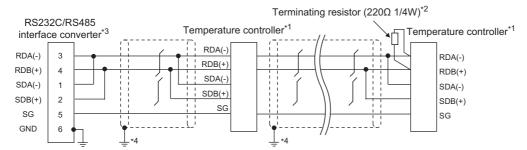

\*1 Pin No. of temperature controller differs depending on the model. Refer to the following table.

|             | Model of temperature controller |                                                                       |                                                             |         |  |  |  |  |  |
|-------------|---------------------------------|-----------------------------------------------------------------------|-------------------------------------------------------------|---------|--|--|--|--|--|
|             |                                 | UTAdvand                                                              | ced Series                                                  |         |  |  |  |  |  |
| Signal name | UT32A/UP35A/UM33A               | UT35A/<br>UT55A (product condition A)/<br>UP55A (product condition A) | UT55A (product condition B)/<br>UP55A (product condition B) | UT75A   |  |  |  |  |  |
|             | Pin No.                         | Pin No.                                                               | Pin No.                                                     | Pin No. |  |  |  |  |  |
| SDB (+)     | 301                             | 407                                                                   | 501                                                         | 1       |  |  |  |  |  |
| SDA (-)     | 302                             | 408                                                                   | 502                                                         | 2       |  |  |  |  |  |
| RDB (+)     | 304                             | 410                                                                   | 504                                                         | 4       |  |  |  |  |  |
| RDA (-)     | 305                             | 411                                                                   | 505                                                         | 5       |  |  |  |  |  |
| SG          | 303                             | 409                                                                   | 503                                                         | 3       |  |  |  |  |  |

For the product condition of UTAdvanced series, refer to the following table.

| Model | Product   | Suffix       | code         | Optional suffix code | Remark                                                                                                    |
|-------|-----------|--------------|--------------|----------------------|----------------------------------------------------------------------------------------------------|
| Wodel | condition | Function     | Open network | Optional sunix code  | Remark                                                                                                    |
| UT55A | А         | -            | 1            | -                    | Product with the open network port of RS-<br>485 communication (4-wire type/2-wire<br>type)                                                                      |
| 0133A | В         | 1 or 2       | -            | Without "/LP"        | Product with two RS-485 communication ports (4-wire type/2-wire type) and without the power supply for 24VDC sensor                                              |
|       | A         | Other than 3 | 1            | -                    | Product without the additional contact output points (DO) and with the open network port of RS-485 communication (4-wire type/2-wire type) (Standard code model) |
| UP55A |           | -            | -            | With "/CH3"          | Product with the RS-485 communication<br>port (4-wire type/2-wire type) specified in<br>the E3 terminal area option (Detailed code<br>model)                     |
|       |           | 2            | -            | -                    | Product with two RS-485 communication ports (4-wire type/2-wire type) (Standard code model)                                                                      |
|       | В         | -            | -            | With "/C4"           | Product with the RS-485 communication<br>port (4-wire type/2-wire type) specified in<br>the E4 terminal area option (Detailed code<br>model)                     |

<sup>\*2</sup> Terminating resistor should be provided for a temperature controller which will be a terminal.

<sup>\*3</sup> Turn on the terminating switch on the RS232C/RS485 converter at the end.

<sup>\*4</sup> Connect FG grounding to the appropriate part of a cable shield line.

### RS485 connection diagram 21)

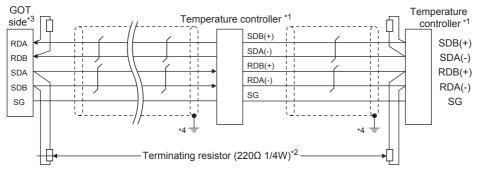

Pin No. of temperature controller differs depending on the model. Refer to the following table.

|             |                        | Model of temperature controller |                       |                                                                         |                                                                   |         |  |  |  |  |
|-------------|------------------------|---------------------------------|-----------------------|-------------------------------------------------------------------------|-------------------------------------------------------------------|---------|--|--|--|--|
|             | GREEN                  |                                 |                       | UTAdvand                                                                | ced Series                                                        |         |  |  |  |  |
| Signal name | Series<br>UT/UP/<br>UM | GREEN<br>Series<br>US           | UT32A/UP35A/<br>UM33A | UT35A/<br>UT55A (product<br>condition A)/UP55A<br>(product condition A) | UT55A (product<br>condition B)/<br>UP55A (product<br>condition B) | UT75A   |  |  |  |  |
|             | Pin No.                | Pin No.                         | Pin No.               | Pin No.                                                                 | Pin No.                                                           | Pin No. |  |  |  |  |
| SDB (+)     | 23                     | 21                              | 301                   | 407                                                                     | 501                                                               | 1       |  |  |  |  |
| SDA (-)     | 24                     | 22                              | 302                   | 408                                                                     | 502                                                               | 2       |  |  |  |  |
| RDB (+)     | 25                     | 23                              | 304                   | 410                                                                     | 504                                                               | 4       |  |  |  |  |
| RDA (-)     | 26                     | 24                              | 305                   | 411                                                                     | 505                                                               | 5       |  |  |  |  |
| SG          | 27                     | 25                              | 303                   | 409                                                                     | 503                                                               | 3       |  |  |  |  |

• For the product condition of UTAdvanced series, refer to the following table.

| Model  | Product   | Suffix       | code         | Optional suffix code | Remark                                                                                                    |
|--------|-----------|--------------|--------------|----------------------|----------------------------------------------------------------------------------------------------|
| Wodel  | condition | Function     | Open network | Optional sums code   | Remark                                                                                                    |
| UT55A  | А         | -            | 1            | -                    | Product with the open network port of RS-<br>485 communication (4-wire type/2-wire<br>type)                                                                      |
| 013374 | В         | 1 or 2       | -            | Without "/LP"        | Product with two RS-485 communication ports (4-wire type/2-wire type) and without the power supply for 24VDC sensor                                              |
|        | A         | Other than 3 | 1            | -                    | Product without the additional contact output points (DO) and with the open network port of RS-485 communication (4-wire type/2-wire type) (Standard code model) |
| UP55A  |           | -            | -            | With "/CH3"          | Product with the RS-485 communication<br>port (4-wire type/2-wire type) specified in<br>the E3 terminal area option (Detailed code<br>model)                     |
|        |           | 2            | -            | -                    | Product with two RS-485 communication ports (4-wire type/2-wire type) (Standard code model)                                                                      |
|        | В         | -            | -            | With "/C4"           | Product with the RS-485 communication<br>port (4-wire type/2-wire type) specified in<br>the E4 terminal area option (Detailed code<br>model)                     |

- Terminating resistor should be provided for a GOT and a temperature controller which will be a terminal.
- \*3 Set the 2-wire/4-wire terminating resistor setting switch of the RS-232/485 signal conversion adaptor as follows.

2-wire type/4-wire type : 4-wire type (2Pair)

Terminating resistor : OPEN

1.4.4 Setting the RS-232/485 signal conversion adaptor

Connect FG grounding to the appropriate part of a cable shield line.

# RS485 connection diagram 22)

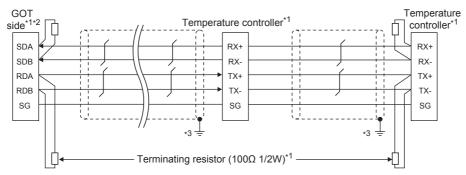

- Terminating resistor should be provided for a GOT and a temperature controller which will be a terminal.
- Set the 2-wire/4-wire terminating resistor setting switch of the RS-232/485 signal conversion adaptor as follows.

2-wire type/4-wire type : 4-wire type (2Pair)
Terminating resistor : OPEN

1.4.4 Setting the RS-232/485 signal conversion adaptor

Connect FG grounding to the appropriate part of a cable shield line.

RS485 connection diagram 23)

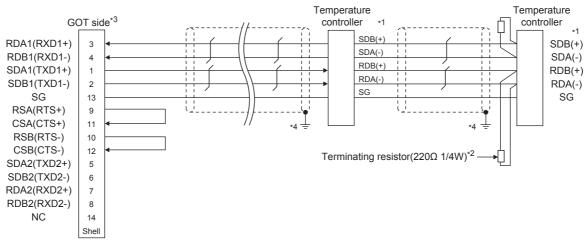

Pin No. of temperature controller differs depending on the model. Refer to the following table.

|             | Model of temperature controller |                       |                       |                                                                         |                                                                   |         |  |  |  |
|-------------|---------------------------------|-----------------------|-----------------------|-------------------------------------------------------------------------|-------------------------------------------------------------------|---------|--|--|--|
|             | GREEN                           |                       |                       | UTAdvand                                                                | ced Series                                                        |         |  |  |  |
| Signal name | Series<br>UT/UP/<br>UM          | GREEN<br>Series<br>US | UT32A/UP35A/<br>UM33A | UT35A/<br>UT55A (product<br>condition A)/UP55A<br>(product condition A) | UT55A (product<br>condition B)/<br>UP55A (product<br>condition B) | UT75A   |  |  |  |
|             | Pin No.                         | Pin No.               | Pin No.               | Pin No.                                                                 | Pin No.                                                           | Pin No. |  |  |  |
| SDB (+)     | 23                              | 21                    | 301                   | 407                                                                     | 501                                                               | 1       |  |  |  |
| SDA (-)     | 24                              | 22                    | 302                   | 408                                                                     | 502                                                               | 2       |  |  |  |
| RDB (+)     | 25                              | 23                    | 304                   | 410                                                                     | 504                                                               | 4       |  |  |  |
| RDA (-)     | 26                              | 24                    | 305                   | 411                                                                     | 505                                                               | 5       |  |  |  |
| SG          | 27                              | 25                    | 303                   | 409                                                                     | 503                                                               | 3       |  |  |  |

• For the product condition of UTAdvanced series, refer to the following table

| Model | Product   | Suffix       | code         | Optional suffix code | Remark                                                                                                    |
|-------|-----------|--------------|--------------|----------------------|----------------------------------------------------------------------------------------------------|
| Model | condition | Function     | Open network | Optional sums code   | Remark                                                                                                    |
| UT55A | А         | -            | 1            | -                    | Product with the open network port of RS 485 communication (4-wire type/2-wire type)                                                                             |
| 01334 | В         | 1 or 2       | -            | Without "/LP"        | Product with two RS-485 communication ports (4-wire type/2-wire type) and withou the power supply for 24VDC sensor                                               |
|       | A         | Other than 3 | 1            | -                    | Product without the additional contact output points (DO) and with the open network port of RS-485 communication (4 wire type/2-wire type) (Standard code model) |
| UP55A |           | -            | -            | With "/CH3"          | Product with the RS-485 communication<br>port (4-wire type/2-wire type) specified in<br>the E3 terminal area option (Detailed cod<br>model)                      |
|       |           | 2            | -            | -                    | Product with two RS-485 communication ports (4-wire type/2-wire type) (Standard code model)                                                                      |
|       | В         | -            | -            | With "/C4"           | Product with the RS-485 communication<br>port (4-wire type/2-wire type) specified in<br>the E4 terminal area option (Detailed cod<br>model)                      |

<sup>\*2</sup> Terminating resistor should be provided for a GOT and a temperature controller which will be a terminal.

■ Connecting terminating resistors

<sup>\*3</sup> Set the terminating resistor of GOT side which will be a terminal.

<sup>\*4</sup> Connect FG grounding to the appropriate part of a cable shield line.

#### RS485 connection diagram 24)

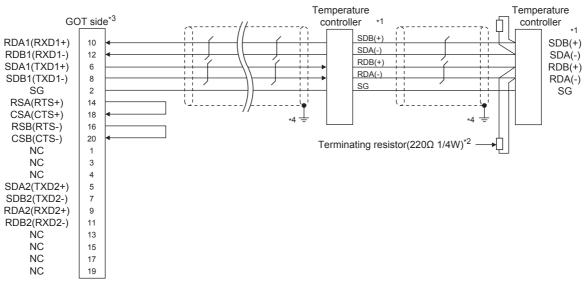

\*1 Pin No. of temperature controller differs depending on the model. Refer to the following table

|                              |                  | Model of temperature controller |                       |                                                                         |                                                                   |         |  |  |  |
|------------------------------|------------------|---------------------------------|-----------------------|-------------------------------------------------------------------------|-------------------------------------------------------------------|---------|--|--|--|
|                              | GREEN            |                                 |                       | UTAdvand                                                                | ced Series                                                        |         |  |  |  |
| Signal name Series UT/UP/ UM | Series<br>UT/UP/ | GREEN<br>Series<br>US           | UT32A/UP35A/<br>UM33A | UT35A/<br>UT55A (product<br>condition A)/UP55A<br>(product condition A) | UT55A (product<br>condition B)/<br>UP55A (product<br>condition B) | UT75A   |  |  |  |
|                              | Pin No.          | Pin No.                         | Pin No.               | Pin No.                                                                 | Pin No.                                                           | Pin No. |  |  |  |
| SDB (+)                      | 23               | 21                              | 301                   | 407                                                                     | 501                                                               | 1       |  |  |  |
| SDA (-)                      | 24               | 22                              | 302                   | 408                                                                     | 502                                                               | 2       |  |  |  |
| RDB (+)                      | 25               | 23                              | 304                   | 410                                                                     | 504                                                               | 4       |  |  |  |
| RDA (-)                      | 26               | 24                              | 305                   | 411                                                                     | 505                                                               | 5       |  |  |  |
| SG                           | 27               | 25                              | 303                   | 409                                                                     | 503                                                               | 3       |  |  |  |

• For the product condition of UTAdvanced series, refer to the following table.

| Model           | Product  | Suffix code  |                    | Optional suffix code | Remark                                                                                                    |
|-----------------|----------|--------------|--------------------|----------------------|----------------------------------------------------------------------------------------------------|
| condition       | Function | Open network | Optional sums code | Kemark               |                                                                                                    |
| A UT55A B       | А        | -            | 1                  | -                    | Product with the open network port of RS 485 communication (4-wire type/2-wire type)                                                                           |
|                 | В        | 1 or 2       | -                  | Without "/LP"        | Product with two RS-485 communication ports (4-wire type/2-wire type) and withouthe power supply for 24VDC sensor                                              |
| A<br>UP55A<br>B | A        | Other than 3 | 1                  | -                    | Product without the additional contact output points (DO) and with the open network port of RS-485 communication (wire type/2-wire type) (Standard code model) |
|                 |          | -            | -                  | With "/CH3"          | Product with the RS-485 communication port (4-wire type/2-wire type) specified in the E3 terminal area option (Detailed coomodel)                              |
|                 | В        | 2            | -                  | -                    | Product with two RS-485 communication ports (4-wire type/2-wire type) (Standard code model)                                                                    |
|                 |          | -            | -                  | With "/C4"           | Product with the RS-485 communication<br>port (4-wire type/2-wire type) specified in<br>the E4 terminal area option (Detailed coo<br>model)                    |

<sup>2</sup> Terminating resistor should be provided for a GOT and a temperature controller which will be a terminal.

<sup>\*3</sup> Set the terminating resistor of GOT side which will be a terminal.

<sup>■</sup> Connecting terminating resistors

<sup>\*4</sup> Connect FG grounding to the appropriate part of a cable shield line.

RS485 connection diagram 25)

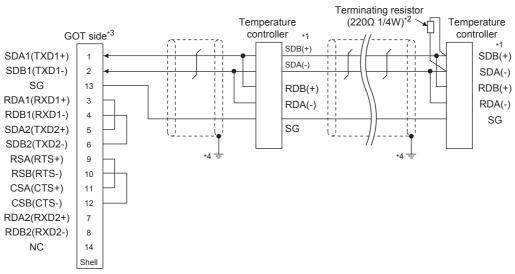

Pin No. of temperature controller differs depending on the model. Refer to the following table.

|             | Model of temperature controller |                       |             |                                                                         |                                                                   |         |  |  |
|-------------|---------------------------------|-----------------------|-------------|-------------------------------------------------------------------------|-------------------------------------------------------------------|---------|--|--|
|             | GREEN                           |                       |             | UTAdvanced Series                                                       |                                                                   |         |  |  |
| Signal name | Series                          | GREEN<br>Series<br>US | UT32A/UP35A | UT35A/<br>UT55A (product<br>condition A)/UP55A<br>(product condition A) | UT55A (product<br>condition B)/<br>UP55A (product<br>condition B) | UT75A   |  |  |
|             | Pin No.                         | Pin No.               | Pin No.     | Pin No.                                                                 | Pin No.                                                           | Pin No. |  |  |
| SDB (+)     | 23                              | 21                    | 301         | 407                                                                     | 501                                                               | 1       |  |  |
| SDA (-)     | 24                              | 22                    | 302         | 408                                                                     | 502                                                               | 2       |  |  |
| RDB (+)     | 25                              | 23                    | 304         | 410                                                                     | 504                                                               | 4       |  |  |
| RDA (-)     | 26                              | 24                    | 305         | 411                                                                     | 505                                                               | 5       |  |  |
| SG          | 27                              | 25                    | 303         | 409                                                                     | 503                                                               | 3       |  |  |

<sup>•</sup> For the product condition of UTAdvanced series, refer to the following table.

| Model | Product   | Suffix code  |              | Optional suffix code | Remark                                                                                                    |
|-------|-----------|--------------|--------------|----------------------|----------------------------------------------------------------------------------------------------|
| Wodel | condition | Function     | Open network | Optional sum code    | Kemark                                                                                                    |
| UT55A | А         | -            | 1            | -                    | Product with the open network port of RS-<br>485 communication (4-wire type/2-wire<br>type)                                                                      |
|       | В         | 1 or 2       | -            | Without "/LP"        | Product with two RS-485 communication ports (4-wire type/2-wire type) and without the power supply for 24VDC sensor                                              |
|       | A         | Other than 3 | 1            | -                    | Product without the additional contact output points (DO) and with the open network port of RS-485 communication (4-wire type/2-wire type) (Standard code model) |
| UP55A |           | -            | -            | With "/CH3"          | Product with the RS-485 communication port (4-wire type/2-wire type) specified in the E3 terminal area option (Detailed code model)                              |
|       | В         | 2            | -            | -                    | Product with two RS-485 communication ports (4-wire type/2-wire type) (Standard code model)                                                                      |
|       |           | -            | -            | With "/C4"           | Product with the RS-485 communication port (4-wire type/2-wire type) specified in the E4 terminal area option (Detailed code model)                              |

<sup>\*2</sup> Terminating resistor should be provided for a GOT and a temperature controller which will be a terminal.

■ Connecting terminating resistors

<sup>\*3</sup> Set the terminating resistor of GOT side which will be a terminal.

<sup>\*4</sup> Connect FG grounding to the appropriate part of a cable shield line.

#### RS485 connection diagram 26)

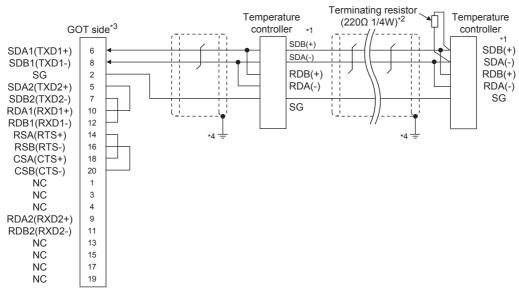

\*1 Pin No. of temperature controller differs depending on the model. Refer to the following table.

| Fill No. or temperature controller unlers depending on the model. Never to the following table. |                  |                                 |             |                                                                       |                                                             |         |  |  |  |
|-------------------------------------------------------------------------------------------------|------------------|---------------------------------|-------------|-----------------------------------------------------------------------|-------------------------------------------------------------|---------|--|--|--|
|                                                                                                 |                  | Model of temperature controller |             |                                                                       |                                                             |         |  |  |  |
|                                                                                                 | GREEN            | GREEN                           |             | UTAdvanced S                                                          | Series                                                      |         |  |  |  |
| Signal name                                                                                     | Series<br>UT/UP/ | Series<br>US                    | UT32A/UP35A | UT35A/<br>UT55A (product condition A)/<br>UP55A (product condition A) | UT55A (product condition B)/<br>UP55A (product condition B) | UT75A   |  |  |  |
|                                                                                                 | Pin No.          | Pin No.                         | Pin No.     | Pin No.                                                               | Pin No.                                                     | Pin No. |  |  |  |
| SDB (+)                                                                                         | 23               | 21                              | 301         | 407                                                                   | 501                                                         | 1       |  |  |  |
| SDA (-)                                                                                         | 24               | 22                              | 302         | 408                                                                   | 502                                                         | 2       |  |  |  |
| RDB (+)                                                                                         | 25               | 23                              | 304         | 410                                                                   | 504                                                         | 4       |  |  |  |
| RDA (-)                                                                                         | 26               | 24                              | 305         | 411                                                                   | 505                                                         | 5       |  |  |  |
| SG                                                                                              | 27               | 25                              | 303         | 409                                                                   | 503                                                         | 3       |  |  |  |

· For the product condition of UTAdvanced series, refer to the following table.

| Model | Product   | Suffix code  |              | Optional suffix code | Remark                                                                                                    |
|-------|-----------|--------------|--------------|----------------------|----------------------------------------------------------------------------------------------------|
| Wodel | condition | Function     | Open network | Optional sunix code  | Remain                                                                                                    |
| UT55A | А         | •            | 1            | -                    | Product with the open network port of RS-<br>485 communication (4-wire type/2-wire<br>type)                                                                      |
| OTSSA | В         | 1 or 2       | -            | Without "/LP"        | Product with two RS-485 communication ports (4-wire type/2-wire type) and without the power supply for 24VDC sensor                                              |
|       | A         | Other than 3 | 1            | -                    | Product without the additional contact output points (DO) and with the open network port of RS-485 communication (4-wire type/2-wire type) (Standard code model) |
| UP55A | -         | -            | -            | With "/CH3"          | Product with the RS-485 communication port (4-wire type/2-wire type) specified in the E3 terminal area option (Detailed code model)                              |
|       | В         | 2            | -            | -                    | Product with two RS-485 communication ports (4-wire type/2-wire type) (Standard code model)                                                                      |
|       |           | -            | -            | With "/C4"           | Product with the RS-485 communication port (4-wire type/2-wire type) specified in the E4 terminal area option (Detailed code model)                              |

<sup>2</sup> Terminating resistor should be provided for a GOT and a temperature controller which will be a terminal.

<sup>\*3</sup> Set the terminating resistor of GOT side which will be a terminal.

<sup>\*4</sup> Connect FG grounding to the appropriate part of a cable shield line.

RS485 connection diagram 27)

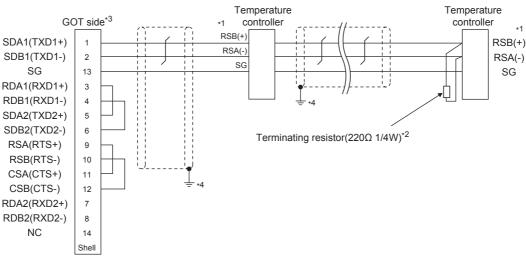

Pin No. of temperature controller differs depending on the model. Refer to the following table.

|             | Model of temperature controller |                                   |                             |                                  |                                  |  |  |
|-------------|---------------------------------|-----------------------------------|-----------------------------|----------------------------------|----------------------------------|--|--|
| Signal name | GREEN Series<br>UT750/UP750     | UT100 Series<br>UT130/UT150/UP150 | UT100 Series<br>UT152/UT155 | UTAdvanced Series<br>UT52A/UM33A | UTAdvanced Series<br>UT55A/UP55A |  |  |
|             | Pin No.                         | Pin No.                           | Pin No.                     | Pin No.                          | Pin No.                          |  |  |
| RSB (+)     | 28                              | 3                                 | 26                          | 301                              | 501                              |  |  |
| RSA (-)     | 29                              | 4                                 | 27                          | 302                              | 502                              |  |  |
| SG          | 30                              | 5                                 | 28                          | 303                              | 503                              |  |  |

- \*2 Terminating resistor should be provided for a GOT and a temperature controller which will be a terminal.
- \*3 Set the terminating resistor of GOT side which will be a terminal.
  - Connecting terminating resistors
- \*4 Connect FG grounding to the appropriate part of a cable shield line.

#### RS485 connection diagram 28)

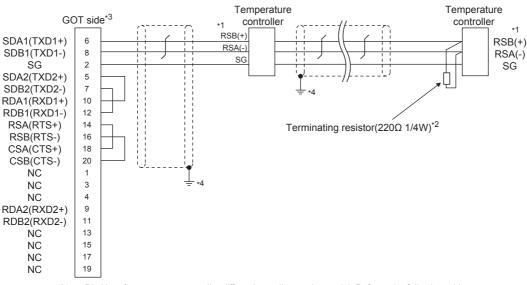

Pin No. of temperature controller differs depending on the model. Refer to the following table.

| Signal name | Model of temperature controller |                                   |                             |                                  |                                  |  |  |
|-------------|---------------------------------|-----------------------------------|-----------------------------|----------------------------------|----------------------------------|--|--|
|             | GREEN Series<br>UT750/UP750     | UT100 Series<br>UT130/UT150/UP150 | UT100 Series<br>UT152/UT155 | UTAdvanced Series<br>UT52A/UM33A | UTAdvanced Series<br>UT55A/UP55A |  |  |
|             | Pin No.                         | Pin No.                           | Pin No.                     | Pin No.                          | Pin No.                          |  |  |
| RSB (+)     | 28                              | 3                                 | 26                          | 301                              | 501                              |  |  |
| RSA (-)     | 29                              | 4                                 | 27                          | 302                              | 502                              |  |  |
| SG          | 30                              | 5                                 | 28                          | 303                              | 503                              |  |  |

- \*2 Terminating resistor should be provided for a GOT and a temperature controller which will be a terminal.
- \*3 Set the terminating resistor of GOT side which will be a terminal.
  - Connecting terminating resistors
- \*4 Connect FG grounding to the appropriate part of a cable shield line.

# Precautions when preparing a cable

(1) Cable length

The length of the RS-485 cable must be within the maximum distance.

(2) GOT side connector

For the GOT side connector, refer to the following.

1.4.1 GOT connector specifications

(3) YOKOGAWA temperature controller side connector Use the connector compatible with the YOKOGAWA temperature controller side.
For details, refer to the user's manual of the

For details, refer to the user's manual of the YOKOGAWA temperature controller.

# Connecting terminating resistors

(1) GOT side

When connecting a PLC to the GOT, a terminating resistor must be connected to the GOT.

- (a) For GT16, GT15, GT12

  Set the terminating resistor setting switch of the GOT main unit to "100 OHM".
- (b) For GT14, GT11 Set the terminating resistor selector to "330  $\Omega$ ".

For the procedure to set the terminating resistor, refer to the following.

1.4.3 Terminating resistors of GOT

(2) YOKOGAWA temperature controller side When connecting a YOKOGAWA temperature controller to the GOT, a terminating resistor must be connected.

8.5 Temperature Controller Side Setting

# 8.4 GOT Side Settings

# 8.4.1 Setting communication interface (Communication settings)

Set the channel of the connected equipment.

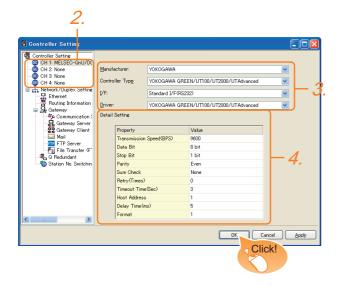

- Select [Common] → [Controller Setting] from the menu.
- The Controller Setting window is displayed. Select the channel to be used from the list menu.
- Set the following items.
  - · Manufacturer: YOKOGAWA
  - Controller type: YOKOGAWA GREEN/UT100/ UT2000/UTAdvanced
  - I/F: Interface to be used
  - Driver: YOKOGAWA GREEN/UT100/UT2000/ UTAdvanced
- The detailed setting is displayed after Manufacturer, Controller Type, I/F, and Driver are set. Make the settings according to the usage environment.

3.4.2 Communication detail settings

Click the [OK] button when settings are completed.

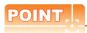

The settings of connecting equipment can be confirmed in [I/F Communication Setting]. For details, refer to the following.

1.1.2 I/F communication setting

# 8.4.2 Communication detail settings

| Property                | Value |
|-------------------------|-------|
| Transmission Speed(BPS) | 9600  |
| Data Bit                | 8 bit |
| Stop Bit                | 1 bit |
| Parity                  | Even  |
| Sum Check               | None  |
| Retry(Times)            | 0     |
| Timeout Time(Sec)       | 3     |
| Host Address            | 1     |
| Delay Time(ms)          | 5     |
| Format                  | 1     |

| Item         | Description                                | Range       |  |
|--------------|--------------------------------------------|-------------|--|
|              |                                            | 4800bps,    |  |
|              | Set this item when change the              | 9600bps,    |  |
| Transmission | transmission speed used for                | 19200bps,   |  |
| Speed        | communication with the connected           | 38400bps,   |  |
| Оросси       | equipment.                                 | 57600bps,   |  |
|              | (Default: 9600bps)                         | 115200bps   |  |
|              | Set this item when change the data         | 1.02000po   |  |
|              | length used for communication with the     |             |  |
| Data Bit     | connected equipment.                       | 7bits/8bits |  |
|              | (Default: 8bits)                           |             |  |
|              | Specify the stop bit length for            |             |  |
| Stop Bit     | communications.                            | 1bit/2bits  |  |
|              | (Default: 1bit)                            | TDIQ ZDIG   |  |
|              | Specify whether or not to perform a parity | Nama        |  |
| <b>5</b>     | check, and how it is performed during      | None        |  |
| Parity       | communication.                             | Even        |  |
|              | (Default: Even)                            | Odd         |  |
|              | Set whether or not to perform a sum        |             |  |
| Sum Check    | check during communication.                | Done, None  |  |
|              | (Default: No)                              |             |  |
|              | Set the number of retries to be performed  |             |  |
| Retry        | when a communication error occurs.         | 0 to 5times |  |
|              | (Default: 0time)                           |             |  |
| Timeout      | Set the time period for a communication    |             |  |
| Time         | to time out.                               | 3 to 30sec  |  |
|              | (Default: 3sec)                            |             |  |
|              | Specify the host address (station No. of   |             |  |
|              | the GOT to which the temperature           |             |  |
| Host Address | controller is connected) in the connected  | 1 to 99     |  |
|              | network.                                   |             |  |
|              | (Default: 1)                               |             |  |
|              | Set this item to adjust the transmission   |             |  |
| Delay Time   | timing of the communication request from   | 0 to 300ms  |  |
| <b>,</b>     | the GOT.                                   |             |  |
|              | (Default: 5ms)                             |             |  |
|              | Select the communication format.           |             |  |
|              | (Default: 1)                               |             |  |
|              | Format 1:                                  |             |  |
|              | Accessible to GREEN/UT100/UT2000/          |             |  |
| Format       | UTAdvanced Series                          | 1/2         |  |
|              | Format 2:                                  |             |  |
|              | Accessible to GREEN/UT2000/                |             |  |
|              | UTAdvanced Series, Not accessible to       |             |  |
|              | UT100 Series.                              | I           |  |

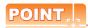

- (1) Format
  - When connecting to UT100 Series, specify the format 1.
  - When connecting to only GREEN/UT2000/ UTAdvanced Series, specifying the format 2 is recommended.
- (2) Communication interface setting by the Utility The communication interface setting can be changed on the Utility's [Communication setting] after writing [Communication Settings] of project data

For details on the Utility, refer to the following manual.

GT□ User's Manual

(3) Precedence in communication settings
When settings are made by GT Designer3 or the
Utility, the latest setting is effective.

#### Temperature Controller Side Setting 8.5

# POINT

- (1) YOKOGAWA temperature controller For details of YOKOGAWA temperature controller, refer to the following manual.
- User's Manual of the YOKOGAWA temperature controller
- (2) RS232C/RS485 converter For details on communication settings of the RS232C/RS485 converter, refer to the following manual.
- User's Manual of RS232C/RS485 converter

| Model                  | Refer to   |       |
|------------------------|------------|-------|
|                        | GREEN      | 8.5.1 |
| Temperature controller | UT100      | 8.5.2 |
| remperature controller | UT2000     | 8.5.3 |
|                        | UTAdvanced | 8.5.4 |
| RS232C/RS485 converter | ML2-□      | 8.5.5 |

#### 8.5.1 Connecting to GREEN Series

# Communication settings

Make the communication settings by operating the key of the temperature controller.

#### (1) For the UT□/UP□/UM□/US1000 (except UT750, UP750)

| Item                     | Set value                                                                            |
|--------------------------|--------------------------------------------------------------------------------------|
| Transmission speed       | 9600bps (fixed)                                                                      |
| Data bit*1               | 7bits, 8bits                                                                         |
| Parity bit <sup>*1</sup> | Even, odd, none                                                                      |
| Stop bit*1               | 1bit, 2bits                                                                          |
| Address*1*2              | 1 to 99                                                                              |
| Protocol selection*1     | PC link communication (without sum check)     PC link communication (with sum check) |

- Adjust the settings with GOT settings
- Avoid duplication of the address with any of the other units.

#### (2) For the UT750, UP750

| Item                             | Set value                                   |                                                                                                 |  |  |
|----------------------------------|---------------------------------------------|-------------------------------------------------------------------------------------------------|--|--|
|                                  | RS-485 communication                        | 9600bps (fixed)                                                                                 |  |  |
| Transmission speed <sup>*1</sup> | High performance<br>RS-485<br>communication | 9600bps, 19200bps,<br>38400bps                                                                  |  |  |
| Data bit <sup>*1</sup>           | 7bits, 8bits                                |                                                                                                 |  |  |
| Parity bit <sup>*1</sup>         | Even, odd, none                             |                                                                                                 |  |  |
| Stop bit*1                       | 1bit, 2bits                                 |                                                                                                 |  |  |
| Address*1*2                      | 1 to 99                                     |                                                                                                 |  |  |
| Donate and a sharp *1            | RS-485<br>communication                     | O: PC link communication (without sum check)  1: PC link communication (with sum check)         |  |  |
| Protocol selection*1             | High performance<br>RS-485<br>communication | 0: PC link communication<br>(without sum check)<br>1: PC link communication<br>(with sum check) |  |  |

- Adjust the settings with GOT settings.
- Avoid duplication of the address with any of the other units.

#### 8.5.2 Connecting to UT100 Series

## Communication settings

Make the communication settings by operating the key of the temperature controller.

| Item                   | Set value                                                                            |
|------------------------|--------------------------------------------------------------------------------------|
| Transmission speed     | 9600bps                                                                              |
| Data bit <sup>*1</sup> | 7bits, 8bits                                                                         |
| Parity bit*1           | Even, odd, none                                                                      |
| Stop bit*1             | 1bit, 2bits                                                                          |
| Address*1*2            | 1 to 99                                                                              |
| Protocol selection*1   | PC link communication (without sum check)     PC link communication (with sum check) |

- Adjust the settings with GOT settings. Avoid duplication of the address with any of the other units.

#### 8.5.3 Connecting to UT2000 Series

# Communication settings

Make the communication settings using setting switches.

| Item                   | Set value                  |
|------------------------|----------------------------|
| Transmission speed     | 9600bps                    |
| Data bit <sup>*1</sup> | 8bits (fixed)              |
| Parity bit*1           | Even, odd, none            |
| Stop bit*1             | 1bit (fixed)               |
| Station No.*1*2        | 1 to 16                    |
| Communication mode     | PC link communication mode |

- Adjust the settings with GOT settings
- Avoid duplication of the station No. with any of the other units

# Settings by switch

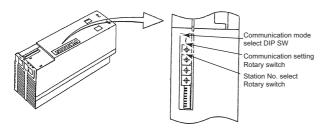

(1) Settings of the transmission speed and the parity Make those settings by operating the communication setting Rotary switch.

| Switch position | Transmission speed | Parity bit |
|-----------------|--------------------|------------|
| 0               |                    | None       |
| 1               | 9600bps            | Odd        |
| 2               |                    | Even       |

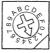

(2) Communication mode settings Make this setting by operating the communication mode select DIP SW.

| Switch position | Communication mode         |
|-----------------|----------------------------|
| ON              | PC link communication mode |

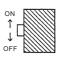

(3) A setting of the station No. Make this setting by operating the station No. select Rotary switch.

| Switch position | Station No. |
|-----------------|-------------|
| 0               | 1           |
| 1               | 2           |
| 2               | 3           |
| 3               | 4           |
| 4               | 5           |
| 5               | 6           |
| 6               | 7           |
| 7               | 8           |
| 8               | 9           |
| 9               | 10          |
| A               | 11          |
| В               | 12          |
| С               | 13          |
| D               | 14          |
| E               | 15          |
|                 | 40          |

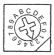

#### 8.5.4 Connecting to UTAdvanced Series

#### Communication settings

Make the communication settings by operating the key of the temperature controller.

| Item                    | Set value                                                                            |
|-------------------------|--------------------------------------------------------------------------------------|
| Transmission speed*1    | 9600bps, 19200bps, 38400bps                                                          |
| Data bit <sup>*1</sup>  | 7bits, 8bits                                                                         |
| Parity bit*1            | Even, odd, none                                                                      |
| Stop bit*1              | 1bit, 2bits                                                                          |
| Address*1*2             | 1 to 99                                                                              |
| Minimum response time*1 | 0 to 10 (x 10ms)                                                                     |
| Protocol selection*1    | PC link communication (without sum check)     PC link communication (with sum check) |

- Adjust the settings with GOT settings.
- Avoid duplication of the address with any of the other units.

Connecting to RS232C/RS485 8.5.5 converter (ML2-[])

# Communication settings

Make the communication settings using setting switches.

| Item                         | Set value                   |
|------------------------------|-----------------------------|
| Transmission speed*1         | 9600bps, 19200bps, 38400bps |
| Setting (2-wire/4-wire)*2    | 2-wire type or 4-wire type  |
| Terminating resistor*2       | With, Without               |
| Echo back                    | OFF                         |
| RS-485 driver-active control | AUTO                        |

- Adjust the settings with GOT settings.
  Refer to the following connection diagram for setting. 8.3.2 RS-485 cable

# Settings by switch

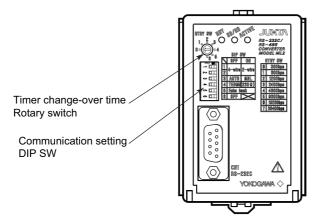

(1) Settings of the setting (2-wire/4-wire), the RS-485 driver-active control, the terminating resistor, the echo back

Make those settings by operating the communication setting DIP SW.

| U          |
|------------|
| <u>→</u> 🚻 |
| 2 □        |
| ω 団        |
| ₽ 🖽        |
| ъ <u>Ш</u> |
| o □□       |
|            |

| Setting item                 | Set            | Switch position |     |     |     |     |   |
|------------------------------|----------------|-----------------|-----|-----|-----|-----|---|
| Getting item                 | value          | 1               | 2   | 3   | 4   | 5   | 6 |
| Setting(2-wire/4-wire)       | 4-wire type    | OFF             | OFF |     |     |     |   |
| Setting(2-wire/4-wire)       | 2-wire<br>type | ON              | ON  |     |     |     |   |
| RS-485 driver-active control | AUTO           |                 |     | OFF |     |     | _ |
| Terminating resistor         | with           |                 |     |     | ON  |     |   |
| reminating resistor          | without        |                 |     |     | OFF |     |   |
| Echo back Ol                 |                |                 |     |     |     | OFF |   |

(2) A setting of the transmission speed Make this setting by operating the timer change-over time Rotary switch.

| Switch position | Transmission speed |
|-----------------|--------------------|
| 5               | 9600bps            |
| 6               | 19200bps           |
| 7               | 38400bps           |

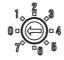

# 8.5.6 Station number setting

Set each station number so that no station number overlaps.

The station number can be set without regard to the cable connection order. There is no problem even if station numbers are not consecutive.

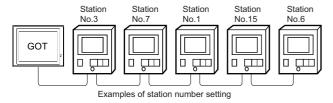

#### (1) Direct specification

When setting the device, specify the station number of the temperature controller of which data is to be changed.

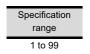

#### (2) Indirect specification

When setting the device, indirectly specify the station number of the inverter of which data is to be changed using the 16-bit GOT internal data register (GD10 to GD25).

When specifying the station No. from 100 to 115 on GT Designer3, the value of GD10 to GD25 compatible to the station No. specification will be the station No. of the temperature controller.

| Specification station NO. | Compatible device | Setting range                         |
|---------------------------|-------------------|---------------------------------------|
| 100                       | GD10              |                                       |
| 101                       | GD11              |                                       |
| 102                       | GD12              |                                       |
| 103                       | GD13              |                                       |
| 104                       | GD14              |                                       |
| 105                       | GD15              |                                       |
| 106                       | GD16              | 1 to 99                               |
| 107                       | GD17              | For the setting other than the above, |
| 108                       | GD18              | error (dedicated device is out of     |
| 109                       | GD19              | range) will occur.                    |
| 110                       | GD20              |                                       |
| 111                       | GD21              |                                       |
| 112                       | GD22              |                                       |
| 113                       | GD23              |                                       |
| 114                       | GD24              |                                       |
| 115                       | GD25              |                                       |

#### (3) All station specification

Target station differs depending on write-in operation or read-out operation.

 For write-in operation, all station will be a target. In the WORD BIT write-in operation, only the temperature controller whose station No. is the same as host address is applicable.

8.4.2 Communication detail settings

• In the read-out operation, only the temperature controller whose station No. is the same as host address is applicable.

For details of host address setting, refer to the following.

8.4.2 Communication detail settings

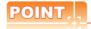

The all station specification can be set for the following temperature controllers only. UT420, UT450, UT520, UT550, T551, UT750, UP550, UP750, US1000

# 8.6 Device Range that Can Be Set

The device ranges of controller that can be used for GOT are as follows.

Note that the device ranges in the following tables are the maximum values that can be set in GT Designer3.

The device specifications of controllers may differ depending on the models, even though belonging to the same series.

Please make the setting according to the specifications of the controller actually used.

When a non-existent device or a device number outside the range is set, other objects with correct device settings may not be monitored.

#### Setting item

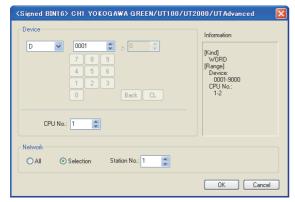

| Item        | Description                                                                                                    |  |  |  |  |
|-------------|----------------------------------------------------------------------------------------------------|--|--|--|--|
| Davis       | Set the device name, device number, and bit number.  The bit number can be set only when specifying the bit of word device.                                                                                                    |  |  |  |  |
| Device      | CPU Set the CPU No. (1, 2) of the device to be monitored. No.*2 When device B is selected, the CPU No. is fixed to 1.                                                                                                    |  |  |  |  |
| Information | Displays the device setting range which are selected in [Device].                                                                                                    |  |  |  |  |
|             | Set the monitor target of the set device.                                                                                                    |  |  |  |  |
| Network     | Select this item when writing data to all the temperature controllers connected.  When bit specification of word device is performed, data are written to the temperature controller of the station No. set for [Host Address] of the communication detail settings.  Monitoring and writing with bit specification of word device are performed only for the station No. set for [Host Address].  (When writing the data in numerical input, the data is written to the connected temperature controller other than the ones specified by the word device during input, and the temperature controller set for [Host Address] is monitored during other than input (displaying).) |  |  |  |  |
|             | Select this item when monitoring the temperature controller of the specified station No.  After selecting, set the station No. in the following range.  1 to 99 : To monitor the temperature controller of the specified station No.  100 to 115 : To specify the station No. of the temperature controller to be monitored by the value of GOT data register (GD).*1                                                                                                    |  |  |  |  |

\*1 The following shows the relation between station numbers of the temperature controller and the GOT data register.

| Statio<br>n No. | GOT data register (GD) | Setting range                                                 |  |
|-----------------|------------------------|---------------------------------------------------------------|--|
| 100             | GD10                   | 1 to 99 (If setting a value outside the range above, a device |  |
| 101             | GD11                   |                                                               |  |
|                 | :                      |                                                               |  |
| 114             | GD24                   | range error occurs.)                                          |  |
| 115             | GD25                   |                                                               |  |

\*2 When there is no setting for the CPU No. in the communication settings on the temperature controller side, set the CPU No. on the GOT side to (1) (default).

# 8.6.1 YOKOGAWA GREEN/UT100/ UT2000/UTAdvanced

|             | Device name           | Setting range                               | Device No. representation |  |  |  |
|-------------|-----------------------|---------------------------------------------|---------------------------|--|--|--|
| Bit device  | Internal relay (I)    | 10001 to 17072                              | Decimal                   |  |  |  |
|             | Word device bit*1     | Specified bit of the following word devices | _                         |  |  |  |
| Word device | Data register (D)*1   | D0001 to D9000                              | - Decimal                 |  |  |  |
|             | File register (B)*1*2 | B0001 to B1600                              |                           |  |  |  |
|             | Bit device word       | Converting bit devices into word            | _                         |  |  |  |

- \*1 Only 16-bit (1-word) designation is allowed.
- \*2 This is available only for UP750 and UP550.

# 8.7 Precautions

# Station number settings of temperature controller

In the system configuration, the temperature controller with the station number set with the host address must be included. For details of host address setting, refer to the following.

8.4.2 Communication detail settings

#### ■ GOT clock control

Since the temperature controller does not have a clock function, the settings of "time adjusting" or "time broad cast" by GOT clock control will be disabled.

# Disconnecting some of multiple connected equipment

The GOT can disconnect some of multiple connected equipment by setting GOT internal device. For example, the faulty station where a communication timeout error occurs can be disconnected from connected equipment.

For details of GOT internal device setting, refer to the following manual.

GT Designer3 Version1 Screen Design Manual

# **CONNECTION TO RKC TEMPERATURE CONTROL**

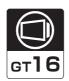

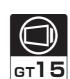

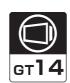

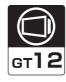

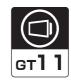

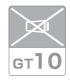

| 9.1        | Connectable Model List              | . 9 - 2 |
|------------|-------------------------------------|---------|
| 9.2        | System Configuration                | . 9 - 4 |
| 9.3        | Connection Diagram                  | 9 - 26  |
| 9.4        | GOT Side Settings                   | 9 - 38  |
| 9.5        | Temperature Controller Side Setting | 9 - 39  |
| 9.6        | Device Range that Can Be Set        | 9 - 50  |
| <b>Q</b> 7 | Precautions                         | 0 - 51  |

# 9. CONNECTION TO RKC TEMPERATURE CONTROLLER

# 9.1 Connectable Model List

The following table shows the connectable models.

| Series     | Model name*1           | Clock | Communication<br>Type      | GT 16 | GT 15 | GT 14 | GT 12 | GT11<br>Bus | GT11<br>Serial | G <sup>T</sup> 10 <sup>5□</sup> | GT 10 <sup>20</sup> | Refer to |  |  |  |  |  |  |  |  |  |  |  |  |  |
|------------|------------------------|-------|----------------------------|-------|-------|-------|-------|-------------|----------------|---------------------------------|---------------------|----------|--|--|--|--|--|--|--|--|--|--|--|--|--|
| SR Mini HG | H-PCP-J                | ×     | RS-232<br>RS-422<br>RS-485 | 0     | 0     | 0     | 0     | ×           | 0              | ×                               | ×                   | 9.2.1    |  |  |  |  |  |  |  |  |  |  |  |  |  |
|            | H-PCP-A<br>H-PCP-B     | ×     | RS-232<br>RS-422           | 0     | 0     | 0     | 0     | ×           | 0              | ×                               | ×                   | 9.2.2    |  |  |  |  |  |  |  |  |  |  |  |  |  |
|            | Z-TIO                  |       | RS-232                     |       |       |       |       |             |                |                                 |                     |          |  |  |  |  |  |  |  |  |  |  |  |  |  |
| SRZ        | Z-DIO                  | ×     | RS-422                     | 0     | 0     | 0     | 0     | ×           | 0              | ×                               | ×                   | 9.2.3    |  |  |  |  |  |  |  |  |  |  |  |  |  |
|            | Z-CT                   |       | RS-485                     |       |       |       |       |             |                |                                 |                     |          |  |  |  |  |  |  |  |  |  |  |  |  |  |
|            | CB100                  |       |                            |       |       |       |       |             |                |                                 |                     |          |  |  |  |  |  |  |  |  |  |  |  |  |  |
|            | CB400                  |       |                            |       |       |       |       |             |                |                                 |                     |          |  |  |  |  |  |  |  |  |  |  |  |  |  |
| СВ         | CB500                  | ×     | RS-232<br>RS-485           | 0     | 0     | 0     | 0     | ×           | 0              | ×                               | ×                   | 9.2.4    |  |  |  |  |  |  |  |  |  |  |  |  |  |
|            | CB700                  |       | 110-403                    |       |       |       |       |             |                |                                 |                     |          |  |  |  |  |  |  |  |  |  |  |  |  |  |
|            | CB900                  |       |                            |       |       |       |       |             |                |                                 |                     |          |  |  |  |  |  |  |  |  |  |  |  |  |  |
| •          | FB100                  | ×     | RS-485                     | 0     | 0     | 0     | 0     | ×           | 0              | ×                               | ×                   |          |  |  |  |  |  |  |  |  |  |  |  |  |  |
| FB         | FB400                  |       | RS-232                     |       |       |       |       |             |                |                                 |                     | 9.2.5    |  |  |  |  |  |  |  |  |  |  |  |  |  |
|            | FB900                  | ×     | RS-422<br>RS-485           | 0     | 0     | 0     | 0     | ×           | 0              | ×                               | ×                   | 9.2.0    |  |  |  |  |  |  |  |  |  |  |  |  |  |
|            | RB100                  |       |                            |       |       |       |       |             |                |                                 |                     |          |  |  |  |  |  |  |  |  |  |  |  |  |  |
|            | RB400                  |       |                            |       |       |       |       |             |                |                                 |                     |          |  |  |  |  |  |  |  |  |  |  |  |  |  |
| RB         | RB500                  | ×     | RS-485                     | 0     | 0     | 0     | 0     | ×           | 0              | ×                               | ×                   | 9.2.6    |  |  |  |  |  |  |  |  |  |  |  |  |  |
|            | RB700                  |       |                            |       |       |       |       |             |                |                                 |                     |          |  |  |  |  |  |  |  |  |  |  |  |  |  |
|            | RB900                  |       |                            |       |       |       |       |             |                |                                 |                     |          |  |  |  |  |  |  |  |  |  |  |  |  |  |
| PF         | PF900<br>PF901         | ×     | RS-232<br>RS-422<br>RS-485 | 0     | 0     | 0     | 0     | ×           | 0              | ×                               | ×                   |          |  |  |  |  |  |  |  |  |  |  |  |  |  |
| НА         | HA400/401<br>HA900/901 | ×     | RS-232<br>RS-422<br>RS-485 | 0     | 0     | 0     | 0     | ×           | 0              | ×                               | ×                   |          |  |  |  |  |  |  |  |  |  |  |  |  |  |
| RMC        | RMC500                 | ×     | RS-485                     | 0     | 0     | 0     | 0     | ×           | 0              | ×                               | ×                   | 9.2.7    |  |  |  |  |  |  |  |  |  |  |  |  |  |
| MA         | MA900<br>MA901         | ×     | RS-232<br>RS-422<br>RS-485 | 0     | 0     | 0     | 0     | ×           | 0              | ×                               | ×                   |          |  |  |  |  |  |  |  |  |  |  |  |  |  |
| AG         | AG500                  | ×     | RS-422<br>RS-485           | 0     | 0     | 0     | 0     | ×           | 0              | ×                               | ×                   |          |  |  |  |  |  |  |  |  |  |  |  |  |  |
| THV        | THV-A1                 | ×     | RS-422<br>RS-485           | 0     | 0     | 0     | 0     | ×           | 0              | ×                               | ×                   | 9.2.8    |  |  |  |  |  |  |  |  |  |  |  |  |  |
| SA         | SA100<br>SA200         | ×     | RS-232<br>RS-485           | 0     | 0     | 0     | 0     | ×           | 0              | ×                               | ×                   | 9.2.7    |  |  |  |  |  |  |  |  |  |  |  |  |  |

(Continued to next page)

| Series | Model name*1 | Clock | Communication<br>Type | <sup>GT</sup> 16 | <sup>GT</sup> 15 | GT 14 | <sup>GT</sup> 12 | GT11<br>Bus | GT11<br>Serial | <sup>GT</sup> 10 <sup>5□</sup> | GT 10 <sup>20</sup> | Refer to |
|--------|--------------|-------|-----------------------|------------------|------------------|-------|------------------|-------------|----------------|--------------------------------|---------------------|----------|
| SRX    | X-TIO        | ×     | RS-232<br>RS-485      | 0                | 0                | 0     | 0                | ×           | 0              | ×                              | ×                   | 9.2.9    |
| SB1    | SB1          | ×     | RS-232<br>RS-485      | 0                | 0                | 0     | 0                | ×           | 0              | ×                              | ×                   | 9.2.10   |
| B400   | B400         | ×     | RS-232<br>RS-485      | 0                | 0                | 0     | 0                | ×           | 0              | ×                              | ×                   | 9.2.11   |

From the models of temperature controller, select the detailed model name which supports each communication type and communication protocol (MODBUS). For details of RKC temperature controller detailed model names, refer to the following

Catalog of RKC temperature controllers

# 9.2 System Configuration

### 9.2.1 Connecting to H-PCP-J

#### ■ When connecting to one temperature controller

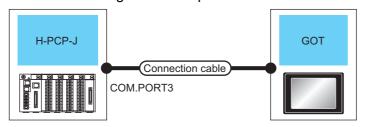

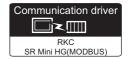

| Tempera    | ature controller      | Connection cable                                                                                      |                  | Conversion connector*1 | GOT                                                                                                    |                                                                                                    | Number of connectable   |
|------------|-----------------------|----------------------------------------------------------------------------------------------------|------------------|------------------------|----------------------------------------------------------------------------------------------------|----------------------------------------------------------------------------------------------------|-------------------------|
| Model name | Communication<br>Type | Cable model Connection diagram number                                                                 | Max.<br>distance | Model<br>name          | Option device                                                                                           | Model                                                                                                    | equipment               |
|            |                       | W-BF-28-0500(0.5m)*1<br>W-BF-28-1000(1m)*1<br>W-BF-28-3000(3m)*1<br>or                                | 15m              | -                      | - (Built into GOT)                                                                                      | GT 15 GT 15 GT 14 GT 12 GT11 Serial                                                                                                    |                         |
|            | RS-232                | (User) RS232 connection diagram 1)                                                                    |                  |                        | GT15-RS2-9P                                                                                             | <sup>ст</sup> 16 ст 15                                                                                                    |                         |
|            |                       | W-BF-02-0500(0.5m)*1<br>W-BF-02-1000(1m)*1<br>W-BF-02-3000(3m)*3                                      | 15m              | FAX067*1               | - (Built into GOT)                                                                                      | GT 15 GT 12 GT 12 |                         |
|            |                       | ,                                                                                                    |                  |                        | GT15-RS2-9P                                                                                             | <sup>ст</sup> 16 ст 15                                                                                                    |                         |
|            | RS-422                | User RS422 connection diagram 1)                                                                      | 1200m            | -                      | - (Built into GOT)                                                                                      | <sup>GT</sup> 16                                                                                                    |                         |
|            |                       |                                                                                                    | 1200m*2          | -                      | GT16-C02R4-9S (0.2m)                                                                                    | <sup>GT</sup> 16                                                                                                    |                         |
|            |                       |                                                                                                    |                  |                        | GT15-RS2T4-9P*3                                                                                         | Gi Gi                                                                                                    |                         |
|            |                       | (User) RS422 connection diagram 2)                                                                    | 1200m            |                        | GT15-RS4-9S                                                                                             | 16 GT 15                                                                                                    |                         |
| H-PCP-J    |                       |                                                                                                    | 1200111          | -                      | - (Built into GOT)                                                                                      | GT 14 12 12 GT 12 Serial                                                                                                    | Up to 1 temperature     |
|            |                       | (User) RS422 connection diagram 6)                                                                    | 1200m            | -                      | GT14-RS2T4-9P <sup>*6</sup>                                                                             | <sup>ст</sup><br>14                                                                                                    | controller for 1<br>GOT |
|            |                       | (User)<br>RS485 connection<br>diagram 1)                                                              | 1200m            | -                      | - (Built into GOT)                                                                                      |                                                                                                    |                         |
|            |                       | (User) RS485 connection diagram 3)                                                                    | 1200m            | -                      | FA-LTBGTR4CBL05(0.5m) <sup>*5</sup> FA-LTBGTR4CBL10(1m) <sup>*5</sup> FA-LTBGTR4CBL20(2m) <sup>*2</sup> | <sup>GT</sup> 16                                                                                                    |                         |
|            | RS-485                | W-BF-01-0500(0.5m)*1*4 W-BF-01-1000(1m)*1*4 W-BF-01-3000(3m)*1*4 or USSE* RS485 connection diagram 2) | 1200m            | •                      | GT15-RS4-TE                                                                                             | <sup>61</sup> 16 <sup>61</sup> 15                                                                                                    |                         |
|            |                       |                                                                                                    |                  | -                      | - (Built into GOT)                                                                                      | (°14)                                                                                                    |                         |

CONNECTION TO LS

| Tempera       | ature controller      | Connection cable                                                                                       |                  | Conversion connector*1 | GOT                         |                  | Number of connectable                             |
|---------------|-----------------------|----------------------------------------------------------------------------------------------------|------------------|------------------------|-----------------------------|------------------|---------------------------------------------------|
| Model<br>name | Communication<br>Type | Cable model Connection diagram number                                                                  | Max.<br>distance | Model<br>name          | Option device               | Model            | equipment                                         |
| H-PCP-J       | RS-485                | W-BF-01-0500(0.5m)*1*4 W-BF-01-1000(1m)*1*4 W-BF-01-3000(3m)*1*4 or USSET RS485 connection diagram 10) | 1200m            | -                      | GT14-RS2T4-9P <sup>*6</sup> | <sup>eτ</sup> 14 | Up to 1<br>temperature<br>controller for 1<br>GOT |

- Product manufactured by RKC. For details of the product, contact RKC.
- \*2 Including the cable length of the option devices.
- \*3 Connect it to the RS-232 interface (built into GOT). It cannot be mounted on GT1655 and GT155 ...
- \*4 To use the dedicated cable, conversion of the cable may be necessary.
- \*5 Product manufactured by MITSUBISHI ELECTRIC ENGINEERING COMPANY LIMITED. For details of the product, contact MITSUBISHI ELECTRIC ENGINEERING COMPANY LIMITED.
- \*6 Connect it to the RS-232 interface (built into GOT).

#### ■ When connecting to multiple temperature controllers

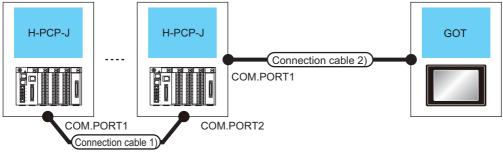

| Tempera       | ature controller      | Connection cable 1)                         | Connection cable 2)                                                                                   |                     | GOT                                                                 |                                   | N                               |
|---------------|-----------------------|---------------------------------------------|----------------------------------------------------------------------------------------------------|---------------------|---------------------------------------------------------------------|-----------------------------------|---------------------------------|
| Model<br>name | Communication<br>Type | Cable model<br>Connection diagram<br>number | Cable model<br>Connection diagram<br>number                                                           | Max.<br>distance    | Option device                                                       | Model                             | Number of connectable equipment |
|               |                       |                                             | (User) RS422 connection diagram 1)                                                                    | 1200m*1             | - (Built into GOT)                                                  | <sup>GT</sup> 16                  |                                 |
|               |                       |                                             |                                                                                                    | 1200m*2             | GT16-C02R4-9S (0.2m)                                                |                                   |                                 |
|               |                       | W-BF-02-0500(0.5m)*4                        |                                                                                                    |                     | GT15-RS2T4-9P*3                                                     | ет<br>16 15                       |                                 |
|               | RS-422                | W-BF-02-1000(1m)*1                          | (User) RS422 connection diagram 2)                                                                    | 1200m*1             | GT15-RS4-9S                                                         | 16 15                             |                                 |
|               |                       | W-BF-02-3000(3m) <sup>*4</sup>              | ulagiam 2)                                                                                            | 1200m '             | - (Built into GOT)                                                  | GT 14 12 GT 12 GT11 Serial        |                                 |
|               |                       |                                             | (User) RS422 connection diagram 6)                                                                    | 1200m*1             | GT14-RS2T4-9P* <sup>7</sup>                                         | <sup>GT</sup> 14                  | Up to 16 temperature            |
| H-PCP-J       |                       |                                             | (User) RS485 connection diagram 1)                                                                    | 1200m*1             | - (Built into GOT)                                                  | <sup>GT</sup> 16                  | controllers<br>for 1 GOT        |
|               |                       | W-BF-02-0500(0.5m)*4                        | (User)<br>RS485 connection<br>diagram 3)                                                              | 1200m* <sup>2</sup> | FA-LTBGTR4CBL05(0.5m)*6 FA-LTBGTR4CBL10(1m)*6 FA-LTBGTR4CBL20(2m)*6 | <sup>ст</sup><br>16               |                                 |
|               | RS-485                | W-BF-02-1000(1m)*1<br>W-BF-02-3000(3m)*4    | W-BF-01-0500(0.5m)*4*5 W-BF-01-1000(1m)*4*5 W-BF-01-3000(3m)*4*5 or  User RS485 connection diagram 2) | 1200m*1             | GT15-RS4-TE                                                         | <sup>et</sup> 16 <sup>et</sup> 15 |                                 |

| Tempera       | ature controller      | Connection cable 1)                                                | Connection cable 2)                                                                                      |                  | GOT                         |                  | Number of                |
|---------------|-----------------------|--------------------------------------------------------------------|----------------------------------------------------------------------------------------------------|------------------|-----------------------------|------------------|--------------------------|
| Model<br>name | Communication<br>Type | Cable model<br>Connection diagram<br>number                        | Cable model<br>Connection diagram<br>number                                                              | Max.<br>distance | Option device               | Model            | connectable<br>equipment |
|               |                       | W-BF-02-0500(0.5m)* <sup>4</sup><br>W-BF-02-1000(1m)* <sup>1</sup> | W-BF-01-0500(0.5m)*1*4 W-BF-01-1000(1m)*1*4 W-BF-01-3000(3m)*1*4 or  (User RS485 connection diagram 13)  | 1200m            | - (Built into GOT)          | <sup>GT</sup> 14 | Up to 16 temperature     |
| H-PCP-J       | RS-485                | W-BF-02-1000(1m)*4                                                 | W-BF-01-0500(0.5m)*4*5 W-BF-01-1000(1m)*4*5 W-BF-01-3000(3m)*4*5 or  (User) RS485 connection diagram 10) | 1200m*1          | GT14-RS2T4-9P <sup>*7</sup> | <sup>GT</sup> 14 | controllers<br>for 1 GOT |

- \*1 The total length of the connection cable 1) + connection cable 2)
- \*2 The total length of the connection cable 1) + connection cable 2) + option device cable
- \*3 Connect it to the RS-232 interface (built into GOT). It cannot be mounted on GT1655 and GT155 ...
- \*4 Product manufactured by RKC. For details of the product, contact RKC.
- \*5 To use the dedicated cable, conversion of the cable may be necessary.
- \*6 Product manufactured by MITSUBISHI ELECTRIC ENGINEERING COMPANY LIMITED. For details of the product, contact MITSUBISHI ELECTRIC ENGINEERING COMPANY LIMITED.
- \*7 Connect it to the RS-232 interface (built into GOT).

#### 9.2.2 Connecting to H-PCP-A or H-PCP-B

#### ■ When connecting to one temperature controller

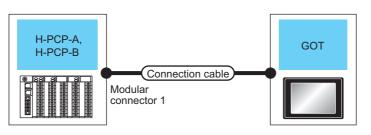

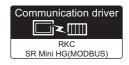

| Tempera    | ature controller      | Connection cable                                                                                           |                     | Conversion  | GOT                  |                                                                                                    | Number of                |
|------------|-----------------------|----------------------------------------------------------------------------------------------------|---------------------|-------------|----------------------|----------------------------------------------------------------------------------------------------|--------------------------|
| Model name | Communication<br>Type | Cable model<br>Connection diagram number                                                                   | Max.<br>distance    | connector*1 | Option device        | Model                                                                                                    | connectable<br>equipment |
|            |                       | W-BF-28-0500(0.5m)* <sup>1</sup><br>W-BF-28-1000(1m)* <sup>1</sup><br>W-BF-28-3000(3m)* <sup>1</sup><br>or | 15m                 | -           | - (Built into GOT)   | GT 16 15 15 16 17 12 17 12 17 |                          |
|            | RS-232                | User RS232 connection diagram 1)                                                                           |                     | -           | GT15-RS2-9P          | <sup>GT</sup> 16 15                                                                                                    |                          |
| H-PCP-A    |                       | W-BF-02-0500(0.5m)*1<br>W-BF-02-1000(1m)*1<br>W-BF-02-3000(3m)*1                                           | 15m                 | FAX067      | - (Built into GOT)   | GT 6 T 15 T 14 T 12 T 12 T 12 T 14 T 12 T 12 T 14 T 12 T 15 T 15 T 15 T 15 T 15 T 15 T 15                                                                                                    | Up to 1                  |
| H-PCP-B    |                       |                                                                                                    |                     |             | GT15-RS2-9P          | controller                                                                                                    |                          |
|            |                       | User RS422 connection diagram 1)                                                                           | 1200m               | -           | - (Built into GOT)   | <sup>GT</sup> 16                                                                                                    | for 1 GOT                |
|            |                       |                                                                                                    | 1200m* <sup>2</sup> | -           | GT16-C02R4-9S (0.2m) |                                                                                                    |                          |
|            | RS-422                |                                                                                                    |                     |             | GT15-RS2T4-9P*3      | 16 GT 15                                                                                                    |                          |
|            |                       | (User) RS422 connection diagram 2)                                                                         | 1200m               | -           | GT15-RS4-9S          | <sup>ст</sup> 16 ст 15                                                                                                    |                          |
|            |                       | ,<br>                                                                                                    |                     |             | - (Built into GOT)   | GT 14 12 GT 12 GT 12 Serial                                                                                                    |                          |

- \*1 Product manufactured by RKC. For details of the product, contact RKC.
- \*2 Including the cable length of the option devices.
- \*3 Connect it to the RS-232 interface (built into GOT). It cannot be mounted on GT1655 and GT155 ...

#### ■ When connecting to multiple temperature controllers

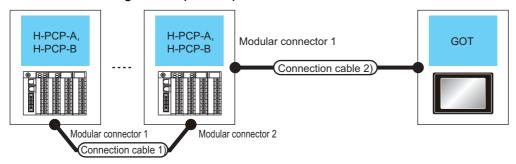

| Tempera            | ature controller      | Connection cable 1)                               | Connection cable 2)                           |                  | GOT                  |                               | Number of                  |  |
|--------------------|-----------------------|---------------------------------------------------|-----------------------------------------------|------------------|----------------------|-------------------------------|----------------------------|--|
| Model<br>name      | Communication<br>Type | Cable model<br>Connection diagram<br>number       | Cable model Connection diagram number         | Max.<br>distance | Option device        | Model                         | connectable<br>equipment   |  |
|                    |                       | W-BF-02-0500(0.5m)*1<br>RS-422 W-BF-02-1000(1m)*1 | (User properties) RS422 connection diagram 1) | 1200m*2          | - (Built into GOT)   | <sup>GT</sup> 16              |                            |  |
|                    |                       |                                                   |                                               | 1200m*3          | GT16-C02R4-9S (0.2m) |                               | Up to 16                   |  |
| H-PCP-A<br>H-PCP-B | RS-422                |                                                   |                                               |                  | GT15-RS2T4-9P*4      | <sup>ст</sup> 16 15           | temperature<br>controllers |  |
| П-РОР-В            |                       | W-BF-02-3000(3m)*1                                | (User) RS422 connection diagram 2)            | 1200m            | GT15-RS4-9S          | <sup>ст</sup> 16 ст 15        | for 1 GOT                  |  |
|                    |                       |                                                   | 5 /                                           | 3.5.11           | - (Built into GOT)   | GT 14 12 12 GT 12 GT11 Serial | 101 1 901                  |  |

- \*1 Product manufactured by RKC. For details of the product, contact RKC.
- \*2 The total length of the connection cable 1) + connection cable 2)
- \*3 The total length of the connection cable 1) + connection cable 2) + option device cable
- \*4 Connect it to the RS-232 interface (built into GOT). It cannot be mounted on GT1655 and GT155 ...

#### 9.2.3 Connecting to SRZ

#### ■ When connecting to temperature control module (Z-TIO, Z-CT) with a converter

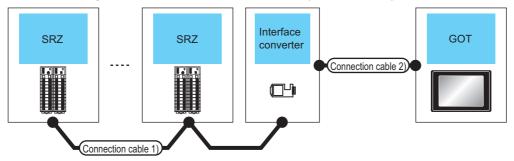

| Temperature controller | Connection ca                                        | ıble 1) | Converter     |                       | Connection cable 2)                   |                  | GOT              | Number of                                  |                                                                                                    |  |
|------------------------|------------------------------------------------------|---------|---------------|-----------------------|---------------------------------------|------------------|------------------|--------------------------------------------|----------------------------------------------------------------------------------------------------|--|
| Series                 | Cable model Connection diagram number  Max. distance |         | Model<br>name | Communication<br>Type | Cable model Connection diagram number | Max.<br>distance | Option device    | Model                                      | connectable<br>equipment                                                                                          |  |
| SRZ                    | (User) RS485<br>connection<br>diagram 8)             | 1200m   | CD485/V*1     | RS-232                | (User) RS232 connection diagram 3)    | 15m              | (Built into GOT) | GT 16 GT 15 GT 14 GT 12 GT 11 Serial GT 15 | Z-TIO: Up to 16<br>Z-CT: Up to 16<br>Z-DIO: Up to 16<br>Total of Z-TIO, Z-<br>CT and Z-DIO: Up<br>to 31 for 1 GOT |  |

<sup>\*1</sup> Product manufactured by DATA LINK Co.,Ltd. For details of the product, contact DATA LINK Co.,Ltd.

#### ■ When connecting directly to temperature control module (Z-TIO, Z-CT)

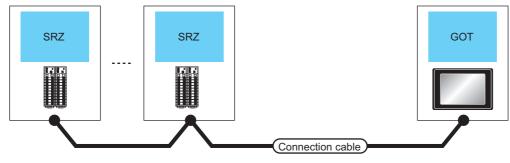

| Tempera | ature controller      | Connection cal                                | ole              | GOT                                                                                                    |                     |                                                                    |
|---------|-----------------------|-----------------------------------------------|------------------|----------------------------------------------------------------------------------------------------|---------------------|--------------------------------------------------------------------|
| Series  | Communication<br>Type | Cable model<br>Connection diagram<br>number   | Max.<br>distance | Option device                                                                                           | Model               | Number of connectable equipment                                    |
|         | RS-485                | (User properties) RS485 connection diagram 5) | 1200m            | - (Built into GOT)                                                                                      |                     |                                                                    |
|         |                       | (User) RS485 connection diagram 6)            | 1200m*1          | FA-LTBGTR4CBL05(0.5m)* <sup>2</sup> FA-LTBGTR4CBL10(1m)* <sup>2</sup> FA-LTBGTR4CBL20(2m)* <sup>2</sup> | <sup>GT</sup> 16    | Z-TIO: Up to 16<br>Z-CT: Up to 16                                  |
| SRZ     |                       | (User) RS485 connection diagram 7)            | 1200m            | GT15-RS4-TE                                                                                             | 16 er 15            | Z-DIO: Up to 16 Total of Z-TIO, Z-CT and Z-DIO: Up to 31 for 1 GOT |
|         |                       | (User preparity) RS485 connection diagram 14) | 1200m            | - (Built into GOT)                                                                                      | <sup>ст</sup><br>14 | 0 p to 3 r tot 1 go r                                              |
|         |                       | User RS485 connection diagram 11)             | 1200m            | GT14-RS2T4-9P* <sup>3</sup>                                                                             | 14)                 |                                                                    |

<sup>\*1</sup> Including the cable length of the option devices.

<sup>\*2</sup> Product manufactured by MITSUBISHI ELECTRIC ENGINEERING COMPANY LIMITED. For details of the product, contact MITSUBISHI ELECTRIC ENGINEERING COMPANY LIMITED.

<sup>\*3</sup> Connect it to the RS-232 interface (built into GOT).

#### ■ When connecting to communication extension module (Z-COM) with a converter

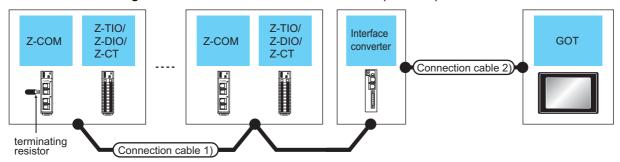

| Z             | -COM                   | Connection cable                                                 | e 1)             | Con           | verter*1            | Connection cable                                                 | 2)               | GOT                   |                                        | Number of                                                                                         |
|---------------|------------------------|------------------------------------------------------------------|------------------|---------------|---------------------|------------------------------------------------------------------|------------------|-----------------------|----------------------------------------|---------------------------------------------------------------------------------------------------|
| Model<br>name | Terminating resistor*1 | Cable model<br>Connection diagram<br>number                      | Max.<br>distance | Model<br>name | Communic ation Type | Cable model Connection diagram number                            | Max.<br>distance | Option device         | Model                                  | connectable<br>equipment                                                                          |
| Z-COM         |                        | W-BF-02-0500(0.5m)*1<br>W-BF-02-1000(1m)*1<br>W-BF-02-3000(3m)*1 |                  |               |                     | W-BF-28-0500(0.5m)*1<br>W-BF-28-1000(1m)*1<br>W-BF-28-3000(3m)*1 |                  | - (Built<br>into GOT) | GT 6T 15  GT 4 T2  GT 12  GT11  Serial | Up to 16 Z-<br>COMs<br>for 1 GOT<br>Z-TIO: Up to 16                                               |
|               | W-BW-02                | or User RS422 connection diagram 3)                              | 1200m            | COM-A         | RS-232              | or  User RS232  connection diagram 2)                            | 15m              | GT15-<br>RS2-9P       | <sup>eт</sup> 16 15                    | Z-CT: Up to 16<br>Z-DIO: Up to 16<br>Total of Z-TIO,<br>Z-CT and Z-<br>DIO: Up to 31<br>for Z-COM |

<sup>\*1</sup> Product manufactured by RKC. For details of the product, contact RKC.

#### ■ When connecting directly to communication extension module (Z-COM)

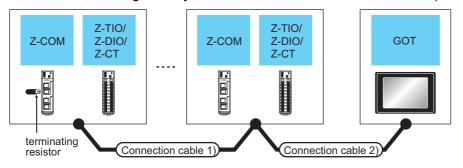

|               | Z-COM               |                        | Connection cable 1)                            | Connection cable 2)                     |                  | GOT                                                                       |                       | Number of                                                                                      |
|---------------|---------------------|------------------------|------------------------------------------------|-----------------------------------------|------------------|---------------------------------------------------------------------------|-----------------------|------------------------------------------------------------------------------------------------|
| Model<br>name | Communic ation Type | Terminating resistor*1 | Cable model Connection diagram number          | Cable model Connection diagram number   | Max.<br>distance | Option device                                                             | Model                 | connectable<br>equipment                                                                       |
|               |                     |                        |                                                | User RS422 connection diagram           | 1200m<br>*2      | - (Built into GOT)                                                        | <sup>67</sup> 16      | Up to 16 Z-COMs<br>for 1 GOT<br>Z-TIO: Up to 16                                                |
|               |                     |                        | W-BF-02-<br>0500(0.5m) <sup>*1</sup>           |                                         | 1200m<br>*3      | GT16-C02R4-9S (0.2m)                                                      |                       | Z-CT: Up to 16<br>Z-DIO: Up to 16<br>Total of Z-TIO, Z-                                        |
|               |                     |                        | W-BF-02-1000(1m)*1                             | (User)<br>preparing)RS422               |                  | GT15-RS2T4-9P*4                                                           | GT GT 15              | CT and Z-DIO: Up                                                                               |
|               | RS-422              | W-BW-02                | W-BF-02-3000(3m)*1                             | connection diagram                      | 1200m            | GT15-RS4-9S                                                               | 16 15                 | to 31 for Z-COM                                                                                |
|               |                     |                        | or  (User) RS422  connection diagram 3)        | 2)                                      | *2               | - (Built into GOT)                                                        | GT 14 T2  GT11 Serial | Up to 10 Z-COMs<br>for 1 GOT<br>Z-TIO: Up to 16                                                |
|               |                     |                        | ,                                              | User RS422 connection diagram 6)        | 1200m            | GT14-RS2T4-9P <sup>16</sup>                                               | <sup>GT</sup> 14      | Z-CT: Up to 16<br>Z-DIO: Up to 16<br>Total of Z-TIO, Z-<br>CT and Z-DIO: Up<br>to 31 for Z-COM |
| Z-COM         |                     |                        |                                                | User RS485 connection diagram           | 1200m<br>*2      | - (Built into GOT)                                                        | GT                    |                                                                                                |
|               |                     |                        | W-BF-02-<br>0500(0.5m) <sup>*1</sup>           | User RS485 connection diagram 3)        | 1200m<br>*2      | FA-LTBGTR4CBL05(0.5m)*5<br>FA-LTBGTR4CBL10(1m)*5<br>FA-LTBGTR4CBL20(2m)*5 | <sup>GT</sup> 16      | Up to 16 Z-COMs for 1 GOT                                                                      |
|               | RS-485              | W-BW-01                | W-BF-02-1000(1m)*1<br>W-BF-02-3000(3m)*1<br>or | User RS485 connection diagram 4)        | 1200m<br>*2      | GT15-RS4-TE                                                               | 16 GT 15              | Z-TIO: Up to 16<br>Z-CT: Up to 16<br>Z-DIO: Up to 16<br>Total of Z-TIO, Z-                     |
|               |                     |                        | (User) RS485 connection diagram 9)             | User RS485<br>connection diagram<br>15) | 1200m<br>*2      | - (Built into GOT)                                                        | <sub>бт</sub><br>14   | CT and Z-DIO: Up<br>to 31 for Z-COM                                                            |
|               |                     |                        |                                                | User RS485<br>connection diagram<br>12) | 1200m<br>*2      | GT14-RS2T4-9P <sup>*6</sup>                                               | 14                    |                                                                                                |

- \*1 Product manufactured by RKC. For details of the product, contact RKC.
- \*2 The total length of the connection cable 1) + connection cable 2)
- \*3 The total length of the connection cable 1) + connection cable 2) + option device cable
- \*4 Connect it to the RS-232 interface (built into GOT). It cannot be mounted on GT1655 and GT155 ...
- \*5 Product manufactured by MITSUBISHI ELECTRIC ENGINEERING COMPANY LIMITED. For details of the product, contact MITSUBISHI ELECTRIC ENGINEERING COMPANY LIMITED.
- \*6 Connect it to the RS-232 interface (built into GOT).

#### 9.2.4 Connecting to CB Series (CB100, CB400, CB500, CB700, CB900)

#### ■ When using the converter

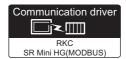

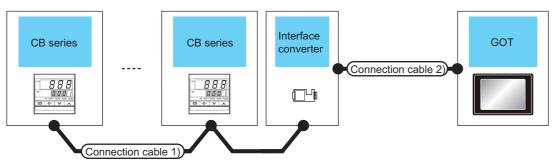

| Temperature controller | Connection cable                            | e 1)             | Con           | verter              | Connection cable 2)                   |                  | GOT                |                                                                                                    | Number of                                           |
|------------------------|---------------------------------------------|------------------|---------------|---------------------|---------------------------------------|------------------|--------------------|----------------------------------------------------------------------------------------------------|-----------------------------------------------------|
| Series                 | Cable model<br>Connection diagram<br>number | Max.<br>distance | Model<br>name | Communic ation Type | Cable model Connection diagram number | Max.<br>distance | Option device      | Model                                                                                                    | connectable<br>equipment                            |
| СВ                     | User) RS485<br>connection diagram<br>8)     | 1200m            | CD485/V*1     | RS-232              | User RS232 connection diagram 3)      | 15m              | - (Built into GOT) | GT 16 CT 15 CT 14 CT 12 CT 12 | Up to 31<br>temperature<br>controllers<br>for 1 GOT |
|                        |                                             |                  |               |                     |                                       |                  | GT15-RS2-9P        | 16 GT 15                                                                                                    |                                                     |

<sup>\*1</sup> Product manufactured by DATA LINK Co.,Ltd. For details of the product, contact DATA LINK Co.,Ltd.

#### ■ When connecting directly

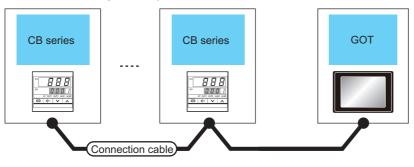

| Temperati | ure controller        | Connection cable                                      |                  | GOT                                                                 |           | Number of connectable                      |  |
|-----------|-----------------------|-------------------------------------------------------|------------------|---------------------------------------------------------------------|-----------|--------------------------------------------|--|
| Series    | Communication<br>Type | Cable model Connection diagram number                 | Max.<br>distance | Option device                                                       | Model     | equipment                                  |  |
|           |                       | User RS485 connection diagram 5)                      | 1200m            | - (Built into GOT)                                                  |           |                                            |  |
|           |                       | (User) RS485 connection diagram 6)                    |                  | FA-LTBGTR4CBL05(0.5m)*1 FA-LTBGTR4CBL10(1m)*1 FA-LTBGTR4CBL20(2m)*1 |           |                                            |  |
| СВ        | RS-485                | User RS485 connection diagram 7)                      | 1200m            | GT15-RS4-TE                                                         | GT 6 T 15 | Up to 31 temperature controllers for 1 GOT |  |
|           |                       | User RS485 connection diagram 14)                     | 1200m            | - (Built into GOT)                                                  | ст<br>14  |                                            |  |
|           |                       | User<br>(प्रकृताह)<br>RS485 connection<br>diagram 11) | 1200m            | GT14-RS2T4-9P*2                                                     | 14)       |                                            |  |

<sup>\*1</sup> Product manufactured by MITSUBISHI ELECTRIC ENGINEERING COMPANY LIMITED. For details of the product, contact MITSUBISHI ELECTRIC ENGINEERING COMPANY LIMITED.

<sup>\*2</sup> Connect it to the RS-232 interface (built into GOT).

#### Connecting to FB series (FB100, FB400 or FB900) 9.2.5

#### ■ When connecting to one temperature controller

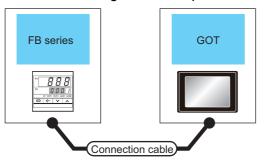

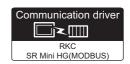

| Tempera        | ature controller      | Connection cable                                    |     | GOT                |                                      | Number of                                |
|----------------|-----------------------|-----------------------------------------------------|-----|--------------------|--------------------------------------|------------------------------------------|
| Model<br>name  | Communication<br>Type | Cable model Max. Connection diagram number distance |     | Option device      | Model                                | connectable<br>equipment                 |
| FB400<br>FB900 | RS-232 <sup>*1</sup>  | (User) RS232 connection diagram 4)                  | 15m | - (Built into GOT) | GT 16 15 15 14 12 GT 12 GT 12 Serial | Up to 1 temperature controller for 1 GOT |
|                |                       |                                                     |     | GT15-RS2-9P        | 16 GT 15                             |                                          |

Use communication 1 for the communication format.

#### ■ When connecting to multiple temperature controllers with interface converter (COM-A)

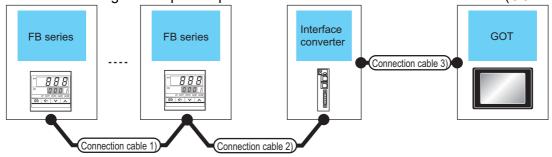

| Tempera<br>ture<br>controller | Connection cable 1)                   | Connection cable 2)                             | Max.                |               |                           | overter <sup>*2</sup> Connection cab                       |                  | ble 3) GOT            |                                  | Number of connectable                   |
|-------------------------------|---------------------------------------|-------------------------------------------------|---------------------|---------------|---------------------------|------------------------------------------------------------|------------------|-----------------------|----------------------------------|-----------------------------------------|
| Model<br>name                 | Cable model Connection diagram number | Cable model Connection diagram number           | distance            | Model<br>name | Commu<br>nication<br>Type | Cable model Connection diagram number                      | Max.<br>distance | Option device         | Model                            | equipment                               |
|                               | (User)<br>(populing) RS422            | W-BF-01-0500<br>(0.5m)*2                        |                     |               |                           | W-BF-28-0500<br>(0.5m)*2<br>W-BF-28-1000<br>(1m)*2         |                  | - (Built into<br>GOT) | GT 16 15 15 GT 14 12 GT11 Serial | Up to 31                                |
| FB400<br>FB900                | connection<br>diagram 4)*1            | W-BF-01-1000<br>(1m)*2<br>W-BF-01-300<br>(3m)*2 | 1000m* <sup>3</sup> | COM-A         | RS-232                    | W-BF-28-3000 (3m)*2 or  (Jser) RS232 connection diagram 2) | 15m              | GT15-RS2-9P           | ar<br>16 15                      | temperature<br>controllers<br>for 1 GOT |

- Use communication 1 for the communication format.
- \*2 Product manufactured by RKC. For details of the product, contact RKC.
- \*3 The total length of the connection cable 1) + connection cable 2)

#### ■ When connecting to multiple temperature controllers with interface converter (CD485/V)

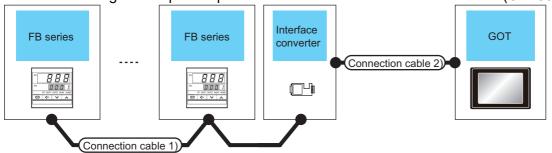

| Temperature controller  | Connection ca                         | ble 1)           | Con           | Converter*1           |                                       | Connection cable 2) |                       | GOT                                  |                                              |
|-------------------------|---------------------------------------|------------------|---------------|-----------------------|---------------------------------------|---------------------|-----------------------|--------------------------------------|----------------------------------------------|
| Model name              | Cable model Connection diagram number | Max.<br>distance | Model<br>name | Communication<br>Type | Cable model Connection diagram number | Max.<br>distance    | Option device         | Model                                | connectable<br>equipment                     |
| FB100<br>FB400<br>FB900 | User RS485 connection diagram 8)      | 1200m            | CD485/V       | RS-232                | User RS232 connection diagram 3)      | 15m                 | -<br>(Built into GOT) | GT 16 15 15 14 12 GT 12 GT 12 Serial | Up to 31<br>temperature<br>controllers for 1 |
|                         |                                       |                  |               |                       | •                                     |                     | GT15-RS2-9P           | 16 °T 15                             |                                              |

<sup>\*1</sup> Product manufactured by DATA LINK Co.,Ltd. For details of the product, contact DATA LINK Co.,Ltd.

#### ■ When connecting directly to a temperature controller by RS-422

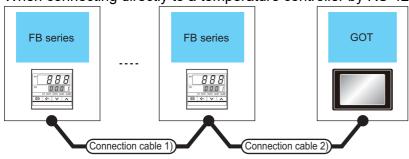

| Tempera       | ature controller      | Connection cable 1)                         | Connection cable 2)                         |                  | GOT                  |                            | Number of                |
|---------------|-----------------------|---------------------------------------------|---------------------------------------------|------------------|----------------------|----------------------------|--------------------------|
| Model<br>name | Communication<br>Type | Cable model<br>Connection diagram<br>number | Cable model<br>Connection diagram<br>number | Max.<br>distance | Option device        | Model                      | connectable<br>equipment |
|               |                       |                                             |                                             |                  | - (Built into GOT)   | GT                         |                          |
|               |                       |                                             |                                             |                  | GT16-C02R4-9S (0.2m) | <sup>GT</sup> 16           |                          |
| FB400         |                       | (User) RS422 connection                     | (User) RS422 connection                     | *0               | GT15-RS2T4-9P*3      | <sup>ст</sup> 16 ст 15     | Up to 31 temperature     |
| FB900         | RS-422*1              | diagram 4)                                  | diagram 5)                                  | 1000m*2          | GT15-RS4-9S          | 16 15                      | controllers for 1        |
|               |                       |                                             |                                             |                  | - (Built into GOT)   | GT 14 12 GT 12 GT11 Serial | GOT                      |

- \*1 Use communication 1 for the communication format.
- \*2 The total length of the connection cable 1) + connection cable 2)
- $^{\star}3$  Connect it to the RS-232 interface (built into GOT). It cannot be mounted on GT1655 and GT155 $\square$ .

CONNECTION TO ALLEN-BRADLEY PLC

CONNECTION TO LS INDUSTRIAL SYSTEMS PLC

CONNECTION TO MURATEC CONTROLLER

■ When connecting directly to a temperature controller by RS-485

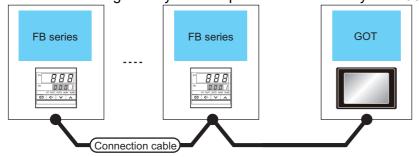

| Tempera        | ature controller         | Connection cable                         |                  | GOT                                                                       |                  | Number of                |
|----------------|--------------------------|------------------------------------------|------------------|---------------------------------------------------------------------------|------------------|--------------------------|
| Model<br>name  | Communication<br>Type    | Cable model<br>Connection diagram number | Max.<br>distance | Option device                                                             | Model            | connectable<br>equipment |
|                |                          | User RS485 connection diagram 5)         | 1200m            | - (Built into GOT)                                                        |                  |                          |
| FB100<br>FB400 | RS-485                   | User RS485 connection diagram 6)         | 1200m            | FA-LTBGTR4CBL05(0.5m)*1<br>FA-LTBGTR4CBL10(1m)*1<br>FA-LTBGTR4CBL20(2m)*1 | <sup>GT</sup> 16 | Up to 31 temperature     |
| FB900          |                          | (User RS485 connection diagram 7)        | 1200m            | GT15-RS4-TE                                                               | 16 GT 15         | controllers for 1 GOT    |
|                |                          | User RS485 connection diagram 14)        | 1200m            | - (Built into GOT)                                                        | <sub>Gт</sub> 14 |                          |
|                | User RS485 connection of |                                          | 1200m            | GT14-RS2T4-9P*2                                                           | 14)              |                          |

Product manufactured by MITSUBISHI ELECTRIC ENGINEERING COMPANY LIMITED. For details of the product, contact MITSUBISHI ELECTRIC ENGINEERING COMPANY LIMITED.

Connect it to the RS-232 interface (built into GOT).

#### 9.2.6 Connecting to RB Series (RB100, RB400, RB500, RB700, RB900)

#### ■ When using the converter

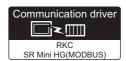

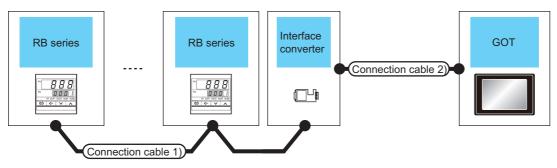

| Temperature controller           | Connection ca                         | ble 1)           | Con           | verter <sup>*1</sup>  | Connection cable 2)                   |                  | GOT                   |                                                                                                    | Number of                                    |
|----------------------------------|---------------------------------------|------------------|---------------|-----------------------|---------------------------------------|------------------|-----------------------|----------------------------------------------------------------------------------------------------|----------------------------------------------|
| Model name                       | Cable model Connection diagram number | Max.<br>distance | Model<br>name | Communication<br>Type | Cable model Connection diagram number | Max.<br>distance | Option device         | Model                                                                                                    | connectable<br>equipment                     |
| RB100<br>RB400<br>RB500<br>RB700 | User RS485 connection diagram 8)      | 1200m            | CD485/V       | RS-232                | User RS232 connection diagram 3)      | 15m              | -<br>(Built into GOT) | GT 16 15 15 GT 14 12 GT 12 GT 12 GT 12 GT 15 GT 12 GT 15 GT 12 GT 15 GT 15 GT | Up to 31<br>temperature<br>controllers for 1 |
| RB900                            | - ,                                   |                  |               |                       | - ,                                   |                  | GT15-RS2-9P           | °16 °15                                                                                                    | 301                                          |

<sup>\*1</sup> Product manufactured by DATA LINK Co.,Ltd. For details of the product, contact DATA LINK Co.,Ltd.

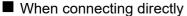

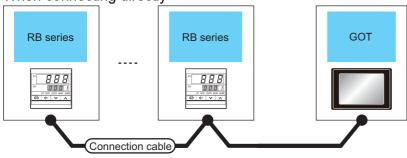

| Temperatu               | ure controller        | Connection cable                          |                  | GOT                                                                 |                  | Number of connectable                      |
|-------------------------|-----------------------|-------------------------------------------|------------------|---------------------------------------------------------------------|------------------|--------------------------------------------|
| Model name              | Communication<br>Type | Cable model Connection diagram number     | Max.<br>distance | Option device                                                       | Model            | equipment                                  |
|                         |                       | (User) RS485 connection diagram 5)        | 1200m            | - (Built into GOT)                                                  |                  |                                            |
| RB100<br>RB400          |                       | (User) RS485 connection diagram 6)        | 1200m            | FA-LTBGTR4CBL05(0.5m)*1 FA-LTBGTR4CBL10(1m)*1 FA-LTBGTR4CBL20(2m)*1 | <sup>GT</sup> 16 |                                            |
| RB500<br>RB700<br>RB900 | RS-485                | (User)<br>RS485 connection<br>diagram 7)  | 1200m            | GT15-RS4-TE                                                         | GT 6 15          | Up to 31 temperature controllers for 1 GOT |
| VD900                   |                       | (User)<br>RS485 connection<br>diagram 14) | 1200m            | - (Built into GOT)                                                  |                  |                                            |
|                         |                       | User RS485 connection diagram 11)         | 1200m            | GT14-RS2T4-9P*2                                                     | 14               |                                            |

<sup>1</sup> Product manufactured by MITSUBISHI ELECTRIC ENGINEERING COMPANY LIMITED. For details of the product, contact MITSUBISHI ELECTRIC ENGINEERING COMPANY LIMITED.

<sup>\*2</sup> Connect it to the RS-232 interface (built into GOT).

#### 9.2.7 Connection to PF900/901, HA400/401, HA900/901, RMC500, MA900/901, AG500, SA100/200

#### ■ When connecting to multiple temperature controllers

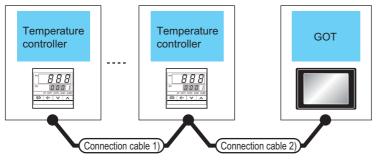

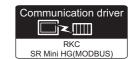

| Tempe<br>contr                            |                           | Connection cable 1)                         | Connection cable 2)                              | Max.     | GOT                                                                    |                                      | Number of                                  |  |
|-------------------------------------------|---------------------------|---------------------------------------------|--------------------------------------------------|----------|------------------------------------------------------------------------|--------------------------------------|--------------------------------------------|--|
| Model<br>name                             | Commun<br>ication<br>Type | Cable model<br>Connection diagram<br>number | Cable model<br>Connection diagram<br>number      | distance | Option device                                                          | Model                                | connectable<br>equipment                   |  |
| PF900<br>PF901<br>HA400<br>HA401<br>HA900 | RS-232                    | -                                           | User<br>[yearing] RS232<br>connection diagram 4) | 15m      | - (Built into GOT)                                                     | GT 16 GT 15 GT 14 GT 12 GT 12 Serial | Up to 1 temperature controller for 1 GOT   |  |
| HA901<br>MA900<br>MA901                   |                           |                                             |                                                  |          | GT15-RS2-9P                                                            | <sup>ет</sup> 16 ет 15               |                                            |  |
| PF900                                     |                           | User RS422 connection diagram 4)            | User RS422 connection diagram 1)                 | 1000m    | - (Built into GOT)                                                     | <sup>GT</sup> 16                     |                                            |  |
| PF901                                     |                           |                                             |                                                  |          | GT16-C02R4-9S (0.2m)                                                   | 16                                   |                                            |  |
| HA400<br>HA401                            |                           |                                             |                                                  |          | GT15-RS2T4-9P*2                                                        |                                      | Up to 31 temperature                       |  |
| HA900                                     | RS-422                    |                                             | User preparing RS485                             | 1000m    | GT15-RS4-9S                                                            | 16 T 15                              | controllers for 1                          |  |
| HA901<br>MA900<br>MA901                   |                           | User RS485 connection diagram 4)            | connection diagram 5)                            |          | - (Built into GOT)                                                     | GT 12 GT 12 GT 12 GT11 Serial        | GOT <sup>*3</sup>                          |  |
| AG500                                     |                           |                                             | User RS485 connection diagram 7)                 | 1000m    | GT14-RS2T4-9P*4                                                        | <sup>бт</sup><br>14                  |                                            |  |
| PF900<br>PF901                            |                           | User RS485 conr                             | nection diagram 5)                               |          | - (Built into GOT)                                                     | 16 T                                 |                                            |  |
| HA400<br>HA401<br>HA900                   |                           | (User)<br>(resering) RS485 conn             | nection diagram 6)                               |          | FA-LTBGTR4CBL05 (0.5m)*1 FA-LTBGTR4CBL10 (1m)*1 FA-LTBGTR4CBL20 (2m)*1 | <sup>вт</sup> 16                     |                                            |  |
| HA901<br>MA900                            | RS-485                    | User RS485 conr                             | nection diagram 7)                               | 1200m    | GT15-RS4-TE                                                            | 16 15                                | Up to 31 temperature controllers for 1 GOT |  |
| MA901<br>AG500                            |                           | User RS485 conn                             | ection diagram 14)                               |          | - (Built into GOT)                                                     |                                      | Controllers for 1 CO1                      |  |
| RMC500<br>SA100<br>SA200                  |                           | User<br>(PORRING) RS485 conn                | ection diagram 11)                               |          | GT14-RS2T4-9P* <sup>4</sup>                                            | <sup>ст</sup> 14                     |                                            |  |

Product manufactured by MITSUBISHI ELECTRIC ENGINEERING COMPANY LIMITED. For details of the product, contact MITSUBISHI ELECTRIC ENGINEERING COMPANY LIMITED.

⊃ GT11 User's Manual

| Model name of GT11 | Hardware version | Number of connectable temperature controllers |
|--------------------|------------------|-----------------------------------------------|
| GT1155-QTBD        | C or later       | 31                                            |
| OTTIOG-QTDD        | B or earlier     | 10                                            |
| GT1155-QSBD        | F or later       | 31                                            |
| GT1150-QLBD        | E or earlier     | 10                                            |

Connect it to the RS-232 interface (built into GOT).

<sup>\*2</sup> Connect it to the RS-232 interface (built into GOT). It cannot be mounted on GT1655 and GT155 ...

For GT11, the number of connectable temperature controllers differs according to the hardware version. For the procedure to check the hardware version, refer to the following manual.

#### ■ When connecting to multiple temperature controllers with interface converter (COM-A)

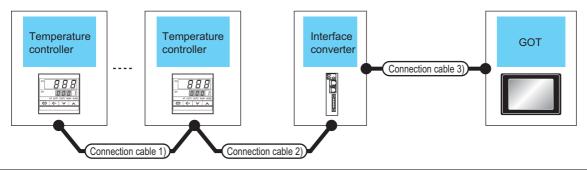

| Temperature controller | Connection cable 1)                         | Connection cable 2)                         |                  | Interf<br>conve |                               | Connection cable 3)                                                       |                      | GOT                   |                                                                                                    | Number of                              |
|------------------------|---------------------------------------------|---------------------------------------------|------------------|-----------------|-------------------------------|---------------------------------------------------------------------------|----------------------|-----------------------|----------------------------------------------------------------------------------------------------|----------------------------------------|
| Model<br>name          | Cable model<br>Connection diagram<br>number | Cable model*1 Connection diagram number     | Max.<br>distance | Model<br>name   | Comm<br>unicati<br>on<br>Type | Cable model<br>Connection<br>diagram number                               | Max.<br>dista<br>nce | Option<br>device      | Model                                                                                                    | connectable<br>equipment               |
| PF900<br>PF901         | User RS422 connection diagram 4)            | W-BF-01-0500<br>(0.5m)<br>W-BF-01-1000 (1m) | 1000m            | COM-A           | RS-232                        | W-BF-28-0500 (0.5m)*1<br>W-BF-28-1000 (1m)*1<br>W-BF-28-3000 (3m)*1<br>or | 15m                  | - (Built into<br>GOT) | GT 16 15 15 14 12 GT 12 GT 12 GT 12 GT 12 GT 12 GT 13 GT 13 GT 14 GT 12 GT 14 GT 14 | Up to 31<br>temperature<br>controllers |
|                        |                                             | W-BF-01-3000 (3m)                           |                  |                 |                               | User)<br>RS232<br>connection diagram 2)                                   |                      | GT15-RS2-9P           | <sup>GT</sup> 16 GT 15                                                                                                    | for 1 GOT                              |

<sup>\*1</sup> Product manufactured by RKC. For details of the product, contact RKC.

#### ■ When connecting to multiple temperature controllers with interface converter (CD485/V)

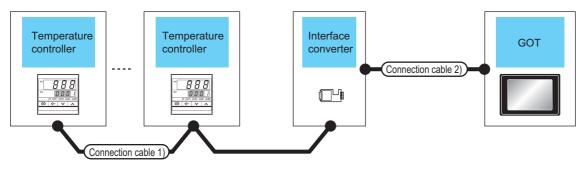

| Temperature controller                    | Connection cable 1)                                 | May              | Interface co  | onverter*1                | Connection cable 2         | 2)  | GOT                   |                                  | Number of connectable |
|-------------------------------------------|-----------------------------------------------------|------------------|---------------|---------------------------|----------------------------|-----|-----------------------|----------------------------------|-----------------------|
| Model<br>name                             | Cable model <sup>*1</sup> Connection diagram number | Max.<br>distance | Model<br>name | Commun<br>ication<br>Type | ication Connection diagram |     | Option device         | Model                            | equipment             |
| PF900<br>PF901<br>HA400<br>HA401<br>HA900 | (User)<br>(Months) RS485                            | 1200m            | CD485/V       | RS-232                    | (User)<br>(popular) RS232  | 15m | - (Built into<br>GOT) | GT 16 15 15 GT 14 12 GT11 Serial | Up to 31 temperature  |
| HA901<br>RMC500<br>SA100<br>SA200         | connection diagram 8)                               | 1230111          | 02 100/1      | 110 202                   | connection diagram 3)      | 10  | GT15-RS2-9P           | <sup>GT</sup> 16 GT 15           | controllers for 1 GOT |

<sup>\*1</sup> Product manufactured by RKC. For details of the product, contact RKC.

#### 9.2.8 Connection to THV-A1

#### ■ When connecting to multiple temperature controllers

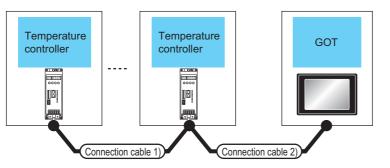

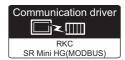

| Temperatur    | e controller                                                                                        | Connection cable 1)                                 | Connection cable 2)                                                                                  |                                                                                                    | GOT                         |                               | N. I. C                         |
|---------------|----------------------------------------------------------------------------------------------------|-----------------------------------------------------|----------------------------------------------------------------------------------------------------|----------------------------------------------------------------------------------------------------|-----------------------------|-------------------------------|---------------------------------|
| Model<br>name | Commu-<br>nication<br>Type                                                                          | Cable model <sup>*1</sup> Connection diagram number | Cable model<br>Connection diagram<br>number                                                          | Max.<br>distance                                                                                           | Option device               | Model                         | Number of connectable equipment |
|               |                                                                                                    |                                                     | User RS422 connection diagram 1)                                                                     | 1000m                                                                                                    | - (Built into GOT)          | <sup>GT</sup> 16              |                                 |
|               |                                                                                                    |                                                     |                                                                                                    |                                                                                                    | GT16-C02R4-9S (0.2m)        | <sup>бт</sup> 16              |                                 |
|               |                                                                                                    | W-BF-02-0500 (0.5m)                                 |                                                                                                    |                                                                                                    | GT15-RS2T4-9P*3             | GT GT 15                      | Up to 31                        |
|               | RS-422                                                                                              | W-BF-02-1000 (1m)                                   | User RS422 connection diagram 2)                                                                     | 1000m                                                                                                    | GT15-RS4-9S                 | 16 15                         | temperature controllers for 1   |
|               |                                                                                                    | W-BF-02-3000 (3m)                                   | diagram 2)                                                                                           |                                                                                                    | - (Built into GOT)          | GT 14 GT 12 GT 12 GT11 Serial | GOT*4                           |
|               |                                                                                                    |                                                     | (User) RS422 connection diagram 6)                                                                   | 1000m                                                                                                    | GT14-RS2T4-9P* <sup>5</sup> | <sup>GT</sup> 14              |                                 |
|               |                                                                                                    |                                                     | User RS485 connection diagram 1)                                                                     |                                                                                                    | - (Built into GOT)          | GT 16                         |                                 |
|               |                                                                                                    | User RS485 connection diagram 3)                    |                                                                                                    | FA-LTBGTR4CBL05 (0.5m) <sup>*2</sup> FA-LTBGTR4CBL10 (1m) <sup>*2</sup> FA-LTBGTR4CBL20 (2m) <sup>*2</sup> | <sup>GT</sup> 16            |                               |                                 |
| THV-A1        |                                                                                                    | W-BF-02-0500 (0.5m)                                 | W-BF-01-0500 (0.5m)*1 W-BF-01-1000 (1m)*1 W-BF-01-3000 (3m)*1 or  (User) RS485 connection diagram 4) |                                                                                                    | GT15-RS4-TE                 | 16 °15                        | Up to 31                        |
|               | RS-485                                                                                              | W-BF-02-1000 (1m)<br>W-BF-02-3000 (3m)              | W-BF-01-0500 (0.5m)*1 W-BF-01-1000 (1m)*1 W-BF-01-3000 (3m)*1 or  (User)RS485 connection diagram 15) | 1200m                                                                                                    | - (Built into GOT)          | (st 14)                       | controllers for 1<br>GOT        |
|               | W-BF-01-0500 (0.5m)*1 W-BF-01-1000 (1m)*1 W-BF-01-3000 (3m)*1 or  User RS485 connection diagram 12) |                                                     | W-BF-01-1000 (1m)*1 W-BF-01-3000 (3m)*1 or  (User RS485 connection                                   |                                                                                                    | GT14-RS2T4-9P* <sup>5</sup> | 14                            |                                 |

Product manufactured by RKC. For details of the product, contact RKC.

<sup>\*2</sup> Product manufactured by MITSUBISHI ELECTRIC ENGINEERING COMPANY LIMITED. For details of the product, contact MITSUBISHI ELECTRIC ENGINEERING COMPANY LIMITED.

<sup>\*3</sup> Connect it to the RS-232 interface (built into GOT). It cannot be mounted on GT1655 and GT155□.

\*4 For GT11, the number of connectable temperature controllers differs according to the hardware version. For the procedure to check the hardware version, refer to the following manual.

GT11 User's Manual

| Model name of GT11 | Hardware version | Number of connectable temperature controllers |
|--------------------|------------------|-----------------------------------------------|
| GT1155-QTBD        | C or later       | 31                                            |
| 011100-Q100        | B or earlier     | 10                                            |
| GT1155-QSBD        | F or later       | 31                                            |
| GT1150-QLBD        | E or earlier     | 10                                            |

<sup>\*5</sup> Connect it to the RS-232 interface (built into GOT).

#### ■ When connecting to multiple temperature controllers with interface converter (COM-A)

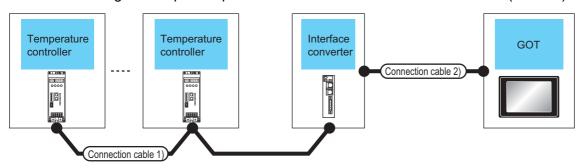

| Temperature controller | Connection cable 1)                                           | Max.     | Inter<br>conve | face<br>erter <sup>*1</sup> | Connection cable 2)                                                       | GO                   | т                     | Number of                               |                                      |
|------------------------|---------------------------------------------------------------|----------|----------------|-----------------------------|---------------------------------------------------------------------------|----------------------|-----------------------|-----------------------------------------|--------------------------------------|
| Model name             | Cable model <sup>*1</sup><br>Connection diagram<br>number     | distance | Model<br>name  | Commu<br>nication<br>Type   | Cable model<br>Connection diagram<br>number                               | Max.<br>distan<br>ce | Option device         | Model                                   | connectable<br>equipment             |
| THV-A1                 | W-BF-02-0500 (0.5m)<br>W-BF-02-1000 (1m)<br>W-BF-02-3000 (3m) | 1000m    | COM-A          | RS-232                      | W-BF-28-0500 (0.5m)*1<br>W-BF-28-1000 (1m)*1<br>W-BF-28-3000 (3m)*1<br>or | 15m                  | - (Built into<br>GOT) | GT 16 15 15 GT 14 12 GT 12 GT 12 Serial | Up to 31 temperature controllers for |
|                        | ( . ,                                                         |          |                |                             | (User) RS232 connection diagram 2)                                        |                      | GT15-RS2-9P           | 16 6T 15                                | 1 GOT                                |

<sup>\*1</sup> Product manufactured by RKC. For details of the product, contact RKC.

## ■ When connecting to multiple temperature controllers with interface converter (CD485V)

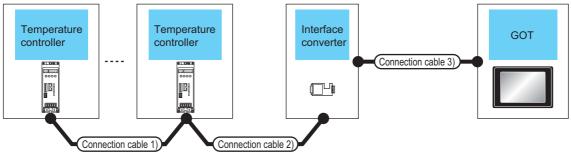

| Temperature controller | Connection cable 1)                                | Connection cable 2)                   |                  | Interf<br>conve |                               | Connection cable                                    | 3)                   | GO                    | Т                                                                                                    | Number of                |
|------------------------|----------------------------------------------------|---------------------------------------|------------------|-----------------|-------------------------------|-----------------------------------------------------|----------------------|-----------------------|----------------------------------------------------------------------------------------------------|--------------------------|
| Model<br>name          | Cable model Connection diagram number              | Cable model Connection diagram number | Max.<br>distance | Model<br>name   | Comm<br>unicati<br>on<br>Type | Cable model<br>Connection<br>diagram number         | Max.<br>dista<br>nce | Option<br>device      | Model                                                                                                    | connectable<br>equipment |
|                        | W-BF-02-0500<br>(0.5m)*1<br>W-BF-02-1000<br>(1m)*1 | User RS485 connection diagram 8)      | 1200m            | CD485/V         | RS-<br>232                    | (User)<br>RS232 connection<br>diagram 3)            | 15m                  | - (Built into<br>GOT) | GT 16 15 15 GT 14 12 GT 12 GT 12 Serial                                                                                                    |                          |
| THV-A1                 | W-BF-02-3000<br>(3m)*1                             | alagia o/                             |                  |                 |                               | alagian o                                           |                      | GT15-RS2-9P           | 16 GT 15                                                                                                    | Up to 31 temperature     |
|                        | User RS485 conr                                    | nection diagram 8)                    | 1200m            | CD485/V         | RS-<br>232                    | User<br>Proparity<br>RS232 connection<br>diagram 3) | 15m                  | - (Built into<br>GOT) | GT 16 15 GT 14 12 GT 12 GT 12 | controllers for<br>1 GOT |
|                        |                                                    |                                       |                  |                 |                               |                                                     |                      | GT15-RS2-9P           | <sup>ст</sup> 16 ст 15                                                                                                    |                          |

<sup>\*1</sup> Product manufactured by RKC. For details of the product, contact RKC.

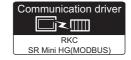

#### ■ When connecting to temperature control module (X-TIO) with a converter

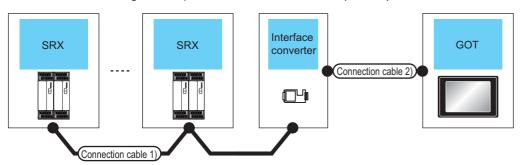

| Series C | Cable model<br>Connection        | Max.     |               | Camanaum                  |                                       |                  |                    |                                                                                                    |                                                                             |
|----------|----------------------------------|----------|---------------|---------------------------|---------------------------------------|------------------|--------------------|----------------------------------------------------------------------------------------------------|-----------------------------------------------------------------------------|
|          | iagram number                    | distance | Model<br>name | Commun<br>ication<br>Type | Cable model Connection diagram number | Max.<br>distance | Option device      | Model                                                                                                    | connectable<br>equipment                                                    |
| SRX      | User RS485 connection diagram 8) | 1200m    | CD485/V*1     | RS-232                    | User RS232 connection diagram 3)      | 15m              | - (Built into GOT) | GT 16 GT 12 GT 14 GT 15 GT 16 GT 15 GT 15 | X-TIO: Up to 31<br>Total of X-TIO, X-<br>DI and X-DO: Up<br>to 31 for 1 GOT |

<sup>\*1</sup> Product manufactured by DATA LINK Co.,Ltd. For details of the product, contact DATA LINK Co.,Ltd.

#### ■ When connecting directly to temperature control module (X-TIO)

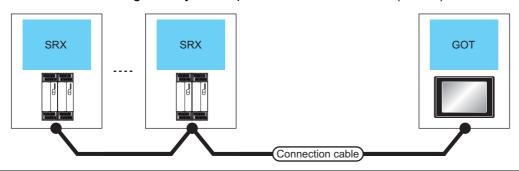

| Temper | ature controller      | Connection cal                                         | ole                                   | GOT                                                                          |                  |                                                   |  |
|--------|-----------------------|--------------------------------------------------------|---------------------------------------|------------------------------------------------------------------------------|------------------|---------------------------------------------------|--|
| Series | Communication<br>Type | Cable model<br>Connection diagram<br>number            | connection diagram Max. Option device |                                                                              | Model            | Number of connectable equipment                   |  |
|        |                       | User<br>(प्रध्नेवाह) RS485 connection<br>diagram 5)    | 1200m                                 | - (Built into GOT)                                                           |                  |                                                   |  |
|        |                       | (User) RS485 connection diagram 6)                     | 1200m*1                               | FA-LTBGTR4CBL05 (0.5m)*2<br>FA-LTBGTR4CBL10 (1m)*2<br>FA-LTBGTR4CBL20 (2m)*2 | <sup>G</sup> 16  | X-TIO: Up to 31                                   |  |
| SRX    | RS-485                | User<br>(प्रध्येताह)<br>RS485 connection<br>diagram 7) | 1200m                                 | GT15-RS4-TE                                                                  | GT 6T 15         | Total of X-TIO, X-DI and X-DO: Up to 31 for 1 GOT |  |
|        |                       | (User) RS485 connection diagram 14)                    | 1200m                                 | - (Built into GOT)                                                           | <sup>GT</sup> 14 |                                                   |  |
|        |                       | User) RS485 connection diagram 11)                     | 1200m                                 | GT14-RS2T4-9P* <sup>3</sup>                                                  | 14)              |                                                   |  |

- \*1 Including the cable length of the option devices.
- \*2 Product manufactured by MITSUBISHI ELECTRIC ENGINEERING COMPANY LIMITED. For details of the product, contact MITSUBISHI ELECTRIC ENGINEERING COMPANY LIMITED.
- Connect it to the RS-232 interface (built into GOT).

#### 9.2.10 Connecting to SB1

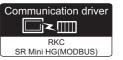

#### ■ When connecting to multiple temperature controllers

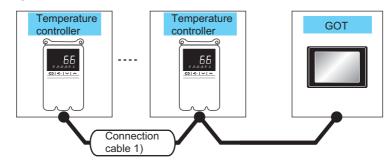

| Tempe<br>contr |                           | Connection cable 1)                         | Max.     | GOT                                                                    |                        | Number of                |  |
|----------------|---------------------------|---------------------------------------------|----------|------------------------------------------------------------------------|------------------------|--------------------------|--|
| Model<br>name  | Communi<br>cation<br>Type | Cable model<br>Connection diagram number    | distance | Option device                                                          | Model                  | connectable<br>equipment |  |
|                |                           | (User) RS485 connection diagram 5)          |          | - (Built into GOT)                                                     | <sup>ст</sup> 16       |                          |  |
| SB1            | RS-485                    | (User)<br>greyang                           | 1200m    | FA-LTBGTR4CBL05 (0.5m)*1 FA-LTBGTR4CBL10 (1m)*1 FA-LTBGTR4CBL20 (2m)*1 | <sup>GT</sup> 16       | Up to 31 temperature     |  |
|                |                           | (User programs) RS485 connection diagram 7) |          | GT15-RS4-TE                                                            | <sup>ет</sup> 16 ет 15 | controllers for 1 GOT    |  |
|                |                           | (User) RS485 connection diagram 14)         |          | - (Built into GOT)                                                     | <sup>ст</sup> 14       |                          |  |
| ī              |                           | User RS485 connection diagram 11)           |          | GT14-RS2T4-9P*2                                                        | 14)                    |                          |  |

Product manufactured by MITSUBISHI ELECTRIC ENGINEERING COMPANY LIMITED. For details of the product, contact MITSUBISHI ELECTRIC ENGINEERING COMPANY LIMITED.

<sup>\*2</sup> Connect it to the RS-232 interface (built into GOT).

#### ■ When connecting to multiple temperature controllers with interface converter (CD485V)

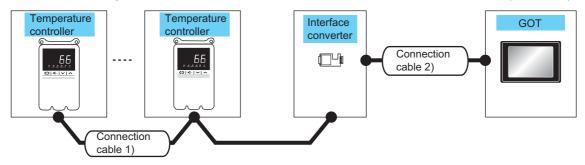

| Temperature controller | Connection ca                                    | ible 1)          | Con           | nverter <sup>*1</sup> | Connection ca                               | Connection cable 2) |                       | -                                                                                                    | Number of                                    |
|------------------------|--------------------------------------------------|------------------|---------------|-----------------------|---------------------------------------------|---------------------|-----------------------|----------------------------------------------------------------------------------------------------|----------------------------------------------|
| Model name             | Cable model<br>Connection<br>diagram<br>number*1 | Max.<br>distance | Model<br>name | Communication<br>Type | Cable model<br>Connection<br>diagram number | Max.<br>distance    | Option device         | Model                                                                                                    | connectable equipment                        |
| SB1                    | User RS485 connection diagram 8)                 | 1200m            | CD485/V*2     | RS-232                | (User) RS232 connection diagram 3)          | 15m                 | -<br>(Built into GOT) | GT 16 15 15 GT 14 12 GT 12 GT 12 GT 15 GT 12 GT 15 GT 15 GT | Up to 31<br>temperature<br>controllers for 1 |
|                        |                                                  |                  |               |                       |                                             |                     | GT15-RS2-9P           | 16 GT 15                                                                                                    |                                              |

<sup>\*1</sup> Product manufactured by RKC. For details of the product, contact RKC.

<sup>\*2</sup> Product manufactured by DATA LINK Co.,Ltd. For details of the product, contact DATA LINK Co.,Ltd.

Connecting to B400 9.2.11

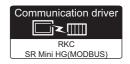

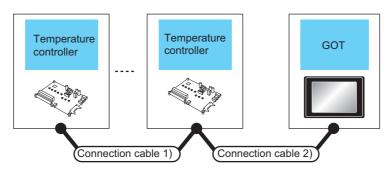

| Tempe<br>contr      |                           | Connection cable 1)                         | Connection cable 2)                         | Max.     | GOT                                                                    |                               | Number of                                  |  |
|---------------------|---------------------------|---------------------------------------------|---------------------------------------------|----------|------------------------------------------------------------------------|-------------------------------|--------------------------------------------|--|
| Model<br>name       | Commun<br>ication<br>Type | Cable model<br>Connection diagram<br>number | Cable model<br>Connection diagram<br>number | distance | Option device                                                          | Model                         | connectable<br>equipment                   |  |
|                     |                           | User RS422 connection diagram 4)            | User RS422 connection diagram 1)            | 1000m    | - (Built into GOT)                                                     | <sup>GT</sup> 16              |                                            |  |
|                     |                           |                                             |                                             |          | GT16-C02R4-9S (0.2m)                                                   | <sup>ст</sup> 16              |                                            |  |
| B400                |                           |                                             |                                             |          | GT15-RS2T4-9P*2                                                        | GŢ GŢ                         | Up to 31 temperature                       |  |
| (RS-422 specificati | RS-422                    |                                             | User RS485                                  | 1000m    | GT15-RS4-9S                                                            | 16 °15                        | controllers for 1<br>GOT* <sup>3</sup>     |  |
| ons)                |                           | User RS485 connection diagram 4)            | connection diagram 5)                       |          | - (Built into GOT)                                                     | GT 14 CT 12 GT 12 GT11 Serial |                                            |  |
|                     |                           |                                             | User RS485 connection diagram 7)            | 1000m    | GT14-RS2T4-9P*4                                                        | <sup>GT</sup> 14              |                                            |  |
|                     |                           | User RS485 conr                             | nection diagram 5)                          |          | - (Built into GOT)                                                     | <sup>GT</sup> 16              |                                            |  |
| B400<br>(RS-485     | RS-485                    | (User)<br>(RS485 conr                       | nection diagram 6)                          | 1200m    | FA-LTBGTR4CBL05 (0.5m)*1 FA-LTBGTR4CBL10 (1m)*1 FA-LTBGTR4CBL20 (2m)*1 | <sup>GT</sup> 16              | Up to 31 temperature controllers for 1 GOT |  |
| specificati<br>ons) |                           | (User) RS485 conr                           | nection diagram 7)                          |          | GT15-RS4-TE                                                            | GT GT 15                      |                                            |  |
| 2.10)               |                           | User<br>preparing RS485 conn                | ection diagram 14)                          |          | - (Built into GOT)                                                     |                               |                                            |  |
|                     |                           | User<br>greparing RS485 conn                | ection diagram 11)                          |          | GT14-RS2T4-9P*4                                                        | GT 14                         |                                            |  |

- Product manufactured by MITSUBISHI ELECTRIC ENGINEERING COMPANY LIMITED. For details of the product, contact MITSUBISHI ELECTRIC ENGINEERING COMPANY LIMITED.
- Connect it to the RS-232 interface (built into GOT). It cannot be mounted on GT1655 and GT155 ...
- \*3 For GT11, the number of connectable temperature controllers differs according to the hardware version. For the procedure to check the hardware version, refer to the following manual.

GT11 User's Manual

| Model name of GT11 | Hardware version | Number of connectable temperature controllers |
|--------------------|------------------|-----------------------------------------------|
| GT1155-QTBD        | C or later       | 31                                            |
| 011100-Q1DD        | B or earlier     | 10                                            |
| GT1155-QSBD        | F or later       | 31                                            |
| GT1150-QLBD        | E or earlier     | 10                                            |

Connect it to the RS-232 interface (built into GOT).

#### **Connection Diagram** 9.3

The following diagram shows the connection between the GOT and the temperature controller.

#### RS-232 cable 9.3.1

#### Connection diagram

RS232 connection diagram 1)

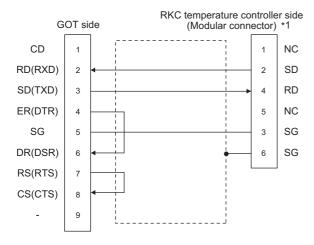

For details of the pin assignment, refer to the following

<sup>⊇</sup>User's Manual of the RKC temperature controller

#### RS232 connection diagram 2)

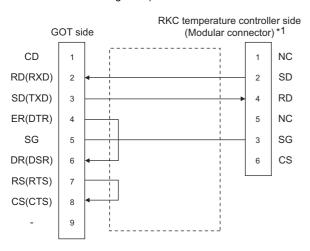

For details of the pin assignment, refer to the following

User's Manual of the RKC temperature controller

#### RS232 connection diagram 3)

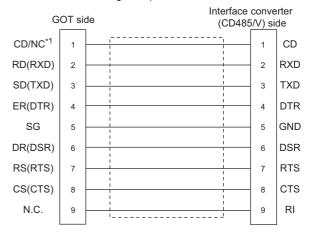

\*1 GT16: CD, GT15: CD, GT14: NC, GT12: NC, GT11: NC RS232 connection diagram 4)

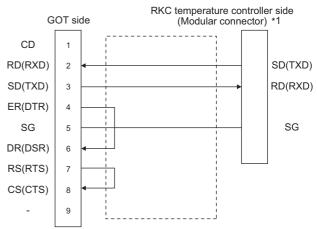

For the terminal number of the temperature controller, refer to the following table.

|                |       |       | Terminal No.    |                 |       |  |
|----------------|-------|-------|-----------------|-----------------|-------|--|
| Signal<br>name | FB400 |       |                 | 0/401<br>0/901  | MA900 |  |
|                | FB900 | PF901 | Communication 1 | Communication 2 | MA901 |  |
| SG             | 25    | 25    | 13              | 25              | 44    |  |
| SD(TXD)        | 26    | 26    | 14              | 26              | 45    |  |
| RD(RXD)        | 27    | 27    | 15              | 27              | 46    |  |

#### Precautions when preparing a cable

(1) Cable length

The length of the RS-232 cable must be 15m or less.

(2) GOT side connector

For the GOT side connector, refer to the following.

1.4.1 GOT connector specifications

(3) RKC temperature controller side connector Use the connector compatible with the RKC temperature controller side module. For details, refer to user's manual of the RKC temperature controller side.

9.3.2 RS-422 cable

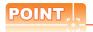

Differences in polarity between GOT and RKC temperature controllers

The polarity of poles A and B in signal names is reversed between GOT and RKC temperature

Connect a cable according to the following connection diagrams.

#### Connection diagram

RS422 connection diagram 1)

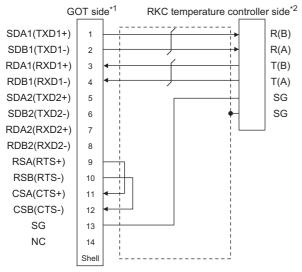

- Set the terminating resistor of GOT as follows. GT16: Set the terminating resistor setting switch of the GOT main unit to "Disable"
  - Connecting terminating resistors
- For the terminal number of the temperature controller, refer to the following table

|                |                |                                              | Terminal       | No.      |                                    |
|----------------|----------------|----------------------------------------------|----------------|----------|------------------------------------|
| Signal<br>name | FB400<br>FB900 | PF900/901<br>AG500<br>HA400/401<br>HA900/901 | MA900<br>MA901 | THV-A1*3 | B400<br>(RS-422<br>specifications) |
| SG             | 25             | 25                                           | 44             | 3        | 3/6                                |
| T(A)           | 26             | 26                                           | 45             | 5        | 5                                  |
| T(B)           | 27             | 27                                           | 46             | 4        | 4                                  |
| R(A)           | 28             | 28                                           | 47             | 1        | 1                                  |
| R(B)           | 29             | 29                                           | 48             | 2        | 2                                  |

The following shows the pin assignment of the modular connector

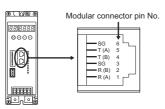

#### RS422 connection diagram 2)

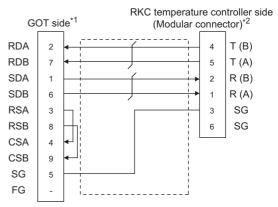

- Set the terminating resistor of GOT as follows. GT16, GT15, GT12: Set the terminating resistor setting switch of the GOT main unit to "Disable" GT14, GT11: Set the terminating resistor selector to "330 ". ■ Connecting terminating resistors
- For details of the pin assignment, refer to the following manual.
  - <sup>⊃</sup>User's Manual of the RKC temperature controller

#### RS422 connection diagram 3)

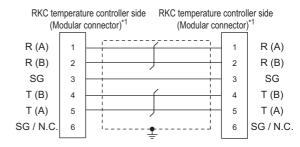

For details of the pin assignment, refer to the following

<sup>™</sup>User's Manual of the RKC temperature controller

#### RS422 connection diagram 4)

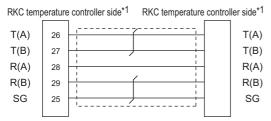

\*1 For the terminal number of the temperature controller, refer to the following table

|                |                | Tern                                         | ninal No.      |                                    |
|----------------|----------------|----------------------------------------------|----------------|------------------------------------|
| Signal<br>name | FB400<br>FB900 | PF900/901<br>AG500<br>HA400/401<br>HA900/901 | MA900<br>MA901 | B400<br>(RS-422<br>specifications) |
| SG             | 25             | 25                                           | 44             | 3/6                                |
| T(A)           | 26             | 26                                           | 45             | 5                                  |
| T(B)           | 27             | 27                                           | 46             | 4                                  |
| R(A)           | 28             | 28                                           | 47             | 1                                  |
| R(B)           | 29             | 29                                           | 48             | 2                                  |

#### RS422 connection diagram 5)

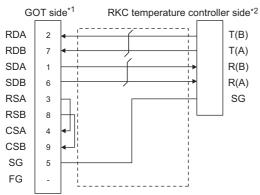

\*1 Set the terminating resistor of GOT as follows.
GT16,GT15, GT12: Set the terminating resistor setting switch of the GOT main unit to "100 OHM".
GT14, GT11: Set the terminating resistor selector to "330 Ω".

Connecting terminating resistors

Connecting terminating resistors

\*2 For the terminal number of the temperature controller, refer to the following table

|                |                |                                              | Terminal       | l No.    |                                    |
|----------------|----------------|----------------------------------------------|----------------|----------|------------------------------------|
| Signal<br>name | FB400<br>FB900 | PF900/901<br>AG500<br>HA400/401<br>HA900/901 | MA900<br>MA901 | THV-A1*3 | B400<br>(RS-422<br>specifications) |
| SG             | 25             | 25                                           | 44             | 3        | 3/6                                |
| T(A)           | 26             | 26                                           | 45             | 5        | 5                                  |
| T(B)           | 27             | 27                                           | 46             | 4        | 4                                  |
| R(A)           | 28             | 28                                           | 47             | 1        | 1                                  |
| R(B)           | 29             | 29                                           | 48             | 2        | 2                                  |

\*3 The following shows the pin assignment of the modular connector.

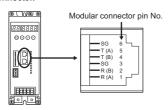

#### RS422 connection diagram 6)

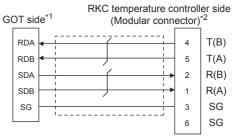

\*1 Set the 2-wire/4-wire terminating resistor setting switch of the RS-232/485 signal conversion adaptor as follows. 2-wire type/4-wire type : 4-wire type (2Pair) Terminating resistor :  $330\,\Omega$ 

1.4.4 Setting the RS-232/485 signal conversion adaptor

\*2 For details of the pin assignment, refer to the following manual.

User's Manual of the RKC temperature controller

#### RS422 connection diagram 7)

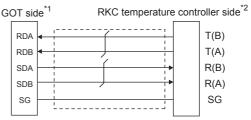

\*1 Set the 2-wire/4-wire terminating resistor setting switch of the RS-232/485 signal conversion adaptor as follows. 2-wire type/4-wire type: 4-wire type (2Pair) Terminating resistor :  $330\,\Omega$ 

1.4.4 Setting the RS-232/485 signal conversion adaptor

\*2 For the terminal number of the temperature controller, refer to the following table

|                |                |                                              | Terminal       | No.      |                                    |  |  |  |  |
|----------------|----------------|----------------------------------------------|----------------|----------|------------------------------------|--|--|--|--|
| Signal<br>name | FB400<br>FB900 | PF900/901<br>AG500<br>HA400/401<br>HA900/901 | MA900<br>MA901 | THV-A1*3 | B400<br>(RS-422<br>specifications) |  |  |  |  |
| SG             | 25             | 25                                           | 44             | 3        | 3/6                                |  |  |  |  |
| T(A)           | 26             | 26                                           | 45             | 5        | 5                                  |  |  |  |  |
| T(B)           | 27             | 27                                           | 46             | 4        | 4                                  |  |  |  |  |
| R(A)           | 28             | 28                                           | 47             | 1        | 1                                  |  |  |  |  |
| R(B)           | 29             | 29                                           | 48             | 2        | 2                                  |  |  |  |  |

\*3 The following shows the pin assignment of the modular connector.

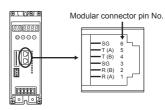

#### Precautions when preparing a cable

#### (1) Cable length

The length of the RS-422 cable must be within the maximum distance.

#### (2) GOT side connector

For the GOT side connector, refer to the following.

1.4.1 GOT connector specifications

(3) RKC temperature controller side connector Use the connector compatible with the RKC temperature controller side module. For details, refer to user's manual of the RKC temperature controller.

#### Connecting terminating resistors

#### (1) GOT side

When connecting a PLC to the GOT, a terminating resistor must be connected to the GOT.

- (a) For GT16, GT15, GT12 Set the terminating resistor by operating the terminating resistor setting switch.
- (b) For GT14, GT11 Set the terminating resistor by operating the terminating resistor selector switch.

For the procedure to set the terminating resistor, refer to the following.

1.4.3 Terminating resistors of GOT

#### 9.3.3 RS-485 cable

#### Connection diagram

RS485 connection diagram 1)

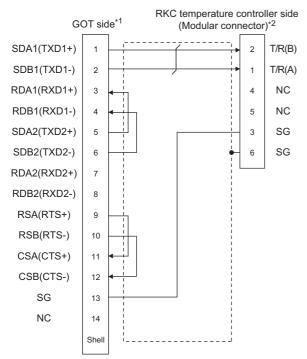

- \*1 Set the terminating resistor of GOT as follows. GT16: Set the terminating resistor setting switch of the GOT main unit to "100 OHM".
  - Connecting terminating resistors
- 72 For details of the pin assignment, refer to the following manual
  - User's Manual of the RKC temperature controller

#### RS485 connection diagram 2)

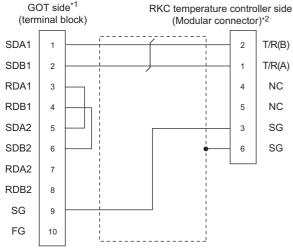

- \*1 Set the terminating resistor of GOT as follows. GT16,GT15: Set the terminating resistor setting switch of the GOT main unit to "100 OHM".
  - Connecting terminating resistors
- \*2 For details of the pin assignment, refer to the following manual.
  - User's Manual of the RKC temperature controller

#### RS485 connection diagram 3)

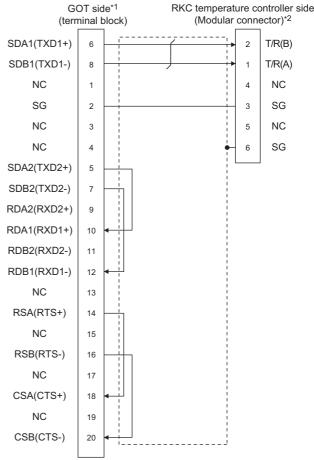

- \*1 Set the terminating resistor of GOT as follows.
  GT16: Set the terminating resistor setting switch of the GOT main unit to "100 OHM".
  - Connecting terminating resistors
- \*2 For details of the pin assignment, refer to the following manual.
  - User's Manual of the RKC temperature controller

#### RS485 connection diagram 4)

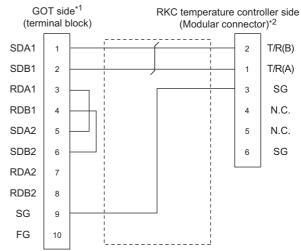

- Set the terminating resistor of GOT as follows. GT16,GT15: Set the terminating resistor setting switch of the GOT main unit to "100 OHM".
  - Connecting terminating resistors
- \*2 For details of the pin assignment, refer to the following manual.
  - User's Manual of the RKC temperature controller

RS485 connection diagram 5)

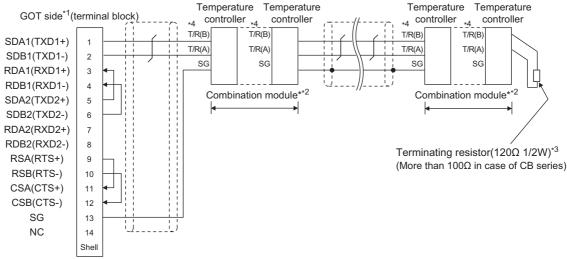

- Set the terminating resistor of GOT as follows. \*1
  - GT16: Set the terminating resistor setting switch of the GOT main unit to "100 OHM".

■ Connecting terminating resistors

- \*2 When combining the module, because the communication line is connected between the modules with each other, wire only the communication terminal on the both end of the combination module.
- Terminating resistor should be provided for a temperature controller which will be a terminal. When using X-TIO, turn ON the terminating resistor selector in the terminal base. When combining the module, provide the terminating resistor to the end of the combination module (the one that is far from the converter).
- For the terminal number of the temperature controller, refer to the following table.

| 0:          |        |              |       |                 | Terminal No.    |                 |                 |              |        |  |
|-------------|--------|--------------|-------|-----------------|-----------------|-----------------|-----------------|--------------|--------|--|
| Signal name | Z-TIO/ | CB100/CB400  | CB700 | FB              | FB100           |                 | )/FB90          | RB100/RB400  | RB700  |  |
| name        | Z-CT   | /CB500/CB900 | CB700 | Communication 1 | Communication 2 | Communication 1 | Communication 2 | /RB500/RB900 | TCD700 |  |
| SG          | 5      | 13           | 7     | 13              | 16              | 25              | 25              | 13           | 25     |  |
| T/R(A)      | 3      | 14           | 8     | 14              | 17              | 26              | 28              | 14           | 26     |  |
| T/R(B)      | 4      | 15           | 9     | 15              | 18              | 27              | 29              | 15           | 27     |  |

|             |                         |                        |                 | Termi       | nal No. |       |                       |    |                 |                 |
|-------------|-------------------------|------------------------|-----------------|-------------|---------|-------|-----------------------|----|-----------------|-----------------|
| Signal name | PF900<br>PF901<br>AG500 | HA400/401<br>HA900/901 |                 | MA900/MA901 | RMC500  | X-TIO | TO SA100 SA200 SB1 (R |    | B400<br>(RS-485 |                 |
|             |                         | Communication 1        | Communication 2 |             |         |       |                       |    |                 | specifications) |
| SG          | 25                      | 13                     | 25              | 44          | 13      | 17    | 1                     | 10 | 1               | 3/6             |
| T/R(A)      | 26                      | 14                     | 26              | 45          | 14      | 16    | 2                     | 11 | 2               | 1/5             |
| T/R(B)      | 27                      | 15                     | 27              | 46          | 15      | 15    | 3                     | 12 | 3               | 2/4             |

#### RS485 connection diagram 6)

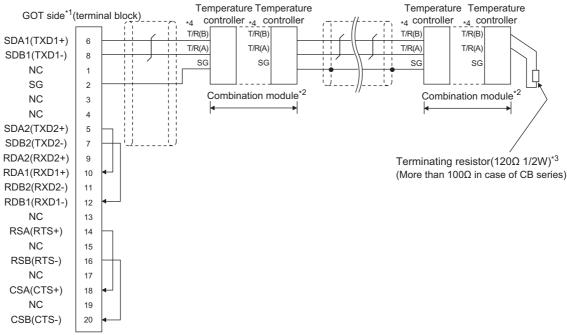

- \*1 Set the terminating resistor of GOT as follows.
  - GT16: Set the terminating resistor setting switch of the GOT main unit to "100 OHM".
  - Connecting terminating resistors
- \*2 When combining the module, because the communication line is connected between the modules with each other, wire only the communication terminal on the both end of the combination module.
- \*3 Terminating resistor should be provided for a temperature controller which will be a terminal. When using X-TIO, turn ON the terminating resistor selector in the terminal base. When combining the module, provide the terminating resistor to the end of the combination module (the one that is far from the converter).
- \*4 For the terminal number of the temperature controller, refer to the following table.

| 0: 1        |        | Terminal No. |       |                 |                 |                 |                 |              |       |
|-------------|--------|--------------|-------|-----------------|-----------------|-----------------|-----------------|--------------|-------|
| Signal name | Z-TIO/ | CB100/CB400  | CB700 | FB              | 100             | FB400           | )/FB90          | RB100/RB400  | RB700 |
| 1141110     | Z-CT   | /CB500/CB900 | CB700 | Communication 1 | Communication 2 | Communication 1 | Communication 2 | /RB500/RB900 | KB700 |
| SG          | 5      | 13           | 7     | 13              | 16              | 25              | 25              | 13           | 25    |
| T/R(A)      | 3      | 14           | 8     | 14              | 17              | 26              | 28              | 14           | 26    |
| T/R(B)      | 4      | 15           | 9     | 15              | 18              | 27              | 29              | 15           | 27    |

|             |                         |                 |                 | Te              | rminal No. |       |       |       |     |                 |
|-------------|-------------------------|-----------------|-----------------|-----------------|------------|-------|-------|-------|-----|-----------------|
| Signal name | PF900<br>PF901<br>AG500 | HA40<br>HA90    |                 | MA900/<br>MA901 | RMC500     | X-TIO | SA100 | SA200 | SB1 | B400<br>(RS-485 |
|             |                         | Communication 1 | Communication 2 | IVIA901         |            |       |       |       |     | specifications) |
| SG          | 25                      | 13              | 25              | 44              | 13         | 17    | 1     | 10    | 1   | 3/6             |
| T/R(A)      | 26                      | 14              | 26              | 45              | 14         | 16    | 2     | 11    | 2   | 1/5             |
| T/R(B)      | 27                      | 15              | 27              | 46              | 15         | 15    | 3     | 12    | 3   | 2/4             |

#### RS485 connection diagram 7)

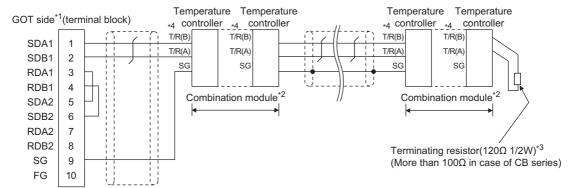

- Set the terminating resistor of GOT as follows.
  - GT16, GT15, GT12: Set the terminating resistor setting switch of the GOT main unit to "100 OHM".
  - Connecting terminating resistors
- \*2 When combining the module, because the communication line is connected between the modules with each other, wire only the communication terminal on the both end of the combination module.
- Terminating resistor should be provided for a temperature controller which will be a terminal. When using X-TIO, turn ON the terminating resistor selector in the terminal base. When combining the module, provide the terminating resistor to the end of the combination module (the one that is far from the converter).
- For the terminal number for connecting to FB series or RB series, refer to the table below.

| 0: 1        |        |              |       | Terminal No.    |                 |                 |                 |              |        |  |
|-------------|--------|--------------|-------|-----------------|-----------------|-----------------|-----------------|--------------|--------|--|
| Signal name | Z-TIO/ | CB100/CB400  | CB700 | FB              | 100             | FB400/FB90      |                 | RB100/RB400  | RB700  |  |
|             | Z-CT   | /CB500/CB900 | 00700 | Communication 1 | Communication 2 | Communication 1 | Communication 2 | /RB500/RB900 | 110700 |  |
| SG          | 5      | 13           | 7     | 13              | 16              | 25              | 25              | 13           | 25     |  |
| T/R(A)      | 3      | 14           | 8     | 14              | 17              | 26              | 28              | 14           | 26     |  |
| T/R(B)      | 4      | 15           | 9     | 15              | 18              | 27              | 29              | 15           | 27     |  |

|             |                                       |              |          | Termina         | al No. |       |       |       |                 |                 |
|-------------|---------------------------------------|--------------|----------|-----------------|--------|-------|-------|-------|-----------------|-----------------|
| Signal name | PF900<br>PF901                        | HA40<br>HA90 |          | MA900/<br>MA901 | RMC500 | X-TIO | SA100 | SA200 | SB1             | B400<br>(RS-485 |
|             | AG500 Communication 1 Communication 2 |              | IVIA9U I |                 |        |       |       |       | specifications) |                 |
| SG          | 25                                    | 13           | 25       | 44              | 13     | 17    | 1     | 10    | 1               | 3/6             |
| T/R(A)      | 26                                    | 14           | 26       | 45              | 14     | 16    | 2     | 11    | 2               | 1/5             |
| T/R(B)      | 27                                    | 15           | 27       | 46              | 15     | 15    | 3     | 12    | 3               | 2/4             |

#### RS485 connection diagram 8)

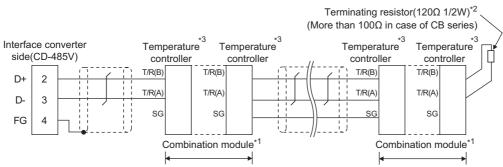

- \*1 When combining the module, because the communication line is connected between the modules with each other, wire only the communication terminal on the both end of the combination module.
- \*2 Terminating resistor should be provided for a temperature controller which will be a terminal. When using X-TIO, turn ON the terminating resistor selector in the terminal base. When combining the module, provide the terminating resistor to the end of the combination module (the one that is far from the converter).
- \*3 For the terminal number of the temperature controller, refer to the following table.

| 0: 1        |        |              |       |                 | Terminal N      |                 |                 |              |        |
|-------------|--------|--------------|-------|-----------------|-----------------|-----------------|-----------------|--------------|--------|
| Signal name | Z-TIO/ | CB100/CB400  | CB700 | FB              | 100             | FB400/FB90      |                 | RB100/RB400  | RB700  |
|             | Z-CT   | /CB500/CB900 | CB700 | Communication 1 | Communication 2 | Communication 1 | Communication 2 | /RB500/RB900 | IND/00 |
| SG          | 5      | 13           | 7     | 13              | 16              | 25              | 25              | 13           | 25     |
| T/R(A)      | 3      | 14           | 8     | 14              | 17              | 26              | 28              | 14           | 26     |
| T/R(B)      | 4      | 15           | 9     | 15              | 18              | 27              | 29              | 15           | 27     |

|             | Terminal No.            |                 |                 |             |        |          |       |       |       |  |  |  |
|-------------|-------------------------|-----------------|-----------------|-------------|--------|----------|-------|-------|-------|--|--|--|
| Signal name | PF900<br>PF901<br>AG500 | HA40<br>HA90    |                 | MA900/MA901 | RMC500 | THV-A1*4 | X-TIO | SA100 | SA200 |  |  |  |
|             |                         | Communication 1 | Communication 2 |             |        |          |       |       |       |  |  |  |
| SG          | 25                      | 13              | 25              | 44          | 13     | 3        | 17    | 1     | 10    |  |  |  |
| T/R(A)      | 26                      | 14              | 26              | 45          | 14     | 1        | 16    | 2     | 11    |  |  |  |
| T/R(B)      | 27                      | 15              | 27              | 46          | 15     | 2        | 15    | 3     | 12    |  |  |  |

\*4 The following shows the pin assignment of the modular connector.

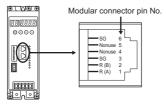

#### RS485 connection diagram 9)

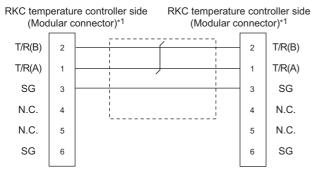

\*1 For details of the pin assignment, refer to the following manual.

User's Manual of the RKC temperature controller

#### RS485 connection diagram 10)

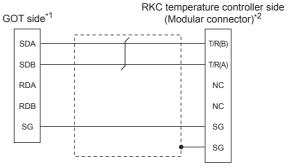

Set the 2-wire/4-wire terminating resistor setting switch of the RS-232/485 signal conversion adaptor as follows. 2-wire type/4-wire type : 2-wire type (1Pair)

: 110Ω Terminating resistor 1.4.4 Setting the RS-232/485 signal conversion

For details of the pin assignment, refer to the following manual.

User's Manual of the RKC temperature controller

#### RS485 connection diagram 11)

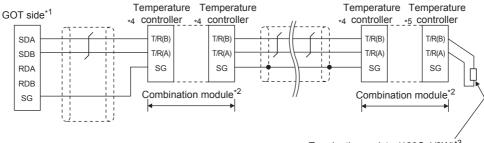

Terminating resistor(120 $\Omega$  1/2W)<sup>\*3</sup> (More than  $100\Omega$  in case of CB series)

Set the 2-wire/4-wire terminating resistor setting switch of the RS-232/485 signal conversion adaptor as follows.

2-wire type/4-wire type : 2-wire type (1Pair)

Terminating resistor : 110Ω

1.4.4 Setting the RS-232/485 signal conversion adaptor

- \*2 When combining the module, because the communication line is connected between the modules with each other, wire only the communication terminal on the both end of the combination module.
- Terminating resistor should be provided for a temperature controller which will be a terminal. When using X-TIO, turn ON the terminating resistor selector in the terminal base. When combining the module, provide the terminating resistor to the end of the combination module (the one that is far from the converter).
- For the terminal number for connecting to FB series or RB series, refer to the table below.

| Signal<br>name |        | Terminal No.                |       |                 |                 |                 |                 |              |       |  |  |  |
|----------------|--------|-----------------------------|-------|-----------------|-----------------|-----------------|-----------------|--------------|-------|--|--|--|
|                | Z-TIO/ | CB100/CB400<br>/CB500/CB900 | CB700 | FB <sup>-</sup> | 100             | FB400           | )/FB90          | RB100/RB400  | RB700 |  |  |  |
|                | Z-CT   |                             |       | Communication 1 | Communication 2 | Communication 1 | Communication 2 | /RB500/RB900 |       |  |  |  |
| SG             | 5      | 13                          | 7     | 13              | 16              | 25              | 25              | 13           | 25    |  |  |  |
| T/R(A)         | 3      | 14                          | 8     | 14              | 17              | 26              | 28              | 14           | 26    |  |  |  |
| T/R(B)         | 4      | 15                          | 9     | 15              | 18              | 27              | 29              | 15           | 27    |  |  |  |

|                | Terminal No.            |                        |                 |             |        |       |       |       |     |                 |  |  |
|----------------|-------------------------|------------------------|-----------------|-------------|--------|-------|-------|-------|-----|-----------------|--|--|
| Signal<br>name | PF900<br>PF901<br>AG500 | HA400/401<br>HA900/901 |                 | MA900/MA901 | RMC500 | X-TIO | SA100 | SA200 | SB1 | B400<br>(RS-485 |  |  |
|                |                         | Communication 1        | Communication 2 |             |        |       |       |       |     | specifications) |  |  |
| SG             | 25                      | 13                     | 25              | 44          | 13     | 17    | 1     | 10    | 1   | 3/6             |  |  |
| T/R(A)         | 26                      | 14                     | 26              | 45          | 14     | 16    | 2     | 11    | 2   | 1/5             |  |  |
| T/R(B)         | 27                      | 15                     | 27              | 46          | 15     | 15    | 3     | 12    | 3   | 2/4             |  |  |

#### RS485 connection diagram 12)

# RKC temperature controller side (Modular connector)\*2 SDA SDB RDA RDB RDB SG N.C. SG

\*1 Set the 2-wire/4-wire terminating resistor setting switch of the RS-232/485 signal conversion adaptor as follows. 2-wire type/4-wire type: 2-wire type (1Pair) Terminating resistor :  $110 \Omega$ 

1.4.4 Setting the RS-232/485 signal conversion adaptor

\*2 For details of the pin assignment, refer to the following manual.

User's Manual of the RKC temperature controller

#### RS485 connection diagram 13)

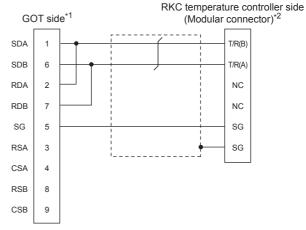

\*1 Set the terminating resistor selector to "110  $\Omega$ ".

■ Connecting terminating resistors

\*2 For details of the pin assignment, refer to the following manual.

User's Manual of the RKC temperature controller

#### RS485 connection diagram 14)

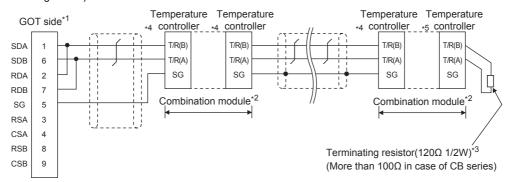

\*1 Set the terminating resistor setting switch of the GOT main unit to "110  $\Omega$ ".

■ Connecting terminating resistors

- \*2 When combining the module, because the communication line is connected between the modules with each other, wire only the communication terminal on the both end of the combination module.
- \*3 Terminating resistor should be provided for a temperature controller which will be a terminal. When using X-TIO, turn ON the terminating resistor selector in the terminal base. When combining the module, provide the terminating resistor to the end of the combination module (the one that is far from the converter).
- \*4 For the terminal number for connecting to FB series or RB series, refer to the table below.

| Signal<br>name |        | Terminal No. |       |                 |                 |                 |                 |              |       |  |  |  |
|----------------|--------|--------------|-------|-----------------|-----------------|-----------------|-----------------|--------------|-------|--|--|--|
|                | Z-TIO/ | CB100/CB400  | CB700 | FB              | 100             | FB400           | )/FB90          | RB100/RB400  | RB700 |  |  |  |
|                | Z-CT   | /CB500/CB900 |       | Communication 1 | Communication 2 | Communication 1 | Communication 2 | /RB500/RB900 |       |  |  |  |
| SG             | 5      | 13           | 7     | 13              | 16              | 25              | 25              | 13           | 25    |  |  |  |
| T/R(A)         | 3      | 14           | 8     | 14              | 17              | 26              | 28              | 14           | 26    |  |  |  |
| T/R(B)         | 4      | 15           | 9     | 15              | 18              | 27              | 29              | 15           | 27    |  |  |  |

|                | Terminal No.            |                        |                 |             |        |       |       |       |     |                 |  |  |
|----------------|-------------------------|------------------------|-----------------|-------------|--------|-------|-------|-------|-----|-----------------|--|--|
| Signal<br>name | PF900<br>PF901<br>AG500 | HA400/401<br>HA900/901 |                 | MA900/MA901 | RMC500 | X-TIO | SA100 | SA200 | SB1 | B400<br>(RS-485 |  |  |
|                |                         | Communication 1        | Communication 2 |             |        |       |       |       |     | specifications) |  |  |
| SG             | 25                      | 13                     | 25              | 44          | 13     | 17    | 1     | 10    | 1   | 3/6             |  |  |
| T/R(A)         | 26                      | 14                     | 26              | 45          | 14     | 16    | 2     | 11    | 2   | 1/5             |  |  |
| T/R(B)         | 27                      | 15                     | 27              | 46          | 15     | 15    | 3     | 12    | 3   | 2/4             |  |  |

#### RS485 connection diagram 15)

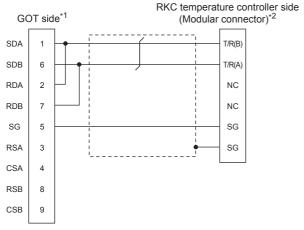

- Set the terminating resistor selector to "110 $\Omega$ ".
  - Connecting terminating resistors
- For details of the pin assignment, refer to the following
  - User's Manual of the RKC temperature controller

## Precautions when preparing a cable

(1) Cable length

The length of the RS-485 cable must be 1200m or less.

(2) GOT side connector

For the GOT side connector, refer to the following.

- 1.4.1 GOT connector specifications
- (3) RKC temperature controller side connector Use the connector compatible with the RKC temperature controller side module. For details, refer to user's manual of the RKC temperature controller.

#### Connecting terminating resistors

(1) GOT side

When connecting a PLC to the GOT, a terminating resistor must be connected to the GOT.

- (a) For GT16, GT15, GT12 Set the terminating resistor by operating the terminating resistor setting switch.
- (b) For GT14, GT11 Set the terminating resistor by operating the terminating resistor selector switch.

For the procedure to set the terminating resistor, refer to the following.

1.4.3 Terminating resistors of GOT

# 9.4 GOT Side Settings

# 9.4.1 Setting communication interface (Communication settings)

Set the channel of the connected equipment.

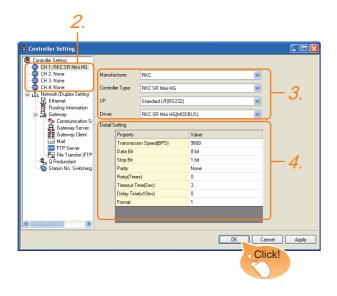

- Select [Common] → [Controller Setting] from the menu.
- 2. The Controller Setting window is displayed. Select the channel to be used from the list menu.
- Set the following items.
  - Manufacturer: RKC
  - · Controller Type: RKC SR Mini HG
  - · I/F: Interface to be used
  - Driver: RKC SR Mini HG(MODBUS)
- The detailed setting is displayed after Manufacturer, Controller Type,

I/F, and Driver are set.

Make the settings according to the usage environment.

3.4.2Communication detail settings

Click the [OK] button when settings are completed.

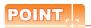

The settings of connecting equipment can be confirmed in [I/F Communication Setting]. For details, refer to the following.

1.1.2 I/F communication setting

## 9.4.2 Communication detail settings

| Property                | Value |
|-------------------------|-------|
| Transmission Speed(BPS) | 9600  |
| Data Bit                | 8 bit |
| Stop Bit                | 1 bit |
| Parity                  | None  |
| Retry(Times)            | 0     |
| Timeout Time(Sec)       | 3     |
| Delay Time(x10ms)       | 0     |
| Format                  | 1     |

| Item                                                                                                    | Description                                                                                                    | Range                                                        |
|----------------------------------------------------------------------------------------------------|----------------------------------------------------------------------------------------------------|--------------------------------------------------------------|
| Transmissio<br>n Speed                                                                                                    | Set this item when change the transmission speed used for communication with the connected equipment. (Default: 9600bps) | 9600bps,<br>19200bps,<br>38400bps,<br>57600bps,<br>115200bps |
| Data Bit                                                                                                    | Set this item when change the data length used for communication with the connected equipment. (Default: 8bits)          | 7bits/8bits                                                  |
| Stop Bit                                                                                                    | Set this item when change the data length used for communication with the connected equipment.  (Default: 1bit)          |                                                              |
| Parity                                                                                                    | Specify whether or not to perform a parity check, and how it is performed during communication.  (Default: No)           |                                                              |
| Retry Set the number of retries to be performed what a communication error occurs.  (Default: 0time)                                                                                                    |                                                                                                    | 0 to 5times                                                  |
| Timeout Time Set the time period for a communication to time out. (Default: 3sec)                                                                                                    |                                                                                                    | 3 to 30sec                                                   |
| Set this item to adjust the transmission timing of the communication request from the GOT. (Default: 0ms)                                                                                                |                                                                                                    | 0 to 300ms                                                   |
| Select the communication format. (Default: 1) Format 1: Accessible to H-PCP-J, H-PCP-A, H-PCP-B, SRZ, FB, PF, HA, MA, RMC, SRX, B400 serie Format 2: Accessible to CB series, RB, AG, THV, SA, SB series |                                                                                                    | 1/2                                                          |

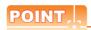

(1) Communication interface setting by the Utility The communication interface setting can be changed on the Utility's [Communication setting] after writing [Communication Settings] of project data. For details on the Utility, refer to the following manual.

GT□ User's Manual

(2) Precedence in communication settings When settings are made by GT Designer3 or the Utility, the latest setting is effective.

#### Temperature Controller Side Setting 9.5

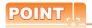

YOKOGAWA temperature controller

For details of RKC temperature controller, refer to the following manual.

User's Manual of the RKC temperature controller

| Mode                   | Model name                                    |        |  |
|------------------------|-----------------------------------------------|--------|--|
|                        | H-PCP-J                                       | 9.5.1  |  |
|                        | H-PCP-A, H-PCP-B                              | 9.5.2  |  |
|                        | Z-TIO module,<br>Z-DIO module,<br>Z-CT module | 9.5.3  |  |
|                        | Z-COM module                                  | 9.5.4  |  |
|                        | CB Series                                     | 9.5.5  |  |
|                        | FB Series                                     | 9.5.6  |  |
| <b>-</b>               | RB Series                                     | 9.5.7  |  |
| Temperature controller | PF900/901                                     | 9.5.8  |  |
|                        | HA400/401, HA900/901                          | 9.5.9  |  |
|                        | AG500                                         | 9.5.10 |  |
|                        | RMC500                                        | 9.5.11 |  |
|                        | MA900, MA901                                  | 9.5.12 |  |
|                        | THV-A1                                        | 9.5.13 |  |
|                        | SA100<br>SA200                                | 9.5.14 |  |
|                        | X-TIO module                                  | 9.5.15 |  |

#### 9.5.1 Connecting to H-PCP-J

#### Communication settings

Make the communication settings of the temperature controller.

| Item                 | Setting range               |
|----------------------|-----------------------------|
| Transmission speed*1 | 9600bps, 19200bps, 38400bps |
| Communication mode   | MODBUS                      |
| Data bit             | 8bits                       |
| Parity bit           | None                        |
| Stop bit*1           | 1bit                        |
| Unit address*2       | 0 to F                      |

- Adjust the settings with GOT settings. Select the unit address without overlapping with that of other

#### Setting DIP switches

Make the settings of transmission speed, communication mode, data length, parity bit and stop

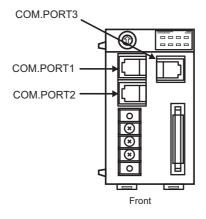

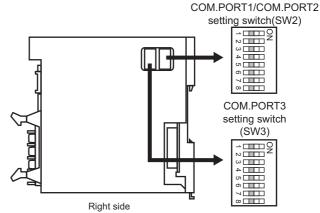

- (1) Transmission speed settings
  - (a) COM.PORT1/COM.PORT2

| SV  | V2  | Communication speed |  |
|-----|-----|---------------------|--|
| 3   | 4   | Communication speed |  |
| OFF | OFF | 9600bps             |  |
| ON  | OFF | 19200bps            |  |
| OFF | ON  | 38400bps            |  |

#### (b) COM.PORT3

| SW3 |     | Communication speed |
|-----|-----|---------------------|
| 3   | 4   | Communication speed |
| OFF | OFF | 9600bps             |
| ON  | OFF | 19200bps            |
| OFF | ON  | 38400bps            |

## (2) Communication mode settings

#### (a) COM.PORT1/COM.PORT2

| SW2 |     |     | Communication protocol |                        |
|-----|-----|-----|------------------------|------------------------|
| 5   | 6   | 7   | 8                      | Communication protocol |
| ON  | OFF | OFF | OFF                    | MODBUS protocol        |

#### (b) COM.PORT3

| SW3 | Communication protocol |
|-----|------------------------|
| 5   |                        |
| ON  | MODBUS protocol        |

# (3) Settings of data length, parity bit, and stop bit (a) COM.PORT1/COM.PORT2

| SV  | V2  | - Data bit configuration          |  |
|-----|-----|-----------------------------------|--|
| 1   | 2   |                                   |  |
| OFF | OFF | Data 8-bit, Non parity, Stop 1bit |  |

#### (b) COM.PORT3

| SV  | V3  | - Data bit configuration          |  |
|-----|-----|-----------------------------------|--|
| 1   | 2   |                                   |  |
| OFF | OFF | Data 8-bit, Non parity, Stop 1bit |  |

#### Unit address settings

Set the unit address using the unit address setting switch.

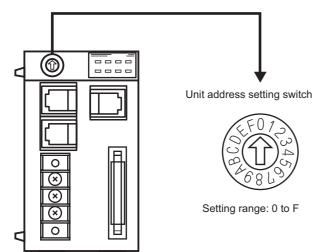

# 9.5.2 Connecting to H-PCP-A, H-PCP-B

#### Communication settings

Make the communication settings of the temperature controller.

| Item                 | Setting range     |
|----------------------|-------------------|
| Transmission speed*1 | 9600bps, 19200bps |
| Data bit             | 8bits             |
| Parity bit           | None              |
| Unit address*2       | 0 to F            |

- \*1 Adjust the settings with GOT settings.
- \*2 Select the unit address without overlapping with that of other units.

#### Setting DIP switches

Make the settings of transmission speed, data length, parity bit, and stop bit.

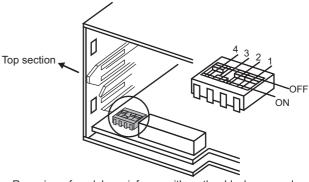

Rear view of module mainframe with mother block removed

#### (1) Transmission speed settings

| 3   | 4  | Communication speed |
|-----|----|---------------------|
| OFF | ON | 9600bps             |
| ON  | ON | 19200bps            |

#### (2) Settings of data length and parity bit

| 1   | 2   | Data bit configuration |  |
|-----|-----|------------------------|--|
| OFF | OFF | Data 8-bit, Non parity |  |

Unit address settings

Set the unit address using the unit address setting switch.

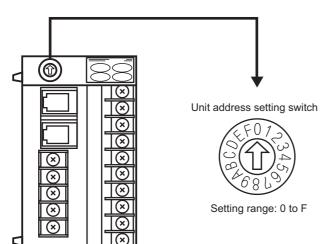

#### 9.5.3 Connecting to Z-TIO, Z-DIO, **Z-CT**

## (1) Communication settings

Make the communication settings of the temperature controller.

| Item                   | Setting range                   |
|------------------------|---------------------------------|
| Communication speed*1  | 9600bps, 19200bps, 38400bps     |
| Communication protocol | MODBUS                          |
|                        | Data bit : 8bits, Parity : None |
| Data bit configuration | Data bit : 8bits, Parity : Even |
| Data bit cornigulation | Data bit : 8bits, Parity : Odd  |
|                        | Stop bit : 1bit (fixed)         |
| Unit address*2         | 0 to F                          |
| Interval time          | 0 to 250ms                      |

- Adjust the settings with GOT settings. Select the module address without overlapping with that of other units.

#### (2) Setting DIP switches

Make the settings of transmission speed, data bit configuration, communication protocol

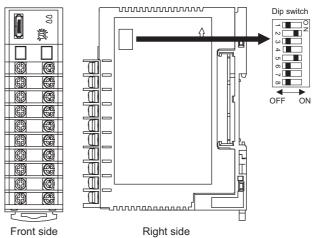

| Setting item           | Set value                        | Switch position |     |     |     |    |    |
|------------------------|----------------------------------|-----------------|-----|-----|-----|----|----|
| Setting item           | Set value                        | 1               | 2   | 3   | 4   | 5  | 6  |
|                        | 9600bps                          | ON              | OFF |     |     |    |    |
| Communication speed    | 19200bps                         | OFF             | ON  |     |     |    |    |
| ороса                  | 38400bps                         | ON              | ON  |     |     |    |    |
|                        | Data bit: 8bits,<br>Parity: None |                 |     | OFF | OFF | ON |    |
| Data bit configuration | Data bit: 8bits,<br>Parity: Even |                 |     | OFF | ON  | ON |    |
|                        | Data bit: 8bits,<br>Parity: Odd  |                 |     | ON  | ON  | ON |    |
| Communication protocol | MODBUS                           |                 |     |     |     |    | ON |

#### (3) Unit address settings

Set the unit address using the unit address setting switch.

Module address setting switch

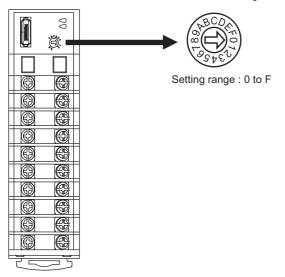

#### (4) Interval time settings

Configure the interval time setting using the RKC communication setting tool (WinPCI).

After the communication is started, set as follows.

| Setting item  | Set value    |  |  |
|---------------|--------------|--|--|
| Instrument    | 0            |  |  |
| CFG file      | ZTIO_rkc.cfg |  |  |
| Interval time | 0 to 250ms   |  |  |

For the using method of RKC communication setting tool, refer to the following.

RKC communication setting tool user's manual

## 9.5.4 Connecting to Z-COM

#### (1) Communication settings

| Item                                | Setting range               |
|-------------------------------------|-----------------------------|
| Communication speed*1               | 9600bps, 19200bps, 38400bps |
| Communication protocol              | Host (MODBUS)               |
| Data bit                            | 8bits (fixed)               |
| Parity                              | None (fixed)                |
| Stop bit                            | 1bit (fixed)                |
| Unit address*2                      | 0 to F                      |
| Interval time                       | 0 to 250ms                  |
| Dip switch settings valid / invalid | valid                       |

- \*1 Adjust the settings with GOT settings.
- \*2 Select the unit address without overlapping with that of other units.

#### (2) Setting DIP switches

Make the settings of transmission speed, data bit configuration, communication protocol.

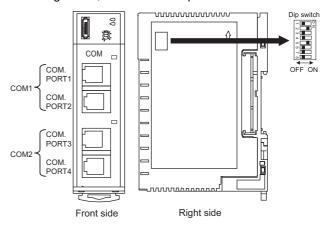

| Setting item Set va                       |                  | S   |     |    | witch position |    |     |     |     |
|-------------------------------------------|------------------|-----|-----|----|----------------|----|-----|-----|-----|
| Setting item                              | Set value        | 1   | 2   | 3  | 4              | 5  | 6   | 7   | 8   |
| Communication                             | 9600bps          | ON  | OFF |    |                |    |     |     |     |
| speed                                     | 19200bps         | OFF | ON  |    |                |    |     |     |     |
| (COM1)                                    | 38400bps         | ON  | ON  |    |                |    |     |     |     |
| Communication protocol (COM1)             | Host<br>(MODBUS) |     |     | ON |                |    |     |     |     |
| Communication                             | 9600bps          |     |     |    | OFF            |    |     |     |     |
| speed<br>(COM2)                           | 19200bps         |     |     |    | ON             |    |     |     |     |
| Communication protocol (COM2)             | Host<br>(MODBUS) |     |     |    |                | ON | OFF | OFF |     |
| Dip<br>switch settings<br>valid / invalid | valid            |     |     |    |                |    |     |     | OFF |

CONNECTION TO SICK SAFETY CONTROLLER

(3) Unit address settings Set the unit address using the unit address setting switch.

Unit address setting switch

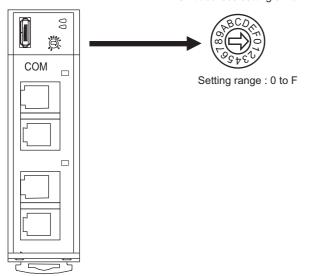

#### (4) Interval time settings

Configure the interval time setting using the RKC communication setting tool (WinPCI).

After the communication is started, set as follows.

| Setting item                  | Set value    |
|-------------------------------|--------------|
| Instrument                    | 0            |
| CFG file                      | ZCOM_rkc.cfg |
| Communication 1 interval time | 0 to 250ms   |
| Communication 2 interval time | 0 to 2301113 |

For the using method of RKC communication setting tool, refer to the following.

RKC communication setting tool user's manual

#### 9.5.5 Connecting to CB Series

#### (1) Communication settings

| Item                   | Setting range                            |
|------------------------|------------------------------------------|
| Device address*1       | 1 to 99                                  |
| Communication speed*2  | 2: 9600bps<br>3: 19200bps                |
| Data bit configuration | 0: 8/1/None<br>6: 8/1/Even<br>7: 8/1/Odd |
| Interval time          | 0 to 150                                 |

- When the setting value is set to 0, a communication is not
- \*2 Adjust the settings with GOT settings.

#### (2) Communication setting mode

Set the communication setting mode using the operation panel of the CB series main unit. For details of the communication setting mode, refer to the following.

CB series "Communication Instruction Manual"

#### 9.5.6 Connecting to FB Series

#### (1) Communication settings

| Item*1                 | Setting range <sup>*1</sup>              |  |
|------------------------|------------------------------------------|--|
| Communication protocol | 1: MODBUS                                |  |
| Device address         | 1 to 99                                  |  |
| (Slave address)*2      | 1 10 99                                  |  |
|                        | 96: 9600bps                              |  |
| Communication speed*3  | 19.2: 19200bps                           |  |
|                        | 38.4: 38400bps                           |  |
| Data bit configuration | (2) Refer to the data bit configuration. |  |
| Interval time          | 0 to 250                                 |  |

- Items and setting range are common to communication 1 and communication 2
- When the setting value is set to 0, a communication is not
- Adjust the settings with GOT settings.

#### (2) Data bit configuration

| Set value | Data bit | Parity bit | Stop bit |
|-----------|----------|------------|----------|
| 8n1       | 8        | None       | 1        |
| 8n2       | 8        | None       | 2        |
| 8E1       | 8        | Even       | 1        |
| 8E2       | 8        | Even       | 2        |
| 801       | 8        | Odd        | 1        |
| 8o2       | 8        | Odd        | 2        |

(3) Communication setting mode Set the communication setting mode using the operation panel of the FB series main unit. For details of the communication setting mode, refer to the following.

FB series "Communication Instruction Manual"

## 9.5.7 Connecting to RB Series

#### (1) Communication settings

| Item                   | Setting range                            |  |
|------------------------|------------------------------------------|--|
| Communication protocol | 1: MODBUS                                |  |
| Device address         | 1 to 99                                  |  |
| (Slave address)*1      |                                          |  |
| Communication speed*2  | 2: 9600bps                               |  |
| Communication speed    | 3: 19200bps                              |  |
| Data bit configuration | (2) Refer to the data bit configuration. |  |
| Interval time          | 0 to 250                                 |  |

- \*1 When the setting value is set to 0, a communication is not made.
- \*2 Adjust the settings with GOT settings.

#### (2) Data bit configuration

| Set value | Data bit | Parity bit | Stop bit |
|-----------|----------|------------|----------|
| 0         | 8        | None       | 1        |
| 1         | 8        | None       | 2        |
| 2         | 8        | Even       | 1        |
| 3         | 8        | Even       | 2        |
| 4         | 8        | Odd        | 1        |
| 5         | 8        | Odd        | 2        |

#### (3) Communication setting mode

Set the communication setting mode using the operation panel of the RB series main unit. For details of the communication setting mode, refer to the following.

RB series "Communication Instruction Manual"

# 9.5.8 Connecting to PF900/900

#### Communication settings

Make the communication settings by operating the key of the temperature controller.

| Item                                                        | Setting range                                                                                                    |
|-------------------------------------------------------------|----------------------------------------------------------------------------------------------------|
| Communication speed 1*1                                     | 9600bps, 19200bps, 38400bps,<br>57600bps                                                                                                    |
| Communication protocol 1                                    | MODBUS                                                                                                    |
| Data bit configuration 1*1 (Data bit, Parity bit, Stop bit) | [8N1]: 8bit, None, 1bit<br>[8N2]: 8bit, None, 2bit<br>[8E1]: 8bit, Even, 1bit<br>[8E2]: 8bit, Even, 2bit<br>[8O1]: 8bit, Odd, 1bit<br>[8O2]: 8bit, Odd, 2bit |
| Device address 1 <sup>*2</sup> (Slave address 1)            | 1 to 99 <sup>*4</sup>                                                                                                    |
| Interval time*3                                             | 0 to 250 (ms)                                                                                                    |

- \*1 Adjust the settings with GOT settings.
- \*2 Select the device address1 without overlapping with that of other units.
- \*3 Set the maximum time from the sending of the last character stop bit from the GOT side until the switching of the GOT side to the receiving status (until the temperature controller becomes ready to send). Set as necessary.
- \*4 When the setting value is set to 0, a communication is not made.

# 9.5.9 Connecting to HA400/401, HA900/901

#### Communication settings

Make the communication settings by operating the key of the temperature controller. (Communication 1)

| Item                                                        | Setting range                                                                                                    |
|-------------------------------------------------------------|----------------------------------------------------------------------------------------------------|
| Communication speed 1*1                                     | 9600bps, 19200bps, 38400bps                                                                                                    |
| Data bit configuration 1*1 (Data bit, Parity bit, Stop bit) | [8N1]: 8bit, None, 1bit<br>[8N2]: 8bit, None, 2bit<br>[8E1]: 8bit, Even, 1bit<br>[8E2]: 8bit, Even, 2bit<br>[8O1]: 8bit, Odd, 1bit<br>[8O2]: 8bit, Odd, 2bit |
| Device address 1*2 (Slave address 1)                        | 1 to 99*4                                                                                                    |
| Interval time*3                                             | 0 to 250 (ms)                                                                                                    |

#### (Communication 2)

| Item                                                        | Setting range                                                                                                    |
|-------------------------------------------------------------|----------------------------------------------------------------------------------------------------|
| Communication speed 2*1                                     | 9600bps, 19200bps, 38400bps                                                                                                    |
| Data bit configuration 2*1 (Data bit, Parity bit, Stop bit) | [8N1]: 8bit, None, 1bit<br>[8N2]: 8bit, None, 2bit<br>[8E1]: 8bit, Even, 1bit<br>[8E2]: 8bit, Even, 2bit<br>[8O1]: 8bit, Odd, 1bit<br>[8O2]: 8bit, Odd, 2bit |
| Device address 2 <sup>*2</sup><br>(Slave address 2)         | 1 to 99*4                                                                                                    |
| Interval time*3                                             | 0 to 250 (ms)                                                                                                    |

- \*1 Adjust the settings with GOT settings.
- \*2 Select the device address1/2 without overlapping with that of other units.
- \*3 Set the maximum time from the sending of the last character stop bit from the GOT side until the switching of the GOT side to the receiving status (until the temperature controller becomes ready to send). Set as necessary.
- \*4 When the setting value is set to 0, a communication is not made.

#### 9.5.10 Connecting to AG500

#### Communication settings

Make the communication settings by operating the key of the temperature controller.

| Item                                                      | Setting range                                                                                                    |
|-----------------------------------------------------------|----------------------------------------------------------------------------------------------------|
| Communication speed*1                                     | 9600bps, 19200bps, 38400bps                                                                                                    |
| Communication protocol                                    | MODBUS                                                                                                    |
| Data bit configuration*1 (Data bit, Parity bit, Stop bit) | [8N1]: 8bit, None, 1bit<br>[8N2]: 8bit, None, 2bit<br>[8E1]: 8bit, Even, 1bit<br>[8E2]: 8bit, Even, 2bit<br>[8O1]: 8bit, Odd, 1bit<br>[8O2]: 8bit, Odd, 2bit |
| Device address*2 (Slave address)                          | 1 to 99*4                                                                                                    |
| Interval time*3                                           | 0 to 250 (ms)                                                                                                    |

- Adjust the settings with GOT settings.
- \*2 Select the device address1 without overlapping with that of
- \*3 Set the maximum time from the sending of the last character stop bit from the GOT side until the switching of the GOT side to the receiving status (until the temperature controller becomes ready to send). Set as necessary.
- When the setting value is set to 0, a communication is not

#### 9.5.11 Connecting to RMC500

#### Communication settings

Make the communication settings by operating the key of the temperature controller.

| Item                                                      | Setting range                                                                                                    |
|-----------------------------------------------------------|----------------------------------------------------------------------------------------------------|
| Communication speed*1                                     | 9600bps, 19200bps, 38400bps                                                                                                    |
| Communication protocol                                    | MODBUS                                                                                                    |
| MODBUS data*2 Extension time                              | 0 to 255 (ms)                                                                                                    |
| Data bit configuration*1 (Data bit, Parity bit, Stop bit) | [8N1]: 8bit, None, 1bit<br>[8N2]: 8bit, None, 2bit<br>[8E1]: 8bit, Even, 1bit<br>[8E2]: 8bit, Even, 2bit<br>[8O1]: 8bit, Odd, 1bit<br>[8O2]: 8bit, Odd, 2bit |
| Device address*3 (Slave address)                          | 1 to 99*4                                                                                                    |
| Interval time*5                                           | 0 to 250 (ms)                                                                                                    |

- Adjust the settings with GOT settings
- Set the extension time for the data interval time in the MODBUS communication (which is lower than 24 bit time). Set when the data time interval exceeds 24 bit time.
- Select the device address without overlapping with that of
- \*4 When the setting value is set to 0, a communication is not made.
- Set the maximum time from the sending of the last character stop bit from the GOT side until the switching of the GOT side to the receiving status (until the temperature controller becomes ready to send). Set as necessary.

#### 9.5.12 Connecting to MA900, MA901

#### Communication settings

Make the communication settings by operating the key of the temperature controller.

| Item                                                      | Setting range                                                                                                    |
|-----------------------------------------------------------|----------------------------------------------------------------------------------------------------|
| Communication speed*1                                     | 9600bps, 19200bps                                                                                                    |
| Data bit configuration*1 (Data bit, Parity bit, Stop bit) | [8N1]: 8bit, None, 1bit<br>[8N2]: 8bit, None, 2bit<br>[8E1]: 8bit, Even, 1bit<br>[8E2]: 8bit, Even, 2bit<br>[8O1]: 8bit, Odd, 1bit<br>[8O2]: 8bit, Odd, 2bit |
| Device address*2 (Slave address)                          | 1 to 99*4                                                                                                    |
| Interval time*3                                           | 0 to 250 (ms)                                                                                                    |

- Adjust the settings with GOT settings.
- \*2 Select the device address1 without overlapping with that of other units.
- Set the maximum time from the sending of the last character stop bit from the GOT side until the switching of the GOT side to the receiving status (until the temperature controller becomes ready to send). Set as necessary.
- When the setting value is set to 0, a communication is not made.

#### 9.5.13 Connecting to THV-A1

#### Communication settings

Make the communication settings by operating the key of the temperature controller.

| Item                                | Setting range                                                          |
|-------------------------------------|------------------------------------------------------------------------|
| Communication speed*1               | 9600bps (fixed)                                                        |
| Data bit configuration*1            | Data bit: 8bit (fixed) Parity bit: None (fixed) Stop bit: 1bit (fixed) |
| Device address*2<br>(Slave address) | 1 to 99*4                                                              |
| Interval time*3                     | 0 to 250 (ms)                                                          |

- Adjust the settings of the GOT side with the temperature controller settings.
- Select the device address1 without overlapping with that of
- Set the maximum time from the sending of the last character stop bit from the GOT side until the switching of the GOT side to the receiving status (until the temperature controller becomes ready to send). Set as necessary
- When the setting value is set to 0, a communication is not

#### 9.5.14 Connecting to SA100/SA200

#### Communication settings

Make the communication settings by operating the key of the temperature controller.

| Item                                                      | Setting range                                                                                                    |  |  |
|-----------------------------------------------------------|----------------------------------------------------------------------------------------------------|--|--|
| Communication speed*1                                     | 9600bps, 19200bps                                                                                                    |  |  |
| Data bit configuration*1 (Data bit, Parity bit, Stop bit) | [8N1]: 8bit, None, 1bit<br>[8N2]: 8bit, None, 2bit<br>[8E1]: 8bit, Even, 1bit<br>[8E2]: 8bit, Even, 2bit<br>[8O1]: 8bit, Odd, 1bit<br>[8O2]: 8bit, Odd, 2bit |  |  |
| Device address*2<br>(Slave address)                       | 1 to 99*4                                                                                                    |  |  |
| Interval time*3                                           | 0 to 250 (ms)                                                                                                    |  |  |

- \*1 \*2
- Adjust the settings with GOT settings. Select the device address1 without overlapping with that of other units.
- Set the maximum time from the sending of the last character stop bit from the GOT side until the switching of the GOT side to the receiving status (until the temperature controller becomes ready to send). Set as necessary.
- When the setting value is set to 0, a communication is not

#### Connecting to X-TIO Module 9.5.15

#### (1) Communication settings

Make the communication settings of the temperature controller.

| Item                                   | Setting range                                                                                             |
|----------------------------------------|----------------------------------------------------------------------------------------------------|
| Communication speed*1                  | 9600bps, 19200bps, 38400bps                                                                               |
| Communication protocol                 | MODBUS                                                                                                    |
| Data bit configuration                 | Data bit: 8bit, Parity: None                                                                              |
|                                        | Data bit: 8bit, Parity: Even                                                                              |
|                                        | Data bit: 8bit, Parity: Odd                                                                               |
|                                        | Stop bit: 1bit (fixed)                                                                                    |
| Module address*2                       | 1 to 99                                                                                                   |
| Internal data bus terminating resistor | When combining the module, turn ON the internal data bus terminating resistor at both ends of the module. |
| Data interval extension time           | 0 to 99ms                                                                                                 |

- Adjust the settings with GOT settings.
- When the setting value is set to 0, a communication is not made

#### (2) Setting DIP switches

Make the settings of transmission speed, data bit configuration, communication protocol.

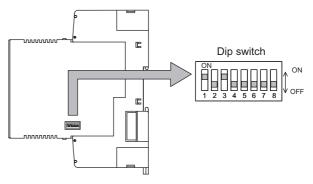

| Cotting item                        | Set value                       | Switc |     |    |     | ch position |     |   |    |  |
|-------------------------------------|---------------------------------|-------|-----|----|-----|-------------|-----|---|----|--|
| Setting item                        | Set value                       | 1     | 2   | 3  | 4   | 5           | 6   | 7 | 8  |  |
| 0                                   | 9600bps                         | ON    | OFF |    |     |             |     |   |    |  |
| Communicati<br>on speed             | 19200bps                        | OFF   | ON  |    |     |             |     |   |    |  |
| o opcou                             | 38400bps                        | ON    | ON  |    |     |             |     |   |    |  |
|                                     | Data bit: 8bit,<br>Parity: None |       |     | ON | OFF | OFF         |     |   |    |  |
| Data bit configuration              | Data bit: 8bit,<br>Parity: Even |       |     | ON | OFF | ON          |     |   |    |  |
|                                     | Data bit: 8bit,<br>Parity: Odd  |       |     | ON | ON  | ON          |     |   |    |  |
| Communicati on protocol             | MODBUS                          |       |     |    |     |             | ON  |   |    |  |
| Internal data<br>bus<br>termination | OFF                             |       |     |    |     |             | OFF |   |    |  |
| resistor<br>setting                 | ON                              |       |     |    |     |             |     |   | ON |  |
| Data interval extension time        | 0 to 99ms                       |       |     |    | ON  | OFF         | ON  |   |    |  |

#### (3) Module address settings

Set the unit address using the rotary switch (address setting switch).

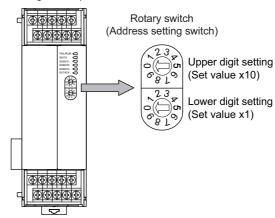

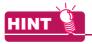

The rotary switch (address setting switch) is also used for the data interval extension time setting.

The setting method is the same as that of the module address.

For the data interval extension time, refer to the following.

(4)Data interval extension time settings

- (4) Data interval extension time settings Set the data interval extension time as the following procedure.
- 1. Turn the power of the module OFF.
- Set the DIP switch 4 and 6 to ON and 5 to OFF.
- 3. Set the data interval extension time using the rotary switch (address setting switch). For the setting method, refer to the following. (3)Module address settings
- Turn the power of the module ON. The FAIL/RUN lamp lights in green and the set time becomes valid.
- 5. Turn the power of the module OFF again and set the DIP switches and rotary switch to the original position.

#### 9.5.16 Connecting to SB1

#### Communication settings

Make the communication settings of SB1 using the switch key on the front surface.

For the operation procedure, refer to the SB1 manual.

| Item                                  | Setting range                                         |
|---------------------------------------|-------------------------------------------------------|
| Communication protocol*2              | 0: RKC communication<br>1: MODBUS                     |
| Device address*1*3<br>(Slave address) | 0 to 99                                               |
| Communication speed*1*4               | 0: 2400bps<br>1: 4800bps<br>2: 9600bps<br>3: 19200bps |
| Data bit configuration*1*5            | 0 to 5                                                |
| Interval time*6                       | 0 to 250ms                                            |

- Adjust the settings with GOT settings.
- Select 1: MODBUS
- \*3 When the setting value is 0, communication is not performed.
- The communication speed cannot be set to 2400bps or 4800bps on the GOT side.
- For details on the data bit configuration, refer to the following.

| Set value | Data bit | Parity bit | Stop bit |
|-----------|----------|------------|----------|
| 0         | 8        | None       | 1        |
| 1         | 8        | None       | 2        |
| 2         | 8        | Even       | 1        |

| Set value | Data bit | Parity bit | Stop bit |
|-----------|----------|------------|----------|
| 3         | 8        | Even       | 2        |
| 4         | 8        | Odd        | 1        |
| 5         | 8        | Odd        | 2        |

Set the maximum time from when the last character stop bit is sent from the GOT side until the transmission cable becomes ready to receive.

#### 9.5.17 Connecting to B400

#### Communication settings

Make the communication settings of B400 using the rotary switch key and the DIP switch.

For the operation procedure, refer to the B400 manual.

| Item                                | Setting range                           | Settings                            |
|-------------------------------------|-----------------------------------------|-------------------------------------|
| Unit address setting (CH1 to CH8)   | 0 to 99*1                               | (1)Rotary switch setting (SW1, SW2) |
| Communication speed                 | 4800bps, 9600bps,<br>19200bps, 38400bps | (2)DIP switch setting (SW3)         |
| Data bit configuration              | 0 to 5                                  | (3773)                              |
| Communication specification setting | RS-422A, RS-485                         | (3)DIP switch settings              |
| Termination resistor setting        | Enable, Disable                         | (SW4)                               |

- When the setting value is 98 or 99, the communication address is the same as for 97.
- (1) Rotary switch setting (SW1, SW2) Set the unit address using the rotary switch.

Rotary switch (Address setting switch)

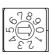

SW1: Lower digit setting (Set value x1)

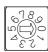

SW2: Upper digit setting (Set value x10)

| Item         Setting range           Unit address setting (CH1 to CH4)         The communication address is the rotary switch setting value + 1. |  |
|----------------------------------------------------------------------------------------------------|--|
| •                                                                                                    |  |
|                                                                                                    |  |
| Unit address setting (CH5 to CH8)  The communication address is the rotary switch setting value + 2.                                             |  |

#### (2) DIP switch setting (SW3)

Set the communication speed and the data bit configuration using the DIP switch (SW3).

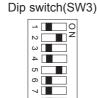

OFF ON

| Catting itam              | Set value                                                   |     | Switch position |     |     |   |   |   |   |
|---------------------------|-------------------------------------------------------------|-----|-----------------|-----|-----|---|---|---|---|
| Setting item              | Set value                                                   | 1   | 2               | 3   | 4   | 5 | 6 | 7 | 8 |
|                           | 4800bps                                                     | OFF | OFF             |     |     |   |   |   |   |
| Communication             | 9600bps                                                     | ON  | OFF             |     |     |   |   |   |   |
| speed                     | 19200bps                                                    | OFF | ON              |     |     |   | - |   |   |
|                           | 38400bps                                                    | ON  | ON              |     |     |   |   |   |   |
| Data bit<br>configuration | Data bit:<br>8 bits,<br>Parity:<br>None,<br>Stop: 2<br>bits |     | -               |     | OFF |   |   | - |   |
|                           | Data bit:<br>8 bits,<br>Parity:<br>None,<br>Stop: 1 bit     | -   |                 | ON  | OFF |   |   |   |   |
|                           | Data bit:<br>8 bits,<br>Parity:<br>Even,<br>Stop: 1 bit     | -   |                 | OFF | ON  |   |   |   |   |
|                           | Data bit:<br>8 bits,<br>Parity:<br>Odd,<br>Stop: 1 bit      |     | -               | ON  | ON  |   |   |   |   |

#### (3) DIP switch settings (SW4)

Set the communication specifications and the termination resistor using the DIP switch (SW4).

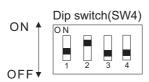

| Setting item                | Set value | Switch position |     |   |     |  |
|-----------------------------|-----------|-----------------|-----|---|-----|--|
| Setting item                | Set value | 1               | 2   | 3 | 4   |  |
| Communication specification | RS-422A   | OFF             | OFF | - |     |  |
| setting                     | RS485     | RS485 ON O      |     | - |     |  |
| Termination                 | Enable    | -               |     |   | ON  |  |
| resistor setting            | Disable   | -               |     |   | OFF |  |

## 9.5.18 Station number setting

Set each station number so that no station number overlaps.

The station number can be set without regard to the cable connection order. There is no problem even if station numbers are not consecutive.

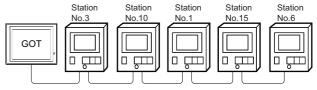

Examples of station number setting

#### (1) Direct specification

The station number setting range of the temperature controller side differs from that of the GOT side. Specify the station No. of the temperature controller to be changed when setting devices referring the following table.

| Temperature                                     | Module address setting of | GOT side station      | Remark                                                                             |
|-------------------------------------------------|---------------------------|-----------------------|------------------------------------------------------------------------------------|
| controller                                      | temperature               | number                |                                                                                    |
|                                                 | controller side           | setting               |                                                                                    |
| H-PCP-J<br>H-PCP-A<br>H-PCP-B<br>Z-TIO<br>Z-COM | 0 to F<br>(Hexadecimal)   | 1 to 16<br>(Decimal)  | The GOT side station number setting is the module address setting value +1.        |
| Z-DIO                                           | 0 to F<br>(Hexadecimal)   | 17 to 32<br>(Decimal) | The GOT side station number setting is the module address setting value +17.       |
| Z-CT                                            | 0 to F<br>(Hexadecimal)   | 33 to 48<br>(Decimal) | The GOT side station number setting is the module address setting value +33.       |
| X-TIO                                           | 1 to 99<br>(Decimal)      | 2 to 100<br>(Decimal) | The GOT side station<br>number setting is the module<br>address setting value +1.  |
| CB, FB, RB,                                     |                           |                       | The GOT side station                                                               |
| PF, AG, HA,                                     | 1 to 99                   | 1 to 99               | number setting is the same                                                         |
| MA, RMC,                                        | (Decimal)                 | (Decimal)             | as the module address                                                              |
| THV, SA, SB1                                    |                           |                       | setting value.                                                                     |
| B400                                            | 1 to 99<br>(Decimal)      | 1 to 99<br>(Decimal)  | The GOT side station<br>number is the module<br>address setting value +1 or<br>+2. |

#### (2) Indirect specification

When setting the device, indirectly specify the station number of the temperature controller of which data is to be changed using the 16-bit GOT internal data register (GD10 to GD25).

When specifying the station No. from 100 to 115 on GT Designer3, the value of GD10 to GD25 compatible to the station No. specification will be the station No. of the temperature controller.

| Specification | Compatible | Setting range                                      |
|---------------|------------|----------------------------------------------------|
| station NO.   | device     | Setting range                                      |
| 100           | GD10       |                                                    |
| 101           | GD11       |                                                    |
| 102           | GD12       |                                                    |
| 103           | GD13       |                                                    |
| 104           | GD14       |                                                    |
| 105           | GD15       |                                                    |
| 106           | GD16       | 1 +- 00                                            |
| 107           | GD17       | 1 to 99 For the setting other than the above, erro |
| 108           | GD18       | (dedicated device is out of range) will occur.     |
| 109           | GD19       | (dedicated device is out of range) will occur.     |
| 110           | GD20       |                                                    |
| 111           | GD21       |                                                    |
| 112           | GD22       |                                                    |
| 113           | GD23       |                                                    |
| 114           | GD24       |                                                    |
| 115           | GD25       |                                                    |

# 9.6 Device Range that Can Be Set

The device ranges of controller that can be used for GOT are as follows.

Note that the device ranges in the following tables are the maximum values that can be set in GT Designer3.

The device specifications of controllers may differ depending on the models, even though belonging to the same series. Please make the setting according to the specifications of the controller actually used.

When a non-existent device or a device number outside the range is set, other objects with correct device settings may not be monitored.

#### ■ Setting item

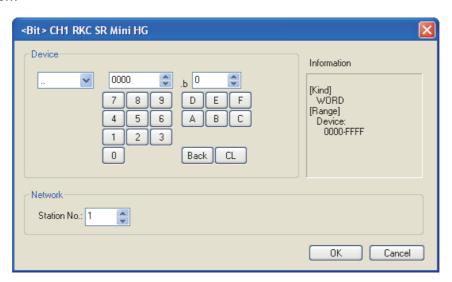

| Item        |                   | Description                                                                                                    |  |  |  |  |  |
|-------------|-------------------|----------------------------------------------------------------------------------------------------|--|--|--|--|--|
| Device      |                   | et the device name, device number, and bit number.<br>he bit number can be set only when specifying the bit of word device.                                                                                                    |  |  |  |  |  |
| Information | Displays the dev  | Displays the device type and setting range which are selected in [Device].                                                                                                    |  |  |  |  |  |
|             | Set the monitor t | arget of the set device.                                                                                                    |  |  |  |  |  |
| Network     | Station No.       | To monitor the temperature controller of the specified station No.  1 to 99 :To monitor the temperature controller of the specified station No.  100 to 115 To specify the station No. of the temperature controller to be monitored by the value of GOT data register (GD).*1 |  |  |  |  |  |

<sup>\*1</sup> The following shows the relation between station numbers of the temperature controller and the GOT data register.

| Station No. | GOT data register (GD) | Setting range                                         |
|-------------|------------------------|-------------------------------------------------------|
| 100         | GD10                   |                                                       |
| 101         | GD11                   | 1 to 99                                               |
| :           | :                      | (If setting a value outside the range above, a device |
| 114         | GD24                   | range error occurs.)                                  |
| 115         | GD25                   |                                                       |

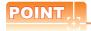

Device settings of RKC temperature controller

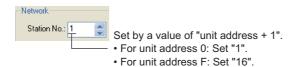

#### **RKC SR Mini HG** 9.6.1

| Device name |                 | Setting range                               | Device No.<br>representation |
|-------------|-----------------|---------------------------------------------|------------------------------|
| Bit device  | Word device bit | Specified bit of the following word devices | _                            |
| Word device | Data ()         | 0000 toFFFF                                 | Hexadecimal                  |

#### 9.7 **Precautions**

■ Station number setting of the temperature controller system Make sure to establish temperature controller system with No.01 station.

#### ■ GOT clock control

Since the temperature controller does not have a clock function, the settings of "time adjusting" or "time broad cast" by GOT clock control will be disabled.

#### Disconnecting some of multiple connected equipment

By setting GOT internal device, GOT can cut the portion of multiple connection of the controller. For example, faulty station that has communication timeout can be cut from the system. For details of GOT internal device setting, refer to the following manual.

GT Designer3 Version1 Screen Design Manual

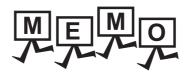

| <br> |
|------|
|      |
|      |
|      |
|      |
|      |
|      |
|      |
|      |
|      |
|      |
|      |
|      |
|      |
| _    |
|      |
|      |
|      |
|      |
|      |
|      |
|      |
|      |
|      |
|      |

# **CONNECTION TO** ALLEN-BRADLEY PLC

| 10.1 Connectat  | ole Model Li | st          |      |      | 10 - 2    |
|-----------------|--------------|-------------|------|------|-----------|
| 10.2 Serial Con | nection      |             |      |      | 10 - 4    |
| GT16            | Ст15         | GT14        | GT12 | GT11 | GT10      |
| 10.3 Ethernet C | Connection   |             |      |      | . 10 - 13 |
| GT16            | <b>СТ15</b>  | GT14        | GT12 | GT11 | ет10      |
| 10.4 Device Ra  | nge that Ca  | ın Be Set . |      |      | . 10 - 18 |

# 10. CONNECTION TO ALLEN-BRADLEY PLC

# 10.1 Connectable Model List

The following table shows the connectable models.

| Series                          | Model name     | Clock | Communicati<br>on Type | <sup>GT</sup> 16 | GT 15 | <sup>GT</sup> 14 | GT 12 | GT11<br>Bus | GT11<br>Serial | <sup>G™</sup> 10 <sup>5□</sup> | GT 10 <sup>20</sup> | Refer to |
|---------------------------------|----------------|-------|------------------------|------------------|-------|------------------|-------|-------------|----------------|--------------------------------|---------------------|----------|
|                                 | SLC500-20      |       |                        |                  |       |                  |       |             |                |                                |                     |          |
|                                 | SLC500-30      |       |                        |                  |       |                  |       |             |                |                                |                     |          |
|                                 | SLC500-40      | ×     | RS-232                 | 0                | 0     | 0                | 0     | ×           | 0              | ×                              | ×                   |          |
| SLC500                          | SLC5/01        |       |                        |                  |       |                  |       |             |                |                                |                     | P-1001   |
| GE0300                          | SLC5/02        |       |                        |                  |       |                  |       |             |                |                                |                     | 10.2.1   |
|                                 | SLC5/03        |       |                        |                  |       |                  |       |             |                |                                |                     |          |
|                                 | SLC5/04        | 0     | RS-232                 | 0                | 0     | 0                | 0     | ×           | 0              | 0                              | 0                   |          |
|                                 | SLC5/05        |       |                        |                  |       |                  |       |             |                |                                |                     |          |
|                                 | 1761-L10BWA    |       |                        |                  |       |                  |       |             |                |                                |                     |          |
|                                 | 1761-L10BWB    |       |                        |                  |       |                  |       |             |                |                                |                     |          |
|                                 | 1761-L16AWA    |       |                        |                  |       |                  |       |             |                |                                |                     |          |
|                                 | 1761-L16BWA    |       |                        |                  |       |                  |       |             |                |                                |                     |          |
| Mi                              | 1761-L16BWB    |       |                        |                  |       |                  |       | O ×         | 0              |                                |                     |          |
| MicroLogix1000<br>(Digital CPU) | 1761-L16BBB    | ×     | RS-232                 | 0                | 0     | 0                | 0     |             |                | 0                              | 0                   |          |
| ( 3 /                           | 1761-L32AWA    |       |                        |                  |       |                  |       |             |                |                                |                     |          |
|                                 | 1761-L32BWA    |       |                        |                  |       |                  |       |             |                |                                |                     |          |
|                                 | 1761-L32BWB    |       |                        |                  |       |                  |       |             |                |                                |                     | 10.2.2   |
|                                 | 1761-L32BBB    |       |                        |                  |       |                  |       |             |                |                                |                     |          |
|                                 | 1761-L32AAA    |       |                        |                  |       |                  |       |             |                |                                |                     |          |
| M: 1 : 1000                     | 1761-L20AWA-5A |       |                        |                  |       |                  |       |             |                |                                |                     |          |
| MicroLogix1000<br>(Analog CPU)  | 1761-L20BWA-5A | ×     | RS-232                 | 0                | 0     | 0                | 0     | ×           | 0              | 0                              | 0                   |          |
|                                 | 1761-L20BWB-5A |       |                        |                  |       |                  |       |             |                |                                |                     |          |
| MicroLogix1200                  | 1762-L24BWA    | ×     | RS-232                 | 0                | 0     | 0                | 0     | ×           | 0              | 0                              | 0                   |          |
| MicroLogix1400                  | 1766-L32AWA    | ×     | RS-232                 | 0                | 0     | 0                | 0     | ×           | 0              | 0                              | 0                   |          |
| MicroLogix1500                  | 1764-LSP       | ×     | RS-232                 | 0                | 0     | 0                | 0     | ×           | 0              | 0                              | 0                   |          |
|                                 | 1756-L         |       |                        |                  |       |                  |       |             |                |                                |                     |          |
|                                 | 1756-L1M1      |       |                        |                  |       |                  |       |             |                |                                |                     |          |
|                                 | 1756-L1M2      |       |                        |                  |       |                  |       |             |                |                                |                     |          |
|                                 | 1756-L1M3      |       |                        |                  |       |                  |       |             |                |                                |                     |          |
|                                 | 1756-L61       |       |                        |                  |       |                  |       |             |                |                                |                     |          |
|                                 | 1756-L62       |       |                        |                  |       |                  |       |             |                |                                |                     |          |
|                                 | 1756-L63       | .,    | RS-232                 |                  |       | 0                |       | .,          |                |                                |                     | 10.2.3   |
| ControlLogix                    | 1756-L55M12    | - ×   | Ethernet               | 0                | 0     | 0                | 0     | ×           | 0              | ×                              | ×                   | 10.3.1   |
|                                 | 1756-L55M13    |       |                        |                  |       |                  |       |             |                |                                |                     |          |
|                                 | 1756-L55M14    | 1     |                        |                  |       |                  |       |             |                |                                |                     |          |
|                                 | 1756-L55M16    |       |                        |                  |       |                  |       |             |                |                                |                     |          |
|                                 | 1756-L55M22    | 1     |                        |                  |       |                  |       |             |                |                                |                     |          |
|                                 | 1756-L55M23    | 1     |                        |                  |       |                  |       |             |                |                                |                     |          |
|                                 | 1756-L55M24    | 1     |                        |                  |       |                  |       |             |                |                                |                     |          |
|                                 | 1756-L72S      | ×     | Ethernet               | 0                | 0     | 0                | 0     | ×           | ×              | ×                              | ×                   | 10.3.1   |

| Series       | Model name | Clock | Communicati<br>on Type | GT 16    | <sup>ст</sup><br>15 | GT 14 *1 | GT<br>12 | GT11<br>Bus | GT11<br>Serial | <sup>GT</sup> 10 <sup>5□</sup> <sub>4□</sub> | <sup>GT</sup> 10 <sup>20</sup> <sub>30</sub> | Refer to      |   |   |   |        |
|--------------|------------|-------|------------------------|----------|---------------------|----------|----------|-------------|----------------|----------------------------------------------|----------------------------------------------|---------------|---|---|---|--------|
|              | 1769-L31   |       |                        |          |                     |          |          |             |                |                                              |                                              |               |   |   |   |        |
|              | 1769-L32E  |       |                        |          |                     |          |          |             |                |                                              |                                              |               |   |   |   |        |
| CompactLogix | 1769-L32C  | ×     | RS-232<br>Ethernet     | -        | RS-232<br>Ethernet  | -        | -        | 0           | 0              | 0                                            | 0                                            | ×             | 0 | × | × | 10.2.3 |
|              | 1769-L35E  |       | Luiomot                |          |                     |          |          |             |                |                                              |                                              | 10.3.1        |   |   |   |        |
|              | 1769-L35CR |       |                        |          |                     |          |          |             |                |                                              |                                              |               |   |   |   |        |
| FlexLogix    | 1794-L33   |       | DC 222                 |          |                     | 0        |          | .,          | 0              | .,                                           | .,                                           | P 1000        |   |   |   |        |
| FlexLogix    | 1794-L34   | ×     | RS-232                 | RS-232 O | 0 0                 | 0        | 0        | ×           | 0              | ×                                            | ×                                            | <b>10.2.3</b> |   |   |   |        |

GT14 models compatible with Ethernet connection are only GT1455-QTBDE, GT1450-QMBDE and GT1450-QLBDE.

# 10.2 Serial Connection

# 10.2.1 System Configuration for connecting to SLC500 Series

## ■ When connecting to one PLC

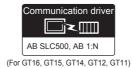

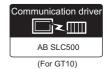

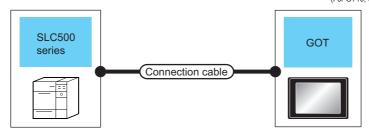

| PLC    |                     | Connection cable                                                    |                  | GOT                            | Number of connectable                                   |                 |
|--------|---------------------|---------------------------------------------------------------------|------------------|--------------------------------|---------------------------------------------------------|-----------------|
| Series | Communic ation Type | Cable model<br>Connection diagram number                            | Max.<br>distance | Option device                  | Model                                                   | equipment       |
| SLC500 | RS-232              | GT09-C30R20701-9S(3m)<br>or<br>(User)RS232 connection diagram<br>1) | 15m              | - (Built into GOT) GT15-RS2-9P | or 16 or 15 or 14 or 12 or 105□ or 16 or 15 or 16 or 15 | 1 GOT for 1 PLC |
|        |                     | User RS232 connection diagram 5)                                    | 15m              | - (Built into GOT)             | GT 1020 20 24V                                          |                 |

# ■ When connecting to multiple PLCs

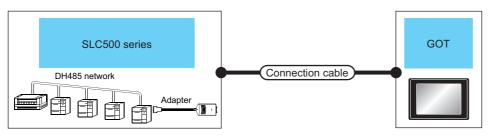

|        | PLC                   |                        | Connection cable                            |                  | GOT                | Number of                                                                                                    |                          |
|--------|-----------------------|------------------------|---------------------------------------------|------------------|--------------------|----------------------------------------------------------------------------------------------------|--------------------------|
| Series | Adapter <sup>*1</sup> | Communicatio<br>n Type | Cable model<br>Connection diagram<br>number | Max.<br>distance | Option device      | Model                                                                                                    | connectable<br>equipment |
| SLC500 | 1770-KF3              | RS-232                 | User RS232 connection diagram 2)            | 15m              | - (Built into GOT) | GT 16 GT 15 GT 14 GT 12 GT11 Serial GT105□ Serial GT105□ | 1 GOT for 1 adapter      |
|        |                       |                        |                                             |                  | GT15-RS2-9P        | 16 GT 15                                                                                                    |                          |

Allen-Bradley product manufactured by Rockwell Automation, Inc. For details of the product, contact Rockwell Automation, Inc.

# 10.2.2 System configuration for connecting to MicroLogix1000/1200/1400/1500 Series

### ■ When connecting to one PLC

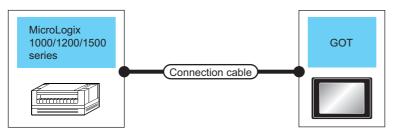

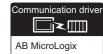

| PLC                               |                           | Connection cable                                                                     |                  | GO                             | T                                                                                                    | Number of                |
|-----------------------------------|---------------------------|--------------------------------------------------------------------------------------|------------------|--------------------------------|----------------------------------------------------------------------------------------------------|--------------------------|
| Series*2                          | Commu<br>nication<br>Type | Cable model Connection diagram number                                                | Max.<br>distance | Option device                  | Model                                                                                                    | connectable<br>equipment |
| MicroLogix1000/<br>1200/1400/1500 | RS-232                    | 1761-CBL-PM02 <sup>*1</sup> (Series C or later) or  User RS232 connection diagram 3) | 15m              | - (Built into GOT) GT15-RS2-9P | GT 16 GT 15 GT 12 GT 10 GT 10 GT 16 GT 15 GT 15 GT 15 GT 15 GT 16 GT 15 GT 15 GT 16 GT 15 GT 16 GT 15 GT 15 GT 16 GT 15 GT 16 GT 15 GT 16 GT 15 GT 16 GT 15 GT 16 GT 15 GT 16 GT 15 GT 16 GT 15 GT 16 GT 15 GT 16 GT 15 GT 16 GT 15 GT 16 GT 15 GT 16 GT 15 GT 16 GT 16 |                          |
|                                   |                           | (User) RS232 connection diagram 7)                                                   | 15m              | - (Built into GOT)             | GT 1020 24V 1030                                                                                                    | 1 GOT for 1 PLC          |
| MicroLogix1000/<br>1200/1400/1500 | RS-232                    | 1761-CBLPM02 (Series C or later)*1 or + User RS232 connection diagram 3)             | 15m              | - (Built into GOT)             | <sup>ст</sup> <sub>24/</sub> 10 <sup>20</sup>                                                                                                    |                          |

- Allen-Bradley product manufactured by Rockwell Automation, Inc. For details of the product, contact Rockwell Automation, Inc.
- For MicroLogix1000 (Digital CPU), it is supported in the series D and later.

#### ■ When connecting to multiple PLCs

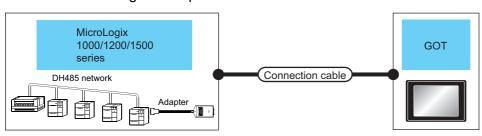

|                                   | PLC                   |                     | Connection cab                              | le               | GOT                |                                                   | Number of                |
|-----------------------------------|-----------------------|---------------------|---------------------------------------------|------------------|--------------------|---------------------------------------------------|--------------------------|
| Series*2                          | Adapter <sup>*1</sup> | Communic ation Type | Cable model<br>Connection diagram<br>number | Max.<br>distance | Option device      | Model                                             | connectable<br>equipment |
| MicroLogix1000/<br>1200/1400/1500 | 1770-KF3              | RS-232              | User RS232 connection diagram 2)            | 15m              | - (Built into GOT) | GT 16 GT 15 GT 14 GT 12 GT11 GT105□ Serial GT105□ | 1 GOT for 1 adapter      |
|                                   |                       |                     |                                             |                  | GT15-RS2-9P        | 16 GT ST ST ST ST ST ST ST ST ST ST ST ST ST      |                          |

- Allen-Bradley product manufactured by Rockwell Automation, Inc. For details of the product, contact Rockwell Automation, Inc.
- For MicroLogix1000 (Digital CPU), it is supported in the series C and later.

# 10.2.3 System Configuration for connecting to Control/Compact/FlexLogix Series

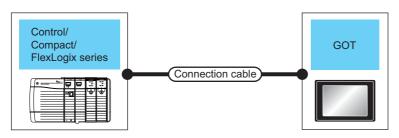

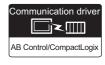

| PLC                           |                     | Connection cable                                                                  |                  | GOT                |                                  | Number of connectable |
|-------------------------------|---------------------|-----------------------------------------------------------------------------------|------------------|--------------------|----------------------------------|-----------------------|
| Series                        | Communic ation Type | Cable model Connection diagram number                                             | Max.<br>distance | Option device      | Model                            | equipment             |
| Control/Compact/<br>FlexLogix | RS-232              | 1747-CP3 <sup>*1</sup> 1756-CP3 <sup>*1</sup> or  (User) RS232 connection diagram | 15m              | - (Built into GOT) | 16 GT 15 GT 14 GT 12 GT11 Serial | 1 GOT for 1 PLC       |
|                               |                     | 4)                                                                                |                  | GT15-RS2-9P        | 16 GT 15                         |                       |

<sup>\*1</sup> Allen-Bradley product manufactured by Rockwell Automation, Inc. For details of the product, contact Rockwell Automation, Inc.

## 10.2.4 Connection Diagram

The following diagram shows the connection between the GOT and the PLC.

#### ■ RS-232 cable

#### (1) Connection diagram

RS232 connection diagram 1)

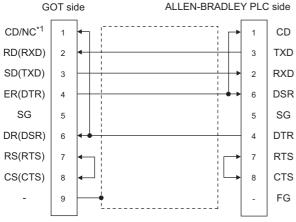

\*1 GT16: CD, GT15: CD, GT14: NC, GT12: NC, GT11: NC, GT105□: NC, GT104□: NC

#### RS232 connection diagram 2)

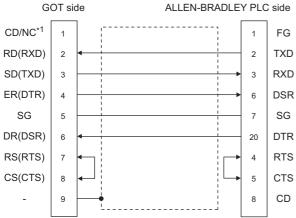

\*1 GT16: CD, GT15: CD, GT14: NC, GT12: NC, GT11: NC

#### RS232 connection diagram 3)

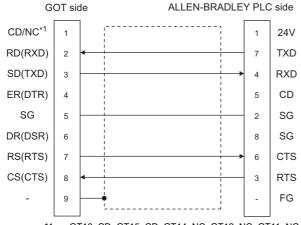

\*1 GT16: CD, GT15: CD, GT14: NC, GT12: NC, GT11: NC, GT105 : NC, GT104 : NC

#### RS232 connection diagram 4)

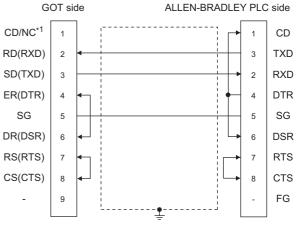

\*1 GT16: CD, GT15: CD, GT14: NC, GT12: NC, GT11: NC

#### RS232 connection diagram 5)

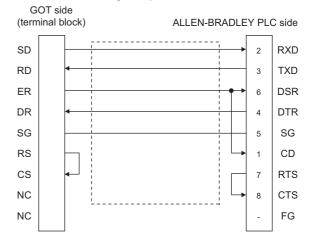

## RS232 connection diagram 6)

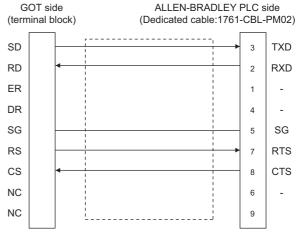

#### RS232 connection diagram 7)

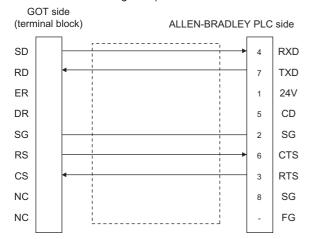

- (2) Precautions when preparing a cable
  - (a) Cable length
    The length of the RS-232 cable must be 15m or less
  - (b) GOT side connector
    For the GOT side connector, refer to the following.

1.4.1 GOT connector specifications

(c) ALLEN-BRADLEY PLC side connector
Use the connector compatible with the ALLENBRADLEY PLC side module.
For details, refer to the ALLEN-BRADLEY PLC user's manual.

#### 10.2.5 **GOT Side Settings**

Setting communication interface (Communication settings)

Set the channel of the connected equipment.

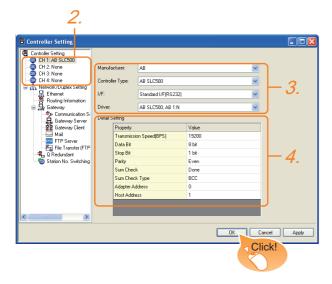

- Select [Common] → [Controller Setting] from the
- 2. The Controller Setting window is displayed. Select the channel to be used from the list menu.
- 3. Set the following items.
  - · Manufacturer: AB
  - · Controller Type: Set either of the followings.
    - AB SLC500
    - AB MicroLogix1000/1200/1400/1500
    - AB Control/CompactLogix
  - I/F: Interface to be used
  - · Driver: Set either of the followings. <For GT16, GT15, GT14, GT11>
    - When connecting to SLC500 Series: AB SLC500, AB 1:N
    - When connecting to MicroLogix1000/1200/ 1400/1500 Series: AB MicroLogix
    - When connecting to Control/Compact/FlexLogix Series: AB Control/CompactLogix

#### <GT10>

- When connecting to SLC500 Series: AB SLC500
- When connecting to MicroLogix1000/1200/ 1400/1500 Series: AB MicroLogix

4. The detailed setting is displayed after Manufacturer, Controller Type, I/F, and Driver are set. Make the settings according to the usage environment.

10.2.5 ■ Communication detail settings

Click the [OK] button when settings are completed.

# POINT

The settings of connecting equipment can be confirmed in [I/F Communication Setting]. For details, refer to the following.

1.1.2 I/F communication setting

#### Communication detail settings

(1) AB SLC500, AB 1: Ns

| Property                | Value |
|-------------------------|-------|
| Transmission Speed(BPS) | 19200 |
| Data Bit                | 8 bit |
| Stop Bit                | 1 bit |
| Parity                  | Even  |
| Sum Check               | Done  |
| Sum Check Type          | BCC   |
| Adapter Address         | 0     |
| Host Address            | 1     |

| Item                  | Description                                                                                                    | Range                            |
|-----------------------|----------------------------------------------------------------------------------------------------|----------------------------------|
| Transmission<br>Speed | Set this item when change the transmission speed used for communication with the connected equipment. (Default: 19200bps)  | 4800bps,<br>9600bps,<br>19200bps |
| Adapter Address*1     | Specify the adapter address (station No. of the PLC that the GOT will monitor) in the connected network. (Default: 0)      | 0 to 31                          |
| Host Address*1        | Specify the host address (station No. of the adapter to which the GOT is connected) in the connected network. (Default: 1) | 1 to 31                          |

Do not specify the same value for the adapter address and

## (2) AB MicroLogix

| Property                | Value |
|-------------------------|-------|
| Transmission Speed(BPS) | 19200 |
| Data Bit                | 8 bit |
| Stop Bit                | 1 bit |
| Parity                  | None  |
| Sum Check               | Done  |
| Sum Check Type          | BCC   |
| Adapter Address         | 0     |
| Host Address            | 1     |

| Item                  | Description                                                                                                    | Range                                         |
|-----------------------|----------------------------------------------------------------------------------------------------|-----------------------------------------------|
| Transmission<br>Speed | Set this item when change the transmission speed used for communication with the connected equipment. (Default: 19200bps)  | 4800bps,<br>9600bps,<br>19200bps,<br>38400bps |
| Sum Check Type        | Specify the format in which the sum check is performed during communication when performing sum check. (Default: BCC)      | BCC, CRC16                                    |
| Adapter Address*1     | Specify the adapter address (station No. of the PLC that the GOT will monitor) in the connected network. (Default: 0)      | 0 to 63                                       |
| Host Address*1        | Specify the host address (station No. of the adapter to which the GOT is connected) in the connected network. (Default: 1) | 0 to 63                                       |

<sup>\*1</sup> Do not specify the same value for the adapter address and host address.

## (3) AB Control/CompactLogix

| Property                | Value |
|-------------------------|-------|
| Transmission Speed(BPS) | 19200 |
| Data Bit                | 8 bit |
| Stop Bit                | 1 bit |
| Parity                  | None  |
| Sum Check Type          | BCC   |
| Retry(Times)            | 3     |
| Timeout Time(Sec)       | 3     |
| Adapter Address         | 0     |
| Host Address            | 0     |
| Delay Time(ms)          | 0     |

| Item                  | Description                                                                                                    | Range                                                       |
|-----------------------|----------------------------------------------------------------------------------------------------|-------------------------------------------------------------|
| Transmission<br>Speed | Set this item when change the transmission speed used for communication with the connected equipment. (Default: 19200bps)  | 9600bps,<br>19200bps,<br>38400bps,<br>57600bps<br>115200bps |
| Data Bit              | Set this item when change the data<br>length used for communication with<br>the connected equipment.<br>(Default: 8bits)   | 7bits/8bits                                                 |
| Stop Bit              | Specify the stop bit length for communications. (Default: 1bit)                                                            | 1bit/2bits                                                  |
| Parity                | Specify whether or not to perform a parity check, and how it is performed during communication. (Default: None)            | None<br>Even<br>Odd                                         |
| Sum Check Type        | Specify the format in which the sum check is performed during communication when performing sum check. (Default: BCC)      | BCC,<br>CRC16                                               |
| Retry                 | Set the number of retries to be performed when a communication error occurs. (Default: 3times)                             | 0 to 5times                                                 |
| Timeout Time          | Set the time period for a communication to time out. (Default: 3sec)                                                       | 3 to 30sec                                                  |
| Adapter Address       | Specify the adapter address (station No. of the PLC that the GOT will monitor) in the connected network. (Default: 0)      | 0 to 254                                                    |
| Host Address          | Specify the host address (station No. of the adapter to which the GOT is connected) in the connected network. (Default: 0) | 0 to 254                                                    |
| Delay Time            | Set this item to adjust the transmission timing of the communication request from the GOT. (Default: 0ms)                  | 0 to 300ms                                                  |

#### (4) AB SLC500

| Property                | Value |
|-------------------------|-------|
| Transmission Speed(BPS) | 19200 |
| Data Bit                | 8 bit |
| Stop Bit                | 1 bit |
| Parity                  | Even  |
| Sum Check               | Done  |
| Sum Check Type          | BCC   |
| Adapter Address         | 0     |
| Host Address            | 1     |
|                         |       |

| Item                  | Description                                                                                                    | Range                            |
|-----------------------|----------------------------------------------------------------------------------------------------|----------------------------------|
| Transmission<br>Speed | Set this item when change the transmission speed used for communication with the connected equipment. (Default: 19200bps)  | 4800bps,<br>9600bps,<br>19200bps |
| Adapter Address*1     | Specify the adapter address (station No. of the PLC that the GOT will monitor) in the connected network. (Default: 0)      | 0 to 31                          |
| Host Address*1        | Specify the host address (station No. of the adapter to which the GOT is connected) in the connected network. (Default: 1) | 1 to 31                          |

Do not specify the same value for the adapter address and

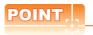

(1) Communication interface setting by the Utility The communication interface setting can be changed on the Utility's [Communication setting] after writing [Communication Settings] of project

For details on the Utility, refer to the following manual.

GT□ User's Manual

(2) Precedence in communication settings When settings are made by GT Designer3 or the Utility, the latest setting is effective.

## 10.2.6 PLC Side Setting

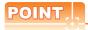

#### ALLEN-BRADLEY PLC

For details of ALLEN-BRADLEY PLCs, refer to the following manuals.

ALLEN-BRADLEY PLC user's Manual

#### ■ Directly connecting to the CPU

|                               | Setting details                  |                                               |                                               |  |
|-------------------------------|----------------------------------|-----------------------------------------------|-----------------------------------------------|--|
| ltem                          | SLC500<br>Series                 | MicroLogix<br>1000/1200/<br>1500 Series       | Control/<br>Compact/<br>FlexLogix<br>Series   |  |
| Baud Rate <sup>*1</sup>       | 4800bps,<br>9600bps,<br>19200bps | 4800bps,<br>9600bps,<br>19200bps,<br>38400bps | 4800bps,<br>9600bps,<br>19200bps,<br>38400bps |  |
| Parity                        | EVEN                             | NONE                                          | NONE                                          |  |
| Control Line                  | NO HANDSHAKING                   |                                               |                                               |  |
| Communication<br>Driver       | DF1 HALF-DUPLEX SLAVE            |                                               |                                               |  |
| Duplicate Packet<br>Detection | DISABLE                          |                                               |                                               |  |
| Station Address               | 0                                |                                               |                                               |  |
| Error Detection               | BCC BCC, CRC*2 BCC, CRC*2        |                                               |                                               |  |

\*1 Set the Baud Rate according to the transmission speed setting on the GOT side. For the transmission speed setting on the GOT side, refer to the following.

10.2.5 ■ Communication detail settings

2 Set the Error Detection according to the sum check format setting on the GOT side.

For the sum check format setting on the GOT side, refer to the following.

10.2.5 ■ Communication detail settings

#### Connecting to DH485 network via adapter (1770-KF3) (Setting of Adapter)

| Item                    | Setting details                   |  |
|-------------------------|-----------------------------------|--|
| Baud Rate*1             | 4800bps, 9600bps, 19200bps        |  |
| Parity                  | Even                              |  |
| Flow Control            | Disable (No Handshaking)          |  |
| DF1 Device<br>Category  | DF1 half-duplex slave, local mode |  |
| Error Detection*2       | BCC                               |  |
| DH-485 Baud Rate        | 19200bps                          |  |
| Maximum Node<br>Address | 1 to 31*3                         |  |
| DH-485 Node<br>Address  | 0 to 31*4                         |  |

\*1 Set the Baud Rate according to the transmission speed setting on the GOT side.

For the transmission speed setting on the GOT side, refer.

For the transmission speed setting on the GOT side, refer to the following.

10.2.5 ■ Communication detail settings

\*2 Set the Error Detection according to the sum check format setting on the GOT side.

For the sum check format setting on the GOT side, refer to

For the sum check format setting on the GOT side, refer to the following.

10.2.5 ■ Communication detail settings

\*3 For the Maximum Node Address, set the same address as the Maximum Node Address on the DH-485 network.

\*4 Set the DH-485 Node Address according to the Host Address on the GOT side.

Set a unique DH-485 Node Address so that it does not conflict with the Node Address of the PLC CPU on the DH-485 network.

For the Host Address setting on the GOT side, refer to the following.

10.2.5 ■ Communication detail settings

# 10.3 Ethernet Connection

#### System configuration for connecting to ControlLogix or CompactLogix 10.3.1

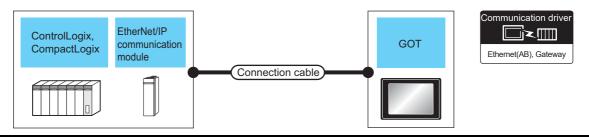

|              | PLC                                                                                                    |                           | Connection cable                                                                                                    |                          | GOT                                                                                                    |                                                                                                    |                                 |
|--------------|----------------------------------------------------------------------------------------------------|---------------------------|----------------------------------------------------------------------------------------------------|--------------------------|----------------------------------------------------------------------------------------------------|----------------------------------------------------------------------------------------------------|---------------------------------|
| Series       | EtherNet/IP communication module*1                                                                                                    | Communi<br>cation<br>Type | Cable model <sup>*2</sup>                                                                                                    | Maximum segment length*3 | Option device                                                                                                    | Model <sup>*4</sup>                                                                                                | Number of connectable equipment |
| ControlLogix | 1756-ENET(10Mbps)*6 ControlLogix 1756-ENBT(10/100Mbps)*6 1756-EN2TR(10/100Mbps)*6                                                                                 | Ethernet                  | 10BASE-T     Shielded twisted pair cable     (STP) or unshielded     twisted pair cable (UTP):     Category 3, 4, and 5     100BASE-TX     Shielded twisted pair cable     (STP): Category 5 and 5e | 100m                     | - (Built into GOT)                                                                                                    | GT 16 *5 14 *5                                                                                                    | *7                              |
|              |                                                                                                    |                           |                                                                                                    |                          | GT15-J71E71-100                                                                                                    | <sup>GT</sup> 15                                                                                                   |                                 |
|              |                                                                                                    | • 10BASE-T                |                                                                                                    | - (Built into GOT)       | GT 16<br>GT 14<br>T14 *5                                                                                                    | When PLC:GOT is N:1 The following shows the number of PLCs for 1 GOT <for gt14="" gt16,=""> TCP: 128 or less</for> |                                 |
| CompactLogix | Shielded twisted pair cable (STP) or unshielded twisted pair cable (STP): Category 3, 4, and 5  • 100BASE-TX Shielded twisted pair cable (STP): Category 5 and 5e | 100m                      | GT15-J71E71-100                                                                                                    | <sup>GT</sup> 15         | For GT15, GT12> TCP: 10 or less  When PLC:GOT is 1:N The following shows the number of GOTs for 1 PLC TCP: 32 or less (recommended to 16 or less) |                                                                                                    |                                 |

- Allen-Bradley product manufactured by Rockwell Automation, Inc. For details of the product, contact Rockwell Automation, Inc.
- \*2 The destination connected with the twisted pair cable varies with the configuration of the applicable Ethernet network system. Connect to the Ethernet module, hub, transceiver or other system equipment corresponding to the applicable Ethernet network

Use cables, connectors, and hubs that meet the IEEE802.3 10BASE-T/100BASE-TX standards.

A length between a hub and a node

The maximum distance differs depending on the Ethernet device to be used.

The following shows the number of the connectable nodes when a repeater hub is used.

- 10BASE-T: Max. 4 nodes for a cascade connection (500m)
- 100BASE-TX: Max. 2 nodes for a cascade connection (205m)

When switching hubs are used, the cascade connection between the switching hubs has no logical limit for the number of cascades. For the limit, contact the switching hub manufacturer.

When connecting GT16 of the function version A to an equipment that meets the 10BASE (-T/2/5) standard, use the switching hub and operate in a 10Mbps/100Mbps mixed environment. For how to check the function version, refer to the following.

GT16 User's Manual

- \*5 GT14 models compatible with Ethernet connection are only GT1455-QTBDE, GT1450-QMBDE and GT1450-QLBDE.
- The connectable EtherNet/IP communication module differs depending on the PLC series. (ControlLogix5550/5555/5560)

1756-ENET(10Mbps), 1756-ENBT(10/100Mbps)

(ControlLogix5570)

1756-EN2TR(10/100Mbps)

- \*7 The number of the connectable GOTs for 1 PLC differs depending on the PLC series. (ControlLogix5550/5555/5560)
  - When PLC:GOT is N:1, the following number of the PLCs can be connected to 1 GOT.
     For GT16, GT14>

TCP: 128 or less <For GT15> TCP: 10 or less

- When PLC:GOT is 1:N, the following number of the GOTs can be connected to 1 PLC. TCP: 64 or less (recommended to 16 or less) (ControlLogix5570)
- When PLC:GOT is N:1, the following number of the PLCs can be connected to 1 GOT.
   <For GT16, GT14>
   TCP: 128 or less

<For GT15>
TCP: 10 or less

• When PLC:GOT is 1:N, the following number of the GOTs can be connected to 1 PLC. TCP: 128 or less (recommended to 16 or less)

## 10.3.2 GOT Side Settings

Setting communication interface (Communication settings)

Set the channel of the connected equipment.

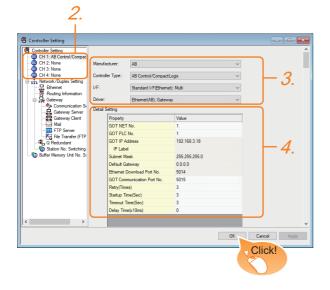

- Select [Common] → [Controller Setting] from the menu.
- 2. The Controller Setting window is displayed. Select the channel to be used from the list menu.
- 3. Set the following items.
  - · Manufacturer: AB
  - Controller Type: Control/CompactLogix
  - I/F: Interface to be used
  - · Driver: Ethernet(AB), Gateway
- The detailed setting is displayed after Manufacturer, Controller Type, I/F, and Driver are set. Make the settings according to the usage environment.

11.3.2 ■ Communication detail settings

Click the [OK] button when settings are completed.

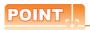

The settings of connecting equipment can be confirmed in [I/F Communication Setting]. For details, refer to the following.

1.1.2 I/F communication setting

# ■ Communication detail settings Make the settings according to the usage environment.

#### (1) GT16, GT14

| Property                   | Value         |
|----------------------------|---------------|
| GOT NET No.                | 1             |
| GOT PLC No.                | 1             |
| GOT IP Address             | 192.168.3.18  |
| IP Label                   |               |
| Subnet Mask                | 255.255.255.0 |
| Default Gateway            | 0.0.0.0       |
| Ethernet Download Port No. | 5014          |
| GOT Communication Port No. | 5015          |
| Retry(Times)               | 3             |
| Startup Time(Sec)          | 3             |
| Timeout Time(Sec)          | 3             |
| Delay Time(x10ms)          | 0             |
|                            |               |
|                            |               |
|                            |               |

| Item                               | Description                                                                                                    | Range                                                                                  |
|------------------------------------|----------------------------------------------------------------------------------------------------|----------------------------------------------------------------------------------------|
| GOT NET No.                        | Set the network No. of the GOT. (Default: 1)                                                                                                    | 1 to 239                                                                               |
| GOT PLC No.*2                      | Set the station No. of the GOT. (Default: 1)                                                                                                    | 1 to 64                                                                                |
| GOT<br>IP Address*1                | Set the IP address of the GOT.<br>(Default: 192.168.3.18)                                                                                                    | 0.0.0.0 to<br>255.255.255.255                                                          |
| Subnet<br>Mask* <sup>1</sup>       | Set the subnet mask for the sub network.(Only for connection via router)  If the sub network is not used, the default value is set. (Default: 255.255.255.0)            | 0.0.0.0 to<br>255.255.255.255                                                          |
| Default<br>Gateway <sup>*1</sup>   | Set the router address of the default gateway where the GOT is connected.(Only for connection via router) (Default: 0.0.0.0)                                            | 0.0.0.0 to<br>255.255.255.255                                                          |
| Ethernet<br>Download Port<br>No.*1 | Set the GOT port No. for Ethernet download. (Default: 5014)                                                                                                    | 1024 to 5010,<br>5014 to 65534<br>(Except for 5011,<br>5012, 5013, 44818<br>and 49153) |
| GOT<br>Communication<br>Port No.   | Set the GOT port No. for the connection with the Ethernet module. (Default: 5015)                                                                                       | 1024 to 5010,<br>5014 to 65534<br>(Except for 5011,<br>5012, 5013, 44818<br>and 49153) |
| Retry                              | Set the number of retries to be performed when a communication timeout occurs. When receiving no response after retries, the communication times out. (Default: 3times) | 0 to 5times                                                                            |
| Startup Time                       | Specify the time period from the GOT startup until GOT starts the communication with the PLC CPU. (Default: 3sec)                                                       | 3 to 255sec                                                                            |
| Timeout Time                       | Set the time period for a communication to time out. (Default: 3sec)                                                                                                    | 3 to 90sec                                                                             |
| Delay Time                         | Set the delay time for reducing the load of the network/destination PLC. (Default: 0ms)                                                                                 | 0 to 10000<br>(× 10 ms)                                                                |

\*1 Click the [Setting] button and perform the setting in the [GOT IP Address Setting] screen.

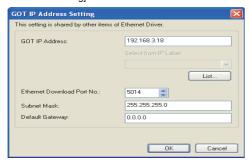

\*2 Each of [GOT PLC No.] set in the communication detail setting and [PLC No.] set in the Ethernet setting must be set to different station numbers.

| 7 | ■ Ethernet | settino  |
|---|------------|----------|
|   |            | Settille |

#### (2) GT15, GT12

| Property                   | Value         |
|----------------------------|---------------|
| GOT NET No.                | 1             |
| GOT PLC No.                | 1             |
| GOT IP Address             | 192.168.0.18  |
| IP Label                   |               |
| Subnet Mask                | 255.255.255.0 |
| Default Gateway            | 0.0.0.0       |
| Ethernet Download Port No. | 5014          |
| GOT Communication Port No. | 5015          |
| Retry(Times)               | 3             |
| Startup Time(Sec)          | 3             |
| Timeout Time(Sec)          | 3             |
| Delay Time(x10ms)          | 0             |

| Item                             | Description                                                                                                    | Range                                                                                  |
|----------------------------------|----------------------------------------------------------------------------------------------------|----------------------------------------------------------------------------------------|
| GOT NET No.                      | Set the network No. of the GOT. (Default: 1)                                                                                                    | 1 to 239                                                                               |
| GOT PLC No.*1                    | Set the station No. of the GOT. (Default: 1)                                                                                                    | 1 to 64                                                                                |
| GOT IP Address                   | Set the IP address of the GOT. (Default: 192.168.0.18)                                                                                                    | 0.0.0.0 to<br>255.255.255.255                                                          |
| Subnet Mask                      | Set the subnet mask for the sub<br>network.(Only for connection via<br>router)<br>If the sub network is not used, the<br>default value is set.<br>(Default: 255.255.255.0)   | 0.0.0.0 to<br>255.255.255                                                              |
| Default<br>Gateway               | Set the router address of the default gateway where the GOT is connected.(Only for connection via router) (Default: 0.0.0.0)                                                 | 0.0.0.0 to<br>255.255.255.255                                                          |
| Ethernet<br>Download<br>Port No. | Set the GOT port No. for Ethernet download. (Default: 5014)                                                                                                    | 1024 to 5010,<br>5014 to 65534<br>(Except for 5011,<br>5012, 5013, 44818<br>and 49153) |
| GOT<br>Communication<br>Port No. | Set the GOT port No. for the connection with the connected equipment. Set the port No. without using the same No. as the port No. for the Ethernet download. (Default: 5015) | 1024 to 65534,<br>(Except for 5011,<br>5012, 5013, 44818<br>and 49153)                 |
| Retry                            | Set the number of retries to be performed when a communication timeout occurs. When receiving no response after retries, the communication times out. (Default: 3times)      | 0 to 5times                                                                            |
| Startup Time                     | Specify the time period from the GOT startup until GOT starts the communication with the PLC CPU. (Default: 3sec)                                                            | 3 to 255sec                                                                            |
| Timeout Time                     | Set the time period for a communication to time out. (Default: 3sec)                                                                                                    | 3 to 90sec                                                                             |
| Delay Time                       | Set the delay time for reducing<br>the load of the network/<br>destination PLC.<br>(Default: 0ms)                                                                            | 0 to 10000<br>(× 10 ms)                                                                |

Each of [GOT PLC No.] set in the communication detail setting and [PLC No.] set in the Ethernet setting must be set to different station numbers.

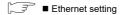

#### Ethernet setting

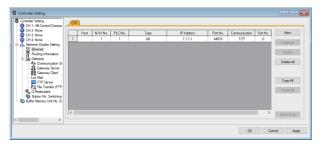

| Item                 | Description                                                                             | Set value           |
|----------------------|-----------------------------------------------------------------------------------------|---------------------|
| Host                 | The host is displayed.(The host is indicated with an asterisk (*).)                     | _                   |
| N/W No.              | Set the network No. of the connected<br>Ethernet module.<br>(Default: blank)            | 1 to 239            |
| PLC No.*1            | Set the station No. of the connected<br>Ethernet module.<br>(Default: blank)            | 1 to 64             |
| Туре                 | AB (fixed)                                                                              | AB (fixed)          |
| IP address           | Set the IP address of the connected<br>Ethernet module.<br>(Default: blank)             | PLC side IP address |
| Port No.             | 44818 (fixed)                                                                           | 44818 (fixed)       |
| Communication format | TCP (fixed)                                                                             | TCP (fixed)         |
| Slot No.             | Set the slot No. of the PLC to which the Ethernet module is connected. (Default: blank) | 0 to 16             |

\*1 Each of [GOT PLC No.] set in the communication detail setting and [PLC No.] set in the Ethernet setting must be set to different station numbers.

Communication detail settings

# POINT.

(1) Communication interface setting by the Utility The communication interface setting can be changed on the Utility's [Communication setting] after writing [Communication Settings] of project data.

For details on the Utility, refer to the following manual.

GT□ User's Manual

- (2) Precedence in communication settings
  When settings are made by GT Designer3 or the
  Utility, the latest setting is effective.
- (3) Setting IP address and port No The same IP address cannot be set for the same port No.The same IP address can be set for the different port No.

## 10.3.3 PLC side setting

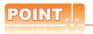

#### ALLEN-BRADLEY PLC

For details of ALLEN-BRADLEY PLCs, refer to the following manuals.

ALLEN-BRADLEY PLC user's Manual

#### Parameter setting

Set the following parameters with the software package manufactured by the Allen-Bradley.

| Item       | Setting details                                               |
|------------|---------------------------------------------------------------|
| Name       | Sets the name.                                                |
| IP Address | IP address of the connected module*1                          |
| Slot       | Slots No. for installing the EtherNet/IP communication module |

\*1 For the IP address, make the same setting as that of each Ethernet module set on GT Designer3.

Do not set the same IP Address as those of GOT and controller on the Ethernet network.

For the address setting on GT Designer3, refer to the following.

11.3.2 ■ Communication detail settings

#### 10.3.4 Precautions

## ■ When setting IP address

Do not use "0" and "255" at the end of an IP address. (Numbers of \*.\*.\*.0 and \*.\*.\*.255 are used by the system.)

The GOT may not monitor the controller correctly with the above numbers.

Consult with the administrator of the network before setting an IP address to the GOT and controller.

#### ■ When connecting to multiple GOTs

(1) Setting PLC No.

When connecting two or more GOTs in the Ethernet network, set each [PLC No.] to the GOT.

10.3.2 ■Ethernet setting

(2) Setting IP address

Do not use the IP address "192.168.0.18" when using multiple GOTs.

A communication error may occur on the GOT with the IP address.

# ■ When connecting to the multiple network equipment (including GOT) in a segment

By increasing the network load, the transmission speed between the GOT and PLC may be reduced. The following actions may improve the communication

performance.

• Using a switching hub

 More high speed by 100BASE-TX (100Mbps)Reduction of the monitoring points on GOT

# 10.4 Device Range that Can Be Set

The device ranges of controller that can be used for GOT are as follows.

Note that the device ranges in the following tables are the maximum values that can be set in GT Designer3.

The device specifications of controllers may differ depending on the models, even though belonging to the same series.

Please make the setting according to the specifications of the controller actually used.

When a non-existent device or a device number outside the range is set, other objects with correct device settings may not be monitored.

#### ■ Setting item

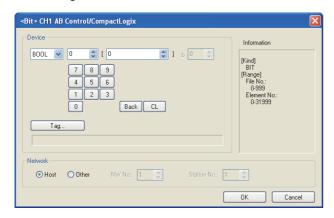

| Item            | Description                                                                                                    |                                                                                                    |  |
|-----------------|----------------------------------------------------------------------------------------------------|----------------------------------------------------------------------------------------------------|--|
|                 | Set the device name, file number, element number, and bit number.  The bit number can be set only when specifying the bit of word device. |                                                                                                    |  |
| Device          | <b>夕</b> 岁参昭。                                                                                                    | Importing the tag file created by RSLogix5000, and confirming the tag name is available during device setting.  For importing tag files, refer to the following manual.  GT Designer3 Version1 Screen Design Manual (Fundamentals) |  |
| Informa<br>tion | Displays the device type and setting range which are selected in [Device].                                                                |                                                                                                    |  |
|                 | Set the station number of the PLC connected to the specified device.                                                                      |                                                                                                    |  |
|                 | Host                                                                                                    | Select this item when monitoring the host PLC.                                                                                                    |  |
| Network         | Other                                                                                                    | Select this when monitoring the other PLCs.  After selecting, set the station number of the PLC to be monitored.  NWNo.: Set the network No.  Station No.: Set the station No.                                                     |  |

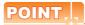

Device settings of ALLEN-BRADLEY PLC

The ALLEN-BRADLEY PLC device addressing consists of a file and element.

Make setting as follows using GT Designer3.

(1) AB SLC500, AB Micro Logix

(a) When setting a bit address as a bit device

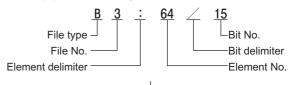

· Setting by GT Designer3

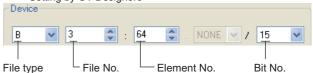

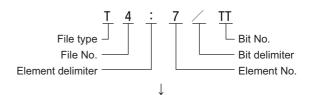

· Setting by GT Designer3

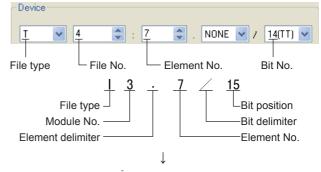

· Setting by GT Designer3

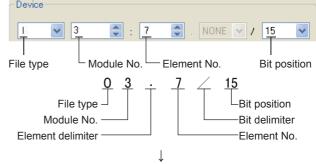

· Setting by GT Designer3

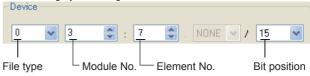

(b) When setting an element address as a word

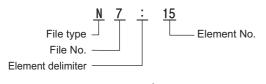

· Setting by GT Designer3

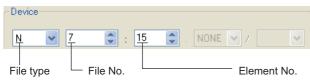

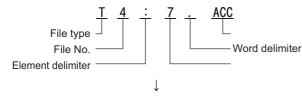

· Setting by GT Designer3

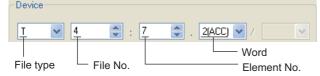

- (2) AB Control/CompactLogix
  - (a) When setting a bit address as a bit device

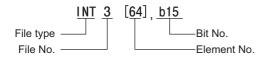

· Setting by GT Designer3

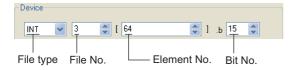

(b) When setting an element address as a word device

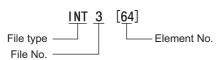

· Setting by GT Designer3

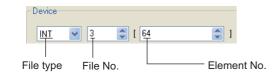

#### 10.4.1 AB SLC500

|             | Device name                           | Setting range                                                   | Device<br>No.<br>represen<br>tation |
|-------------|---------------------------------------|-----------------------------------------------------------------|-------------------------------------|
|             | Bit (B)                               | B3:0/0 to B3:255/15<br>B10:0/0 to B255:255/15                   | Decimal                             |
|             | Timer (Timing bit) (T)*2              | T4:0/14(TT) to T4:255/14(TT)<br>T10:0/14(TT) to T255:255/14(TT) |                                     |
| Bit device  | Timer (Timing bit) (T)*2              | T4:0/13(DN) to T4:255/13(DN)<br>T10:0/13(DN) to T255:255/13(DN) |                                     |
|             | Counter (Up counter) (C)*2            | C5:0/15(CU) to C5:255/15(CU)<br>C10:0/15(CU) to C255:255/15(CU) |                                     |
|             | Counter<br>(Down<br>counter) (C)*2    | C5:0/14(CD) to C5:255/14(CD)<br>C10:0/14(CD) to C255:255/14(CD) |                                     |
|             | Counter<br>(Completion<br>bit) (C)    | C5:0/13(DN) to C5:255/13(DN)<br>C10:0/13(DN) toC255:255/13(DN)  |                                     |
|             | Integer (N)*3                         | N7:0 to N7:255<br>N10:0 to N255:255                             |                                     |
|             | Bit (B)*3                             | B3:0 to B3:255<br>B10:0 to B255:255                             |                                     |
| Word device | Timer (Set value) (T)*1*2             | T4:0.1(PRE) to T4:255.1(PRE)<br>T10:0.1(PRE) to T255:255.1(PRE) |                                     |
|             | Timer (Current value) (T)*1*2         | T4:0.2(ACC) to T4:255.2(ACC)<br>T10:0.2(ACC) to T255:255.2(ACC) |                                     |
|             | Counter (Set value) (C)*1*2           | C5:0.1(PRE) to C5:255.1(PRE)<br>C10:0.1(PRE) to C255:255.1(PRE) | Decimal                             |
|             | Counter<br>(Current<br>value) (C)*1*2 | C5:0.2(ACC) to C5:255.2(ACC)<br>C10:0.2(ACC) to C255:255.2(ACC) |                                     |
|             | Integer (N)*1                         | N7:0 to N7:255<br>N10:0 to N255:255                             |                                     |

- Writing to device is not allowed for 32 bit data.
- \*1 \*2 Monitoring or writing is not possible in the continuous device
- designation mode.
  This is not supported by GT10. \*3

## 10.4.2 AB MicroLogix1000/1200/ 1400/1500 Series

|             | Device name                           | Setting range                        | Device<br>No.<br>represen<br>tation |
|-------------|---------------------------------------|--------------------------------------|-------------------------------------|
|             | Bit (I)                               | I 0.0/0 to I 16.7/15                 |                                     |
|             | Bit (O)                               | O 0.0/0 to O 16.7/15                 | Decimal                             |
|             | Bit (B)                               | B3:0/0 to B255:255/15                |                                     |
| Bit device  | Timer (Timing bit) (T)*3              | T3:0/14(TT) to T255:255/14(TT)       |                                     |
|             | Timer<br>(Completion bit)<br>(T)*3    | T3:0/13(DN) to T255:255/13(DN)       |                                     |
|             | Counter (Up counter) (C)*3            | C3:0/15(CU) to C255:255/15(CU)       |                                     |
|             | Counter (Down counter) (C)*3          | C3:0/14(CD) to C255:255/14(CD)       |                                     |
|             | Counter<br>(Completion bit)<br>(C)*3  | C3:0/13(DN) to C255:255/13(DN)       |                                     |
|             | Integer (N)*4                         | N3:0/0 to N255:255/15                |                                     |
|             | Bit (B)*4                             | B3:0 to B255:255                     |                                     |
| Word device | Timer (Set value) (T)*1*3             | T3:0.1(PRE) to T255:255.1(PRE)       |                                     |
|             | Timer (Current value) (T)*1*3         | T3:0.2(ACC) to T255:255.2(ACC)       |                                     |
|             | Counter (Set value) (C)*1*3           | C3:0.1(PRE) to C255:255.1(PRE)       |                                     |
|             | Counter<br>(Current value)<br>(C)*1*3 | C3:0.2(ACC) to C255:255.2(ACC)       | Decimal                             |
|             | Integer (N)*1                         | N3:0 to N255:255                     |                                     |
|             | 32bit integer (L)*2                   | L3:0 to L3:255<br>L255:0 to L255:255 |                                     |
|             | 32bit float (L)*2                     | F3:0 to F3:255<br>F255:0 to F255:255 |                                     |

- Writing to device is not allowed for 32 bit data. Writing to device is not allowed for 16 bit data.
- Monitoring or writing is not possible in the continuous device
- This is not supported by GT10.

# 10.4.3 AB MicroLogix1000/1200/ 1400/1500 Series (Device extended)

For details of this communication driver, please contact our company.

#### AB Control/CompactLogix 10.4.4

| Device name |        | Setting range              | Device<br>No.<br>represen<br>tation |
|-------------|--------|----------------------------|-------------------------------------|
| Bit device  | BOOL   | BOOL0[0] to BOOL999[31999] | Decimal                             |
| <u>se</u>   | INT    | INT0[0] to INT999[999]     |                                     |
| Word device | DINT*1 | DINT0[0] to DINT999[999]   | Decimal                             |
|             | REAL*1 | REAL0[0] to REAL999[999]   |                                     |

Only 32-bit (2-word) designation is allowed.

# CONNECTION TO SIEMENS PLC

| CONNECTION | TO | GF | ΡI |            |
|------------|----|----|----|------------|
| COMMECTION |    | GE |    | . <b>L</b> |

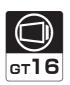

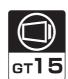

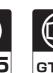

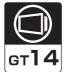

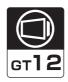

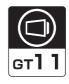

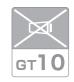

| 11.1 | Connectable Model List       | 11 - 2   |
|------|------------------------------|----------|
| 11.2 | System Configuration         | 11 - 3   |
| 11.3 | Connection Diagram           | 11 - 9   |
| 11.4 | GOT Side Settings            | .11 - 14 |
| 11.5 | PLC Side Setting             | .11 - 15 |
| 11.6 | Device Range that Can Be Set | .11 - 17 |
| 11.7 | Precautions                  | .11 - 17 |

# 11. CONNECTION TO GE PLC

# 11.1 Connectable Model List

The following table shows the connectable models.

| Series      | Model name                 | Clock | Communication<br>Type | <sup>GT</sup> 16 | GT 15 | GT 14 | <sup>ст</sup><br>12 | GT11<br>Bus | GT11<br>Serial | <sup>GT</sup> 10 <sup>5□</sup> | GT 10 <sup>20</sup> | Refer to |   |   |   |   |                 |  |  |
|-------------|----------------------------|-------|-----------------------|------------------|-------|-------|---------------------|-------------|----------------|--------------------------------|---------------------|----------|---|---|---|---|-----------------|--|--|
|             | IC693CPU311                |       |                       |                  |       |       |                     |             |                |                                |                     |          |   |   |   |   |                 |  |  |
|             | IC693CPU313                |       |                       |                  |       |       |                     |             |                |                                |                     |          |   |   |   |   |                 |  |  |
|             | IC693CPU323                |       |                       |                  |       |       |                     |             |                |                                |                     |          |   |   |   |   |                 |  |  |
|             | IC693CPU350                |       | RS-232<br>RS-422      |                  |       |       |                     |             | DC 222         | RS-232                         |                     |          |   |   |   |   |                 |  |  |
| Series90-30 | IC693CPU360                | ×     |                       |                  |       |       |                     |             | 0              | 0                              | 0                   | 0        | × | 0 | × | × | <b>3</b> 11.2.1 |  |  |
|             | IC693CPU363                |       |                       |                  |       |       |                     |             |                |                                |                     |          |   |   |   |   |                 |  |  |
|             | IC693CPU366                |       |                       |                  |       |       |                     |             |                |                                |                     |          |   |   |   |   |                 |  |  |
|             | IC693CPU367                |       |                       |                  |       |       |                     |             |                |                                |                     |          |   |   |   |   |                 |  |  |
|             | IC693CPU374                |       |                       |                  |       |       |                     |             |                |                                |                     |          |   |   |   |   |                 |  |  |
|             | IC697CPU731                |       |                       |                  |       |       |                     |             |                |                                |                     |          |   |   |   |   |                 |  |  |
|             | IC697CPX772                |       |                       |                  |       |       |                     |             |                |                                |                     |          |   |   |   |   |                 |  |  |
|             | IC697CPX782                |       |                       |                  |       |       |                     |             |                |                                |                     |          |   |   |   |   |                 |  |  |
|             | IC697CPX928                |       | RS-232<br>RS-422      |                  |       |       |                     |             |                |                                |                     |          |   |   |   |   |                 |  |  |
|             | IC697CPX935                |       |                       | _                | _     |       | _                   | ×           | _              |                                |                     |          |   |   |   |   |                 |  |  |
| Series90-70 | IC697CPU780                | ×     |                       | 0                | 0     | 0     | 0                   |             | 0              | ×                              | ×                   | 11.2.2   |   |   |   |   |                 |  |  |
|             | IC697CGR772                |       |                       |                  |       |       |                     |             |                |                                |                     |          |   |   |   |   |                 |  |  |
|             | IC697CGR935                |       |                       |                  |       |       |                     |             |                |                                |                     |          |   |   |   |   |                 |  |  |
|             | IC697CPU788                |       |                       |                  |       |       |                     |             |                |                                |                     |          |   |   |   |   |                 |  |  |
|             | IC697CPU789                |       |                       |                  |       |       |                     |             |                |                                |                     |          |   |   |   |   |                 |  |  |
|             | IC697CPM790                |       |                       |                  |       |       |                     |             |                |                                |                     |          |   |   |   |   |                 |  |  |
|             | IC200UAA003                |       |                       |                  |       |       |                     |             |                |                                |                     |          |   |   |   |   |                 |  |  |
|             | IC200UAL004<br>IC200UAL005 |       |                       |                  |       |       |                     |             |                |                                |                     |          |   |   |   |   |                 |  |  |
|             | IC200UAL006                |       |                       |                  |       |       |                     |             |                |                                |                     |          |   |   |   |   |                 |  |  |
|             | IC200UAA007                |       |                       |                  |       |       |                     |             |                |                                |                     |          |   |   |   |   |                 |  |  |
|             | IC200UAR028                |       |                       |                  |       |       |                     |             |                |                                |                     |          |   |   |   |   |                 |  |  |
|             | IC200UDD110                |       |                       |                  |       |       |                     |             |                |                                |                     |          |   |   |   |   |                 |  |  |
|             | IC200UDD120                | 1     |                       |                  |       |       |                     |             |                |                                |                     |          |   |   |   |   |                 |  |  |
|             | IC200UDD212                | 1     |                       |                  |       |       |                     |             |                |                                |                     |          |   |   |   |   |                 |  |  |
|             | IC200UDR005                |       |                       |                  |       |       |                     |             |                |                                |                     |          |   |   |   |   |                 |  |  |
| VersaMax    | IC200UDR006                |       | RS-232                |                  |       |       |                     |             |                |                                |                     |          |   |   |   |   |                 |  |  |
| Micro       | IC200UDR010                | ×     | RS-422                | 0                | 0     | 0     | 0                   | ×           | 0              | ×                              | ×                   | 11.2.3   |   |   |   |   |                 |  |  |
|             | IC200UDD064                |       |                       |                  |       |       |                     |             |                |                                |                     |          |   |   |   |   |                 |  |  |
|             | IC200UDD164                |       |                       |                  |       |       |                     |             |                |                                |                     |          |   |   |   |   |                 |  |  |
|             | IC200UDR164                |       |                       |                  |       |       |                     |             |                |                                |                     |          |   |   |   |   |                 |  |  |
|             | IC200UDR064                |       |                       |                  |       |       |                     |             |                |                                |                     |          |   |   |   |   |                 |  |  |
|             | IC200UAR014                |       |                       |                  |       |       |                     |             |                |                                |                     |          |   |   |   |   |                 |  |  |
|             | IC200UDD104                |       |                       |                  |       |       |                     |             |                |                                |                     |          |   |   |   |   |                 |  |  |
|             | IC200UDD112                |       |                       |                  |       |       |                     |             |                |                                |                     |          |   |   |   |   |                 |  |  |
|             | IC200UDR001                |       |                       |                  |       |       |                     |             |                |                                |                     |          |   |   |   |   |                 |  |  |
|             | IC200UDR002                |       |                       |                  |       |       |                     |             |                |                                |                     |          |   |   |   |   |                 |  |  |
|             | IC200UDR003                |       |                       |                  |       |       |                     |             |                |                                |                     |          |   |   |   |   |                 |  |  |

# 11.2 System Configuration

#### Connecting to Series90-30 11.2.1

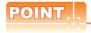

Connectable model

Only the models that are compatible with SNP-X protocol can be connected.

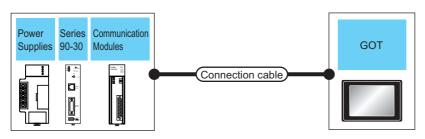

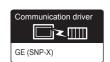

■ For the RS-232 connection

|                                                          | PLC                                                      |                            |                           | Connection cable                            |                        | GOT                |                                     | Number of                |
|----------------------------------------------------------|----------------------------------------------------------|----------------------------|---------------------------|---------------------------------------------|------------------------|--------------------|-------------------------------------|--------------------------|
| Power<br>Supplies*1                                      | Model name                                               | Communication<br>Modules*1 | Commun<br>ication<br>Type | Cable model<br>Connection diagram<br>number | Max.<br>dista<br>nce   | Option device      | Model                               | connectable<br>equipment |
| IC693PWR321<br>IC693PWR330<br>IC693PWR331<br>IC693PWR332 | IC693CPU311<br>IC693CPU313<br>IC693CPU323                | IC693CMM311                | RS-232                    | (User) RS232 connection diagram 1)          | 15m                    | - (Built into GOT) | GT 16 15 15 14 12 GT 12 GT11 Serial |                          |
| IC693PWR328                                              |                                                          |                            |                           | GT15-RS2-9P                                 | <sup>ст</sup> 16 ст 15 |                    |                                     |                          |
| IC693PWR321<br>IC693PWR330<br>IC693PWR331<br>IC693PWR332 | IC693CPU350<br>IC693CPU360<br>IC693CPU366<br>IC693CPU367 | IC693CMM311                | RS-232                    | (User) RS232 connection diagram 1)          | 15m                    | - (Built into GOT) | GT 16 GT 15 GT 14 GT 12 GT11 Serial | 1 PLC for 1 GOT          |
| IC693PWR328                                              | IC693CPU374                                              |                            |                           |                                             |                        | GT15-RS2-9P        | 16 GT 15                            |                          |
| IC693PWR321<br>IC693PWR330<br>IC693PWR331<br>IC693PWR332 | IC693CPU363                                              | IC693CMM311                | RS-232                    | User RS232 connection diagram 1)            | 15m                    | - (Built into GOT) | GT 16 15 15 GT 14 12 GT11 Serial    |                          |
| IC693PWR328                                              |                                                          |                            |                           |                                             |                        | GT15-RS2-9P        | ет<br>16 ст<br>15                   |                          |

Product manufactured by GE Corporation.

For details of the product, contact GE Corporation.

#### ■ For the RS-422 connection (connecting to the Communication Modules)

|                            | PLC                                                                                                    |                            |                           | Connectio                                           | n cable                          | GOT                 |                          |                                 |                           |         |                     |                     |
|----------------------------|----------------------------------------------------------------------------------------------------|----------------------------|---------------------------|-----------------------------------------------------|----------------------------------|---------------------|--------------------------|---------------------------------|---------------------------|---------|---------------------|---------------------|
| Power<br>Supplies*1        | Model name                                                                                                    | Communication<br>Modules*1 | Commun<br>ication<br>Type | Cable model Connection diagram number               | Max.<br>distance                 | Option device       | Model                    | Number of connectable equipment |                           |         |                     |                     |
| IC603PWP321                | IC693PWR321<br>IC693PWR330 IC693CPU311<br>IC693PWR331 IC693CPU313 IC693CMM311 RS-422<br>IC693PWR332 IC693CPU323 | IC693CPU311                |                           | Connection diagram 1)                               | 1200m                            | - (Built into GOT)  | <sup>GT</sup> 16         |                                 |                           |         |                     |                     |
|                            |                                                                                                    |                            |                           |                                                     |                                  | 1200m*3             | GT16-C02R4-9S(0.2m)      | <sup>GT</sup> 16                |                           |         |                     |                     |
|                            |                                                                                                    | IC693CMM311                | RS-422                    | (User)RS422                                         |                                  | GT15-RS2T4-9P*2     | GT GT                    |                                 |                           |         |                     |                     |
| IC693PWR328                |                                                                                                    |                            | connection                |                                                     | GT15-RS4-9S                      | 16 GT 15            |                          |                                 |                           |         |                     |                     |
|                            |                                                                                                    |                            |                           |                                                     | diagram 4)                       | 1200m               | - (Built into GOT)       | GT 14 GT 12 GT11 Serial         |                           |         |                     |                     |
| LOCOS DIMIDOS              | IC693CPU350<br>IC693CPU360                                                                                      | IOCCORDINATO               |                           |                                                     | User RS422 connection diagram 1) | 1200m               | - (Built into GOT)       | <sup>et</sup> 16                |                           |         |                     |                     |
| IC693PWR321<br>IC693PWR330 |                                                                                                    | IC693CPU360                | IC693CPU360               | IC693CPU360                                         | IC693CPU360                      |                     |                          | 311 RS-422                      |                           | 1200m*3 | GT16-C02R4-9S(0.2m) | <sup>ст</sup><br>16 |
| IC693PWR331<br>IC693PWR332 | IC693CPU366<br>IC693CPU367                                                                                      | IC693CMM311                | IC693CMM311               | IC693CMM311                                         | IC693CMM311 R                    | RS-422              | RS-422                   |                                 | (User)<br>Preparing RS422 |         | GT15-RS2T4-9P*2     | GT GT               |
| IC693PWR328                | IC693CPU374                                                                                                    |                            |                           | connection                                          | nnection                         | GT15-RS4-9S         | 16 GT 15                 |                                 |                           |         |                     |                     |
|                            |                                                                                                    |                            |                           | diagram 4)                                          | 1200m                            | - (Built into GOT)  | GT 12 GT 12 GT 12 Serial |                                 |                           |         |                     |                     |
| IOOOO DIMPOOA              |                                                                                                    |                            |                           | User RS422 connection diagram 1)                    | 1200m                            | - (Built into GOT)  | <sup>GT</sup> 16         |                                 |                           |         |                     |                     |
| IC693PWR321<br>IC693PWR330 |                                                                                                    |                            |                           |                                                     | 1200m*3                          | GT16-C02R4-9S(0.2m) | <sup>GT</sup> 16         |                                 |                           |         |                     |                     |
| IC693PWR331<br>IC693PWR332 | IC693CPU363                                                                                                    | IC693CMM311                | RS-422                    | (User)<br>(preparing)<br>(User)<br>(User)<br>(User) |                                  | GT15-RS2T4-9P*2     | GT GT                    |                                 |                           |         |                     |                     |
| IC693PWR328                |                                                                                                    |                            |                           | connection                                          |                                  | GT15-RS4-9S         | 16 GT 15                 |                                 |                           |         |                     |                     |
|                            |                                                                                                    |                            |                           | diagram 4) 1200m                                    |                                  | - (Built into GOT)  | GT 12 GT 12 GT 12 Serial |                                 |                           |         |                     |                     |

Product manufactured by GE Corporation.

For details of the product, contact GE Corporation.

<sup>2</sup> Connect it to the RS-232 interface (built into GOT). It cannot be mounted on GT1655 and GT155□.

<sup>\*3</sup> Including the cable length of the option devices.

#### ■ For the RS-422 connection (connecting to the Power Supplies)

|                            | PLC                                                |                           | Connection cal                              | ole              | GOT                 |                                      | Number of                |                  |      |             |       |  |
|----------------------------|----------------------------------------------------|---------------------------|---------------------------------------------|------------------|---------------------|--------------------------------------|--------------------------|------------------|------|-------------|-------|--|
| Power Supplies*1           | Model name                                         | Commu<br>nication<br>Type | Cable model<br>Connection diagram<br>number | Max.<br>distance | Option device       | Model                                | connectable<br>equipment |                  |      |             |       |  |
|                            |                                                    |                           | User RS422 connection diagram 2)            | 1200m            | - (Built into GOT)  | 16                                   |                          |                  |      |             |       |  |
| IC693PWR321<br>IC693PWR330 | IC693CPU350<br>IC693CPU360                         | RS-422                    |                                             |                  |                     | 1200m*2                              | GT16-C02R4-9S(0.2m)      | <sup>GT</sup> 16 |      |             |       |  |
| IC693PWR331                | IC693CPU366                                        |                           | (Jack) = a                                  |                  | GT15-RS2T4-9P*3     | GT GT 15                             |                          |                  |      |             |       |  |
| IC693PWR332                | IC693PWR332 IC693CPU367<br>IC693PWR328 IC693CPU374 |                           |                                             |                  |                     | (User) RS422                         | Connection diagram 5)    |                  | 4000 | GT15-RS4-9S | 16 15 |  |
| 100301 W11020              |                                                    |                           | connection diagram 5)                       | 1200m            | - (Built into GOT)  | GT 12 GT 12 GT 12 GT 12 GT 11 Serial | 8 PLCs for 1 GOT         |                  |      |             |       |  |
|                            |                                                    |                           | User RS422 connection diagram 2)            | 1200m            | - (Built into GOT)  | <sup>GT</sup> 16                     | O PLOSIMIT GOT           |                  |      |             |       |  |
| IC693PWR321<br>IC693PWR330 |                                                    |                           |                                             | 1200m*2          | GT16-C02R4-9S(0.2m) | <sup>GT</sup> 16                     |                          |                  |      |             |       |  |
| IC693PWR331                | IC693CPU363                                        | RS-422                    |                                             |                  | GT15-RS2T4-9P*3     | GT GT 15                             |                          |                  |      |             |       |  |
| IC693PWR332<br>IC693PWR328 |                                                    |                           | (User) RS422 connection diagram 5)          | 1200m            | GT15-RS4-9S         | 16 15                                |                          |                  |      |             |       |  |
|                            |                                                    |                           |                                             |                  | - (Built into GOT)  | T14 T12 GT 12 GT 12 GT11 Serial      |                          |                  |      |             |       |  |

Product manufactured by GE Corporation.

#### ■ For the RS-422 connection (connecting to the PLC)

|                            | PLC                         |                           | Connection cal                              | ole                      | GOT                 |                     | Number of                |                    |
|----------------------------|-----------------------------|---------------------------|---------------------------------------------|--------------------------|---------------------|---------------------|--------------------------|--------------------|
| Power Supplies*1           | Model name                  | Communi<br>cation<br>Type | Cable model<br>Connection diagram<br>number | Connection diagram Max.  |                     | Model               | connectable<br>equipment |                    |
|                            |                             |                           | User RS422 connection diagram 2)            | 1200m                    | - (Built into GOT)  | <sup>GT</sup> 16    |                          |                    |
| IC693PWR321<br>IC693PWR330 |                             |                           |                                             | 1200m*2                  | GT16-C02R4-9S(0.2m) | <sup>ст</sup><br>16 |                          |                    |
| IC693PWR331                | IC693CPU363<br>(CPU port 2) | RS-422                    |                                             | _                        |                     | GT15-RS2T4-9P*3     | GT GT                    | 8 PLC for<br>1 GOT |
| IC693PWR332<br>IC693PWR328 | (Or O port 2)               |                           | User RS422 connection diagram 5)            | 4000                     | GT15-RS4-9S         | 16 15               | I GOT                    |                    |
| 100001 W11020              | connection diagram 5)       | 1200m                     | - (Built into GOT)                          | GT 14 GT 12 GT 12 Serial |                     |                     |                          |                    |

Product manufactured by GE Corporation.

For details of the product, contact GE Corporation.

<sup>\*2</sup> Including the cable length of the option devices.

Connect it to the RS-232 interface (built into GOT). It cannot be mounted on GT1655 and GT155 ...

For details of the product, contact GE Corporation.

Including the cable length of the option devices.

Connect it to the RS-232 interface (built into GOT). It cannot be mounted on GT1655 and GT155□.

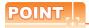

Only the models that are compatible with SNP-X protocol can be connected.

#### ■ For the RS-232 connection

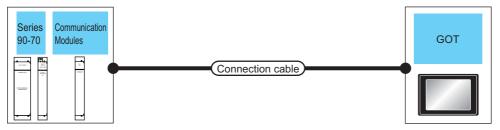

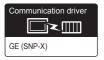

|                                                                                        | PLC                        |                           | Connection cabl                             | е                | GOT                |                                 | Number of                |
|----------------------------------------------------------------------------------------|----------------------------|---------------------------|---------------------------------------------|------------------|--------------------|---------------------------------|--------------------------|
| Model name                                                                             | Communication<br>Modules*1 | Communi<br>cation<br>Type | Cable model<br>Connection diagram<br>number | Max.<br>distance | Option device      | Model                           | connectable<br>equipment |
| IC697CPX772<br>IC697CPX782<br>IC697CPX928<br>IC697CPX935<br>IC697CPU780                |                            |                           |                                             |                  | - (Built into GOT) | GT GT 15  GT 4 GT 12  GT 14 T2  |                          |
| IC697CPU788<br>IC697CPU789<br>IC697CPU731<br>IC697CGR772<br>IC697CGR935<br>IC697CPM790 | IC697CMM711                | RS-232                    | (User) RS232 connection diagram 1)          | 15m              | GT15-RS2-9P        | <sup>e</sup> 16 <sup>e</sup> 15 | 1 PLC for 1 GOT          |

Product manufactured by GE Corporation.

For details of the product, contact GE Corporation.

#### ■ For the RS-422 connection

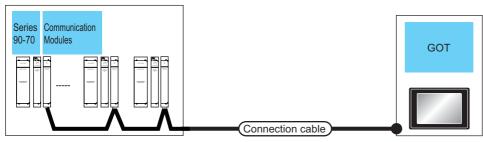

|                                                          | PLC                        |                           | Connection cab                              | le               | GOT                 |                          | Number of                |                  |
|----------------------------------------------------------|----------------------------|---------------------------|---------------------------------------------|------------------|---------------------|--------------------------|--------------------------|------------------|
| PLC                                                      | Communication<br>Modules*1 | Communi<br>cation<br>Type | Cable model<br>Connection diagram<br>number | Max.<br>distance | Option device       | Model                    | connectable<br>equipment |                  |
| IC697CPX772<br>IC697CPX782                               |                            |                           | User RS422 connection diagram 1)            | 1200m            | - (Built into GOT)  | <sup>бт</sup> 16         |                          |                  |
| IC697CPX762<br>IC697CPX928                               |                            |                           |                                             | 1200m*2          | GT16-C02R4-9S(0.2m) | <sup>Gτ</sup> 16         |                          |                  |
| IC697CPX935<br>IC697CPU780<br>IC697CPU788                | IC697CMM711                | RS-422                    | 97CMM711 RS-422                             |                  |                     | GT15-RS2T4-9P*3          | <sup>ет</sup> 16 ст 15   | Up to 8 PLCs for |
| IC697CPU789<br>IC697CPU731<br>IC697CGR772<br>IC697CGR935 |                            |                           | User RS422 connection diagram 4)            | 1200m            | - (Built into GOT)  | GT 14 12 12 GT 12 Serial | T GOT                    |                  |
| IC697CPM790                                              |                            |                           |                                             |                  | GT15-RS4-9S         | <sup>ст</sup> 16 ст 15   |                          |                  |

- \*1 Product manufactured by GE Corporation.
  - For details of the product, contact GE Corporation.
- \*2 Including the cable length of the option devices.
- \*3 Connect it to the RS-232 interface (built into GOT). It cannot be mounted on GT1655 and GT155□.

#### 11.2.3 Connecting to VersaMax Micro

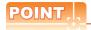

Only the models that are compatible with SNP-X protocol can be connected.

#### ■ For the RS-232 connection

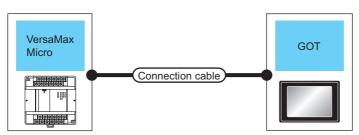

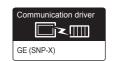

| PLC                                                                                                    |                                           | Connection ca                               | ible          | GOT                |                                        |                                 |  |             |          |  |
|----------------------------------------------------------------------------------------------------|-------------------------------------------|---------------------------------------------|---------------|--------------------|----------------------------------------|---------------------------------|--|-------------|----------|--|
| Model name                                                                                                    | Communication<br>Type                     | Cable model<br>Connection diagram<br>number | Max. distance | Option device      | Model                                  | Number of connectable equipment |  |             |          |  |
| IC200UAA003<br>IC200UAR014<br>IC200UDD104<br>IC200UDD112<br>IC200UDR001                                                                            | RS-232 (User) RS232 connection diagram 2) |                                             | 15m           | - (Built into GOT) | GT 6 15 6T 12 GT 12 GT 12 GT 11 Serial |                                 |  |             |          |  |
| IC200UDR002<br>IC200UDR003                                                                                                    |                                           |                                             |               |                    |                                        |                                 |  | GT15-RS2-9P | 16 GT 15 |  |
| IC200UAL004<br>IC200UAL005<br>IC200UAL006<br>IC200UAA007<br>IC200UAR028                                                                            |                                           |                                             |               | - (Built into GOT) | GT 6 15 15 GT 14 12 GT 12 GT11 Serial  | 1 PLC for 1 GOT                 |  |             |          |  |
| IC200UDD110<br>IC200UDD120<br>IC200UDD212<br>IC200UDR005<br>IC200UDR006<br>IC200UDR010<br>IC200UDD064<br>IC200UDD164<br>IC200UDR164<br>IC200UDR164 | RS-232                                    | (User) RS232 connection diagram 2)          | 15m           | GT15-RS2-9P        | <sup>e</sup> 16 15                     |                                 |  |             |          |  |

#### ■ For the RS-422 connection

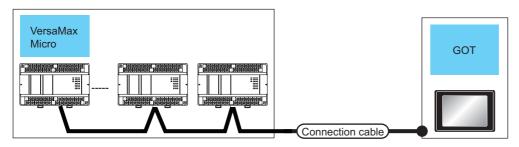

| PLC                                                      |                       | Connection ca                               | able          | GOT                 |                               |                                 |       |                  |
|----------------------------------------------------------|-----------------------|---------------------------------------------|---------------|---------------------|-------------------------------|---------------------------------|-------|------------------|
| PLC                                                      | Communication<br>Type | Cable model<br>Connection diagram<br>number | Max. distance | Option device       | Model                         | Number of connectable equipment |       |                  |
| IC200UAL004<br>IC200UAL005<br>IC200UAL006                |                       | User RS422 connection diagram 3)            | 1200m         | - (Built into GOT)  | <sup>GT</sup> 16              |                                 |       |                  |
| IC200UAA007                                              |                       | (User) RS422 connection diagram 6)          | 1200m*1       | GT16-C02R4-9S(0.2m) | 16 16                         |                                 |       |                  |
| IC200UAR028<br>IC200UDD110<br>IC200UDD120<br>IC200UDD212 | RS-422                |                                             |               | RS-422              |                               | GT15-RS2T4-9P*2                 | GT GT | Up to 8 PLCs for |
| IC200UDR005<br>IC200UDR006<br>IC200UDR010<br>IC200UDD064 |                       |                                             | 1200m         | GT15-RS4-9S         | 16 15                         | 1 GOT                           |       |                  |
| IC200UDD164<br>IC200UDR164<br>IC200UDR064                |                       |                                             |               | - (Built into GOT)  | GT 12 GT 12 GT 12 GT11 Serial |                                 |       |                  |

<sup>1</sup> Including the cable length of the option devices.

<sup>\*2</sup> Connect it to the RS-232 interface (built into GOT). It cannot be mounted on GT1655 and GT155□.

# 11.3 Connection Diagram

The following diagram shows the connection between the GOT and the PLC.

#### RS-232 cable 11.3.1

#### Connection diagram

RS232 connection diagram 1)

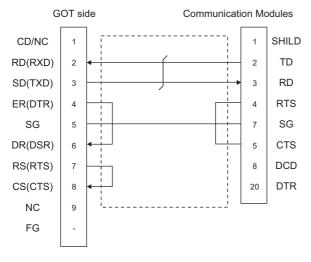

#### RS232 connection diagram 2)

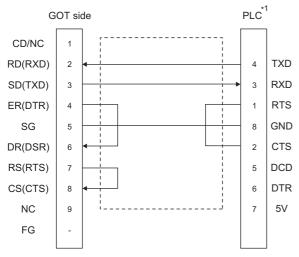

For details of the pin assignment, refer to the following \*1 manual.

GE PLC user's Manual

#### Precautions when preparing a cable

(1) Cable length

The length of the RS-232 cable must be 15m or less.

(2) GOT side connector

For the GOT side connector, refer to the following.

1.4.1 GOT connector specifications

(3) GE PLC side connector

Use the connector compatible with the GE PLC side

For details, refer to the GE PLC user's manual.

#### Connection diagram

RS422 connection diagram 1)

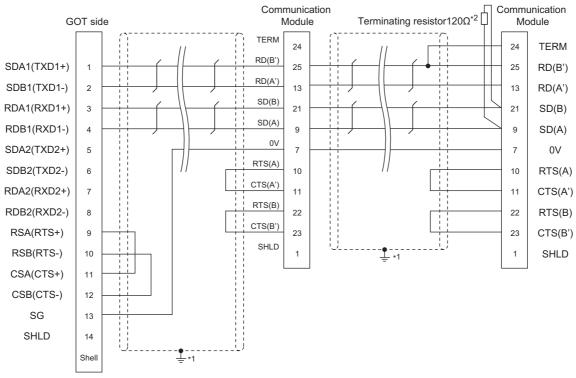

- \*1 Connect FG grounding to the appropriate part of a cable shield line.
- \*2 A terminating resistor should be connected to communication module at a terminal station.

#### RS422 connection diagram 2)

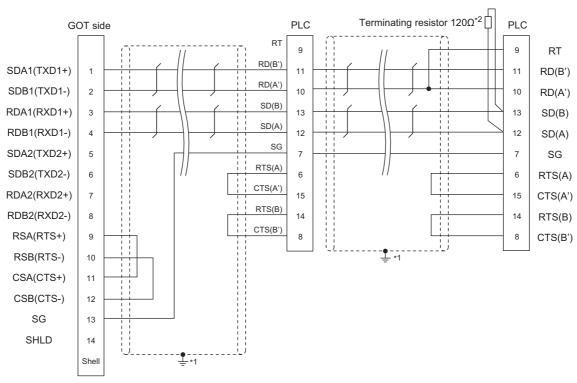

- \*1 Connect FG grounding to the appropriate part of a cable shield line.
- \*2 Terminating resistor should be provided for a PLC which will be a terminal.

#### RS422 connection diagram 3)

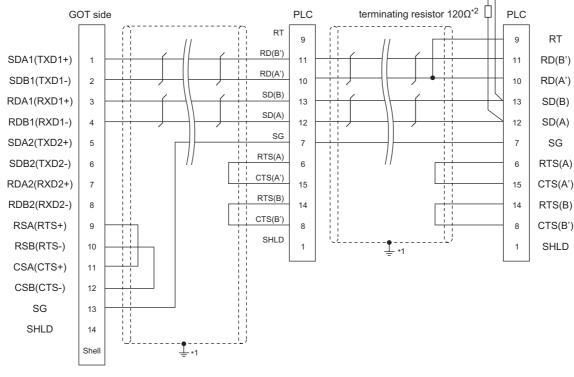

- \*1 Connect FG grounding to the appropriate part of a cable shield line.
- \*2 Terminating resistor should be provided for a PLC which will be a terminal.

#### RS422 connection diagram 4)

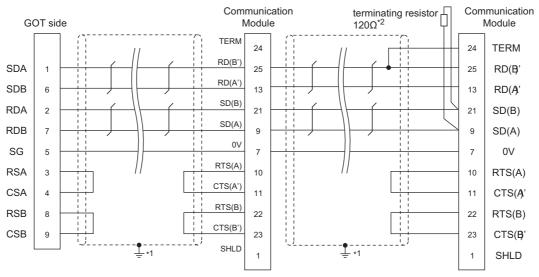

- \*1 Connect FG grounding to the appropriate part of a cable shield line.
- \*2 A terminating resistor should be connected to communication module at a terminal station.

#### RS422 connection diagram 5)

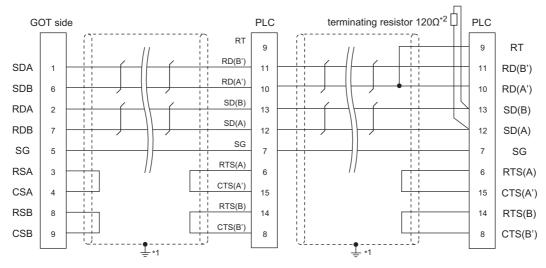

- \*1 Connect FG grounding to the appropriate part of a cable shield line.
- \*2 Terminating resistor should be provided for a PLC which will be a terminal.

#### RS422 connection diagram 6)

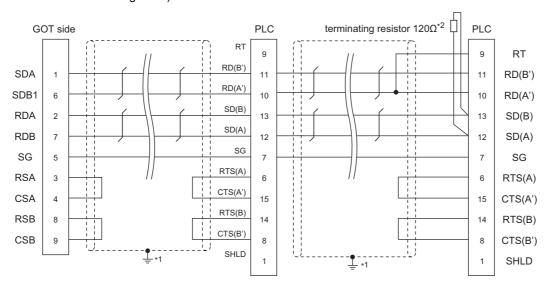

- \*1 Connect FG grounding to the appropriate part of a cable shield line.
- \*2 Terminating resistor should be provided for a PLC which will be a terminal.

#### Precautions when preparing a cable

(1) Cable length

The length of the RS-422 cable must be 1200m or less.

(2) GOT side connector

For the GOT side connector, refer to the following.

1.4.1 GOT connector specifications

(3) GE PLC side connector

Use the connector compatible with the GE PLC side

For details, refer to the GE PLC user's manual.

#### Connecting terminating resistors

(1) GOT side

When connecting a PLC to the GOT, a terminating resistor must be connected to the GOT.

(a) For GT16, GT15, GT12 Set the terminating resistor setting switch of the GOT main unit to "Disable".

(b) For GT14, GT11 Set the terminating resistor selector to "330 $\Omega$ ".

For the procedure to set the terminating resistor, refer to the following.

1.4.3 Terminating resistors of GOT

(2) GE PLC side

When connecting a GE PLC to the GOT, a terminating resistor must be connected.

GE PLC user's Manual

## 11.4 GOT Side Settings

# 11.4.1 Setting communication interface (Communication settings)

Set the channel of the connected equipment.

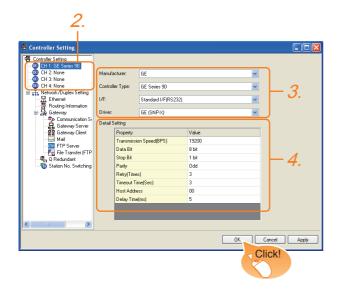

- Select [Common] → [Controller Setting] from the menu.
- The Controller Setting window is displayed. Select the channel to be used from the list menu.
- Set the following items.

· Manufacturer: GE

• Controller Type: GE Series 90

• I/F: Interface to be used

· Driver: GE (SNP-X)

 The detailed setting is displayed after Manufacturer, Controller Type, I/F, and Driver are set. Make the settings according to the usage environment.

11.4.2 Communication detail settings

Click the [OK] button when settings are completed.

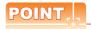

The settings of connecting equipment can be confirmed in [I/F Communication Setting]. For details, refer to the following.

1.1.2 I/F communication setting

#### 11.4.2 Communication detail settings

Make the settings according to the usage environment.

#### (1) GE (SNP-X)

| Property                | Value |
|-------------------------|-------|
| Transmission Speed(BPS) | 19200 |
| Data Bit                | 8 bit |
| Stop Bit                | 1 bit |
| Parity                  | Odd   |
| Retry(Times)            | 3     |
| Timeout Time(Sec)       | 3     |
| Host Address            | 00    |
| Delay Time(ms)          | 5     |

| Item                  | Description                                                                                                    | Range                                                        |
|-----------------------|----------------------------------------------------------------------------------------------------|--------------------------------------------------------------|
| Transmission<br>Speed | Set this item when change the transmission speed used for communication with the connected equipment. (Default: 19200bps) | 9600bps,<br>19200bps,<br>38400bps,<br>57600bps,<br>115200bps |
| Data Bit*1            | Set this item when change the data length used for communication with the connected equipment. (Default: 8bits)           | 7bits/8bits                                                  |
| Stop Bit              | Specify the stop bit length for communications. (Default: 1bit)                                                           | 1bit/2bits                                                   |
| Parity                | Specify whether or not to perform a parity check, and how it is performed during communication. (Default: Odd)            | None<br>Even<br>Odd                                          |
| Retry                 | Set the number of retries to be performed when a communication error occurs. (Default: 3times)                            | 0 to 5times                                                  |
| Timeout Time          | Set the time period for a communication to time out. (Default: 3sec)                                                      | 3 to 30sec                                                   |
| Host Address          | Specify the host address (station No. of the GOT to which the PLC is connected) in the connected network. (Default: 00)   | 00 to 31                                                     |
| Delay Time            | Set this item to adjust the transmission timing of the communication request from the GOT. (Default: 5ms)                 | 0 to 300ms                                                   |

If no setting is provided for the data length for the controller, set "8 bits".
If the setting is provided for the data length for the controller, set the same set value for the data length for the GOT as that for the PLC.

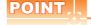

(1) Communication interface setting by the Utility The communication interface setting can be changed on the Utility's [Communication setting] after writing [Communication Settings] of project data.

For details on the Utility, refer to the following manual.

GT□ User's Manual

(2) Precedence in communication settings When settings are made by GT Designer3 or the Utility, the latest setting is effective.

# 11.5 PLC Side Setting

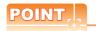

#### **GE PLC**

For details of GE PLCs, refer to the following manuals. GE PLC user's Manual

| Mo            | Refer to      |        |
|---------------|---------------|--------|
| PLC CPU       | Series 90-30  | 11.5.1 |
| PLC CPU       | VersaMaxMicro | 11.5.2 |
| Communication | IC693CMM311   | 11.5.3 |
| Modules       | IC697CMM711   | 11.5.4 |

#### 11.5.1 Connecting to Series 90-30

#### Communication settings

Make the communication settings using the engineering tool.

When making the settings, set [Configuration Mode] on the [Setting] tab of the engineering tool to "SNP only".

| Setting item                  | PLC side setting  |
|-------------------------------|-------------------|
| Port Mode*1                   | SNP               |
| Port Type <sup>*2</sup>       | Slave             |
| Data Rate                     | 9600bps, 19200bps |
| Flow Control                  | NONE              |
| Parity                        | EVEN, ODD, NONE   |
| Stop Bits                     | 1bit, 2bits       |
| Timeout*3                     | Long              |
| Turn Around Delay*4           | 0                 |
| SNP ID*5                      | 00 to 31          |
| Converter Power Consumption*6 | 0                 |

- Set to SNP.
- Set to Slave.
- Set to Long.
- Set to 0.
- \*1 \*2 \*3 \*4 \*5 Set within the range of 00 to 31. When specifying the station No. from 0 to 9, add "0" before the number and set it as 00 to 09.
- Set to 0.(only when connecting to Port2)

#### Connecting to VersaMaxMicro 11.5.2

#### Communication settings

Make the communication settings using the engineering tool.

| Setting item        | PLC side setting               |  |  |  |
|---------------------|--------------------------------|--|--|--|
| Data Rate           | 9600bps, 19200bps,<br>38400bps |  |  |  |
| Bits / Character*6  | 7bits, 8bits                   |  |  |  |
| Parity              | EVEN, ODD, NONE                |  |  |  |
| Stop Bits           | 1bit, 2bits                    |  |  |  |
| Port Mode*1         | SNP                            |  |  |  |
| Port Type*2         | Slave                          |  |  |  |
| Flow Control        | NONE                           |  |  |  |
| Timeout*3           | Long                           |  |  |  |
| Turn Around Delay*4 | 0                              |  |  |  |
| SNP ID*5            | 00 to 31                       |  |  |  |

- Set to the SNP protocol.
- Set to Slave.
- Set to Long.
- \*2 \*3 \*4 \*5
- Set within the range of 00 to 31. When specifying the station No. from 0 to 9, add "0" before the number and set it as 00 to 09.
- Set the same set value for the data length for the GOT and PLC.

#### 11.5.3 Connecting to IC693CMM311

#### Communication settings

Make the communication settings using the engineering tool.

When making the settings, set [Configuration Mode] on the [Setting] tab of the engineering tool to "SNP only".

| Setting item        | PLC side setting  |
|---------------------|-------------------|
| SNP Enable*1        | YES               |
| SNP Mode*2          | Slave             |
| Interface*3         | RS232, RS485      |
| Data Rate           | 9600bps, 19200bps |
| Parity              | ODD, NONE, EVEN   |
| Stop Bits           | 1bit, 2bits       |
| Flow Control*4      | NONE              |
| Turn Around Delay*5 | NONE              |
| Timeout*6           | Long              |

- \*1 Set to YES.
- \*2 Set to SLAVE.
- \*3 Set the communication format to be used. (only when connecting to Port2)
- \*4 Set to NONE.
- \*5 Set to NONE.
- \*6 Set to LONG.

#### 11.5.4 Connecting to IC697CMM711

#### Communication settings

Make the communication settings using the engineering tool.

When making the settings, set [Configuration Mode] on the [Setting] tab of the engineering tool to "SNP only".

| Setting item           | PLC side setting  |
|------------------------|-------------------|
| SNP Enable*1           | YES               |
| SNP Mode <sup>*2</sup> | Slave             |
| Interface*3            | RS232, RS485      |
| Data Rate              | 9600bps, 19200bps |
| Parity                 | ODD, NONE, EVEN   |
| Stop Bits              | 1bit, 2bits       |
| Flow Control*4         | NONE              |
| Turn Around Delay*5    | NONE              |
| Timeout*6              | Long              |

- \*1 Set to YES
- \*2 Set to SLAVE.
- \*3 Set the communication format to be used. (only when connecting to Port2)
- \*4 Set to NONE.
- \*5 Set to NONE.
- \*6 Set to LONG.

#### 11.5.5 Station number setting

Set each station number so that no station number overlaps.

The station number can be set without regard to the cable connection order. There is no problem even if station numbers are not consecutive.

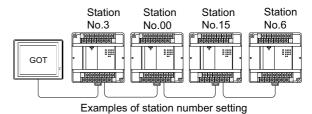

#### (1) Direct specification

Specify the station No. of the PLC to be changed when setting device.

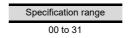

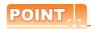

#### PLC Station No. settings

Make sure to set a 2-digit number for the station No. of the PLC to be monitored by the GOT.

# Device Range that Can Be Set

The device ranges of controller that can be used for GOT are as follows.

Note that the device ranges in the following tables are the maximum values that can be set in GT Designer3.

The device specifications of controllers may differ depending on the models, even though belonging to the same series.

Please make the setting according to the specifications of the controller actually used.

When a non-existent device or a device number outside the range is set, other objects with correct device settings may not be monitored.

#### Setting item

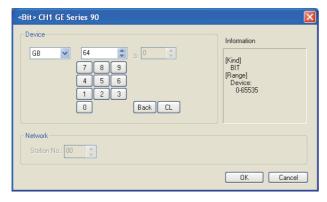

| Item            |                                           | Description                                                                                                    |  |  |  |  |  |
|-----------------|-------------------------------------------|----------------------------------------------------------------------------------------------------|--|--|--|--|--|
| Device          | The bit n                                 | Set the device name, device number, and bit number.  The bit number can be set only when specifying the bit of word device. |  |  |  |  |  |
| Informati<br>on | ' '                                       | Displays the device type and setting range which are selected in [Device].                                                  |  |  |  |  |  |
|                 | Set the monitor target of the set device. |                                                                                                    |  |  |  |  |  |
| Network         | Station<br>No.                            | Select this item when monitoring the PLC of the specified station No.                                                       |  |  |  |  |  |

#### 11.6.1 GE Series 90

|             | Device name                 | Setting range       | Device<br>No.<br>represen<br>tation |
|-------------|-----------------------------|---------------------|-------------------------------------|
|             | input (I)                   | 100001 to 112288    |                                     |
|             | output (Q)                  | Q00001 to Q12288    |                                     |
|             | internal (M)                | M00001 to M12288    |                                     |
| 9           | temporary (T)               | T001 to T256        |                                     |
| device      | system status (S)           | S001 to S128        | Decimal                             |
| Bit         | system status (SA)          | SA001 to SA128      |                                     |
|             | system status (SB)          | SB001 to SB128      |                                     |
|             | system status (SC)          | (SC) SC001 to SC128 |                                     |
|             | global data (G)             | G0001 to G7680      |                                     |
| ice         | system register (R)         | R00001 to R32640    |                                     |
| Word device | analog input register (AI)  | Al0001 to Al32640   | Decimal                             |
| Wo          | analog output register (AQ) | AQ0001 to AQ32640   |                                     |

#### 11.7 **Precautions**

#### ■ GOT clock control

The PLC clock data cannot be written to or read from the GOT.

The settings of "time adjusting" or "time broadcast" made on the GOT will be disabled on the PLC.

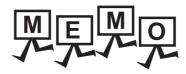

# **CONNECTION TO** LS INDUSTRIAL SYSTEMS PLC

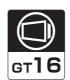

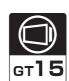

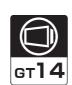

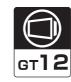

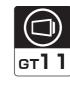

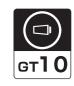

| 12.1 C  | onnectable Model List       | . 12 | 2 - 2 |
|---------|-----------------------------|------|-------|
| 12.2 Sy | ystem Configuration         | . 12 | 2 - 3 |
| 12.3 C  | onnection Diagram           | . 12 | 2 - 7 |
| 12.4 G  | OT Side Settings            | . 12 | 2 - 9 |
| 12.5 Pl | LC Side Setting             | 12   | - 10  |
| 12 6 De | evice Range that Can Be Set | 12   | _ 11  |

# 12. CONNECTION TO LS INDUSTRIAL SYSTEMS PLC

# 12.1 Connectable Model List

The following table shows the connectable models.

| Series | Model name     | Clock | Communi<br>cation<br>Type | <sup>GT</sup> 16 | ет<br>15 | <sup>ст</sup><br>14 | <sup>ст</sup><br>12 | GT11<br>Bus | GT11<br>Serial | <sup>GT</sup> 10 <sup>5□</sup> | <sup>GT</sup> 10 <sup>20</sup> <sub>30</sub> | Refer to      |   |               |
|--------|----------------|-------|---------------------------|------------------|----------|---------------------|---------------------|-------------|----------------|--------------------------------|----------------------------------------------|---------------|---|---------------|
| K80S   | K7M-D□□□S(/DC) |       | RS-232                    |                  |          | 0                   |                     | V           | 0              |                                |                                              | P 40.0.4      |   |               |
| K120S  | K7M-D□□□U      | 0     |                           |                  | RS-422   | 0                   | 0                   |             | 0              | ×                              | O                                            | 0             | 0 | <b>12.2.1</b> |
| K200S  | K3P-07□S       | 0     | RS-232<br>RS-422          | 0                | 0        | 0                   | 0                   | ×           | 0              | 0                              | 0                                            | <b>12.2.2</b> |   |               |
| K300S  | K4P-15AS       | 0     | RS-232<br>RS-422          | 0                | 0        | 0                   | 0                   | ×           | 0              | 0                              | 0                                            | 12.2.3        |   |               |

# 12.2 System Configuration

#### Connecting to K80S or K120S 12.2.1

#### When connecting to one PLC

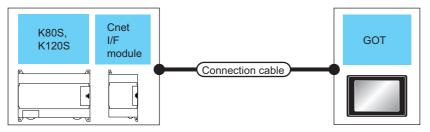

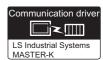

|        | PLC               | Connection cable GOT      |                                             |                  | GOT                |                                                                                                    |                                 |
|--------|-------------------|---------------------------|---------------------------------------------|------------------|--------------------|----------------------------------------------------------------------------------------------------|---------------------------------|
| Series | Cnet I/F module*1 | Communi<br>cation<br>Type | Cable model<br>Connection diagram<br>number | Max.<br>distance | Option device      | Model                                                                                                    | Number of connectable equipment |
|        |                   |                           | User RS232 connection diagram 1)            | 15m              | - (Built into GOT) | GT 15 GT 12 GT 12 GT 12 GT 12 GT 12 GT 12 GT 10 5□ Serial GT 10 5□ GT 10 5□ GT 10 5 |                                 |
|        | -                 | - RS-232                  | diagram 1)                                  |                  | GT15-RS2-9P        | <sup>ст</sup> 16 ст 15                                                                                                    |                                 |
| K80S   |                   |                           | User RS232 connection diagram 3)            | 15m              | - (Built into GOT) | GT 1020 200 24V                                                                                                    | 1 PLC for 1 GOT                 |
| K120S  | K120S             |                           | User RS232 connection diagram 2)            |                  | - (Built into GOT) | GT 16 GT 14 GT 12 GT 14 GT 12 GT 14 GT 12 GT 14 GT 12 GT 10 5□ GT 10 5□ GT | 112010111001                    |
|        | G7L-CUEB RS-232   | G7L-CUEB RS-232           | ,                                           |                  | GT15-RS2-9P        | 16 GT 15                                                                                                    |                                 |
|        |                   |                           | (User repairs) RS232 connection diagram 4)  | 15m              | - (Built into GOT) | GT 1020 20 20 20 20 20 20 20 20 20 20 20 20                                                                                                    |                                 |

Product manufactured by LS Industrial Systems Co., Ltd. For details of the product, contact LS Industrial Systems Co., Ltd.

#### ■ When connecting to multiple PLCs

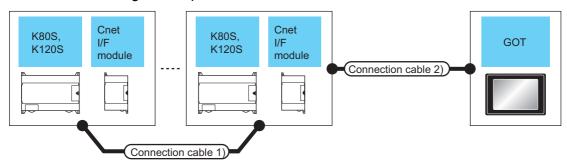

| PLC           | Connection cable 1)                   | Cnet I/F m | odule <sup>*1</sup>       | Connection cable 2)                        | Max.                            | GOT                |                                                             | Number of                              |
|---------------|---------------------------------------|------------|---------------------------|--------------------------------------------|---------------------------------|--------------------|-------------------------------------------------------------|----------------------------------------|
| Series        | Cable model Connection diagram number | Model name | Commu<br>nication<br>Type | Cable model Connection diagram number      | Cable model Connection distance | Option device      | Model                                                       | connectable<br>equipment               |
|               |                                       |            |                           | User<br>PRS422<br>connection<br>diagram 4) | 500m* <sup>2</sup>              | - (Built into GOT) | <sup>GT</sup> 16                                            | 31 PLCs for 1 GOT                      |
|               |                                       |            |                           |                                            | 500m*3 GT16-C02R4-9S (0.2m)     | <sup>GT</sup> 16   |                                                             |                                        |
| K80S<br>K120S | User<br>PRS422<br>connection          | G7L-CUEC   | RS-422                    | User RS422 connection                      |                                 | - (Built into GOT) | GT 14 CT 12 CT 12 GT 105□ Serial CT 105□                    | The following number of PLCs for 1 GOT |
|               | diagram 3)                            |            |                           | diagram 1)                                 | 500m*2                          | GT15-RS2T4-9P*4    | GT GT                                                       | GT16, GT15: 31<br>GT11, GT105□,        |
|               |                                       |            |                           |                                            | GT15-RS4-9S                     | 16 T <sub>15</sub> | GT104□: 10                                                  |                                        |
|               |                                       |            |                           | User RS422<br>connection<br>diagram 2)     | 500m*2                          | - (Built into GOT) | <sup>GT</sup> <sub>24V</sub> 10 <sup>20</sup> <sub>30</sub> | 10 PLCs for 1 GOT                      |

<sup>\*1</sup> Product manufactured by LS Industrial Systems Co., Ltd.For details of the product, contact LS Industrial Systems Co., Ltd.

<sup>\*2</sup> The total length of the connection cable 1) + connection cable 2)

<sup>\*3</sup> The total length of the connection cable 1) + connection cable 2) + option device cable

<sup>\*4</sup> Connect it to the RS-232 interface (built into GOT). It cannot be mounted on GT1655 and GT155 ...

#### Connecting to K200S 12.2.2

#### ■ When connecting to one PLC

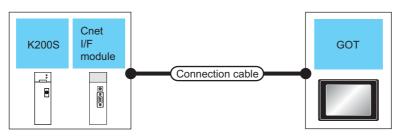

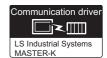

| PLC            |                   | Connection cable    |                                             | GOT              |                    | Number of                                                                                                    |                          |
|----------------|-------------------|---------------------|---------------------------------------------|------------------|--------------------|----------------------------------------------------------------------------------------------------|--------------------------|
| Series         | Cnet I/F module*1 | Communic ation Type | Cable model<br>Connection diagram<br>number | Max.<br>distance | Option device      | Model                                                                                                    | connectable<br>equipment |
| K200S G6L-CUEB |                   |                     | User RS232 connection diagram 2)            | 15m              | - (Built into GOT) | GT 16 GT 14 GT 12 GT 14 GT 12 GT 14 GT 12 GT 10 4 GT 10 4 GT 12 GT 10 4 GT 10 4 GT 10 4 GT 10 4 GT 12 GT 12 |                          |
|                | RS-232            | g                   |                                             | GT15-RS2-9P      | 16 GT 15           | 1 PLC for 1 GOT                                                                                                    |                          |
|                |                   |                     | (User) RS232 connection diagram 4)          | 15m              | - (Built into GOT) | (GT 10 20 24)                                                                                                    |                          |

Product manufactured by LS Industrial Systems Co., Ltd.For details of the product, contact LS Industrial Systems Co., Ltd.

#### ■ When connecting to multiple PLCs

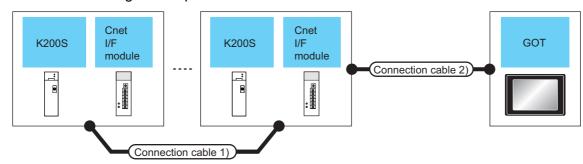

| PLC    | Connection cable 1)                   | Cnet I/F m | Cnet I/F module*1 Connection 2) |                                       | Max.                           | GOT                        |                                           | Number of                                                                      |
|--------|---------------------------------------|------------|---------------------------------|---------------------------------------|--------------------------------|----------------------------|-------------------------------------------|--------------------------------------------------------------------------------|
| Series | Cable model Connection diagram number | Model name | Commu<br>nication<br>Type       | Cable model Connection diagram number | distance                       | Option device              | Model                                     | connectable<br>equipment                                                       |
|        |                                       |            |                                 | User RS422 connection diagram 4)      | 500m* <sup>2</sup>             | - (Built into GOT)         | <sup>GT</sup> 16                          | 31 PLCs for<br>1 GOT                                                           |
|        |                                       |            |                                 |                                       | 500m*3 GT16-C02R4-<br>9S(0.2m) |                            |                                           |                                                                                |
| K200S  | User<br>Preparing RS422<br>connection | G6L-CUEC   | RS-422                          | User RS422 connection                 |                                | - (Built into GOT)         | GT 12 GT 12 GT10 Serial GT10 4 GT         | The following number of PLCs for 1 GOT GT16, GT15: 31 GT11, GT105□, GT104□: 10 |
|        | diagram 3)                            |            |                                 | diagram 1)                            | 500m* <sup>2</sup>             | GT15-RS2T4-9P <sup>4</sup> | GT GT                                     |                                                                                |
|        |                                       |            |                                 |                                       |                                | GT15-RS4-9S                | 16 ST 15                                  |                                                                                |
|        |                                       |            |                                 | User RS422 connection                 | 500m* <sup>2</sup>             | - (Built into GOT)         | (GT 10 <sup>20</sup> 24V 10 <sup>30</sup> | 10 PLCs for<br>1 GOT                                                           |

- Product manufactured by LS Industrial Systems Co., Ltd. For details of the product, contact LS Industrial Systems Co., Ltd.
- \*2 The total length of the connection cable 1) + connection cable 2)
- \*3 The total length of the connection cable 1) + connection cable 2) + option device cable
- Connect it to the RS-232 interface (built into GOT). It cannot be mounted on GT1655 and GT155□.

#### 12.2.3 Connecting to K300S

#### ■ When connecting to one PLC

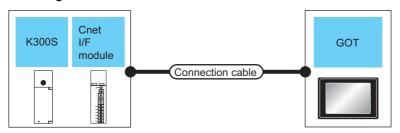

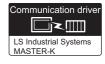

| PLC            |                   | Connection cable    |                                             | GOT              |                    | Number of                                            |                          |
|----------------|-------------------|---------------------|---------------------------------------------|------------------|--------------------|------------------------------------------------------|--------------------------|
| Series         | Cnet I/F module*1 | Communic ation Type | Cable model<br>Connection diagram<br>number | Max.<br>distance | Option device      | Model                                                | connectable<br>equipment |
|                |                   | JEA RS-232          | User)RS232 connection diagram 2)            | 15m              | - (Built into GOT) | GT 6T 15 GT 4 T2  GT11 Serial GT105□  GT105□  GT105□ |                          |
| K300S G4L-CUEA | G4L-CUEA          |                     |                                             |                  | GT15-RS2-9P        | <sup>GT</sup> 16 15                                  | 1 PLC for 1 GOT          |
|                |                   |                     | User RS232 connection diagram 4)            | 15m              | - (Built into GOT) | GT 1020 20 20 20 20 20 20 20 20 20 20 20 20          |                          |

<sup>1</sup> Product manufactured by LS Industrial Systems Co., Ltd. For details of the product, contact LS Industrial Systems Co., Ltd.

#### ■ When connecting to multiple PLCs

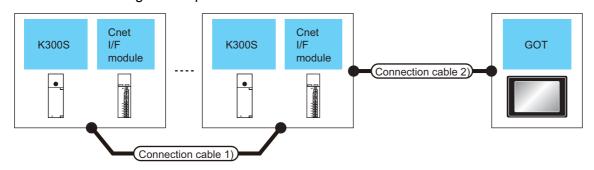

| PLC    | Connection cable 1)                   | Cnet I/F m           | odule <sup>*1</sup>       | Connection cable 2)                   | Max.                 | GOT                     |                                                             | Number of                                     |
|--------|---------------------------------------|----------------------|---------------------------|---------------------------------------|----------------------|-------------------------|-------------------------------------------------------------|-----------------------------------------------|
| Series | Cable model Connection diagram number | Cnet I/F<br>module*1 | Commu<br>nication<br>Type | Cable model Connection diagram number | odel distance<br>ion | Option device           | Model                                                       | connectable<br>equipment                      |
|        |                                       |                      | RS-422                    | Connection diagram 4)                 | 500m* <sup>2</sup>   | - (Built into GOT)      | <sup>GT</sup> 16                                            | 31 PLCs for 1 GOT                             |
| K300S  | User)RS422 connection                 |                      |                           | User<br>RS422<br>connection           | 500m*3               | GT16-C02R4-<br>9S(0.2m) | <sup>GT</sup> 16                                            |                                               |
|        |                                       |                      |                           |                                       |                      | - (Built into GOT)      | GT 14 GT 12 GT 10 Serial GT 10 4 GT                         | The following number of PLCs for 1 GOT        |
|        | diagram 3)                            |                      |                           | diagram 1)                            | 500m* <sup>2</sup>   | GT15-RS2T4-9P*4         | er 16 er 15                                                 | GT16, GT15: 31<br>GT11, GT105□,<br>GT104□: 10 |
|        |                                       |                      |                           |                                       |                      | GT15-RS4-9S             |                                                             |                                               |
|        |                                       |                      | conn                      | User RS422 connection diagram 2)      | 500m* <sup>2</sup>   | - (Built into GOT)      | <sup>GT</sup> <sub>24V</sub> 10 <sup>20</sup> <sub>30</sub> | 10 PLCs for 1 GOT                             |

<sup>\*1</sup> Product manufactured by LS Industrial Systems Co., Ltd. For details of the product, contact LS Industrial Systems Co., Ltd.

<sup>\*2</sup> The total length of the connection cable 1) + connection cable 2)

<sup>\*3</sup> The total length of the connection cable 1) + connection cable 2) + option device cable

<sup>\*4</sup> Connect it to the RS-232 interface (built into GOT). It cannot be mounted on GT1655 and GT155 ...

# 12.3 Connection Diagram

The following diagram shows the connection between the GOT and the PLC.

#### 12.3.1 RS-232 cable

#### Connection diagram

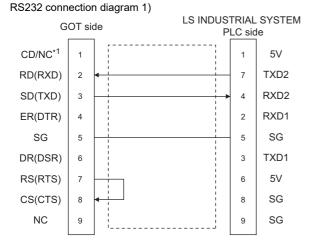

GT16: CD, GT15: CD, GT14: NC, GT12: NC, GT11: NC, GT105□: NC, GT104□: NC

#### RS232 connection diagram 2)

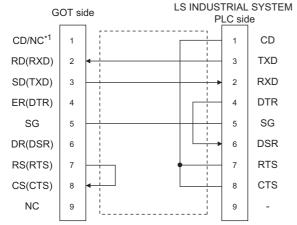

GT16: CD, GT15: CD, GT14: NC, GT12: NC, GT11: NC, GT105□: NC, GT104□: NC

#### RS232 connection diagram 3)

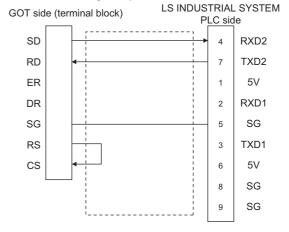

#### RS232 connection diagram 4)

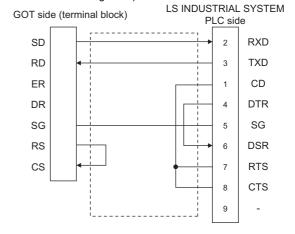

#### Precautions when preparing a cable

- (1) Cable length The length of the RS-232 cable must be 15m or less.
- (2) GOT side connector For the GOT side connector, refer to the following. 3 1.4.1 GOT connector specifications
- (3) LS INDUSTRIAL SYSTEMS PLC side connector Use the connector compatible with the LS INDUSTRIAL SYSTEMS PLC side module. For details, refer to the user's manual of the LS INDUSTRIAL SYSTEMS PLC.

#### 12.3.2 RS-422 cable

#### Connection diagram

#### RS422 connection diagram 1)

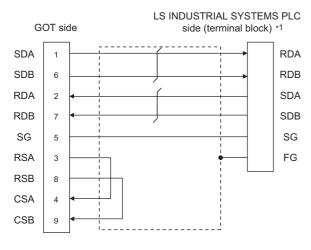

\*1 For the system terminal, connect a 120 Ω (1/2W) terminating resistor across RDA and RDB, and across SDA and SDB respectively.

#### RS422 connection diagram 2)

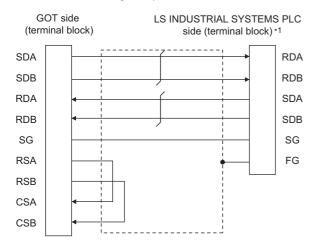

\*1 For the system terminal, connect a 120 Ω (1/2W) terminating resistor across RDA and RDB, and across SDA and SDB respectively.

# RS422 connection diagram 3) LS INDUSTRIAL SYSTEMS PLC

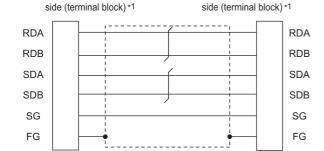

\*1 For the system terminal, connect a 120  $\Omega$  (1/2W) terminating resistor across RDA and RDB, and across SDA and SDB respectively.

#### RS422 connection diagram 4)

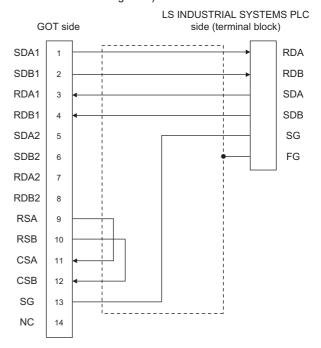

#### Precautions when preparing a cable

(1) Cable length
The length of the RS-422 cable must be 500m or less.

(2) GOT side connector

For the GOT side connector, refer to the following.

1.4.1 GOT connector specifications

(3) LS INDUSTRIAL SYSTEMS PLC side connector Use the connector compatible with the LS INDUSTRIAL SYSTEMS PLC side module. For details, refer to the user's manual of the LS INDUSTRIAL SYSTEMS PLC.

#### Connecting terminating resistors

(1) GOT side

When connecting a PLC to the GOT, a terminating resistor must be connected to the GOT.

- (a) For GT16, GT15, GT12

  Set the terminating resistor setting switch of the GOT main unit to "Disable".
- (b) For GT14, GT11, GT10 Set the terminating resistor selector to "330  $\Omega$ ".

For the procedure to set the terminating resistor, refer to the following.

1.4.3 Terminating resistors of GOT

(2) LS INDUSTRIAL SYSTEMS PLC side
When connecting an LS INDUSTRIAL SYSTEMS PLC
to the GOT, a terminating resistor must be connected.

12.3.2 RS-422 cable ■ Connection diagram

LS INDUSTRIAL SYSTEMS PLC

### 12.4 GOT Side Settings

#### 12.4.1 Setting communication interface (Communication settings)

Set the channel of the connected equipment.

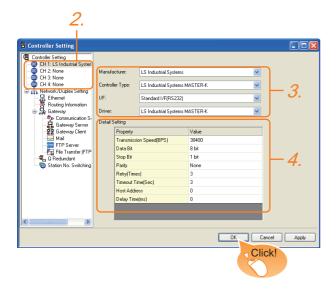

- Select [Common] → [Controller Setting] from the menu.
- 2. The Controller Setting window is displayed. Select the channel to be used from the list menu.
- Set the following items.
  - · Manufacturer: LS Industrial Systems
  - · Controller Type: LS Industrial Systems MASTER-K
  - · I/F: Interface to be used
  - · Driver: LS Industrial Systems MASTER-K
- 4. The detailed setting is displayed after Manufacturer, Controller Type, I/F, and Driver are set. Make the settings according to the usage environment.

12.4.2 Communication detail settings

Click the [OK] button when settings are completed.

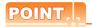

The settings of connecting equipment can be confirmed in [I/F Communication Setting]. For details, refer to the following.

1.1.2 I/F communication setting

#### Communication detail settings

Make the settings according to the usage environment.

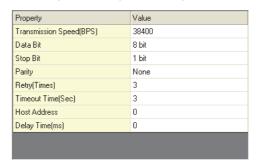

| Item                  | Description                                                                                                    | Range                                                        |
|-----------------------|----------------------------------------------------------------------------------------------------|--------------------------------------------------------------|
| Transmission<br>Speed | Set this item when change the transmission speed used for communication with the connected equipment. (Default: 38400bps) | 9600bps,<br>19200bps,<br>38400bps,<br>57600bps,<br>115200bps |
| Data Bit              | Set this item when change the data length used for communication with the connected equipment. (Default: 8bits)           | 7bits/8bits                                                  |
| Stop Bit              | Specify the stop bit length for communications. (Default: 1bit)                                                           | 1bit/2bits                                                   |
| Parity                | Specify whether or not to perform a parity check, and how it is performed during communication. (Default: None)           | None<br>Even<br>Odd                                          |
| Retry                 | Set the number of retries to be performed when a communication error occurs. (Default: 3times)                            | 0 to 5times                                                  |
| Timeout Time          | Set the time period for a communication to time out. (Default: 3sec)                                                      | 3 to 30sec                                                   |
| Host Address          | Specify the host address (station No. of the PLC to which the GOT is connected) in the network of the GOT. (Default: 0)   | 0 to 31                                                      |
| Delay Time            | Set this item to adjust the transmission timing of the communication request from the GOT. (Default: 0ms)                 | 0 to 300 (ms)                                                |

# POINT.

(1) Communication interface setting by the Utility The communication interface setting can be changed on the Utility's [Communication setting] after writing [Communication Settings] of project data

For details on the Utility, refer to the following manual.

GT□ User's Manual

(2) Precedence in communication settings When settings are made by GT Designer3 or the Utility, the latest setting is effective.

# 12.5 PLC Side Setting

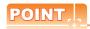

LS INDUSTRIAL SYSTEMS PLC

For details of LS INDUSTRIAL SYSTEMS PLCs, refer to the following manual.

User's Manual of the LS INDUSTRIAL SYSTEMS PLC

| Mode            | Refer to      |        |
|-----------------|---------------|--------|
|                 | K80S<br>K120S |        |
| PLC CPU         | K200S         | 12.5.1 |
|                 | K300S         |        |
|                 | G7L-CUEB      |        |
|                 | G7L-CUEC      |        |
| Cnet I/F module | G6L-CUEB      | 12.5.2 |
|                 | G6L-CUEC      |        |
|                 | G4L-CUEA      |        |

#### 12.5.1 Connecting to PLC CPU

Settings of the communication specifications There is no item to be set using the hardware. Set the items using the engineering software for MASTER-K.

| Item                | Setting details                                |
|---------------------|------------------------------------------------|
| Station No.         | 0 to 31                                        |
| Communication speed | 1200, 2400, 4800, 9600, 19200, 38400, 57600bps |
| Data bit            | 7 or 8                                         |
| Parity bit          | None, Even, Odd                                |
| Stop bit            | 1 or 2                                         |

<sup>1</sup> For the setting method of the engineering software, refer to the following.

User's Manual of the LS INDUSTRIAL SYSTEMS PLC

#### 12.5.2 Connecting to Cnet I/F module

Settings of the communication specifications There is no item to be set using the hardware. Set the items using the engineering software for MASTER-K.

| It                             | em          | Setting details                                   |  |
|--------------------------------|-------------|---------------------------------------------------|--|
| Communication protocol         |             | Dedicated protocol                                |  |
|                                | Data bit    | 7 or 8                                            |  |
| Communication                  | Stop bit    | 1 or 2                                            |  |
| format                         | Start bit   | 1                                                 |  |
|                                | Parity bit  | Even/Odd/None                                     |  |
| Channe                         | l selection | Stand-alone mode/Interlocking mode                |  |
| Synchr                         | onization   | Asynchronous                                      |  |
| Transmission<br>speed<br>(bps) | RS-232C     | 300/600/1200/2400/4800/<br>9600/19200/38400       |  |
|                                | RS-422/485  | 300/600/1200/2400/4800/<br>9600/19200/38400/76800 |  |

<sup>\*1</sup> For the setting method of the engineering software, refer to the following.

User's Manual of the LS INDUSTRIAL SYSTEMS PLC

# Device Range that Can Be Set

The device ranges of controller that can be used for GOT are as follows.

Note that the device ranges in the following tables are the maximum values that can be set in GT Designer3.

The device specifications of controllers may differ depending on the models, even though belonging to the same series.

Please make the setting according to the specifications of the controller actually used.

When a non-existent device or a device number outside the range is set, other objects with correct device settings may not be monitored.

#### Setting item

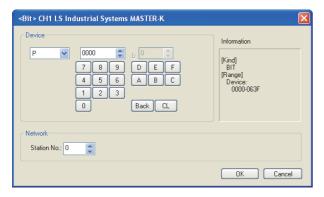

| Item            |                                                                            | Description                                                                                                    |  |  |  |  |
|-----------------|----------------------------------------------------------------------------|----------------------------------------------------------------------------------------------------|--|--|--|--|
| Device          | The bit n                                                                  | Set the device name, device number, and bit number. The bit number can be set only when specifying the bit of word device.                                                                                             |  |  |  |  |
| Informati<br>on | Displays the device type and setting range which are selected in [Device]. |                                                                                                    |  |  |  |  |
|                 | Set the monitor target of the set device.                                  |                                                                                                    |  |  |  |  |
| Network         | Station<br>No.                                                             | Monitors the PLC of the specified station No.  0 to 31 : To monitor the PLC of the specified station No.  100 to 115 : To specify the station No. of the PLC to be monitored by the value of GOT data register (GD).*1 |  |  |  |  |

The following shows the relation between station numbers of the PLC and the GOT data register

| Statio<br>n No. | GOT data register (GD) | Setting range                        |  |
|-----------------|------------------------|--------------------------------------|--|
| 100             | GD10                   | 0 to 31                              |  |
| 101             | GD11                   | (If setting a value                  |  |
| :               | :                      | outside the range<br>above, a device |  |
| 114             | GD24                   | range error                          |  |
| 115             | GD25                   | occurs.)                             |  |

## POINT.

Device settings of LS IS PLC

(1) When setting bit device (except timer and counter)

Set the bit device using the decimal number (three digits) and the hexadecimal number.

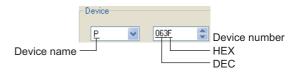

#### 12.6.1 LS Industrial Systems MASTER-K

|             | Device name               | Setting range  | Device<br>No.<br>represent<br>ation |
|-------------|---------------------------|----------------|-------------------------------------|
|             | I/O relay (P)             | P0000 to P063F |                                     |
|             | Auxiliary relay (M)       | M0000 to M191F | Decimal+                            |
| 9           | Keep relay (K)            | K0000 to K031F | Hexadeci                            |
| Bit device  | Link relay (L)            | L0000 to L063F | mal                                 |
| Bit         | Special relay (F)*1       | F0000 to F063F |                                     |
|             | Timer contact (T)         | T0 to T255     | Decimal                             |
|             | Counter contact (C)       | C0 to C255     | Decimal                             |
|             | I/O relay (P)             | P000 to P063   |                                     |
|             | Auxiliary relay (M)       | M000 to M191   |                                     |
|             | Keep relay (K)            | K000 to K031   |                                     |
| ice         | Link relay (L)            | L000 to L063   |                                     |
| Word device | Special relay (F)*1       | F000 to F063   | Decimal                             |
| Wor         | Timer current value (T)   | T0 to T255     |                                     |
|             | Counter current value (C) | C0 to C255     |                                     |
|             | Step controller (S)       | S0 to S99      |                                     |
|             | Data register (D)         | D0 to D9999    |                                     |

Only reading is possible.

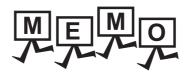

| - |  |
|---|--|
|   |  |
|   |  |
|   |  |
|   |  |
|   |  |
|   |  |
|   |  |
|   |  |
|   |  |
|   |  |
|   |  |
|   |  |
|   |  |
|   |  |
|   |  |
|   |  |
|   |  |
|   |  |
|   |  |
|   |  |
|   |  |
|   |  |
|   |  |
|   |  |
|   |  |
|   |  |
|   |  |
|   |  |
|   |  |
|   |  |
|   |  |
|   |  |
|   |  |
|   |  |
|   |  |
|   |  |

# CONNECTION TO SICK SAFE CONTROLL

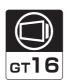

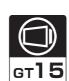

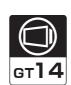

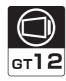

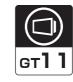

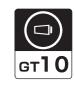

| 13.1 Connectable Model List       | <br>13 - 2 |
|-----------------------------------|------------|
| 13.2 System Configuration         | <br>13 - 2 |
| 13.3 Connection Diagram           | <br>13 - 3 |
| 13.4 GOT Side Settings            | <br>13 - 4 |
| 13.5 PLC Side Setting             | <br>13 - 5 |
| 13.6 Device Range That Can Be Set | 13 - 6     |

# 13. CONNECTION TO SICK SAFETY CONTROLLER

# 13.1 Connectable Model List

The following table shows the connectable models.

| Series     | Model name    | Clock | Communication<br>Type | GT<br>16 | GT<br>15 | GT 14 | GT<br>12 | GT11<br>Bus | GT11<br>Serial | <sup>GT</sup> 10 <sup>5□</sup> | GT 10 <sup>20</sup> <sub>30</sub> | Refer to |
|------------|---------------|-------|-----------------------|----------|----------|-------|----------|-------------|----------------|--------------------------------|-----------------------------------|----------|
|            | FX3-CPU000000 |       |                       |          |          |       |          |             |                |                                |                                   |          |
| Flexi Soft | FX3-CPU130002 | ×     | RS-232                | 0        | 0        | 0     | 0        | ×           | 0              | 0                              | 0                                 | 13.2.1   |
|            | FX3-CPU320002 |       |                       |          |          |       |          |             |                |                                |                                   |          |

# 13.2 System Configuration

#### 13.2.1 Connecting to Flexi Soft

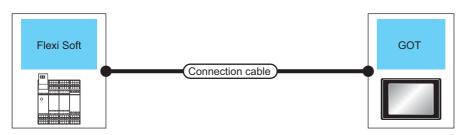

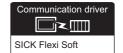

| PLC               |                     | Connection cable                                                                        |                  | GOT                |                                                            |                                 |
|-------------------|---------------------|-----------------------------------------------------------------------------------------|------------------|--------------------|------------------------------------------------------------|---------------------------------|
| Series            | Communic ation Type | Cable model<br>Connection diagram number                                                | Max.<br>distance | Option device      | Model                                                      | Number of connectable equipment |
| Flexi Soft RS-232 |                     | Part Number:6021195(2m)*1 Part Number:6036342(3m)*1                                     | 3m               | - (Built into GOT) | GT 15 GT 15 GT 12 GT11 GT105□ GT11 Serial GT105□           |                                 |
|                   | RS-232              |                                                                                         |                  | GT15-RS2-9P        | 16 GT 15                                                   | 1 PLC for 1 GOT                 |
|                   | 1.6 202             | Part Number:6021195(2m)*1 Part Number:6036342(3m)*1 +  User RS232 connection diagram 1) | 3.3m             | - (Built into GOT) | <sup>στ</sup> <sub>2N</sub> 10 <sup>20</sup> <sub>30</sub> |                                 |

<sup>\*1</sup> Product manufactured by SICK Inc. For details of the product, contact SICK Inc.

13.3 Connection Diagram

The following diagram shows the connection between the GOT and the PLC.

#### RS-232 cable 13.3.1

#### Connection diagram

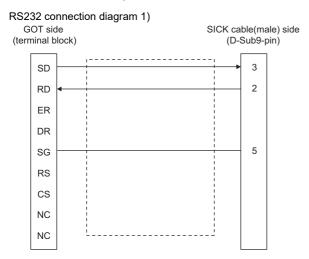

#### Precautions when preparing a cable

(1) Cable length The length of the RS-232 cable must be 30cm or less.

(2) GOT side connector

For the GOT side connector, refer to the following.

1.4.1 GOT connector specifications

(3) SICK PLC side connector

Use the connector compatible with the SICK PLC side module.

For details, refer to the user's manual of the SICK PLC.

## 13.4 GOT Side Settings

# 13.4.1 Setting communication interface (Communication settings)

Set the channel of the connected equipment.

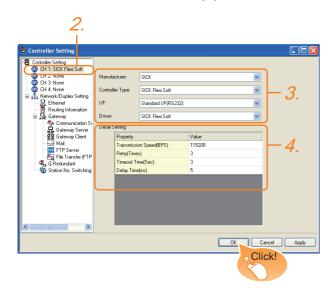

- Select [Common] → [Controller Setting] from the menu.
- The Controller Setting window is displayed. Select the channel to be used from the list menu.
- 3. Set the following items.

· Manufacturer: SICK

· Controller Type: SICK Flexi Soft

I/F: Interface to be usedDriver: SICK Flexi Soft

 The detailed setting is displayed after Manufacturer, Controller Type, I/F, and Driver are set. Make the settings according to the usage environment.

13.4.2 Communication detail settings

Click the [OK] button when settings are completed.

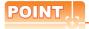

The settings of connecting equipment can be confirmed in [I/F Communication Setting]. For details, refer to the following.

1.1.2 I/F communication setting

#### 13.4.2 Communication detail settings

Make the settings according to the usage environment.

(1) SICK Flexi Soft

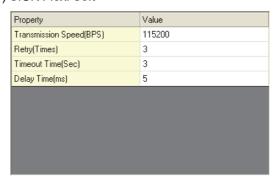

| Item                  | Description                                                                                                    | Range                                                        |
|-----------------------|----------------------------------------------------------------------------------------------------|--------------------------------------------------------------|
| Transmission<br>Speed | Set this item when change the transmission speed used for communication with the connected equipment. (Default: 115200bps) | 9600bps,<br>19200bps,<br>38400bps,<br>57600bps,<br>115200bps |
| Retry                 | Set the number of retries to be performed when a communication error occurs. (Default: 3times)                             | 0 to 5times                                                  |
| Timeout Time          | Set the time period for a communication to time out. (Default: 3sec)                                                       | 1 to 30sec                                                   |
| Delay Time            | Set this item to adjust the transmission timing of the communication request from the GOT. (Default: 5ms)                  | 0 to 300 (ms)                                                |

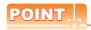

(1) Communication interface setting by the Utility The communication interface setting can be changed on the Utility's [Communication setting] after writing [Communication Settings] of project data.

For details on the Utility, refer to the following manual.

GT□ User's Manual

(2) Precedence in communication settings
When settings are made by GT Designer3 or the
Utility, the latest setting is effective.

# 13.5 PLC Side Setting

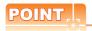

#### SICK PLC

For details of SICK PLCs, refer to the following manual.

User's Manual of the SICK PLC

#### Connecting to Flexi Soft 13.5.1

#### Communication settings

Communication settings are not required, since the following contents are fixed.

| Setting item        | Controller Side Settings |
|---------------------|--------------------------|
| Communication speed | 115200bps (Fixed)        |
| Data bit            | 8bits (Fixed)            |
| Parity bit          | Without (Fixed)          |
| Stop bit            | 1bit (Fixed)             |

## 13.6 Device Range That Can Be Set

The device ranges of controller that can be used for GOT are as follows.

Note that the device ranges in the following tables are the maximum values that can be set in GT Designer3.

The device specifications of controllers may differ depending on the models, even though belonging to the same series

Please make the setting according to the specifications of the controller actually used.

When a non-existent device or a device number outside the range is set, other objects with correct device settings may not be monitored.

#### ■ Setting item

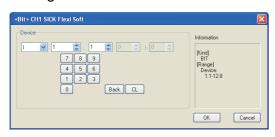

| Item        | Description                                                                                                    |  |  |  |
|-------------|----------------------------------------------------------------------------------------------------|--|--|--|
| Device      | Set the device name, device number, and bit number.  The bit number can be set only by specifying the bit of word device. |  |  |  |
| Information | Displays the device type and its setting range selected in [Device].                                                      |  |  |  |

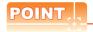

Device settings of SICK Safety controller
 Input (I), Output (Q)

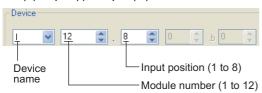

(b) Logic result (LQ), Logic input (LI)

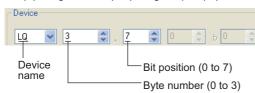

(c) EFI input (EI)

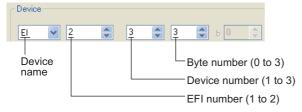

#### (d) EFI output (EQ)

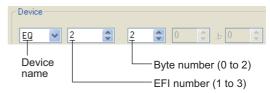

(2) Engineering software for SICK and device representation of GT Designer3 The engineering software for SICK and the device representation of GT Designer3 are different. Set the device by referring to the following table.

| the device by referring to the following table. |                                                                                                    |                                                                                                    |  |  |  |
|-------------------------------------------------|----------------------------------------------------------------------------------------------------|----------------------------------------------------------------------------------------------------|--|--|--|
| Device                                          | GT Designer3                                                                                                    | Engineering software for SICK                                                                                      |  |  |  |
| I <sup>*1</sup>                                 | I□□.△<br>□□(1-12(Dec)): Module number<br>△(1-8): Input position                                                  | ▲▲▲ [□□].I△  ▲▲▲: I/O model name (such as XTIO) □□(1-12(Dec)): Module number △(1-8): Input position                |  |  |  |
| Q*1                                             | Q□□.△<br>□□(1-12(Dec)): Module number<br>△(1-8): Output position                                                 | ▲▲▲ [□□].Q△  ▲▲▲: I/O model name (such as XTIO) □□(1-12(Dec)): Module number △(1-8): Output position               |  |  |  |
| LQ*1                                            | LQ□.△<br>□(0-3): Byte number<br>△(0-7): Bit position                                                             | ▲▲ □.△  ▲▲: "Result" □(0-3): Byte number △(0-7): Bit position                                                      |  |  |  |
| LI <sup>*1</sup>                                | LI□.△<br>□(0-3): Byte number<br>△(0-7): Bit position                                                             | ▲▲▲ [0] .□.△<br>▲▲▲: CPU type(CPU0, CPU1)<br>□(0-3): Byte number<br>△(0-7): Bit position                           |  |  |  |
| EI <sup>*1</sup>                                | EIO□△<br>O(1-2): EFI number<br>□(1-3): Device number<br>△(0-3): Byte number                                      | ▲▲▲ [0].EFI(): □,Byte △  ▲▲▲: CPU type(CPU0, CPU1)  O(1-2): EFI number  □(1-3): Device number  △(0-3): Byte number |  |  |  |
| EQ*1                                            | EQO∆<br>O(1-2): EFI number<br>△(0-2): Byte number                                                                | ▲▲▲[0].EFIO:1,Byte△<br>▲▲▲: CPU type(CPU0, CPU1)<br>O(1-2): EFI number<br>△(0-2): Byte number                      |  |  |  |
| D                                               | D∆<br>∆(0-99(Dec)): Byte number                                                                                  | RS232 data<br>(Safety controller to RS232)                                                                         |  |  |  |
| W                                               | W△<br>△(0-49(Dec)): Word number<br>Word virtualization of D<br>device<br>W0= (D1(Upper bits),<br>D0(Lower bits)) | GOT independent device<br>(Not available)                                                                          |  |  |  |
| LD                                              | LD∆<br>∆(0-3): Byte number                                                                                       | RS232 data<br>(RS232 to safety controller)                                                                         |  |  |  |
| LW                                              | LW∆ ∆(0-1): Word number Word virtualization of LD device LW0= (LD1(Upper bits), LD0(Lower bits))                 | GOT independent device<br>(Not available)                                                                          |  |  |  |

<sup>1</sup> When the mapping position is changed by the engineering software for SICK, a mismatch occurs between virtual devices on GOT and SICK safety controller mapping devices.
When mapping is changed, use D devices or LD devices.

(3) When using offset specification When setting devices using the offset function, the device values are as follows.

#### (a) Input (I)

| Offset | +0    | +1    | +2    | +3    | +4       | +5       | +6    | +7    | +8 to +15  |
|--------|-------|-------|-------|-------|----------|----------|-------|-------|------------|
| +0     | 11.1  | I1.2  | I1.3  | 11.4  | I1.5     | I1.6     | 11.7  | I1.8  |            |
| +16    | 12.1  | 12.2  | 12.3  | 12.4  | 12.5     | 12.6     | 12.7  | 12.8  |            |
| +32    | 13.1  | 13.2  | 13.3  | 13.4  | 13.5     | 13.6     | 13.7  | 13.8  |            |
| +48    | 14.1  | 14.2  | 14.3  | 14.4  | 14.5     | 14.6     | 14.7  | 14.8  |            |
| +64    | 15.1  | 15.2  | 15.3  | 15.4  | 15.5     | 15.6     | 15.7  | 15.8  |            |
| +80    | 16.1  | 16.2  | 16.3  | 16.4  | 16.5     | 16.6     | 16.7  | 16.8  | Fixed to 0 |
| +96    | 17.1  | 17.2  | 17.3  | 17.4  | 17.5     | 17.6     | 17.7  | 17.8  | (OFF)      |
| +112   | 18.1  | 18.2  | 18.3  | 18.4  | 18.5     | 18.6     | 18.7  | 18.8  |            |
| +128   | 19.1  | 19.2  | 19.3  | 19.4  | 19.5     | 19.6     | 19.7  | 19.8  |            |
| +144   | 110.1 | 110.2 | 110.3 | 110.4 | I10.5    | I10.6    | I10.7 | I10.8 |            |
| +160   | 111.1 | 111.2 | I11.3 | 111.4 | I11.5    | I11.6    | 111.7 | I11.8 |            |
| +176   | 112.1 | 112.2 | I12.3 | 112.4 | I12.5    | I12.6    | I12.7 | I12.8 |            |
| +192   |       |       |       | De    | vice ran | ge error |       |       |            |

#### (b) Output (Q)

|        | ` '   |       | , ,   |       |          |          |       |       |            |
|--------|-------|-------|-------|-------|----------|----------|-------|-------|------------|
| Offset | +0    | +1    | +2    | +3    | +4       | +5       | +6    | +7    | +8 to +15  |
| +0     | Q1.1  | Q1.2  | Q1.3  | Q1.4  | Q1.5     | Q1.6     | Q1.7  | Q1.8  |            |
| +16    | Q2.1  | Q2.2  | Q2.3  | Q2.4  | Q2.5     | Q2.6     | Q2.7  | Q2.8  |            |
| +32    | Q3.1  | Q3.2  | Q3.3  | Q3.4  | Q3.5     | Q3.6     | Q3.7  | Q3.8  |            |
| +48    | Q4.1  | Q4.2  | Q4.3  | Q4.4  | Q4.5     | Q4.6     | Q4.7  | Q4.8  |            |
| +64    | Q5.1  | Q5.2  | Q5.3  | Q5.4  | Q5.5     | Q5.6     | Q5.7  | Q5.8  |            |
| +80    | Q6.1  | Q6.2  | Q6.3  | Q6.4  | Q6.5     | Q6.6     | Q6.7  | Q6.8  | Fixed to 0 |
| +96    | Q7.1  | Q7.2  | Q7.3  | Q7.4  | Q7.5     | Q7.6     | Q7.7  | Q7.8  | (OFF)      |
| +112   | Q8.1  | Q8.2  | Q8.3  | Q8.4  | Q8.5     | Q8.6     | Q8.7  | Q8.8  |            |
| +128   | Q9.1  | Q9.2  | Q9.3  | Q9.4  | Q9.5     | Q9.6     | Q9.7  | Q9.8  |            |
| +144   | Q10.1 | Q10.2 | Q10.3 | Q10.4 | Q10.5    | Q10.6    | Q10.7 | Q10.8 |            |
| +160   | Q11.1 | Q11.2 | Q11.3 | Q11.4 | Q11.5    | Q11.6    | Q11.7 | Q11.8 |            |
| +176   | Q12.1 | Q12.2 | Q12.3 | Q12.4 | Q12.5    | Q12.6    | Q12.7 | Q12.8 |            |
| +192   |       |       |       | De    | vice ran | ge error |       |       |            |
|        |       |       |       |       |          |          |       |       |            |

#### (c) Logic result (LQ)

| Offset | +0    | +1                 | +2    | +3    | +4    | +5    | +6    | +7    |  |  |
|--------|-------|--------------------|-------|-------|-------|-------|-------|-------|--|--|
| +0     | LQ0.0 | LQ0.1              | LQ0.2 | LQ0.3 | LQ0.4 | LQ0.5 | LQ0.6 | LQ0.7 |  |  |
| +8     | LQ1.0 | LQ1.1              | LQ1.2 | LQ1.3 | LQ1.4 | LQ1.5 | LQ1.6 | LQ1.7 |  |  |
| +16    | LQ2.0 | LQ2.1              | LQ2.2 | LQ2.3 | LQ2.4 | LQ2.5 | LQ2.6 | LQ2.7 |  |  |
| +24    | LQ3.0 | LQ3.1              | LQ3.2 | LQ3.3 | LQ3.4 | LQ3.5 | LQ3.6 | LQ3.7 |  |  |
| +32    |       | Device range error |       |       |       |       |       |       |  |  |

#### (d) Logic input (LI)

| Offset | +0    | +1                 | +2    | +3    | +4    | +5    | +6    | +7    |  |  |
|--------|-------|--------------------|-------|-------|-------|-------|-------|-------|--|--|
| +0     | LI0.0 | LI0.1              | LI0.2 | LI0.3 | LI0.4 | LI0.5 | LI0.6 | LI0.7 |  |  |
| +8     | LI1.0 | LI1.1              | LI1.2 | LI1.3 | LI1.4 | LI1.5 | LI1.6 | LI1.7 |  |  |
| +16    | LI2.0 | LI2.1              | LI2.2 | LI2.3 | LI2.4 | LI2.5 | LI2.6 | LI2.7 |  |  |
| +24    | LI3.0 | LI3.1              | LI3.2 | LI3.3 | LI3.4 | LI3.5 | LI3.6 | LI3.7 |  |  |
| +32    |       | Device range error |       |       |       |       |       |       |  |  |

#### (e) EFI input (EI)

| Offset           | +0                 | +1    | +2     | +3    | +8 to +15          |  |  |  |
|------------------|--------------------|-------|--------|-------|--------------------|--|--|--|
| +0               | EI110              | EI111 | EI112  | EI113 |                    |  |  |  |
| +16              | EI120              | EI121 | EI122  | EI123 |                    |  |  |  |
| +32              | EI130              | EI131 | EI132  | EI133 |                    |  |  |  |
| +48<br>:<br>+240 |                    | Fixed | d to 0 |       | Fixed to 0         |  |  |  |
| +256             | EI210              | El211 | El212  | El213 |                    |  |  |  |
| +272             | El220              | El221 | El222  | El223 |                    |  |  |  |
| +288             | EI230              | El231 | El232  | El233 | Device range error |  |  |  |
| +302             | Device range error |       |        |       |                    |  |  |  |

#### (f) EFI output (EQ)

| Offset           | +0   | +1         | +2          | +3 to +15          |
|------------------|------|------------|-------------|--------------------|
| +0               | EQ10 | EQ11       | EQ12        |                    |
| +16<br>:<br>+240 |      | Fixed to 0 |             | Fixed to 0         |
| +256             | EQ20 | EQ21       | EQ22        | Device range error |
| +272             |      |            | Device rang | e error            |

## 13.6.1 SICK Safety Controller (SICK Flexi Soft)

|             | Device                 | :     | Device<br>No.<br>represent<br>ation |                               |                                 |
|-------------|------------------------|-------|-------------------------------------|-------------------------------|---------------------------------|
|             | Input (I)              | I1.1  | to                                  | I12.8                         |                                 |
| ø           | Output (Q)             | Q1.1  | to                                  | Q12.8                         | Decimal                         |
| o<br>Vio    | Logic result (LQ)      | LQ0.0 | to                                  | LQ3.7                         | +Decimal                        |
| Bit device  | Logic input (LI)       | LI0.0 | to                                  | LI3.7                         |                                 |
| ш           | Word device bit        |       |                                     | ed bit of the<br>word devices | -                               |
|             | Data (byte)(D)         | D0    | to                                  | D99                           | Decimal                         |
|             | Data (word)(W)         | W0    | to                                  | W49                           | Decimal                         |
| Word device | EFI input (byte)(EI)   | EI110 | to                                  | El233                         | Decimal<br>+Decimal<br>+Decimal |
| Word        | EFI output (byte)(EQ)  | EQ10  | to                                  | EQ22                          | Decimal +Decimal                |
|             | Logic input (byte)(LD) | LD0   | to                                  | LD3                           | Decimal                         |
|             | Logic input (word)(LW) | LW0   | to                                  | LW1                           | Decimal                         |

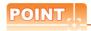

Device of SICK Flexi Soft Only reading is possible for all devices.

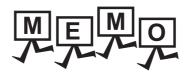

# CONNECTION TO SIEMENS PLC

| 14.1(   | Connectable           | e Model Lis | st       |      |      | 14 - 2      |  |  |  |  |  |  |
|---------|-----------------------|-------------|----------|------|------|-------------|--|--|--|--|--|--|
| 14.2 \$ | 4.2 Serial Connection |             |          |      |      |             |  |  |  |  |  |  |
|         | GT16                  | GT15        | GT14     | GT12 | GT11 | Ст10        |  |  |  |  |  |  |
| 14.3 E  | Ethernet Co           | nnection .  |          |      |      | 14 - 9      |  |  |  |  |  |  |
|         | GT16                  | GT15        | GT14     | GT12 | GT11 | <b>ст10</b> |  |  |  |  |  |  |
| 14.4 [  | Device Ran            | ge that Car | n Be Set |      |      | . 14 - 16   |  |  |  |  |  |  |

# 14. CONNECTION TO SIEMENS PLC

## 14.1 Connectable Model List

The following table shows the connectable models.

| Series          | Clock    | Communication<br>Type | Ethernet<br>Connection<br>Type | <sup>GT</sup> 16 | <sup>GT</sup> 15 | <sup>GT</sup> 14 *2 | <sup>GT</sup> 12 | GT11<br>Bus | GT11<br>Serial | <sup>GT</sup> 10 <sup>5□</sup> | GT 10 <sup>20</sup> | Refer to |
|-----------------|----------|-----------------------|--------------------------------|------------------|------------------|---------------------|------------------|-------------|----------------|--------------------------------|---------------------|----------|
|                 |          | RS-232                | -                              | 0                | 0                | 0                   | 0                | ×           | 0              | 0                              | 0                   | 14.2.2   |
| SIMATIC S7-200  | ×        | Ethernet              | OP communication               | 0                | 0                | 0                   | 0                | ×           | ×              | ×                              | ×                   | 14.3.2   |
|                 |          | RS-232                | -                              | 0                | 0                | 0                   | 0                | ×           | 0              | 0                              | 0                   | 14.2.1   |
| SIMATIC S7-300  | <u> </u> | Ethernet              | FETCH/<br>WRITE                | 0                | 0                | 0                   | 0                | ×           | ×              | ×                              | ×                   | 14.3.1   |
|                 |          | Luidilict             | OP communication               | 0                | 0                | 0                   | 0                | ×           | ×              | ×                              | ×                   | 14.3.2   |
|                 |          | RS-232                | -                              | 0                | 0                | 0                   | 0                | ×           | 0              | 0                              | 0                   | 14.2.1   |
| SIMATIC S7-400  | O*1      | Ethernet              | FETCH/<br>WRITE                | 0                | 0                | 0                   | 0                | ×           | ×              | ×                              | ×                   | 14.3.1   |
|                 |          | Ethernet              | OP communication               | 0                | 0                | 0                   | 0                | ×           | ×              | ×                              | ×                   | 14.3.2   |
| SIMATIC S7-1200 | ×        | Ethernet              | OP<br>communication            | 0                | 0                | 0                   | 0                | ×           | ×              | ×                              | ×                   | 14.3.2   |

<sup>\*1</sup> Not available with the Ethernet connection.

<sup>\*2</sup> GT14 models compatible with Ethernet connection are only GT1455-QTBDE, GT1450-QMBDE and GT1450-QLBDE.

## 14.2 Serial Connection

## 14.2.1 System configuration for connecting to SIMATIC S7-300/400 series

#### ■ When connecting to one PLC

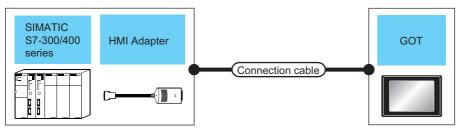

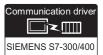

|            | PLC                 |                           | Connection cable                                          | )                | G01                | Г                                                                                                    | Number of                |
|------------|---------------------|---------------------------|-----------------------------------------------------------|------------------|--------------------|----------------------------------------------------------------------------------------------------|--------------------------|
| Series     | HMI Adapter*1       | Commu<br>nication<br>Type | Cable model<br>Connection diagram<br>number               | Max.<br>distance | Option device      | Model                                                                                                    | connectable<br>equipment |
| SIMATIC    | MLFB:               | RS-232                    | GT09-C30R20801-9S<br>(3m)<br>or<br>(User)RS232 connection |                  | - (Built into GOT) | GT 15 GT 15 GT 12 GT11 GT105 GT11 Serial GT105 GT104 GT105 GT105 G | 1 GOT for 1 HMI          |
| S7-300/400 | 6ES7 972-0CA11-0XA0 |                           | diagram 1)                                                |                  | GT15-RS2-9P        | 16 GT 15                                                                                                    | Adapter                  |
|            |                     |                           | User RS232 connection diagram 2)                          | 15m              | - (Built into GOT) | GT 1020 20 24V                                                                                                    |                          |

<sup>\*1</sup> Product manufactured by Siemens AG. For details of this product, contact Siemens AG.

## ■ When connecting to multiple PLCs

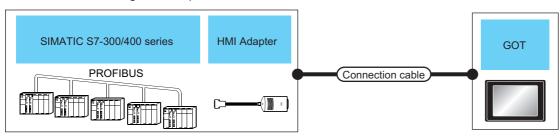

|            | PLC                 |                                                                    | Connection cable                            | )                  | GO1                                        | Ī                                           | Number of                |
|------------|---------------------|--------------------------------------------------------------------|---------------------------------------------|--------------------|--------------------------------------------|---------------------------------------------|--------------------------|
| Series     | HMI Adapter*1       | Commu<br>nication<br>Type                                          | Cable model<br>Connection diagram<br>number | Max.<br>distance   | Option device                              | Model                                       | connectable<br>equipment |
| SIMATIC    | MLFB:               | GT09-C30R20801-9S (3m) or  //LFB: RS-232 GT09-C30R20801-9S (3m) or | 15m                                         | - (Built into GOT) | GT 16 GT 15 GT 12 GT11 GT105 GT11 GT104 GT | 1 GOT for 1 HMI                             |                          |
| S7-300/400 | 6ES7 972-0CA11-0XA0 |                                                                    | diagram 1)                                  |                    | GT15-RS2-9P                                | 16 GT 15                                    | Adapter                  |
|            |                     |                                                                    | User RS232 connection diagram 2)            | 15m                | - (Built into GOT)                         | GT 1020 20 20 20 20 20 20 20 20 20 20 20 20 |                          |

<sup>1</sup> Product manufactured by Siemens AG. For details of this product, contact Siemens AG.

## 14.2.2 System configuration for connecting to SIMATIC S7-200

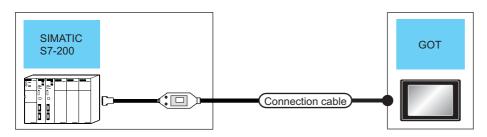

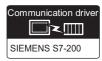

| PLC            |                                                                        | Connection cable                              |                    | GOT                                             |                         | Number of connectable |
|----------------|------------------------------------------------------------------------|-----------------------------------------------|--------------------|-------------------------------------------------|-------------------------|-----------------------|
| Series         | Communicati<br>on Type                                                 | Cable model Connection diagram number         | Max. distance      | Option device                                   | Model                   | equipment             |
|                | 6ES7 901-3BF20-0XA0 <sup>*1</sup><br>6ES7 901-3CB30-0XA0 <sup>*1</sup> | 15m                                           | - (Built into GOT) | GT 16 GT 15 GT 14 GT 12 GT 11 Serial GT 10 4 GT |                         |                       |
| SIMATIC S7-200 | RS-232                                                                 |                                               |                    | GT15-RS2-9P                                     | 1 GOT for 1 PLC         | 1 GOT for 1 PLC       |
|                |                                                                        | 6ES7 901-3BF20-0XA0*1 6ES7 901-3CB30-0XA0*1 + | 15m* <sup>2</sup>  | - (Built into GOT)                              | GT 10 <sup>20</sup> 24V |                       |
|                |                                                                        | diagram 3)                                    |                    |                                                 |                         |                       |

<sup>\*1</sup> Product manufactured by Siemens AG. For details of this product, contact Siemens AG.

#### 14.2.3 **Connection Diagram**

The following diagram shows the connection between the GOT and the PLC.

#### ■ RS-232 cable

#### (1) Connection diagram

RS232 connection diagram 1)

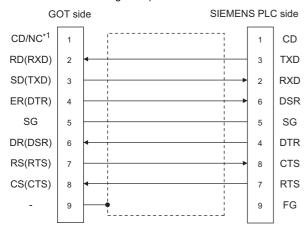

GT16: CD, GT15: CD, GT14: NC, GT12: NC, GT11: NC, GT105□: NC, GT104□: NC

#### RS232 connection diagram 2)

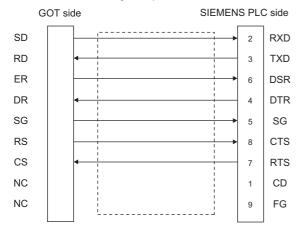

#### RS232 connection diagram 3)

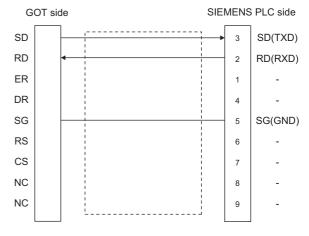

- (2) Precautions when preparing a cable
  - (a) Cable length The length of the RS-232 cable must be 15m or
  - (b) GOT side connector For the GOT side connector, refer to the following. 3 1.4.1 GOT connector specifications
  - (c) SIEMENS PLC side connector Use the connector compatible with the SIEMENS PLC side. For details, refer to the SIEMENS PLC user's manual.

### 14.2.4 GOT Side Settings

Setting communication interface (Communication settings)

Set the channel of the connected equipment.

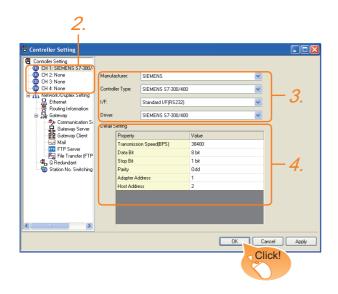

- Select [Common] → [Controller Setting] from the menu.
- The Controller Setting window is displayed. Select the channel to be used from the list menu.
- Set the following items.
  - · Manufacturer: SIEMENS
  - Controller Type: Set either of the following. \$7-300/400 \$7-200
  - · I/F: Interface to be used
  - · Driver: Set either of the following.
    - When connecting to SIEMENS S7-300/400: SIEMENS S7-300/400
    - When connecting to SIEMENS S7-200: SIEMENS S7-200
- The detailed setting is displayed after Manufacturer, Controller Type, I/F, and Driver are set. Make the settings according to the usage environment.

14.2.4 ■Communication detail settings

Click the [OK] button when settings are completed.

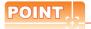

The settings of connecting equipment can be confirmed in [I/F Communication Setting]. For details, refer to the following.

1.1.2 I/F communication setting

## ■ Communication detail settings

Make the settings according to the usage environment.

(1) SIEMENS S7-300/400

|                         | Value |
|-------------------------|-------|
| Transmission Speed(BPS) | 38400 |
| Data Bit                | 8 bit |
| Stop Bit                | 1 bit |
| Parity                  | Odd   |
| Adapter Address         | 1     |
| Host Address            | 2     |

| Item                    | Description                                                                                                    | Range                             |
|-------------------------|----------------------------------------------------------------------------------------------------|-----------------------------------|
| Transmission<br>Speed*2 | Set this item when change the transmission speed used for communication with the connected equipment. (Default: 38400bps)     | 9600bps,<br>19200bps,<br>38400bps |
| Data Bit                | Set this item when change the data length used for communication with the connected equipment. (Default: 8bit)                | 8bit (fixed)                      |
| Stop Bit                | Specify the stop bit length for communications. (Default: 1bit)                                                               | 1bit (fixed)                      |
| Parity                  | Specify whether or not to perform a parity check, and how it is performed during communication. (Default: Odd)                | Odd (fixed)                       |
| Adapter<br>Address*1*2  | Specify the adapter address (station No. of the adapter to which the GOT is connected) in the connected network. (Default: 1) | 1 to 31                           |
| Host Address*1*2        | Specify the host address (station No. of the PLC that the GOT will monitor) in the connected network. (Default: 2)            | 1 to 31                           |

<sup>\*1</sup> Set the address without overlapping the address of other units.

<sup>\*2</sup> The GOT automatically sets the values of Transmission Speed, Adapter Address, and Host Address to the HMI Adapter.

#### (2) SIEMENS S7-200

| Property                | Value |
|-------------------------|-------|
| Transmission Speed(BPS) | 19200 |
| Data Bit                | 8 bit |
| Stop Bit                | 1 bit |
| Parity                  | Even  |
| Adapter Address         | 0     |
| Host Address            | 2     |
|                         |       |
|                         |       |
|                         |       |
|                         |       |

| Item                  | Description                                                                                                    | Range                                                        |
|-----------------------|----------------------------------------------------------------------------------------------------|--------------------------------------------------------------|
| Transmission<br>Speed | Set this item when change the transmission speed used for communication with the connected equipment. (Default: 19200bps)     | 9600bps,<br>19200bps,<br>38400bps,<br>57600bps,<br>115200bps |
| Data Bit              | Set this item when change the data length used for communication with the connected equipment. (Default: 8bits)               | 7bits/8bits                                                  |
| Stop Bit              | Specify the stop bit length for communications. (Default: 1bit)                                                               | 1bit/2bits                                                   |
| Parity                | Specify whether or not to perform a parity check, and how it is performed during communication. (Default: Even)               | None<br>Even<br>Odd                                          |
| Adapter Address       | Specify the adapter address (station No. of the adapter to which the GOT is connected) in the connected network. (Default: 0) | 0 to 31                                                      |
| Host Address          | Specify the host address (station No. of the PLC that the GOT will monitor) in the connected network. (Default: 2)            | 1 to 31                                                      |

## POINT.

(1) Communication interface setting by the Utility The communication interface setting can be changed on the Utility's [Communication setting] after writing [Communication Settings] of project

For details on the Utility, refer to the following manual.

GT□ User's Manual

(2) Precedence in communication settings When settings are made by GT Designer3 or the Utility, the latest setting is effective.

#### 14.2.5 **PLC Side Setting**

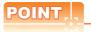

#### SIEMENS PLC

For details of SIEMENS PLCs, refer to the following manuals.

SIEMENS PLC user's Manual

|              | Refer to                                   |        |
|--------------|--------------------------------------------|--------|
| PLC CPU      | S7-200                                     | 14.2.7 |
| HMI Adapter  | 6ES7 972-0CA11-0XA0                        | 14.2.6 |
| PC/PPI cable | 6ES7 901-3BF20-0XA0<br>6ES7 901-3CB30-0XA0 | 14.2.7 |

#### 14.2.6 Connecting to HMI Adapter

#### Communication settings

The following communication settings are made at the communication detail settings of the GOT side. For details, refer to the following.

14.2.4 ■Communication detail settings

| Setting item       | PLC side setting            |
|--------------------|-----------------------------|
| Transmission speed | 9600bps, 19200bps, 38400bps |
| Data bit           | 8bits (fixed)               |
| Parity bit         | Odd (fixed)                 |
| Stop bit           | 1bit (fixed)                |
| Adapter address    | 1 to 31                     |
| Host address       | 1 to 31                     |

# 14.2.7 Connecting to SIMATIC S7-200

#### Communication settings

Set the communication settings of PLC and PC/PPI cable.

#### (1) PLC settings

Set the communication settings of PLC by operating the SIEMENS programming tool(STEP7-WIN32).

| Setting item         | PLC Side Setting  |
|----------------------|-------------------|
| Transmission speed*1 | 9600bps, 19200bps |
| Data bit             | 8bits (fixed)     |
| Parity bit           | Even (fixed)      |
| Stop bit             | 1bit (fixed)      |
| Host address*2       | 1 to 31           |

- \*1 Adjust the settings with GOT settings
- \*2 Set the address without overlapping the address of other units.

#### (2) PC/PPI cable settings

Set the transmission speed by operating the DIP switch on the PC/PPI cable.

#### DIP switch

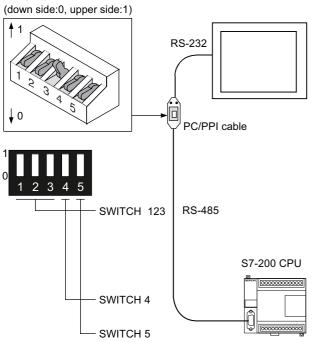

| SWITCH<br>1 | SWITCH 2 | SWITCH<br>3 | SWITCH<br>4 | SWITCH<br>5 | Transmission speed |
|-------------|----------|-------------|-------------|-------------|--------------------|
| 0           | 0        | 1           | 0           | 0           | 19200bps*1         |
| 0           | 1        | 0           | 0           | 0           | 9600bps*1          |

<sup>\*1</sup> Adjust with GOT settings

#### 14.2.8 Precautions

#### ■ GOT alarm list (system alarm) function

Error information cannot be monitored when the GOT is connected to a SIEMENS PLC.

(The error information on the PLC CPU side can be monitored.)

For details on the alarm list (system alarm), refer to the following manual:

GT Designer3 Version1 Screen Design Manual

#### At system startup

- (1) When powering ON the system Turn ON all PLC CPUs before turning ON the GOT. If the GOT is turned ON before power-up of the PLC CPUs, restart the GOT.
- (2) When powering OFF a PLC CPU at another station When a PLC CPU at another station (the PLC CPU to which the HMI Adapter is not connected) is turned OFF, monitoring by the GOT is stopped. To resume the monitoring, restart the GOT. (Monitoring will not be resumed on GOT even if the PLC CPU is turned ON again.)

## 14.3 Ethernet Connection

#### System configuration for connecting to SIMATIC S7-300/400 series 14.3.1 (Ethernet connection type: FETCH/WRITE)

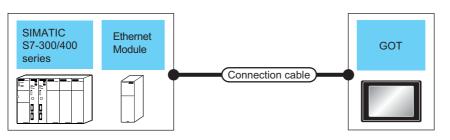

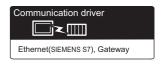

| PLC Connection cable |                                       |                                                                                                    | GOT                      |                    |                  |                                                                                                    |
|----------------------|---------------------------------------|----------------------------------------------------------------------------------------------------|--------------------------|--------------------|------------------|----------------------------------------------------------------------------------------------------|
| Series               | Ethernet<br>Module <sup>*4</sup>      | Cable model <sup>*1</sup>                                                                                                    | Maximum segment length*2 | Option device      | Model*3          | Number of connectable equipment                                                                               |
| SIMATIC<br>S7-300    | CP343-1 IT<br>CP343-1<br>CP343-1 Lean | 10BASE-T     Shielded twisted pair cable (STP) or unshielded twisted pair cable (UTP): Category 3, 4, and 5     100BASE-TX     Shielded twisted pair cable (STP): Category 5 and 5e | 100m                     | - (Built into GOT) | GT 14 *6  GT 14  | When PLC:GOT is N:1 The following shows the number of PLCs for 1 GOT <for gt14="" gt16,=""> 16 or less</for>  |
|                      | CP343-1 Advanced                      |                                                                                                    |                          | GT15-J71E71-100    | <sup>ет</sup> 15 |                                                                                                    |
|                      |                                       |                                                                                                    |                          | - (Built into GOT) | GT 6 14 *6 CT 12 | <for gt12="" gt15,=""><br/>5 or less</for>                                                                    |
| SIMATIC<br>S7-400    | CP443-1 IT<br>CP443-1                 |                                                                                                    | 100m                     | GT15-J71E71-100    | <sup>GT</sup> 15 | When PLC:GOT is 1:N The following shows the number of GOTs for 1 PLC 32 or less*6 (recommended to 16 or less) |

The destination connected with the twisted pair cable varies with the configuration of the applicable Ethernet network system. Connect to the Ethernet module, hub, transceiver or other system equipment corresponding to the applicable Ethernet network

Use cables, connectors, and hubs that meet the IEEE802.3 10BASE-T/100BASE-TX standards.

A length between a hub and a node.

The maximum distance differs depending on the Ethernet device to be used.

The following shows the number of the connectable nodes when a repeater hub is used.

- · 10BASE-T: Max. 4 nodes for a cascade connection (500m)
- 100BASE-TX: Max. 2 nodes for a cascade connection (205m)

When switching hubs are used, the cascade connection between the switching hubs has no logical limit for the number of cascades

For the limit, contact the switching hub manufacturer.

When connecting GT16 of the function version A to an equipment that meets the 10BASE (-T/2/5) standard, use the switching hub and operate in a 10Mbps/100Mbps mixed environment.

For how to check the function version, refer to the following.

📝 GT16 User's Manual (Hardware)

- Product manufactured by Siemens AG. For details of the product, contact Siemens AG.
- \*5 If the number of GOTs increases, the communication becomes highloaded, and it may affect the communication performance.
- GT14 models compatible with Ethernet connection are only GT1455-QTBDE, GT1450-QMBDE and GT1450-QLBDE.

# 14.3.2 System configuration for connecting to SIMATIC S7-200/300/400/1200 series (Ethernet connection type: OP communication)

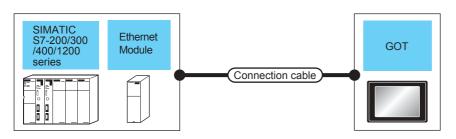

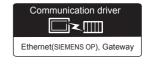

|                    | PLC                                                  | Connection cable                                                                                                    |                          | GOT                |                     |                                                                                                    |
|--------------------|------------------------------------------------------|----------------------------------------------------------------------------------------------------|--------------------------|--------------------|---------------------|----------------------------------------------------------------------------------------------------|
| Series             | Ethernet<br>Module <sup>*4</sup>                     | Cable model <sup>*1</sup>                                                                                                    | Maximum segment length*2 | Option device      | Model*3             | Number of connectable equipment                                                                                                   |
| SIMATIC<br>S7-200  | CP 243-1<br>CP 243-1 IT                              |                                                                                                    | 100m                     | - (Built into GOT) | GT 14 *5 GT 12      |                                                                                                    |
|                    |                                                      |                                                                                                    |                          | GT15-J71E71-100    | <sup>ст</sup><br>15 | When PLC:GOT is N:1                                                                                                    |
| SIMATIC<br>S7-300  | CP 343-1<br>CP 343-1 Lean<br>CP 343-1<br>Advanced-IT | 10BASE-T     Shielded twisted pair cable (STP) or unshielded twisted pair cable (UTP): Category 3, 4, and 5     100BASE-TX     Shielded twisted pair cable (STP): Category 5 and 5e | 100m                     | - (Built into GOT) | ет 16 ет 14 ет 12   | The following shows the number of PLCs for 1 GOT <for gt14="" gt16,=""> 128 or less <for gt12="" gt15,=""> 10 or less</for></for> |
|                    | - (Built into GOT)                                   |                                                                                                    |                          | GT15-J71E71-100    | <sup>GT</sup> 15    |                                                                                                    |
| SIMATIC<br>S7-400  | CP 443-1<br>CP 443-1<br>Advanced-IT                  |                                                                                                    | 100m                     | - (Built into GOT) | GT 16 14 *5 GT 12   | When PLC:GOT is 1:N The following shows the number of GOTs for 1 PLC                                                              |
|                    | - (Built into GOT)                                   |                                                                                                    |                          | GT15-J71E71-100    | <sup>GT</sup> 15    | 32 or less*6 (recommended                                                                                                    |
| SIMATIC<br>S7-1200 | - (Built into GOT)                                   |                                                                                                    | 100m                     | - (Built into GOT) | GT 16 14 *5 GT 12   | to 16 or less)                                                                                                    |
| 5200               |                                                      |                                                                                                    |                          | GT15-J71E71-100    | <sup>GT</sup> 15    |                                                                                                    |

The destination connected with the twisted pair cable varies with the configuration of the applicable Ethernet network system.

Connect to the Ethernet module, hub, transceiver or other system equipment corresponding to the applicable Ethernet network system.

Use cables, connectors, and hubs that meet the IEEE802.3 10BASE-T/100BASE-TX standards.

\*2 A length between a hub and a node.

The maximum distance differs depending on the Ethernet device to be used.

The following shows the number of the connectable nodes when a repeater hub is used.

- 10BASE-T: Max. 4 nodes for a cascade connection (500m)
- 100BASE-TX: Max. 2 nodes for a cascade connection (205m)

When switching hubs are used, the cascade connection between the switching hubs has no logical limit for the number of cascades.

For the limit, contact the switching hub manufacturer.

\*3 When connecting GT16 of the function version A to an equipment that meets the 10BASE (-T/2/5) standard, use the switching hub and operate in a 10Mbps/100Mbps mixed environment.

For how to check the function version, refer to the following.

GT16 User's Manual (Hardware)

- \*4 Product manufactured by Siemens AG. For details of the product, contact Siemens AG.
- \*5 If the number of GOTs increases, the communication becomes highloaded, and it may affect the communication performance.
- 6 GT14 models compatible with Ethernet connection are only GT1455-QTBDE, GT1450-QMBDE and GT1450-QLBDE.

#### 14.3.3 **GOT Side Settings**

Setting communication interface (Communication settings)

Set the channel of the connected equipment.

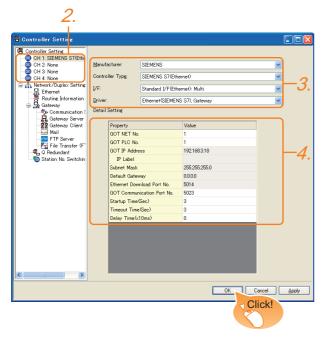

- 1. Select [Common] → [Controller Setting] from the menu.
- The Controller Setting window is displayed. Select the channel to be used from the list menu.
- Set the following items.
  - · Manufacturer: SIEMENS
  - · Controller Type: Depends on Ethernet connection

FETCH/WRITE: SIEMENS S7 (Ethernet) OP communication: SIEMENS OP (Ethernet)

- · I/F: Interface to be used
- · Driver: Depends on Ethernet connection type. FETCH/WRITE: Ethernet (SIEMENS S7), Gateway OP communication: Ethernet (SIEMENS OP), Gateway
- 4. The detailed setting is displayed after Manufacturer, Controller Type, I/F, and Driver are set. Make the settings according to the usage environment. 14.3.3 ■Communication detail settings

Click the [OK] button when settings are completed.

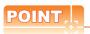

The settings of connecting equipment can be confirmed in [I/F Communication Setting]. For details, refer to the following.

1.1.2 I/F communication setting

Communication detail settings Make the settings according to the usage environment.

(1) GT16, GT14

| Property                   | Value         |
|----------------------------|---------------|
| GOT NET No.                | 1             |
| GOT PLC No.                | 1             |
| GOT IP Address             | 192.168.3.18  |
| IP Label                   |               |
| Subnet Mask                | 255.255.255.0 |
| Default Gateway            | 0.0.0.0       |
| Ethernet Download Port No. | 5014          |
| GOT Communication Port No. | 5023          |
| Startup Time(Sec)          | 3             |
| Timeout Time(Sec)          | 3             |
| Delay Time(x10ms)          | 0             |

| Item                                           | Description                                                                                                    | Range                                                                            |
|------------------------------------------------|----------------------------------------------------------------------------------------------------|----------------------------------------------------------------------------------|
| GOT NET No.                                    | Set the network No. of the GOT. (Default: 1)                                                                                                    | 1 to 239                                                                         |
| GOT PLC No.*2                                  | Set the station No. of the GOT. (Default: 1)                                                                                                    | 1 to 254                                                                         |
| GOT IP<br>Address <sup>*1</sup>                | Set the IP address of the GOT. (Default: 192.168.3.18)                                                                                                    | 0.0.0.0 to<br>255.255.255.255                                                    |
| Subnet Mask <sup>*1</sup>                      | Set the subnet mask for the subnetwork. (Only for connection via router) If the sub network is not used, the default value is set. (Default: 255.255.255.0) | 0.0.0.0 to<br>255.255.255.255                                                    |
| Default<br>Gateway <sup>*1</sup>               | Set the router address of the default gateway where the GOT is connected. (Only for connection via router) (Default: 0.0.0.0)                               | 0.0.0.0 to<br>255.255.255.255                                                    |
| Ethernet<br>Download Port<br>No. <sup>*1</sup> | Set the GOT port No. for Ethernet download. (Default: 5014)                                                                                                 | 1024 to 5010,<br>5023 to 65534<br>(Except for 5011,<br>5012, 5013, and<br>49153) |
| GOT<br>Communication<br>Port No.               | Set the GOT port No. for the connection with the Ethernet module. (Default:) Ethernet (SIEMENS S7), Gateway: 5023 Ethernet (SIEMENS OP), Gateway: 5024      | 1024 to 5010,<br>5023 to 65534<br>(Except for 5011,<br>5012, 5013, and<br>49153) |
| Startup Time                                   | Specify the time period from the GOT startup until GOT starts the communication with the PLC CPU. (Default: 3sec)                                           | 3 to 255 sec                                                                     |
| Timeout Time                                   | Set the time period for a communication to time out. (Default: 3sec)                                                                                        | 3 to 90 sec                                                                      |
| Delay Time                                     | Set the delay time for reducing the load of the network/destination PLC. (Default: 0ms)                                                                     | 0 to 10000<br>(× 10ms)                                                           |

\*1 Click the [Setting] button and perform the setting in the [GOT IP Address Setting] screen.

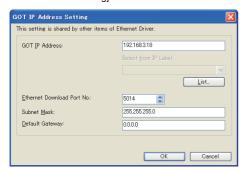

\*2 Each of [GOT PLC No.] set in the communication detail setting and [PLC No.] set in the Ethernet setting must be set to different station numbers.

■ Ethernet setting

#### (2) GT15

| Property                   | Value         |
|----------------------------|---------------|
| GOT NET No.                | 1             |
| GOT PLC No.                | 1             |
| GOT IP Address             | 192.168.3.18  |
| IP Label                   |               |
| Subnet Mask                | 255.255.255.0 |
| Default Gateway            | 0.0.0.0       |
| Ethernet Download Port No. | 5014          |
| GOT Communication Port No. | 5023          |
| Startup Time(Sec)          | 3             |
| Timeout Time(Sec)          | 3             |
| Delay Time(x10ms)          | 0             |

| Item                             | Description                                                                                                    | Range                                                                            |
|----------------------------------|----------------------------------------------------------------------------------------------------|----------------------------------------------------------------------------------|
| GOT NET No.                      | Set the network No. of the GOT. (Default: 1)                                                                                                    | 1 to 239                                                                         |
| GOT PLC No.*1                    | Set the station No. of the GOT. (Default: 1)                                                                                                    | 1 to 254                                                                         |
| GOT IP Address                   | Set the IP address of the GOT. (Default: 192.168.3.18)                                                                                                    | 0.0.0.0 to<br>255.255.255.255                                                    |
| Subnet Mask                      | Set the subnet mask for the sub<br>network.(Only for connection via<br>router)<br>If the sub network is not used, the<br>default value is set.<br>(Default: 255.255.255.0) | 0.0.0.0 to<br>255.255.255                                                        |
| Default<br>Gateway               | Set the router address of the default<br>gateway where the GOT is<br>connected.(Only for connection via<br>router)<br>(Default: 0.0.0.0)                                   | 0.0.0.0 to<br>255.255.255.255                                                    |
| Ethernet<br>Download Port<br>No. | Set the GOT port No. for Ethernet download. (Default: 5014)                                                                                                    | 1024 to 5010,<br>5023 to 65534<br>(Except for 5011,<br>5012, 5013, and<br>49153) |
| GOT<br>Communication<br>Port No. | Set the GOT port No. for the connection with the Ethernet module. (Default:) Ethernet (SIEMENS S7), Gateway: 5023 Ethernet (SIEMENS OP), Gateway: 5024                     | 1024 to 5010,<br>5023 to 65534<br>(Except for 5011,<br>5012, 5013, and<br>49153) |
| Startup Time                     | Specify the time period from the GOT startup until GOT starts the communication with the PLC CPU. (Default: 3sec)                                                          | 3 to 255 sec                                                                     |
| Timeout Time                     | Set the time period for a communication to time out. (Default: 3sec)                                                                                                    | 3 to 90 sec                                                                      |
| Delay Time                       | Set the delay time for reducing the load of the network/destination PLC. (Default: 0ms)                                                                                    | 0 to 10000<br>(× 10ms)                                                           |

<sup>1</sup> Each of [GOT PLC No.] set in the communication detail setting and [PLC No.] set in the Ethernet setting must be set to different station numbers.

■ Ethernet setting

CONNECTION TO MURATEC CONTROLLER

#### Ethernet setting

(1) Ethernet connection type: FETCH/WRITE This section describes the Ethernet setting for the communication driver SIEMENS S7 (Ethernet).

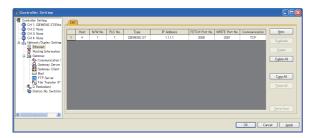

| Item                                                                                                    | Description                                                                  | Set value             |
|----------------------------------------------------------------------------------------------------|------------------------------------------------------------------------------|-----------------------|
| Host                                                                                                    | The host is displayed. (The host is indicated with an asterisk (*).)         | _                     |
| N/W No.                                                                                                   | Set the network No. of the connected Ethernet module. (Default: blank)       | 1 to 239              |
| PLC No.*1                                                                                                 | Set the station No. of the connected<br>Ethernet module.<br>(Default: blank) | 1 to 64               |
| Туре                                                                                                    | SIEMENS S7 (fixed)                                                           | SIEMENS S7<br>(fixed) |
| IP Address                                                                                                | Set the IP address of the connected<br>Ethernet module.<br>(Default: blank)  | PLC side IP address   |
| FETCH Port<br>No.                                                                                         | Set the FETCH port No. of the connected Ethernet module. (Default: 2000)     | 1024 to 65534         |
| WRITE Port No.  WRITE Port No.  WRITE Port No.  incremented by one is set automatically.  (Default: 2001) |                                                                              | 1025 to 65535         |
| Communication                                                                                             | TCP (fixed)                                                                  | TCP (fixed)           |

Each of [GOT PLC No.] set in the communication detail setting and [PLC No.] set in the Ethernet setting must be set to different station numbers.

■ Communication detail settings

(2) Ethernet connection type: OP communication This section describes the Ethernet setting for the communication driver SIEMENS OP (Ethernet).

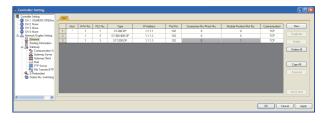

| Item                             | Description                                                                                               | Set value                                         |
|----------------------------------|----------------------------------------------------------------------------------------------------|---------------------------------------------------|
| Host                             | The host is displayed. (The host is indicated with an asterisk (*).)                                      | _                                                 |
| N/W No.*2                        | Set the network No. of the connected Ethernet module. (Default: blank)                                    | 1 to 239                                          |
| PLC No.                          | Set the station No. of the connected<br>Ethernet module.<br>(Default: blank)                              | 1 to 254                                          |
| Туре                             | Set the PLC type to be connected.                                                                         | S7-200 OP<br>S7-300/400 OP<br>S7-1200 OP          |
| IP Address                       | Set the IP address of the connected<br>Ethernet module.<br>(Default: blank)                               | PLC side IP address                               |
| Port No.                         | 102 (fixed)                                                                                               | 102 (fixed)                                       |
| Connection<br>No./Rack No.*1     | Set the Connection No./Rack No. set on the PLC side. (Default: 0)                                         | 0 to 7                                            |
| Module<br>Position/Slot<br>No.*1 | Set the Module Position/Slot No. set<br>on the PLC side.<br>(Default)<br>S7-200 OP: 0<br>S7-300/400 OP: 2 | S7-200<br>OP: 0 to 6<br>S7-300/400<br>OP: 0 to 31 |
| Communication                    | TCP (fixed)                                                                                               | TCP (fixed)                                       |

- Connection No./Rack No. and Module Position/Slot No. are unnecessary for S7-1200 OP.
- Each of [GOT PLC No.] set in the communication detail setting and [PLC No.] set in the Ethernet setting must be set to different station numbers.
  - Communication detail settings

## POINT

(1) Communication interface setting by the Utility The communication interface setting can be changed on the Utility's [Communication setting] after writing [Communication Settings] of project

For details on the Utility, refer to the following manual.

GT□ User's Manual

(2) Precedence in communication settings When settings are made by GT Designer3 or the Utility, the latest setting is effective.

## 14.3.4 PLC side setting

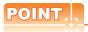

#### SIEMENS PLC

For details of SIEMENS PLCs, refer to the following manuals.

SIEMENS PLC user's Manual

#### Parameter settings

Set the following parameters with the SIEMENS software package.

#### (1) Ethernet connection type: FETCH/WRITE

(a) Settings of IP address and subnet mask

| Item       | Setting details |                      |
|------------|-----------------|----------------------|
|            | IP Address      | PLC side IP address  |
| Parameters | Subnet<br>mask  | PLC side subnet mask |

#### (b) Fetch port setting

| Item      |         | Setting details         |                     |  |
|-----------|---------|-------------------------|---------------------|--|
| Options   | Mode    | Select [Fetch passive]. |                     |  |
|           | ID(doo) | Local                   | PLC side IP address |  |
| Addresses | IP(dec) | Remote                  | - (Default)         |  |
| Addiesses | PORT    | Local                   | PLC side port No.   |  |
| (dec)     | Remote  | - (Default)             |                     |  |

#### (c) Write port setting

| Item      |          | Setting details         |                     |  |
|-----------|----------|-------------------------|---------------------|--|
| Options   | Mode     | Select [Write passive]. |                     |  |
|           | IP(dec)  | Local                   | PLC side IP address |  |
| Addresses | ir (dec) | Remote                  | - (Default)         |  |
| Addiesses | PORT     | Local                   | PLC side port No.   |  |
| (dec)     |          | Remote                  | - (Default)         |  |

#### (d) Precautions for setting

The Keep Alive function of the Siemens CP Module is not supported. Specify 0 for [Keep Alive].

#### (2) Ethernet connection type: OP communication

### (a) S7-200

Set the following parameters.

| Item                                                                                    | Setting details                            |                      |  |
|-----------------------------------------------------------------------------------------|--------------------------------------------|----------------------|--|
| Module Position                                                                         | Value in [Position] of the Ethernet module |                      |  |
|                                                                                         | IP Address                                 | PLC side IP address  |  |
| Module Address                                                                          | Subnet<br>mask                             | PLC side subnet mask |  |
| Number of connections to configure for this module                                      | Set "1" as the number of connected GOT.    |                      |  |
| This is a Server connection: Servers respond to connection request from remote clients. | Mark the check box.                        |                      |  |
| Local Properties<br>(Server)                                                            | Select [Accept all connection requests]    |                      |  |
| Remote Properties (Client)                                                              | Set "10.00" in [TSAP].                     |                      |  |
| Enable the Keep Alive function for this connection.                                     | Unmark the check box.                      |                      |  |

#### (b) S7-300/400

Set the following parameters.

• When using the Ethernet module

| Item       | Setting details |                      |
|------------|-----------------|----------------------|
|            | IP Address      | PLC side IP address  |
| Properties | Subnet<br>mask  | PLC side subnet mask |

#### • When using the built-in Ethernet port

| Item        | Setting details |                      |
|-------------|-----------------|----------------------|
| Device name | Set [PN-IO]     |                      |
|             | IP Address      | PLC side IP address  |
| Properties  | Subnet<br>mask  | PLC side subnet mask |

#### (c) S7-1200

Set the following parameters.

| Item               | Setting details |                      |
|--------------------|-----------------|----------------------|
|                    | IP Address      | PLC side IP address  |
| Ethernet addresses | Subnet<br>mask  | PLC side subnet mask |

#### 14.3.5 Precautions

### When connecting to multiple GOTs

#### (1) Setting PLC No.

When connecting two or more GOTs in the Ethernet network, set each [PLC No.] to the GOT.

14.3.3 ■Ethernet setting

#### (2) Setting IP address

Do not use the IP address "192.168.0.18" when using multiple GOTs.

A communication error may occur on the GOT with the IP address.

## ■ When setting IP address

Do not use "0" and "255" at the end of an IP address. (Numbers of \*.\*.\*.0 and \*.\*.\*.255 are used by the system.)

The GOT may not monitor the controller correctly with the above numbers.

Consult with the administrator of the network before setting an IP address to the GOT and controller.

#### When connecting to the multiple network equipment (including GOT) in a segment

By increasing the network load, the transmission speed between the GOT and PLC may be reduced.

The following actions may improve the communication performance.

- Using a switching hub
- More high speed by 100BASE-TX (100Mbps)
- · Reduction of the monitoring points on GOT

## When monitoring a nonexistent or turned-off station

If a time-out occurs with the initial communication by monitoring a nonexistent or turned-off station, the timeout can delay the communication with the normally operating station.

#### Timing to start GOT communication

After the PLC starts up, start the GOT communication. When the GOT starts communication before the PLC starts up, a communication timeout occurs.

#### Operations during communication

During normal communication, any operation which makes the GOT restart (including writing a project and changing utility data)may display the system alarm, "402 Communication timeout. Confirm communication pathway or modules.", when the GOT restarts.

## 14.4 Device Range that Can Be Set

The device ranges of controller that can be used for GOT are as follows.

Note that the device ranges in the following tables are the maximum values that can be set in GT Designer3.

The device specifications of controllers may differ depending on the models, even though belonging to the same series.

Please make the setting according to the specifications of the controller actually used.

When a non-existent device or a device number outside the range is set, other objects with correct device settings may not be monitored.

#### ■ Setting item

(a) S7-300/400 series and S7(Ethernet)

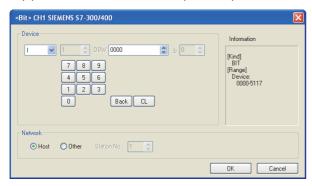

| Item        | Description                                                                                                    |                                                                                                    |  |
|-------------|----------------------------------------------------------------------------------------------------|----------------------------------------------------------------------------------------------------|--|
| Device      | Set the device name, device number, and bit number. The bit number can be set only when specifying the bit of word device. |                                                                                                    |  |
| Information | Displays the device type and setting range which are selected in [Device].                                                 |                                                                                                    |  |
|             | Set the monitor target of the set device.                                                                                  |                                                                                                    |  |
|             | Host                                                                                                    | Select this item to monitor the controller specified as the host station in the GOT utility (setup).                                                                                                    |  |
| Network     | Other                                                                                                    | Select this item to monitor a controller other than the one specified as the host station.  • SIEMENS S7-300/400 Set the MPI address of the controller monitored.  • SIEMENS S7(Ethernet) Set the network number and the station number of the controller monitored. |  |

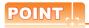

Device settings of SIEMENS PLC (S7-300/400 series, S7(Ethernet))

(1) When setting a bit device as a bit device Set the device using the format of byte address (DEC) + bit address (0 to 7).

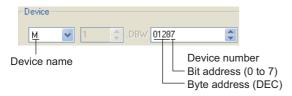

(2) When setting a bit device as a word device Set the device number.

For the device name setting, enter "W" after the bit memory device name.

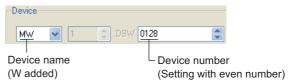

(3) When setting a data registerSet the device using the format of data block (DB)+ data word (DW).

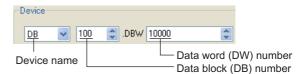

(4) Precautions when setting devices

(a) Notation method of the bit device The difference in bit memory notation between GOT and PLC is as follows.

| Notation of GOT | Notation of PLC |
|-----------------|-----------------|
| Q0007           | Q0.7            |

(b) Preparing to set a data register It is necessary to define the data block using a peripheral software and sequence program, before using a data register.

Setting more than one data block cannot be done for the data register.

(c) Object that cannot be set Timer (current value) (T)

Only one device can be set for the write target of this device.

Therefore, multiple devices, such as, using the recipe function, etc., cannot be used.

(d) Notation method of the data registers with the bit specification

The notation of the data registers with the bit specification differs between the GOT and the PLC.

The following shows the correspondence table.

| Notation in PLC |
|-----------------|
| DB1.DBX1.0      |
| DB1.DBX1.1      |
| :               |
| DB1.DBX1.7      |
| DB1.DBX0.0      |
| :               |
| DB1.DBX0.7      |
| DB1.DBX3.0      |
| :               |
| DB1.DBX3.7      |
| DB1.DBX2.0      |
| :               |
| DB1.DBX2.7      |
| :               |
|                 |

CONNECTION TO LS

(b) S7-200 Series

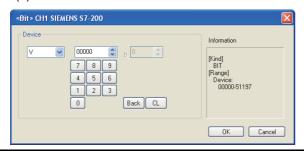

| Item        | Description                                                                                                    |
|-------------|----------------------------------------------------------------------------------------------------|
| Device      | Set the device name, device number, and bit number.<br>The bit number can be set only when specifying the bit of word device. |
| Description | Displays the device type and setting range which are selected in [Device].                                                    |

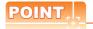

Device settings of SIEMENS PLC (S7-200 series)

 When setting bit devices (except Timer and Counter)
 Set the device using the byte address (DEC) and the bit address (0 to 7).

Device

V 51197 
Bit address (0 to 7)

Byte address (DEC)

#### (c) SIEMENS OP (Ethernet)

Device name

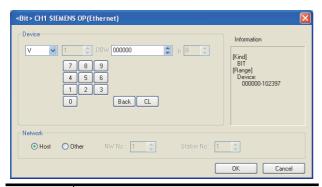

| Item        | Description                                                                                                    |                                                                                                    |  |
|-------------|----------------------------------------------------------------------------------------------------|----------------------------------------------------------------------------------------------------|--|
| Device      | Set the device name, device number, and bit number.  The bit number can be set only when specifying the bit of word device. |                                                                                                    |  |
| Information | Displays the device type and setting range which are selected in [Device].                                                  |                                                                                                    |  |
|             | Set the                                                                                                    | Set the monitor target of the set device.                                                            |  |
| Network     | Host                                                                                                    | Select this item to monitor the controller specified as the host station in the GOT utility (setup). |  |
|             | Other                                                                                                    | Select this item to monitor a controller other than the one specified as the host station.           |  |

# POINT.

Device settings of SIEMENS PLC (S7-200/300/400/1200 series, SIEMENS OP (Ethernet))

(1) When setting a bit device as a bit device Set the device using the format of byte address (DEC) + bit address (0 to 7).

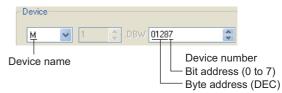

(2) When setting a data register Set the device using the format of data block (DB) + data word (DW).

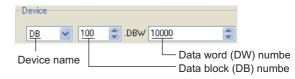

- (3) Precautions when setting devices
  - (a) Preparing to set a data register It is necessary to define the data block using a peripheral software and sequence program, before using a data register. Setting more than one data block cannot be done for the data register.
  - (b) Object that cannot be set Timer (current value) (T) Only one device can be set for the write target of this device. Therefore, multiple devices, such as, using the recipe function, etc., cannot be used.
  - (c) Notation method of the data registers with the bit specification The notation of the data registers with the bit specification differs between the GOT and the PLC. The following shows the

| Notation in GOT | Notation in PLC |
|-----------------|-----------------|
| DB1.DBW0.b0     | DB1.DBX1.0      |
| DB1.DBW0.b1     | DB1.DBX1.1      |
| :               | :               |
| DB1.DBW0.b7     | DB1.DBX1.7      |
| DB1.DBW0.b8     | DB1.DBX0.0      |
| :               | :               |
| DB1.DBW0.b15    | DB1.DBX0.7      |
| DB1.DBW2.b0     | DB1.DBX3.0      |
| :               | :               |
| DB1.DBW2.b7     | DB1.DBX3.7      |
| DB1.DBW2.b8     | DB1.DBX2.0      |
| :               | :               |
| DB1.DBW2.b15    | DB1.DBX2.7      |
| :               | :               |

correspondence table.

#### SIEMENS S7-300/400 Series 14.4.1

|             | Device name                 | Setting range                               | Device<br>No.<br>represen<br>tation |
|-------------|-----------------------------|---------------------------------------------|-------------------------------------|
|             | Input relay (I)             | 10000 to 15117                              | Decimal                             |
| <u>i</u> e  | Output relay (Q)            | Q0000 to Q5117                              | + Octal                             |
| Bit device  | Bit memory (M)              | M00000 to M20477                            | Octai                               |
| Bit         | Word device bit*2           | Specified bit of the following word devices | _                                   |
|             | Input relay (IW)            | IW0 to IW510                                |                                     |
|             | Output relay (QW)           | QW0 to QW510                                |                                     |
|             | Bit memory (MW)             | MW0 to MW2046                               |                                     |
|             | Timer (Current value) (T)*1 | T0 to T511                                  |                                     |
|             | Counter (Current value) (C) | C0 to C511                                  |                                     |
| <u>.e</u>   |                             | DB1.DBW0 to                                 |                                     |
| Word device |                             | DB1.DBW65534                                | Decimal                             |
| Ď           |                             | DB2.DBW0 to                                 | Boomia                              |
| Š           |                             | DB2.DBW65534                                |                                     |
|             | Data register (DB)          |                                             |                                     |
|             |                             | DB4094.DBW0 to                              |                                     |
|             |                             | DB4094.DBW65534                             |                                     |
|             |                             | DB4095.DBW0 to                              |                                     |
|             |                             | DB4095.DBW65534                             |                                     |

Monitoring or writing is not possible in the continuous device designation mode.

#### SIEMENS S7-200 Series 14.4.2

|             | Device name                 | Setting range  | Device<br>No.<br>represen<br>tation |  |
|-------------|-----------------------------|----------------|-------------------------------------|--|
|             | variable memory (V)         | V0 to V51197   |                                     |  |
|             | Input relay (I)             | 10 to 177      | Decimal                             |  |
|             | Output relay (Q)*3          | Q0 to Q77      | + Octal                             |  |
| <u>8</u>    | Bit memory (M)              | M0 to M317     | o o tu                              |  |
| 3it device  | special memory (SM)         | SM0 to SM1947  |                                     |  |
| Bit         | Timer (T)*1                 | T0 to T255     | Decimal                             |  |
|             | Counter (C)*1               | C0 to C255     | Decimal                             |  |
|             | sequence control relay (S)  | S0 to S317     | Decimal<br>+ Octal                  |  |
|             | variable memory (VW)        | VW0 to VW5118  |                                     |  |
|             | Input relay (IW)            | IW0 to IW6     |                                     |  |
|             | Output relay (QW)*3         | QW0 to QW6     |                                     |  |
|             | analog input (AIW)*1        | AIW0 to AIW30  |                                     |  |
| Se Se       | analog output (AQW)*3       | AQW0 to AQW30  |                                     |  |
| Word device | Bit memory (MW)             | MW0 to MW30    | Decimal                             |  |
|             | special memory (SMW)        | SMW0 to SMW192 | Decimal                             |  |
|             | Timer (T)*4                 | T0 to T255     |                                     |  |
|             | Counter (C)*4               | C0 to C255     |                                     |  |
|             | High-speed counter (HC)*2   | HC0 to HC2     |                                     |  |
|             | sequence control relay (SW) | SW0 to SW30    |                                     |  |

Only reading is possible.

## 14.4.3 SIEMENS S7 (Ethernet)

|             | Device name                 | Setting range                                                | Device<br>No.<br>represen<br>tation |
|-------------|-----------------------------|--------------------------------------------------------------|-------------------------------------|
|             | Input relay (I)             | 10000 to 11277                                               | Decimal                             |
| 9           | Output relay (Q)            | Q0000 to Q1277                                               | + Octal                             |
| e<br>K      | Bit memory (M)              | M0000 to M2557                                               | · Ootai                             |
| Bit device  | Word device bit             | Specified bit of the following word devices<br>Data register | _                                   |
|             | Input relay (IW)            | IW0 to IW126                                                 |                                     |
|             | Output relay (QW)           | QW0 to QW126                                                 |                                     |
| evice       | Bit memory (MW)             | MW0 to MW254                                                 |                                     |
|             | Timer (Current value) (T)*1 | T0 to T255                                                   |                                     |
|             | Counter (Current value) (C) | C0 to C255                                                   |                                     |
|             |                             | DB1.DBW0 to<br>DB1.DBW2046                                   |                                     |
| Word device |                             | DB2.DBW0 to<br>DB2.DBW2046                                   | Decimal                             |
| _           | Data register (DB)          |                                                              |                                     |
|             |                             | DB254.DBW0 to<br>DB254.DBW2046                               |                                     |
|             |                             | DB255.DBW0 to<br>DB255.DBW2046                               |                                     |

Monitoring or writing is not possible in the continuous device

#### SIEMENS OP (Ethernet) 14.4.4

|             | Device name          | Setting range                                                                                                    | Device<br>No.<br>represen<br>tation |  |
|-------------|----------------------|----------------------------------------------------------------------------------------------------|-------------------------------------|--|
|             | variable memory (V)  | V0 to V102397                                                                                                    |                                     |  |
|             | Input relay (I)      | 10 to 1655357                                                                                                    | Decimal                             |  |
| a)          | Output relay (Q)*3   | Q0 to Q655357                                                                                                    | + Octal                             |  |
| Š.          | Bit memory (M)       | M0 to M655357                                                                                                    |                                     |  |
| Bit device  | Word device bit      | Specified bit of the following<br>word devices (Except<br>variable memory, Input<br>relay, Output relay, Bit<br>memory, Timer, Counter) | Decimal                             |  |
|             | variable memory (VW) | VW0 to VW10238                                                                                                    |                                     |  |
|             | Input relay (IW)     | IW0 to IW65534                                                                                                    |                                     |  |
|             | Output relay (QW)*3  | QW0 to QW65534                                                                                                    |                                     |  |
|             | Bit memory (MW)      | MW0 to MW65534                                                                                                    |                                     |  |
|             | Timer (T)*1*2*4      | T0 to T65535                                                                                                    |                                     |  |
| Φ           | Counter (C)**1*2*4   | C0 to C65535                                                                                                    |                                     |  |
| Word device |                      | DB1.DBW0 to<br>DB1.DBW65534                                                                                                    | Decimal                             |  |
|             |                      | DB2.DBW0 to<br>DB2.DBW65534                                                                                                    |                                     |  |
|             | Data register (DB)   |                                                                                                    |                                     |  |
|             |                      | DB4094.DBW0 to<br>DB4094.DBW65534                                                                                                    |                                     |  |
|             |                      | DB4095.DBW0 to<br>DB4095.DBW65534                                                                                                    |                                     |  |

Data format to input into Timer (T), Counter (C) varies according to a type of the PLC.
• S7-300/400: BCD code

This is not supported by GT10.

Only reading 32-bit (two-word data) designation is allowed.

Writing is possible only while the PLC is running. Only 16-bit (1-word) designation is allowed.

<sup>•</sup> S7-200: BIN code

S-1200 does not support Timer (T), Counter (C). Writing is possible only while the PLC is running.

Only 16-bit (1-word) designation is allowed.

# **CONNECTION TO HIRATA CORPORATION HNC** CONTROLLER

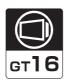

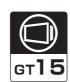

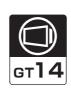

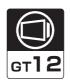

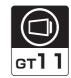

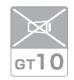

| 15.1 | Connectable Model List       | 15 - 2 |
|------|------------------------------|--------|
| 15.2 | System Configuration         | 15 - 2 |
| 15.3 | Connection Diagram           | 15 - 2 |
| 15.4 | GOT Side Settings            | 15 - 2 |
| 15.5 | PLC Side Setting             | 15 - 2 |
| 15.6 | Device Range that Can Be Set | 15 - 2 |

# 15. CONNECTION TO HIRATA CORPORATION HNC CONTROLLER

For the connection to the HNC controller manufactured by Hirata Corporation, please contact our company.

| 15.1 | Connectable Model List       |
|------|------------------------------|
| 15.2 | System Configuration         |
| 15.3 | Connection Diagram           |
| 15.4 | GOT Side Settings            |
| 15.5 | PLC Side Setting             |
| 15.6 | Device Range that Can Be Set |

# **CONNECTION TO MURATEC** CONTROLLER

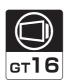

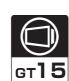

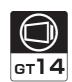

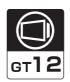

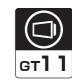

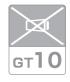

| 16.1 | Connectable Model List          | 16 - 2 |
|------|---------------------------------|--------|
| 16.2 | System Configuration            | 16 - 2 |
| 16.3 | Connection Diagram              | 16 - 2 |
| 16.4 | GOT Side Settings               | 16 - 2 |
| 16.5 | MURATEC Controller Side Setting | 16 - 2 |
| 16.6 | Device Range that Can Be Set    | 16 - 2 |

# 16. CONNECTION TO MURATEC CONTROLLER

For the connection to the MURATEC controller, please contact our company.

| 16.1 | Connectable Model List          |
|------|---------------------------------|
| 16.2 | System Configuration            |
| 16.3 | Connection Diagram              |
| 16.4 | GOT Side Settings               |
| 16.5 | MURATEC Controller Side Setting |
| 16.6 | Device Range that Can Be Set    |

# **INDEX**

| [A]                                  | Connection diagram                                        |
|--------------------------------------|-----------------------------------------------------------|
| ALLEN-BRADLEY PLC                    | CONNECTION TO YOKOGAWA PLC7-6                             |
| Control/Compact/FlexLogix            | CONNECTION TO ALLEN-BRADLEY PLC 10-1                      |
| MicroLogix1000/1200/1500 Series 10-5 | CONNECTION TO FUJI FA PLC4-1                              |
| SLC500 Series                        | CONNECTION TO GE FANUC PLC11-1                            |
| 02000 001100                         | CONNECTION TO HIRATA CORPORATION                          |
| [0]                                  | HNC CONTROLLER 15-1,16-1                                  |
| [C]                                  | CONNECTION TO HITACHI IES PLC2-1                          |
| Coaxial cable 1-30                   | CONNECTION TO HITACHI PLC                                 |
| Communication module1-18             | CONNECTION TO LS INDUSTRIAL SYSTEMS                       |
| Connectable Model List               | PLC                                                       |
| CONNECTION TO ALLEN-BRADLEY PLC 10-2 | CONTROLLER9-1                                             |
| CONNECTION TO FUJI FA PLC 5-2        | CONNECTION TO SICK SAFETY                                 |
| CONNECTION TO FUJI SYS               | CONTROLLER 13-1                                           |
| TEMPERATURE CONTROLLER 5-2           | CONNECTION TO SIEMENS PLC 14-1                            |
| CONNECTION TO GE FANUC PLC 11-2      | CONNECTION TO YASKAWA PLC6-1                              |
| CONNECTION TO HIRATA CORPORATION     | CONNECTION TO YOKOGAWA PLC7-1                             |
| HNC CONTROLLER 15-2                  | CONNECTION TO YOKOGAWA                                    |
| CONNECTION TO HITACHI IES PLC2-2     | TEMPERATURE CONTROLLER 8-1                                |
| CONNECTION TO HITACHI PLC 3-2        | Controller Type 1-5                                       |
| CONNECTION TO LS INDUSTRIAL          | Conversion cable1-19                                      |
| SYSTEMS PLC 12-2                     |                                                           |
| CONNECTION TO MURATEC                | [D]                                                       |
| CONTROLLER 16-2                      | Device Range that Can Be Set                              |
| CONNECTION TO RKC                    | CONNECTION TO ALLEN-BRADLEY PLC 10-18                     |
| TEMPERATURE CONTROLLER 9-2           | CONNECTION TO FUJI FA PLC                                 |
| CONNECTION TO SICK SAFETY            | CONNECTION TO FUJI SYS                                    |
| CONTROLLER 13-2                      | TEMPERATURE CONTROLLER 5-18                               |
| CONNECTION TO SIEMENS PLC 14-2       | CONNECTION TO GE FANUC PLC                                |
| CONNECTION TO YASKAWA PLC 6-2        | CONNECTION TO GET ANOUTE CONNECTION TO HIRATA CORPORATION |
| CONNECTION TO YOKOGAWA PLC7-2        | HNC CONTROLLER15-2                                        |
| CONNECTION TO YOKOGAWA               | CONNECTION TO HITACHI IES PLC                             |
| TEMPERATURE CONTROLLER 8-2           | CONNECTION TO HITACHI PLC                                 |
| Connection Diagram                   | CONNECTION TO LS INDUSTRIAL                               |
| CONNECTION TO ALLEN-BRADLEY PLC 10-7 | SYSTEMS PLC 12-11                                         |
| CONNECTION TO FUJI FA PLC 4-12       | CONNECTION TO MURATEC                                     |
| CONNECTION TO FUJI SYS               | CONTROLLER16-2                                            |
| TEMPERATURE CONTROLLER 5-6           | CONNECTION TO RKC                                         |
| CONNECTION TO GE FANUC PLC 11-9      | TEMPERATURE CONTROLLER9-50                                |
| CONNECTION TO HIRATA CORPORATION     | CONNECTION TO SICK SAFETY                                 |
| HNC CONTROLLER 15-2                  | CONTROLLER13-6                                            |
| CONNECTION TO HITACHI IES PLC2-5     | CONNECTION TO SIEMENS PLC14-16                            |
| CONNECTION TO HITACHI PLC            | CONNECTION TO SIEMENS PLC                                 |
| CONNECTION TO LS INDUSTRIAL          | CONNECTION TO YASKAWA PLC 6-33                            |
| SYSTEMS PLC                          |                                                           |
| CONNECTION TO MURATEC                | CONNECTION TO YOKOGAWA TEMPERATURE CONTROLLER8-37         |
| CONTROLLER 16-2                      | TEMPERATURE CONTROLLER 8-37                               |
| CONNECTION TO RKC                    |                                                           |
| TEMPERATURE CONTROLLER 9-26          | [F]                                                       |
| CONNECTION TO SICK SAFETY            | FUJI FA PLC                                               |
| CONTROLLER 13-3                      | MICREX-F120S/140S/15□S4-8                                 |
| CONNECTION TO SIEMENS PLC14-5        | MICREX-F554-3                                             |
| CONNECTION TO SIEMENS FEC 6-10       | MICREX-F704-5                                             |
| CONNECTION TO YOKOGAWA               | FUJI SYS TEMPERATURE CONTROLLER                           |
| TEMPERATURE CONTROLLER 8-10          | PXG4, PXG5, PXG9, PXH95-4                                 |
| TEIM EINTIGIE GOITHOLLEIT            | PXR3, PXR4, PXR5, PXR95-3                                 |
|                                      |                                                           |

| [G]                                         | CONNECTION TO HITACHI IES PLC                    |        |
|---------------------------------------------|--------------------------------------------------|--------|
| GE FANUC PLC                                | CONNECTION TO HITACHI PLC                        | 3-8    |
| Series90-3011-3                             | CONNECTION TO LS INDUSTRIAL                      |        |
| Series90-7011-6                             | SYSTEMS PLC                                      | 12-10  |
| VersaMax Micro11-7                          | CONNECTION TO MURATEC                            |        |
| GOT connector specifications 1-27           | CONTROLLER                                       | . 16-2 |
| GOT Side Settings                           | Precautions                                      |        |
| CONNECTION TO ALLEN-BRADLEY PLC             | CONNECTION TO FUJI FA PLC                        | . 4-31 |
| 10-9,10-15                                  | CONNECTION TO FUJI SYS                           |        |
| CONNECTION TO FUJI FA PLC4-17               | TEMPERATURE CONTROLLER                           |        |
| CONNECTION TO FUJI SYS                      | CONNECTION TO GE FANUC PLC                       | 11-17  |
| TEMPERATURE CONTROLLER 5-11                 | CONNECTION TO RKC                                |        |
| CONNECTION TO GE FANUC PLC 11-14            | TEMPERATURE CONTROLLER                           | . 9-51 |
| CONNECTION TO HIRATA CORPORATION            | CONNECTION TO YOKOGAWA                           |        |
| HNC CONTROLLER 15-2                         | TEMPERATURE CONTROLLER                           | . 8-38 |
| CONNECTION TO HITACHI IES PLC2-7            | PREPARATORY PROCEDURES FOR                       |        |
| CONNECTION TO HITACHI PLC                   | MONITORING                                       | 1-1    |
| CONNECTION TO LS INDUSTRIAL                 |                                                  |        |
| SYSTEMS PLC                                 | [R]                                              |        |
| CONNECTION TO MURATEC                       | RKC TEMPERATURE CONTROLLER                       |        |
| CONTROLLER                                  | CB Series                                        | 0 12   |
| CONNECTION TO RKC TEMPERATURE               |                                                  |        |
| CONTROLLER                                  | FB series                                        |        |
| CONNECTION TO SIEMENS PLC14-6               | H-PCP-A, H-PCP-B                                 |        |
|                                             | H-PCP-J                                          |        |
| CONNECTION TO YASKAWA PLC 6-15,6-21         | PF900/901, HA400/401, HA900/901                  |        |
| CONNECTION TO YOKOGAWA                      | RB Series                                        |        |
| TEMPERATURE CONTROLLER 8-31                 | RMC500, MA900/901, AG500                         |        |
| GOT side settings                           | SA100/200                                        |        |
| CONNECTION TO YOKOGAWA PLC 7-8,7-17         | SRX                                              |        |
|                                             | SRZ                                              |        |
| [H]                                         | THV-A1                                           | . 9-19 |
| HITACHI IES PLC                             |                                                  |        |
| Connecting to H-200 to 252 series, H series | [S]                                              |        |
| board type or EH-150 series2-4              | SICK SAFETY CONTROLLER                           |        |
| Connection to large-sized H series2-3       | Flexi Soft                                       | 13-2   |
| HITACHI PLC                                 | SIEMENS PLC                                      |        |
| S10mini                                     | SIMATIC S7-200                                   | 14-4   |
| S10V                                        | SIMATIC S7-300/400 Series                        |        |
|                                             | Station No. settings                             | 0      |
| [1]                                         | CONNECTION TO FUJI FA PLC                        | 4-24   |
|                                             | CONNECTION TO FUJI SYS                           |        |
| 1-9                                         | TEMPERATURE CONTROLLER                           | 5_17   |
| I/F communication setting 1-13              | CONNECTION TO GE FANUC PLC                       |        |
|                                             | CONNECTION TO RKC                                | 11-10  |
| [L]                                         | TEMPERATURE CONTROLLER                           | 0.49   |
| LS INDUSTRIAL SYSTEMS PLC                   | CONNECTION TO YOKOGAWA                           | . 9-40 |
| K200S                                       |                                                  | 0.00   |
| K300S 12-6                                  | TEMPERATURE CONTROLLER                           | . 8-30 |
| K80S, K120S 12-3                            | System Configuration CONNECTION TO ALLEN-BRADLEY |        |
|                                             |                                                  | 10 10  |
| [0]                                         | PLC10-4, CONNECTION TO FUJI FA PLC               | 10-13  |
|                                             |                                                  | 4-3    |
| Option unit 1-19                            | CONNECTION TO FUJI SYS                           |        |
|                                             | TEMPERATURE CONTROLLER                           |        |
| [P]                                         | CONNECTION TO GE FANUC PLC                       | . 11-3 |
| PLC Side Setting                            | CONNECTION TO HIRATA CORPORATION                 | 4      |
| CONNECTION TO FUJI FA PLC                   | HNC CONTROLLER                                   |        |
| CONNECTION TO GE FANUC PLC 11-15            | CONNECTION TO HITACHI IES PLC                    |        |
| CONNECTION TO HIRATA CORPORATION            | CONNECTION TO HITACHI PLC                        | 3-3    |
| HNC CONTROLLER                              |                                                  |        |
| · · · · · · · · · · · · · · · · ·           |                                                  |        |

| CONNECTION TO LS INDUSTRIAL         |         |
|-------------------------------------|---------|
| SYSTEMS PLC                         | 12-3    |
| CONNECTION TO MURATEC               |         |
| CONTROLLER                          | 16-2    |
| CONNECTION TO RKC TEMPERATURE       |         |
| CONTROLLER                          | 9-4     |
| CONNECTION TO SICK SAFETY           |         |
| CONTROLLER                          | 13-2    |
| CONNECTION TO SIEMENS PLC           | 14-3    |
| CONNECTION TO YASKAWA PLC 6-        | -3,6-20 |
| CONNECTION TO YOKOGAWA PLC 7-       |         |
| CONNECTION TO YOKOGAWA              | -, -    |
| TEMPERATURE CONTROLLER              | 8-3     |
|                                     |         |
| П                                   |         |
| · ·                                 |         |
| Temperature Controller Side Setting | D-      |
| CONNECTION TO FUJI SYS TEMPERATURE  |         |
| CONTROLLER                          | 5-13    |
| CONNECTION TO RKC TEMPERATURE       |         |
| CONTROLLER                          | 9-39    |
| CONNECTION TO YOKOGAWA              |         |
| TEMPERATURE CONTROLLER              |         |
| Terminating resistors of GOT        | 1-31    |
|                                     |         |
| [Y]                                 |         |
| YASKAWA PLC                         |         |
| CP-312                              | 6-20    |
| CP-317                              | 6-8     |
| CP-9200SH6                          | -8,6-20 |
| GL120, GL130                        | 6-3     |
| GL60S, GL60H, GL70H                 | 6-4     |
| MP2200, MP2300 6-                   | -9,6-20 |
| MP-920 6-                           | -5,6-20 |
| MP-920/930, CP-9300MS/9200(H),      |         |
| PROGIC-8                            | 6-5     |
| MP-940                              |         |
| YOKOGAWA PLC                        |         |
| FA500                               | 7-5     |
| FA-M3 7-                            | -3,7-16 |
| STARDOM                             |         |
| YOKOGAWA TEMPERATURE CONTROLLER     |         |
| GREEN Series                        |         |
| UT100 Series                        |         |
| UT2000 Series                       |         |
| UTAdvanced Series                   |         |

\* The manual number is given on the bottom left of the back cover.

| Print Date | * Manual Number    | Revision                                                                                                    |
|------------|--------------------|----------------------------------------------------------------------------------------------------|
| Oct., 2009 | SH(NA)-080870ENG-A | First edition: Compatible with GT Works3 Version1.01B                                                                                                    |
| Jan., 2010 | SH(NA)-080870ENG-B | Compatible with GT Works3 Version1.10L  • Correction of writing errors  • Station monitoring function (Ethernet multiple connection compatible, temperature controller connection compatible), compatibility with RKC temperature controller (FB series compatible, RB series compatible), and Connection to Hirata Corporation HNC controller |
| Jun., 2010 | SH(NA)-080870ENG-C | Compatible with GT Works3 Version1.17T  • GT1675-VN, GT1672-VN, and GT1662-VN are added.  • SICK safety controller connection compatible                                                                                                    |
| Oct., 2010 | SH(NA)-080870ENG-D | Compatible with GT Works3 Version1.19V  • RKC temperature controller (RB500, RB700) compatible                                                                                                    |
| Jan., 2011 | SH(NA)-080870ENG-E | Compatible with GT Works3 Version1.23Z  • YAMATAKE temperature controller (DMC50) compatible  • RKC temperature controller (PF, HA, RMC, MA, AG, THV) compatible                                                                                                    |
| Apr., 2011 | SH(NA)-080870ENG-F | Compatible with GT Works3 Version1.28E  • YASKAWA PLC (CP-317) compatible  • RKC temperature controller (Z-CT, SRX, SA) compatible  • Ethernet connection with SIEMENS PLC (SIMATIC S7-300/400 series) compatible                                                                                                    |
| Jul., 2011 | SH(NA)-080870ENG-G | Compatible with GT Works3 Version1.31H  • YOKOGAWA temperature controller (UTAdvanced series) compatible  • MURATEC controller connection compatible                                                                                                    |
| Oct., 2011 | SH(NA)-080870ENG-H | Compatible with GT Works3 Version1.37P • GT14, GT12 are added.                                                                                                    |
| Jan., 2012 | SH(NA)-080870ENG-I | Compatible with GT Works3 Version1.40S  • "I/F Communication Setting" is compatible with "5V power supply".  • AB MicroLogix1000/1200/1500 Series (Device extended) compatible  • Connectable model GT14 is added for the following:  FUJI FA PLC, FUJI SYS TEMPERATURE CONTROLLER  • RS-232/485 signal conversion adaptor is added.           |
| Apr., 2012 | SH(NA)-080870ENG-J | Compatible with GT Works3 Version1.45X  • Connectable model GT14 is added.                                                                                                    |
| Jun., 2012 | SH(NA)-080870ENG-K | Compatible with GT Works3 Version1.54G  • Description of the temperature controller manufactured by Azbil (former Yamatake) Corporation is moved from this manual to GOT1000 Series Connection Manual (Non-Mitsubishi Electric Products 1).  • Ping test at the GT14 compatible                                                                |
| Sep., 2012 | SH(NA)-080870ENG-L | Compatible with GT Works3 Version1.58L  • YOKOGAWA PLC (F3SP71-4N) compatible                                                                                                    |
| Nov., 2012 | SH(NA)-080870ENG-M | Compatible with GT Works3 Version1.63R  • Ethernet connection with YASKAWA PLC (CP-317) compatible  • RKC temperature controller (SB1, B400) compatible  • SAFETY PRECAUTIONS changed                                                                                                    |
| Feb., 2013 | SH(NA)-080870ENG-N | Compatible with GT Works3 Version1.67V  • ALLEN-BRADLEY PLC (expanded station number setting compatible)  • SIEMENS PLC (S7-1200, OP communication compatible)                                                                                                    |
| May., 2013 | SH(NA)-080870ENG-O | Compatible with GT Works3 Version1.70Y  • YOKOGAWA PLC model (F3SP76-7S) is added.                                                                                                    |
| Jun., 2013 | SH(NA)-080870ENG-P | Compatible with GT Works3 Version1.74C  • Company name change  FUJI FA → FUJI, FUJI SYS → FUJI  GE FANUC → GE  • ALLEN-BRADLEY PLC (1756-L72S) compatible  • SIEMENS PLC (6ES7 901-3CB30-0XA0) compatible                                                                                                    |

| Print Date | * Manual Number     | Revision                                                                                                    |
|------------|---------------------|----------------------------------------------------------------------------------------------------|
| Nov., 2013 | SH(NA)-080870ENG-Q  | Compatible with GT Works3 Version1.104J  • YOKOGAWA temperature controller (UT75A) compatible                                                  |
| Apr., 2014 | SH(NA)-080870ENG-R  | Compatible with GT Works3 Version1.111R  • The ALLEN-BRADLEY PLC MicroLogix1400 is supported.                                                  |
| Jul., 2014 | SH(NA)-080870ENG-S  | Compatible with GT Works3 Version1.118Y  • FUJI PLC MICREX-SX SPH compatible  • SICK safety controller (FX3-CPU320002) compatible              |
| Oct., 2014 | SH(NA)-080870ENG-T  | Compatible with GT Works3 Version1.122C<br>GT14 is added. (GT1450-QMBDE, GT1450-QMBD)                                                          |
| Jan., 2015 | SH(NA)-080870ENG-U  | Compatible with GT Works3 Version1.126G • Some corrections                                                                                     |
| Apr., 2015 | SH(NA)-080870ENG-V  | Compatible with GT Works3 Version1.130L • FUJI PLC (MICREX-SX SPH) Serial Connection is supported.                                             |
| Dec., 2015 | SH(NA)-080870ENG-W  | Compatible with GT Works3 Version1.150G  • The PC link module F3LC11-2F of PLCs manufactured by Yokogawa Electric Corporation is supported.    |
| Jun., 2017 | SH(NA)-080870ENG-X  | Partial corrections.                                                                                                    |
| Oct., 2020 | SH(NA)-080870ENG-Y  | Partial corrections.                                                                                                    |
| Oct., 2022 | SH(NA)-080870ENG-Z  | Some corrections                                                                                                    |
| Apr., 2023 | SH(NA)-080870ENG-AA | Compatible with GT Works3 Version1.290C  • The name of the communication driver for Ethernet connection to ALLEN-BRADLEY PLC has been changed. |
| Jul., 2023 | SH(NA)-080870ENG-AB | Some corrections                                                                                                    |
|            |                     |                                                                                                    |
|            |                     |                                                                                                    |

This manual confers no industrial property rights or any rights of any other kind, nor does it confer any patent licenses.

Mitsubishi Electric Corporation cannot be held responsible for any problems involving industrial property rights which may occur as a result of using the contents noted in this manual.

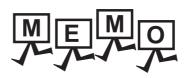

## **WARRANTY**

Please confirm the following product warranty details before using this product.

#### 1. Gratis Warranty Term and Gratis Warranty Range

If any faults or defects (hereinafter "Failure") found to be the responsibility of Mitsubishi occurs during use of the product within the gratis warranty term, the product shall be repaired at no cost via the sales representative or Mitsubishi Service Company. However, if repairs are required onsite at domestic or overseas location, expenses to send an engineer will be solely at the customer's discretion. Mitsubishi shall not be held responsible for any re-commissioning, maintenance, or testing on-site that involves replacement of the failed module.

#### [Gratis Warranty Term]

The gratis warranty term of the product shall be for thirty-six (36) months after the date of purchase or delivery to a designated place

Note that after manufacture and shipment from Mitsubishi, the maximum distribution period shall be six (6) months, and the longest gratis warranty term after manufacturing shall be forty-two (42) months. The gratis warranty term of repair parts shall not exceed the gratis warranty term before repairs.

#### [Gratis Warranty Range]

- (1) The customer shall be responsible for the primary failure diagnosis unless otherwise specified.
  - If requested by the customer, Mitsubishi Electric Corporation or its representative firm may carry out the primary failure diagnosis at the customer's expence.
  - The primary failure diagnosis will, however, be free of charge should the cause of failure be attributable to Mitsubishi Electric Corporation.
- (2) The range shall be limited to normal use within the usage state, usage methods and usage environment, etc., which follow the conditions and precautions, etc., given in the instruction manual, user's manual and caution labels on the product.
- (3) Even within the gratis warranty term, repairs shall be charged for in the following cases.
  - 1. Failure occurring from inappropriate storage or handling, carelessness or negligence by the user. Failure caused by the user's hardware or software design.
  - 2. Failure caused by unapproved modifications, etc., to the product by the user.
  - 3. When the Mitsubishi product is assembled into a user's device, Failure that could have been avoided if functions or structures, judged as necessary in the legal safety measures the user's device is subject to or as necessary by industry standards, had been provided.
  - Failure that could have been avoided if consumable parts designated in the instruction manual had been correctly serviced or replaced.
  - 5. Replacing consumable parts such as the battery, backlight and fuses.
  - 6. Failure caused by external irresistible forces such as fires or abnormal voltages, and Failure caused by force majeure such as earthquakes, lightning, wind and water damage.
  - 7. Failure caused by reasons unpredictable by scientific technology standards at time of shipment from Mitsubishi.
  - 8. Any other failure found not to be the responsibility of Mitsubishi or that admitted not to be so by the user.

#### 2. Onerous repair term after discontinuation of production

- (1) Mitsubishi shall accept onerous product repairs for seven (7) years after production of the product is discontinued. Discontinuation of production shall be notified with Mitsubishi Technical Bulletins, etc.
- (2) Product supply (including repair parts) is not available after production is discontinued.

#### 3. Overseas service

Overseas, repairs shall be accepted by Mitsubishi's local overseas FA Center. Note that the repair conditions at each FA Center may differ.

#### 4. Exclusion of loss in opportunity and secondary loss from warranty liability

Regardless of the gratis warranty term, Mitsubishi shall not be liable for compensation to damages caused by any cause found not to be the responsibility of Mitsubishi, loss in opportunity, lost profits incurred to the user by Failures of Mitsubishi products, special damages and secondary damages whether foreseeable or not, compensation for accidents, and compensation for damages to products other than Mitsubishi products, replacement by the user, maintenance of on-site equipment, start-up test run and other tasks

#### 5. Changes in product specifications

The specifications given in the catalogs, manuals or technical documents are subject to change without prior notice.

#### 6. Product application

- (1) In using the Mitsubishi graphic operation terminal, the usage conditions shall be that the application will not lead to a major accident even if any problem or fault should occur in the graphic operation terminal device, and that backup and fail-safe functions are systematically provided outside of the device for any problem or fault.
- (2) The Mitsubishi graphic operation terminal has been designed and manufactured for applications in general industries, etc. Thus, applications in which the public could be affected such as in nuclear power plants and other power plants operated by respective power companies, and applications in which a special quality assurance system is required, such as for Railway companies or Public service purposes shall be excluded from the graphic operation terminal applications.
  - In addition, applications in which human life or property that could be greatly affected, such as in aircraft, medical applications, incineration and fuel devices, manned transportation equipment for recreation and amusement, and safety devices, shall also be excluded from the graphic operation terminal range of applications.
  - However, in certain cases, some applications may be possible, providing the user consults the local Mitsubishi representative outlining the special requirements of the project, and providing that all parties concerned agree to the special circumstances, solely at our discretion.
  - In some of three cases, however, Mitsubishi Electric Corporation may consider the possibility of an application, provided that the customer notifies Mitsubishi Electric Corporation of the intention, the application is clearly defined and any special quality is not required.

#### **Intellectual Property Rights**

#### ■ Trademarks

GOT is a registered trademark of Mitsubishi Electric Corporation.

Microsoft, Windows, Windows NT, Windows Server, Windows Vista, and Windows 7 are registered trademarks or trademarks of Microsoft Corporation in the United States and other countries.

Adobe and Adobe Reader are registered trademarks of Adobe Systems Incorporated.

Pentium and Celeron are a registered trademarks of Intel Corporation in the United States and other countries.

MODBUS is a trademark of Schneider Electric SA.

VNC is a registered trademark of RealVNC Ltd. in the United States and other countries.

Other company and product names herein are either trademarks or registered trademarks of their respective owners.

#### **■** Copyrights

The screens (screenshots) are used in accordance with the Microsoft Corporation guideline.

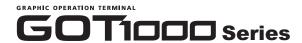

# **Connection Manual**

(Non-Mitsubishi Electric Products 2)

for GT Works3

| MODEL                        | SW1-GTD3-U(CON3)-E |  |
|------------------------------|--------------------|--|
| MODEL<br>CODE                |                    |  |
| SH(NA)-080870ENG-AB(2307)MEE |                    |  |

## MITSUBISHI ELECTRIC CORPORATION

HEAD OFFICE: TOKYO BLDG., 2-7-3, MARUNOUCHI, CHIYODA-KU, TOKYO 100-8310, JAPAN NAGOYA WORKS: 1-14, YADA-MINAMI 5-CHOME, HIGASHI-KU, NAGOYA 461-8670, JAPAN

When exported from Japan, this manual does not require application to the Ministry of Economy, Trade and Industry for service transaction permission.